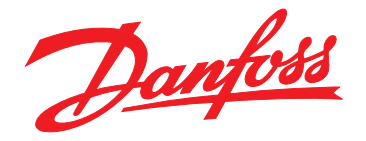

# **Guia de Design VLT**® **Drive HVAC FC 102 1,1-90 kW**

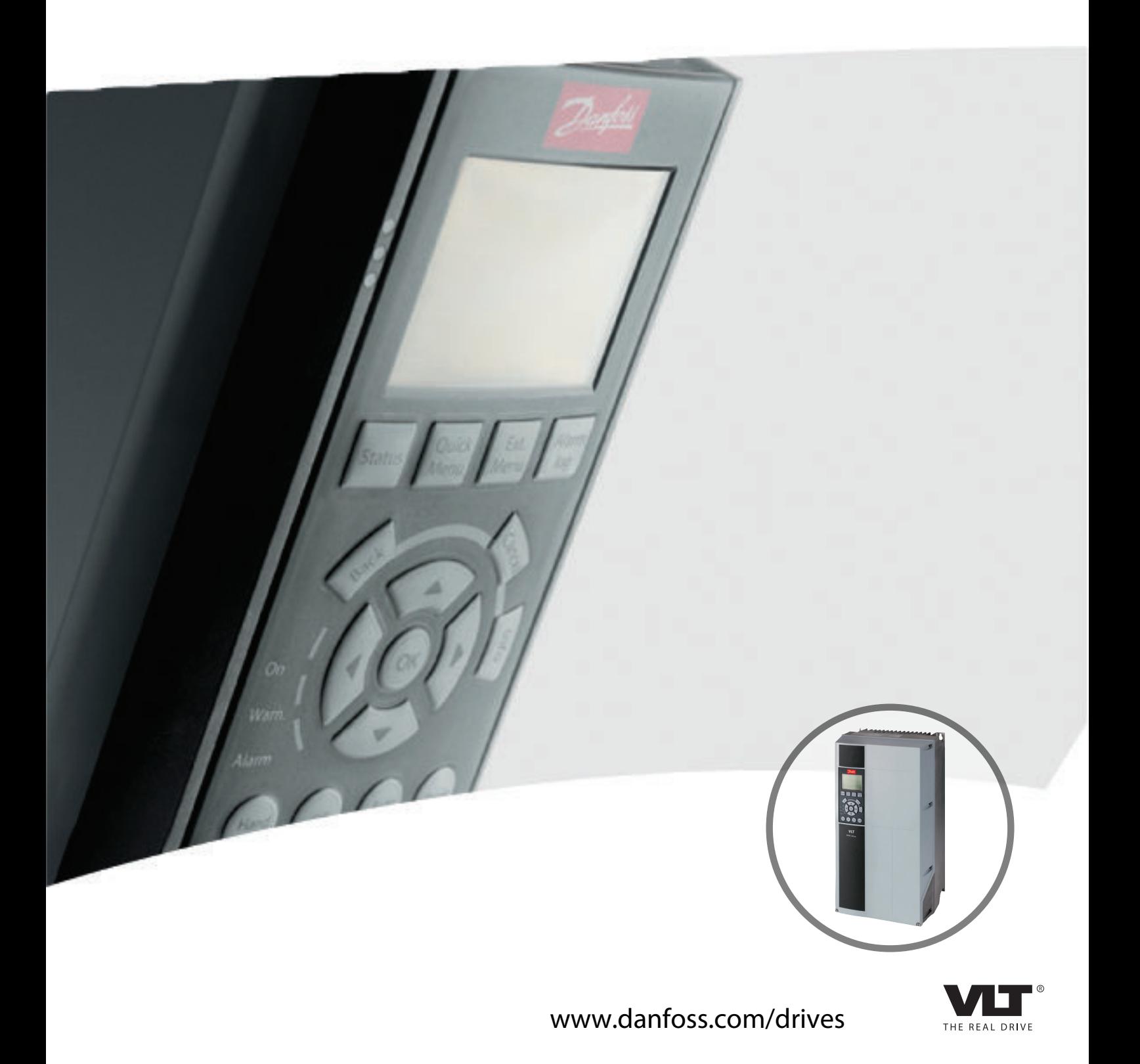

[4.1 Formulário de Pedido](#page-73-0) 72

## **Índice**

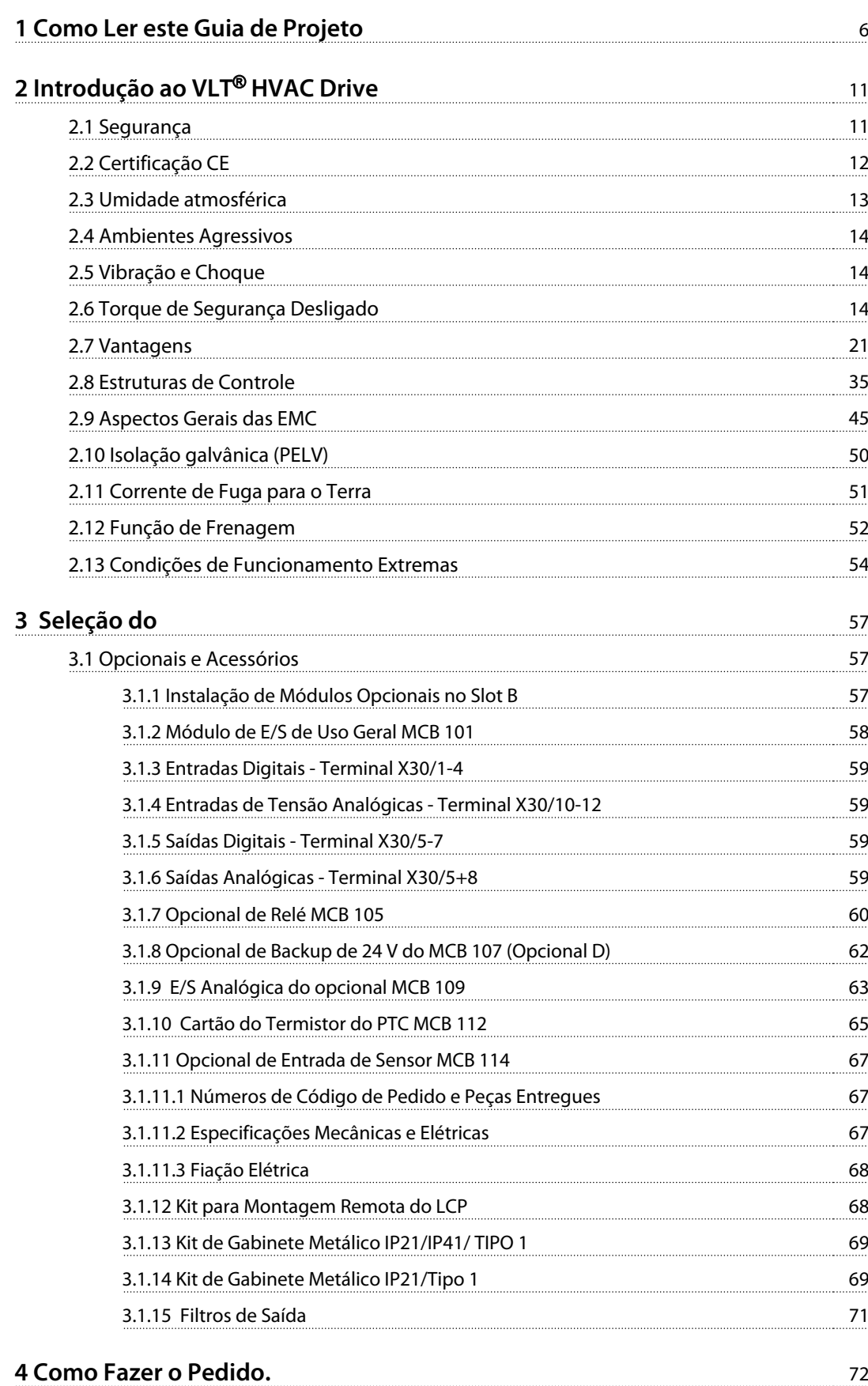

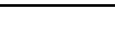

**Índice Guia de Design**

**Índice Guia de Design**

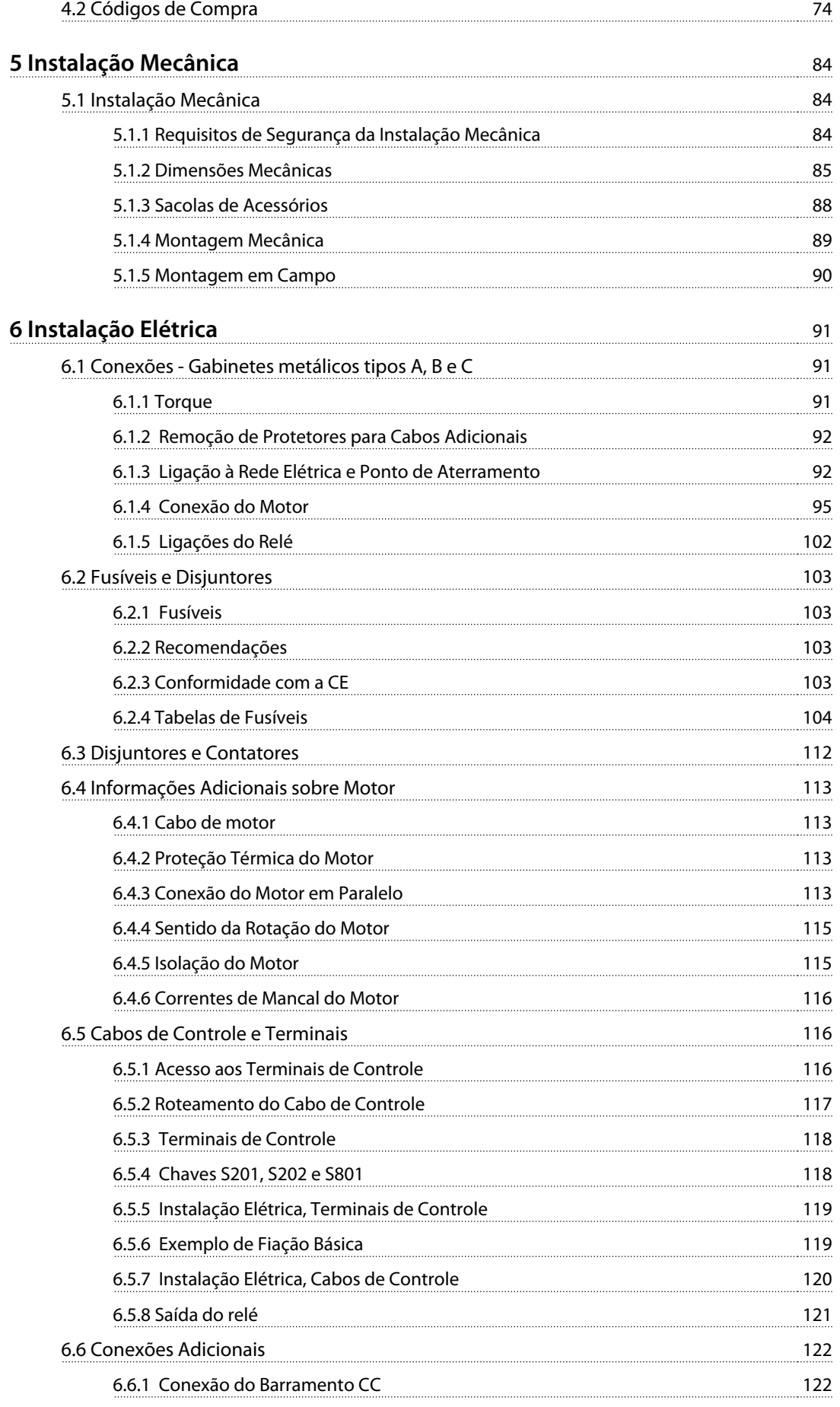

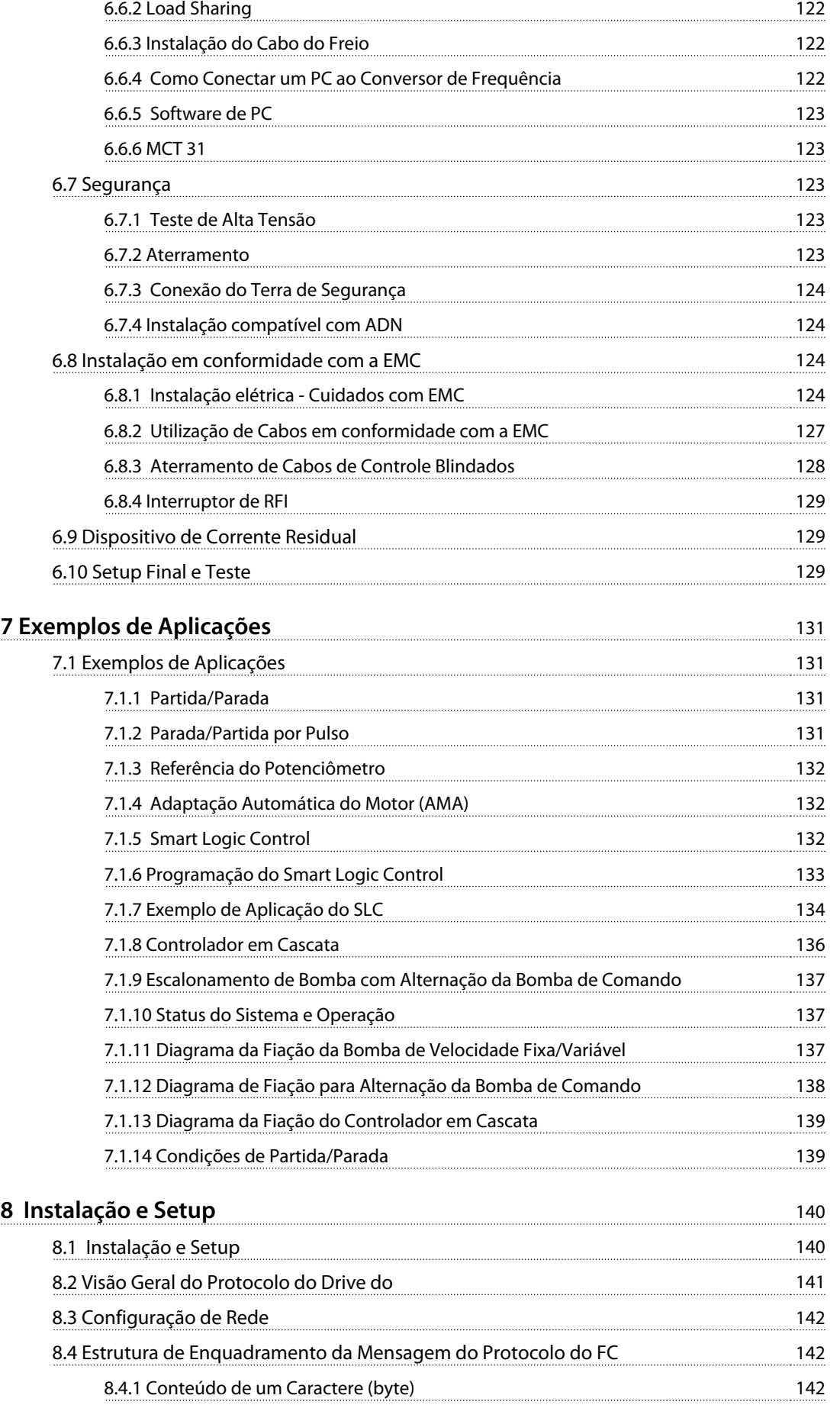

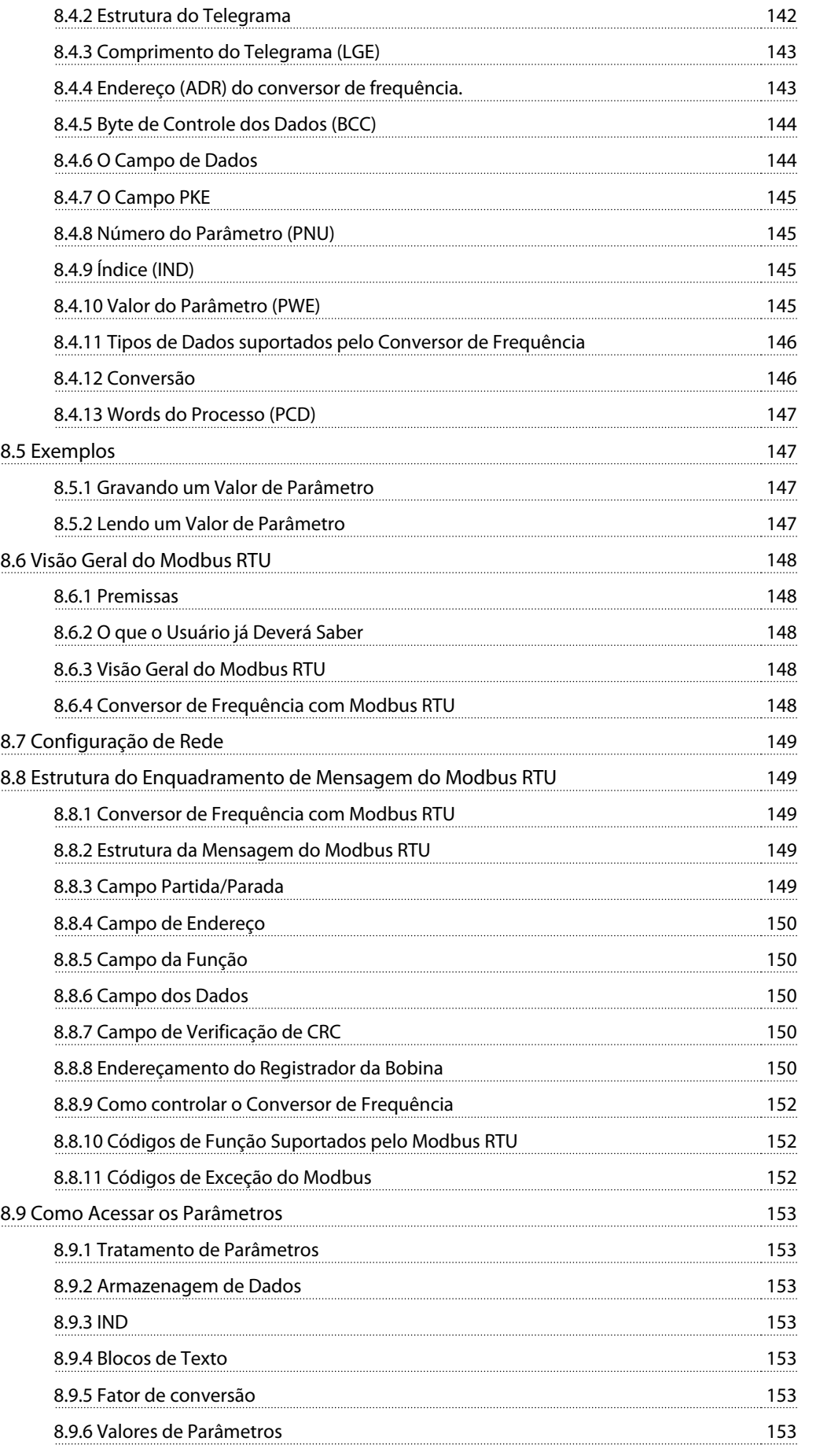

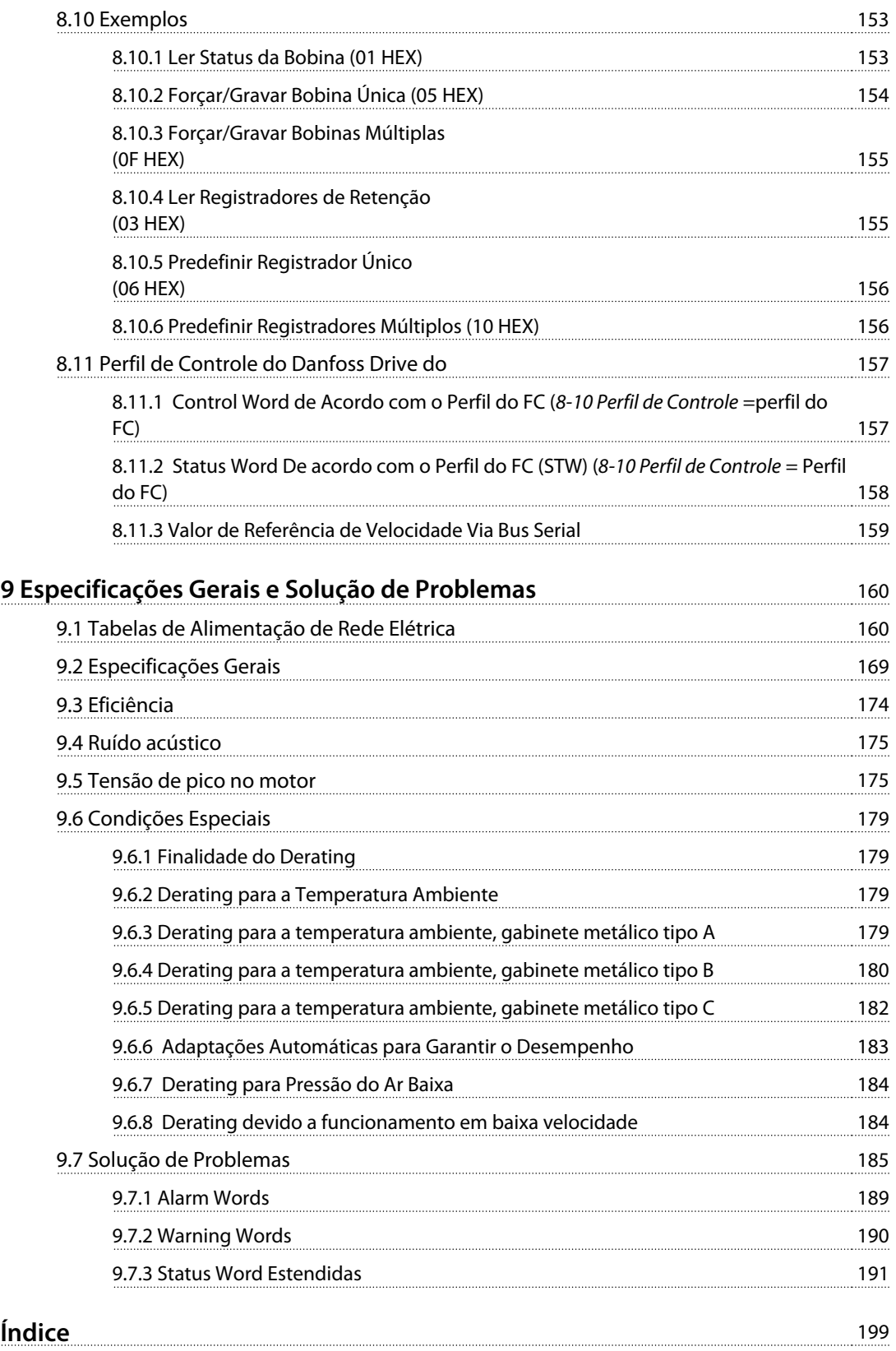

## <span id="page-7-0"></span>1 Como Ler este Guia de Projeto

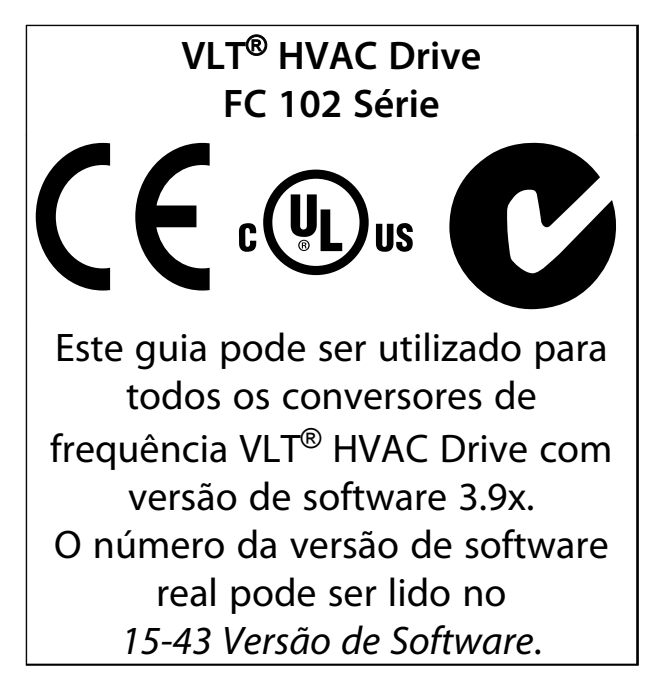

#### **Tabela 1.1 Versão do Software**

Esta publicação contém informações da Danfoss protegidas por direitos autorais. Ao aceitar e usar este manual o usuário concorda em usar as informações nele contidas exclusivamente para operação do equipamento da Danfoss ou de equipamento de outros fornecedores, desde que tais equipamentos sejam destinados a comunicar-se com equipamentos da Danfoss através de conexão de comunicação serial. Esta publicação está protegida pelas leis de Direitos Autorais da Dinamarca e da maioria de outros países.

A Danfoss não garante que um programa de software desenvolvido de acordo com as orientações fornecidas neste manual funcionará adequadamente em todo ambiente físico, de hardware ou de software.

Embora a Danfoss tenha testado e revisado a documentação contida neste manual, a Danfoss não fornece nenhuma garantia ou declaração, expressa ou implícita, com relação a esta documentação, inclusive a sua qualidade, função ou a sua adequação para um propósito específico.

Em nenhuma hipótese, a Danfoss poderá ser responsabilizada por danos diretos, indiretos, especiais, incidentes ou consequentes que decorram do uso ou da impossibilidade de usar as informações contidas neste manual, inclusive se for advertida sobre a possibilidade de tais danos. Em particular, a Danfossnão é responsável por quaisquer custos, inclusive, mas não limitados àqueles decorrentes de resultados de perda de lucros ou renda, perda ou dano de equipamentos, perda de programas de computador, perda de dados e os custos para recuperação destes ou quaisquer reclamações oriundas de terceiros.

A Danfoss reserva-se o direito de revisar esta publicação sempre que necessário e implementar alterações do seu conteúdo, sem aviso prévio ou qualquer obrigação de notificar usuários antigos ou atuais dessas revisões ou alterações.

- **•** <sup>O</sup>Guia de Design vincula todas as informações técnicas sobre o conversor de frequência e o projeto e aplicações do cliente.
- **•** <sup>O</sup>Guia de Programação fornece as informações de como programar e inclui descrição do parâmetro completa.
- **•** Notas de Aplicação, Guia de Derating de Temperatura.
- **•** As Instruções de Utilização do Software de Setup MCT 10 permite ao usuário configurar o conversor de frequência a partir de um ambiente de PC baseado em Windows™.
- **•** Danfoss Software VLT® Energy Box em [www.danfoss.com/BusinessAreas/DrivesSolutions](http://www.danfoss.com/BusinessAreas/DrivesSolutions) em seguida, selecione Download de Software de PC.
- **•** Instruções de Utilização do BACnet. VLT® HVAC Drive.
- **•** Instruções de utilização do Metasys. VLT® HVAC Drive.
- **•** Instruções de utilização do FLN. VLT® HVAC Drive.

Danfoss A literatura técnica está disponível em papel no Danfoss Escritório de Vendas local ou on-line em: [www.danfoss.com/BusinessAreas/DrivesSolutions/Documen](http://www.danfoss.com/BusinessAreas/DrivesSolutions/Documentations/Technical+Documentation.htm)[tations/Technical+Documentation.htm](http://www.danfoss.com/BusinessAreas/DrivesSolutions/Documentations/Technical+Documentation.htm).

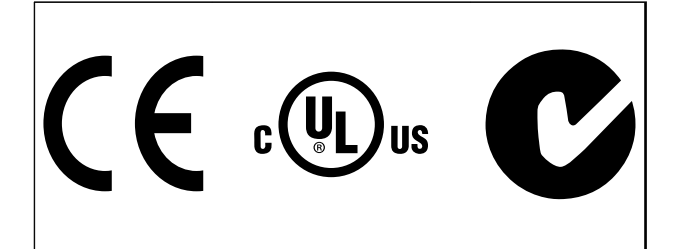

#### **Tabela 1.2**

O conversor de frequência atende os requisitos de retenção de memória térmica UL508C. Para obter mais informações consulte [capétulo 6.4.2 Proteção Térmica do](#page-114-0) [Motor](#page-114-0).

Os símbolos a seguir são usados neste documento.

## **ADVERTÊNCIA**

**Indica uma situação potencialmente perigosa que poderá resultar em morte ou ferimentos graves.**

## **CUIDADO**

**Indica uma situação potencialmente perigosa que poderá resultar em ferimentos leves ou moderados. Também podem ser usadas para alertar contra práticas inseguras.**

## **AVISO!**

**Indica informações importantes, inclusive situações que poderá resultar em danos no equipamento ou na propriedade.**

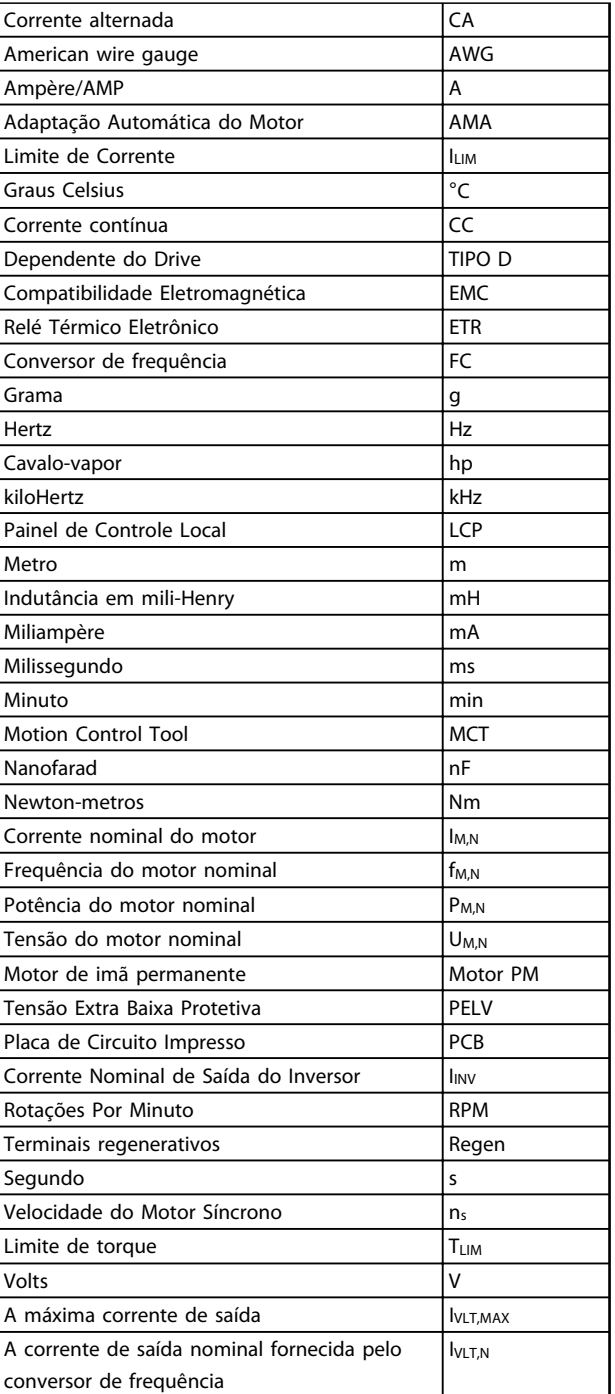

**Tabela 1.3 Abreviações**

## 1.1.1 Definições

#### **Conversor de frequência:**

## **IVITMAX**

A corrente de saída máxima.

#### **IVLT,N**

**1 1**

A corrente de saída nominal fornecida pelo conversor de frequência.

**UVLT, MAX** A tensão máxima de saída.

#### **Entrada:**

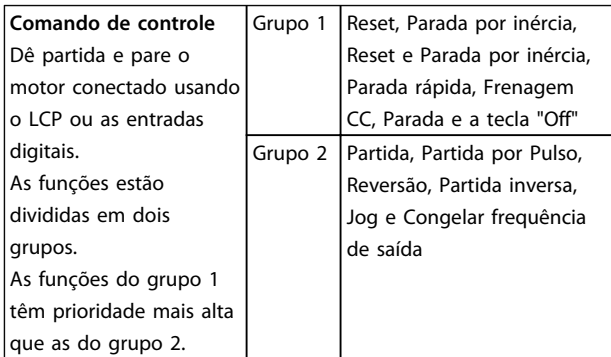

**Tabela 1.4 Grupos de função**

#### **Motor:**

#### **fJOG**

A frequência do motor quando a função jog é ativada (através dos terminais digitais).

#### **fM**

A frequência do motor.

#### **fMAX**

A frequência do motor máxima.

#### **fMIN**

A frequência do motor mínima.

#### **fM,N**

A frequência nominal do motor (dados da plaqueta de identificação).

#### **IM**

A corrente do motor.

#### **IM,N**

A corrente nominal do motor (dados da plaqueta de identificação).

#### **nM,N**

A velocidade nominal do motor (dados da plaqueta de identificação).

#### **PM,N**

A potência do motor nominal (dados da plaqueta de identificação).

#### **TM,N**

O torque nominal (motor).

#### **U<sup>M</sup>**

A tensão do motor instantânea.

## **UM,N**

A tensão nominal do motor (dados da plaqueta de identificação).

Danfoss

## **Torque de segurança**

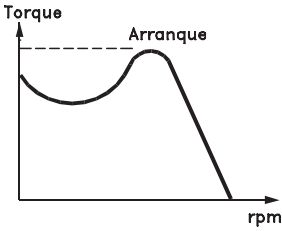

**Ilustração 1.1 Torque de segurança**

17574078.10

#### **ηVLT**

A eficiência do conversor de frequência é definida como a relação entre a potência de saída e a de entrada.

#### **Comando inibidor da partida**

Um comando de parada que pertence aos comandos de controle do grupo 1 - ver Tabela 1.4.

### **Comando de parada**

Ver as informações sobre os comandos de Controle.

## **Referências:**

## **Referência Analógica**

Um sinal transmitido para a entrada analógica 53 ou 54 pode ser uma tenso ou uma corrente.

#### **Referência de barramento**

Um sinal transmitido para a porta de comunicação serial (Porta do FC).

#### **Referência Predefinida**

Uma referência predefinida a ser programada de -100% a +100% da faixa de referência. Podem ser selecionadas 8 referências predefinidas por meio dos terminais digitais.

#### **Referência de Pulso**

É um sinal de pulso transmitido às entradas digitais (terminal 29 ou 33).

### **RefMAX**

Determina a relação entre a entrada de referência, em 100% do valor de fundo de escala (tipicamente 10 V, 20 mA), e a referência resultante. O valor de referência máxima é programado no 3-03 Referência Máxima.

#### **RefMIN**

Determina a relação entre a entrada de referência, em 0% do valor de fundo de escala (tipicamente 0 V, 0 mA, 4 mA), e a referência resultante. O valor mínimo de referência é programado no 3-02 Referência Mínima.

## **Diversos:**

## **Controle Vetorial Avançado**

## **Entradas Analógicas**

As entradas analógicas são usadas para controlar várias funções do conversor de frequência. Há dois tipos de entradas analógicas: Entrada de corrente, de 0-20 mA e 4-20 mA Entrada de tensão, 0-10 V CC.

### **Saídas Analógicas**

As saídas analógicas podem fornecer um sinal de 0-20 mA, 4-20 mA ou um sinal digital.

### **Adaptação Automática do Motor, AMA**

O algoritmo da AMA determina os parâmetros elétricos do motor conectado, quando em repouso.

### **Resistência de Frenagem**

O resistor do freio é um módulo capaz de absorver a potência de frenagem gerada na frenagem regenerativa. Essa potência de frenagem regenerativa aumenta a tensão no circuito intermediário e um circuito de frenagem garante que a potência seja transmitida para o resistor do freio.

### **Características de TC**

Característica do torque constante usada para parafuso e cavilha de compressores de refrigeração.

#### **Entradas Digitais**

As entradas digitais podem ser usadas para controlar várias funções do conversor de frequência.

#### **Saídas Digitais**

O conversor de frequência contém duas saídas de Estado Sólido que podem fornecer um sinal de 24 V CC (máx. 40 mA).

## **DSP**

Processador de Sinal Digital.

## **Saídas do relé**

O conversor de frequência oferece duas Saídas de Relé programáveis.

#### **ETR**

O Relé Térmico Eletrônico é um cálculo de carga térmica baseado na carga atual e no tempo. Sua finalidade é fazer uma estimativa da temperatura do motor.

## **GLCP**

Painel de Controle Local Gráfico (LCP102).

## **Inicialização**

Ao executar a inicialização (14-22 Modo Operação) os parâmetros programáveis do conversor de frequência retornam às suas configurações padrão.

## **Ciclo Útil Intermitente**

Uma característica nominal de trabalho intermitente refere- -se a uma sequência de ciclos úteis. Cada ciclo consiste em um período com carga e outro sem carga. A operação pode ser de funcionamento periódico ou de funcionamento aperiódico.

## **LCP**

O Painel de Controle Local integra uma interface completa para controle e programação do conversor de frequência. O LCP é destacável e pode ser instalado a até 3 metros do conversor de frequência, ou seja, em um painel frontal, por meio do opcional do kit de instalação.

O LCP está disponível em duas versões:

- **•** LCP101 Numérico (NLCP)
- **•** LCP102 Gráfico (GLCP)

## **lsb**

É o bit menos significativo.

## **MCM**

Sigla para Mille Circular Mil, uma unidade de medida norte-americana para medição de seção transversal de cabos. 1 MCM ≡ 0,5067 mm<sup>2</sup>.

## **msb**

É o bit mais significativo.

## **NLCP**

Painel de Controle Local Numérico LCP 101.

### **Parâmetros On-line/Off-line**

As alterações nos parâmetros on-line são ativadas imediatamente após a mudança no valor dos dados. Pressione [OK] para ativar alterações em parâmetros off-line.

### **Controlador PID**

O controlador PID mantém os valores desejados de velocidade, pressão, temperatura etc., ajustando a frequência de saída de modo que ela corresponda à variação da carga.

## **RCD**

Dispositivo de Corrente Residual.

## **Setup**

Salve a programação do parâmetro em 4 setups. Alterne entre os 4 Setups de parâmetro e edite um Setup, enquanto o outro Setup estiver ativo.

## **SFAVM**

Padrão de chaveamento conhecido como Stator Flux oriented Asynchronous Vector Modulation (Modulação Vetorial Assíncrona orientada pelo Fluxo do Estator), (14-00 Padrão de Chaveamento).

#### **Compensação de Escorregamento**

O conversor de frequência compensa o deslizamento que ocorre no motor, acrescentando um suplemento à frequência que acompanha a carga do motor medida, mantendo a velocidade do motor praticamente constante.

#### **Smart Logic Control (SLC)**

O SLC é uma sequência de ações definidas pelo usuário que é executada quando os eventos associados definidos pelo usuário são avaliados como verdadeiros pelo SLC.

#### **Termistor**

Um resistor que varia com a temperatura, instalado onde a temperatura deve ser monitorada (conversor de frequência ou motor).

#### **Desarme**

É um estado que ocorre em situações de falha, por ex., se houver superaquecimento no conversor de frequência ou quando este estiver protegendo o motor, processo ou mecanismo. Uma nova partida é impedida até a causa da falha ser eliminada e o estado de desarme cancelado pelo acionamento do reset ou, em certas situações, por ser programado para reset automático. O desarme não pode ser utilizado para fins de segurança pessoal.

#### **Bloqueado por Desarme**

É um estado que ocorre em situações de falha, quando o conversor de frequência está se protegendo e requer intervenção manual, por exemplo, no caso de curto circuito na saída do conversor. Um bloqueio por desarme somente pode ser cancelado desligando-se a rede elétrica, eliminando-se a causa da falha e energizando o conversor de frequência novamente. A reinicialização é suspensa até que o desarme seja cancelado, pelo acionamento do reset ou, em certas situações, programando um reset automático. O bloqueio por desarme não pode ser usado como um meio de segurança pessoal.

#### **Características do TV**

Características de torque variável, utilizado em bombas e ventiladores.

## **VVCplus**

Se comparado com o controle da taxa de tensão/ frequência padrão, o Controle Vetorial de Tensão (VVCplus) melhora tanto a dinâmica quanto a estabilidade, quando a referência de velocidade é alterada e em relação ao torque de carga.

#### **60**° **AVM**

Padrão de chaveamento chamado 60° Modulação Vetorial Assíncrona (consulte 14-00 Padrão de Chaveamento).

## 1.1.2 Fator de Potência

O fator de potência é a relação entre I<sub>1</sub> entre IRMS.

## Potência fator =  $\frac{\sqrt{3} \times U \times I1 \times COSp}{\sqrt{3} \times U \times IRMS}$

O fator de potência para controle trifásico:

### $=\frac{I_1 \times cos\varphi 1}{I_{RMS}} = \frac{I_1}{I_{RMS}}$  desde cos $\varphi 1 = 1$

O fator de potência indica em que intensidade o conversor de frequência oferece uma carga na alimentação de rede elétrica.

Quanto menor o fator de potência, maior será a IRMS para o mesmo desempenho em kW.

## $IRMS = \sqrt{l_1^2 + l_5^2 + l_7^2 + \ldots + l_n^2}$

Além disso, um fator de potência alto indica que as diferentes correntes harmônicas são baixas. As bobinas CC embutidas nos conversores de frequência produzem um fator de potência alto, o que minimiza a carga imposta na alimentação de rede elétrica.

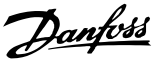

## <span id="page-12-0"></span>2 Introdução ao VLT® HVAC Drive

## 2.1 Segurança

2.1.1 Nota sobre Segurança

## **ADVERTÊNCIA**

**A tensão do conversor de frequência é perigosa sempre que o conversor estiver conectado à rede elétrica. A instalação incorreta do motor, conversor de frequência ou fieldbus pode causar morte, ferimentos pessoais graves ou danos no equipamento. Consequentemente, as instruções neste manual, bem como as regras e normas de segurança nacionais e locais devem ser obedecidas.**

## **Normas de Segurança**

- 1. O conversor de frequência deve ser desligado da rede elétrica se for necessário realizar serviço de manutenção. Verifique se a alimentação da rede foi desligada e que haja passado tempo suficiente, antes de remover o motor e os plugues da rede elétrica.
- 2. A tecla de [Parada/Reset] no LCP do conversor de frequência não desconecta o equipamento da rede elétrica e, por isso, não deve ser usada como interruptor de segurança.
- 3. O estabelecimento do aterramento de proteção correto do equipamento, a proteção do operador contra a tensão de alimentação e a proteção do motor contra sobrecarga devem estar em conformidade com as normas nacionais e locais aplicáveis.
- 4. As correntes de fuga para o terra são superiores a 3,5 mA.
- 5. A proteção de sobrecarga do motor é programada no 1-90 Proteção Térmica do Motor. Se essa função for desejada, programe o 1-90 Proteção Térmica do Motor com o valor de dados [Desarme do ETR] (valor padrão) ou o valor de dados [Advertência do ETR]. Observação: A função é inicializada com 1,16 vezes a corrente nominal do motor e com a frequência nominal do motor. Para o mercado norte-americano: As funções ETR oferecem proteção de sobrecarga do motor classe 20 em conformidade com a NEC.
- 6. Não remova os plugues do motor nem da alimentação de rede elétrica enquanto o conversor de frequência estiver ligado à rede elétrica. Verifique se a alimentação da rede foi desligada e que haja passado tempo suficiente, antes de remover o motor e os plugues da rede elétrica.

7. Observe que o conversor de frequência tem mais entradas de tensão além de L1, L2 e L3, depois que a load sharing (link do circuito intermediário CC) e a alimentação externa de 24 V CC forem instaladas. Verifique se todas as entradas de tensão foram desligadas e se já decorreu o tempo necessário, antes de iniciar o serviço de manutenção.

## **Instalação em altitudes elevadas ACUIDADO**

**380-500 V, gabinete metálico tipos A, B e C: Para altitudes acima de 2 km, entre em contacto com a Danfoss em relação à PELV.**

**525-690 V: Para altitudes acima de 2 km, entre em contacto com a Danfoss em relação à PELV.**

## **ADVERTÊNCIA**

**Advertência contra partida acidental**

- **1. O motor pode ser parado por meio de comandos digitais, comandos de barramento, referências ou uma parada local, enquanto o conversor de frequência estiver conectado à rede elétrica. Se, por motivos de segurança pessoal, for necessário garantir que não ocorra nenhuma partida acidental, estas funções de parada não são suficientes.**
- **2. Enquanto os parâmetros estiverem sendo alterados, o motor pode dar partida. Consequentemente, a tecla [Reset] deve estar sempre ativada; após o que os dados poderão ser alterados.**
- **3. Um motor que foi parado poderá dar partida, se ocorrerem defeitos na eletrônica do conversor de frequência ou se houver uma sobrecarga temporária ou uma falha na alimentação de rede elétrica ou se a conexão do motor for interrompida.**

## **ADVERTÊNCIA**

**Tocar as partes elétricas pode ser fatal - mesmo após o equipamento ser desconectado da rede elétrica.**

Certifique-se de que as outras entradas de tensão foram desconectadas, como a alimentação externa de 24 V CC, Load Sharing (ligação de circuito intermediário CC), bem como a conexão do motor para backup cinético. Consulte as Instruções de utilização para obter orientações adicionais de segurança.

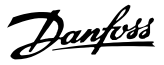

## <span id="page-13-0"></span>2.1.2 Cuidado

## **ADVERTÊNCIA**

**Os capacitores do barramento CC do continuam carregados mesmo depois que a energia for desligada. Para evitar o risco de choque elétrico, desconecte o da rede elétrica antes de executar a manutenção. Antes de executar qualquer serviço de manutenção no conversor de frequência, aguarde alguns minutos, como recomendado a seguir:**

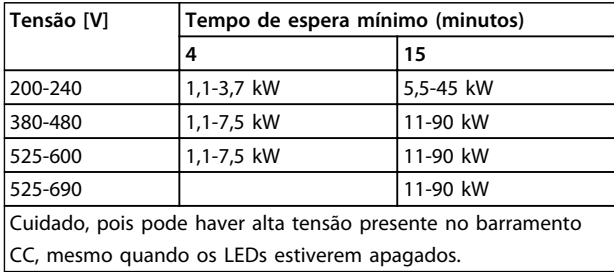

**Tabela 2.1 Tempo de descarga**

## 2.1.3 Instruções para Descarte

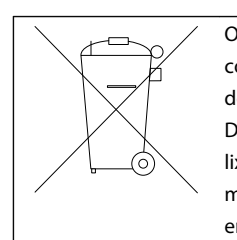

O equipamento que contiver componentes elétricos não pode ser descartado junto com o lixo doméstico. Deve ser coletado separadamente com o lixo elétrico e lixo eletrônico em conformidade com a legislação local atualmente em vigor.

## 2.2 Certificação CE

## 2.2.1 Certificação e Conformidade com Normas CE

#### **O que é a Certificação e Conformidade com Normas CE?** O propósito da Certificação CE é evitar obstáculos técnicos

no comércio dentro da Área de Livre Comércio Europeu (EFTA) e da União Europeia. A UE introduziu a Certificação CE como uma forma simples de mostrar se um produto está em conformidade com as diretivas relevantes da UE. A etiqueta CE não tem informações sobre a qualidade ou especificações do produto. Os conversores de frequência são regidos por três diretivas da UE.

#### **A diretiva de maquinaria (2006/42/EC)**

Os conversores de frequência com função de segurança integrada estão agora sendo classificados na Diretiva de Maquinaria. A Danfoss coloca os rótulos CE em conformidade com a diretiva e emite uma declaração de conformidade mediante solicitação. Os conversores de frequência sem função de segurança não são classificados na diretiva de maquinaria. Entretanto, se um conversor de frequência for destinado a uso em uma máquina, são fornecidas informações sobre os aspectos de segurança relativos a esse conversor.

#### **A diretiva de baixa tensão (2006/95/EC)**

Os conversores de frequência devem ter a certificação CE, em conformidade com a diretiva de baixa tensão, que entrou em vigor em 1º. de janeiro de 1997. A diretiva é aplicável a todos os equipamentos elétricos e dispositivos usados nas faixas de tensão 50-1000 V CA e 75-1500 V CC. Danfoss rótulos CE em conformidade com a diretiva e emite uma declaração de conformidade mediante solicitação.

#### **A diretiva EMC (2004/108/EC)**

EMC é a sigla de compatibilidade eletromagnética. A presença de compatibilidade eletromagnética significa que a interferência mútua entre os diferentes componentes/ eletrodomésticos é tão pequena que não afeta a operação dos mesmos.

A diretiva EMC entrou em vigor em 1º de janeiro de 1996. Danfoss rótulos CE em conformidade com a diretiva e emite uma declaração de conformidade mediante solicitação. Para executar uma instalação em conformidade com a EMC, consulte as instruções neste Guia de Design. Além disso, a Danfoss especifica quais normas nossos produtos atendem. A Danfoss oferece os filtros apresentados nas especificações e fornece outros tipos de assistência para garantir resultados de EMC ideais.

Na maior parte das vezes o conversor de frequência é utilizado por profissionais da área como um componente complexo que faz parte de um eletrodoméstico grande, sistema ou instalação. Deve-se enfatizar que a responsabilidade pelas propriedades finais de EMC do eletrodoméstico, sistema ou instalação recai sobre o instalador.

.

## <span id="page-14-0"></span>2.2.2 O que Está Coberto

As "Diretrizes da Aplicação da Diretiva do Conselho 2004/108/EC" da U.E. descrevem três situações típicas de uso de um conversor de frequência.

- 1. O conversor de frequência é vendido diretamente ao usuário final. Para essas aplicações, o conversor de frequência deve ter Certificação CE de acordo com a diretiva EMC.
- 2. O conversor de frequências é vendido como parte de um sistema. É comercializado como sistema completo, por exemplo, um sistema de ar condicionado. Todo o sistema deverá ter a rotulagem CE, em conformidade com a diretiva EMC. O fabricante pode garantir a Certificação CE conforme a diretiva EMC testando a EMC do sistema. Os componentes do sistema não precisam ser rotulados pelo CE.
- 3. O conversor de frequência é vendido para ser instalado em uma fábrica. Pode ser uma instalação de produção ou de aquecimento/ ventilação que foi projetada e instalada por profissionais do ramo. O conversor de frequência deve ter certificação CE de acordo com a diretiva EMC. A instalação concluída não deve portar a marca CE. Entretanto, a instalação deve atender os requisitos essenciais da diretiva. Isso é garantido usando dispositivos e sistemas que têm certificação CE em conformidade com a diretiva EMC.

## 2.2.3 Danfoss Conversor de Frequência e Certificação CE

O objetivo de certificação CE é facilitar o comércio dentro da UE e da EFTA.

No entanto, a Certificação CE pode cobrir muitas especificações diferentes. Verifique o que uma Certificação CE determinada cobre especificamente.

As especificações cobertas podem ser muito diferentes e uma Certificação CE pode, consequentemente, dar uma falsa impressão de segurança ao instalador quando utilizar um conversor de frequência, como um componente num sistema ou num eletrodoméstico.

A Danfoss coloca a Certificação CE nos conversores de frequência em conformidade com a diretiva de baixa tensão. Isto significa que, se o conversor de frequências está instalado corretamente, a Danfoss garante estar em conformidade com a diretiva de baixa tensão. A Danfoss emite uma declaração de conformidade que confirma a nossa Certificação CE de acordo com a diretriz de baixa tensão.

A Certificação CE aplica-se igualmente à diretiva EMC desde que as instruções para uma instalação e filtragem em conformidade com a EMC sejam seguidas. Baseada neste fato, é emitida uma declaração de conformidade com a diretiva EMC.

O Guia de Design fornece instruções de instalação detalhadas para garantir a instalação em conformidade com a EMC. Além disso, a Danfoss especifica quais as normas atendidas, quanto à conformidade, pelos seus diferentes produtos.

A Danfoss fornece outros tipos de assistência que podem ajudar a obter o melhor resultado de EMC.

## 2.2.4 Em conformidade com a Diretiva EMC 2004/108/EC

Conforme mencionado, o conversor de frequência é utilizado, na maioria das vezes, por profissionais do ramo como um componente complexo que faz parte de um eletrodoméstico grande, sistema ou instalação. Observe que a responsabilidade pelas propriedades finais de EMC do aparelho, sistema ou instalação é do instalador. Para ajudar o técnico instalador, a Danfoss preparou diretrizes de instalação de EMC para o sistema de Drive de Potência. As normas e os níveis de teste determinados para sistemas de Drive de Potência são atendidos, desde que sejam seguidas as instruções de instalação em conformidade com a EMC, consulte.

## 2.3 Umidade atmosférica

O conversor de frequência foi projetado para atender à norma IEC/EN 60068-2-3, EN 50178 pkt. 9.4.2.2 a 50 °C.

**2 2**

## <span id="page-15-0"></span>2.4 Ambientes Agressivos

Um conversor de frequência contém um grande número de componentes eletrônicos e mecânicos. Todos são, em algum grau, vulneráveis aos efeitos ambientais.

## **ACUIDADO**

**Não instale o conversor de frequência em ambientes com líquidos, partículas ou gases em suspensão no ar capazes de afetar e danificar os componentes eletrônicos. A não observação das medidas de proteção necessárias aumenta o risco de paradas, reduzindo assim a vida útil do conversor de frequência.**

#### **Grau de proteção conforme IEC 60529**

A função Torque seguro desligado pode ser instalada e operada somente em um gabinete de controle com grau de proteção IP54 ou maior (ou em ambiente equivalente). Isso é necessário para evitar falhas cruzadas e curtos circuitos entre terminais, conectores, faixas e circuito relacionado a segurança causados por objetos estranhos.

Líquidos podem ser transportados pelo ar e condensar no conversor de frequência, e podem causar corrosão dos componentes e peças metálicas. Vapor, óleo e água salgada podem causar corrosão em componentes e peças metálicas. Em ambientes com estas características, recomenda-se a utilização de equipamento com classificação do gabinete IP54/55. Como opção de proteção adicional, podem se encomendadas placas de circuito impresso revestidas.

Partículas em suspensão no ar, como partículas de poeira, podem causar falhas mecânicas, elétricas ou térmicas no conversor de frequência. Um indicador típico dos níveis excessivos de partículas em suspensão no ar são partículas de poeira em volta do ventilador do conversor de frequência. Em ambientes com muita poeira, use equipamento com classificação do gabinete IP54/55 ou um gabinete para o equipamento IP00/IP20/TIPO 1.

Em ambientes com temperaturas e umidade elevadas, gases corrosivos como de enxofre, nitrogênio e cloro causam reações químicas nos componentes do conversor de frequência.

Essas reações químicas afetam e danificam com rapidez os componentes eletrônicos. Nesses ambientes, recomenda-se que o equipamento seja montado em um gabinete ventilado, impedindo o contato do conversor de frequência com gases agressivos. Pode-se encomendar, como opção de proteção adicional, placas de circuito impresso com revestimento externo.

## **AVISO!**

**Montar os conversores de frequência em ambientes agressivos aumenta o risco de paradas e também reduz consideravelmente a vida útil do conversor.**

Antes de instalar o conversor de frequência, deve-se verificar a presença de líquidos, partículas e gases suspensos no ar ambiente. Isso pode ser feito observando- -se as instalações já existentes nesse ambiente. A presença de água ou óleo sobre peças metálicas ou a corrosão nas partes metálicas, são indicadores típicos de líquidos nocivos em suspensão no ar.

Com frequência, detectam-se níveis excessivos de partículas de poeira em gabinetes de instalação e em instalações elétricas existentes. Um indicador de gases agressivos em suspensão no ar é o enegrecimento de barras de cobre e extremidades de fios de cobre em instalações existentes.

Os gabinetes metálicos D e E têm um opcional de canal traseiro de aço inoxidável que fornece proteção adicional em ambientes agressivos. É necessário que ainda haja ventilação adequada para os componentes internos do conversor de frequência. Entre em contato com a Danfoss para obter informações complementares.

## 2.5 Vibração e Choque

O conversor de frequência foi testado de acordo com o procedimento baseado nas normas abaixo:

- **•** IEC/EN 60068-2-6: Vibração (senoidal) 1970
- **•** IEC/EN 60068-2-64: Vibração, aleatória de banda larga

O conversor de frequência está em conformidade com os requisitos existentes para unidades montadas em paredes e pisos de instalações de produção, como também em painéis parafusados na parede ou no piso.

## 2.6 Torque de Segurança Desligado

O FC 102 pode executar a função de segurança Torque Seguro Desligado (STO, conforme definido pela EN IEC 61800-5-21)) e Categoria de Parada 0 (como definido na EN 60204-12)). Antes da integração e uso do Torque Seguro Desligado em uma instalação, execute uma análise de risco completa para determinar se a funcionalidade Torque Seguro Desligado e os níveis de segurança são apropriados e suficientes. Projetado e aprovado como adequado para os requisitos de:

- **•** Categoria 3 na EN ISO 13849-1
- **•** Nível de Desempenho "d" na EN ISO 13849-1:2008
- **•** Capacidade SIL 2 no IEC 61508 e EN 61800-5-2
- **•** SILCL 2 na EN 62061

**2 2**

1) Consulte EN IEC 61800-5-2 para obter detalhes da função Torque seguro desligado (STO).

2) Consulte EN IEC 60204-1 para obter detalhes da categoria de parada 0 e 1.

**Ativação e Terminação do Torque Seguro Desligado** A função Torque Seguro Desligado (STO) é ativada ao remover a tensão no Terminal 37 do inversor seguro. Conectando o inversor seguro a dispositivos de segurança externos que fornecem um retardo de segurança, pode-se obter a instalação de um Torque Seguro Desligado de Categoria 1. A função Torque Seguro Desligado do FC 102 pode ser usada em motores síncronos, assíncronos e de ímã permanente. Veja exemplos em [capétulo 2.6.1 Terminal](#page-17-0) [37 Função Torque Seguro Desligado](#page-17-0).

## **ADVERTÊNCIA**

**Após a instalação do Torque Seguro Desligado (STO), deve ser executado um teste de colocação em funcionamento conforme especificado na seção Teste de Colocação em Funcionamento do Torque Seguro Desligado. Um teste de colocação em funcionamento bem sucedido é obrigatório após a primeira instalação e a após cada mudança na instalação de segurança.**

#### **Dados Técnicos do Torque Seguro Desligado**

Os valores a seguir estão associados aos tipos diferentes de níveis de segurança:

#### **Tempo de reação do T37**

**-** Tempo de reação máximo: 20 ms

Tempo de reação = atraso entre a desenergização da entrada STO e o desligamento da ponte de saída.

#### **Dados da EN ISO 13849-1**

- **•** Nível de Desempenho "d"
- **MTTF<sub>d</sub>** (Tempo Médio para Falha Perigosa): 14.000 anos
- **•** CD (Cobertura do Diagnóstico): 90%
- **•** Categoria 3
- **•** Vida útil de 20 anos
- **Dados da EN IEC 62061, EN IEC 61508, EN IEC 61800-5-2**
	- **•** Capacidade SIL 2, SILCL 2
	- **•** PFH (Probabilidade de Falha Perigosa por Hora) = 1E-10/h
	- **•** FFS (Fração de Falha de Segurança) > 99%
	- **•** THF (Tolerância de Falha de Hardware) = 0 (arquitetura 1001)
	- **•** Vida útil de 20 anos

#### **Dados da EN IEC 61508 baixa demanda**

- **•** PFDavg para teste de prova de um ano: 1E-10
- **•** PFDavg para teste de prova de 3 anos: 1E-10
- **•** PFDavg para teste de prova de 5 anos: 1E-10

Nenhuma manutenção da funcionalidade STO é necessária. Tome as medidas de segurança necessárias, por exemplo, instalação em gabinete fechado acessível somente para pessoal qualificado.

#### **Dados de SISTEMA**

Dos dados de segurança funcional da Danfoss estão disponíveis através de uma biblioteca de dados para usar com a ferramenta de cálculos SISTEMA do IFA (Instituto de Saúde e Segurança Ocupacional da Seguradora de Acidentes Sociais da Alemanha) e dados para cálculos manuais. A biblioteca é completada e estendida permanentemente.

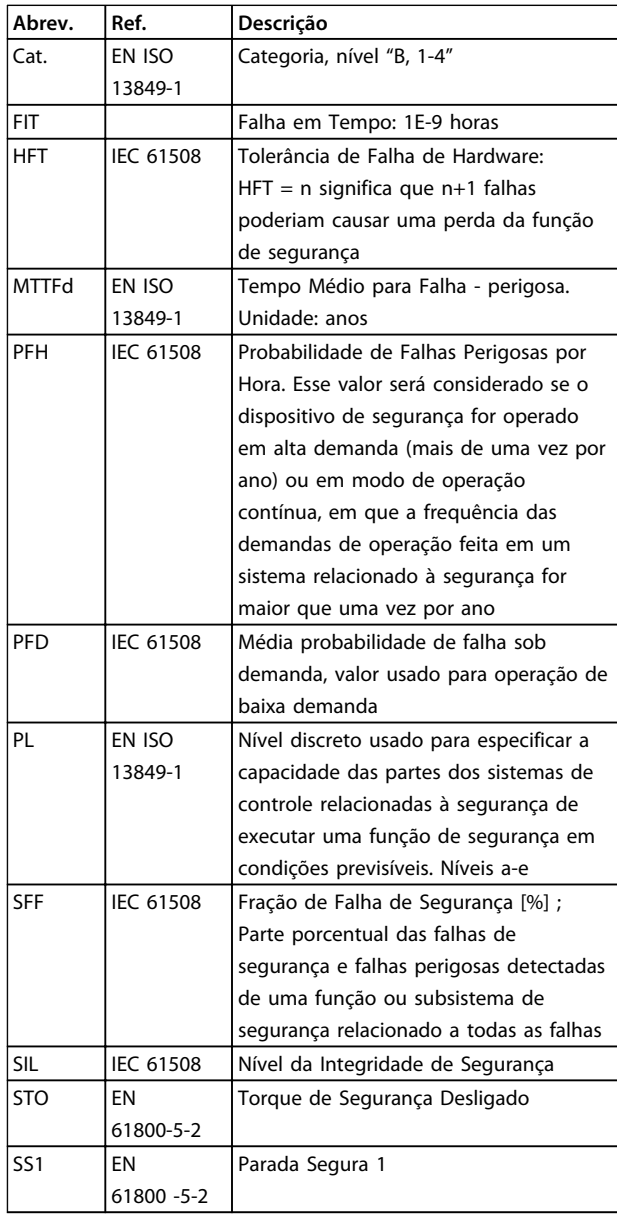

#### **Tabela 2.2 Abreviações relacionadas à Segurança Funcional**

**2 2**

## <span id="page-17-0"></span>2.6.1 Terminal 37 Função Torque Seguro Desligado

O FC 102 está disponível com a funcionalidade Torque Seguro Desligado via terminal de controle 37. O Torque seguro desligado desativa a tensão de controle dos semicondutores de potência do estágio de saída do conversor de frequência, o que por sua vez impede a geração da tensão necessária para girar o motor. Quando Torque Seguro Desligado (T 37) for ativado, o conversor de frequência emite um alarme, desarma a unidade e faz parada por inércia do motor. É necessário nova partida manual. A função Torque Seguro Desligado pode ser usada para parar o conversor de frequência em situações de parada de emergência. No modo de operação normal, quando Torque Seguro Desligado não for necessário, use a função de parada normal do conversor de frequência. Quando for usada nova partida automática, os requisitos da ISO 12100-2 parágrafo 5.3.2.5 devem ser atendidos.

### **Condições de Disponibilidade**

É responsabilidade do usuário garantir que os técnicos que instalam e operam a função Torque Seguro Desligado:

- **•** Leram e entenderam as normas de segurança com relação à saúde e segurança/prevenção de acidentes
- **•** Entendem as diretrizes genéricas e de segurança dadas nesta descrição e a descrição estendida no Guia de Design
- **•** Têm bom conhecimento das normas genéricas e de segurança aplicáveis à aplicação específica

#### **Normas**

O uso da Torque Seguro Desligado no terminal 37 exige que o usuário atenda todas as determinações de segurança, incluindo as leis, regulamentações e diretrizes relevantes. A função Torque Seguro Desligado opcional atende às normas a seguir.

> IEC 60204-1: 2005 categoria 0 – parada não controlada

IEC 61508: 1998 SIL2

IEC 61800-5-2: 2007 – função de torque seguro desligado (STO)

IEC 62061: 2005 SIL CL2

ISO 13849-1: 2006 Categoria 3 PL d

ISO 14118: 2000 (EN 1037) – prevenção de partida inesperada

As informações e instruções das Instruções de utilização não são suficientes para um uso correto e seguro da funcionalidade Torque Seguro Desligado. As informações e instruções relacionadas do Guia de Design relevante devem ser seguidas.

### **Medidas de Proteção**

- **•** Os sistemas de engenharia de segurança podem ser instalados e colocados em operação somente por técnicos qualificados
- **•** A unidade deve ser instalada em um gabinete metálico IP54 ou em um ambiente equivalente. Em aplicações especiais pode ser necessário um grau mais alto
- **•** O cabo entre o terminal 37 e o dispositivo de segurança externo deve ser protegido contra curto circuito de acordo com a ISO 13849-2 tabela D.4
- **•** Se alguma força externa influenciar o eixo do motor (por exemplo, cargas suspensas), medidas adicionais (por exemplo, um freio de segurança) são necessárias para eliminar riscos

## **Instalação e setup do Torque Seguro Desligado ADVERTÊNCIA**

## **FUNÇÃO TORQUE SEGURO DESLIGADO!**

**A função Torque Seguro Desligado NÃO isola a tensão de rede elétrica para o conversor de frequência ou os circuitos auxiliares. Execute trabalho em peças elétricas do conversor de frequência ou do motor somente depois de isolar a alimentação de tensão de rede elétrica e aguardar o intervalo de tempo especificado em Segurança neste manual. Se a alimentação de tensão de rede elétrica da unidade não for isolada e não se aguardar o tempo especificado, o resultado pode ser morte ou ferimentos graves.**

- **•** Não é recomendável parar o conversor de frequência usando a função Torque Seguro Desligado. Se um conversor de frequência em funcionamento for parado usando a função, a unidade desarma e para por inércia. Se isso não for aceitável, por exemplo, por causar perigo, o conversor de frequência e a maquinaria devem ser parados usando o modo de parada apropriado antes de usar essa função. Dependendo da aplicação, pode ser necessário um freio mecânico.
- **•** Com relação a conversores de frequência de motores síncronos e motor de imã permanente no caso de uma falha múltipla do semicondutor de potência do IGBT: Apesar da ativação da função Torque Seguro Desligado, o sistema do conversor de frequência pode produzir um torque de alinhamento que gira ao máximo o eixo do motor em 180/p graus. p representa o número do par de polos.

**•** Essa função é apropriada somente para executar trabalho mecânico no sistema do conversor de frequência ou na área afetada de uma máquina. Ela não fornece segurança elétrica. Essa função não deve ser usada como controle de partida e/ou parada do conversor de frequência.

Atenda aos seguintes requisitos para executar uma instalação segura do conversor de frequência:

- 1. Remova o fio do jumper entre os terminais de controle 37 e 12 ou 13. Cortar ou interromper o jumper não é suficiente para evitar curto circuito. (Consulte jumper em Ilustração 2.1.)
- 2. Conecte um relé de monitoramento de segurança externo por meio de uma função de segurança NO (a instrução do dispositivo de segurança deve ser seguida) no terminal 37 (Torque seguro desligado) e no terminal 12 ou 13 (24 V CC). O relé de monitoramento de segurança deve estar em conformidade com a Categoria 3 /PL "d" (ISO 13849-1) ou SIL 2 (EN 62061).

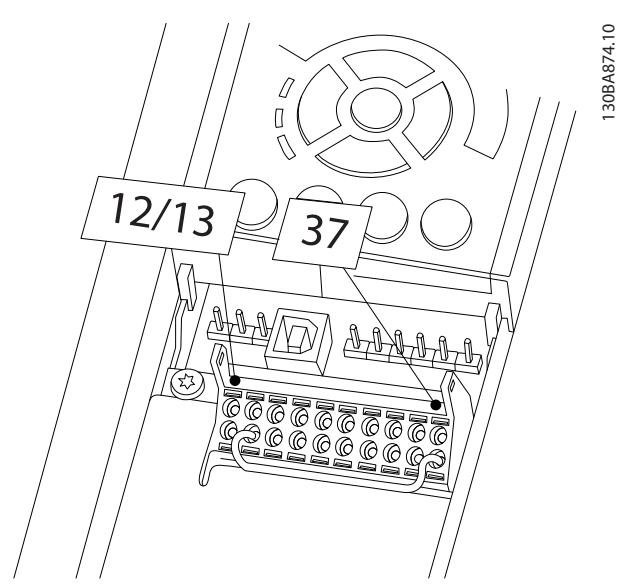

**Ilustração 2.1 Jumper entre Terminal 12/13 (24 V) e 37**

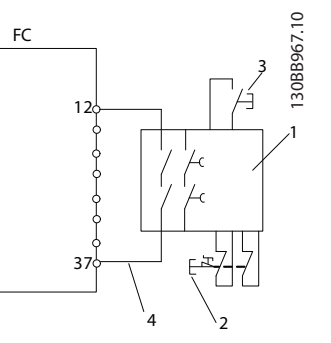

**Ilustração 2.2 Instalação para Atingir uma Categoria de Parada 0 (EN 60204-1) com Segurança Cat. 3/PL "d" (ISO 13849-1) ou SIL 2 (EN 62061).**

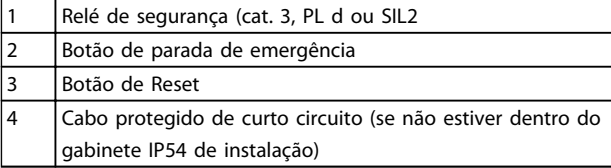

**Tabela 2.3 Legenda para Ilustração 2.2**

#### **Teste de Colocação em Funcionamento do Torque Seguro Desligado**

Após a instalação e antes da primeira operação, execute um teste de colocação em funcionamento da instalação usando Torque Seguro Desligado. Além disso, execute o teste após cada modificação da instalação.

#### **Exemplo com STO**

Um relê de segurança avalia os sinais do botão Parada E e aciona uma função STO no conversor de frequência no caso de uma ativação do botão Parada E (consulte [Ilustração 2.3](#page-19-0)). Essa função de segurança corresponde a uma parada categoria 0 (parada não controlada) de acordo com IEC 60204-1. Se a função for acionada durante a operação, o motor funciona de maneira descontrolada. A potência para o motor é removida com segurança, de modo que não é mais possível movimento. Não é necessário monitorar a instalação imóvel. Se for antecipado um efeito de força externa, providencie medidas adicionais para impedir com segurança qualquer movimento potencial (por exemplo, freios mecânicos).

## **AVISO!**

**Em todas as aplicações com Torque Seguro Desligado é importante que seja excluído curto circuito na fiação para T37. Isso pode ser feito conforme descrito em EN ISO 13849-2 D4 com o uso de fiação protegida (blindada ou separada).**

Danfoss

#### <span id="page-19-0"></span>**Exemplo com SS1**

SS1 corresponde a uma parada controlada, parada categoria 1 de acordo com IEC 60204-1 (consulte Ilustração 2.4). Ao ser ativada a função de segurança, uma parada controlada normal é executada. Isso pode ser ativado por meio do terminal 27. Após o tempo de atraso seguro expirar no módulo de segurança externo, o STO será acionado e o terminal 37 terá ajuste baixo. A desaceleração será executada como configurado no conversor de frequência. Se o conversor de frequência não for parado após o tempo de atraso seguro, a ativação do STO faz parada por inércia do conversor de frequência.

## **AVISO!**

**Ao usar a função SS1, a rampa de freio do conversor de frequência é monitorada com relação à segurança.**

#### **Exemplo com aplicação Categoria 4/PL e**

Onde o sistema de controle de segurança exigir dois canais para a função STO alcançar a Categoria 4/PL e, um canal pode ser implementado pelo Torque seguro desligado T37 (STO) e o outro por um contator, que pode ser conectado nos circuitos de potência e de entrada ou saída do conversor de frequência e controlado pelo relê de segurança (consulte Ilustração 2.5). O contator deve ser monitorado por meio de um contato orientado auxiliar e conectado à entrada de reset do relé de segurança.

### **Ligação em paralelo da entrada de Torque Seguro Desligado no relé de segurança**

Entradas de Torque Seguro Desligado T37 (STO) podem ser conectadas diretamente se for necessário controlar múltiplos conversores de frequência na mesma linha de controle por meio de um relé de segurança (veja Ilustração 2.6). Conectar entradas juntas aumenta a probabilidade de uma falha na direção não segura, pois há uma falha em um conversor de frequência que poderá resultar em todos os conversores de frequência ficarem ativados. A probabilidade de uma falha do T37 ser tão baixa que a probabilidade resultante ainda atende os requisitos da SIL2.

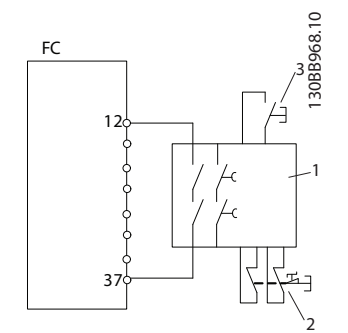

**Ilustração 2.3 Exemplo de STO**

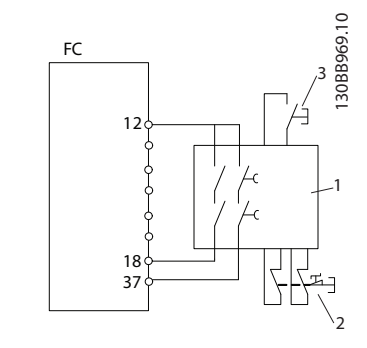

**Ilustração 2.4 Exemplo de SS1**

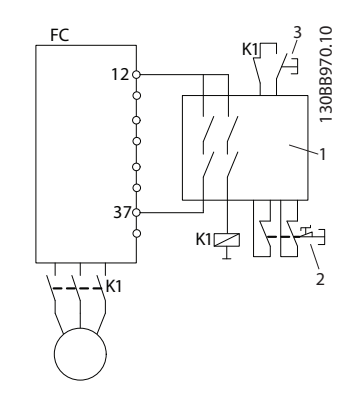

**Ilustração 2.5 Exemplo de STO Categoria 4**

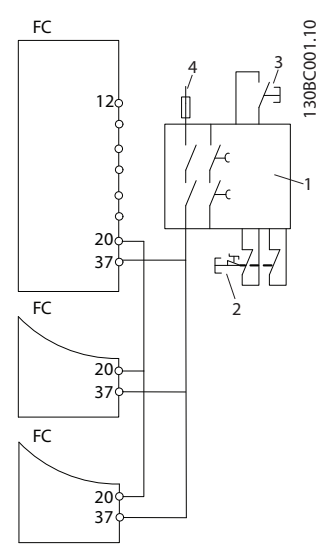

**Ilustração 2.6 Exemplos de Ligação em Paralelo de Diversos Conversores de frequência**

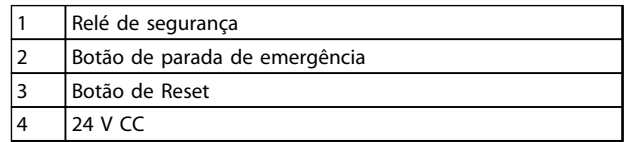

**Tabela 2.4 Legenda para Ilustração 2.3 para Ilustração 2.6**

## **ADVERTÊNCIA**

**A ativação do Torque Seguro Desligado (ou seja, a remoção da tensão de alimentação de 24 V CC do terminal 37) não oferece segurança elétrica. A própria função Torque Seguro Desligado, portanto, não é suficiente para implementar a função Emergência- -Desligado como definido pela EN 60204-1. Emergência- -Desligado requer medidas de isolação elétrica, por exemplo, desligar a rede elétrica por meio de um contator adicional.**

- 1. Ative a função Torque Seguro Desligado removendo a tensão de alimentação de 24 V CC do terminal 37.
- 2. Após a ativação de Torque Seguro Desligado (ou seja, após o tempo de resposta), o conversor de frequência para por inércia (para criando um campo rotacional no motor). O tempo de resposta é tipicamente menor que 10 ms para a faixa de desempenho completa do conversor de frequência.

O conversor de frequência tem garantia de não reiniciar a criação de um campo rotacional por um defeito interno (de acordo com a Cat. 3 PL d conforme EN ISO 13849-1 e SIL 2 conforme EN 62061). Após a ativação do Torque Seguro Desligado, o display do conversor de frequência mostra o texto Torque seguro desligado ativada. O texto de ajuda associado diz "Torque seguro desligado foi ativado". Isso significa que o Torque Seguro Desligado foi ativado ou que a operação normal ainda não foi retomada após a ativação do Torque Seguro Desligado".

## **AVISO!**

**Os requisitos da Cat. 3 /PL "d" (ISO 13849-1) somente são atendidos enquanto a alimentação de 24 V CC do terminal 37 estiver removida ou for mantida baixa por meio de um dispositivo de segurança que atende a Cat. 3/PL "d" (ISO 13849-1). Se forças externas agirem no motor, por exemplo, no caso do eixo vertical (cargas suspensas) e um movimento indesejado, por exemplo, causado pela gravidade, puder causar um risco, o motor não deve ser operado sem medidas adicionais de proteção contra queda. por exemplo, freios mecânicos devem ser instalados adicionalmente**

Para retomar a operação após a ativação do Torque seguro desligado, primeiramente a tensão de 24 V CC deve ser reaplicada ao terminal 37 (o texto Torque seguro desligado continua sendo exibido); em segundo lugar, um sinal de reset deve ser criado (via barramento, E/S Digital ou tecla [Reset] no inversor).

Por padrão, a função Torque Seguro Desligado é programada para um comportamento de Prevenção de Nova Partida Acidental. Isso significa que, a fim de finalizar o Torque seguro desligado e retomar a operação normal, primeiro a alimentação de 24 V CC deve ser reaplicada no Terminal 37. Em seguida, deve ser enviado um sinal de reset (via Barramento, E/S Digital ou apertando a tecla [Reset]).

A função Torque seguro desligado pode ser programada para um comportamento de Nova Partida Automática reconfigurando o valor do 5-19 Terminal 37 Parada Segura do valor [1] padrão ao valor [3]. Se houver um Opcional de MCB 112 conectado no conversor de frequência, o Comportamento da Nova Partida Automática é programado pelos valores [7] e [8]. Nova Partida Automática significa que o Torque seguro desligado está encerrado e que a operação normal foi retomada, assim que a alimentação de 24 V CC é aplicada no Terminal 37, não é necessário nenhum sinal de reset.

## **ADVERTÊNCIA**

**O Comportamento de Nova Partida Automática somente é permitido em uma das seguintes situações:**

- **1. A Prevenção de Nova Partida Acidental é implementada por outras partes da instalação do Torque Seguro Desligado.**
- **2. Uma presença na zona de perigo pode ser fisicamente excluída quando Torque Seguro Desligado não estiver ativado. Em particular, o parágrafo 5.3.2.5 da ISO 12100-2 2003 deve ser observado.**

## 2.6.2 Instalação de Dispositivo de Segurança Externo Combinado com MCB 112

Se o módulo MCB 112 de termistor Ex-certificado, que utiliza o Terminal 37 como canal de desligar relacionado à segurança, estiver conectado, a saída X44/12 do MCB 112 deve ser combinada com o sensor relacionado à segurança (como o botão de parada de emergência, chave de proteção de segurança etc.) que ativa o Torque seguro desligado. Isso significa que a saída para o terminal 37 de Torque Seguro Desligado está HIGH (Alto) (24 V) somente se tanto o sinal da saída X44/12 do MCB 112 quanto o sinal do sensor relacionado a segurança estiverem HIGH (Alto). Se pelo menos um dos dois sinais estiver LOW, a saída para Terminal 37 também deve estar LOW. O dispositivo de segurança com essa lógica E deve estar em conformidade com a IEC 61508, SIL 2. A conexão da saída do dispositivo de segurança com lógica E segura ao terminal 37 de Torque Seguro Desligado deve ser protegida contra curto circuito. Consulte Ilustração 2.7.

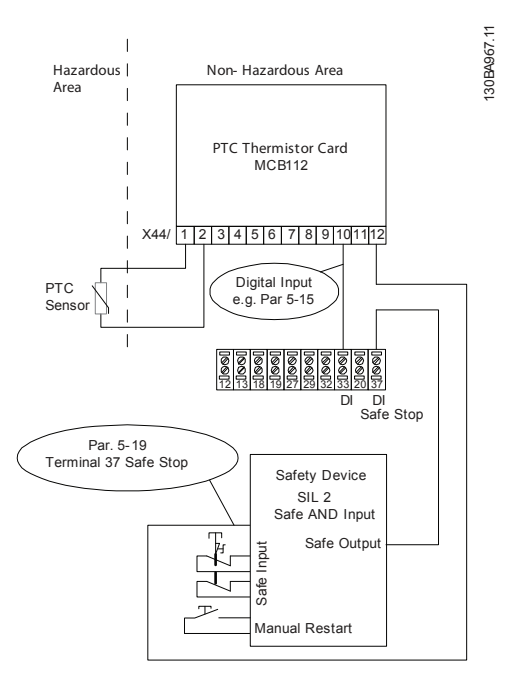

**Ilustração 2.7 A ilustração dos aspectos essenciais para instalar uma combinação de uma aplicação de Torque Seguro Desligado e uma aplicação do MCB 112. O diagrama mostra uma entrada de Nova Partida do Dispositivo de Segurança. Isto significa que, nesta instalação, o 5-19 Terminal 37 Parada Segura pode ser programado com o valor da opção [7] PTC 1 & Relé ou [8] [8] PTC 1 & Relé A/W. Consulte as Instruções de utilização do MCB 112 para obter mais detalhes.**

### **Programação do parâmetro para dispositivo de segurança externo combinado com o MCB 112**

Se o MCB 112 estiver conectado, então, as seleções adicionais ([4] PTC 1 Alarme a [9] PTC 1 & Relé W/A) tornam--se possíveis para o 5-19 Terminal 37 Parada Segura Seleções [1] Alarme de Torque seguro desligado e [3] Advertência de Torque seguro desligado ainda estão disponíveis, mas não devem ser usadas como estes são para instalações sem MCB 112 ou qualquer dispositivo de segurança externo. Se [1] Alarme de Torque seguro desligado ou [3] Advertência de Torque seguro desligado for escolhida acidentalmente e o MCB 112 disparar, o conversor de frequência responde com um alarme de "Falha Perigosa [A72]" e faz parada por inércia do conversor de frequência com segurança sem Nova partida automática. As seleções [4] PTC 1 Alarme e [5] PTC 1 Advertência não devem ser selecionadas quando um dispositivo de segurança for utilizado. Estes seleções são para MCB 112 somente quando usa o Torque seguro desligado.

Se a seleção [4] PTC 1 Alarme ou [5] PTC 1 Advertência for escolhida acidentalmente e o dispositivo de segurança externo disparar Torque Seguro Desligado, o conversor de frequência responde com um alarme de "Falha Perigosa [A72]" e faz parada por inércia do conversor de frequência com segurança sem Nova partida automática.

## **AVISO!**

**Observe que as seleções [7] PTC 1 & Relé W e [8] PTC 1 & Relé A/W abrem a Nova partida automática quando o dispositivo de segurança externo for novamente desativado.**

Isto somente é permitido em um dos seguintes casos:

- **•** A prevenção de nova partida acidental é implementada por outras partes da instalação do Torque Seguro Desligado.
- **•** Uma presença na zona de perigo pode ser fisicamente excluída quando Torque Seguro Desligado não estiver ativado. Em particular, o parágrafo 5.3.2.5 of ISO 12100-2 2003 deve ser observado.

Consulte as Instruções de utilização do MCB 112 para obter mais informações.

<span id="page-22-0"></span>Após a instalação e antes da primeira operação, execute um teste de colocação em funcionamento da instalação ou aplicação usando Torque Seguro Desligado. Além disso, execute o teste após cada modificação da instalação ou aplicação, da qual o Torque seguro desligado do faz parte.

## **AVISO!**

**Um teste de colocação em funcionamento bem sucedido é obrigatório após a primeira instalação e a após cada mudança na instalação de segurança.**

**O teste de colocação em funcionamento (selecione um dos casos, 1 ou 2, conforme for aplicável):**

**Caso 1: A prevenção de nova partida de Torque Seguro Desligado é obrigatória (ou seja, Torque Seguro Desligado somente onde 5-19 Terminal 37 Parada Segura estiver programado para o valor padrão [1] ou Torque Seguro Desligado e MCB 112 combinados em que 5-19 Terminal 37 Parada Segura está programado para[6] ou [9]):**

> 1.1 Remova a alimentação de tensão de 24 V CC do terminal 37 por meio do dispositivo de interrupção, enquanto o motor é acionado pelo FC 102 (ou seja, a alimentação de rede elétrica não é interrompida). A etapa de teste é bem sucedida se o motor responder a uma parada por inércia e o freio mecânico (se conectado) for ativado e se um LCP estiver instalado, o alarme "Torque seguro desligado [A68]" for exibido.

1.2 Enviar sinal de reset (via Barramento, E/S Digital ou tecla [Reset]). A etapa de teste está aprovada se o motor permanecer no estado de Torque Seguro Desligado e o freio mecânico (se conectado) permanecer ativado.

1.3 Aplique novamente 24 V CC no terminal 37. A etapa de teste está aprovada se o motor permanecer no estado de parado por inércia e o freio mecânico (se conectado) permanecer ativado.

1.4 Enviar sinal de reset (via Barramento, E/S Digital ou tecla [Reset]). A etapa de teste é aprovada se o motor funcionar novamente.

O teste de colocação em funcionamento é bem sucedido se todas as quatro etapas de teste 1.1, 1.2, 1.3 e 1.4 forem bem sucedidas.

**Caso 2: A Nova partida automática do Torque seguro desligado é desejada e permitida (ou seja, Torque seguro desligado somente onde 5-19 Terminal 37 Parada Segura for programado para [3] ou Torque seguro desligado e o MCB 112 combinados onde 5-19 Terminal 37 Parada Segura é programado para [7] ou ]8]):**

> 2.1 Remova a alimentação de tensão de 24 V CC do terminal 37 por meio do dispositivo de interrupção, enquanto o motor é controlado pelo FC 102 (ou seja, a alimentação de rede elétrica não é interrompida). A etapa de teste é bem sucedida se o motor reagir a uma parada por inércia e o freio mecânico (se conectado) for ativado e se um LCP estiver instalado, a advertência "Torque Seguro Desligado [W68]" é exibida.

2.2 Aplique novamente 24 V CC no terminal 37.

A etapa de teste é aprovada se o motor funcionar novamente. O teste de colocação em funcionamento é aprovado se as duas etapas de teste 2.1 e 2.2 forem aprovadas.

## **AVISO!**

**consulte a advertência sobre o comportamento da nova partida em [capétulo 2.6.1 Terminal 37 Função Torque](#page-17-0) [Seguro Desligado](#page-17-0).**

## 2.7 Vantagens

## 2.7.1 Por que usar um conversor de frequência para Controlar ventiladores e bombas?

Um conversor de frequência aproveita o fato dos ventiladores e bombas centrífugas seguirem as leis da proporcionalidade. Para obter mais informações, consulte o texto e a figura As Leis de Proporcionalidade.

## 2.7.2 A Vantagem Óbvia - economia de energia

A maior vantagem de usar um conversor de frequência para controlar a velocidade de ventiladores e bombas é a economia de energia.

Quando se compara com sistemas e tecnologias de controle alternativos, o conversor de frequência é o sistema ideal de controle de energia para controlar sistemas de ventiladores e bombas.

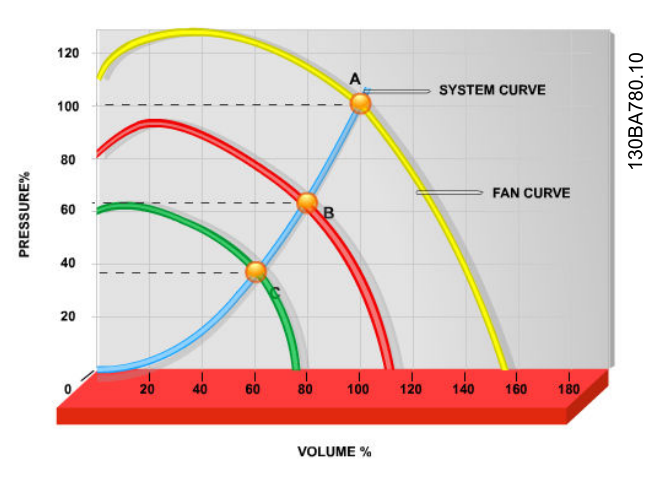

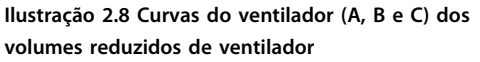

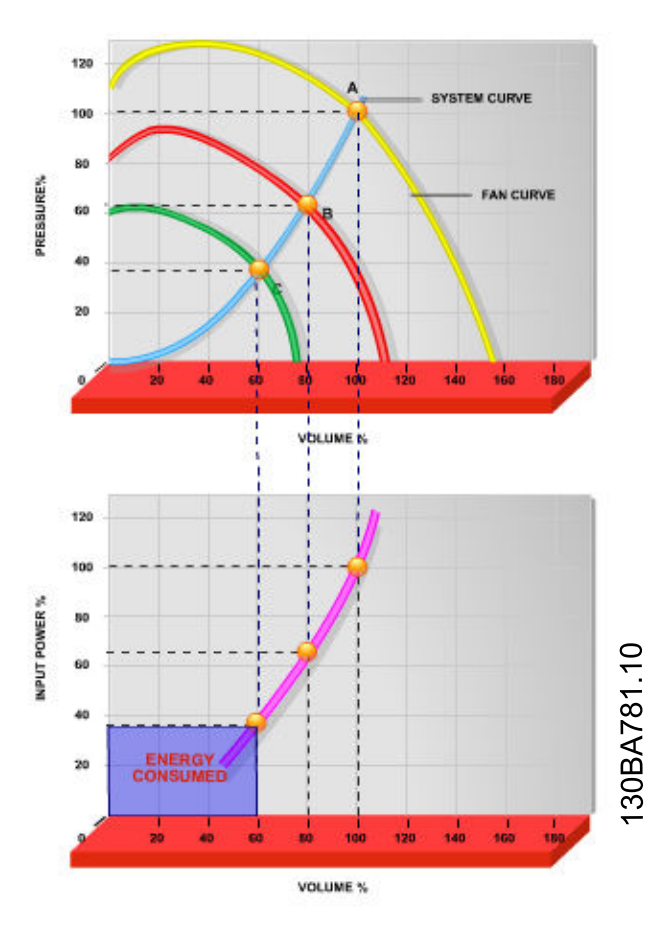

**Ilustração 2.9 Em aplicações típicas, usar um conversor de frequência para reduzir a capacidade do ventilador para 60% pode economizar mais de 50% da energia.**

## 2.7.3 Exemplo de economia de energia

Como mostrado na figura (as leis da proporcionalidade), o fluxo é controlado alterando a rotação. Ao reduzir a velocidade apenas 20% da velocidade nominal, verifica-se igualmente uma redução de 20% na vazão. Isto porque a vazão é diretamente proporcional à RPM. No entanto, verifica-se uma redução de 50% no consumo de energia.

Se o sistema em questão necessitar fornecer uma vazão que corresponda a 100% apenas alguns dias por ano, enquanto a média for inferior a 80% da vazão nominal, durante o resto do ano, a quantidade de energia economizada será superior a 50%.

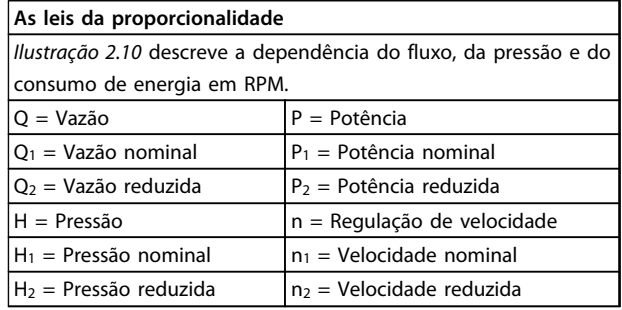

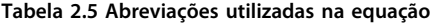

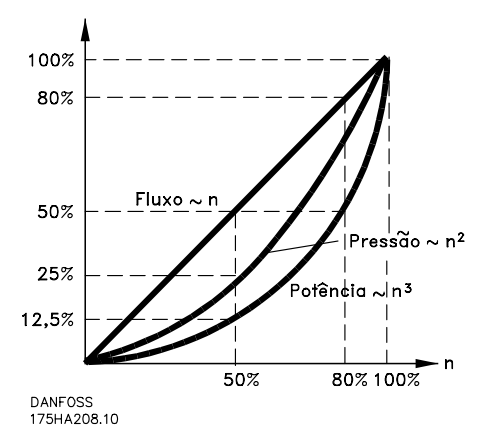

**Ilustração 2.10 A dependência do fluxo, da pressão e do consumo de energia na RPM**

$$
Fluxo: \frac{Q1}{Q2} = \frac{n1}{n2}
$$
  

$$
Press\bar{a}o: \frac{H1}{H2} = \left(\frac{n1}{n2}\right)^2
$$
  

$$
Pot\hat{e}ncia: \frac{P1}{P2} = \left(\frac{n1}{n2}\right)^3
$$

## 2.7.4 Comparação de economia de energia

A solução de conversor de frequência da Danfossoferece maior economia comparada com as soluções de economia de energia tradicionais. Isso se deve ao conversor de frequência ser capaz de controlar a velocidade do ventilador de acordo com a carga térmica no sistema e ao fato de que o conversor de frequência tem uma facilidade integrada que permite ao conversor de frequência funcionar como um Sistema de Gerenciamento Predial, BMS .

O Ilustração 2.12 mostra economias de energia típicas que podem ser obtidas com três soluções bastante conhecidas quando o volume do ventilador é reduzido para, por exemplo, 60%. O Ilustração 2.12 mostra o gráfico, em aplicações típicas pode-se conseguir mais de 50% da economia de energia.

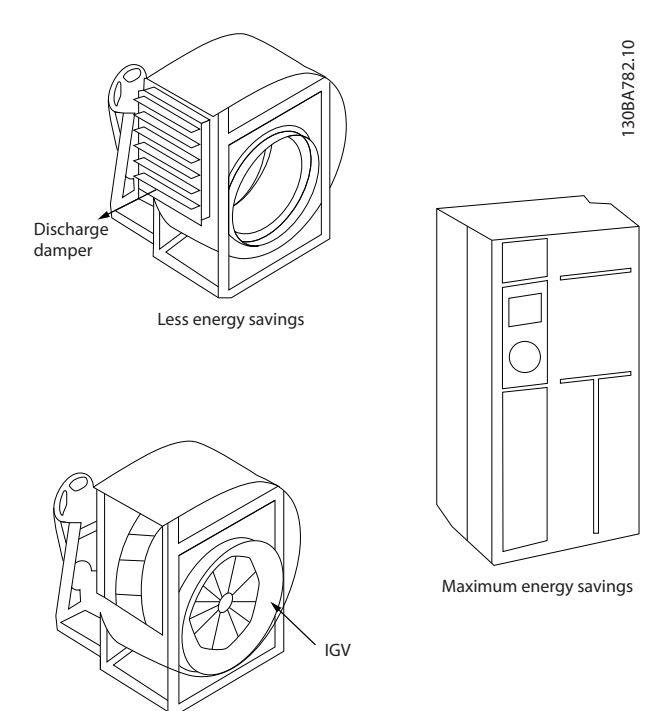

Costlier installation

**Ilustração 2.11 Os Três Sistemas Comuns de Economia de Energia**

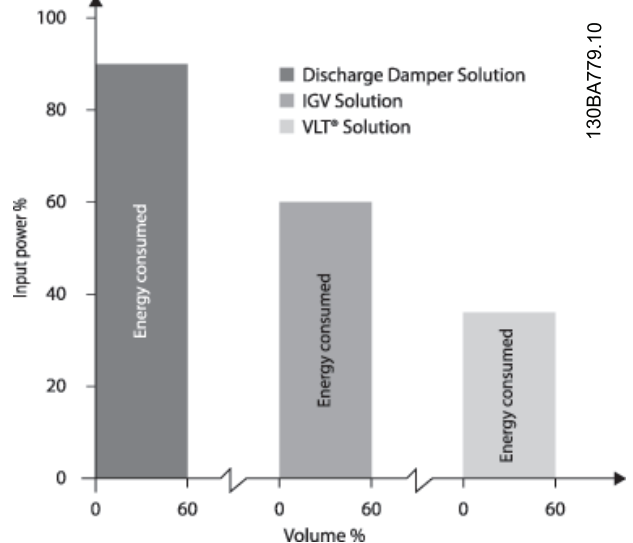

**Ilustração 2.12 Os amortecedores de descarga reduzem o consumo de energia em algum grau. Aletas-Guia no Ponto de Entrada oferecem uma redução de 40% mas a sua instalação é onerosa. A solução da Danfoss conversor de frequência da reduz o consumo de energia em mais de 50% e é fácil de ser instalada.**

## 2.7.5 Exemplo com fluxo variante ao longo de 1 ano

O exemplo abaixo é calculado com base nas características obtidas da folha de dados de uma bomba. O resultado obtido mostra uma economia de energia superior a 50% do consumo determinado para o fluxo durante um ano. O período de retorno do investimento depende do preço do kWh e do preço do conversor de frequência. Neste exemplo o período é menor do que um ano, quando comparado com válvulas e velocidade constante.

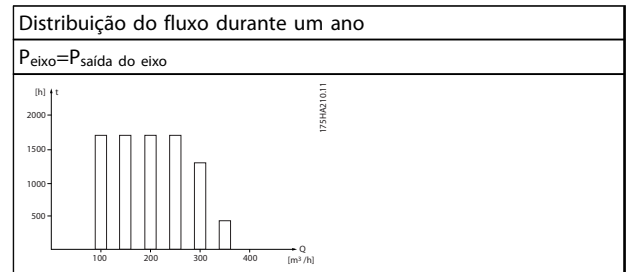

**Tabela 2.6 Economia de energia**

**2 2**

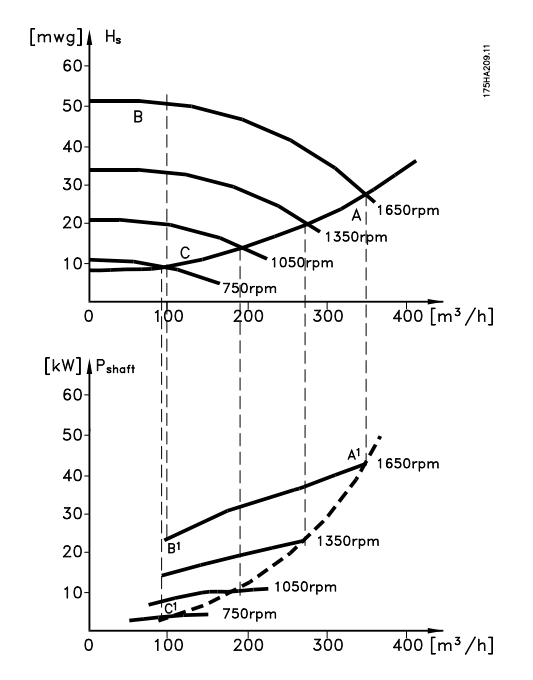

**Ilustração 2.13 Exemplo com fluxo variante**

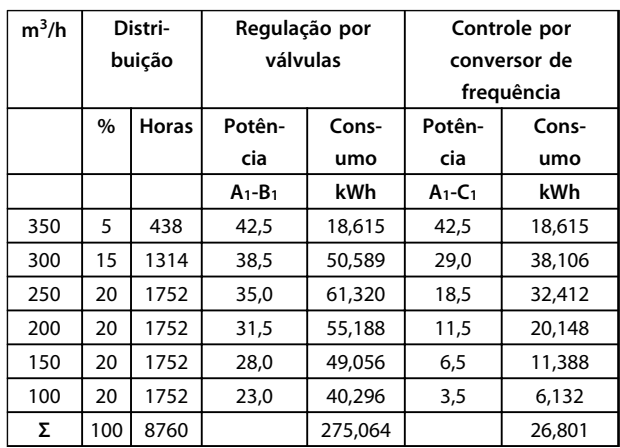

**Tabela 2.7 Consumo**

## 2.7.6 Melhor controle

Se um conversor de frequência for utilizado para controlar a vazão ou a pressão de um sistema, obtém-se um controle melhorado.

Um conversor de frequência pode variar a velocidade do ventilador ou da bomba, desse modo obtendo um controle variável da vazão e da pressão.

Além disso, um conversor de frequência pode adaptar rapidamente a velocidade do ventilador ou da bomba às novas condições de vazão ou pressão no sistema. Controle simples do processo (Fluxo, Nível ou Pressão) utilizando o controle do PID integrado.

## 2.7.7 Compensação do cos φ

De um modo geral, o VLT® HVAC Drive tem um cos φ de 1 e fornece correção do fator de potência do cos φ do motor, o que significa que não há necessidade de deixar uma margem para o cos φ do motor ao dimensionar a unidade de correção do fator de potência.

## 2.7.8 Starter para Delta/Estrela ou Softstarter não é necessário

Em muitos países, ao dar a partida em motores grandes é necessário usar equipamento que limita a corrente de partida. Em sistemas mais tradicionais, usa-se com maior frequência um starter estrela/triângulo ou soft-starter. Esses starters do motor não são necessários quando for utilizado um conversor de frequência.

Como ilustrado em Ilustração 2.14, um conversor de frequência não consome mais corrente do que a nominal.

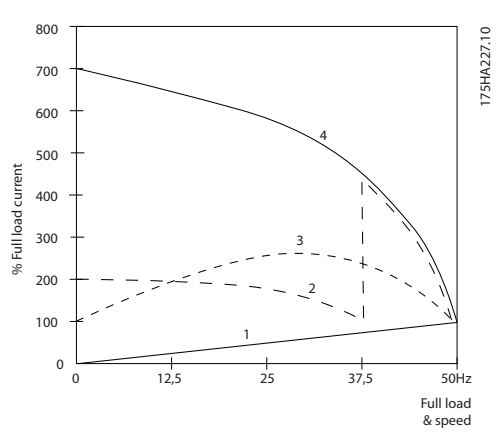

**Ilustração 2.14 Um conversor de frequência não consome mais do que a corrente nominal.**

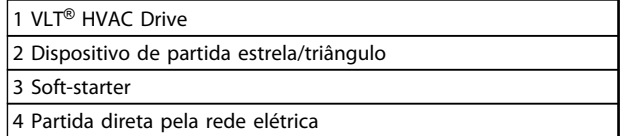

**Tabela 2.8 Legenda para Ilustração 2.14**

## 2.7.9 Ao Usar um Conversor de Frequência Faz-se Economia

O exemplo da página seguinte mostra que não é necessária uma grande quantidade de equipamento quando um conversor de frequência for utilizado. É possível calcular o custo de instalação dos dois sistemas diferentes. No exemplo da página a seguir, os dois sistemas podem ser instalados aproximadamente pelo mesmo preço.

## 2.7.10 Sem Conversor de Frequência

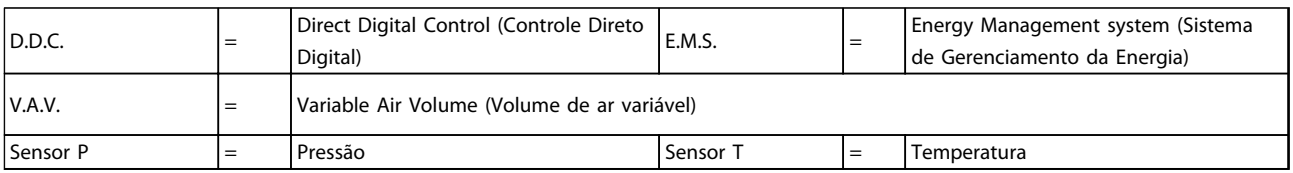

#### **Tabela 2.9 Abreviações utilizadas no Ilustração 2.15 e [Ilustração 2.16](#page-27-0)**

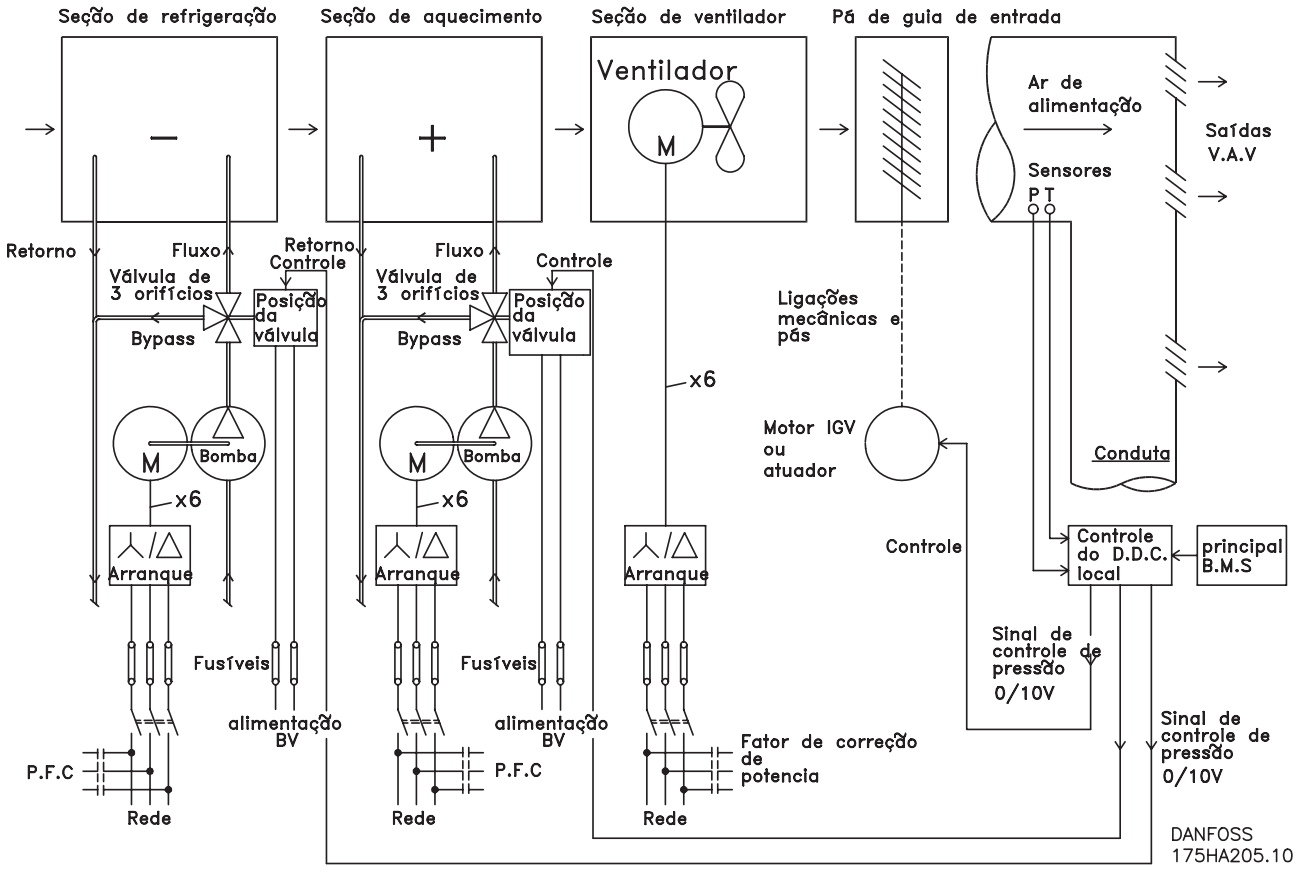

**Ilustração 2.15 Sistema de Ventilador Tradicional**

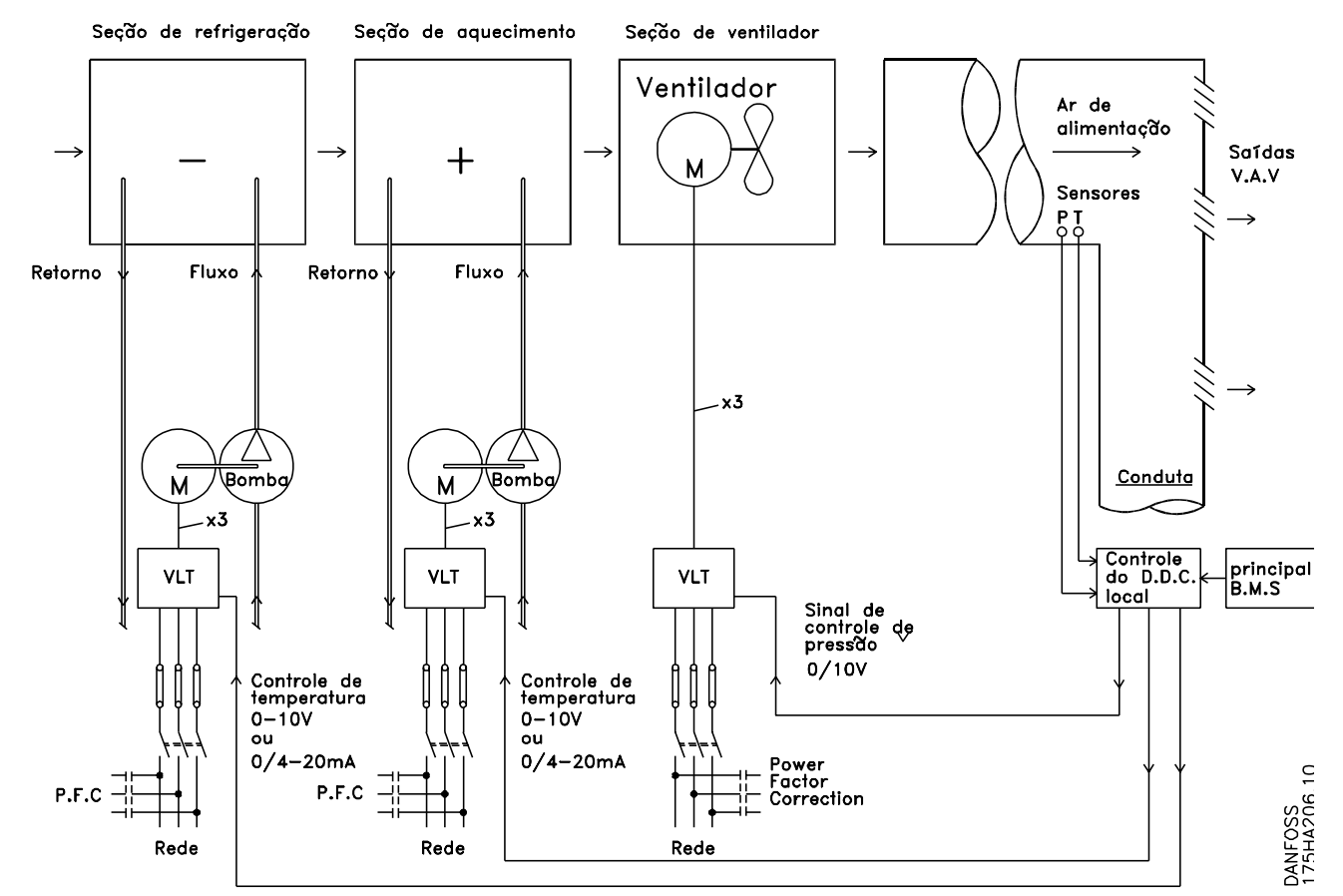

## <span id="page-27-0"></span>2.7.11 Com um Conversor de Frequência

**Ilustração 2.16 Sistema de Ventiladores Controlado por Conversores de Frequência.**

## 2.7.12 Exemplos de Aplicações

As próximas páginas mostram exemplos típicos de aplicações no HVAC. Para obter mais informações sobre uma determinada aplicação, solicite ao seu fornecedor Danfoss uma folha de informações contendo uma descrição completa dessa aplicação.

Variable Air Volume (Volume de ar variável)

Solicite O Drive para... Melhorar Sistemas de Ventilação com Volume Variável de Ar MN.60.A1.02

Volume de Ar Constante

Solicite O Drive para... Melhorar Sistemas de Ventilação com Volume de Ar Constante MN.60.B1.02

Ventiladores de Torre de Resfriamento

Solicite O Drive para... Melhorar o controle do ventilador em torres de resfriamento MN.60.C1.02

Bombas do condensador

Solicite O Drive para... Melhorar sistemas de bombeamento de condensadores de água MN.60.F1.02

Bombas primárias

Solicite O Drive para... Melhorar o seu bombeamento primário em sistemas de bombeamento primário/secundário MN.60.D1.02

Bombas secundárias

Solicite O Drive para... Melhorar o bombeamento secundário em sistemas de bombeamento primário/secundário MN.60.E1.02

## 2.7.13 Variable Air Volume (Volume de ar variável)

Os sistemas VAV ou Variable Air Volume (volume de ar variável) são usados para controlar a ventilação e a temperatura para atender as necessidades de um prédio. Os sistemas VAV centrais são considerados o método que mais economiza energia no condicionamento de ar em prédios. Pode-se obter uma maior eficiência, projetando-se sistemas centrais ao invés de sistemas distribuídos.

A eficiência provém do uso de ventiladores e resfriadores maiores, os quais apresentam eficiência muito superior à dos motores pequenos e resfriadores distribuídos refrigerados a ar. Economiza-se também com a redução nos requisitos de manutenção.

## 2.7.14 A Solução VLT

Enquanto os amortecedores e IGVs atuam para manter uma pressão constante na tubulação, uma solução com economiza muito mais energia e reduz a complexidade da instalação. Ao invés de criar uma queda artificial de pressão ou causar uma redução na eficiência do ventilador, o reduz a velocidade do ventilador para proporcionar o fluxo e a pressão exigidos pelo sistema.

Dispositivos de centrifugação, como os ventiladores, comportam-se de acordo com as leis de centrifugação. Isso significa que os ventiladores reduzem a pressão e o fluxo que produzem à medida que a sua velocidade é reduzida. Seu consumo de energia, por conseguinte, é drasticamente reduzido.

O >ventilador de retorno é frequentemente controlado para manter uma diferença fixa no fluxo de ar entre a alimentação e o retorno. O controlador PID avançado do HVAC pode ser usado para eliminar a necessidade de controladores adicionais.

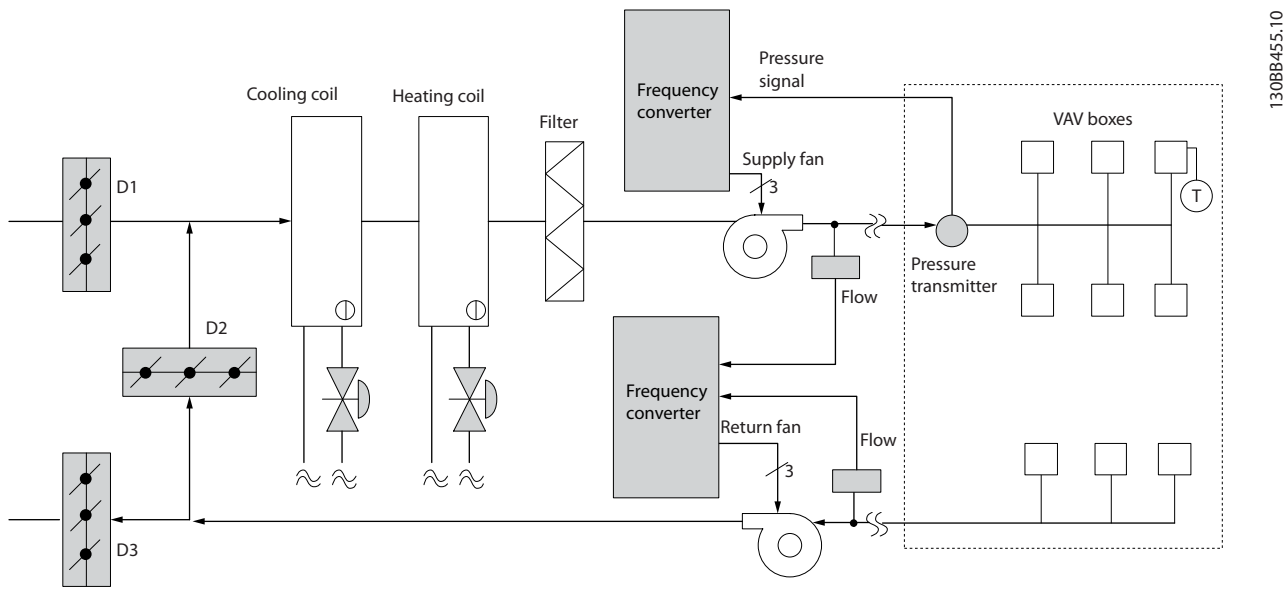

**Ilustração 2.17 A Solução VLT**

## 2.7.15 Volume de Ar Constante

Os sistemas CAV ou Constant Air Volume (volume de ar constante) são sistemas de ventilação central, geralmente usados para abastecer grandes áreas comuns, com quantidades mínimas de ar fresco. Esses sistemas precederam os sistemas VAV e são também encontrados em prédios comerciais mais antigos, com diversas áreas. Esses sistemas pré-aquecem o ar fresco usando as Unidades de tratamento de ar (AHUs) com uma bobinas de aquecimento e muitas são usadas também para refrigerar prédios e têm uma bobina de resfriamento. As unidades de bobina de ventilador geralmente são usadas para ajudar nos requisitos de aquecimento e resfriamento nas áreas individuais.

## 2.7.16 A Solução VLT

Com um conversor de frequência, uma economia significativa de energia pode ser obtida, ao mesmo tempo em que se mantém um adequado controle do prédio. Sensores de temperatura ou sensores de CO2 podem ser usados como sinais de feedback para os conversores de frequência. Seja para o controle da temperatura, da qualidade do ar ou de ambos, um CAV system pode ser controlado para funcionar com base nas condições reais do prédio. À medida que diminui a quantidade de pessoas na área controlada, a necessidade de ar fresco diminui. O sensor de CO2 detecta níveis menores e diminui a velocidade dos ventiladores de alimentação. O ventilador de retorno é modulado para manter um setpoint de pressão estática ou diferença fixa, entre as vazões do ar que é alimentado e o de retorno.

Com o controle da temperatura, especialmente usado nos sistemas de ar condicionado, à medida que a temperatura externa varia, bem como a variação do número de pessoas na área sob controle, os requisitos de resfriamento também variam. Quando a temperatura cai abaixo do setpoint, o ventilador de abastecimento pode reduzir a sua velocidade. O ventilador de retorno é modulado para manter um setpoint de pressão estática. Pela redução do fluxo de ar, a energia usada para aquecer ou resfriar o ar fresco é também reduzida, agregando uma economia ainda maior. Vários recursos do HVAC do Danfoss do conversor de frequência dedicado podem ser utilizados para melhorar o desempenho de um sistema CAV. Uma das preocupações quanto ao controle de um sistema de ventilação, diz respeito à qualidade deficiente do ar. A frequência mínima programável pode ser configurada para manter uma quantidade mínima de ar, independente do sinal de referência ou de feedback. O conversor de frequência também inclui um controlador PID com 3 setpoints, de 3 zonas, o que permite monitorar tanto a temperatura quanto a qualidade do ar. Mesmo que os requisitos de temperatura sejam satisfeitos, o conversor de frequência manterá um fornecimento de ar suficiente para satisfazer o sensor de qualidade do ar. O controlador é capaz de monitorar e comparar dois sinais de feedback para controlar o ventilador de retorno mantendo um fluxo de ar diferencial fixo também entre os dutos de alimentação e de retorno.

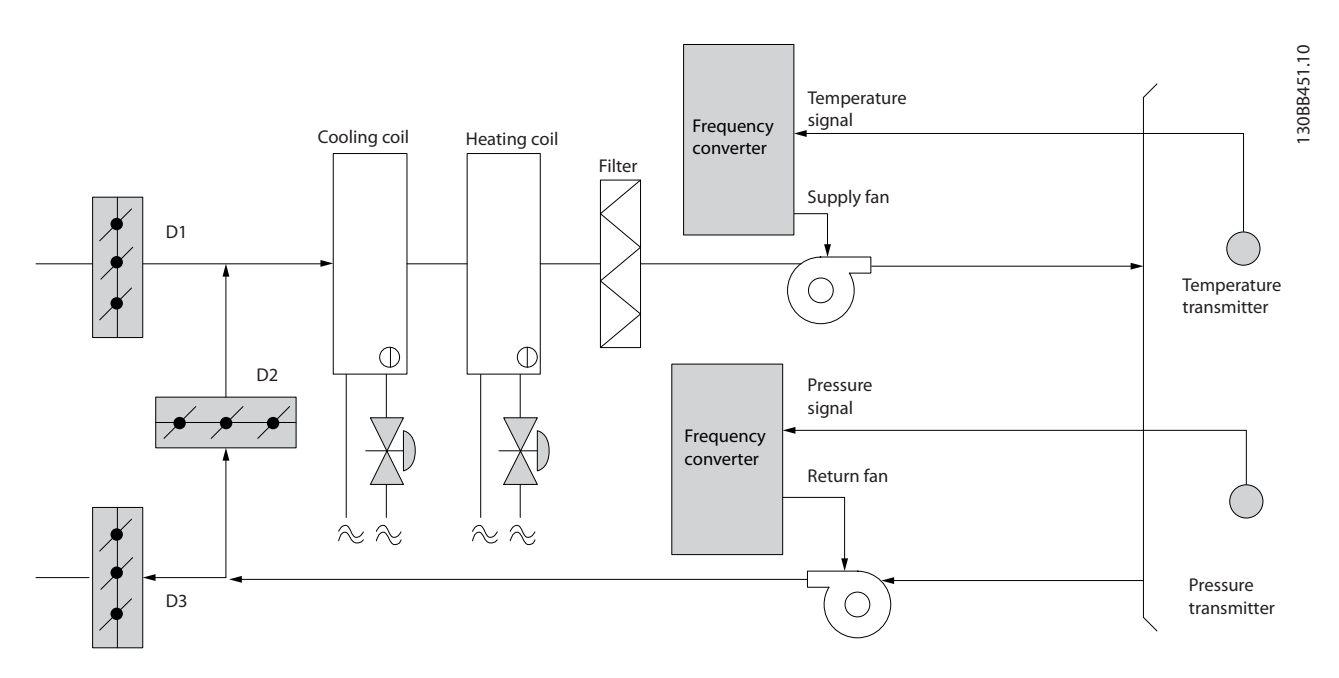

**Ilustração 2.18 A Solução VLT**

## 2.7.17 Ventiladores de Torre de Resfriamento

Os ventiladores de Torre de Resfriamento são utilizados para resfriar a água do condensador, em sistemas de resfriamento esfriados a água. Os resfriadores esfriados a água representam o meio mais eficiente de gerar água fria. Eles são até 20% mais eficientes que os resfriadores a ar. Dependendo do clima, as torres de resfriamento frequentemente são o método mais eficiente de resfriar a água do condensador dos resfriadores.

Eles resfriam a água do condensador por evaporação.

A água do condensador é nebulizada sobre as "superfícies de evaporação" da torre de resfriamento, a fim de aumentar a área da superfície da torre. O ventilador da torre injeta água nebulizada e ar nas superfícies de evaporação para auxiliar no processo de evaporação. A evaporação remove a energia da água, baixando a sua temperatura. A água resfriada é coletada no tanque das torres de refrigeração, de onde é bombeada de volta ao condensador dos resfriadores e o processo se repete.

## 2.7.18 A Solução VLT

Com um conversor de frequência, os ventiladores da torre de resfriamento podem ser controlados, na velocidade necessária para manter a temperatura da água no condensador. Os conversores de frequência também podem ser usados para ligar e desligar o ventilador, na medida do necessário.

Vários recursos do conversor de frequência HVAC Danfoss dedicado, o conversor de frequência HVAC podem ser utilizados para melhorar o desempenho da aplicação dos ventiladores da torre de resfriamento. À medida que os ventiladores da torre de resfriamento caem abaixo de uma determinada velocidade, o efeito do ventilador no resfriamento da água torna-se pequeno. E também, ao usar uma caixa de engrenagem para controle de frequência do ventilador da torre, pode ser necessária uma velocidade mínima de 40-50%.

A configuração da frequência mínima programável do usuário está disponível para manter esta frequência mínima, mesmo que o feedback ou a referência de velocidade exija velocidades mais baixas.

Um outro recurso padrão é que é possível programar o conversor de frequência para entrar em modo "sleep" e parar o ventilador, até que seja necessária uma velocidade mais alta. Além disso, alguns ventiladores de torres de resfriamento apresentam frequências indesejáveis que podem causar vibrações. Estas frequências podem ser facilmente evitadas, por meio da programação das faixas de frequências de bypass, no conversor de frequência.

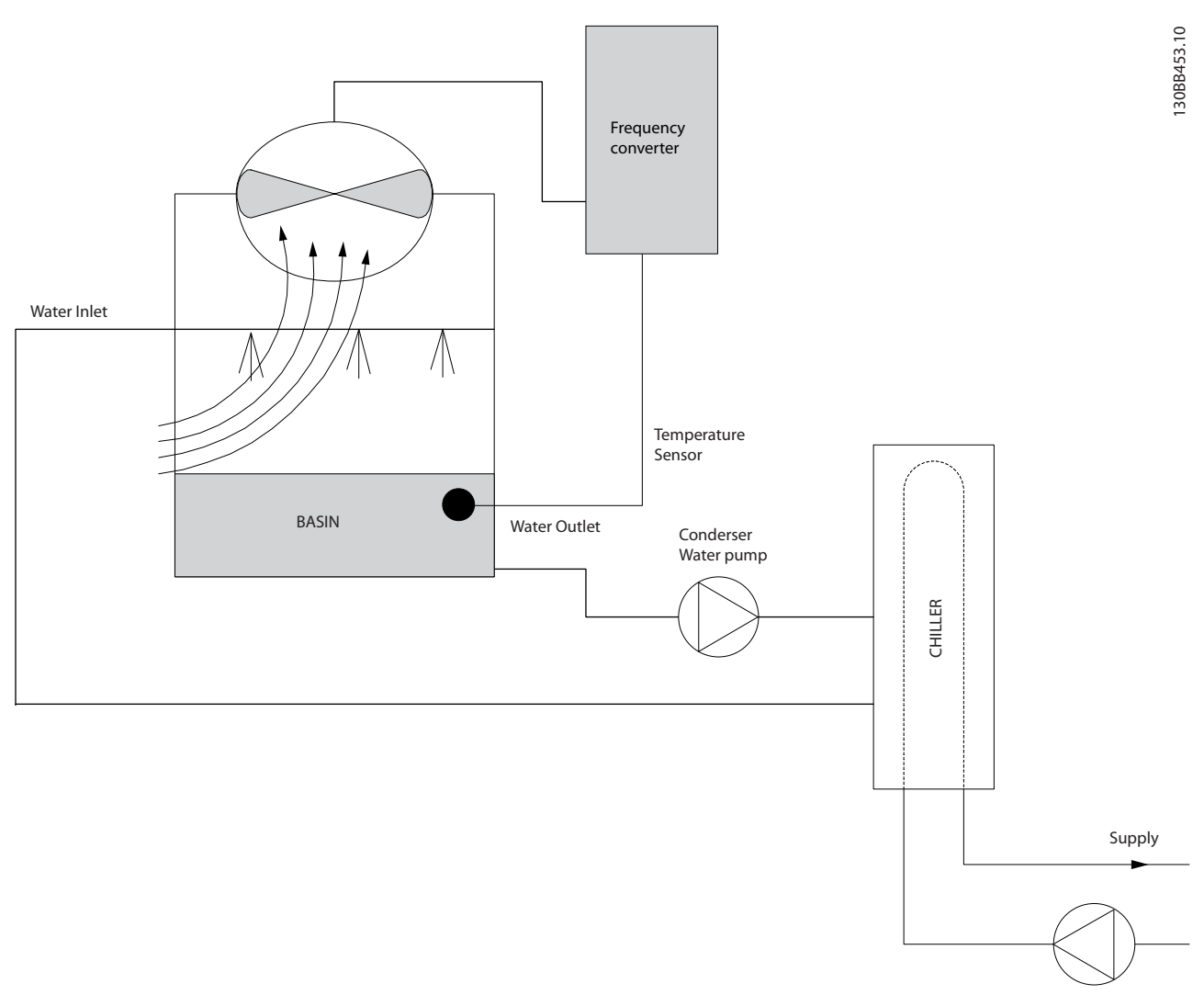

**Ilustração 2.19 A Solução VLT**

## 2.7.19 Bombas do Condensador

As bombas de água do condensador são usadas primariamente para fazer a água circular através da seção dos resfriadores de água e suas respectivas torres de resfriamento. A água do condensador absorve o calor da seção do condensador dos resfriadores e o libera para a atmosfera da torre de resfriamento. Esses sistemas são usados para proporcionar o meio mais eficaz de produzir água resfriada, sendo até 20% mais eficientes que os resfriadores a ar.

## 2.7.20 A Solução VLT

Os conversores de frequência podem ser adicionados às bombas de água do condensador, em lugar de balancear as bombas com válvulas reguladoras ou por compensação do impulsor da bomba.

A utilização de um conversor de frequência em lugar de uma válvula reguladora simplesmente economiza a energia que seria absorvida pela válvula. Essa economia pode chegar a 15-20% ou mais. O desbaste do impulsor da bomba é irreversível; desse modo se as condições mudarem e for necessária um fluxo maior, o impulsor deve ser substituído.

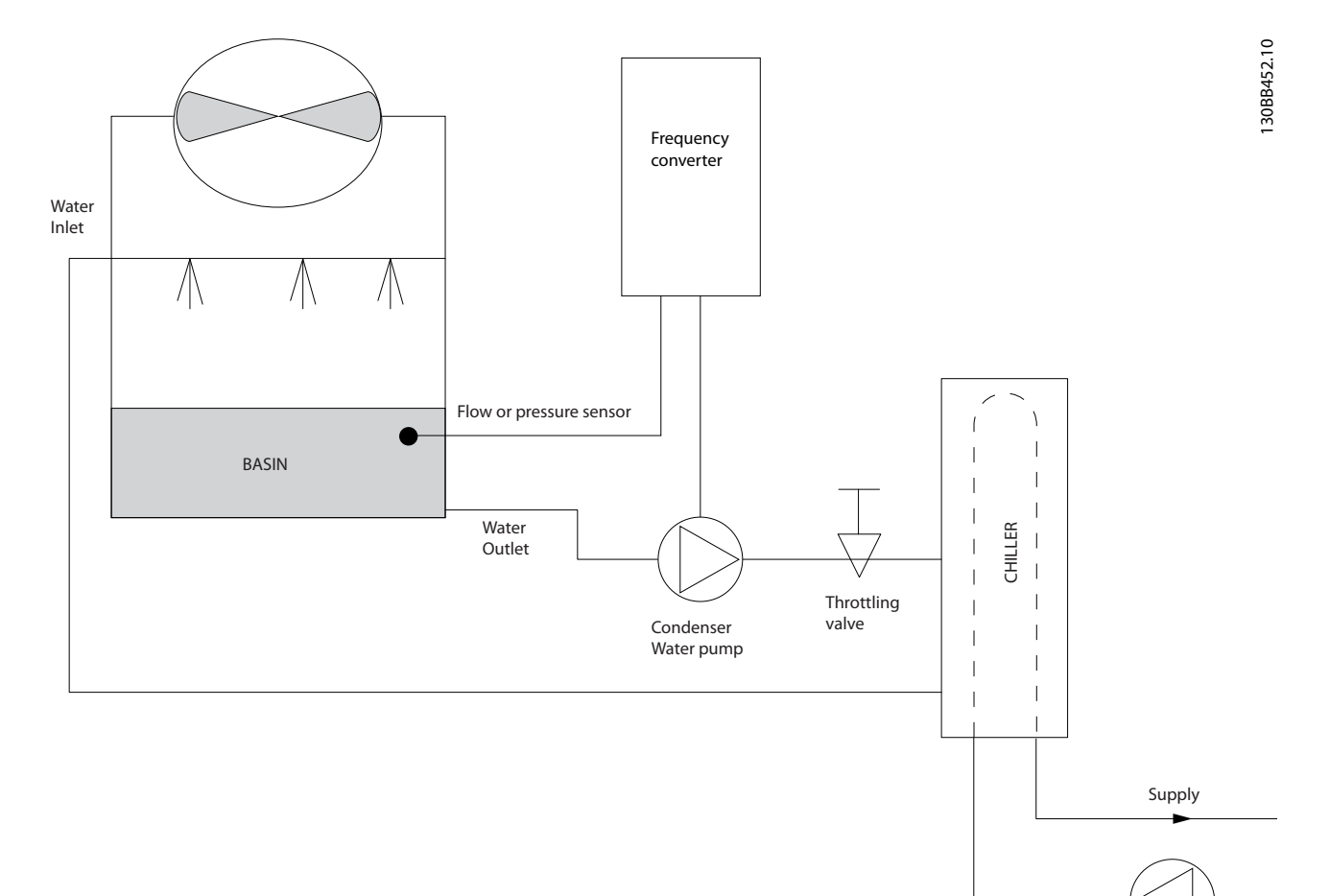

**Ilustração 2.20 A Solução VLT**

## 2.7.21 Bombas Primárias

As bombas primárias de um sistema de bombeamento primário/secundário podem ser usadas para manter um fluxo constante por meio de dispositivos que encontram dificuldades de operação ou de controle quando sujeitos a um fluxo variável. A técnica de bombeamento primário/secundário desacopla o loop de produção "primário" do loop de distribuição "secundário". Isso permite que dispositivos como resfriadores obtenham um fluxo de projeto constante e funcionem adequadamente, ao mesmo tempo em que permitem ao restante do sistema variar o fluxo.

À medida que se diminui a taxa de fluxo do evaporador em um resfriador, a água resfriada começa a ficar fria demais. Quando isso ocorre, o resfriador tenta diminuir a sua capacidade de resfriamento. Se a velocidade do fluxo cair bastante ou muito rápido, o resfriador não consegue verter a sua carga em quantidade suficiente e o dispositivo de segurança de temperatura baixa do evaporador do resfriador desarma o resfriador, exigindo um reset manual. Essa é uma situação comum nas grandes instalações, especialmente quando dois ou mais resfriadores estiverem instalados em paralelo, caso o bombeamento primário/secundário não seja usado.

## 2.7.22 A Solução VLT

Dependendo do tamanho do sistema e do porte do loop primário, o consumo de energia deste loop pode tornar-se considerável.

Um conversor de frequência pode ser adicionado ao sistema primário substituindo a válvula reguladora e/ou o desbaste dos impulsores, levando a uma redução nas despesas operacionais. Existem dois métodos comuns de controle:

O primeiro método utiliza um medidor de vazão. Como a velocidade do fluxo desejada é conhecida e constante, um medidor de fluxo instalado na descarga de cada resfriador pode ser usado para controlar a bomba diretamente. Ao utilizar o controlador PID interno, o conversor de frequência manterá sempre a velocidade da vazão apropriada, inclusive compensando as mudanças de resistência no loop primário da tubulação, na medida em que os resfriadores e suas bombas são acoplados e desacoplados.

O outro método é a determinação da velocidade local. O operador simplesmente diminui a frequência de saída até que a velocidade de vazão planejada seja atingida.

O uso de um conversor de frequência para diminuir a velocidade da bomba é muito semelhante ao desbaste do rotor da bomba, entretanto não exige qualquer mão de obra e a eficiência das bombas permanece elevada. O contrativo do balanceamento simplesmente reduz a velocidade da bomba, até que a velocidade apropriada do fluxo seja alcançada, deixando a velocidade fixa. A bomba funciona nessa velocidade sempre que o resfriador estiver conectado. Como a malha primária não tem válvulas de controle ou outros dispositivos que possam fazer com que a curva do sistema mude e a variância devida ao escalonamento e desescalonamento de resfriadores e bombas geralmente é pequena, essa velocidade fixa permanece adequada. Posteriormente, caso a vazão precise ser aumentada durante a vida útil do sistema, o conversor de frequência pode simplesmente aumentar a velocidade da bomba, ao invés de requerer um novo impulsor de bomba.

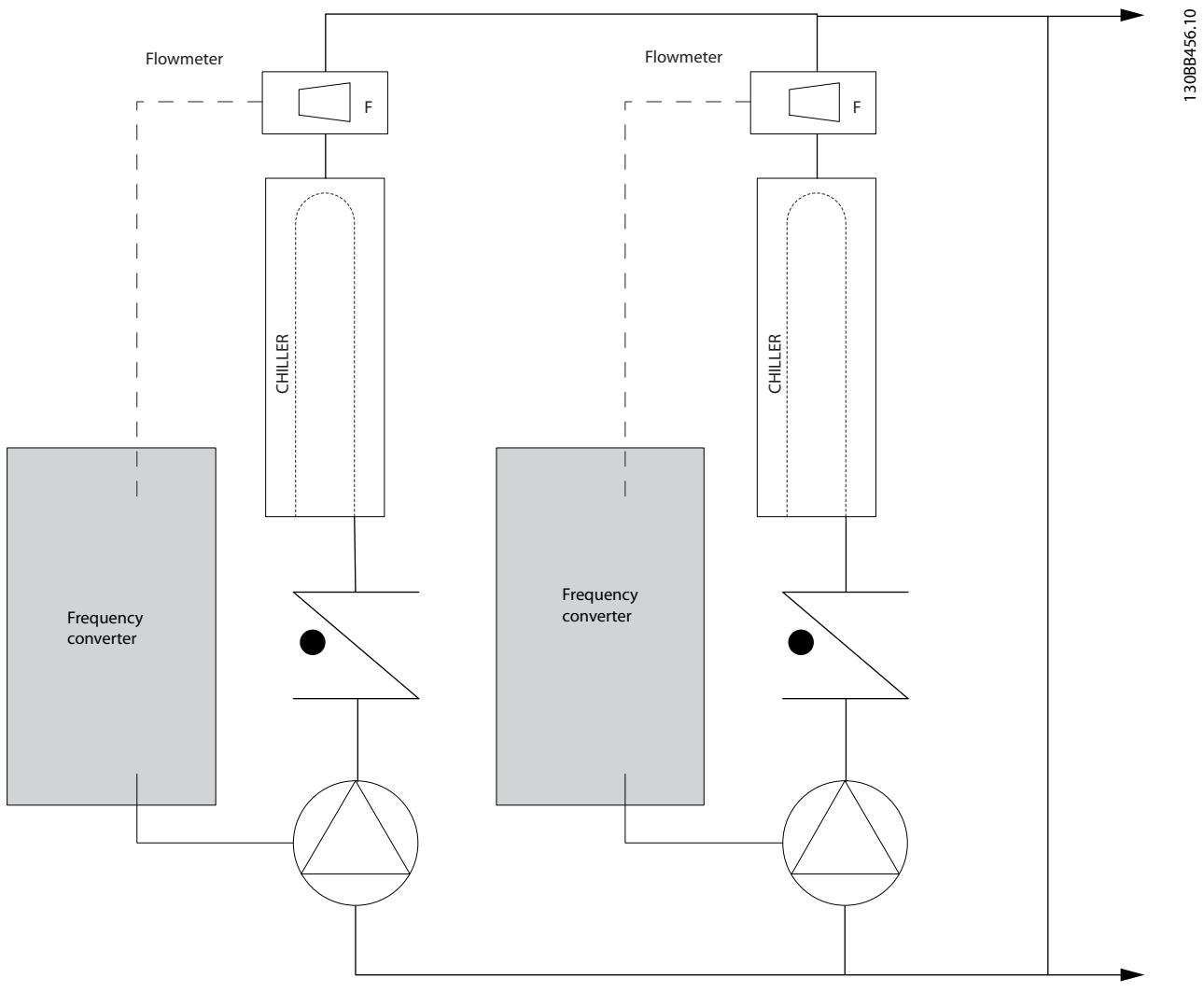

**Ilustração 2.21 A Solução VLT**

**2 2**

## 2.7.23 Bombas Secundárias

As bombas secundárias de um sistema de bombeamento primário/secundário de água gelada são utilizadas para distribuir a água refrigerada para as cargas do loop de produção primário. O sistema de bombeamento primário/secundário é usado para desacoplar hidronicamente uma malha de tubulação de outra. Neste caso, a bomba primária é utilizada para manter um fluxo constante através dos resfriadores, ao mesmo tempo em que permite que as bombas secundárias funcionem com um fluxo variável, aumentem o controle e economizem energia.

Se o conceito do projeto primário/secundário não for utilizado e se for projetado um sistema de volume variável, quando a velocidade do fluxo cair suficientemente ou muito rapidamente, o resfriador não consegue verter sua carga de forma adequada. A proteção contra temperatura baixa do evaporador do resfriador desarma o resfriador, necessitando de um reset manual. Esta é uma situação comum em grandes instalações, especialmente quando dois ou mais resfriadores estão instalados em paralelo.

## 2.7.24 A Solução VLT

Enquanto o sistema primário-secundário com válvulas bidirecionais melhora a economia de energia e diminui os problemas de controle do sistema, a real economia de energia e o potencial de controle são obtidos pela incorporação de conversores de frequência.

Com o posicionamento adequado dos sensores, a incorporação dos conversores de frequência permite variar a velocidade das bombas, de forma a acompanhar a curva do sistema e não a curva da bomba.

Isso resulta na eliminação da energia desperdiçada e elimina a maior parte do excesso de pressurização à qual as válvulas bidirecionais também podem estar sujeitas.

À medida em que as cargas monitoradas são atingidas, as válvulas bidirecionais são fechadas. Isso aumenta a pressão diferencial medida através da carga e da válvula bidirecional. Quando esta pressão diferencial começa a aumentar, a bomba é desacelerada de forma a manter a pressão de saturação de controle, também chamada de valor de setpoint. O valor de setpoint é calculado somando a queda de pressão da carga e da válvula bidirecional, de acordo com as condições de projeto.

Observe que quando houver múltiplas bombas funcionando em paralelo, elas devem funcionar em uma mesma velocidade de forma a maximizar a economia de energia, seja com drives individuais dedicados ou com um funcionando com várias bombas em paralelo.

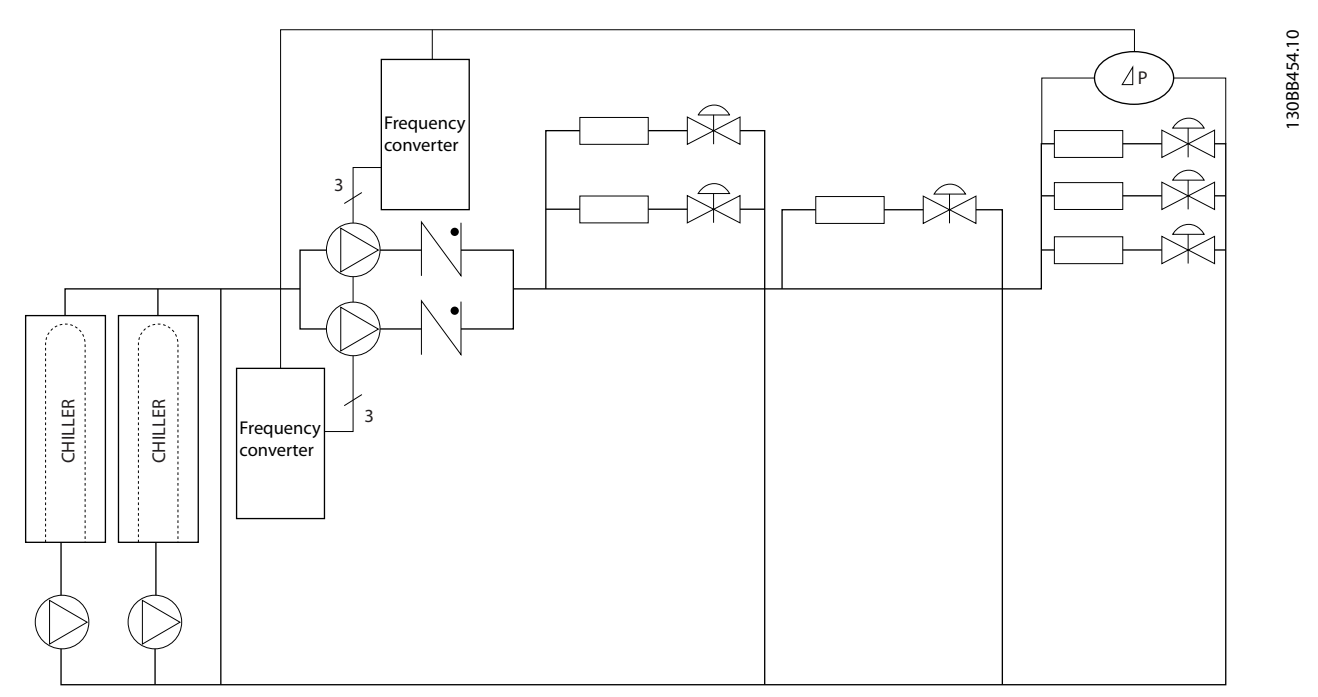

**Ilustração 2.22 A Solução VLT**
# 2.8 Estruturas de Controle

# 2.8.1 Princípio de Controle

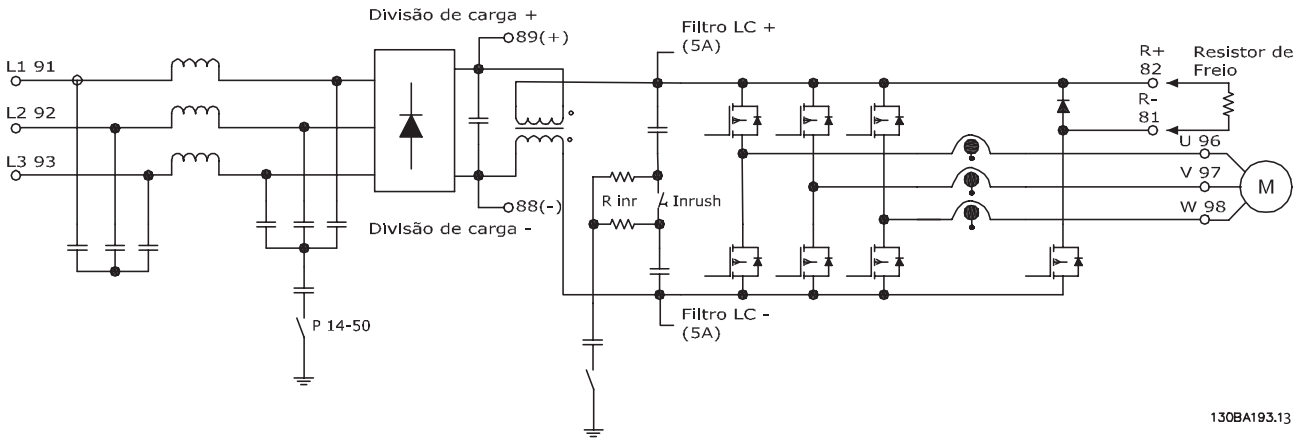

**Ilustração 2.23 Estruturas de Controle**

O conversor de frequência é uma unidade de alto desempenho para aplicações exigentes. Ele pode processar diversos tipos de princípios de controle do motor como o modo especial do motor U/f e VVC<sup>plus</sup> e pode processar motores assíncronos de gaiola normais.

O comportamento de curto circuito neste conversor de frequência depende de 3 transdutores de corrente nas fases do motor.

Selecione entre malha aberta e malha fechada em 1-00 Modo Configuração.

### 2.8.2 Estrutura de Controle Malha Aberta

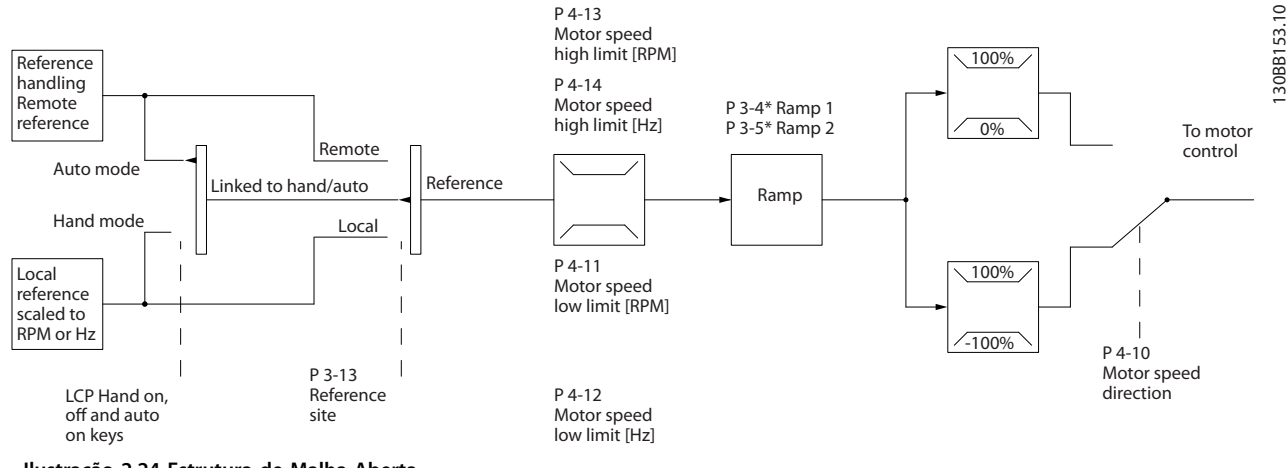

**Ilustração 2.24 Estrutura de Malha Aberta**

Na configuração mostrada em Ilustração 2.24, 1-00 Modo Configuração está configurado para [0] Malha aberta. A referência resultante do sistema de tratamento da referência ou referência local é recebida e alimentada por meio da limitação de rampa e da limitação de velocidade, antes de ser enviada para o controle do motor.

A saída do controle do motor fica então restrita pelo limite de frequência máxima.

## 2.8.3 PM/EC+ Controle do Motor

O conceito EC+ da Danfoss fornece a possibilidade de utilizar motores PM de alta eficiência em gabinete padrão IEC operado por conversores de frequência Danfoss. O procedimento de colocação em funcionamento é comparável ao existente para motores assíncronos (de indução) utilizando a estratégia de controle VVCplus PM da Danfoss.

Vantagens do cliente:

**2 2**

- **•** Livre escolha da tecnologia do motor (imã permanente ou motor de indução)
- **•** Instalação e operação como conhecido para motores de indução
- **•** Independente de fabricante ao escolher componentes do sistema (por ex. motores)
- **•** Melhor eficiência do sistema combinando os melhores componentes
- **•** Possível adaptação de instalações existentes
- **•** Faixa de potência: 1,1–22 kW

#### Limites de corrente:

- **•** Atualmente suportado apenas até 22 kW
- **•** Atualmente limitado para motores tipo PM não saliente
- **•** Filtros LC não suportado junto com motores PM
- **•** O algoritmo Controle de Sobretensão não é suportado com motores PM
- **•** O algoritmo de backup cinético não é suportado com motores PM
- **•** O algoritmo da AMA não é suportado com motores PM
- **•** Sem detecção de fase de motor ausente
- **•** Sem detecção de estolagem
- **•** Sem função ETR

### 2.8.4 Dimensionamento do conversor de frequência e do motor PM

A indutância de motor baixa dos motores PM podem causar ondulação de corrente no conversor de frequência.

Para selecionar o conversor de frequência apropriado para um determinado motor PM, garanta que:

- **•** O conversor de frequência pode fornecer a potência e corrente necessárias em todas as condições operacionais.
- **•** O valor nominal da potência do conversor de frequência é igual ou maior que o valor nominal da potência do motor.
- **•** Tamanho do conversor de frequência para uma carga operacional de 100% constante com margem de segurança suficiente.

A corrente (A) típica e a potência nominal (kW) para um motor PM pode ser encontrado no [capétulo 9.1 Tabelas de](#page-161-0) [Alimentação de Rede Elétrica](#page-161-0)para diferentes tensões.

#### **Dimensionar exemplos para o valor nominal da potência Exemplo 1**

- **•** Tamanho do motor PM: 1,5 kW / 2,9 A
- **•** Rede elétrica: 3 x 400 V

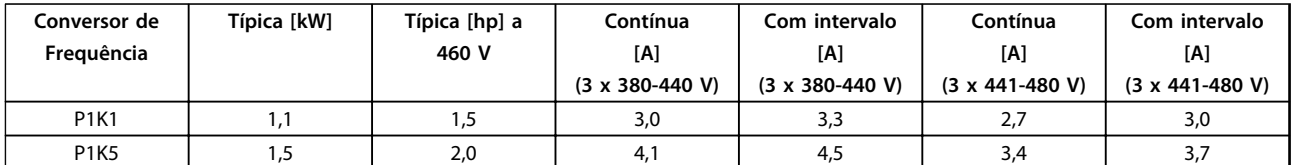

#### **Tabela 2.10 Dimensionamento de dados para conversores de frequência de 1,1 e 1,5 kW**

As características nominais da corrente do motor PM (2,9 A) combina com a corrente nominal do conversor de frequência de 1,1 kW conversor de frequência (3 A @ 400 V) e o conversor de frequência de 1,5 kW (4,1 A @ 400 V). Entretanto, uma vez que a potência nominal do motor é 1,5 kW, o conversor de frequência de 1,5 kW conversor de frequência é a escolha correta.

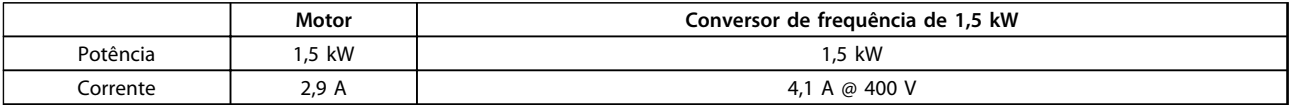

**Tabela 2.11 Conversor de frequência corretamente dimensionado**

#### **Exemplo 2**

- **•** Tamanho do motor PM: 5,5 kW / 12,5 A
- **•** Rede elétrica: 3 x 400 V

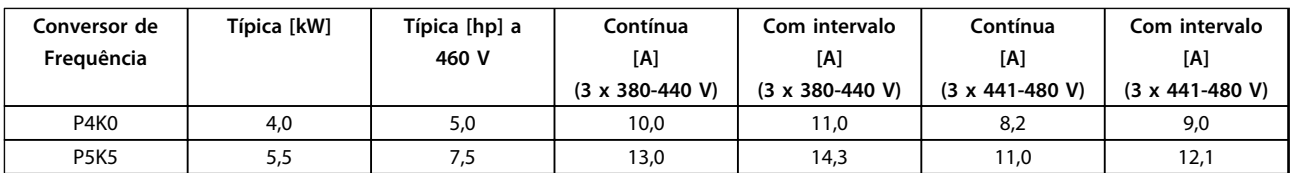

**Tabela 2.12 Dimensionamento de dados para conversores de frequência de 4,0 e 5,5 kW**

As características nominais de corrente do motor PM (12,5 A) combinam a corrente nominal do conversor de frequência de 5,5 kW (13 A @ 400 V), não a corrente nominal do conversor de frequência de 4,0 kW (10 A @ 400 V). Quando a potência nominal do motor for 5,5 kW, o conversor de frequência de 5,5 kW é a escolha correta.

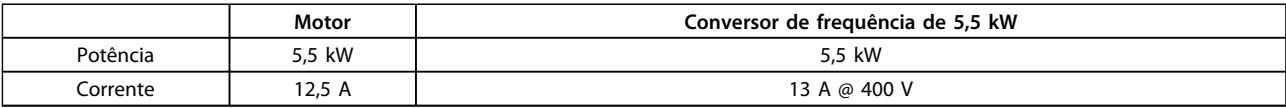

**Tabela 2.13 Conversor de frequência corretamente dimensionado**

Danfoss

#### 2.8.5 Controles Local (Hand On) e Remoto(Auto On)

O conversor de frequência pode ser operado manualmente por meio do painel de controle local (LCP) ou remotamente por intermédio de entradas analógicas ou digitais e do barramento serial.

Se permitido em 0-40 Tecla [Hand on] (Manual ligado) do LCP, 0-41 Tecla [Off] do LCP, 0-42 Tecla [Auto on] (Automát. ligado) do LCP e 0-43 Tecla [Reset] do LCP, é possível iniciar e parar o conversor de frequência com o LCP usando as teclas [Hand On] (Manual ligado) e [Off] (Desligar). Os alarmes podem ser reinicializados por meio da tecla [Reset]. Após pressionar a tecla [Hand On], o conversor de frequência entra no Modo Manual e segue (como padrão) a referência local, que pode ser programada com a utilização de [▲] e [▼].

Após pressionar [Auto On], o conversor de frequência entra em modo Automático e segue (como padrão) a referência remota. Neste modo é possível controlar o conversor de frequência através das entradas digitais e das diversas interfaces seriais (RS-485, USB ou um opcional de fieldbus). Veja mais sobre partida, parada, alteração de rampas e setups de parâmetro etc. no grupo do parâmetro 5-1\* Entradas Digitais ou grupo do parâmetro 8-5\* Comunicação Serial.

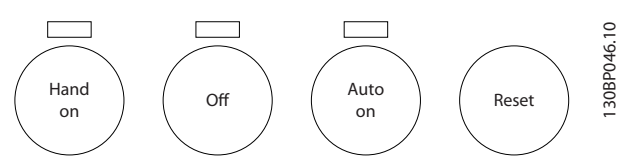

**Ilustração 2.25 Teclas de Operação**

| Hand Off                       | 3-13 Tipo de      | Referência Ativa |
|--------------------------------|-------------------|------------------|
| Automática                     | Referência        |                  |
| Teclas do LCP                  |                   |                  |
| Hand (Manual)                  | Encadeado a       | Local            |
|                                | Manual/Automático |                  |
| Manual $\Rightarrow$ Desligado | Encadeado a       | Local            |
|                                | Manual/Automático |                  |
| Automática                     | Encadeado a       | Remota           |
|                                | Manual/Automático |                  |
| Automático $\Rightarrow$       | Encadeado a       | Remota           |
| Desligado                      | Manual/Automático |                  |
| Todas as teclas                | Local             | Local            |
| Todas as teclas                | Remota            | Remota           |

**Tabela 2.14 Condições para Referência Remota ou Local**

Tabela 2.14 mostra em que condições a referência local ou remota está ativa. Uma delas está sempre ativa, porém ambas não podem estar ativas simultaneamente.

A referência local força o modo configuração para malha aberta, independente da configuração de 1-00 Modo Configuração.

A referência local é restaurada na desenergização.

# 2.8.6 Estrutura de Controle, Malha Fechada

O controlador interno permite ao conversor de frequência fazer parte integral do sistema controlado. O conversor de frequência recebe um sinal de feedback de um sensor do sistema. Ele, então, compara este sinal de feedback com um valor de referência de setpoint e determina o erro, se houver, entre os dois sinais. Para corrigir este erro, o PID ajusta a velocidade do motor.

Por exemplo, considere uma aplicação de bomba, onde a velocidade de uma bomba deve ser controlada, de modo que a pressão estática no cano seja constante. O valor da pressão estática desejada é fornecido ao conversor de frequência como a referência de setpoint. Um sensor de pressão mede a real pressão estática no tubo e essa medida é enviada ao conversor de frequência como sinal de feedback. Se o sinal de feedback for maior que a referência de setpoint, há redução de velocidade no conversor de frequência para reduzir a pressão. De maneira semelhante, se a pressão no tubo for menor que a referência de setpoint, o conversor de frequência acelera automaticamente para aumentar a pressão fornecida pela bomba.

Danfoss

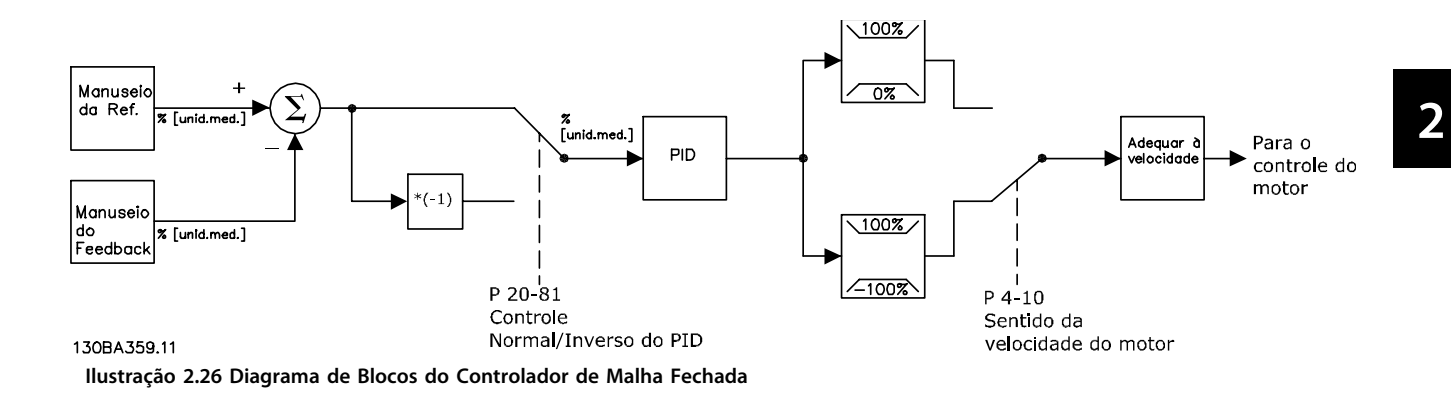

Enquanto os valores padrão do controlador de malha fechada do conversor de frequência geralmente fornecem desempenho satisfatório, o controle do sistema pode ser otimizado com frequência ajustando alguns dos parâmetros do controlador de malha fechada. É também possível sintonizar as constantes PI automaticamente.

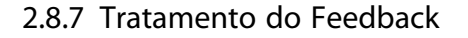

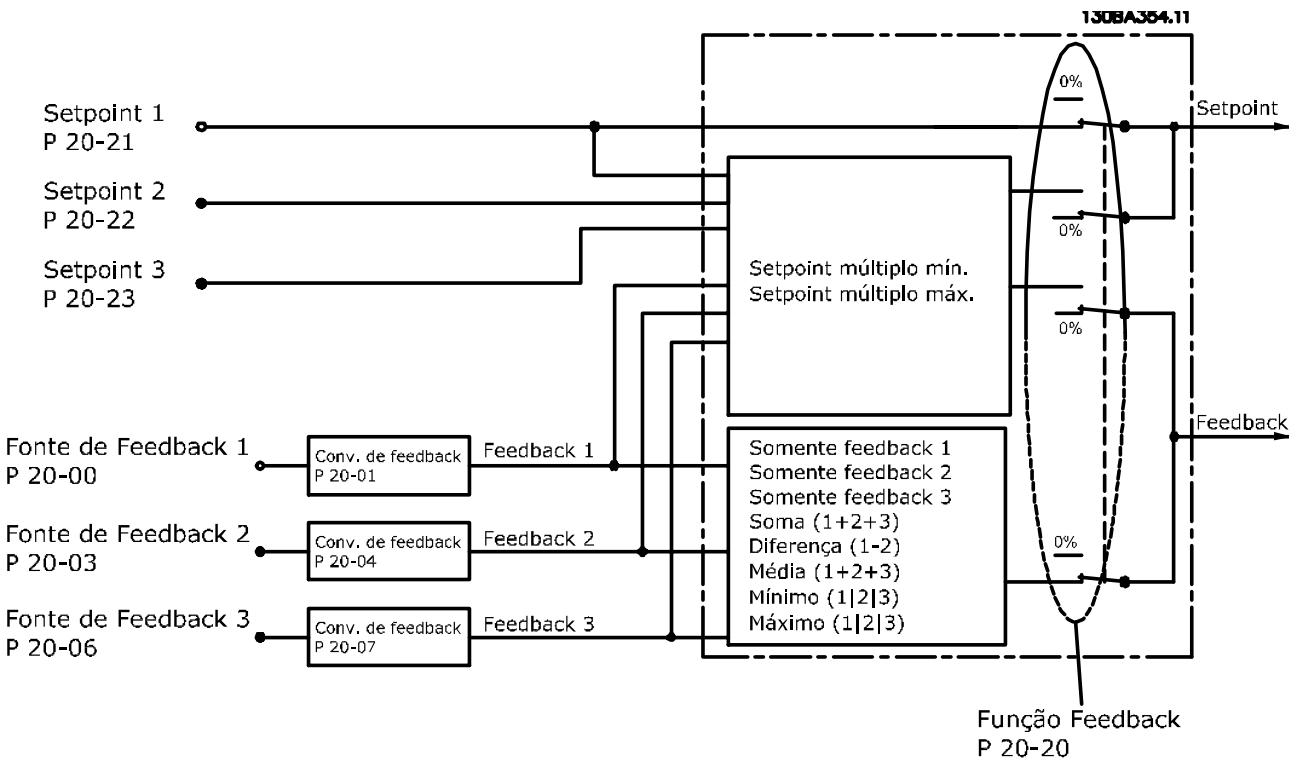

**Ilustração 2.27 Diagrama de Blocos de Processamento de Sinal de Feedback**

O tratamento de feedback pode ser configurado para trabalhar com aplicações que requerem controle avançado, como no caso de setpoints múltiplos e feedbacks múltiplos. Há três tipos de controle comuns.

#### **Zona Única, Setpoint Único**

Zona Única, Setpoint Único é uma configuração básica. O setpoint 1 é adicionado a qualquer outra referência (se houver, consulte Tratamento da Referência) e o sinal de feedback é selecionado utilizando o 20-20 Função de Feedback.

#### **Multizona, Setpoint Único**

O setpoint único multizona utiliza 2 ou 3 sensores de feedback, mas somente um setpoint. Os feedbacks podem ser somados, subtraídos (somente os feedbacks 1 e 2) ou um valor médio calculado. Além disso, é possível utilizar o valor máximo ou mínimo. O setpoint 1 é utilizado exclusivamente nesta configuração.

Se [13] Multi Setpoint Mínimo estiver selecionado, o par de setpoint/feedback com maior diferença controla a velocidade do conversor de frequência. [14] Multi Setpoint Máximo tenta manter todas as zonas nos seus respectivos setpoints ou abaixo deles, enquanto que [13] Multi Setpoint Mínimo tenta manter todas as zonas em seus respectivos setpoints ou acima deles.

#### **Exemplo**

Uma aplicação de duas zonas, dois setpoints; o setpoint da Zona 1 é 15 bar e o feedback é 5,5 bar. O setpoint da Zona 2 está em 4,4 bar e o feedback em 4,6 bar. Se [14] Multi Setpoint Máx estiver selecionado, o setpoint e o feedback da Zona 1 são enviados para o controlador PID, pois tem a menor diferença (o feedback é maior que o setpoint, resultando em uma diferença negativa). Se [13] Multi Setpoint Mín. estiver selecionado, o setpoint e o feedback da Zona 2 são enviados para o controlador PID, pois tem a maior diferença (o feedback é menor que o setpoint, resultando em uma diferença positiva).

#### 2.8.8 Conversão de Feedback

Em algumas aplicações, pode ser útil converter o sinal de feedback. Um exemplo disso é o uso de um sinal de pressão para fornecer o feedback do fluxo. Uma vez que a raiz quadrada da pressão é proporcional à vazão, essa raiz quadrada produz um valor que é proporcional à vazão. Isso é mostrado em Ilustração 2.28.

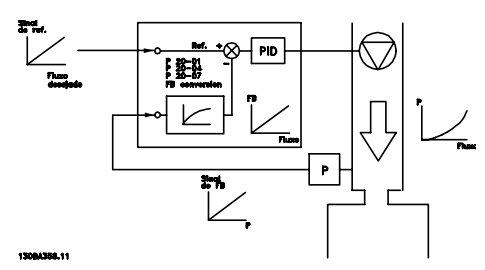

**Ilustração 2.28 Conversão de Feedback**

Danfoss

**2 2**

# 2.8.9 Tratamento da Referência

#### **Detalhes para operação em malha aberta ou malha fechada.**

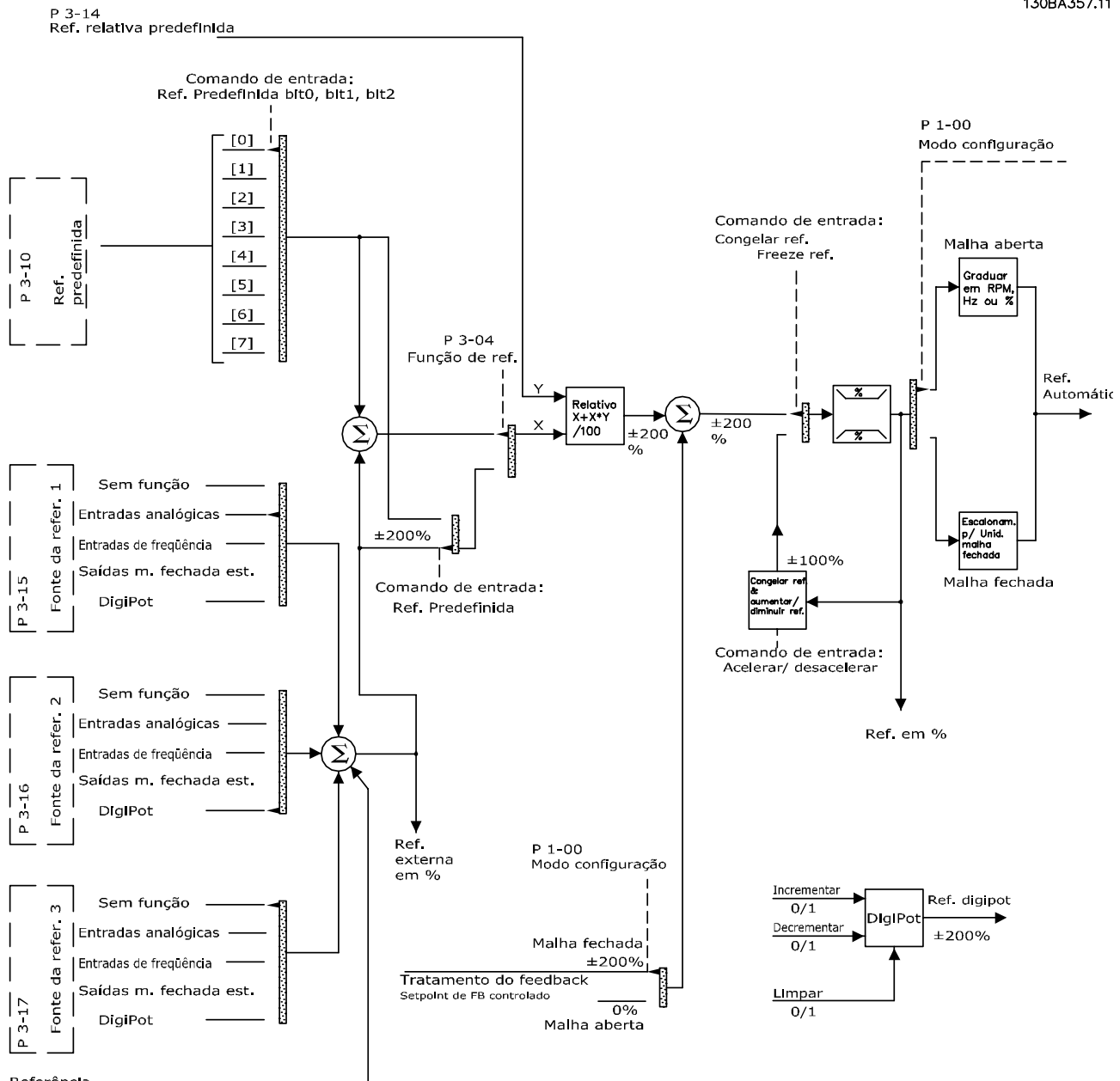

Referência<br>via Bus

**Ilustração 2.29 Diagrama em Bloco Mostrando Referência Remota**

Danfoss

130BA357.11

A referência remota é composta por:

- **•** Referências predefinidas.
- **•** Referências externas (entradas analógicas, entradas de pulso de frequência, entrada de potenciômetros digitais e referências do barramento de comunicação serial).
- **•** A Referência predefinida relativa.
- **•** Setpoint de feedback controlado.

Até 8 referências predefinidas podem ser programadas no conversor de frequência. A referência predefinida ativa pode ser selecionada usando as entradas digitais ou o barramento de comunicação serial. A referência também pode ser fornecida externamente, normalmente a partir de uma entrada analógica. Esta fonte externa é selecionada por um dos 3 parâmetros de Fonte da Referência (3-15 Fonte da Referência 1, 3-16 Fonte da Referência 2 e 3-17 Fonte da Referência 3). Digipot é um potenciômetro digital. É também normalmente denominado um Controle de Aceleração/Desaceleração ou um Controle de Ponto Flutuante. Para fazer o seu setup, programa-se uma entrada digital para aumentar a referência, enquanto outra entrada digital é programada para diminuir a referência. Uma terceira entrada digital pode ser utilizada para reinicializar a Referência do digipot. Todos os recursos de referência e a referência de bus são adicionados para produzir a Referência Externa total. A referência externa, a referência predefinida ou a soma delas pode ser selecionada como a referência ativa. Finalmente, esta referência pode ser graduada usando a 3-14 Referência Relativa Pré-definida.

A referência graduada é calculada da seguinte forma: Referência =  $X + X \times \left(\frac{Y}{100}\right)$ 

Onde X é a referência externa, a referência predefinida ou a soma delas, e Y é a 3-14 Referência Relativa Pré-definida em [%].

Se Y, 3-14 Referência Relativa Pré-definida, for programada com 0%, ela será afetada pela escala.

#### 2.8.10 Exemplo de Controle do PID de Malha Fechada

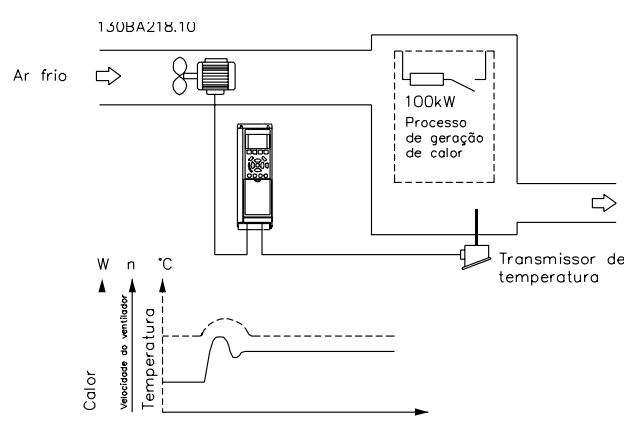

**Ilustração 2.30 Controle de malha fechada de um sistema de ventilação**

Em um sistema de ventilação, a temperatura deve ser mantida em um valor constante. A temperatura desejada é programada entre -5 e +35 °C usando um potenciômetro de 0-10 V. Por ser uma aplicação de resfriamento, se a temperatura ultrapassar o valor de setpoint, a velocidade do ventilador deverá ser aumentada para prover um fluxo de ar maior. O sensor de temperatura tem uma faixa de -10 a +40 °C e utiliza um transmissor de dois fios para fornecer um sinal de 4-20 mA. A faixa de frequência de saída do conversor de frequência é de 10 a 50 Hz.

- 1. Partida/Parada por meio da chave conectada entre os terminais 12 (+24 V) e 18.
- 2. Referência de temperatura através de um potenciômetro (-5 a +35 °C, 0-10 V), conectado aos terminais 50 (+10 V), 53 (entrada) e 55 (comum).
- 3. Feedback de temperatura via transmissor (-10 a 40 °C, 4–20 mA) conectado ao terminal 54. Chave S202 atrás do LCP programada para ON (Ligado) (entrada de corrente).

**2 2**

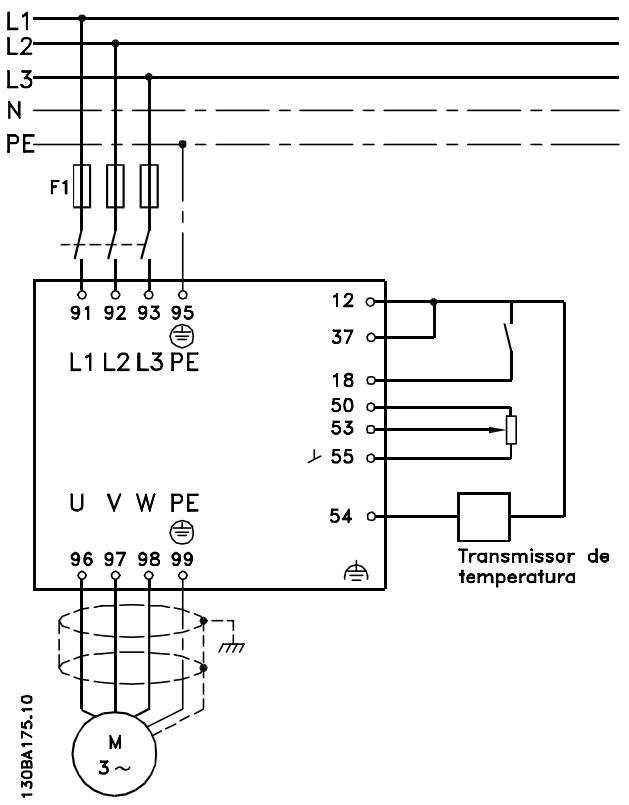

**Ilustração 2.31 Exemplo de Controle do PID de Malha Fechada**

# 2.8.11 Sequência da Programação

# **AVISO!**

**Neste exemplo espera-se que um motor de indução seja utilizado, por exemplo, que 1-10 Construção do Motor = [0] Assíncrono.**

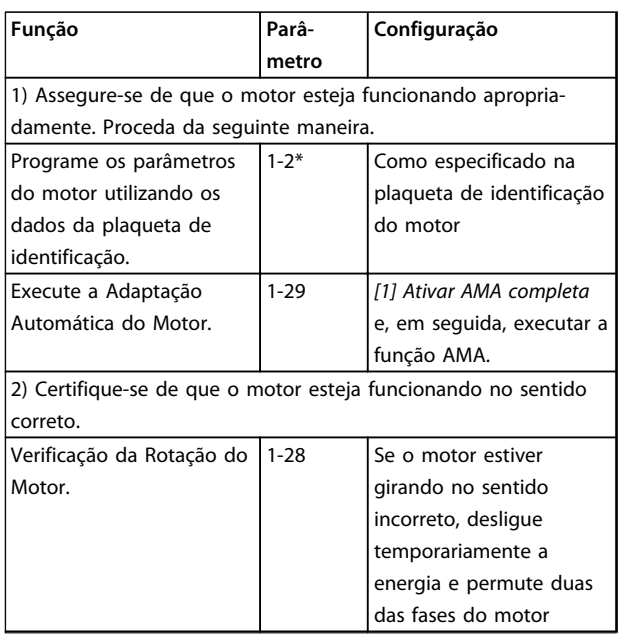

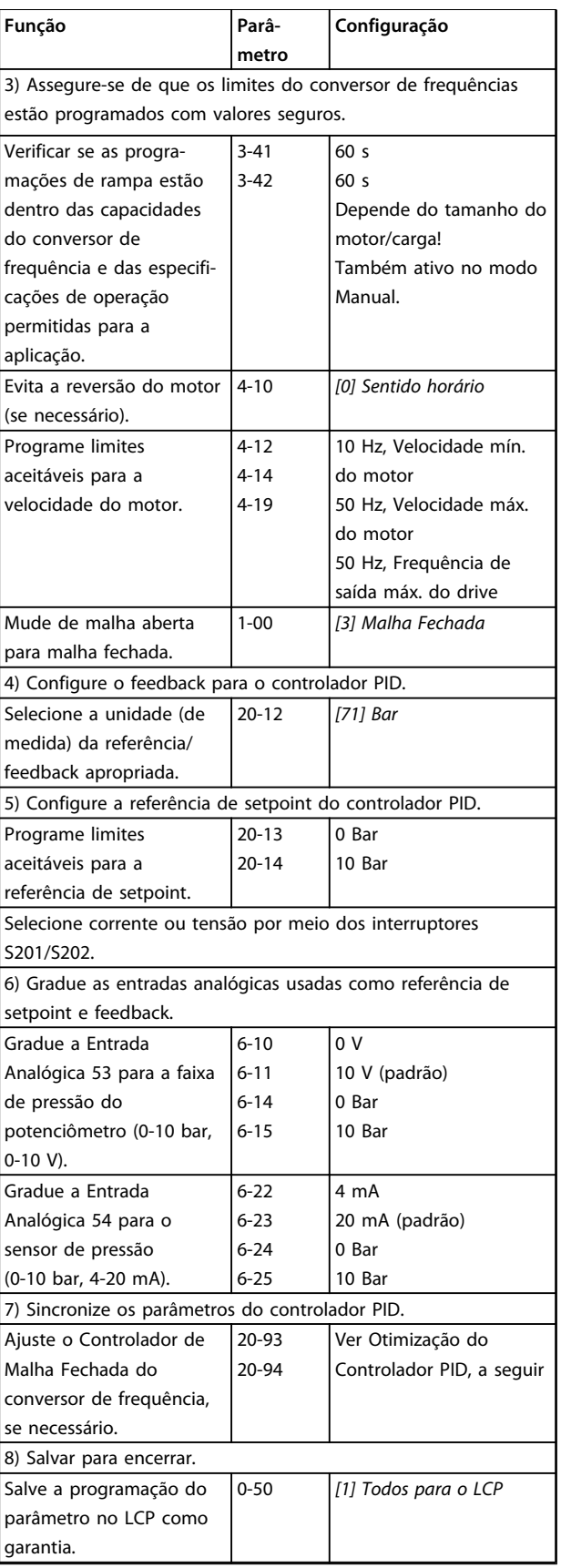

**Tabela 2.15 Sequência da Programação**

Danfoss

#### 2.8.12 Ajuste o Controlador de Malha Fechada do conversor de frequência

Uma vez que o Controlador de Malha Fechada do conversor de frequência for programado, o desempenho do controlador deverá ser testado. Em muitos casos, esse desempenho pode ser aceitável usando os valores padrão de 20-93 Ganho Proporcional do PID e 20-94 Tempo de Integração do PID. Entretanto, em alguns casos é útil otimizar esses valores de parâmetro para haver resposta de sistema mais rápida, enquanto mantém o controle do overshoot de velocidade.

#### 2.8.13 Ajuste manual do PID

- 1. Dê partida no motor.
- 2. Programe o 20-93 Ganho Proporcional do PID para 0,3 e aumente-o até que o sinal de feedback comece a oscilar. Se necessário, dê partida e pare o conversor de frequência ou execute alterações incrementais na referência de setpoint para tentar causar oscilação. Em seguida, diminua o Ganho Proporcional do PID até que o sinal de feedback estabilize. Daí, reduza 40 a 60% do ganho proporcional.
- 3. Programe 20-94 Tempo de Integração do PID para 20 s e reduza esse valor até o sinal de feedback começar a oscilar. Se necessário, dê partida e pare o conversor de frequência ou execute alterações incrementais na referência de setpoint para tentar causar oscilação. Em seguida, aumente o tempo integrado do PID até que o sinal de feedback se estabilize. Em seguida, aumente o tempo integrado em 15-50%.
- 4. 20-95 Tempo do Diferencial do PID deve ser usado somente em sistemas de ação muito rápida. O valor típico é 25% do 20-94 Tempo de Integração do PID. A função diferencial deve ser usada somente quando o ajuste do ganho proporcional e o tempo integrado tiverem sido totalmente otimizados. Assegure-se de que oscilações eventuais do sinal de feedback sejam suficientemente amortecidas, pelo filtro passa-baixa sobre o sinal de feedback (parâmetros 6-16, 6-26, 5-54 ou 5-59, conforme necessário).

**2 2**

## 2.9 Aspectos Gerais das EMC

Geralmente, a interferência elétrica é conduzida em frequências na faixa de 150 kHz a 30 MHz. Interferência em suspensão no ar proveniente do sistema do conversor de frequência na faixa de 30 MHz a 1 GHz é gerada pelo inversor, cabo de motor e motor.

Como mostrado em Ilustração 2.32, a capacitância do cabo de motor junto com um alto dU/dt da tensão do motor gera correntes de fuga.

O uso de um cabo de motor blindado aumenta a corrente de fuga (consulte Ilustração 2.32) porque cabos blindados têm capacitância mais alta, em relação ao ponto de aterramento, que cabo não-blindado. Se a corrente de fuga não for filtrada, ela causará maior interferência na rede elétrica na faixa de frequência de rádio abaixo de 5 MHz aproximadamente. Uma vez que a corrente de fuga (I1) é direcionada de volta para a unidade por meio da malha (I3), haverá em princípio somente um pequeno campo eletromagnético (I4) a partir do cabo de motor blindado, de acordo com Ilustração 2.32.

A malha reduz a interferência irradiada mas aumenta a interferência de baixa frequência na rede elétrica. Conecte a blindagem do cabo de motor ao gabinete metálico do conversor de frequência, bem como ao gabinete do motor. A melhor maneira de fazer isso é usando braçadeiras de malha de blindagem integradas de modo a evitar extremidades de malha torcidas (rabichos). Rabichos aumenta a impedância da blindagem em frequências mais altas, o que reduz o efeito de blindagem e aumenta a corrente de fuga (I4).

Se for usado cabo blindado para relé, cabo de controle, interface de sinal ou freio, monte a blindagem no gabinete em ambas as extremidades. No entanto, em algumas situações é necessário romper a blindagem para evitar loops de corrente.

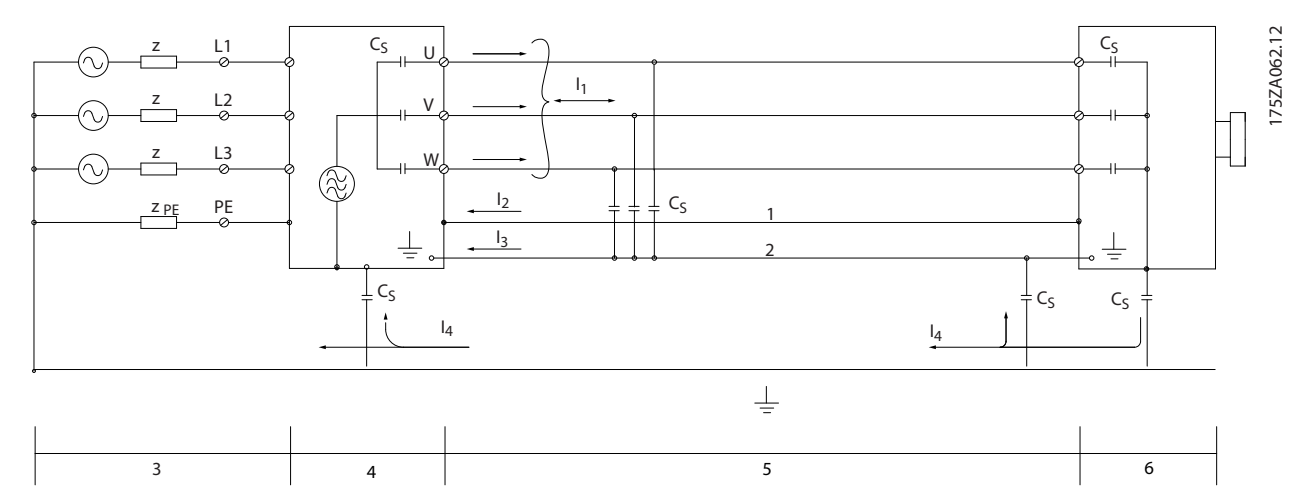

**Ilustração 2.32 Situação que Gera Correntes de Fuga**

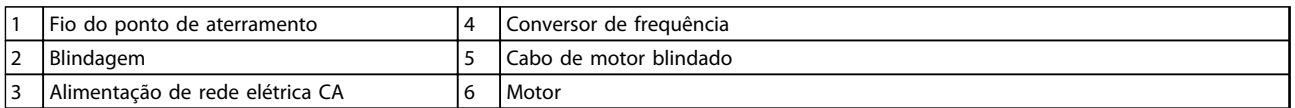

#### **Tabela 2.16 Legenda para Ilustração 2.32**

Nos casos em que a blindagem deve ser colocada em uma placa de suporte do conversor de frequência, esta placa deve ser de metal porque as correntes da blindagem deverão ser conduzidas de volta à unidade. Além disso, garanta que haja um bom contacto elétrico da placa de suporte, por meio dos parafusos de montagem com o chassi do conversor de frequência.

Quando se usam cabos não blindados, alguns requisitos de emissão não são cumpridos, embora os requisitos de imunidade o sejam.

Para reduzir o nível de interferência de todo o sistema (unidade e instalação), use cabo de motor e cabo do freio tão curtos quanto possível. Evite colocar cabos com nível de sinal sensível junto com o cabo do freio e do motor. Interferência nas frequências de rádio superior a 50 MHz (em suspensão no ar) é produzida especialmente pela eletrônica de controle. Consulte para obter mais informações sobre EMC.

Danfoss

## 2.9.1 Requisitos de Emissão

De acordo com a norma para produto de EMC para conversores de frequência com velocidade ajustável EN/IEC 61800-3:2004, os requisitos de EMC dependem do uso pretendido do conversor de frequência. Quatro categorias estão definidas na norma de EMC de Produtos. As definições das quatro categorias juntamente com os requisitos para as emissões conduzidas da tensão de alimentação de rede elétrica são dadas em Tabela 2.17.

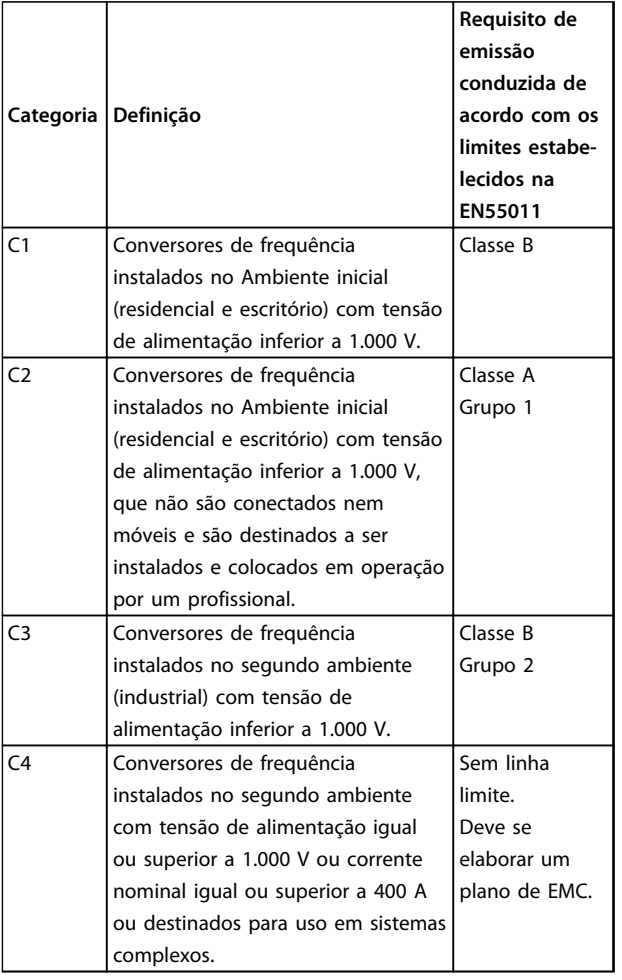

**Tabela 2.17 Requisitos de Emissão**

Quando normas de emissão genérica (conduzida) forem usadas, é exigido que os conversores de frequência estejam em conformidade com os limites a seguir

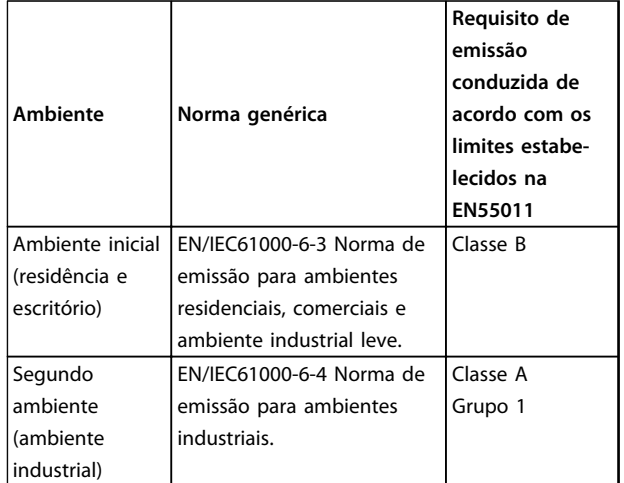

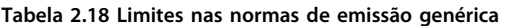

# <span id="page-48-0"></span>2.9.2 Resultados do Teste de EMC

Os resultados de testes a seguir foram obtidos utilizando um sistema com um conversor de frequência, um cabo de controle blindado, uma caixa de controle com potenciômetro e um cabo de motor blindado na frequência de chaveamento nominal. No Tabela 2.19 estão indicados os comprimentos de cabo máximos de motor para conformidade.

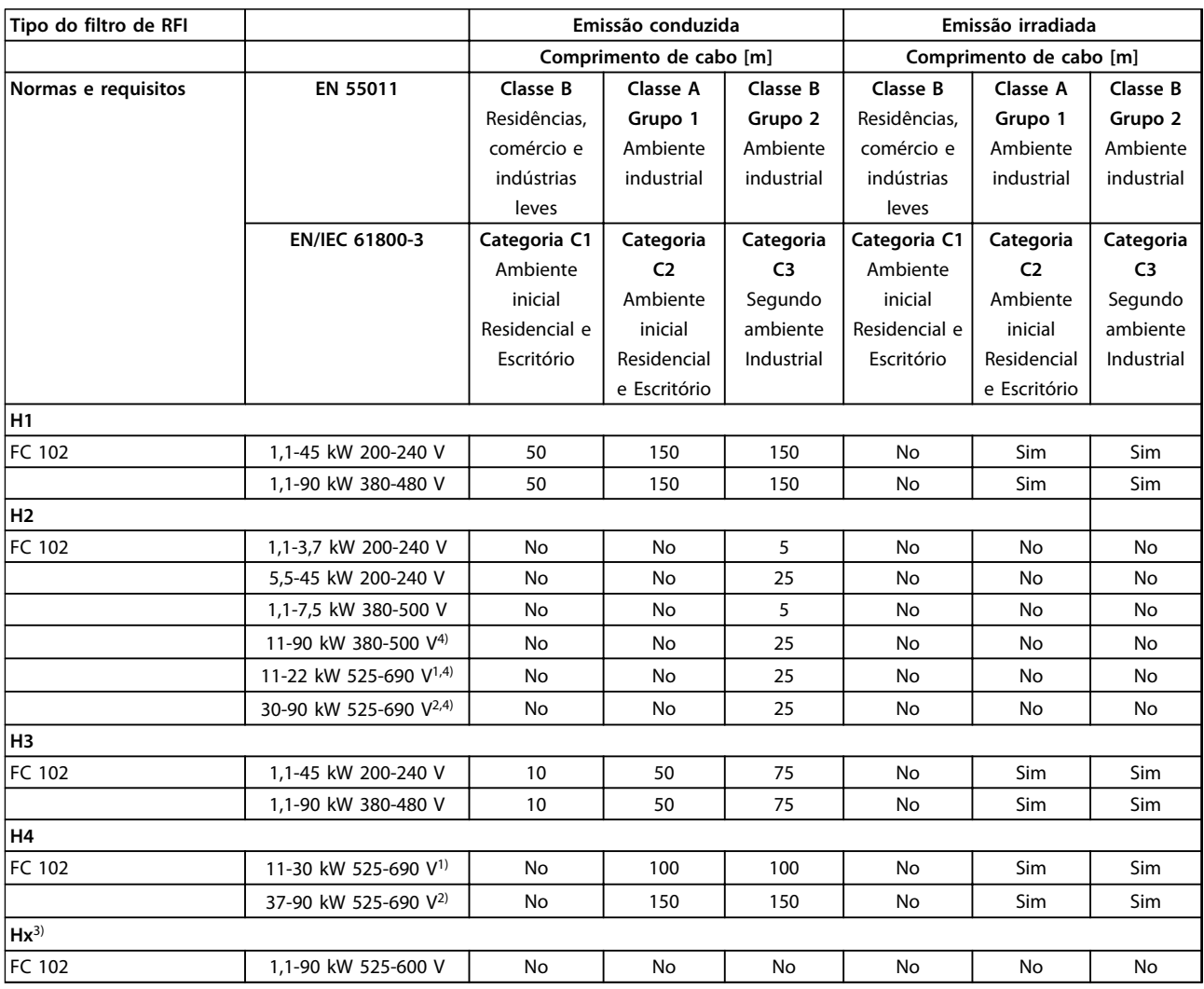

#### **Tabela 2.19 Resultados de teste de EMC (Emissão)**

- 1) Gabinete Metálico Tipo B
- 2) Gabinete Metálico Tipo C

3) As versões Hx podem ser usadas de acordo com EN/IEC 61800-3 categoria C4

4) T7, 37-90 kW atende classe A grupo 1 com cabo de motor de 25 m. Alguns restrições para a instalação se aplicam (entre em contato com a Danfoss para saber detalhes)

HX, H1, H2, H3, H4 ou H5 é definido no código do tipo pos. 16-17 para filtro de EMC

- HX Nenhum filtro de EMC instalado no conversor de frequência (somente para unidades de 600 V)
- H1 Filtro de EMC integrado. Satisfaz a EN 55011 Classe A1/B e a EN/IEC 61800-3 Categoria 1/2

H2 - Sem filtro de EMC adicional. Satisfaz a EN 55011 Classe A2 e a EN/IEC 61800-3 Categoria 3

- H3 Filtro de EMC integrado. Atende a EN 55011 Classe A1/B e a EN/IEC 61800-3 Categoria 1/2
- H4 Filtro de EMC integrado. Satisfaz a EN 55011 classe A1 e a EN/IEC 61800-3 Categoria 2

H5 – Versões marítimas. Atendem os mesmos níveis de emissões que as versões H2

Danfoss

#### <span id="page-49-0"></span>2.9.3 Aspectos gerais das emissões de Harmônicas

Um conversor de frequência recebe uma corrente não senoidal da rede elétrica, o que aumenta a corrente de entrada IRMS. Uma corrente não senoidal é transformada por uma análise de Fourier e dividida em correntes de ondas senoidais com diferentes frequências, ou seja, correntes harmônicas In diferentes com frequência básica de 50 Hz:

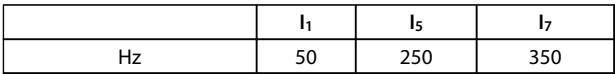

#### **Tabela 2.20 Correntes Harmônicas**

As harmônicas de corrente não contribuem diretamente para o consumo de energia elétrica, mas aumentam a perda por calor na instalação (transformador, cabos). Por isso, em instalações com alta porcentagem de carga de retificador, mantenha as correntes harmônicas em nível baixo para evitar sobrecarga do transformador e temperatura alta nos cabos.

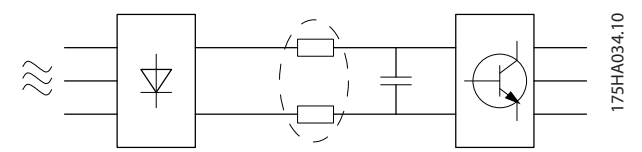

**Ilustração 2.33 Correntes Harmônicas**

# **AVISO!**

**Algumas das correntes harmônicas poderão interferir em equipamento de comunicação que estiver conectado no mesmo transformador ou causar ressonância com baterias de correção do fator de potência.**

Por padrão o conversor de frequência vem equipado com bobinas no circuito intermediário, para garantir correntes harmônicas baixas. Isto normalmente reduz a corrente de entrada IRMS em 40%.

A distorção de tensão de alimentação de rede elétrica depende da amplitude das correntes harmônicas, multiplicada pela impedância de rede elétrica, para a frequência em questão. A distorção de tensão total THD é calculada com base nas harmônicas de tensão individuais usando a seguinte fórmula:

 $THD\% = \sqrt{U\frac{2}{5}} + U\frac{2}{7} + ... + U\frac{2}{N}$ 

(UN% de U)

## 2.9.4 Requisitos de Emissão de Harmônicas

#### **Equipamento conectado à rede de alimentação pública**

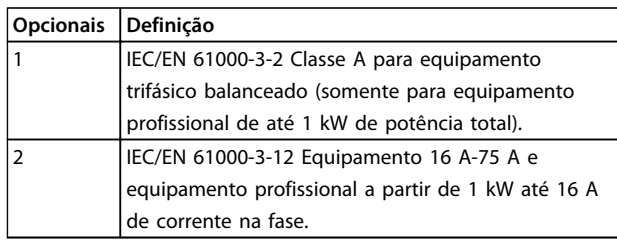

**Tabela 2.21 Equipamento Conectado**

#### 2.9.5 Resultados de teste de Harmônicas (Emissão)

Potências de até PK75 em T2 e T4 em conformidade com IEC/EN 61000-3-2 Classe A. As potências de P1K1 a P18K em T2 e até P90K em T4 estão em conformidade com IEC/EN 61000-3-12, Tabela 4. Potências de P110 - P450 em T4 também estão em conformidade com IEC/EN 61000-3-12 mesmo que isso não seja exigido, pois as correntes estão acima de 75 A.

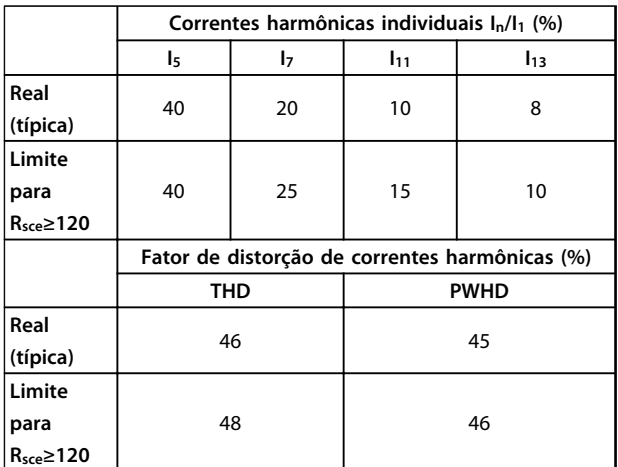

#### **Tabela 2.22 Resultados de teste de Harmônicas (Emissão)**

Se a potência de curto circuito da alimentação S<sub>sc</sub> for igual ou maior que:

 $SSC = \sqrt{3} \times RSCE \times U$ rede elétrica  $\times$  lequ =  $\sqrt{3} \times 120 \times 400 \times \text{lequ}$ no ponto da interface entre a alimentação do usuário e a rede pública (R<sub>sce</sub>).

É responsabilidade do instalador ou usuário do equipamento garantir que o equipamento esteja conectado somente a uma alimentação com fonte com potência de curto circuito S<sub>sc</sub> maior ou igual à especificada acima. Se necessário, consulte o operador da rede de distribuição.

**2 2**

Outras capacidades de potência podem ser conectadas a uma rede de alimentação pública mediante consulta ao operador da rede de distribuição.

Em conformidade com diversas orientações no nível de sistema:

Os dados de correntes harmônicas em [Tabela 2.22](#page-49-0) são fornecidos de acordo com a norma IEC/EN61000-3-12 com referência à norma de produto Sistemas de Drive de Potência. Os dados podem ser usados para calcular a influência das correntes harmônicas sobre o sistema de fonte de alimentação e documentar que está em conformidade com diretrizes regionais relevantes: IEEE 519 -1992; G5/4.

### 2.9.6 Requisitos de Imunidade

Os requisitos de imunidade para conversores de frequência dependem do ambiente onde são instalados. Os requisitos para ambiente industrial são mais rigorosos que os requisitos para ambientes residencial e de escritório. Todos os conversores de frequência da Danfoss estão em conformidade com os requisitos do ambiente industrial e, consequentemente, atendem também a conformidade com os requisitos mais brandos para os ambientes residencial e de escritório com uma boa margem de segurança.

Para documentar a imunidade contra interferência de fenômenos elétricos, os testes de imunidade a seguir foram realizados de acordo com as seguintes normas:

- **• EN 61000-4-2 (IEC 61000-4-2):** Descargas eletrostáticas (ESD): Simulação de descargas eletrostáticas causadas por seres humanos.
- **• EN 61000-4-3 (IEC 61000-4-3):** Radiação de campo magnético de incidência, modulado em amplitude, simulação dos efeitos de radar e de equipamentos de radiocomunicação bem como de comunicações móveis.
- **• EN 61000-4-4 (IEC 61000-4-4):** Transientes por faísca elétrica: Simulação da interferência originada pelo chaveamento de um contator, relé ou dispositivos similares.
- **• EN 61000-4-5 (IEC 61000-4-5):** Transientes de sobretensão: Simulação de transientes temporários originados por, por exemplo, relâmpagos que atingem instalações próximas.
- **• EN 61000-4-6 (IEC 61000-4-6):** Modo comum de RF: Simulação do efeito de equipamento de radiotransmissão, ligado aos cabos de conexão.

Consulte Tabela 2.23.

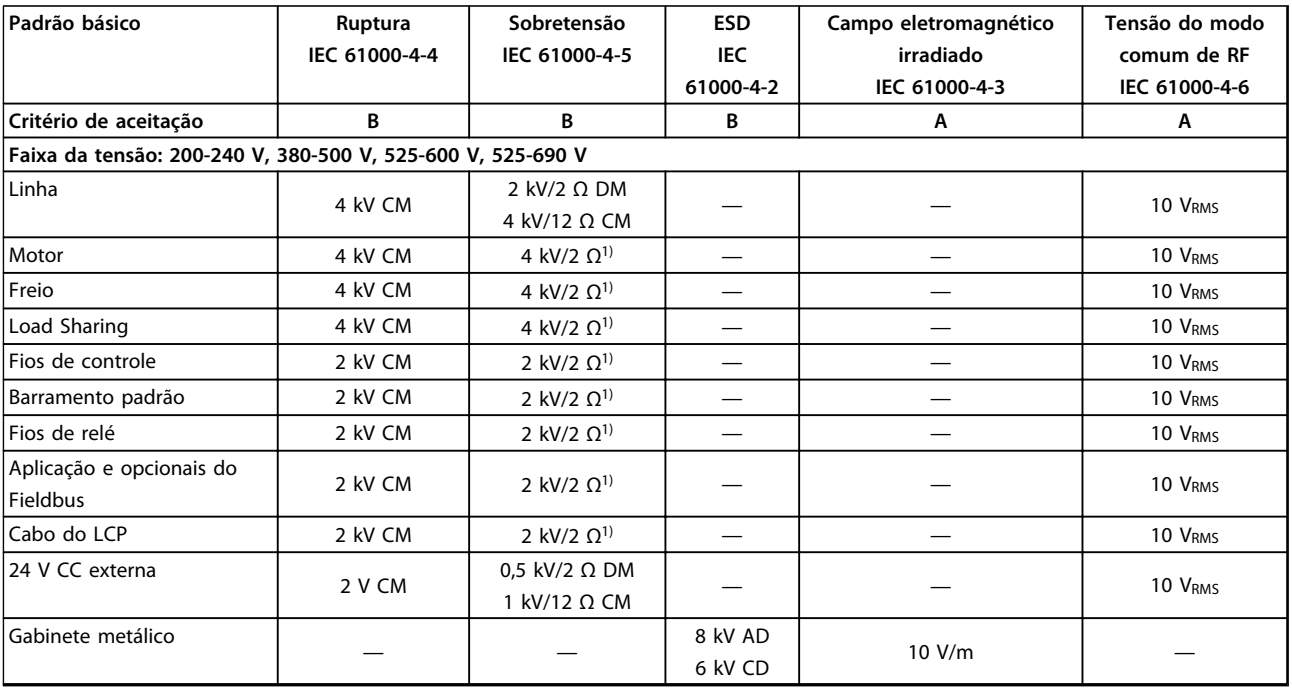

#### **Tabela 2.23 Formulário de Imunidade EMC**

1) Injeção na blindagem do cabo AD: Descarga Aérea CD: Descarga de Contato CM: Modo comum DM: Módulo diferencial

#### 2.10 Isolação galvânica (PELV)

### 2.10.1 PELV - Tensão Extra Baixa Protetiva

A PELV oferece proteção por meio da Tensão Extra Baixa. A proteção contra choque elétrico é garantida quando a alimentação elétrica é do tipo PELV e a instalação é efetuada como descrito nas normas locais/nacionais sobre alimentações PELV.

Todos os terminais de controle e terminais de relé 01-03/04-06 estão em conformidade com a PELV (Tensão Extra Baixa Protetiva) com exceção do ponto Delta aterrado acima de 400 V.

A isolação galvânica (garantida) é obtida atendendo os requisitos de isolação mais alta e fornecendo as distâncias de espaço livre/perda gradativa de corrente relevantes. Estes requisitos encontram-se descritos na norma EN 61800-5-1.

Os componentes do isolamento elétrico, como descrito a seguir, também estão de acordo com os requisitos relacionados à alta isolação e com o teste relevante, conforme descrito na EN 61800-5-1. A isolação galvânica PELV pode ser mostrada em 6 locais (ver [Ilustração 2.34](#page-52-0)).

Para manter a PELV, todas as conexões feitas nos terminais de controle deverão ser PELV, por exemplo, o termistor deverá ter isolamento reforçado/duplo.

Danfoss

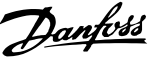

- <span id="page-52-0"></span>1. Fonte de alimentação (SMPS) inclusive isolamento de sinal da  $U_{DC}$ , indicando a tensão do circuito do barramento CC intermediário.
- 2. O gate drive que faz os IGBTs (transformadores/ acopladores ópticos de disparo) funcionarem.
- 3. Transdutores de corrente.
- 4. Acoplador óptico, módulo de frenagem.
- 5. Inrush interno, RFI e circuitos de medição de temperatura.
- 6. Relés personalizados.
- 7. Freio mecânico.

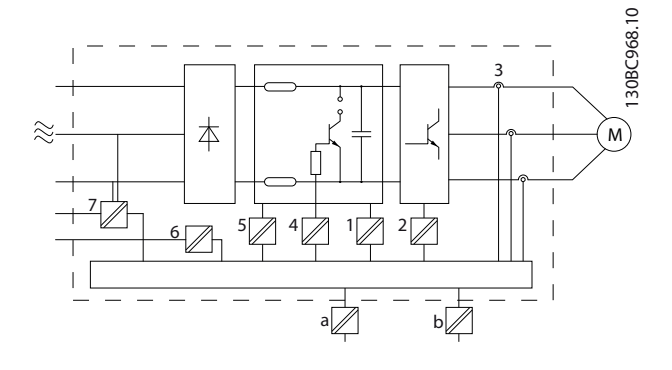

**Ilustração 2.34 Isolação Galvânica**

A isolação galvânica funcional (a e b no desenho) é para o opcional de backup de 24 V e para a interface do barramento RS 485 padrão.

# **ADVERTÊNCIA**

**Instalação em altitudes elevadas:**

**380-500 V, gabinete metálico tipos A, B e C: Para altitudes acima de 2 km, entre em contacto com a Danfoss em relação à PELV.**

**525-690 V: Para altitudes acima de 2 km, entre em contacto com a Danfoss em relação à PELV.**

# **AADVERTENC**

**Tocar as partes elétricas pode ser fatal - mesmo após o equipamento ter sido desconectado da rede elétrica. Certifique-se de que as outras entradas de tensão tenham sido desconectadas, como a Load Sharing (conexão do circuito intermediário CC) e a conexão do motor do backup cinético.**

**Antes de tocar em qualquer componente elétrico, aguarde pelo menos o tempo indicado em [Tabela 2.19](#page-48-0). Um tempo menor somente será permitido, se estiver especificado na plaqueta de identificação da unidade em questão.**

#### 2.11 Corrente de Fuga para o Terra

Siga os códigos locais e nacionais com relação ao aterramento de proteção do equipamento com uma corrente de fuga > 3,5 mA.

A tecnologia do conversor de frequência implica no chaveamento de alta frequência em alta potência. Isso gera uma corrente de fuga na conexão do terra. Uma corrente de falha no conversor de frequência nos terminais de energia de saída poderá conter um componente CC que pode carregar os capacitores do filtro e causar uma corrente do ponto de aterramento transiente. A corrente de fuga para o terra é composta de várias contribuições e depende de várias configurações do sistema,incluindo filtro de RFI, cabos de motor blindados e potência do conversor de frequência.

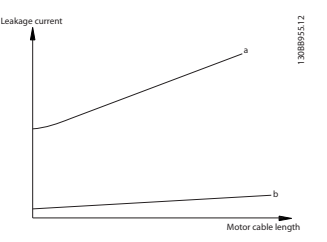

**Ilustração 2.35 Comprimento de Cabo e Influência do Tamanho da Potência na Corrente de Fuga. Pa > Pb**

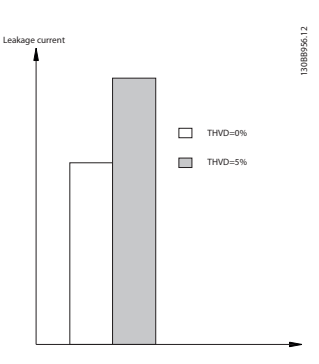

**Ilustração 2.36 Distorção da Linha Influencia a Corrente de Fuga**

# **AVISO!**

**Quando for usado um filtro, desligue 14-50 Filtro de RFI ao carregar o filtro para evitar que uma corrente de fuga elevada faça o RCD comutar.**

EN/IEC61800-5-1 (Norma de Produto de Sistema de Drive de Potência) exige cuidado especial se a corrente de fuga exceder 3,5 mA. O aterramento deve ser reforçado de uma destas maneiras:

- **•** Fio de aterramento (terminal 95) de pelo menos  $10 \text{ mm}^2$
- **•** Dois fios de aterramento separados, ambos seguindo as regras de dimensionamento

Consulte EN/IEC61800-5-1 e EN50178 para obter mais informações.

#### **Usando RCDs**

Onde forem usados dispositivos de corrente residual (RCDs), também conhecidos como disjuntores para a corrente de fuga à terra (ELCBs), atenda o seguinte:

- **•** Use somente RCDs do tipo B que forem capazes de detectar correntes CA e CC
- **•** Use RCDs com atraso de inrush para prevenir falhas decorrentes de correntes do ponto de aterramento transiente
- **•** Dimensione os RCDs de acordo com a configuração do sistema e considerações ambientais

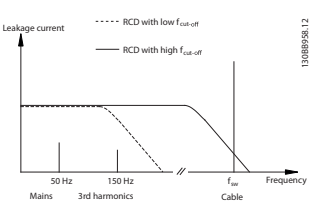

**Ilustração 2.37 Principais Contribuições para a Corrente de Fuga**

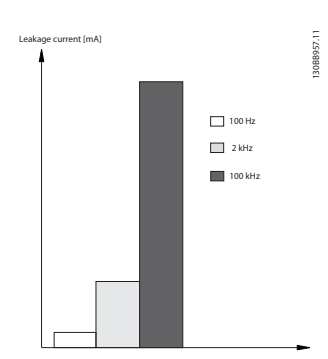

**Ilustração 2.38 A influência da frequência de desativação do RCD sobre o que é respondido/medido**

Consulte também Notas de Aplicação do RCD, MN90G.

#### 2.12 Função de Frenagem

#### 2.12.1 Seleção do Resistor do Freio

Em determinadas aplicações, por exemplo em sistemas de ventilação de túneis ou estações ferroviárias subterrâneas, é conveniente fazer o motor parar mais rapidamente que do aquele conseguido por meio do controle de desaceleração ou por inércia. Nessas aplicações pode ser utilizada frenagem dinâmica com resistor de frenagem. Usar um resistor do freio assegura que a energia é absorvida no resistor e não no conversor de frequência.

Se a quantidade de energia cinética transferida ao resistor, em cada período de frenagem, não for conhecida, a potência média pode ser calculada com base no tempo de ciclo e no tempo de frenagem, também denominado ciclo útil intermitente. O ciclo útil intermitente do resistor é uma indicação do ciclo útil em que o resistor está ativo. Ilustração 2.39 mostra um ciclo de frenagem típico.

O ciclo útil intermitente do resistor é calculado da seguinte maneira:

Ciclo Útil =  $t_b / T$ 

 $T =$  tempo de ciclo em segundos

tb é o tempo de frenagem em segundos (como parte do tempo do ciclo total).

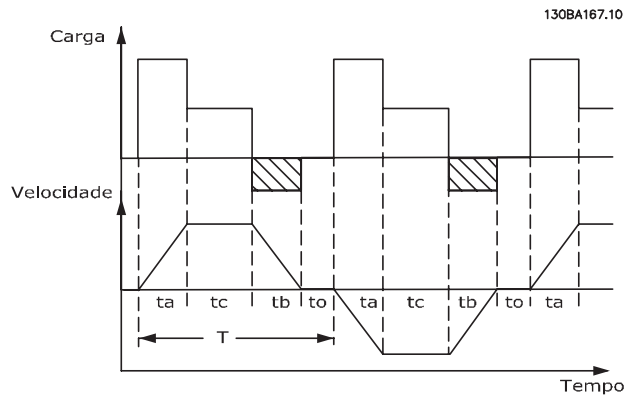

**Ilustração 2.39 Ciclo Útil Intermitente do Resistor**

A Danfoss oferece resistores do freio com ciclo útil de 5%, 10% e 40%, adequados para serem utilizados com a série de conversor de frequência VLT® HVAC Drive. Se for aplicado um resistor com ciclo útil de 10%, pode-se absorver a potência de frenagem até 10% do tempo de ciclo, com os 90% restantes sendo utilizados para dissipar o calor do resistor. Para orientações mais detalhadas sobre seleção, entre em contacto com a Danfoss.

# 2.12.2 Cálculo do resistor do freio

A resistência do freio é calculada como segue:

| $Rbr \left[ \Omega \right] = \frac{0}{Pp}$                                                                    |  |  |
|----------------------------------------------------------------------------------------------------|--|--|
| em que                                                                                                    |  |  |
| $P_{\text{peak}} = P_{\text{motor}} \times M_{\text{br}} \times \eta_{\text{motor}} \times \eta_{\text{[W]}}$ |  |  |

**Tabela 2.24 Cálculo do resistor do freio**

Como se pode notar, a resistência de frenagem depende da tensão no circuito intermediário (U<sub>DC</sub>).

A função de frenagem do conversor de frequência é estabelecida em 3 áreas da fonte de alimentação de rede elétrica:

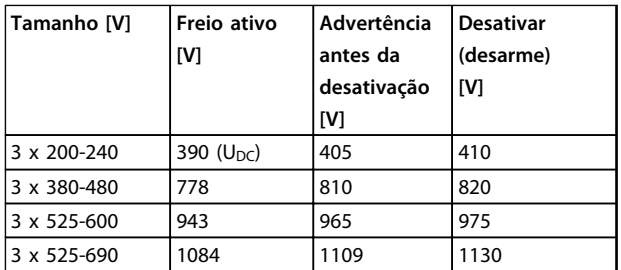

**Tabela 2.25 Função de frenagem estabelecida em três áreas da alimentação de rede elétrica**

# **AVISO!**

**Certifique-se de que o resistor do freio seja capaz de suportar as tensões de 410 V, 820 V ou 975 V - a menos que resistores do freio Danfoss sejam usados.**

Danfoss recomenda a resistência de frenagem Rrec, ou seja, uma que garante que o é capaz de frear com o torque de frenagem mais alto  $(M_{br(%)})$  de 110%. A fórmula pode ser escrita como:

 $R_{rec}[\Omega] = \frac{U_{dc}^2 \times 100}{P_{\text{max}} \times M_{\text{max}} \times 100}$ Pmotor x Mbr (%) x x motor

O ηmotor está tipicamente em 0,90 η é tipicamente 0,98.

Para os conversores de frequência de 200 V, 480 V, e 600 V, o Rrec, com 160% de torque de frenagem, pode ser escrito como:

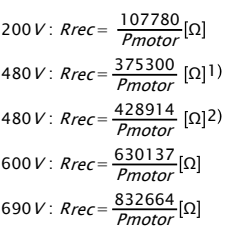

1) Para conversores de frequência ≤ 7,5 kW potência no eixo 2) Para conversores de frequência > 7,5 kW de potência no eixo

# **AVISO!**

**A resistência do circuito do resistor do freio selecionada não deve ser maior que a recomendada pela Danfoss. Se um resistor do freio com um valor ôhmico maior for selecionado, o torque de frenagem pode não ser obtido, porque há risco do conversor de frequência desligar por questões de segurança.**

# **AVISO!**

**Se ocorrer um curto circuito no transistor do freio, a dissipação de energia no resistor do freio somente poderá ser evitada por meio de um interruptor de rede elétrica ou um contator que desconecte a rede elétrica do conversor de frequência. (O contator pode ser controlado pelo conversor de frequência).**

# **ADVERTÊNCIA**

**Evite tocar no resistor do freio, pois, ele pode esquentar muito durante/após a frenagem.**

# 2.12.3 Controle com a Função de Frenagem

O freio é protegido contra curtos circuitos do resistor do freio, e o transistor do freio é monitorado para garantir que curtos circuitos no transistor serão detectados. Uma saída de relé/digital pode ser utilizada para proteger o resistor do freio de sobrecargas em conexão com um defeito no conversor de frequência.

Além disso, o freio possibilita a leitura da potência instantânea e da potência média durante os últimos 120 s. O freio também pode monitorar a energização da potência e assegurar que não exceda o limite selecionado em 2-12 Limite da Potência de Frenagem (kW). No 2-13 Monitoramento da Potência d Frenagem, selecione a função a ser executada quando a potência transmitida ao resistor do freio ultrapassar o limite programado no 2-12 Limite da Potência de Frenagem (kW).

# **AVISO!**

**2 2**

**O monitoramento da potência de frenagem não é uma função de segurança; é necessário uma chave térmica para essa finalidade. O circuito do resistor do freio não tem proteção contra fuga para o terra.** 

O controle de sobretensão (OVC) (com exceção do resistor do freio) pode ser selecionado como uma função de frenagem alternativa em 2-17 Controle de Sobretensão. Esta função está ativa para todas as unidades. A função assegura que um desarme pode ser evitado se a tensão do barramento CC aumentar. Isso é feito aumentando a frequência de saída para limitar a tensão do barramento CC. Essa é uma função bastante útil, por exemplo, se o tempo de desaceleração for muito curto, pois o desarme do conversor de frequência é evitado. Nesta situação, o tempo de desaceleração é estendido.

# **AVISO!**

**OVC não pode ser ativado ao operar um motor PM (quando 1-10 Construção do Motor estiver programado para [1] PM não saliente SPM).**

### 2.12.4 Cabeamento do Resistor do Freio

#### **EMC (cabos trançados/blindagem)**

Trance os fios para reduzir o ruído elétrico dos fios entre o resistor do freio e o conversor de frequência.

Para um desempenho de EMC melhorado, utilize uma malha metálica.

#### 2.13 Condições de Funcionamento Extremas

#### **Curto Circuito (Fases do Motor - Fase)**

O conversor de frequência é protegido contra curtos circuitos por meio de medição de corrente em cada uma das três fases do motor ou no barramento CC. Um curto circuito entre duas fases de saída causa uma sobrecarga de corrente no inversor. O inversor é desligado individualmente quando a corrente de curto circuito ultrapassar o valor permitido (Alarme 16 Bloqueio por Desarme). Para proteger o conversor de frequência contra curto circuito na Load Sharing e nas saídas do freio, consulte as diretrizes do projeto.

#### **Ligando a saída**

É permitido chavear a saída entre o motor e o conversor de frequência. É possível que apareçam mensagens de falha. Ativar flying start para capturar um motor em rotação.

#### **Sobretensão gerada pelo motor**

A tensão no circuito intermediário aumenta quando o motor atua como um gerador. Isso ocorre nos seguintes casos:

- **•** A carga controla o motor (mantendo frequência de saída constante do conversor de frequência), isto é, a carga gera energia.
- **•** Durante a desaceleração (ramp-down) se o momento de inércia for alto, o atrito é baixo e o tempo de desaceleração é muito curto para a energia ser dissipada como uma perda no conversor de frequência, no motor e na instalação.
- **•** A configuração incorreta da compensação de escorregamento pode causar maior tensão no barramento CC.
- **•** Força Contra Eletro Motriz da operação do motor PM. Se parado por inércia em alta rotação, a Força Contra Eletro Motriz do motor PM pode potencialmente exceder a tolerância de tensão máxima do conversor de frequência e causar danos. Para ajudar a evitar isso, o valor de 4-19 Freqüência Máx. de Saída é limitado automaticamente com base em um cálculo externo baseado no valor de 1-40 Força Contra Eletromotriz em 1000RPM, 1-25 Velocidade nominal do motor e 1-39 Pólos do Motor.

Se existir a possibilidade de o motor acelerar em excesso (por exemplo, devido a efeitos recessivos de rotação livre), a Danfoss recomenda usar um resistor de frenagem.

# **ADVERTÊNCIA**

**O conversor de frequência deve estar equipado com um Circuito de frenagem.**

A unidade de controle tentará corrigir a rampa, se possível (2-17 Controle de Sobretensão).

Quando um determinado nível de tensão é atingido, o inversor desliga para proteger os transistores e os capacitores do circuito intermediário.

Consulte as informações sobre o 2-10 Função de Frenagem e 2-17 Controle de Sobretensão, para selecionar o método utilizado para controlar o nível de tensão no circuito intermediário.

# **AVISO!**

**OVC não pode ser ativado ao operar um motor PM (quando 1-10 Construção do Motor estiver programado para [1] PM não saliente SPM).**

#### **Queda da rede elétrica**

Durante uma queda da rede elétrica o conversor de frequência continuará funcionando até que a tensão no circuito intermediário caia abaixo do nível mínimo de parada; normalmente 15% abaixo da tensão de alimentação nominal mais baixa do conversor. A tensão de rede, antes da queda e a carga do motor determinam quanto tempo o inversor levará para fazer parada por inércia.

#### **Sobrecarga Estática no modo VVCplus**

Quando o conversor de frequência estiver sobrecarregado (o limite de torque no 4-16 Limite de Torque do Modo Motor/4-17 Limite de Torque do Modo Gerador é atingido), os controles reduzirão a frequência de saída para diminuir a carga.

Se a sobrecarga for excessiva, pode ocorrer uma corrente que faz com que o conversor de frequência seja desativado dentro de aproximadamente 5 a 10 s.

A operação dentro do limite de torque é limitada em tempo (0-60 s), no 14-25 Atraso do Desarme no Limite de Torque.

### 2.13.1 Proteção Térmica do Motor

Esta é a maneira de a Danfoss proteger o motor de ficar superaquecido. É um recurso eletrônico que simula um relé bimetálico com base em medições internas. A característica está mostrada no Ilustração 2.40.

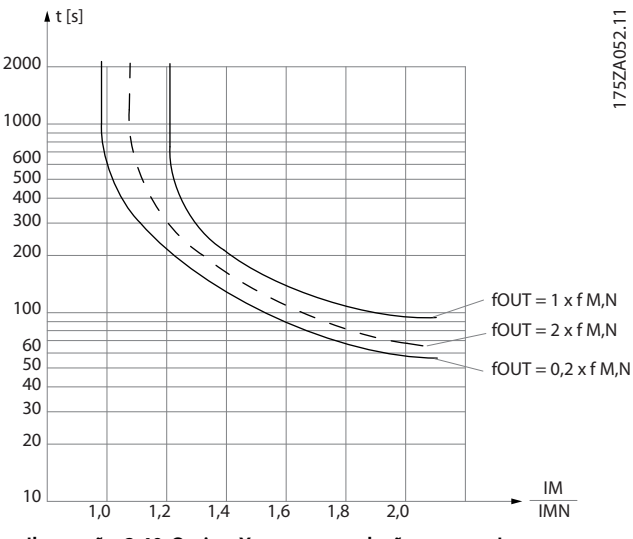

**Ilustração 2.40 O eixo X mostra a relação entre a Imotor e a Imotor nominal. O eixo Y exibe o tempo, em segundos, antes de o ETR desativar e desarmar o conversor de frequência. As curvas mostram a velocidade nominal característica no dobro da velocidade nominal e em 0,2x a velocidade nominal.**

Está claro que em velocidade menor o ETR corta com um valor de aquecimento menor, devido ao menor resfriamento do motor. Desse modo, o motor é protegido de superaquecimento, inclusive em velocidade baixa. O recurso do ETR calcula a temperatura do motor baseado na corrente e velocidade reais. A temperatura calculada fica visível com um parâmetro de leitura no 16-18 Térmico Calculado do Motor, no conversor de frequência.

O valor de desconexão do termistor é > 3 kΩ.

Instale um termistor (sensor PTC) no motor para proteção do enrolamento.

A proteção do motor pode ser implementada usando diversas técnicas: Sensor PTC nos enrolamentos do motor; chave térmica mecânica (tipo Klixon); ou o Relé Térmico Eletrônico (ETR).

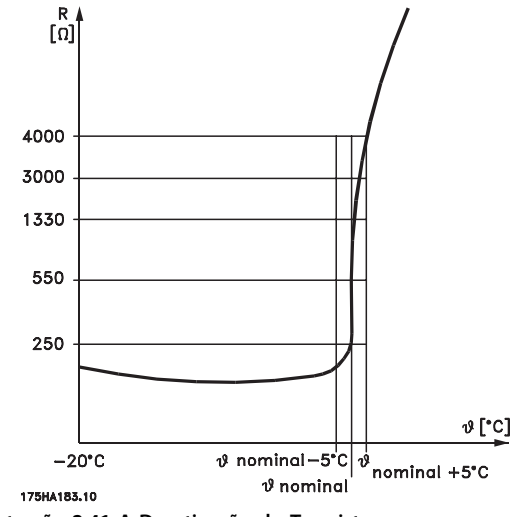

**Ilustração 2.41 A Desativação do Termistor**

Utilizando uma entrada digital e uma fonte de alimentação de 24 V:

Exemplo: O conversor de frequência desarma quando a temperatura do motor estiver muito alta.

Configuração de parâmetros:

Programe 1-90 Proteção Térmica do Motor para [2] Desarme por Termistor

Configure 1-93 Fonte do Termistor para [6] Entrada Digital 33

**2 2**

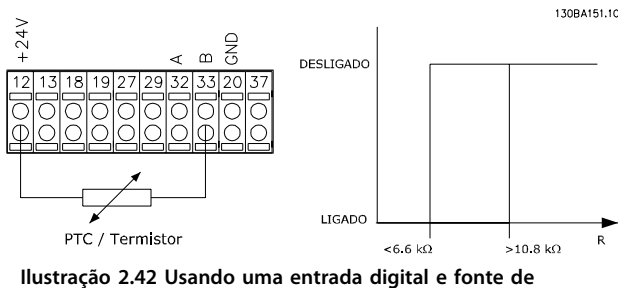

**alimentação de 24 V:**

Utilizando uma entrada digital e uma fonte de alimentação de 10 V:

Exemplo: O conversor de frequência desarma quando a temperatura do motor estiver muito alta.

Configuração de parâmetros:

Programe 1-90 Proteção Térmica do Motor para [2] Desarme por Termistor

Configure 1-93 Fonte do Termistor para [6] Entrada Digital 33

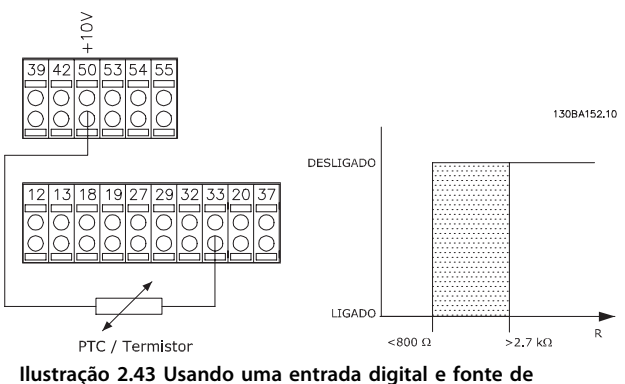

**alimentação de 10 V**

Utilizando uma entrada analógica e uma fonte de alimentação de 10 V:

Exemplo: O conversor de frequência desarma quando a temperatura do motor estiver muito alta.

Configuração de parâmetros:

Programe 1-90 Proteção Térmica do Motor para [2] Desarme por Termistor

Programe 1-93 Fonte do Termistor para [2]Entrada analógica 54

Não selecione uma fonte da referência.

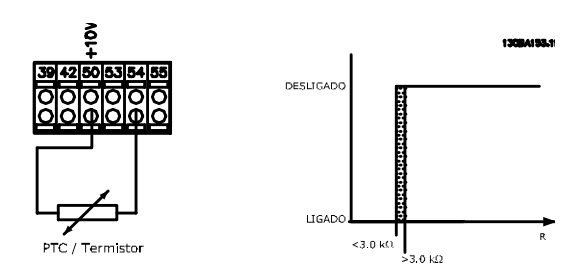

**Ilustração 2.44 Usando uma entrada analógica e fonte de alimentação de 10 V**

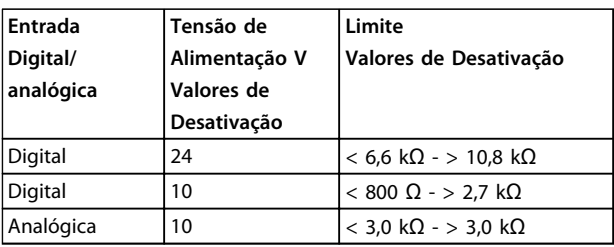

**Tabela 2.26 Valores limite de desativação**

# **AVISO!**

**Verifique se a tensão de alimentação selecionada está de acordo com a especificação do elemento termistor utilizado.**

#### **Resumo**

Com o recurso de limite de torque o motor fica protegido de ser sobrecarregado independentemente da velocidade. Com o ETR o motor está protegido de ser superaquecido e não há necessidade de nenhuma outra proteção do motor. Isso significa que quando o motor é aquecido, o temporizador do ETR controla o tempo durante o qual o motor pode funcionar na temperatura alta antes de parar para evitar superaquecimento. Se o motor for sobrecarregado sem atingir a temperatura onde o ETR desliga o motor, o limite de torque protege o motor e a aplicação de serem sobrecarregados.

O ETR é ativado no 1-90 Proteção Térmica do Motor e é controlado no 4-16 Limite de Torque do Modo Motor. O tempo, antes que a advertência do limite de torque desarme o conversor de frequência, é programado no 14-25 Atraso do Desarme no Limite de Torque.

# <span id="page-58-0"></span>3 Seleção do

#### 3.1 Opcionais e Acessórios

A Danfoss oferece um grande número de opcionais e acessórios para os conversores de frequência.

#### 3.1.1 Instalação de Módulos Opcionais no Slot B

Desconecte a energia do conversor de frequência.

Para tipos de gabinetes A2 e A3:

- 1. Remova o LCP, a tampa de terminal e a moldura do LCP do conversor de frequência.
- 2. Encaixe o cartão do opcional MCB1xx no slot B.
- 3. Conecte os cabos de controle e alivie o cabo das fitas/braçadeiras incluídas. Remova o extrator na moldura estendida do LCP fornecida no conjunto de opções, de modo que o opcional se encaixe sob a moldura estendida do LCP.
- 4. Encaixe a moldura estendida do LCP e a tampa de terminal.
- 5. Coloque o LCP ou a tampa cega na moldura estendida do LCP.
- 6. Conecte a energia ao conversor de frequência.
- 7. Programe a função de saída/entrada nos parâmetros correspondentes, como mencionado em [capétulo 9.2 Especificações Gerais](#page-170-0).

Para tipos de gabinetes B1, B2, C1 e C2:

- 1. Remova o LCP e seu suporte.
- 2. Encaixe o cartão do opcional MCB 1xx no slot B.
- 3. Conecte os cabos de controle e alivie o cabo das fitas/braçadeiras incluídas.
- 4. Encaixe o suporte.
- 5. Encaixe o LCP.

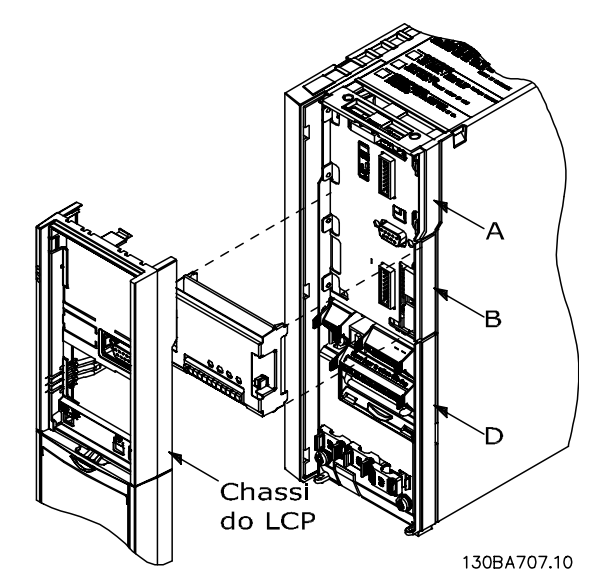

**Ilustração 3.1 Tipos de gabinetes A2, A3 e B3**

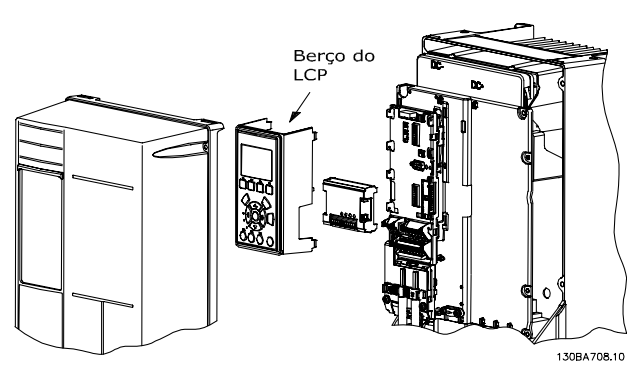

**Ilustração 3.2 Tipos de gabinetes A5, B1, B2, B4, C1, C2, C3 e C4**

Danfoss

## 3.1.2 Módulo de E/S de Uso Geral MCB 101

O MCB 101 é utilizado como extensão das entradas e saídas digitais e analógicas do conversor de frequência.

O MCB 101 deve ser instalado no slot B do conversor de frequência. Conteúdo:

- **•** Módulo opcional do MCB 101
- **•** Moldura do LCP estendida
- **•** Tampa de terminal

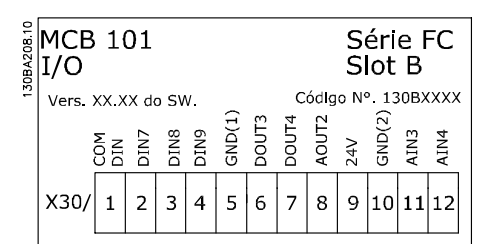

**Ilustração 3.3**

#### **Isolação galvânica do MCB 101**

As entradas digital/analógica são isoladas galvanicamente de outras entradas/saídas no MCB 101 e no cartão de controle do conversor de frequência. As saídas digital/ analógica no MCB 101 estão isoladas galvanicamente das demais entradas/saídas do MCB 101, porém, não das respectivas no cartão de controle do conversor de frequência.

Se as entradas digitais 7, 8 ou 9 devem ser chaveadas pelo uso da fonte de alimentação de 24 V interna (terminal 9), a conexão entre os terminais 1 e 5, que é mostrada em Ilustração 3.4 deve ser estabelecida.

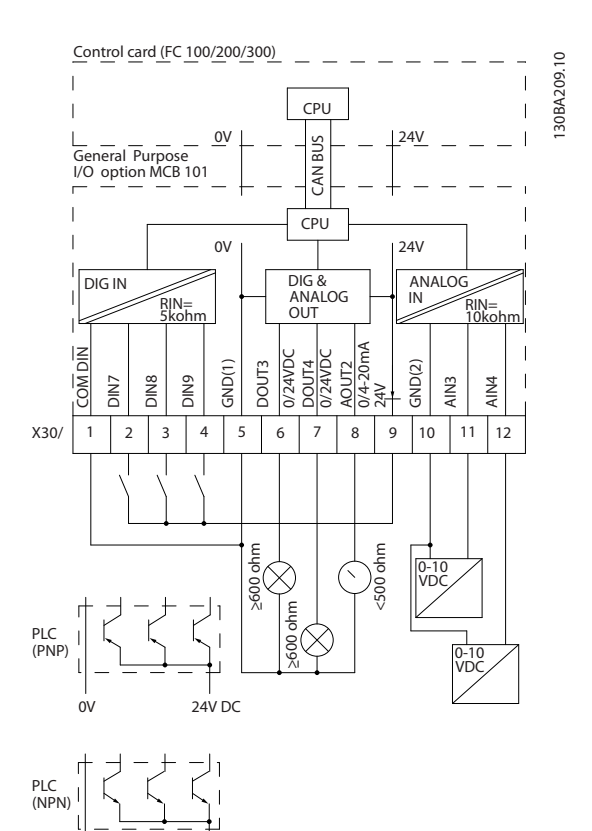

**Ilustração 3.4 Diagrama de Princípios**

24V DC 0V

**3 3**

# 3.1.3 Entradas Digitais - Terminal X30/1-4

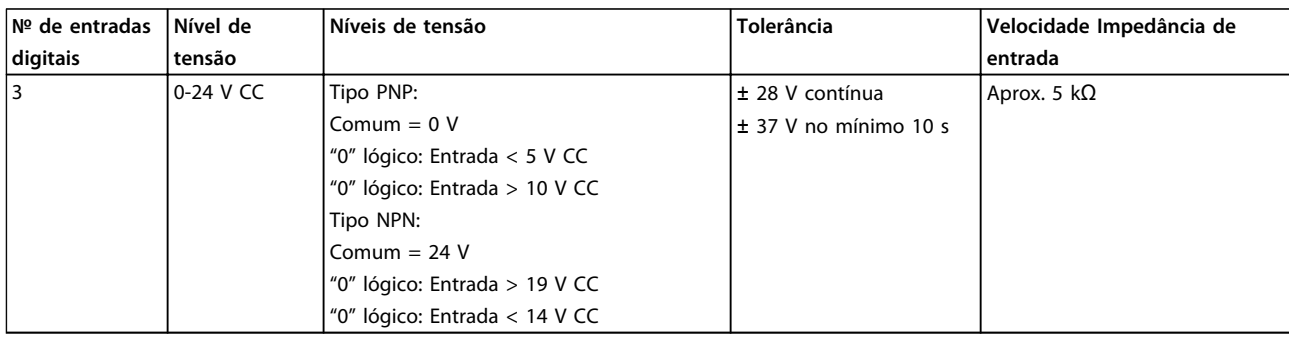

**Tabela 3.1 Parâmetros para setup: 5-16, 5-17 e 5-18**

# 3.1.4 Entradas de Tensão Analógicas - Terminal X30/10-12

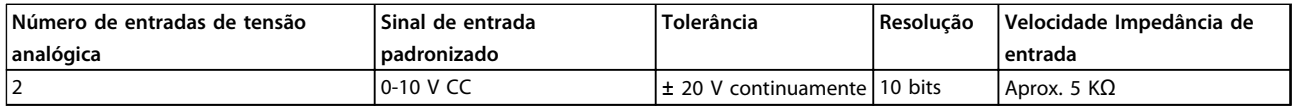

**Tabela 3.2 Parâmetros para setup: 6-3\*, 6-4\* e 16-76**

#### 3.1.5 Saídas Digitais - Terminal X30/5-7

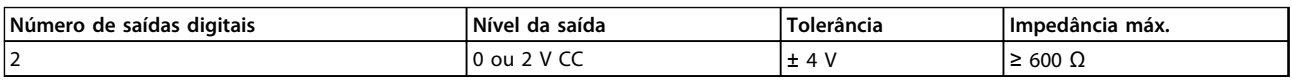

**Tabela 3.3 Parâmetros para setup: 5-32 e 5-33**

### 3.1.6 Saídas Analógicas - Terminal X30/5+8

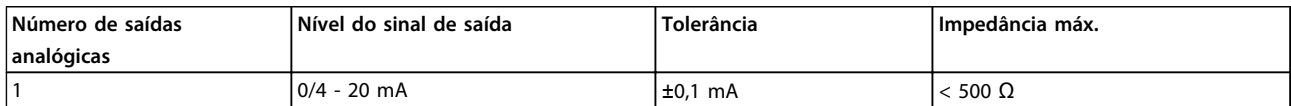

**Tabela 3.4 Parâmetros para setup: 6-6\* e 16-77**

Danfoss

# 3.1.7 Opcional de Relé MCB 105

O MCB 105 opcional inclui 3 peças de contatos SPDT e deve ser encaixado no slot B do opcional.

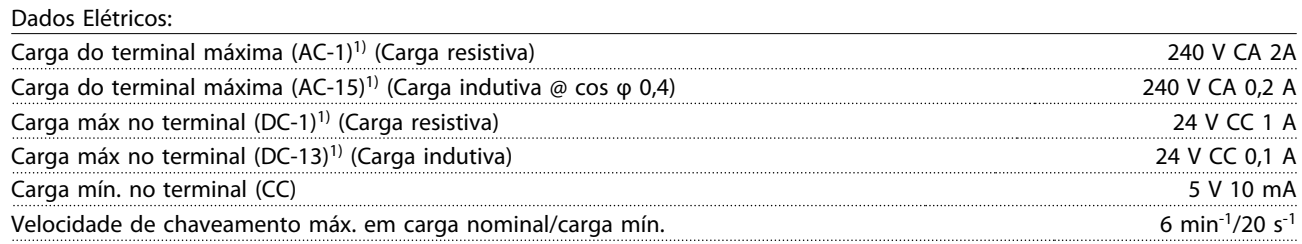

1) IEC 947 peça 4 e 5

Quando o kit do opcional de relé for encomendado separadamente, ele incluirá:

- **•** Módulo do Relé MCB 105
- **•** Moldura do LCP estendida e tampa de terminal ampliada
- **•** Etiqueta para cobertura do acesso às chaves S201, S202 e S801
- **•** Fitas para cabo, para fixá-los no módulo do relé

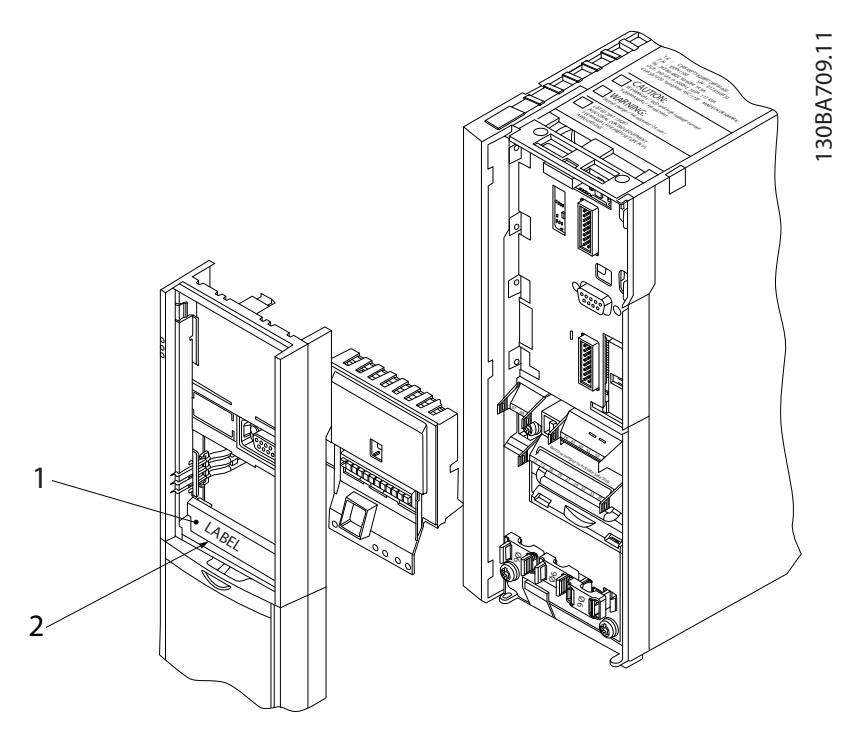

**Ilustração 3.5 Opcional de relé MCB 105**

A2-A3-A4-B3 <br>A5-B1-B2-B4-C1-C2-C3-C4

# **AVISO!**

**1) IMPORTANTE! A etiqueta DEVE ser fixada no chassi do LCP, conforme mostrado (aprovado p/ UL).**

**Tabela 3.5 Legenda para Ilustração 3.5 e [Ilustração 3.6](#page-62-0)**

<span id="page-62-0"></span>

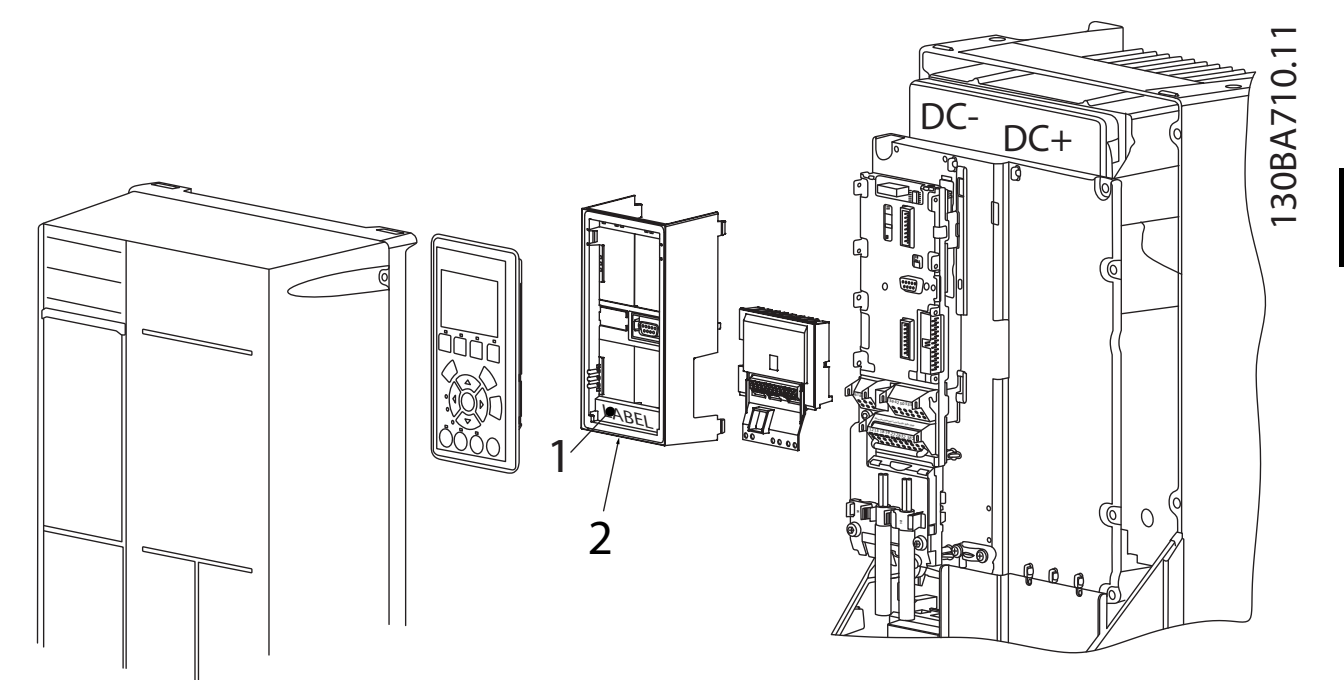

**Ilustração 3.6 Kit Opcional de Relé**

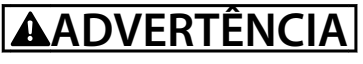

**Alimentação da Advertência Dual**

Como adicionar o opcional MCB 105:

- **•** Consulte as instruções de montagem no começo da seção Opcionais e Acessórios.
- **•** Desconecte a energia para as conexões energizadas nos terminais de relé.
- **•** Não misture as partes energizadas com os sinais de controle (PELV).
- **•** Selecione as funções de relé, nos 5-40 Função do Relé [6-8], 5-41 Atraso de Ativação do Relé [6-8] e 5-42 Atraso de Desativação do Relé [6-8].

# **AVISO!**

**Índice [6] é relé 7, índice [7] é relé 8 e índice [8] é relé 9.**

**3 3**

<u>Danfoss</u>

**3 3**

**Seleção do Guia de Design**

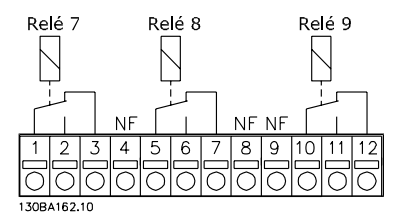

**Ilustração 3.7 Relé 7, Relé 8 e Relé 9**

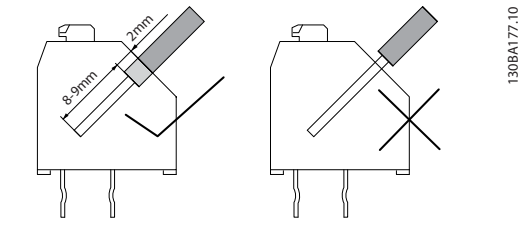

**Ilustração 3.8 Montagem**

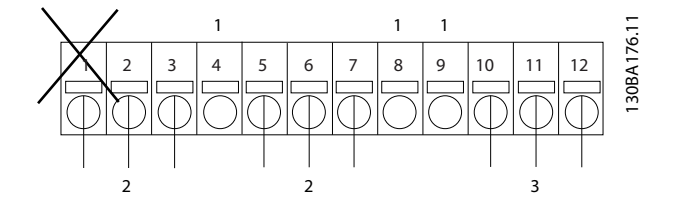

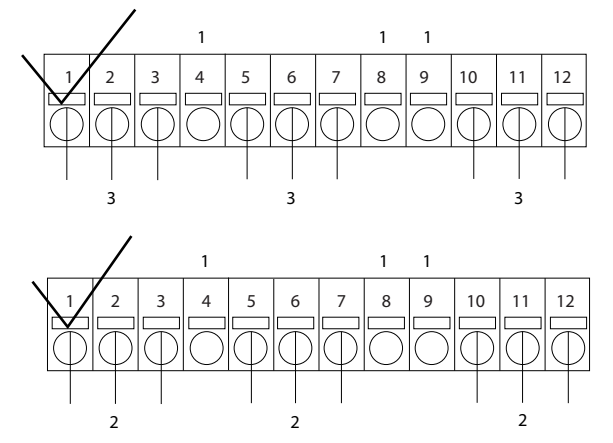

**Ilustração 3.9 Conexão**

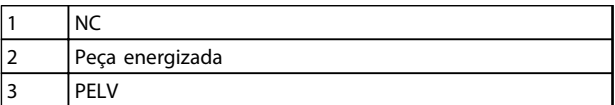

**Tabela 3.6 Legenda para Ilustração 3.9**

# **AADVERT**

**Não misture peças de baixa tensão e sistemas PELV. Com uma única falha o sistema todo poderá tornar-se perigoso para tocar e poderá resultar em morte ou ferimentos graves.**

#### 3.1.8 Opcional de Backup de 24 V do MCB 107 (Opcional D)

Alimentação de 24 V CC externa

A alimentação de 24 V CC externa pode ser instalada como alimentação de baixa tensão, para o cartão de controle e qualquer cartão de opcional instalado. Isso ativa a operação completa do LCP (inclusive a programação do parâmetro) e dos fieldbusses sem que a rede elétrica esteja ligada à seção de energia.

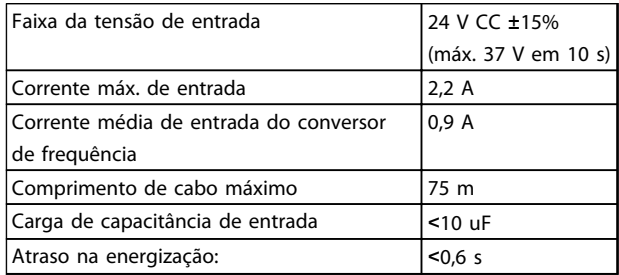

**Tabela 3.7 Especificação da alimentação de 24 V CC externa**

As entradas são protegidas.

Números dos terminais:

Terminal 35: - alimentação de 24 V CC externa.

Terminal 36: + alimentação de 24 V CC externa.

Siga estes passos:

- 1. Remova o LCP ou a tampa cega.
- 2. Remova a tampa de terminal.
- 3. Remova a placa de desacoplamento do cabo e a tampa plástica debaixo dela.
- 4. Insira o opcional de alimentação externa de backup de 24 V CC no slot do opcional.
- 5. Instale a placa de desacoplamento do cabo.
- 6. Encaixe a tampa de terminal e o LCP ou a tampa cega.

Quando o opcional de backup de 24 V MCB 107 estiver alimentando o circuito de controle, a alimentação de 24 V interna é desconectada automaticamente.

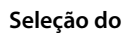

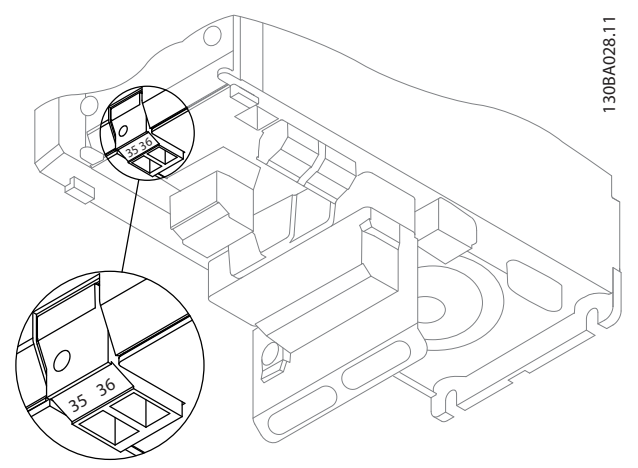

**Ilustração 3.10 Conexão à alimentação de backup de 24 V (A2-A3).**

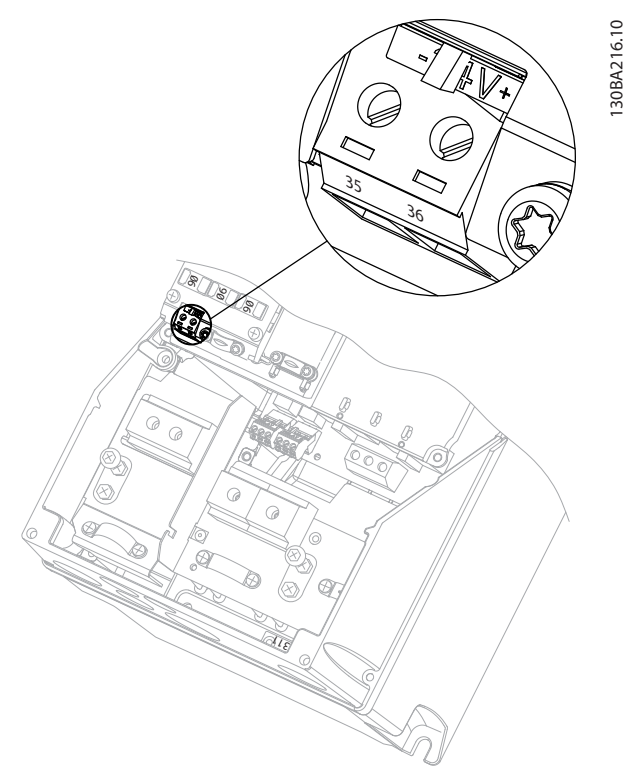

**Ilustração 3.11 Conexão à alimentação de backup de 24 V (A5-C2).**

# 3.1.9 E/S Analógica do opcional MCB 109

O cartão de E/S analógica deve ser usado, por exemplo, nos seguintes casos:

- **•** Providenciando back-up da bateria da função relógio do cartão de controle
- **•** Como extensão geral da seleção da E/S analógica disponível no cartão de controle, por exemplo, para controle multizona com três transmissores de pressão
- **•** Tornando o conversor de frequência em bloco de E/S descentralizado de suporte para Sistema de Gerenciamento de Edifícios, com entradas para sensores e saídas para amortecedores operacionais e atuadores de válvulas
- **•** Suportar controladores PID Estendido com E/S para entradas de setpoint, entradas para transmissores/sensores e saídas para atuadores

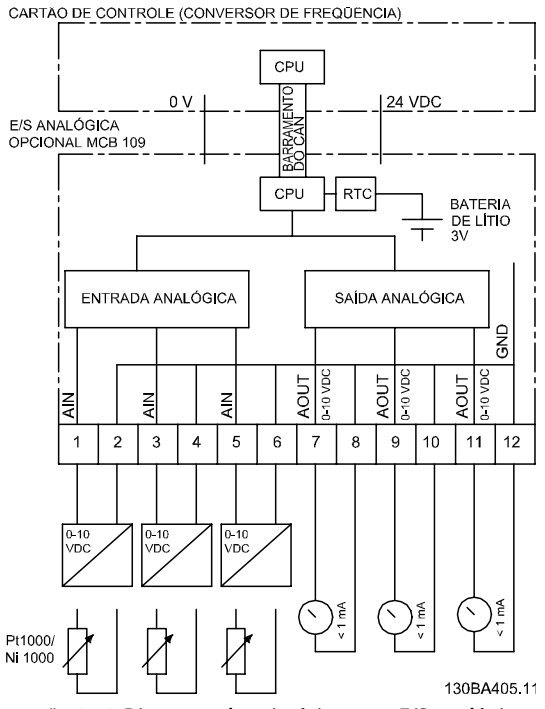

**Ilustração 3.12 Diagrama de princípios para E/S analógica montada em um conversor de frequência.**

**3 3**

**Configuração de E/S Analógica**

3 x entradas analógicas, capazes de controlar:

**•** 0-10 V CC

**3 3**

OU

- **•** 0-20 mA (entrada de tensão 0-10 V) montando um resistor de 510 Ω nos terminais (ver **AVISO**)
- **•** 4-20 mA (entrada de tensão 2-10 V) montando um resistor de 510 Ω nos terminals (ver **AVISO**)
- **•** Sensor de temperatura Ni1000 de 1000 Ω em 0 °C. Especificações de acordo com DIN43760
- **•** Sensor de temperatura Pt1000 de 1000 Ω em 0 °C. Especificações de acordo com IEC 60751

3 x Saídas Analógicas fornecendo alimentação 0-10 V CC.

# **AVISO!**

**Observe os valores disponíveis para os diferentes grupos de resistores padrão:**

**E12: O valor padrão mais próximo é 470** Ω**, o que cria uma entrada de 449,9** Ω **e 8,997 V.**

**E24: O valor padrão mais próximo é 510** Ω**, o que cria uma entrada de 486,4**Ω **e 9,728 V.**

**E48: O valor padrão mais próximo é 511** Ω**, que cria uma entrada de 487,3** Ω **e 9,746 V.**

**E96: O valor padrão mais próximo é 523** Ω**, o que cria uma entrada de 498,2** Ω **e 9,964 V.**

#### **Entradas analógicas - terminal X42/1-6**

Grupo do parâmetro: 18-3\*. Ver também VLT® HVAC Drive Guia de Programação.

Grupo do parâmetro para setup: 26-0\*, 26-1\*, 26-2\* e 26-3\*. Ver também VLT® HVAC Drive Guia de Programação.

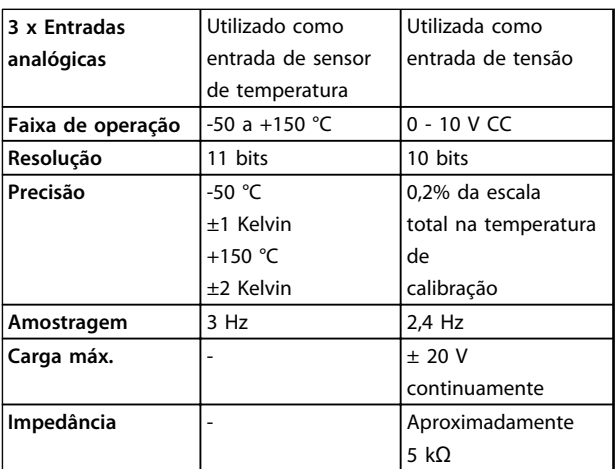

**Tabela 3.8 Entradas analógicas - terminal X42/1-6**

Quando utilizadas para tensão, as entradas analógicas são escalonáveis pelos parâmetros de cada entrada.

Quando utilizado para sensor de temperatura, a escala de entradas analógicas é predefinido, no nível de sinal necessário para a faixa de temperatura especificada.

Quando as entradas analógicas forem usadas para sensores de temperatura é possível ler o valor de feedback tanto em °C quanto em °F.

Ao operar com sensores de temperatura, o comprimento de cabo máximo para conexão dos sensores é 80 m de fio não blindado / não trançado.

#### **Saídas analógicas - terminal X42/7-12**

Grupo do parâmetro: 18-3\*. Ver também VLT® HVAC Drive Guia de Programação.

Grupo do parâmetro para setup: 26-4\*, 26-5\* e 26-6\*. Ver também VLT® HVAC Drive Guia de Programação.

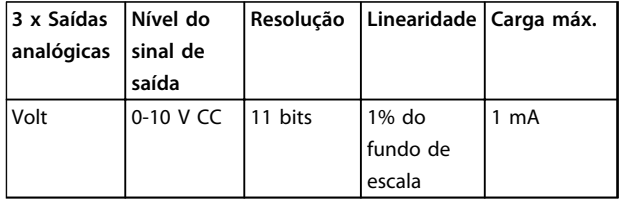

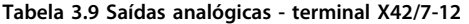

As saídas analógicas são escalonáveis por meio dos parâmetros de cada saída.

A função designada é selecionável por meio de um parâmetro e tem as mesmas opções das saídas analógicas do cartão de controle.

Para obter uma descrição mais detalhada dos parâmetros, consulte o Guia de Programação do VLT® HVAC Drive.

#### **Relógio em Tempo-real (RTC, Real-time clock) com backup**

O formato dos dados de RTC inclui ano, mês, data, hora, minutos e dia da semana.

A precisão do relógio é superior a ±20 ppm, em 25 °C.

A bateria de lítio interna de backup dura em média no mínimo 10 anos quando o conversor de frequência estiver funcionando em temperatura ambiente de 40 °C. Se esse backup de bateria falhar, o opcional de E/S analógica deve ser substituído.

#### 3.1.10 Cartão do Termistor do PTC MCB 112

O opcional de MCB 112 possibilita monitorar a temperatura de um motor elétrico por meio de uma entrada do termistor PTC isolada galvanicamente. É um opcional B para conversor de frequência com Torque Seguro Desligado.

Para obter informações sobre montagem e instalação do opcional, ver [capétulo 3.1.1 Instalação de Módulos Opcionais](#page-58-0) [no Slot B](#page-58-0). Consulte também [capétulo 7 Exemplos de](#page-132-0) [Aplicações](#page-132-0) para saber diferentes possibilidades de aplicação.

X44/1 e X44/2 são as entradas do termistor. X44/ 12 ativa o Torque Seguro Desligado do conversor de frequência (T-37) se os valores do termistor tornarem isso necessário e X44/10 informa ao conversor de frequência que um pedido de toque seguro desligado veio do MCB 112 para assegurar um tratamento conveniente do alarme. Um dos parâmetros de entradas digitais (ou uma entrada digital de um opcional montado) deve ser programada para [80] Cartão PTC 1 para usar as informações do X44/10. Configure 5-19 Terminal 37 Parada Segura para a funcionalidade Torque Seguro Desligado desejada (o padrão é Alarme de parada segura).

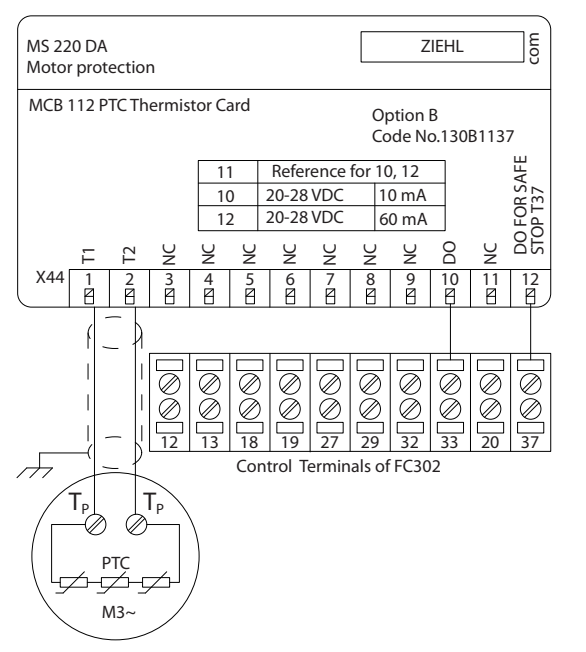

**Ilustração 3.13 Instalação de MCB 112**

#### **Certificação ATEX com o FC 102**

O MCB 112 foi certificado pela ATEX, o que significa que o conversor de frequência com o MCB 112 pode agora ser usado com motores em atmosferas potencialmente explosivas. Consulte as Instruções de utilização do MCB 112 para obter mais informações.

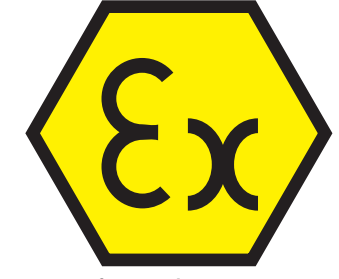

**Ilustração 3.14 ATmosfera EXplosiva (ATEX)**

130BA638.10

#### **Dados Elétricos**

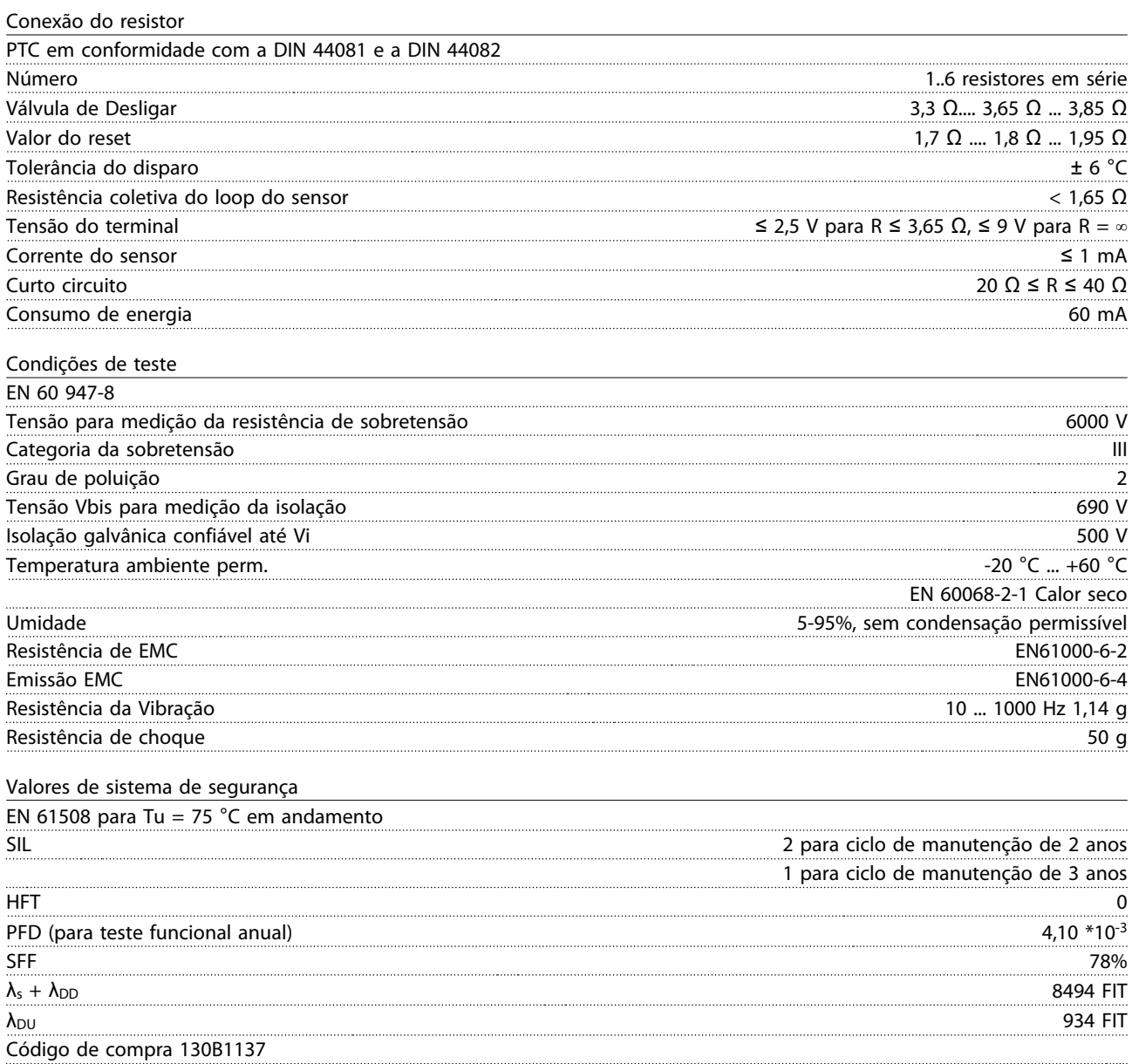

# 3.1.11 Opcional de Entrada de Sensor MCB 114

O cartão opcional de entrada do sensor MCB 114 pode ser usado nos seguintes casos:

- **•** Entrada de sensor dos transmissores de temperatura PT100 e PT1000 para monitorar temperaturas de mancal
- **•** Como extensão geral de entradas analógicas com uma entrada adicional para controle multizona ou medições de pressão do diferencial
- **•** Controladores PID estendidos de suporte com E/S para set point, entradas de transmissor/sensor

Motores típicos, projetados com sensores de temperatura para proteger os mancais de ficarem sobrecarregados, estão equipados com 3 sensores de temperatura PT100/1000. Um na frente, um no mancal traseiro e um nas fiações do motor. O opcional de entrada do sensor MCB 114 suporta sensores de 2 ou 3 fios com limites de temperatura individuais para superaquecimento/subtemperatura. Uma detecção automática do tipo de sensor, PT100 ou PT1000 ocorre na energização.

O opcional pode gerar um alarme se a temperatura medida estiver abaixo do limite inferior ou acima do limite superior especificado pelo usuário. A temperatura individual medida em cada entrada de sensor pode ser lida no display ou por parâmetros de leitura. Se ocorrer um alarme, as saídas digitais ou os relés podem ser programados para estarem ativos altos selecionando [21] Advertência térmica no grupo do parâmetro 5-\*\*.

Uma condição de falha tem um número de advertência/alarme comum associado, que é Alarme/Advertência 20, Erro de entrada de temperatura. Qualquer saída presente pode ser programada para estar ativa no caso de aparecer advertência ou alarme.

## 3.1.11.1 Números de Código de Pedido e Peças Entregues

№ do código da versão standard: 130B1172. № do código da versão com revestimento: 130B1272.

### 3.1.11.2 Especificações Mecânicas e Elétricas

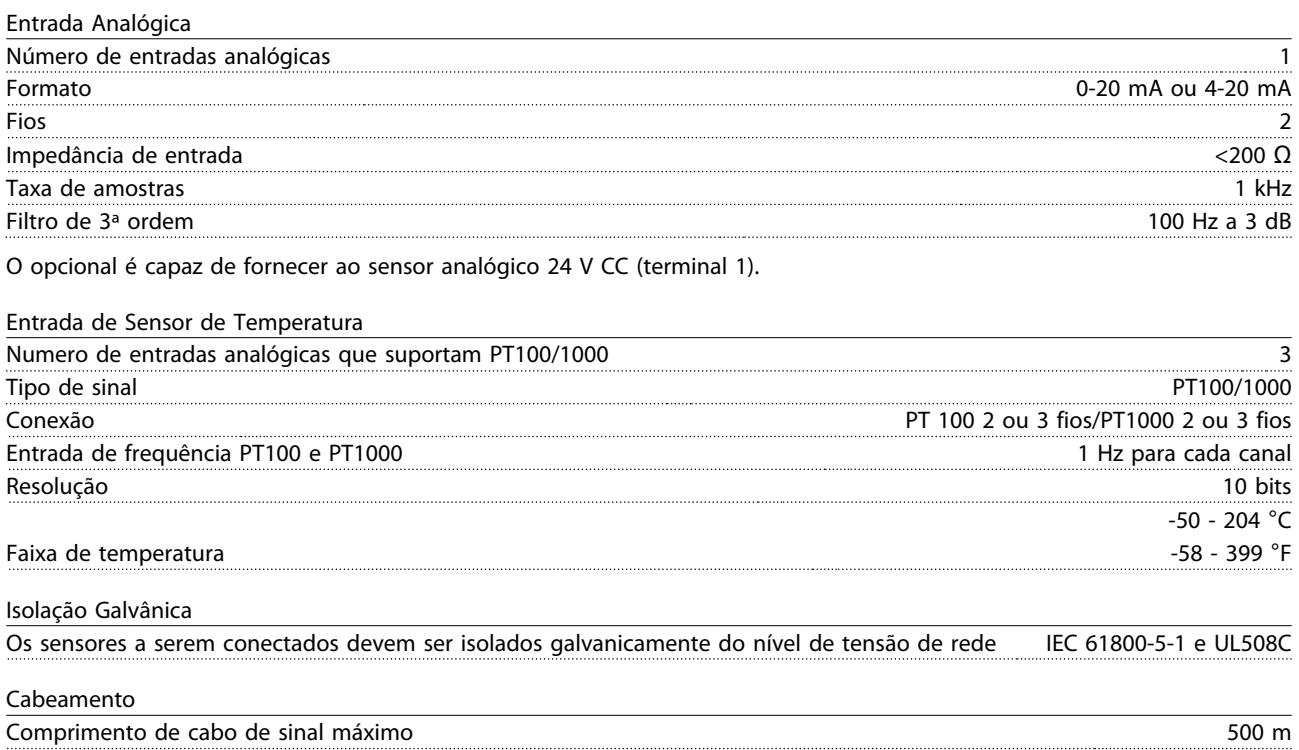

# 3.1.11.3 Fiação Elétrica

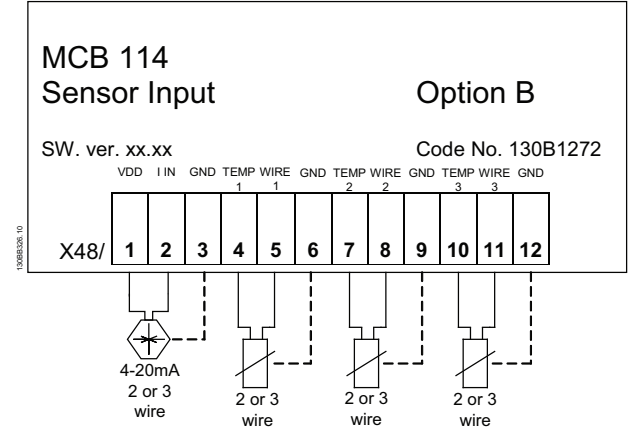

**Ilustração 3.15 Fiação Elétrica**

| <b>Terminal</b><br>número | Nome          | Função                 |
|---------------------------|---------------|------------------------|
|                           | <b>VDD</b>    | 24 V CC para alimentar |
|                           |               | sensor de 4-20 mA      |
| 2                         | l pol         | Entrada de 4-20 mA     |
| 3                         | <b>GND</b>    | Entrada analógica GND  |
| 4, 7, 10                  | Temp. 1, 2, 3 | Entrada de temperatura |
| 5, 8, 11                  | Fio 1, 2, 3   | Entrada do 3º fio se   |
|                           |               | forem usados sensores  |
|                           |               | de 3 fios              |
| 6, 9, 12                  | <b>GND</b>    | Entrada de temp. GND   |

**Tabela 3.10 Terminais**

# 3.1.12 Kit para Montagem Remota do LCP

O LCP pode ser transferido para frente de um painel elétrico usando o kit integrado remoto. O gabinete é o IP66. Os parafusos de fixação devem ser apertados com um torque de 1 Nm, no máximo.

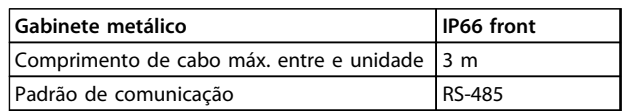

#### **Tabela 3.11 Dados Técnicos**

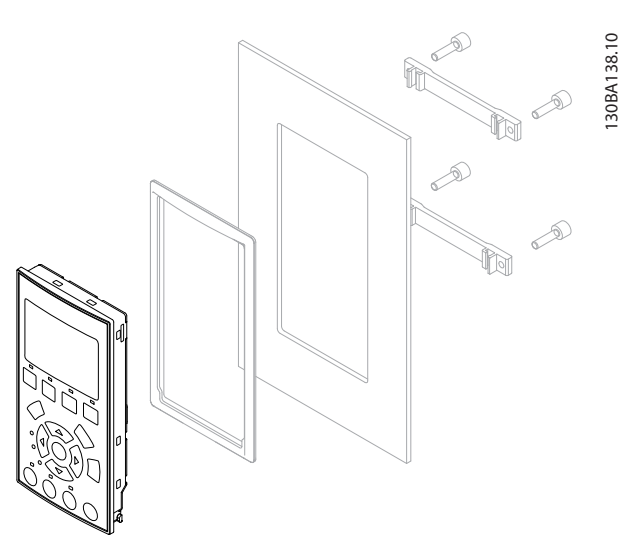

**Ilustração 3.16 Kit de LCP com LCP Gráfico, Presilhas, Cabo de 3 m e Guarnição N° de Pedido 130B1113**

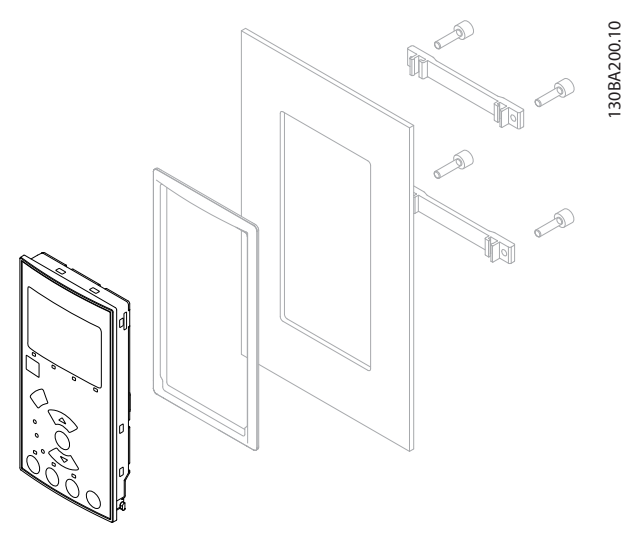

**Ilustração 3.17 Kit de LCP com LCP numérico, presilhas e guarnição Código de compra 130B1114**

<span id="page-70-0"></span>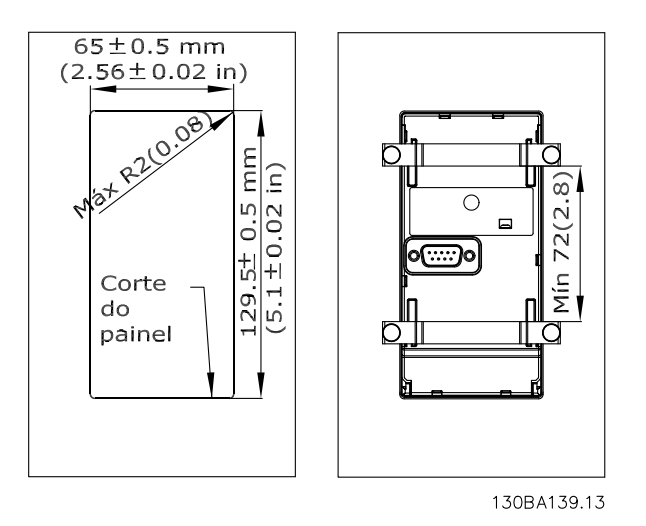

**Ilustração 3.18 Dimensões**

#### 3.1.13 Kit de Gabinete Metálico IP21/IP41/ TIPO 1

IP21/IP41 superior/ TIPO 1 é um elemento opcional do gabinete metálico disponível para unidades compactas IP20, gabinetes metálicos tamanhos A2-A3, B3+B4 e  $C3+C4.$ 

Se for usado o kit de gabinete metálico, uma unidade IP20 é incrementada para ficar em conformidade com o gabinete metálico IP21/41 superior/TIPO 1.

O IP41 superior pode ser aplicado a todas as variantes do IP20 VLT® HVAC Drive padrão.

### 3.1.14 Kit de Gabinete Metálico IP21/Tipo 1

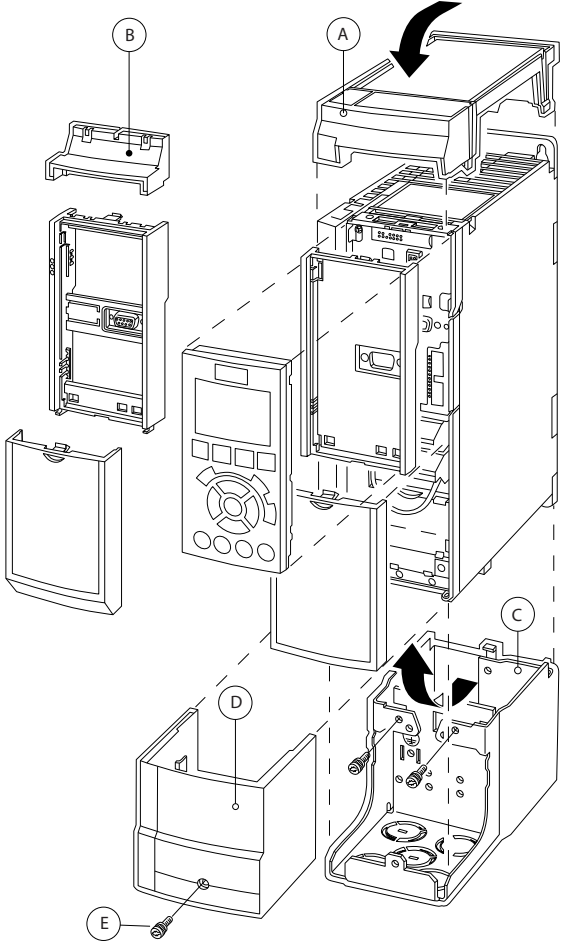

**Ilustração 3.19 Gabinete metálico tipo A2**

130BT323.10

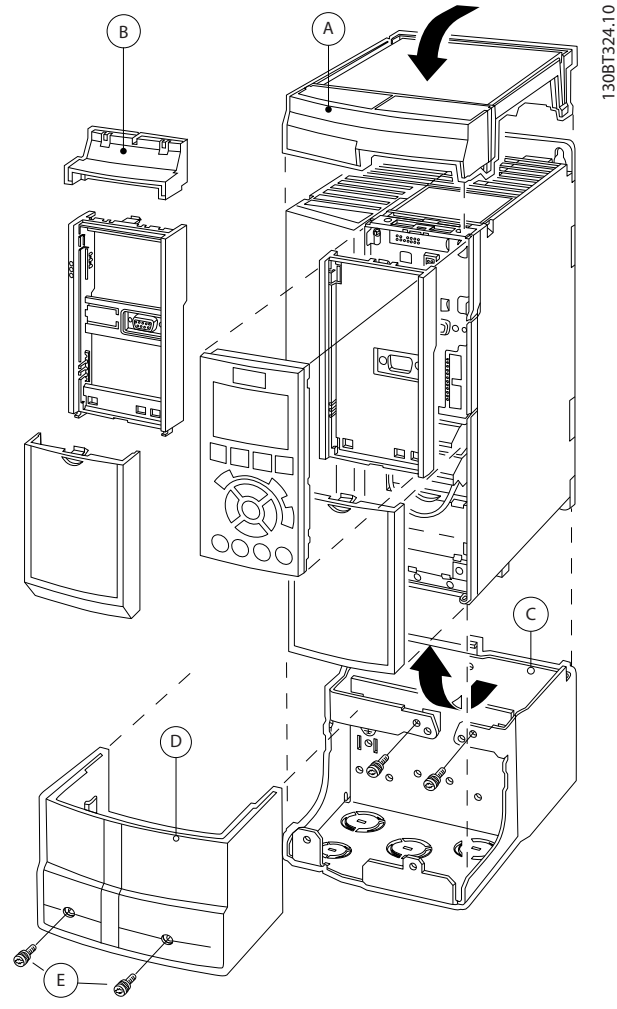

**Ilustração 3.20 Gabinete metálico tipo A3**

| ١A | Tampa superior |
|----|----------------|
| B  | Borda          |
|    | Parte da base  |
| D  | Tampa da base  |
| E  | Parafuso(s)    |

**Tabela 3.12 Legenda para [Ilustração 3.19](#page-70-0) e Ilustração 3.20**

Coloque a tampa superior, como mostrado. Se for utilizado um opcional A ou B, a borda deve ser instalada para cobrir a abertura superior. Coloque a parte C da base na parte inferior do conversor de frequência e use as braçadeiras da sacola de acessórios para apertar corretamente os cabos. Furos para as buchas do cabo: Tamanho A2: 2xM25 e 3xM32

Tamanho A3: 3xM25 e 3xM32

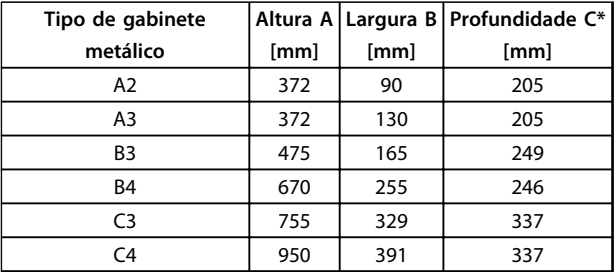

#### **Tabela 3.13 Dimensões**

\* Se for usada a opção A/B, a profundidade aumenta (ver [capétulo 5.1.2 Dimensões Mecânicas](#page-86-0) para obter detalhes)

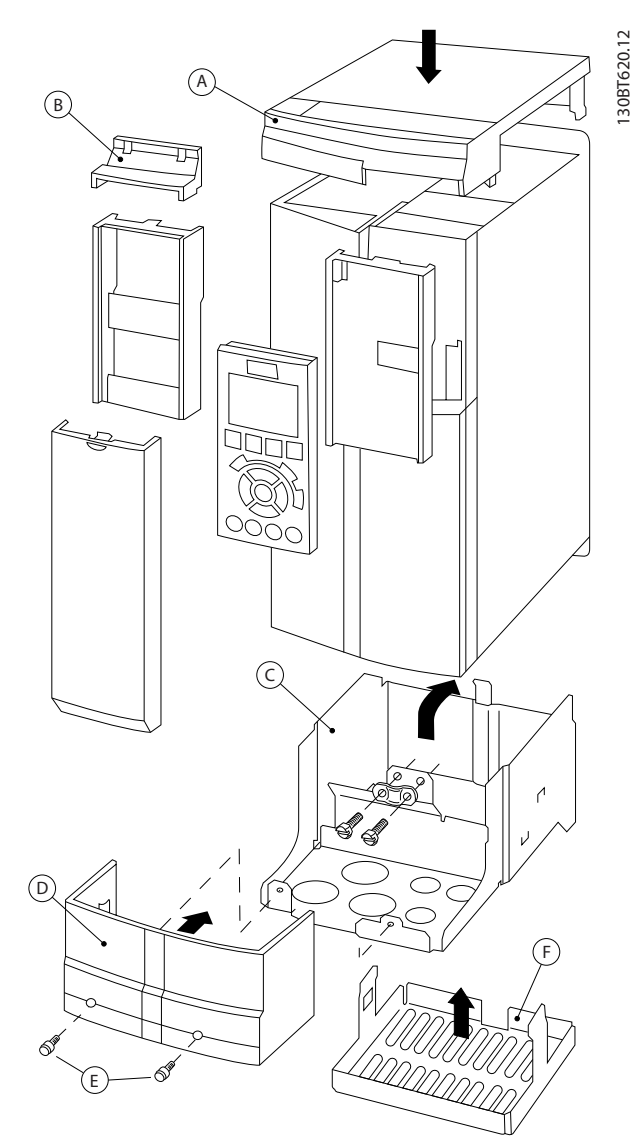

**Ilustração 3.21 Gabinete Metálico Tipo B3**
130BT621.12

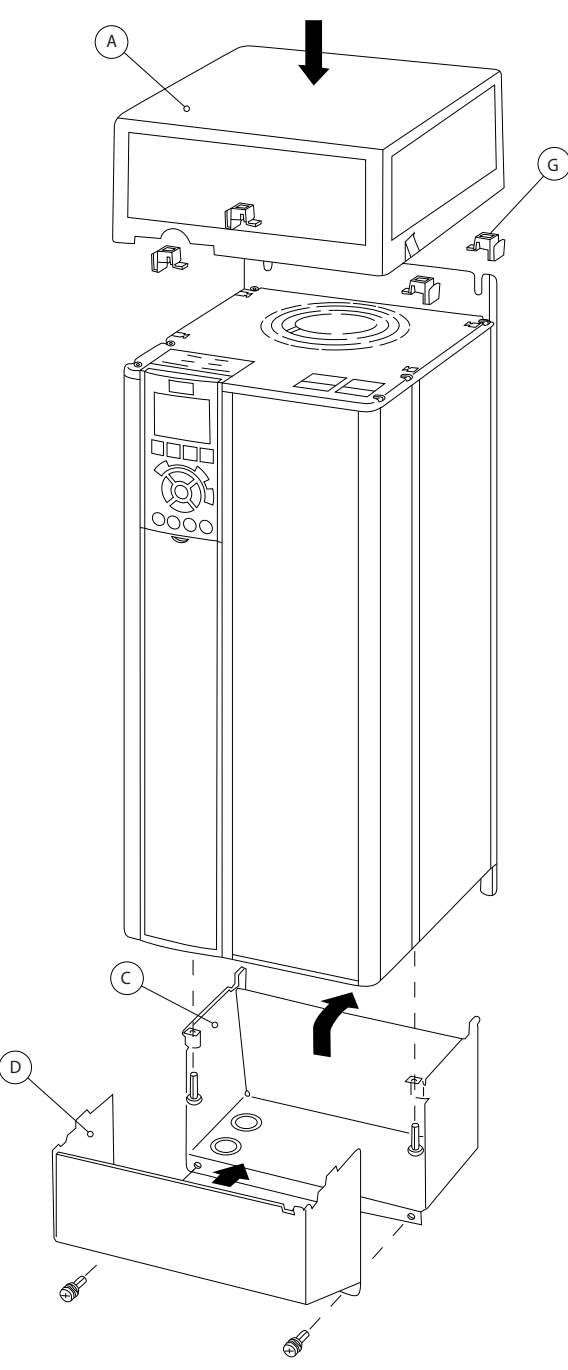

**Ilustração 3.22 Tipos de Gabinete B4 - C3 - C4**

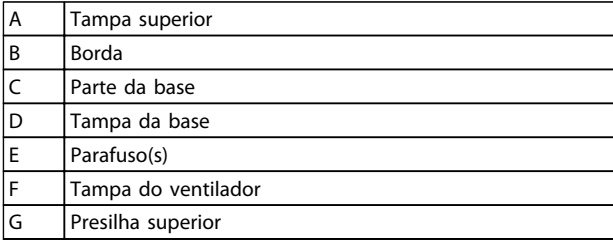

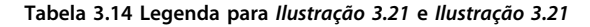

Quando o módulo opcional A e/ou módulo opcional B for(em) utilizado(s), a borda (B) deve ser instalada para cobrir a abertura superior (A).

# **AVISO!**

**A instalação lado a lado não é possível quando for usado o Kit de Gabinete Metálico IP21/ IP4X/TIPO 1.**

#### 3.1.15 Filtros de Saída

O chaveamento de alta velocidade do conversor de frequência gera alguns efeitos secundários, que influenciam o motor e o ambiente onde se encontra instalado. Estes efeitos colaterais são tratados por meio de dois tipos de filtros diferentes, o filtro dU/dt e o de onda senoidal.

#### **Filtros dU/dt**

As degradações da isolação do motor são, frequentemente, causadas pela combinação de tensão rápida e aumento de corrente. As mudanças rápidas de energia podem refletir- -se também na linha CC do inversor e causar o seu desligamento. O filtro dU/dt é projetado para reduzir o tempo de subida da tensão/mudança rápida da energia no motor e, com essa intervenção, evitar envelhecimento prematuro e faiscação na isolação do motor. Os filtros dU/dt influem positivamente na radiação do ruído magnético que conecta o conversor de frequência ao motor. A forma de onda da tensão é ainda formada, mas a relação dU/dt é reduzida em comparação com a instalação sem filtro.

#### **Filtros Senoidais**

Os filtros de Onda senoidal são projetados para permitir somente a passagem das frequências baixas. As frequências altas são, consequentemente, eliminadas, resultando em uma forma de onda senoidal da tensão de fase para fase e formas de onda senoidais de corrente. Com as formas de onda senoidais, a utilização de motores, com conversor de frequência especiais e isolação reforçada, não é mais necessária. O ruído acústico do motor também é amortecido, em consequência da condição da onda.

Além dos recursos do filtro dU/dt, o filtro de onda senoidal também reduz a tensão da isolação e as correntes de mancal no motor, levando assim a uma vida útil prolongada do motor e períodos de manutenção mais espaçados. Os filtros de onda senoidal possibilitam o uso de cabo de motor mais longo em aplicações em que o motor está instalado longe do conversor de frequência. O comprimento, infelizmente, é limitado porque o filtro não reduz as correntes de fuga nos cabos.

# 4 Como Fazer o Pedido.

#### 4.1 Formulário de Pedido

#### 4.1.1 Configurador do Drive

É possível configurar um conversor de frequência conforme as exigências da aplicação, utilizando o sistema de códigos de compra.

Faça pedido do conversor de frequência padrão ou com opcionais integrados enviando uma string do código do tipo descrevendo o produto ao escritório de vendas local da Danfoss, ou seja:

#### FC-102P18KT4E21H1XGCXXXSXXXXAGBKCXXXXDX

O significado dos caracteres na string pode ser encontrado nas páginas que contêm os códigos de compra em [capétulo 3 Seleção do](#page-58-0). No exemplo acima, um opcional de Profibus LON e um opcional de E/S de Uso geral estão incluídos no conversor de frequência.

Os números dos pedidos das variantes padrão do conversor de frequência também podem estar localizados em capétulo 4 Como Fazer o Pedido.

Configure o conversor de frequência apropriado para a aplicação certa e gere a string do código do tipo no Configurador de Drive baseado na Internet. O Configurador de Drive gera automaticamente um código de vendas com oito dígitos para ser encaminhado ao escritório de vendas local.

Além disso, estabeleça uma lista de projeto com diversos produtos e envie-a a um representante de vendas Danfoss.

O Configurador do Drive pode ser encontrado no site da Internet: www.danfoss.com/drives.

**Exemplo do setup da interface do Configurador de Drive:** Os números exibidos nas caixas referem-se letra/número da figura da String do Código do Tipo - leia da esquerda para a direita.

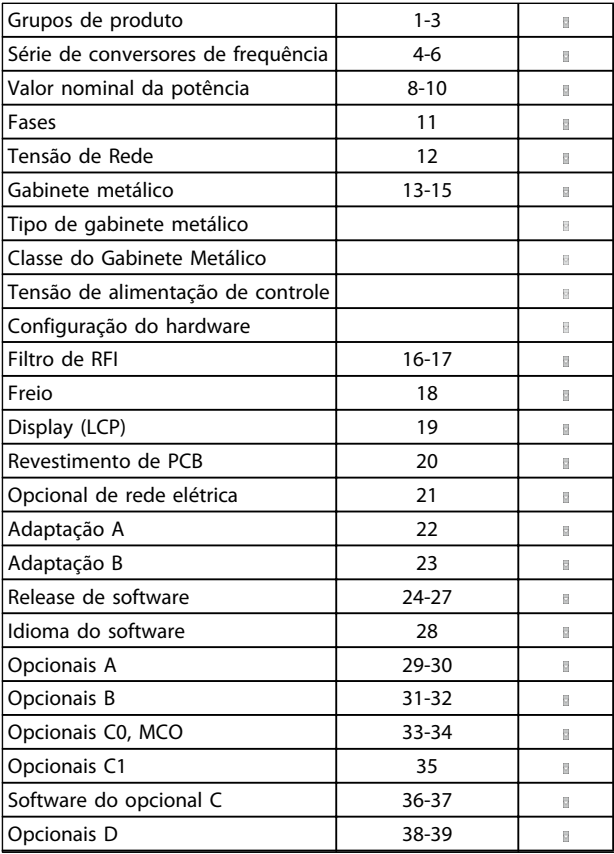

**Tabela 4.1 Exemplo de setup da interface do Configurador de Drive**

# 4.1.2 String do código do tipo Potência baixa e média

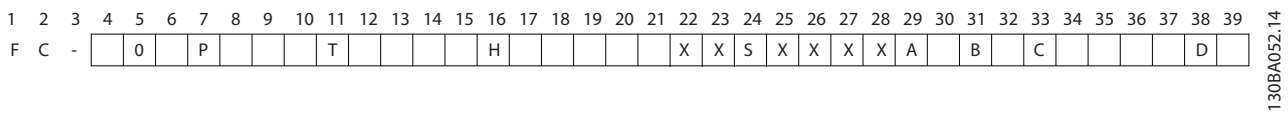

#### **Ilustração 4.1 String do Código do Tipo**

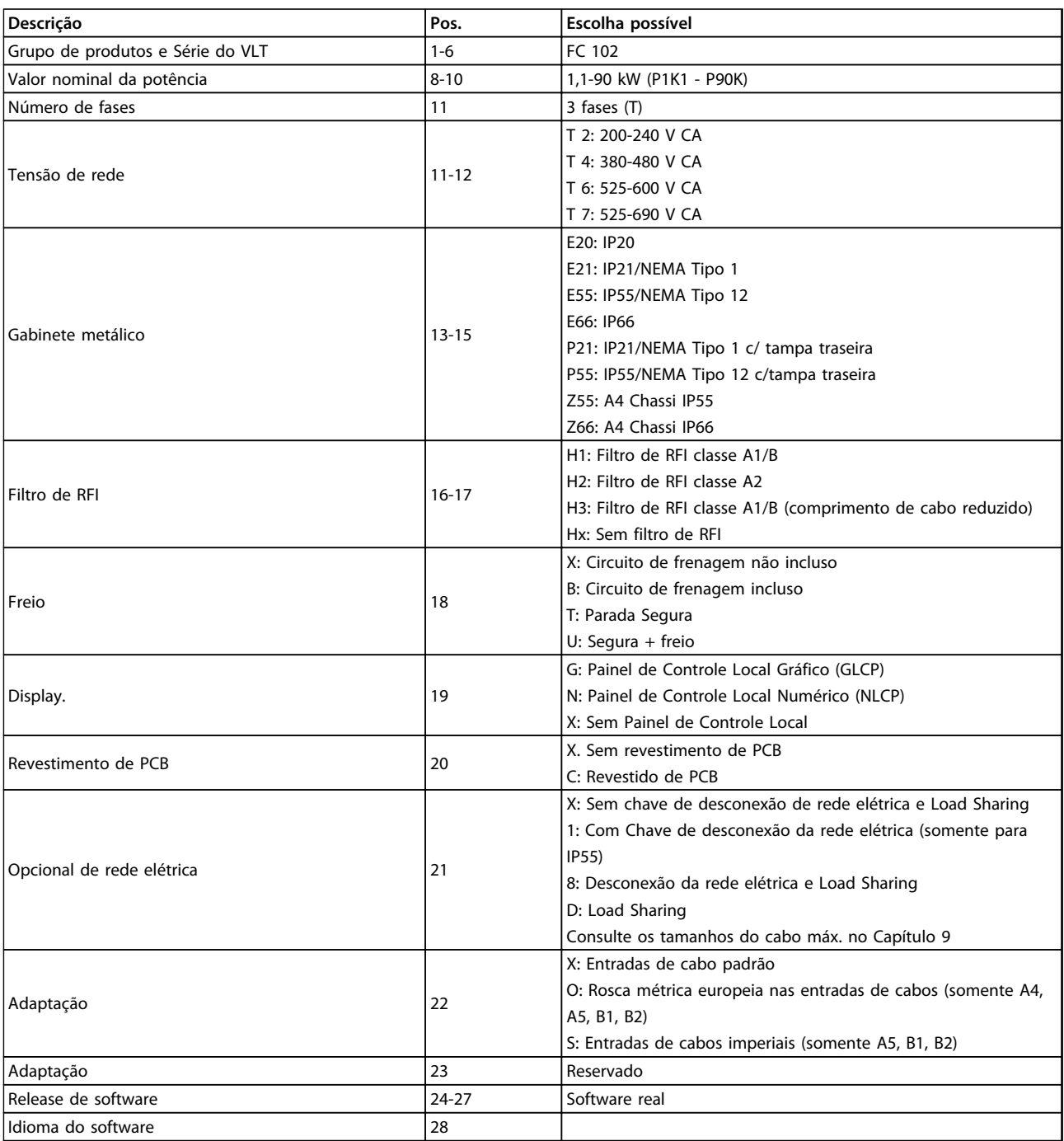

#### Como Fazer o Pedido. **Guia de Design**

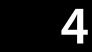

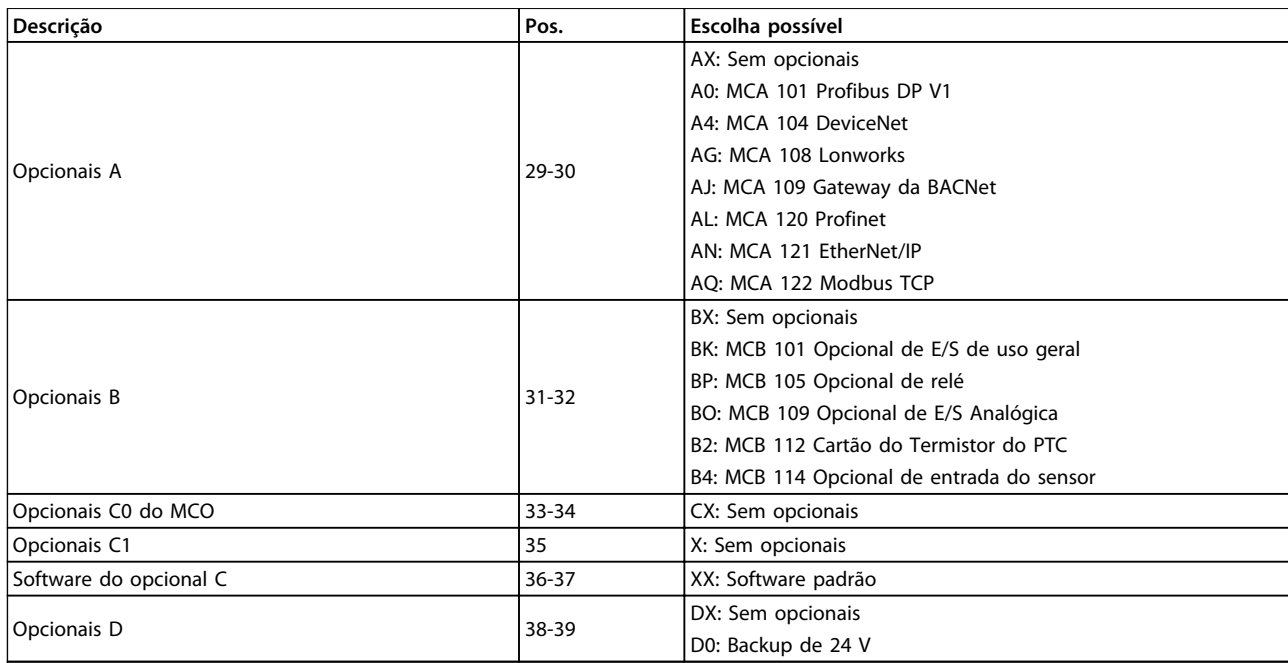

**Tabela 4.2 Descrição do Código do Tipo**

## 4.2 Códigos de Compra

# 4.2.1 Códigos de Compra: Opcionais e Acessórios

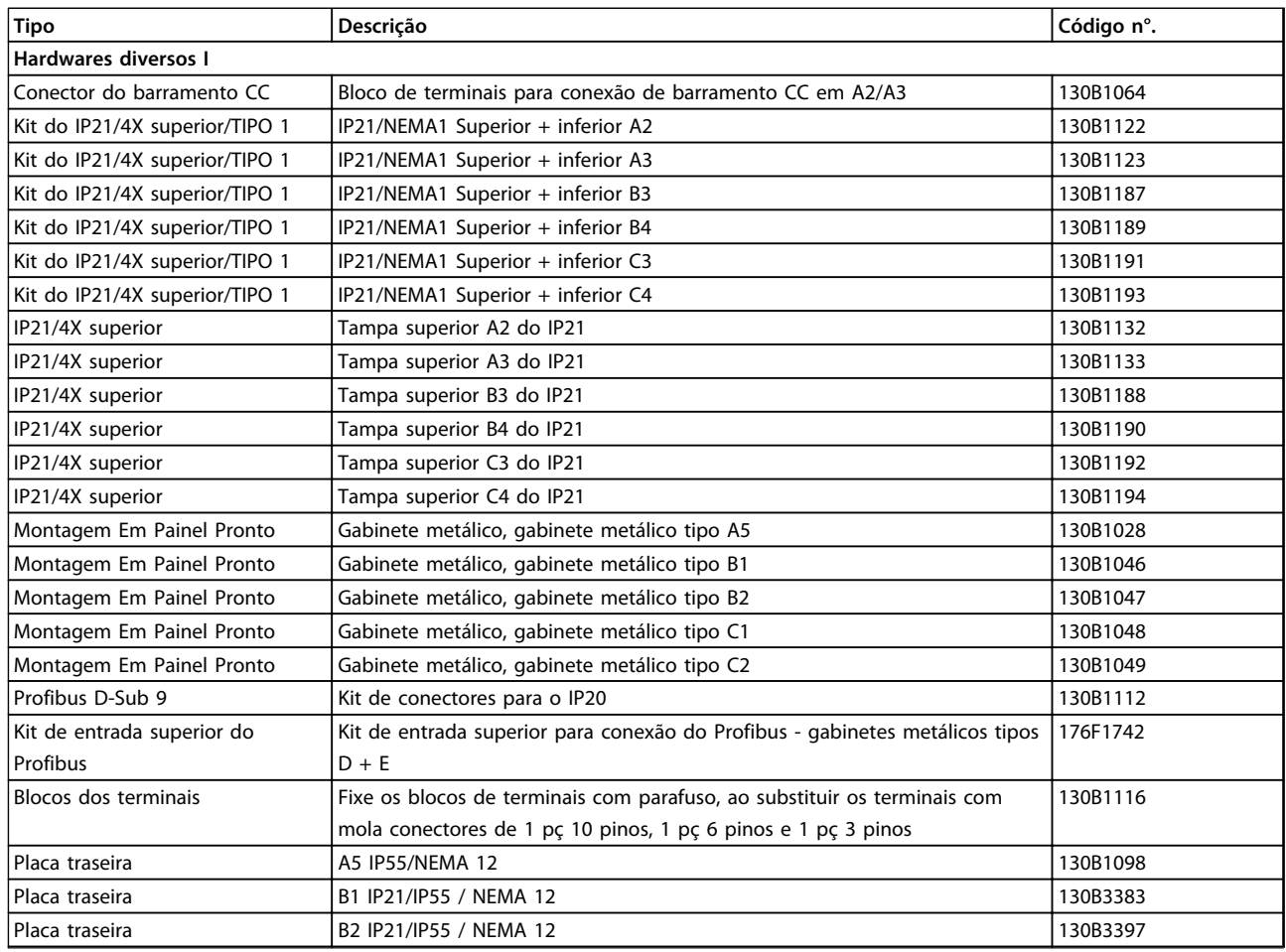

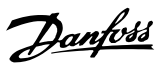

Como Fazer o Pedido. **Guia de Design** 

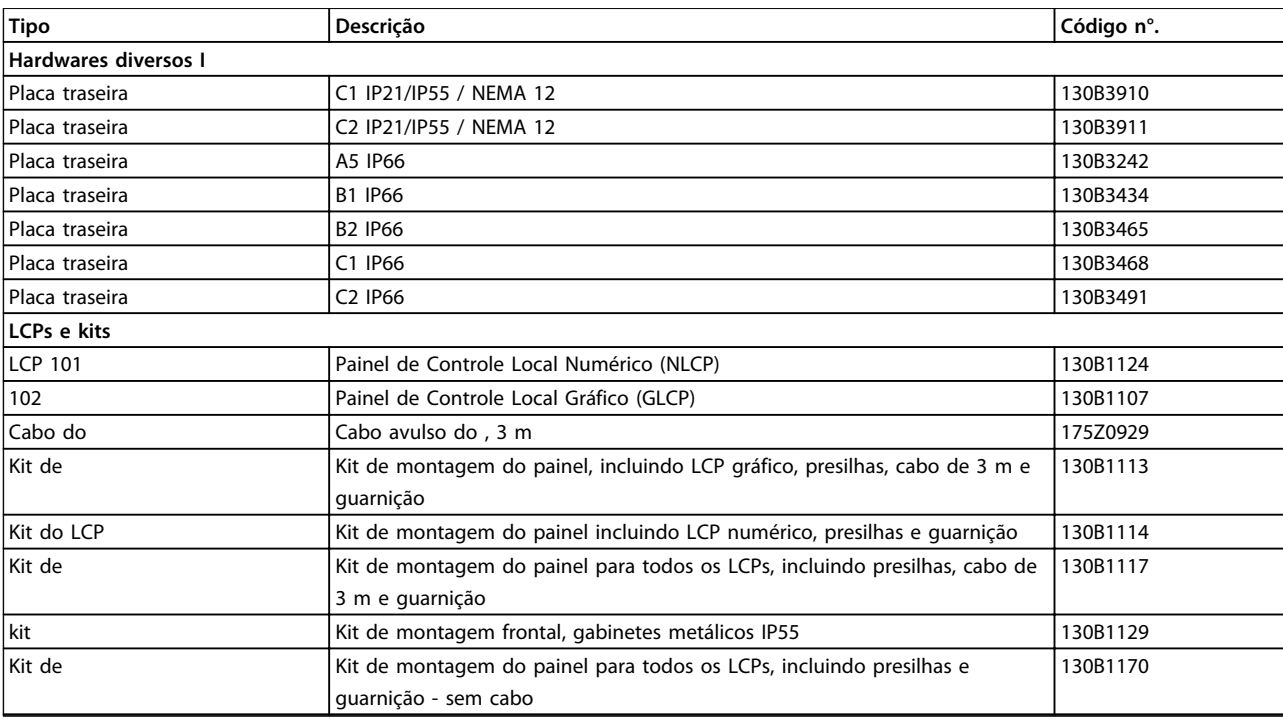

**Tabela 4.3 Os opcionais podem ser encomendados como opcionais instalados na fábrica, consulte as informações sobre pedidos.**

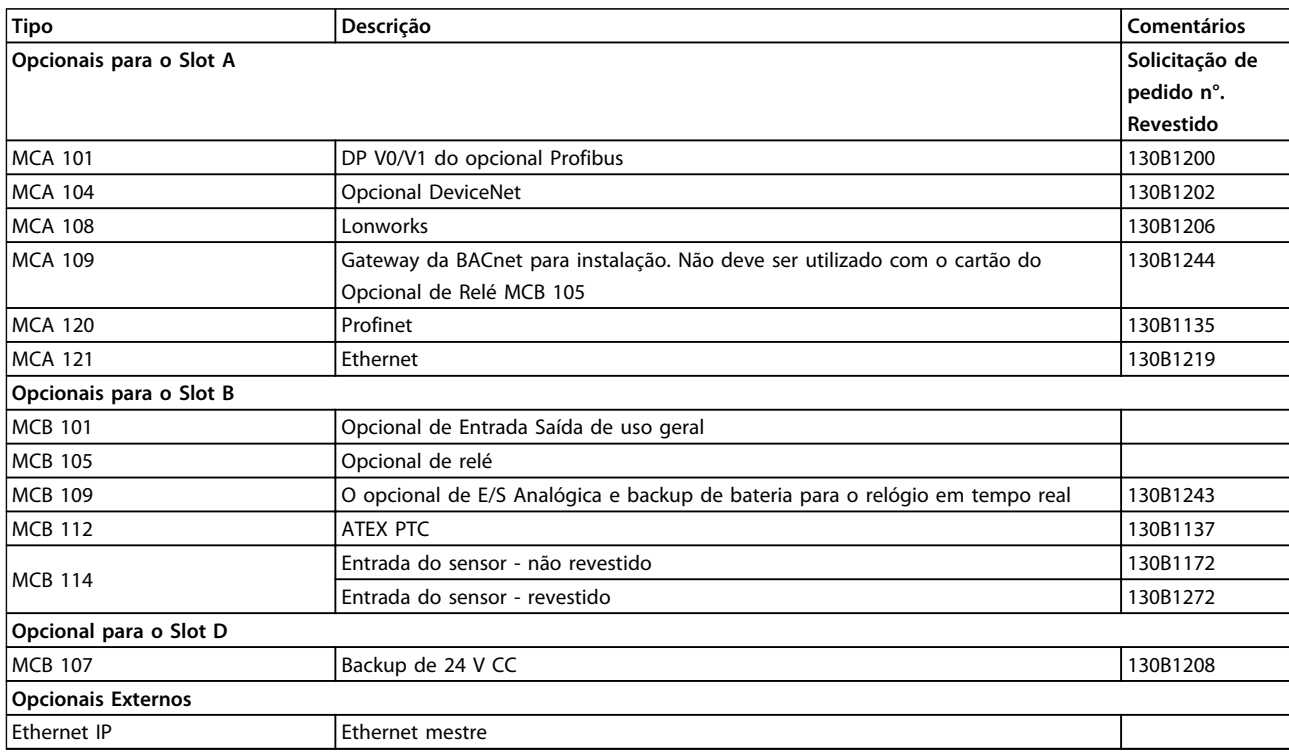

#### **Tabela 4.4 Informação sobre o Pedido de Compra de Opcionais**

Para obter informações sobre o fieldbus e compatibilidade do opcional da aplicação com versões de software anteriores, entre em contato com o fornecedor Danfoss.

Como Fazer o Pedido. **Como Fazer o Pedido.** Guia de Design

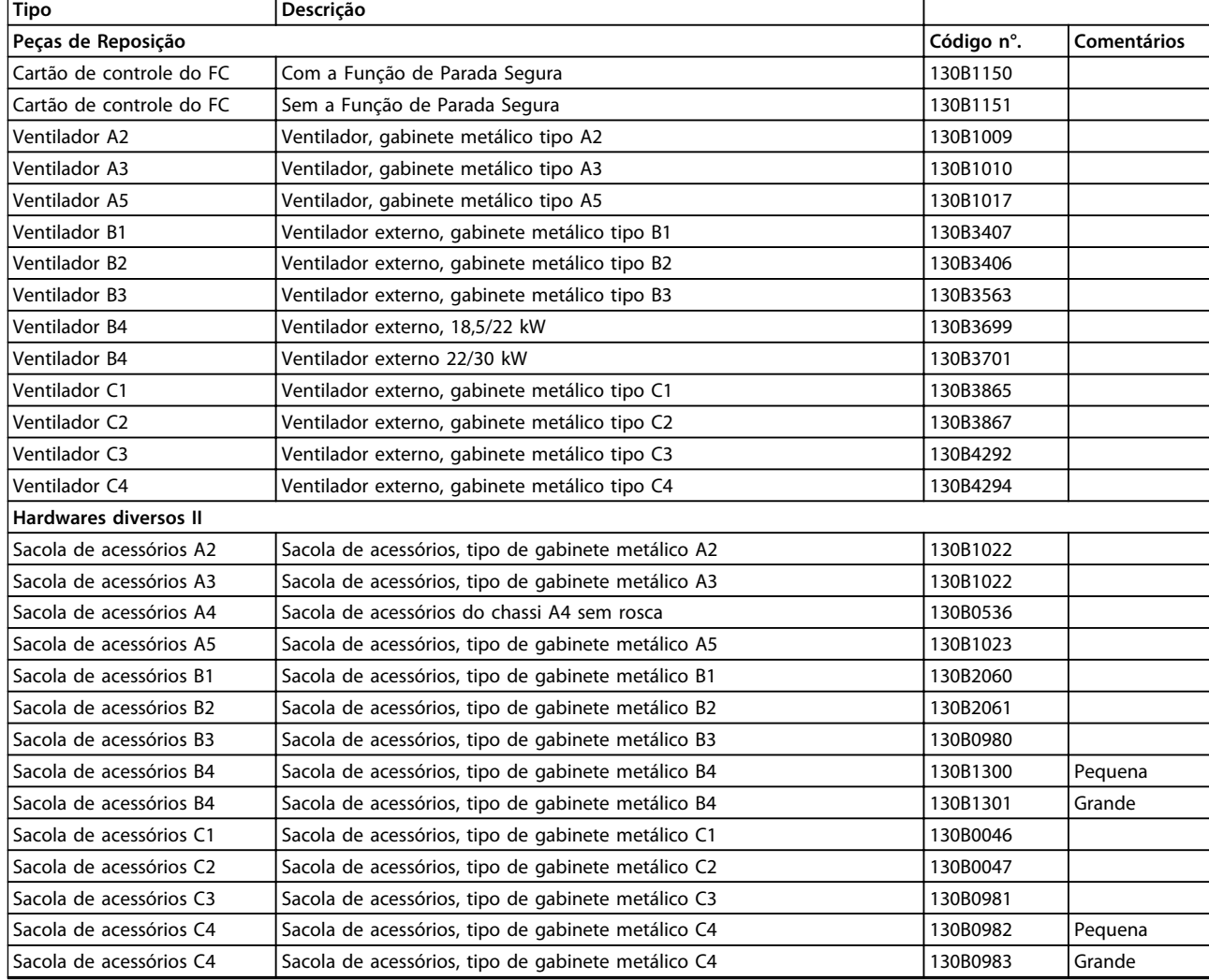

**Tabela 4.5 Informação sobre o Pedido de Compra de Acessórios**

# 4.2.2 Códigos de Compra: Filtros de Harmônicas

Os Filtros de harmônicas são utilizados para reduzir as frequências harmônicas de rede elétrica.

- **•** AHF 010: 10% de distorção de corrente
- **•** AHF 005: 5% de distorção de corrente

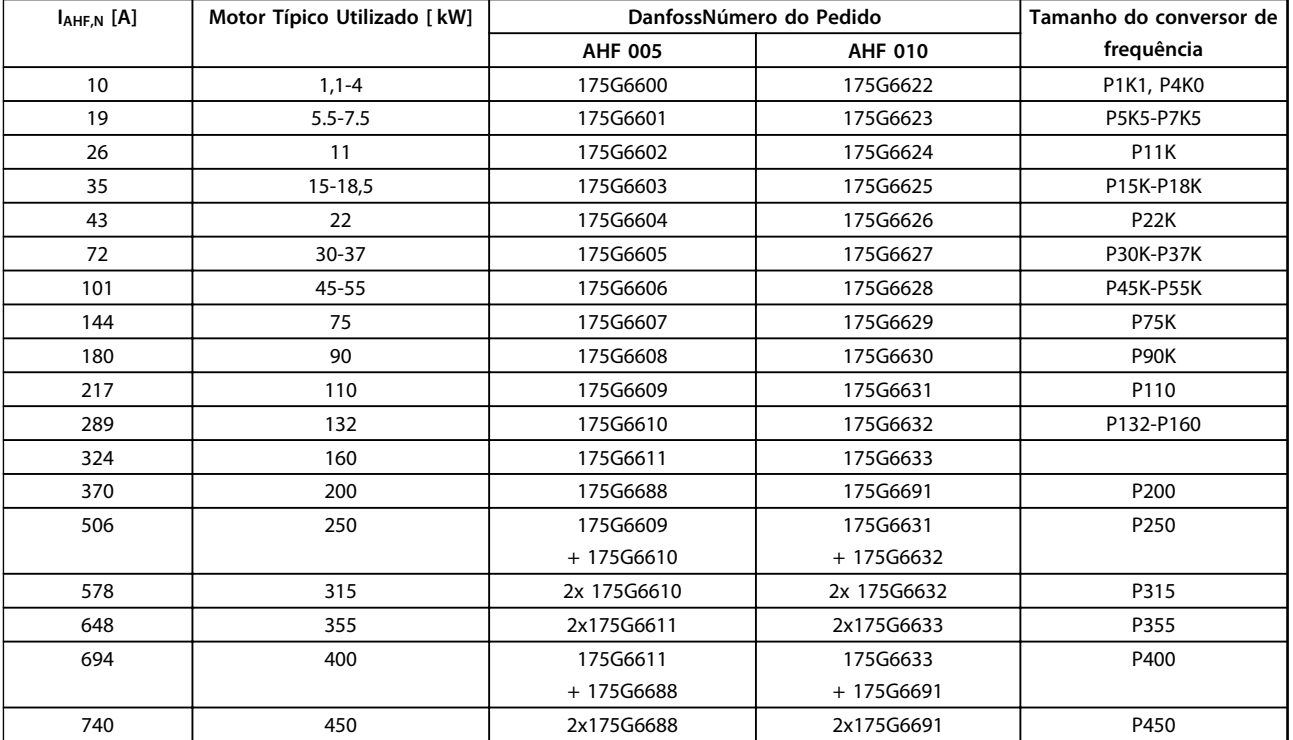

**Tabela 4.6 380-415 V CA, 50 Hz**

Danfoss

**4 4**

Como Fazer o Pedido. **Guia de Design** 

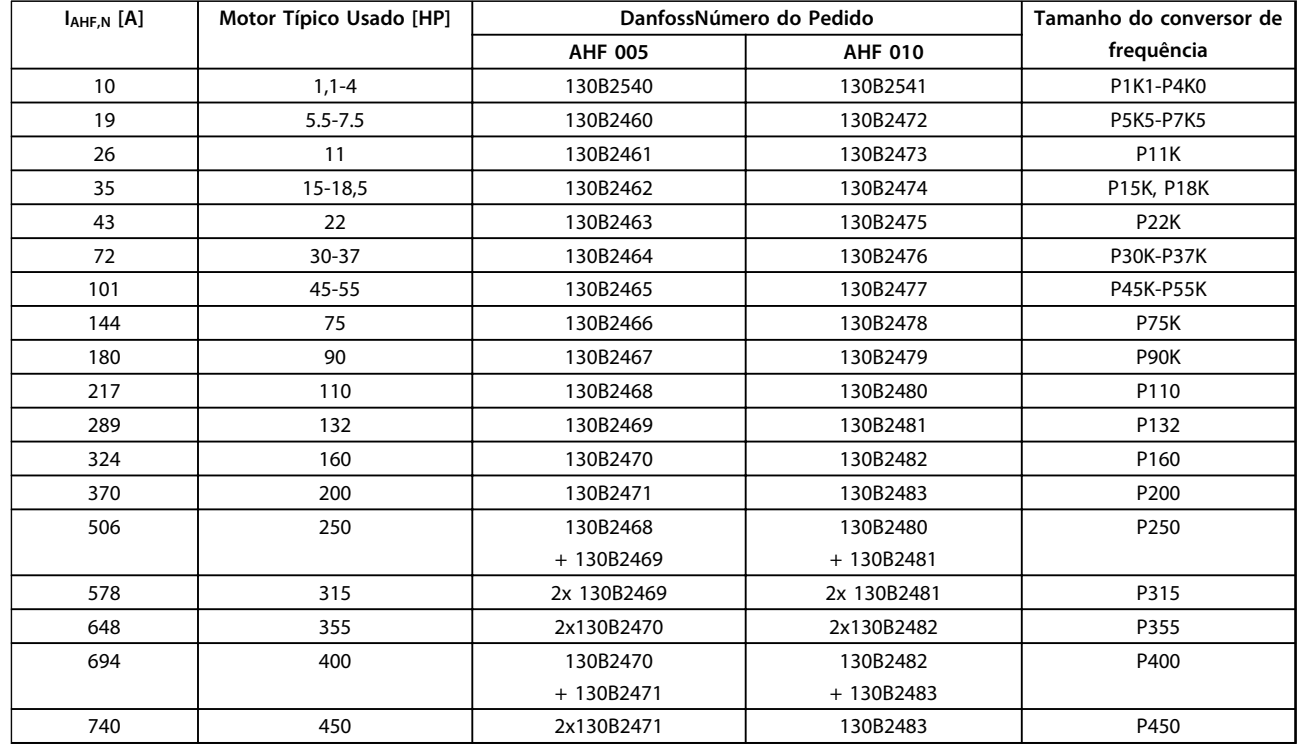

**Tabela 4.7 380-415 V CA, 60 Hz**

**4 4**

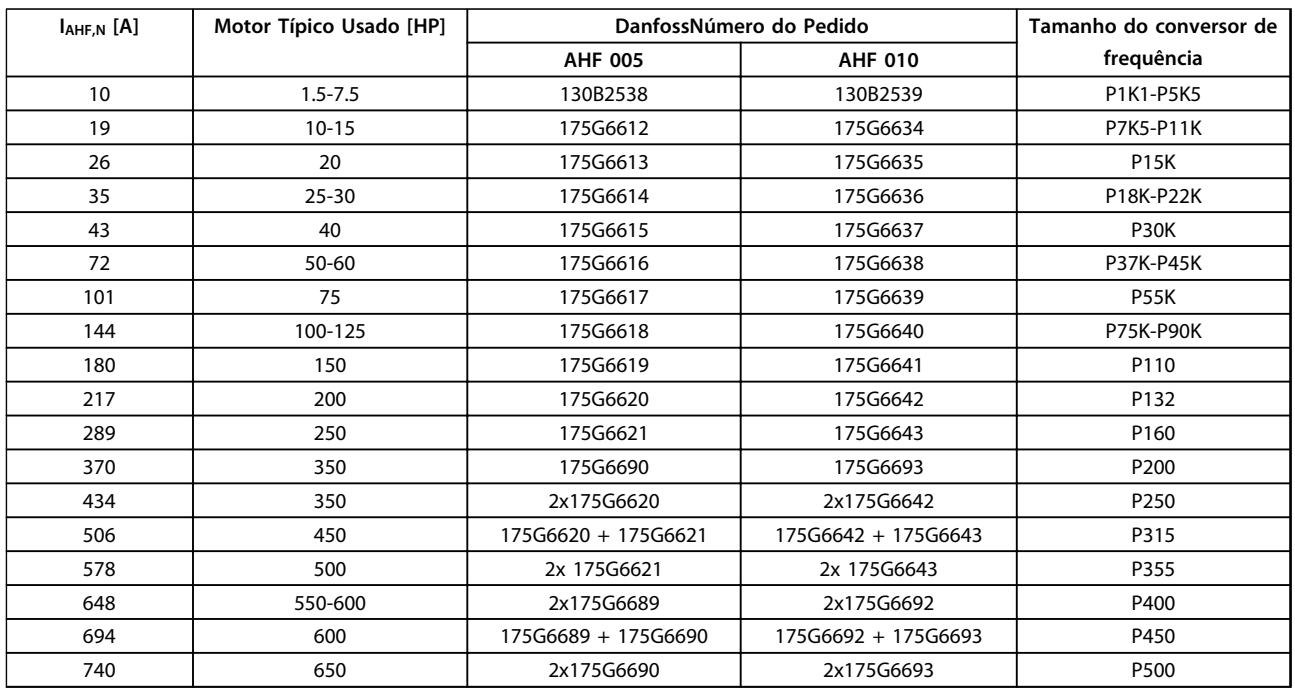

#### **Tabela 4.8 440-480 V CA, 60 Hz**

O casamento do conversor de frequência com o filtro é pré-calculado com base no 400 V/480 V e com uma carga do motor típica (4 polos) e torque de 110 %.

Como Fazer o Pedido. **Guia de Design** 

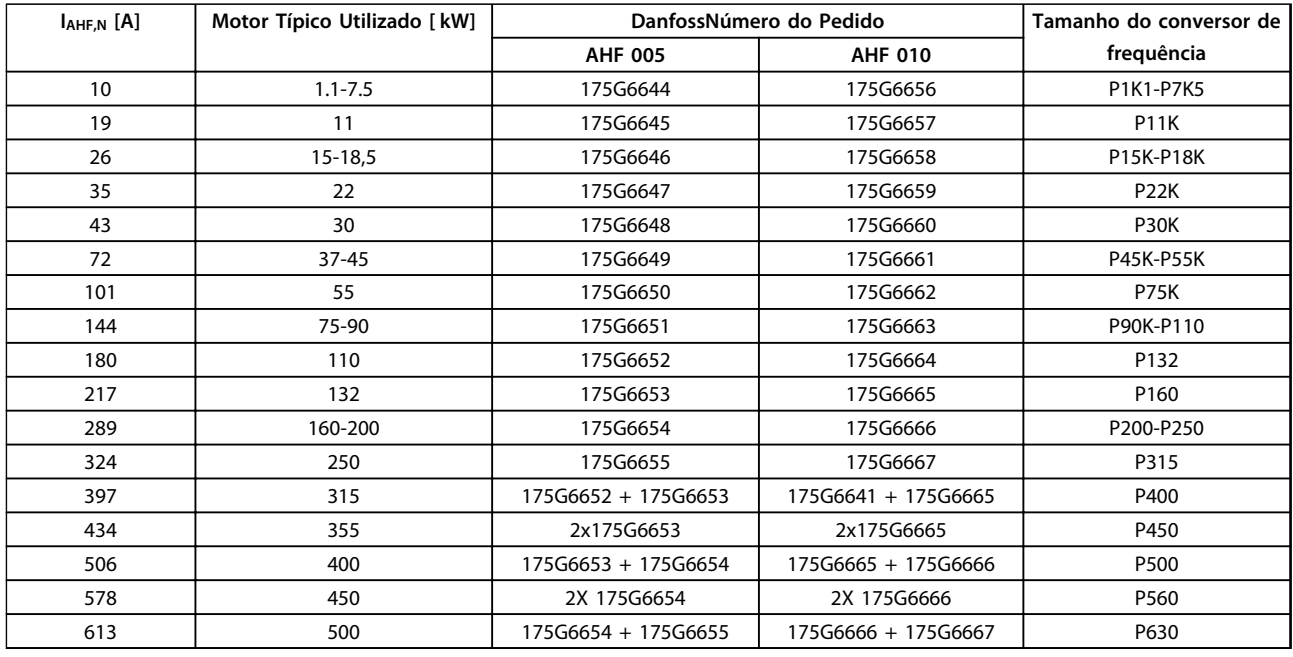

#### **Tabela 4.9 500-525 V CA, 50 Hz**

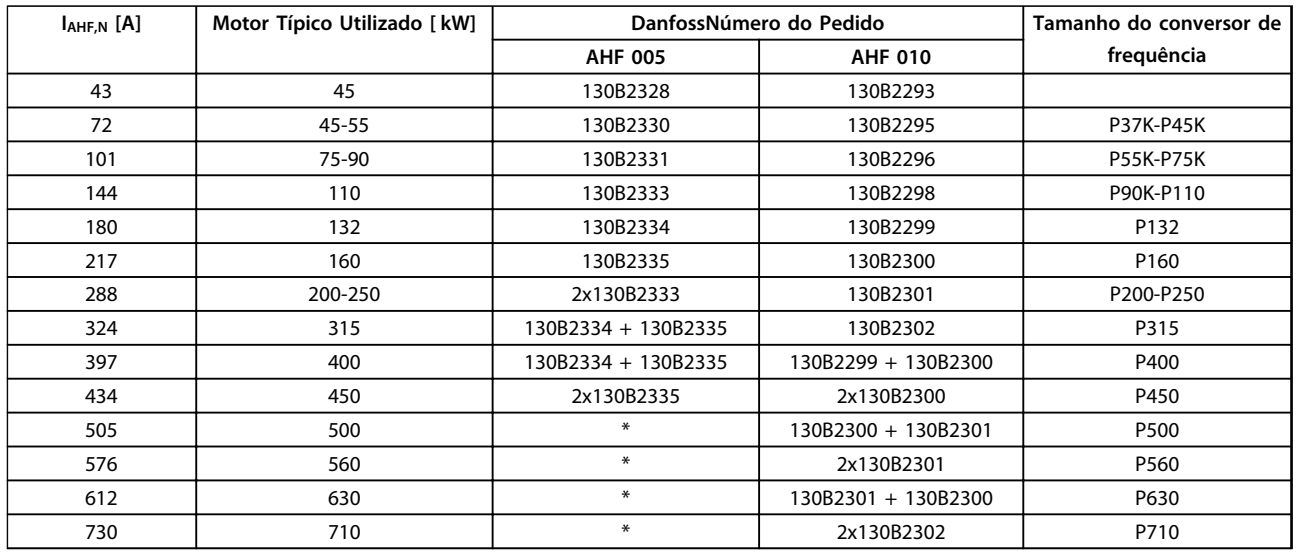

#### **Tabela 4.10 690 VCA, 50 Hz**

\* Para correntes mais altas, entre com contacto com a Danfoss.

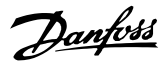

### 4.2.3 Códigos de Compra: Módulos do Filtro de Onda Senoidal, 200-500 V CA

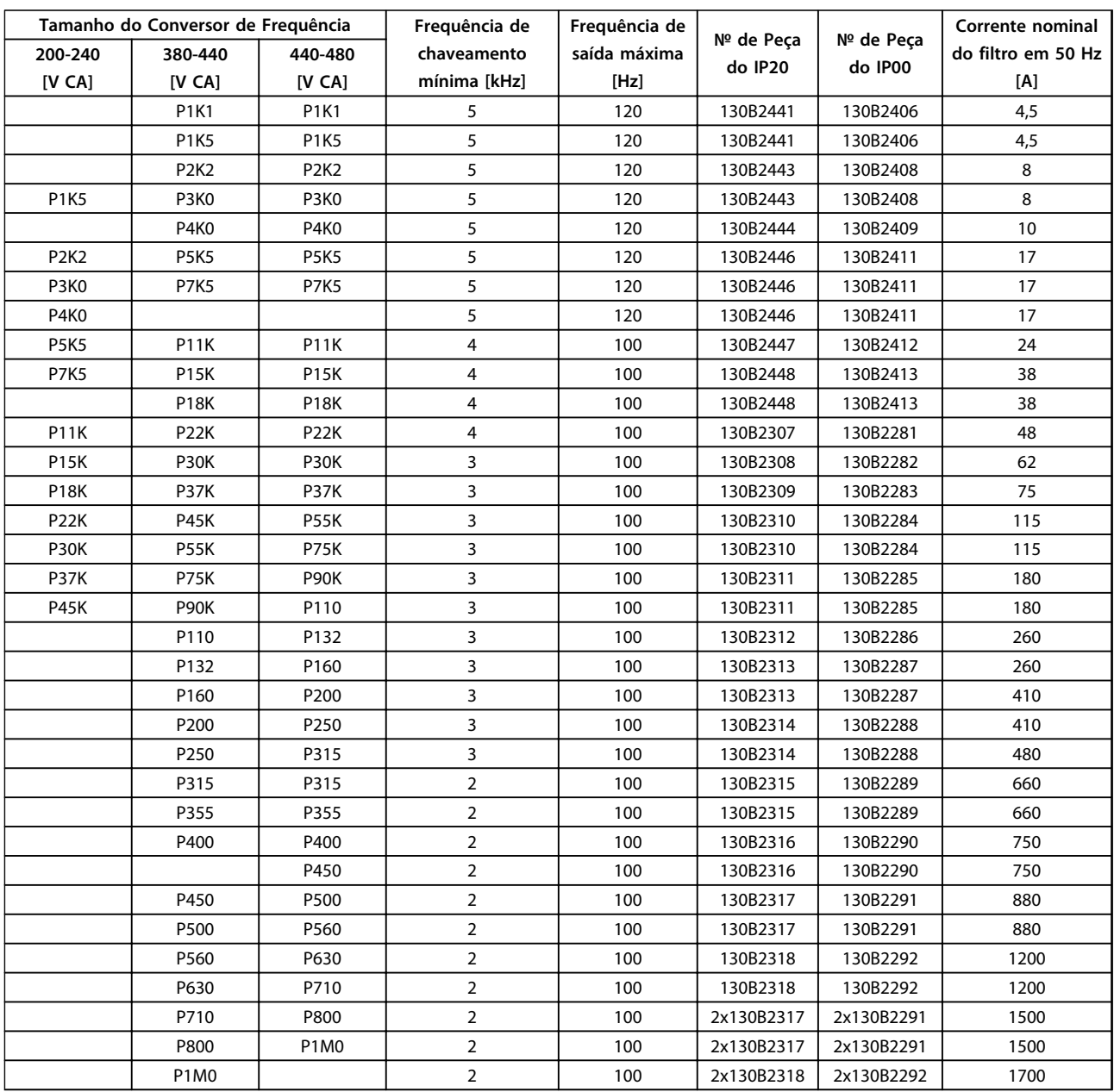

**Tabela 4.11 Alimentação de Rede Elétrica 3x200 a 480 V CA**

# **AVISO!**

**Ao usar filtros de onda senoidal, a frequência de chaveamento deverá estar em concordância com as especificações de filtro em 14-01 Freqüência de Chaveamento.**

### **AVISO!**

**Ver também o Guia de Design de Filtros de Saída.**

# 4.2.4 Códigos de Compra: Módulos do Filtro de Onda Senoidal, 525-600/690 V CA

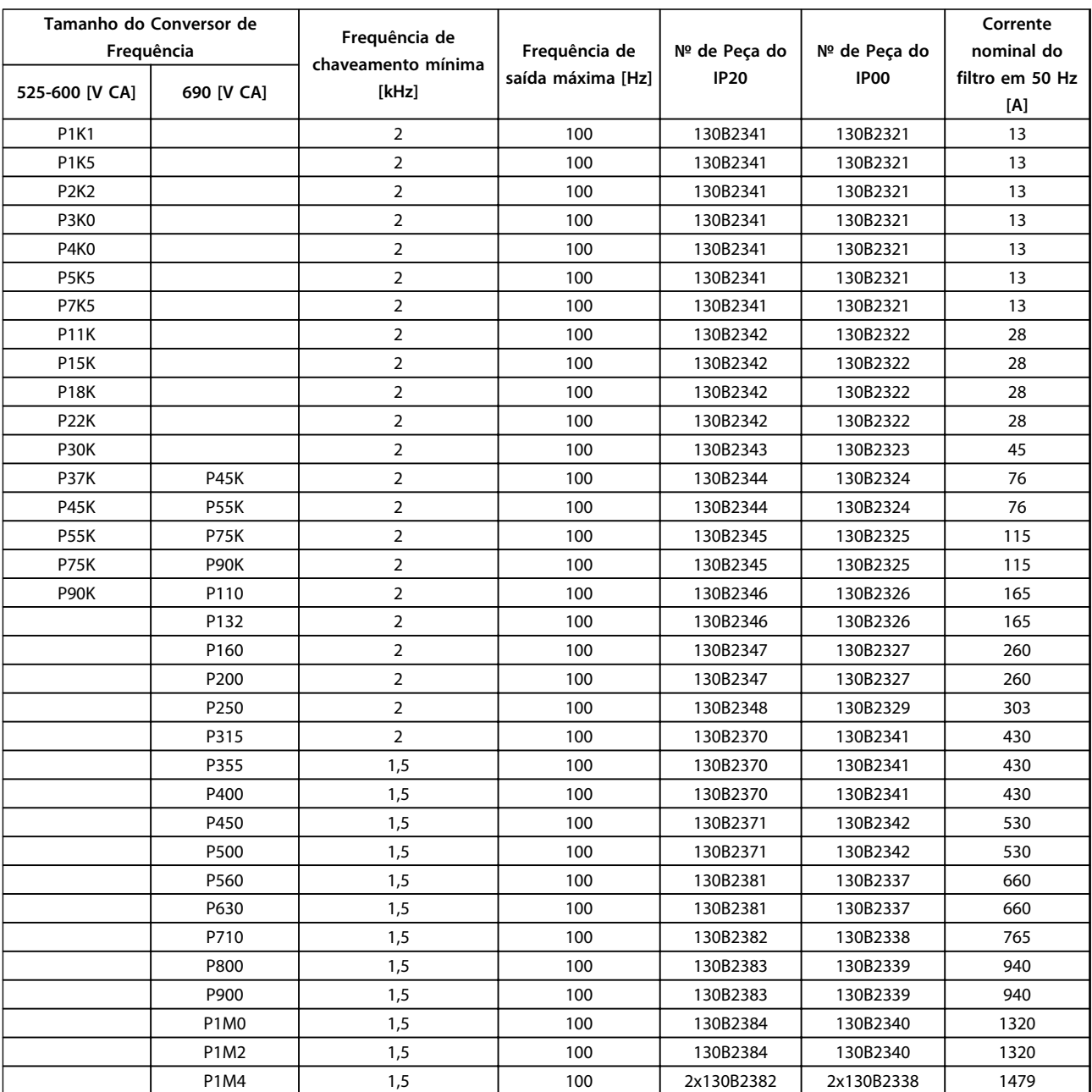

**Tabela 4.12 Alimentação de rede elétrica 3x525-690 V CA**

# **AVISO!**

**Ao usar filtros de onda senoidal, a frequência de chaveamento deverá estar em concordância com as especificações de filtro em 14-01 Freqüência de Chaveamento.**

# **AVISO!**

**Ver também o Guia de Design de Filtros de Saída.**

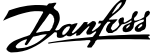

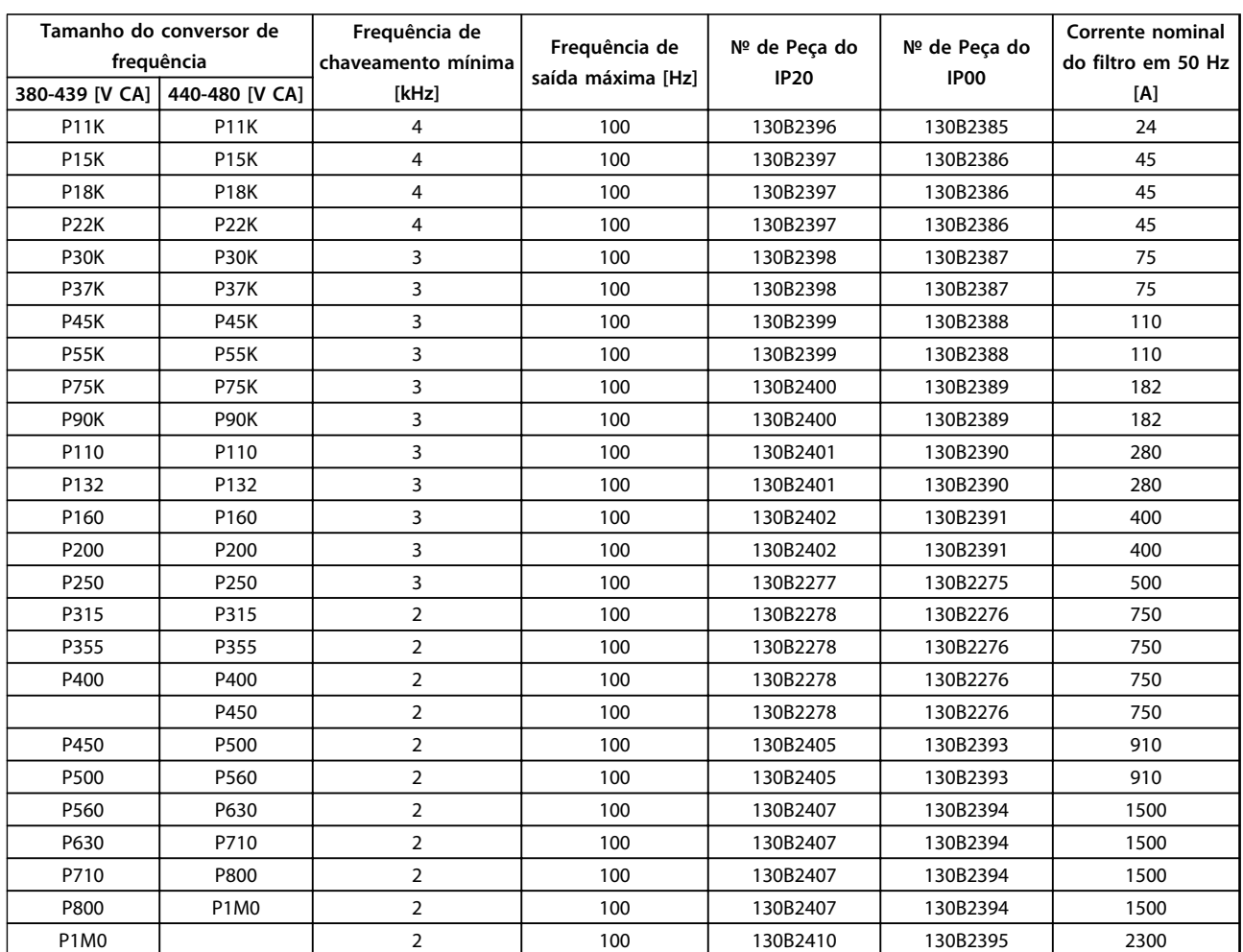

## 4.2.5 Códigos de Compra: Filtros dU/dt, 380-480 V CA

**Tabela 4.13 Alimentação de rede elétrica 3x380 a 3x480 V CA**

### **AVISO!**

**Ver também o Guia de Design de Filtros de Saída.**

# 4.2.6 Códigos de Compra: Filtros dU/dt, 525-600/690 V CA

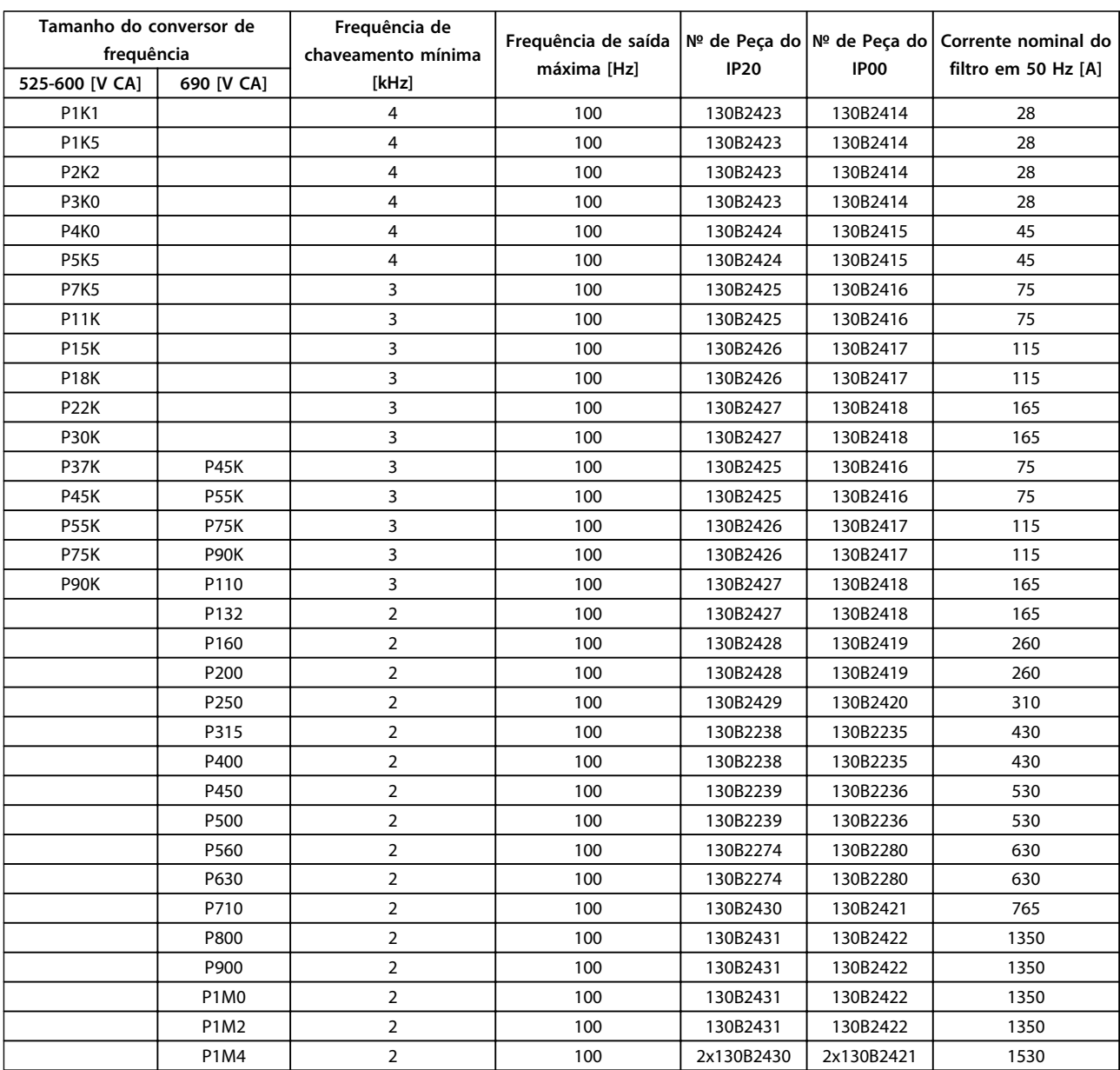

**Tabela 4.14 Alimentação de rede elétrica 3x525 a 3x690 V CA**

# **AVISO!**

**Ver também o Guia de Design de Filtros de Saída.**

4.2.7 Códigos de Compra: Resistores do Freio

# **AVISO!**

**Consulte o Guia de Design de Resistores do Freio.**

Danfoss

# 5 Instalação Mecânica

- 5.1 Instalação Mecânica
- 5.1.1 Requisitos de Segurança da Instalação Mecânica

# **ADVERTÊNCIA**

**Esteja atento aos requisitos que se aplicam à integração e ao kit de montagem em campo. Observe as informações na lista para evitar ferimentos graves ou dano a equipamento, especialmente na instalação de unidades grandes.**

# **CUIDADO**

**O conversor de frequência é refrigerado pela circulação do ar.**

**Para proteger a unidade contra superaquecimento, deve- -se garantir que a temperatura ambiente não ultrapasse a temperatura máxima definida para o conversor de frequência e que a média de temperatura de 24 horas não seja excedida. Localize a temperatura máxima e a média de 24 horas, no [capétulo 9.6.2 Derating para a](#page-180-0) [Temperatura Ambiente](#page-180-0).**

**Se a temperatura ambiente estiver na faixa entre 45** °**C-55** °**C, o derating do conversor de frequência será relevante, consulte [capétulo 9.6.2 Derating para a](#page-180-0) [Temperatura Ambiente](#page-180-0).**

**A vida útil do conversor de frequência será reduzida se o derating para a temperatura ambiente não for levado em consideração.**

### 5.1.2 Dimensões Mecânicas

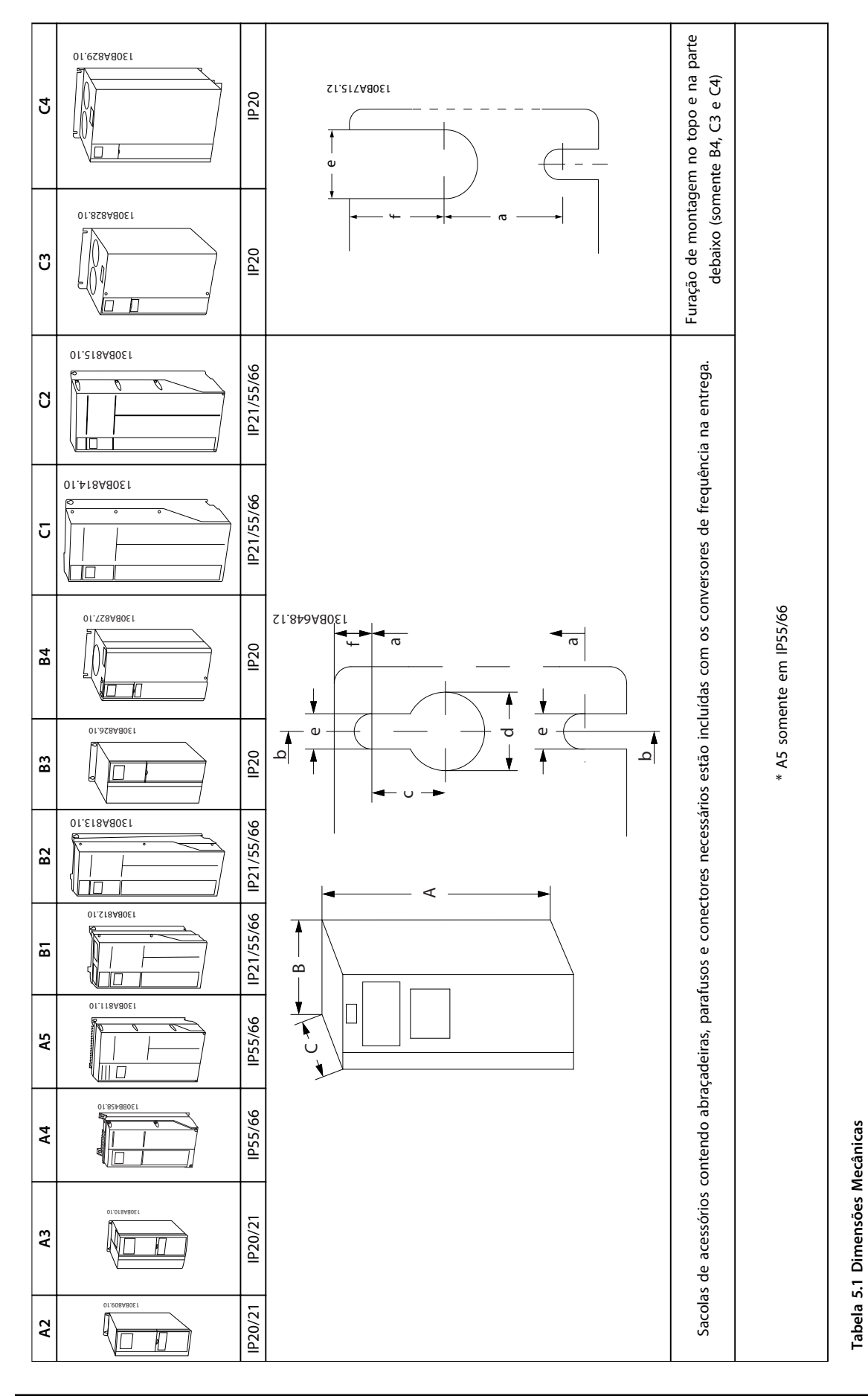

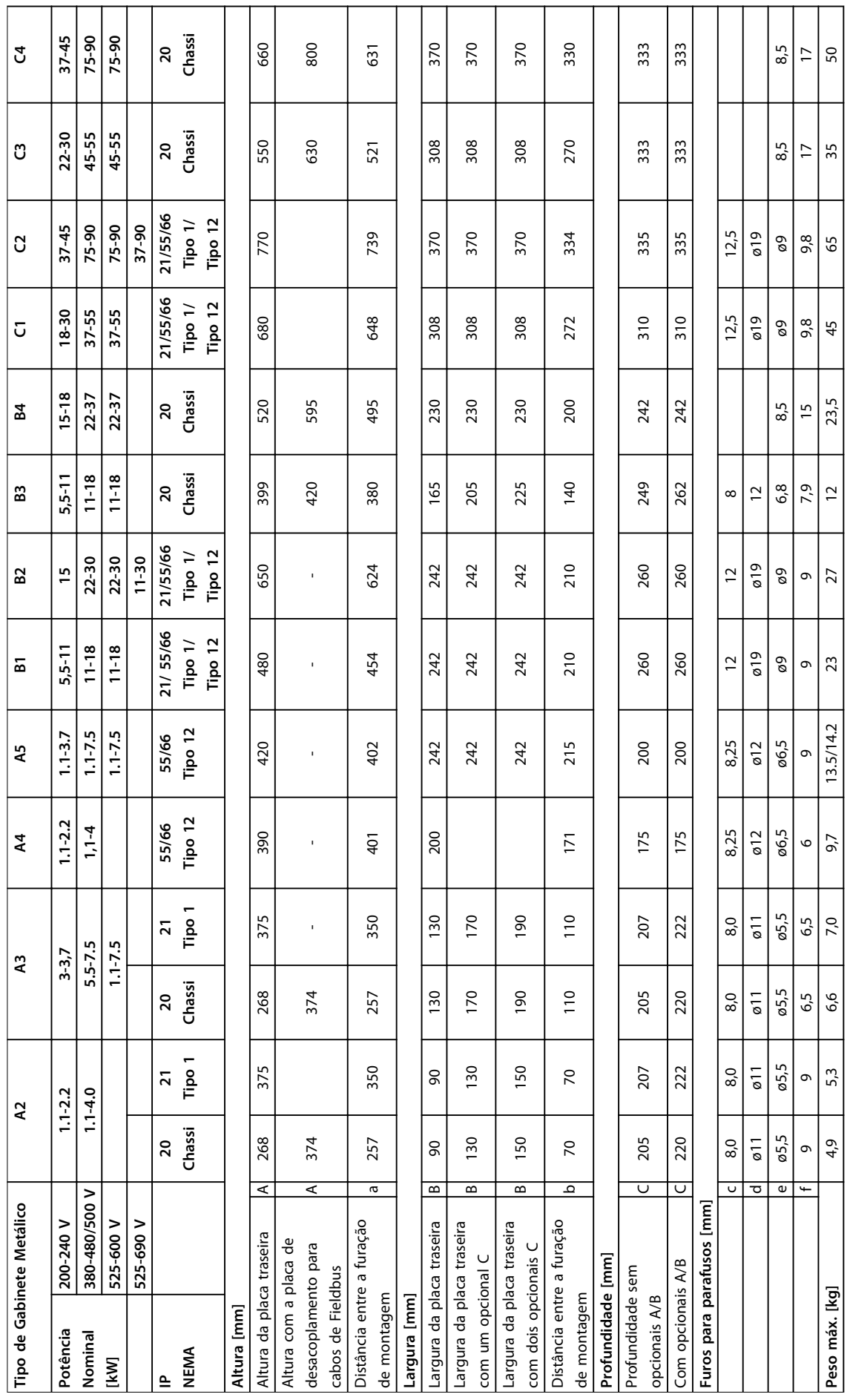

**5 5**

Danfoss

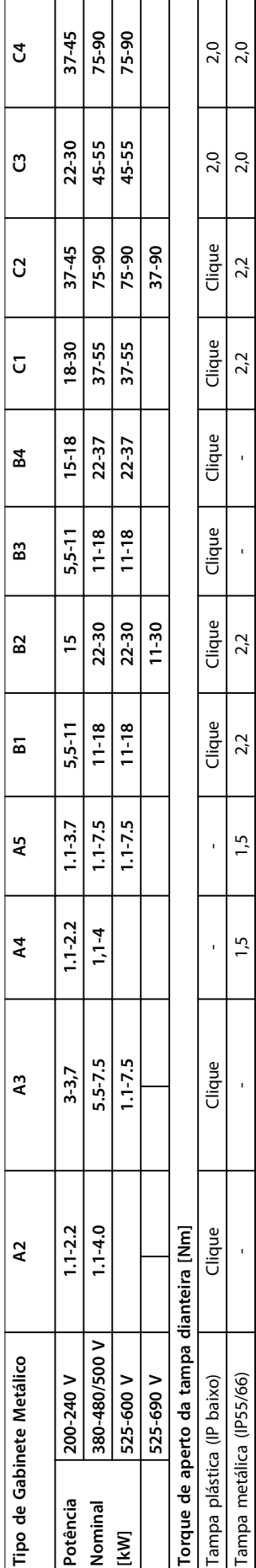

Tabela 5.2 Peso e dimensões **Tabela 5.2 Peso e dimensões**

#### **Instalação Mecânica Canada European de Design**

Danfoss

### 5.1.3 Sacolas de Acessórios

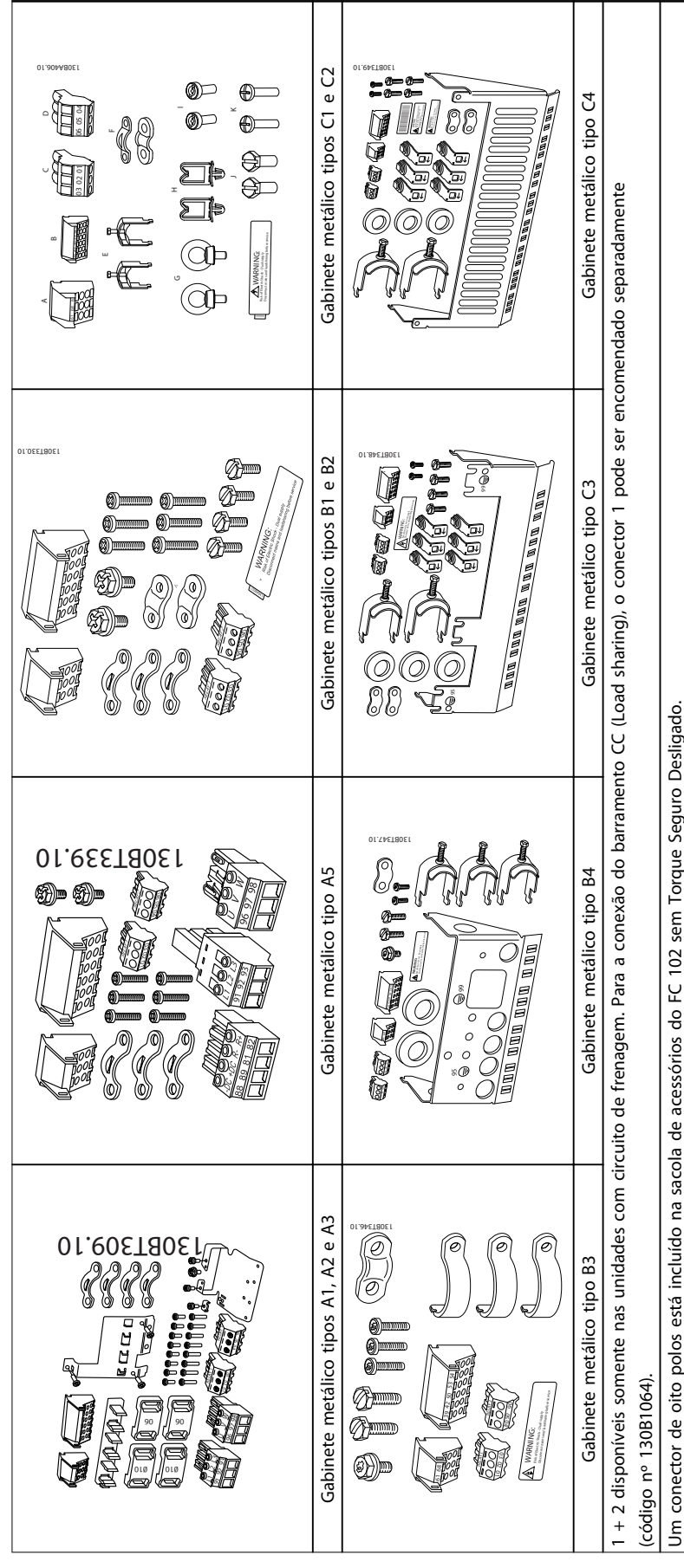

Tabela 5.3 Peças incluídas nas sacolas de acessórios **Tabela 5.3 Peças incluídas nas sacolas de acessórios**

Danfoss

 $130BA419.10$ 

#### 5.1.4 Montagem Mecânica

Todos os tipos de chassi permitem instalação lado a lado, exceto quando um Kit de Gabinete Metálico IP21/IP4X/ TIPO 1 for utilizado (consulte [capétulo 3.1 Opcionais e](#page-58-0) [Acessórios](#page-58-0)).

#### **Montagem lado a lado**

Os gabinetes metálicos IP20 A e B podem ser dispostos lado a lado sem espaço livre necessário entre eles, mas, a ordem de montagem é importante. Ilustração 5.1 mostra como montar os chassis corretamente.

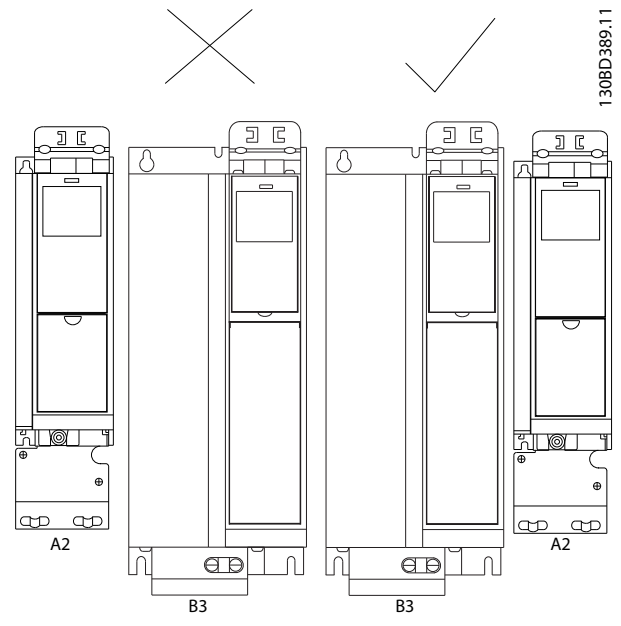

**Ilustração 5.1 Montagem lado a lado correta**

Se o Kit do gabinete metálico IP21 for utilizado em gabinetes metálicos tipo A2 ou A3, um espaço livre de no mínimo 50 mm será necessário entre os conversores de frequência.

Para obter condições de resfriamento ideais, deixe um espaço livre para circulação de ar acima e abaixo do conversor de frequência. Consulte Tabela 5.4.

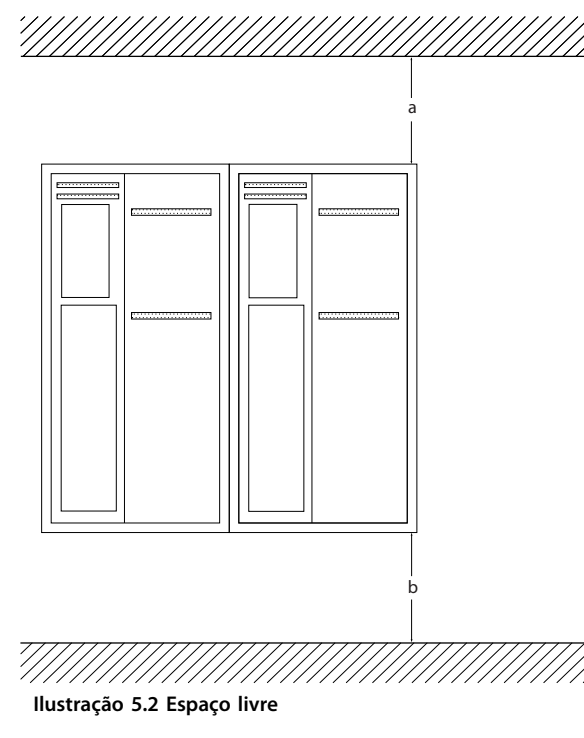

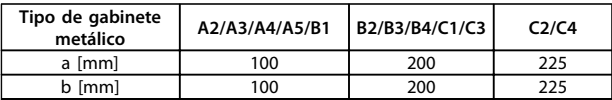

**Tabela 5.4 Passagem de ar para diferentes tipos de gabinete metálico**

- 1. Faça os furos de acordo com as medidas fornecidas.
- 2. Providencie parafusos adequados para a superfície de montagem do conversor de frequência. Reapertar todos os quatro parafusos.

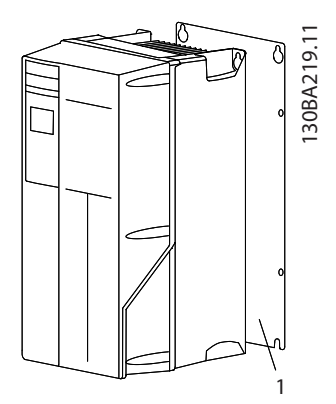

**Ilustração 5.3 Montagem Correta com Placa Traseira**

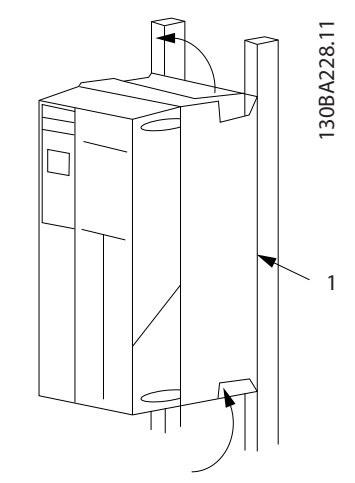

**Ilustração 5.4 Montagem Correta com Trilhos**

| ltem. | Descrição      |
|-------|----------------|
|       | Placa traseira |

**Tabela 5.5 Legenda para Ilustração 5.4**

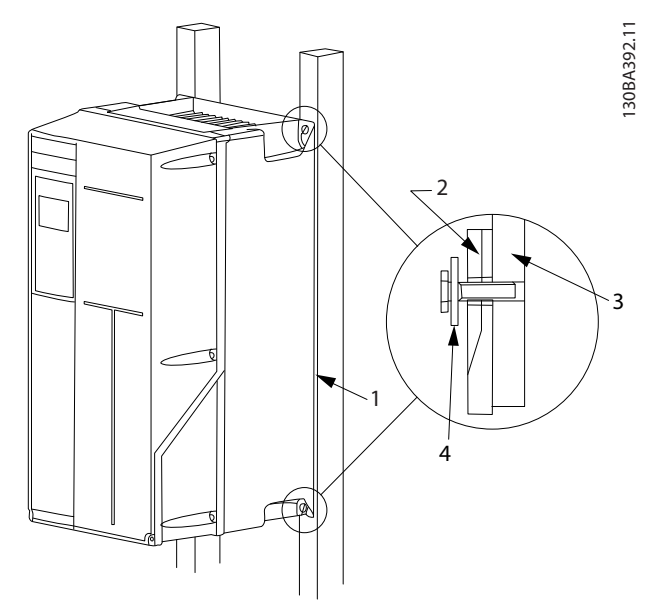

**Ilustração 5.5 Montagem em uma parede não sólida**

Na montagem de gabinetes metálicos tipos A4, A5, B1, B2, C1 e C2 em uma parede não sólida, o conversor de frequência deve ter uma placa traseira "1", devido à insuficiência de ar para resfriamento sobre o dissipador de calor.

| Gabinete<br>metálico             | <b>IP20</b>    | <b>IP21</b> | <b>IP55</b> | <b>IP66</b> |  |  |
|----------------------------------|----------------|-------------|-------------|-------------|--|--|
| A <sub>2</sub>                   | ₩              | $\ast$      |             |             |  |  |
| A3                               | ₩              | $\ast$      |             |             |  |  |
| A4/A5                            |                |             | 2           | 2           |  |  |
| <b>B1</b>                        |                | $\ast$      | 2,2         | 2,2         |  |  |
| <b>B2</b>                        |                | $\ast$      | 2,2         | 2,2         |  |  |
| B <sub>3</sub>                   | ₩              |             |             |             |  |  |
| B4                               | $\overline{2}$ |             |             |             |  |  |
| C1                               |                | $\ast$      | 2,2         | 2,2         |  |  |
| C <sub>2</sub>                   |                | $\ast$      | 2,2         | 2,2         |  |  |
| C <sub>3</sub>                   | $\overline{2}$ |             |             |             |  |  |
| C <sub>4</sub>                   | 2              |             |             |             |  |  |
| * = Nenhum parafuso para apertar |                |             |             |             |  |  |
| - = Não existe                   |                |             |             |             |  |  |

**Tabela 5.6 Torque de aperto das tampas (Nm)**

# 5.1.5 Montagem em Campo

Para montagem em campo, são recomendáveis os kits IP21/IP4X topo/TIPO 1 ou unidades IP54/55.

<u>Danfoss</u>

# <span id="page-92-0"></span>6 Instalação Elétrica

#### 6.1 Conexões - Gabinetes metálicos tipos A, B e C

### 6.1.1 Torque

# **AVISO!**

#### **Geral sobre Cabos**

**Todo o cabeamento deve estar em conformidade com as normas nacionais e locais sobre seções transversais de cabo e temperatura ambiente. Recomendam-se condutores de cobre (75** °**C).**

#### **Condutores de Alumínio**

O bloco de terminais pode aceitar condutores de alumínio, porém, as superfícies destes condutores devem estar limpas, sem oxidação e seladas com Vaselina neutra isenta de ácidos, antes de conectar o condutor.

Além disso, o parafuso de terminal deve ser reapertado após dois dias devido à maleabilidade do alumínio. É extremamente importante manter a conexão à prova de gás, caso contrário a superfície do alumínio oxida novamente.

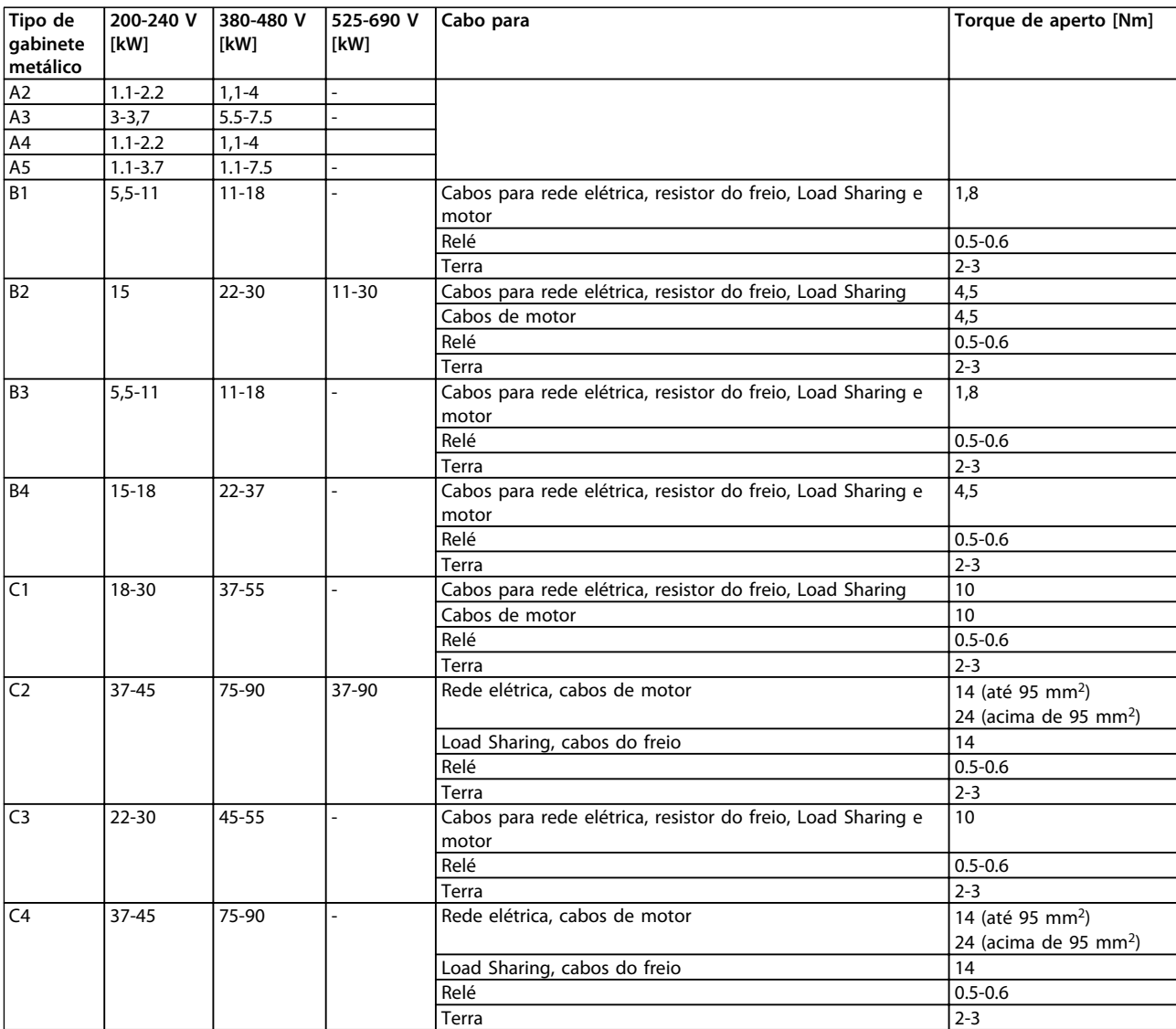

**Tabela 6.1 Torque de Aperto**

#### 6.1.2 Remoção de Protetores para Cabos Adicionais

- 1. Remover a entrada para cabos do conversor de frequência (Evitando que objetos estranhos caiam no conversor de frequência, ao remover os protetores para expansão).
- 2. A entrada para cabo deve ser apoiada ao redor do extrator que será removido.
- 3. O protetor pode, agora, ser removido com um mandril e um martelo robustos.
- 4. Remover as rebarbas do furo.
- 5. Monte a entrada para cabo no conversor de frequência.
- 6.1.3 Ligação à Rede Elétrica e Ponto de Aterramento

# **AVISO!**

**O conector do plugue de energia pode ser conectado em conversores de frequência, com potência de até 7,5 kW.**

- 1. Encaixe os dois parafusos na placa de desacoplamento, deslize-os até a posição e aperte os parafusos.
- 2. Certifique-se de que o conversor de frequência está aterrado corretamente. Conecte a conexão do terra (terminal 95). Use um parafuso da sacola de acessórios.
- 3. Coloque o conector do plugue 91 (L1), 92 (L2), 93 (L3) encontrado na sacola de acessórios, nos terminais rotulados REDE ELÉTRICA na parte inferior do conversor de frequência.
- 4. Fixe os cabos da rede elétrica no conector plugue.
- 5. Apoie o cabo com as presilhas de suporte anexas.

# **AVISO!**

**Verifique se a tensão da rede elétrica corresponde à tensão de rede da plaqueta de identificação.**

# **ACUIDADO**

#### **IT Rede elétrica**

**Não conecte conversores de frequência de 400 V com filtros de RFI a alimentações de rede elétrica com tensão entre fase e ponto de aterramento superior a 440 V.**

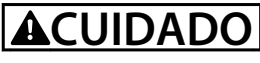

**A seção transversal do cabo de conexão do terra deve ser de no mínimo 10 mm<sup>2</sup> ou com 2 fios de rede elétrica terminados separadamente, conforme a EN 50178.**

A conexão de rede é encaixada no interruptor de rede elétrica, se incluído.

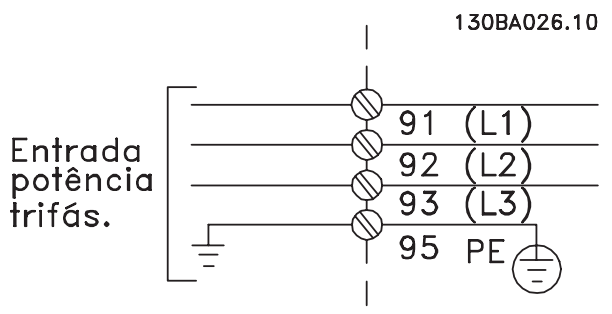

**Ilustração 6.1 Conexão de Rede Elétrica**

**Conexão de rede para gabinetes metálicos tipos A1, A2 e A3:**

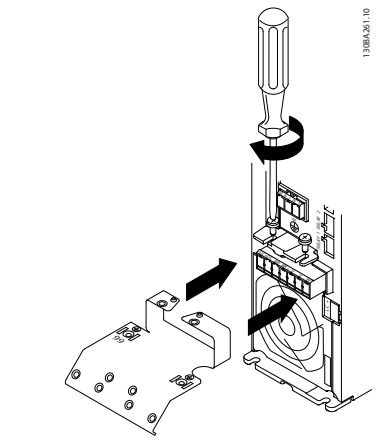

**Ilustração 6.2 Conexão da placa de montagem**

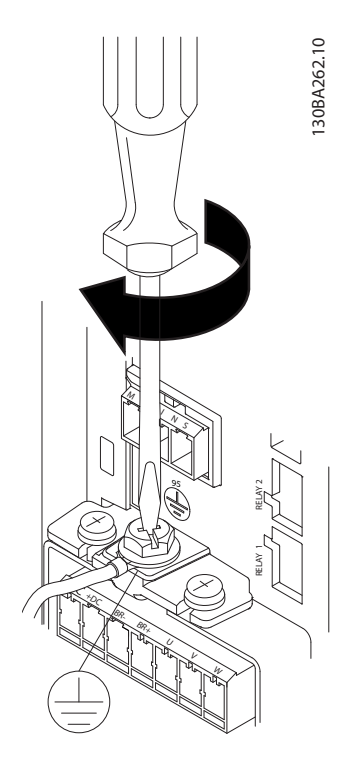

**Ilustração 6.3 Aperto do cabo do ponto de aterramento**

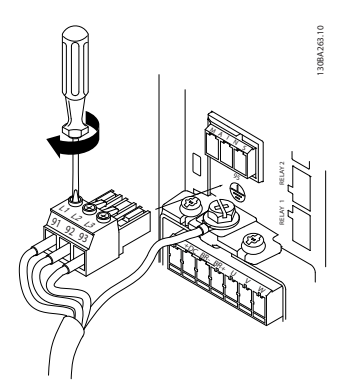

**Ilustração 6.4 Montagem do plugue de rede elétrica e aperto de fios**

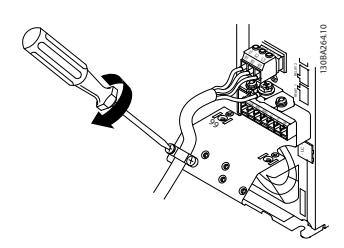

**Ilustração 6.5 Aperte a braçadeira de suporte**

**Gabinete metálico do conector e rede elétrica tipo A4/A5 (IP55/IP66)**

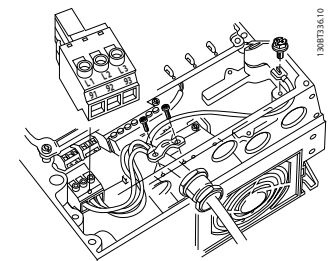

**Ilustração 6.6 Conexão à rede elétrica e ao ponto de aterramento sem disjuntor**

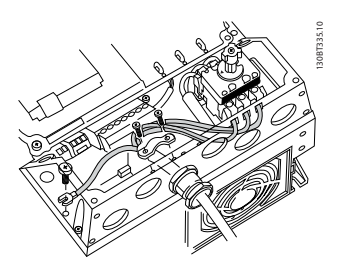

**Ilustração 6.7 Conexão à rede elétrica e ao ponto de aterramento com disjuntor**

Quando um disjuntor (gabinete metálico A4/A5) for utilizado, o PE deve ser montado do lado esquerdo do conversor de frequência.

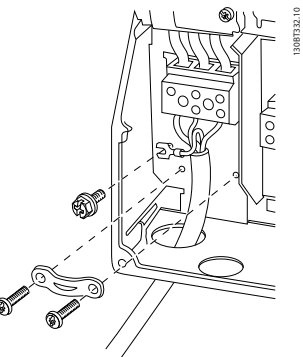

**Ilustração 6.8 Gabinete metálico da conexão de rede elétrica tipos B1 e B2 (IP21/NEMA Tipo 1 e IP55/66/ NEMA Tipo 12)**

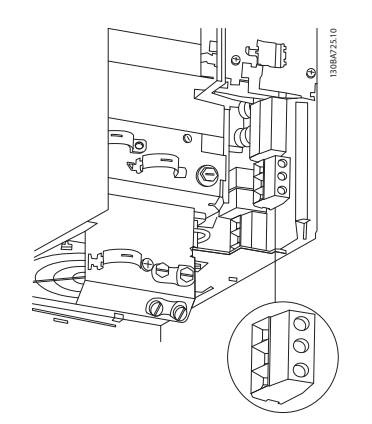

**Ilustração 6.9 Gabinete elétrico da conexão de rede tipo B3 (IP20)**

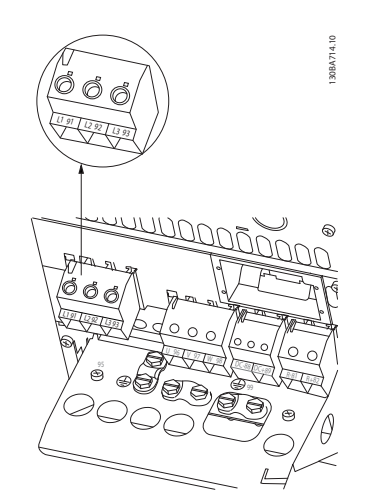

**Ilustração 6.10 Gabinete elétrico da conexão de rede tipo B4 (IP20)**

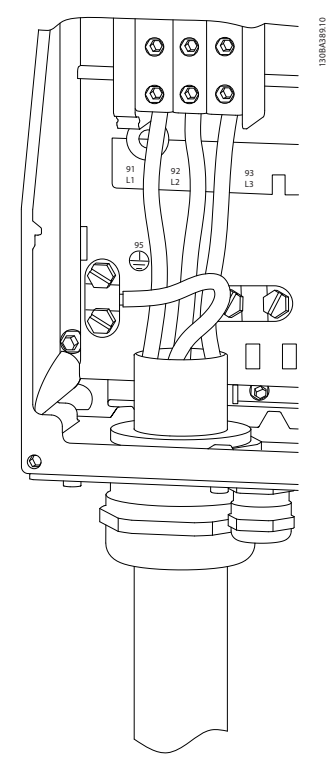

**Ilustração 6.11 Gabinete metálico da conexão de rede elétrica tipo C1 e C2 (IP21/NEMA Tipo 1 e IP55/66/NEMA Tipo 12)**

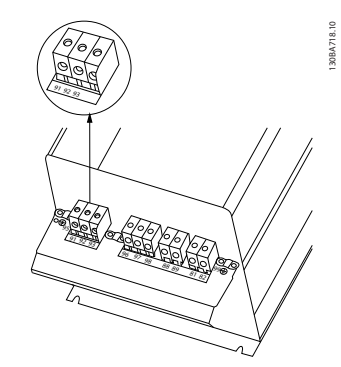

**Ilustração 6.12 Gabinete metálico da conexão de rede tipo C3 (IP20)**

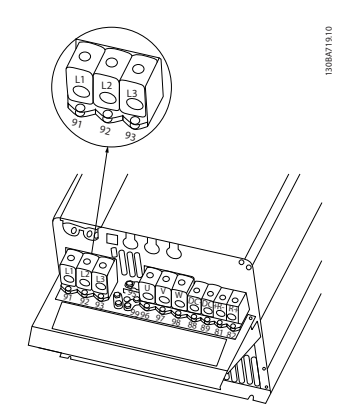

**Ilustração 6.13 Gabinete metálico da conexão de rede tipo C4 (IP20)**

Normalmente, os cabos de energia da rede elétrica são cabos não blindados.

#### 6.1.4 Conexão do Motor

### **AVISO!**

**Para estar em conformidade com especificações de emissão EMC, são necessários cabos blindados/ encapados metalicamente. Para obter mais informações, consulte [capétulo 2.9.2 Resultados do Teste de EMC](#page-48-0).** 

Consulte [capétulo 9 Especificações Gerais e Solução de](#page-161-0) [Problemas](#page-161-0) para saber o dimensionamento correto do comprimento e da seção transversal do cabo de motor.

#### **Blindagem de cabos:**

Evite instalação com extremidades da malha metálica torcidas (rabichos). Elas diminuem o efeito da blindagem nas frequências altas. Se for necessário romper a blindagem para instalar um isolador do motor ou contator do motor, a blindagem deve ser continuada com a impedância de HF mais baixa possível. Conecte a malha da blindagem do cabo de motor à placa

de desacoplamento do conversor de frequência e ao compartimento metálico do motor.

Faça as conexões da malha de blindagem com a maior área superficial possível (braçadeira de cabo). Isto pode ser conseguido utilizando os dispositivos de instalação, fornecidos com o conversor de frequência.

Se for necessário dividir a blindagem para instalar um isolador do motor ou relé do motor, continue a blindagem com a impedância de HF mais baixa possível.

#### **comprimento de cabo e seção transversal**

O conversor de frequência foi testado com um determinado comprimento de cabo e uma determinada seção transversal. Se a seção transversal for aumentada, a capacitância do cabo - e, portanto, a corrente de fuga poderá aumentar e o comprimento de cabo deverá ser reduzido na mesma proporção. Mantenha o cabo de motor o mais curto possível, a fim de reduzir o nível de ruído e correntes de fuga.

#### **frequência de chaveamento**

Quando conversores de frequência forem utilizados com filtros de onda senoidal para reduzir o ruído acústico de um motor, a frequência de chaveamento deve ser ajustada de acordo com as instruções do filtro de onda senoidal em 14-01 Freqüência de Chaveamento.

- 1. Aparafuse a placa de desacoplamento na parte inferior do conversor de frequência com parafusos e arruelas contidos na sacola de acessórios.
- 2. Conecte o cabo de motor aos terminais 96 (U), 97 (V) e 98 (W).
- 3. Faça a ligação da conexão do terra (terminal 99) na placa de desacoplamento com parafusos contidos na sacola de acessórios.
- 4. Insira os conectores plugue 96 (U), 97 (V), 98 (W) (até 7,5 kW) e o cabo de motor nos terminais identificados com a etiqueta MOTOR.
- 5. Aperte o cabo blindado à placa de desacoplamento, com parafusos e arruelas da sacola de acessórios.

Todos os tipos de motores assíncronos trifásicos padrão podem ser conectados a um conversor de frequência. Normalmente, os motores menores são ligados em estrela (230/400 V, Y). Os motores grandes normalmente são conectados em delta (400/690 V, Δ). Consulte a plaqueta de identificação do motor para o modo de conexão e a tensão corretos.

#### **Procedimento**

- 1. Descasque um pedaço do isolamento do cabo externo.
- 2. Posicione o fio descascado sob a braçadeira de cabo para estabelecer uma fixação mecânica e contato elétrico entre a blindagem do cabo e o terra.
- 3. Conecte o fio terra ao terminal de aterramento mais próximo de acordo com as instruções de aterramento.
- 4. Conecte a fiação do motor trifásico nos terminais 96 (U), 97 (V) e 98 (W), consulte [Ilustração 6.14](#page-97-0).

Danfoss

130BD531.10

<span id="page-97-0"></span>5. Aperte os terminais de acordo com as informações fornecidas em [capétulo 6.1.1 Torque](#page-92-0).

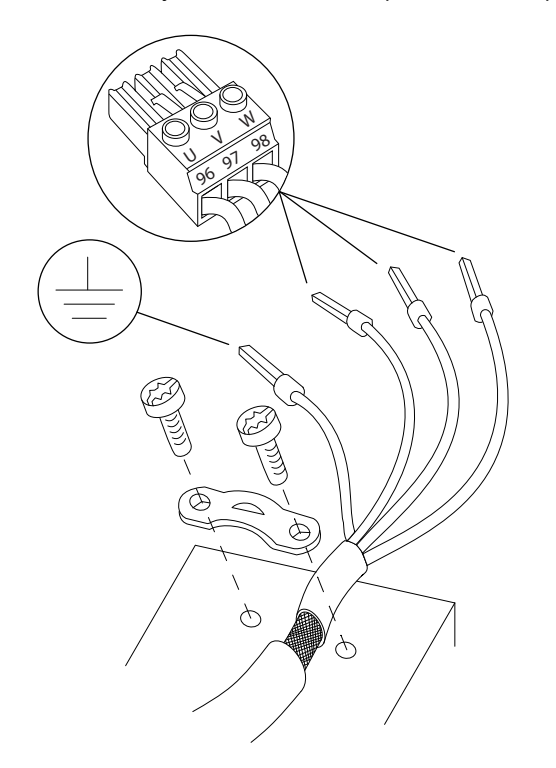

**Ilustração 6.14 Conexão do Motor**

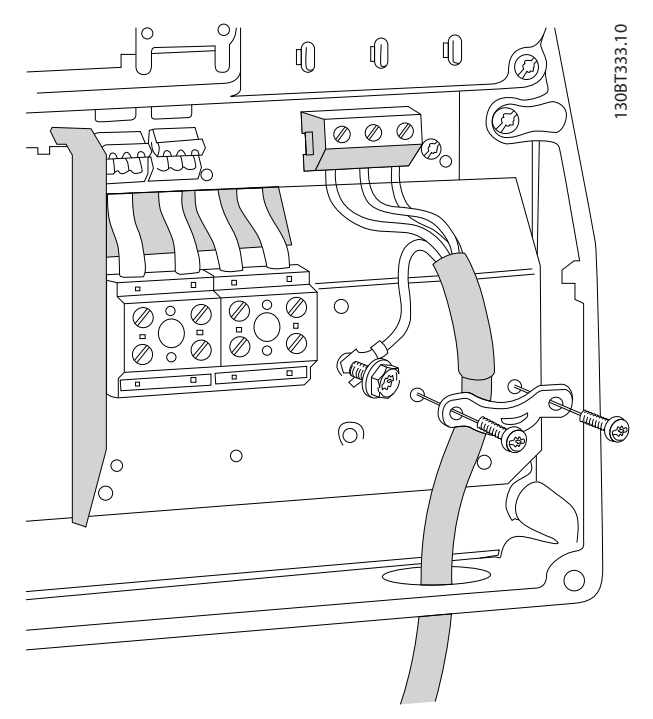

**Ilustração 6.15 Conexão do motor para gabinete metálico tipos B1 e B2 (IP21/NEMA tipo 1, IP55/NEMA Tipo 12 e IP66/NEMA tipo 4X)**

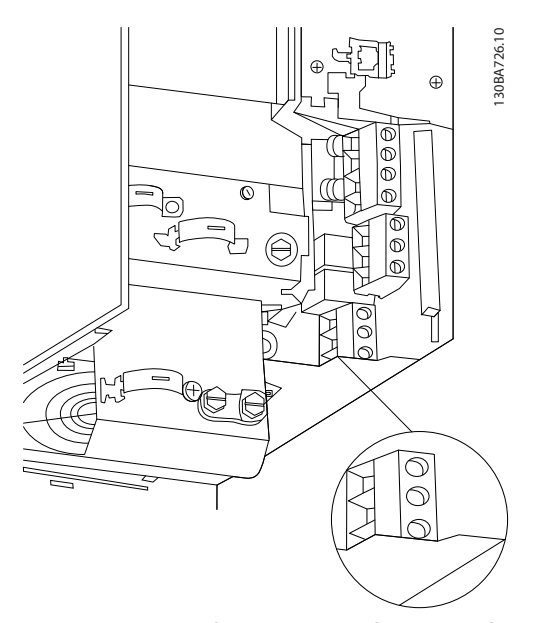

**Ilustração 6.16 Conexão do motor para gabinete metálico tipo B3**

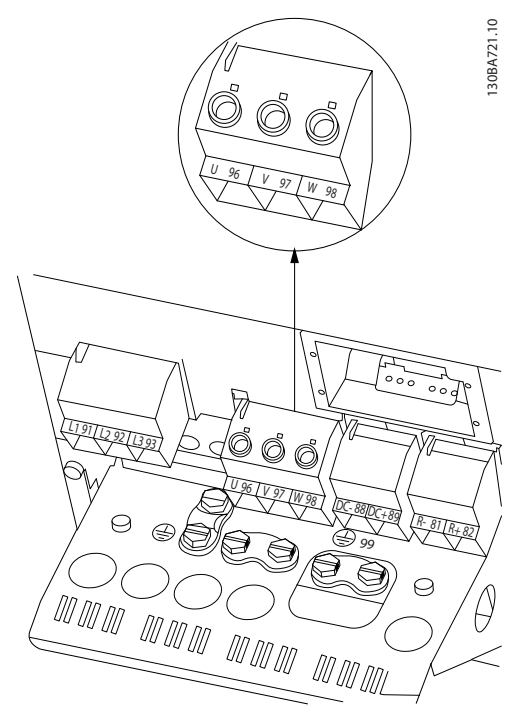

**Ilustração 6.17 Conexão do motor para gabinete metálico tipo B4**

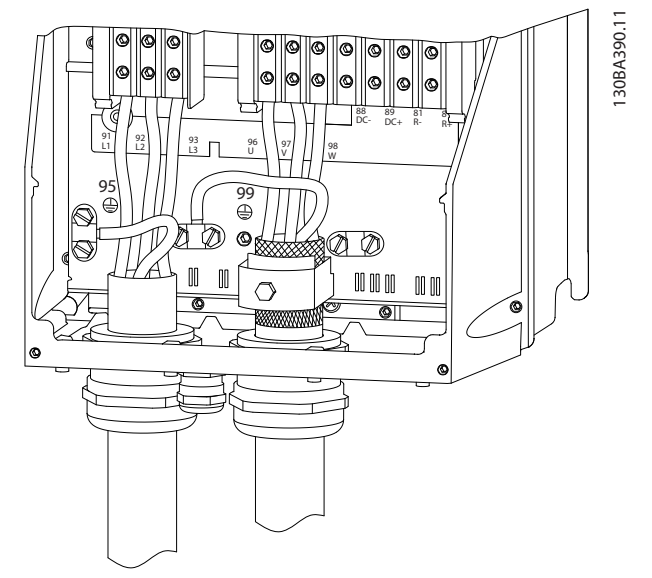

**Ilustração 6.18 Conexão do motor para gabinete metálico tipo C1 e C2 (IP21/NEMA tipo 1 e IP55/66/NEMA tipo 12)**

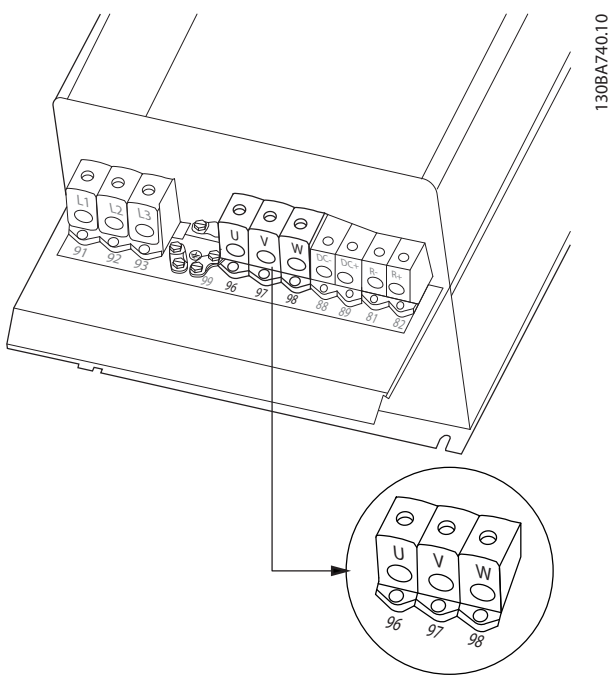

**Ilustração 6.19 Conexão do motor para gabinete metálico tipo C3 e C4**

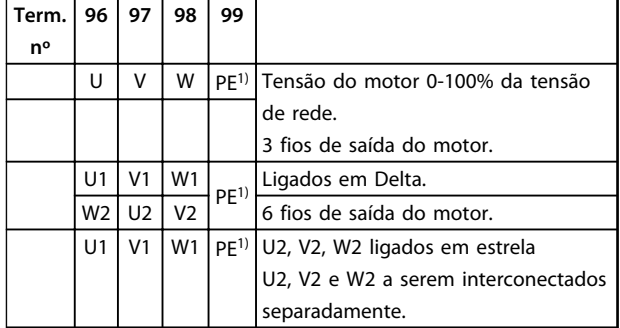

#### **Tabela 6.2 Descrições dos Terminais**

1) Conexão do Terra Protegido

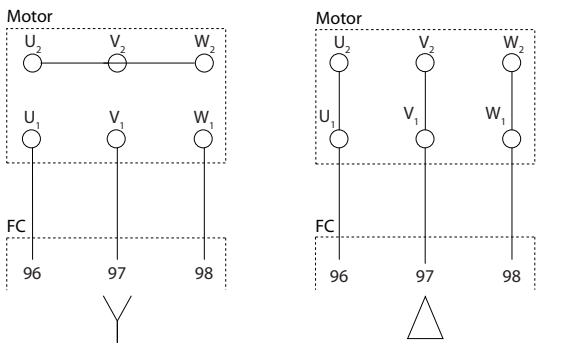

**Ilustração 6.20 Conexões delta e em estrela**

# **AVISO!**

**Em motores sem o papel de isolação de fases ou outro reforço de isolação adequado para operação com fonte de tensão (como um conversor de frequência), instale um filtro de Onda senoidal, na saída do conversor de frequência.** 

175ZA114.11

**6 6**

#### **Furos para entrada de cabos**

As sugestões de uso dos furos compreendem apenas recomendações; outras soluções são possíveis. Os furos não usados de entrada de cabo podem ser vedados com anéis isolantes de borracha (para IP21).

\* Tolerância ± 0,2 mm

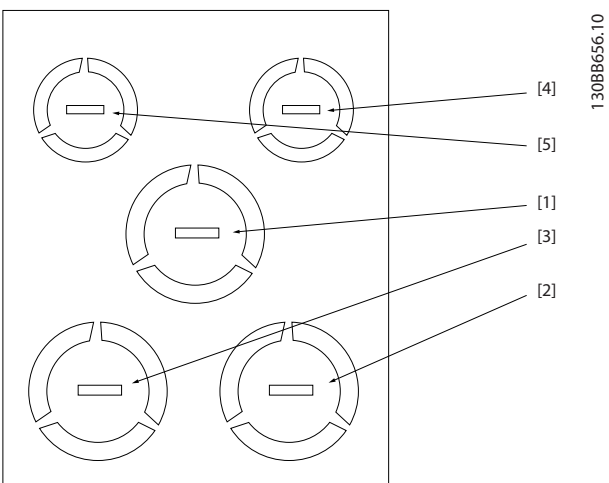

**Ilustração 6.21 A2 - IP21**

| Número do Furo e uso | Dimensões <sup>1)</sup> |      | Métrica mais    |
|----------------------|-------------------------|------|-----------------|
| recomendado          | UL $[pol]$ $[mm]$       |      | próxima         |
| 1) Rede elétrica     | 3/4                     | 28,4 | M25             |
| 2) Motor             | 3/4                     | 28,4 | M <sub>25</sub> |
| 3) FreioCarga S      | 3/4                     | 28,4 | M <sub>25</sub> |
| 4) Cabo de Controle  | 1/2                     | 22,5 | M20             |
| 5) Cabo de Controle  | 1/2                     | 22,5 | M20             |

**Tabela 6.3 Legenda para Ilustração 6.21**

1) Tolerância ± 0,2 mm

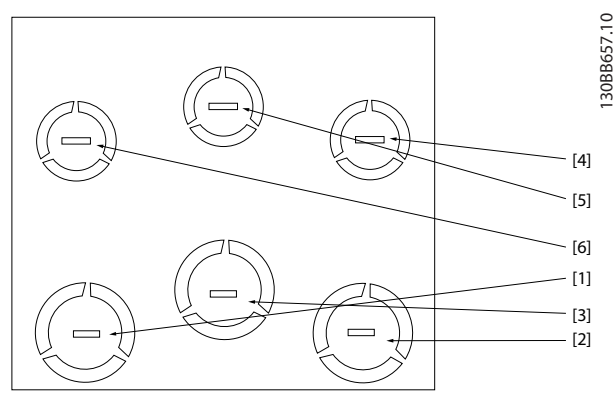

**Ilustração 6.22 A3 - IP21**

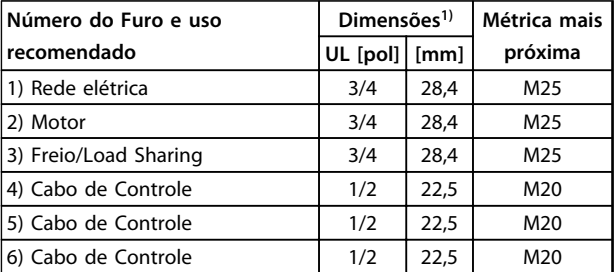

#### **Tabela 6.4 Legenda para Ilustração 6.22**

1) Tolerância ± 0,2 mm

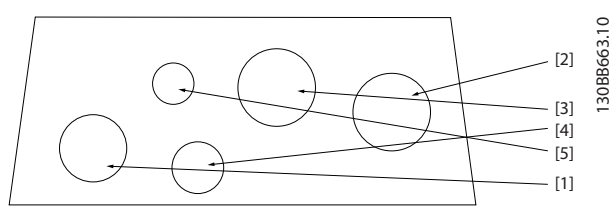

**Ilustração 6.23 A4 - IP55**

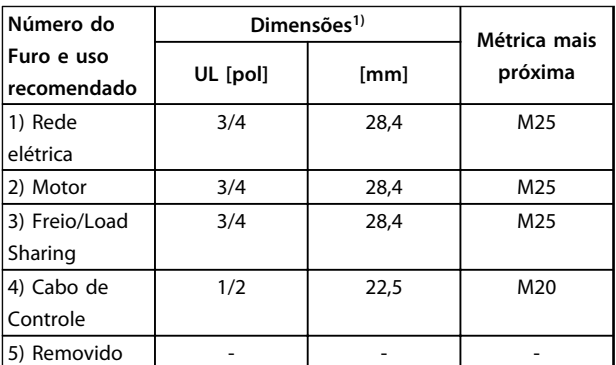

**Tabela 6.5 Legenda para Ilustração 6.23**

1) Tolerância ± 0,2 mm

Danfoss

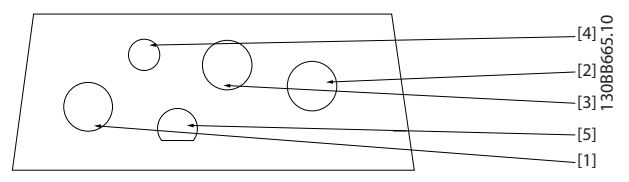

**Ilustração 6.24 A4 - IP55 Furos roscados para bucha**

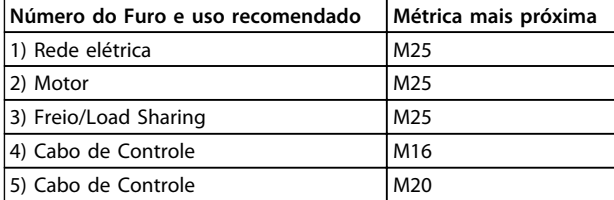

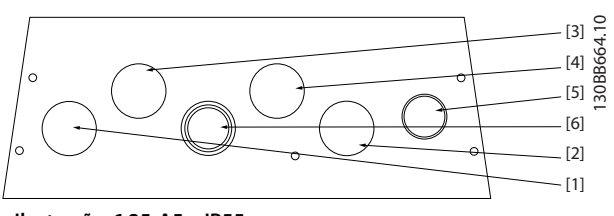

**Ilustração 6.25 A5 - IP55**

**Tabela 6.6 Legenda para Ilustração 6.24**

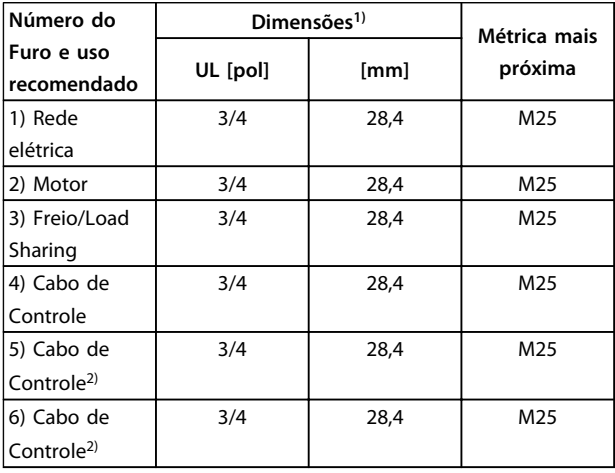

#### **Tabela 6.7 Legenda para Ilustração 6.25**

1) Tolerância ± 0,2 mm

2) Furo de knock-out

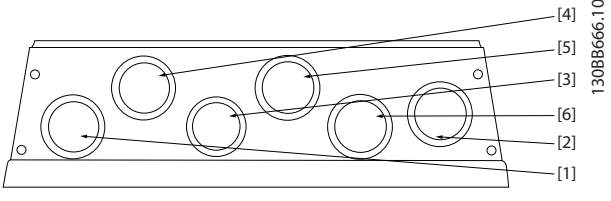

**Ilustração 6.26 A5- IP55 Furos roscados para bucha**

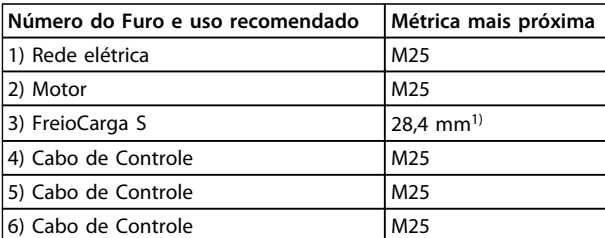

#### **Tabela 6.8 Legenda para Ilustração 6.26**

1) Furo de knock-out

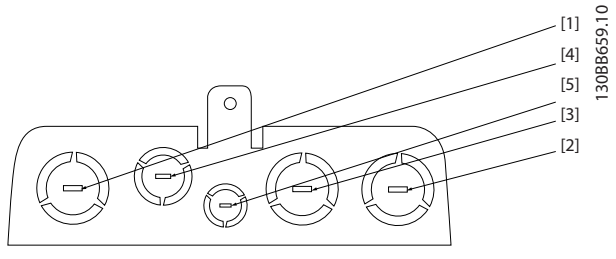

**Ilustração 6.27 B1 - IP21**

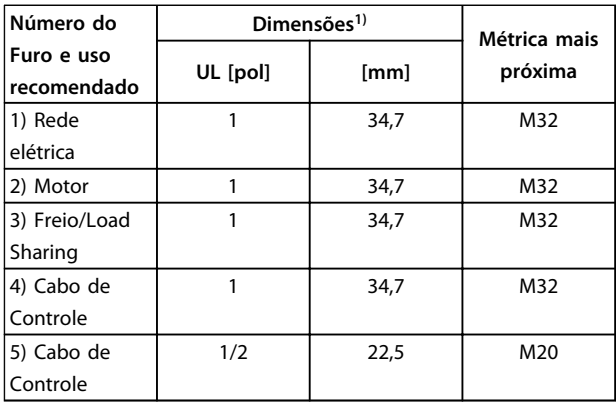

#### **Tabela 6.9 Legenda para Ilustração 6.27**

1) Tolerância ± 0,2 mm

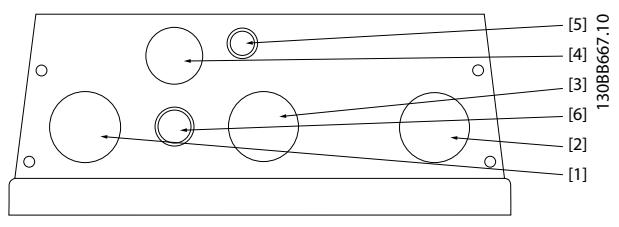

**Ilustração 6.28 B1 - IP55**

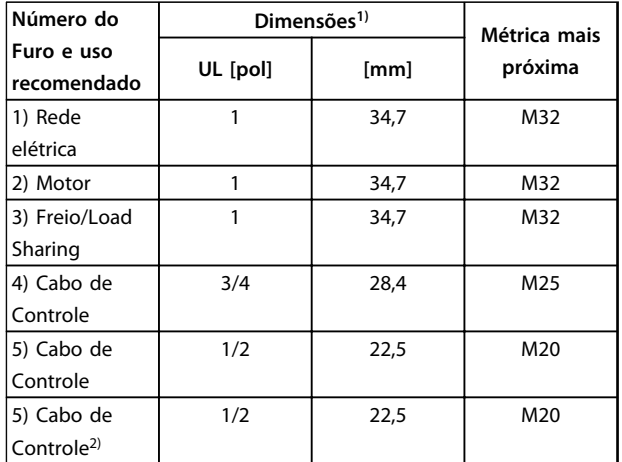

#### **Tabela 6.10 Legenda para Ilustração 6.28**

- 1) Tolerância ± 0,2 mm
- 2) Furo de knock-out

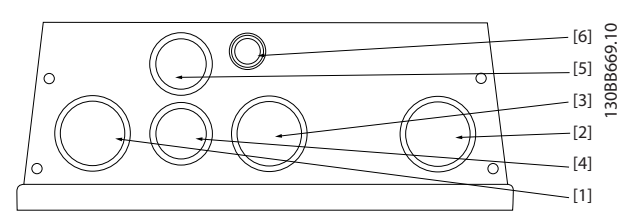

**Ilustração 6.29 B1 - IP55 Furos roscados para bucha**

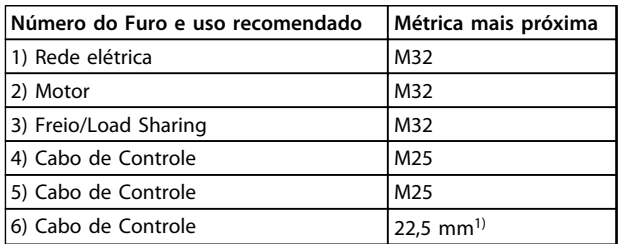

#### **Tabela 6.11 Legenda para Ilustração 6.29**

1) Furo de knock-out

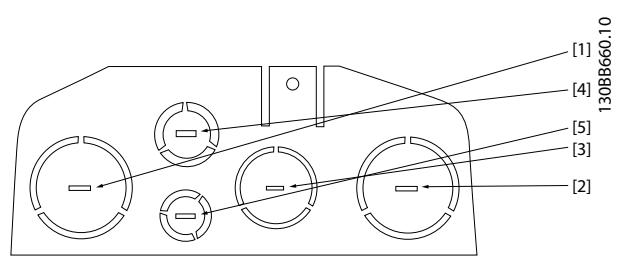

**Ilustração 6.30 B2 - IP21**

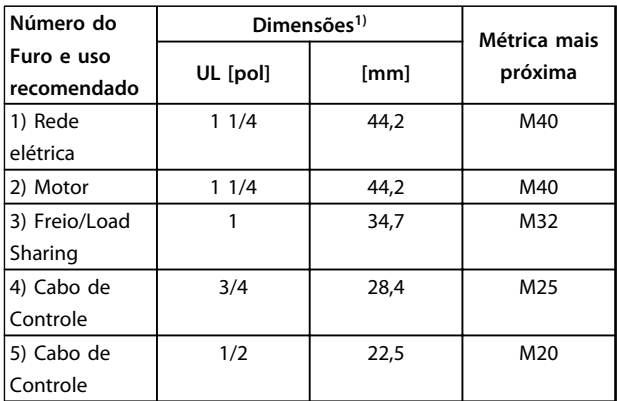

#### **Tabela 6.12 Legenda para Ilustração 6.30**

1) Tolerância ± 0,2 mm

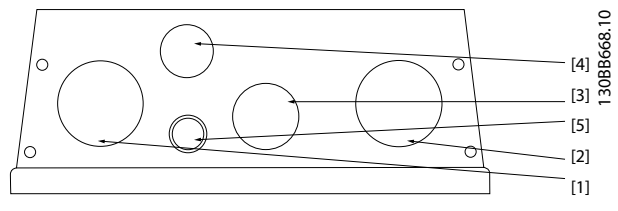

**Ilustração 6.31 B2 - IP55**

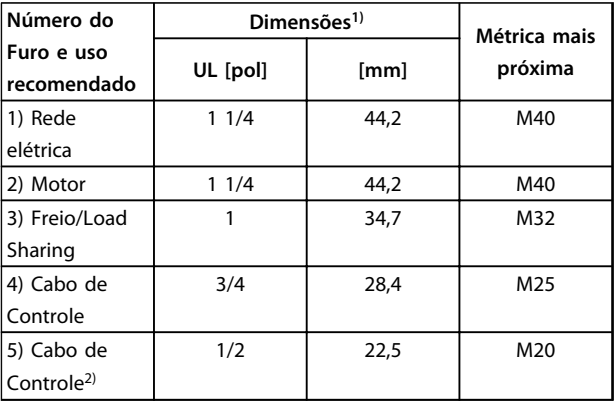

#### **Tabela 6.13 Legenda para Ilustração 6.31**

1) Tolerância ± 0,2 mm

2) Furo de knock-out

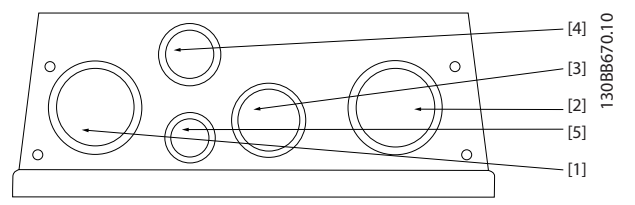

**Ilustração 6.32 B2 - IP55 Furos roscados para bucha**

| Número do Furo e uso recomendado | Métrica mais próxima |
|----------------------------------|----------------------|
| 1) Rede elétrica                 | M40                  |
| 2) Motor                         | M40                  |
| 3) Freio/Load Sharing            | M32                  |
| 4) Cabo de Controle              | M <sub>25</sub>      |
| 5) Cabo de Controle              | M <sub>20</sub>      |

**Tabela 6.14 Legenda para Ilustração 6.32**

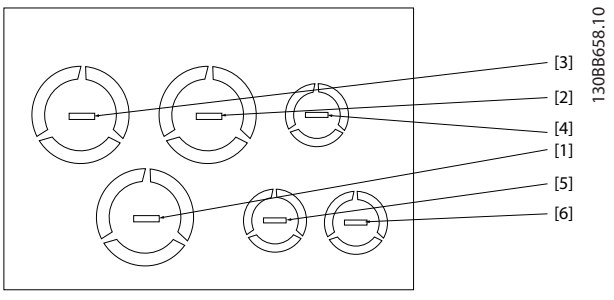

**Ilustração 6.33 B3 - IP21**

| Número do                 | Dimensões <sup>1)</sup> | Métrica mais |         |  |
|---------------------------|-------------------------|--------------|---------|--|
| Furo e uso<br>recomendado | UL [pol]                | [mm]         | próxima |  |
| 1) Rede                   | 1                       | 34,7         | M32     |  |
| elétrica                  |                         |              |         |  |
| 2) Motor                  | 1                       | 34,7         | M32     |  |
| 3) Freio/Load             | 1                       | 34,7         | M32     |  |
| Sharing                   |                         |              |         |  |
| 4) Cabo de                | 1/2                     | 22,5         | M20     |  |
| Controle                  |                         |              |         |  |
| 5) Cabo de                | 1/2                     | 22,5         | M20     |  |
| Controle                  |                         |              |         |  |
| 6) Cabo de                | 1/2                     | 22,5         | M20     |  |
| Controle                  |                         |              |         |  |

**Tabela 6.15 Legenda para Ilustração 6.33**

1) Tolerância ± 0,2 mm

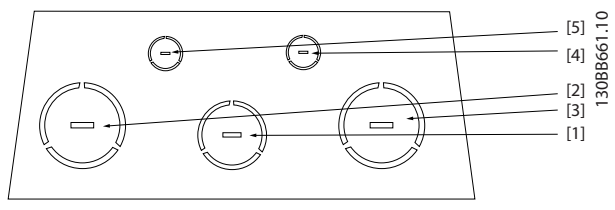

**Ilustração 6.34 C1 - IP21**

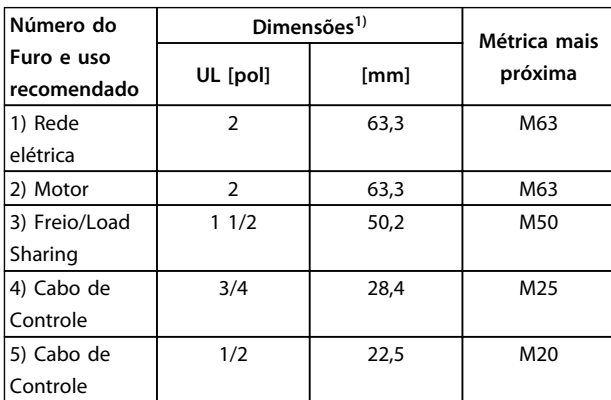

#### **Tabela 6.16 Legenda para Ilustração 6.34**

1) Tolerância ± 0,2 mm

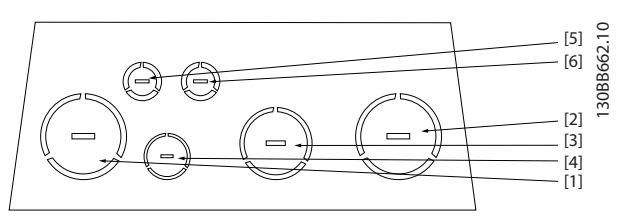

**Ilustração 6.35 C2 - IP21**

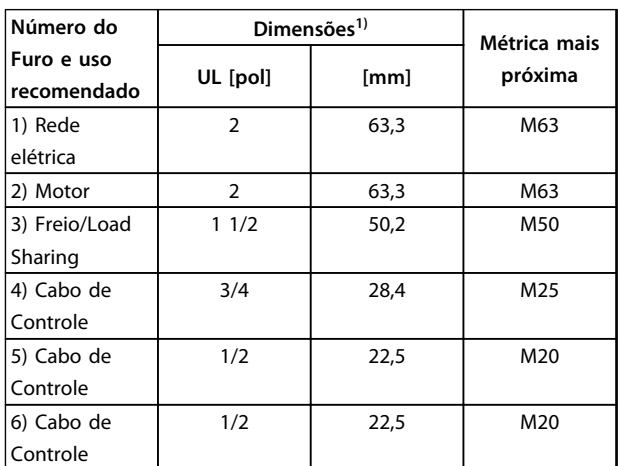

**Tabela 6.17 Legenda para Ilustração 6.35**

1) Tolerância ± 0,2 mm

Danfoss

### 6.1.5 Ligações do Relé

Para definir a saída do relé, consulte o grupo do parâmetro 5-4\* Relés.

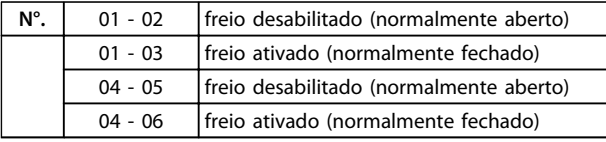

**Tabela 6.18 Descrição de relés**

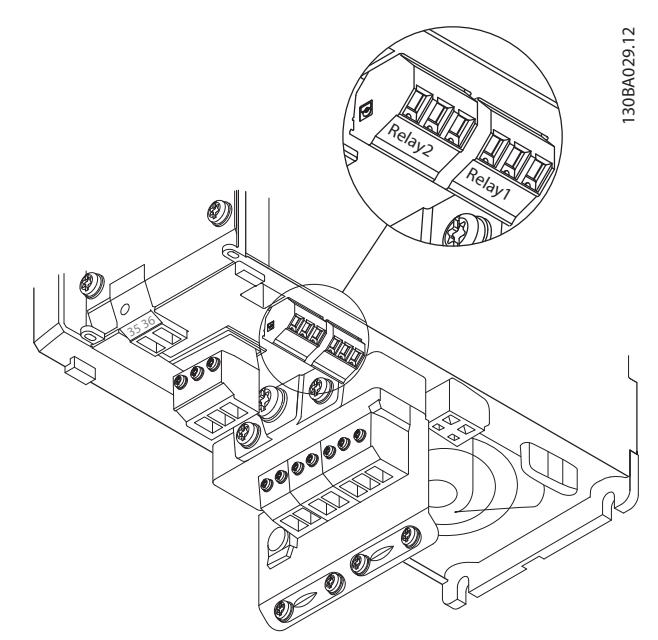

**Ilustração 6.36 Terminais para ligações do relé (Gabinete metálico tipos A1, A2 e A3)**

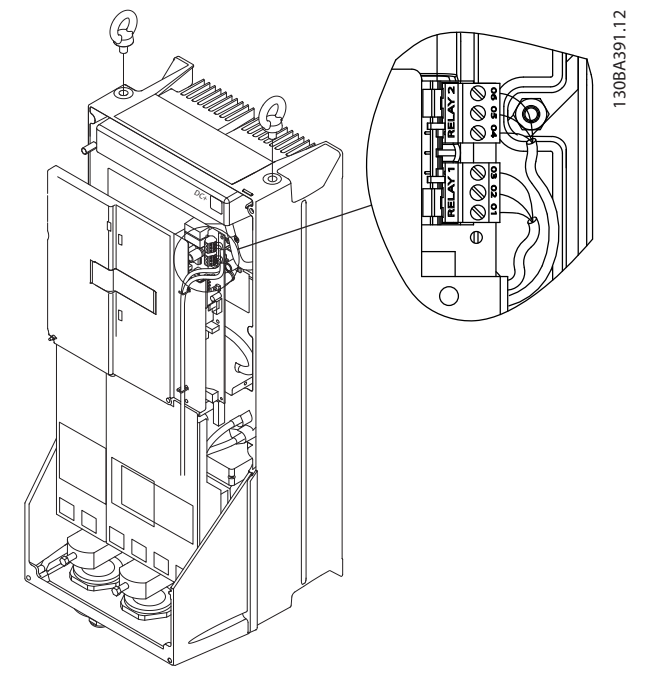

**Ilustração 6.37 Terminais para ligações do relé (Gabinetes metálicos C1 e C2)**

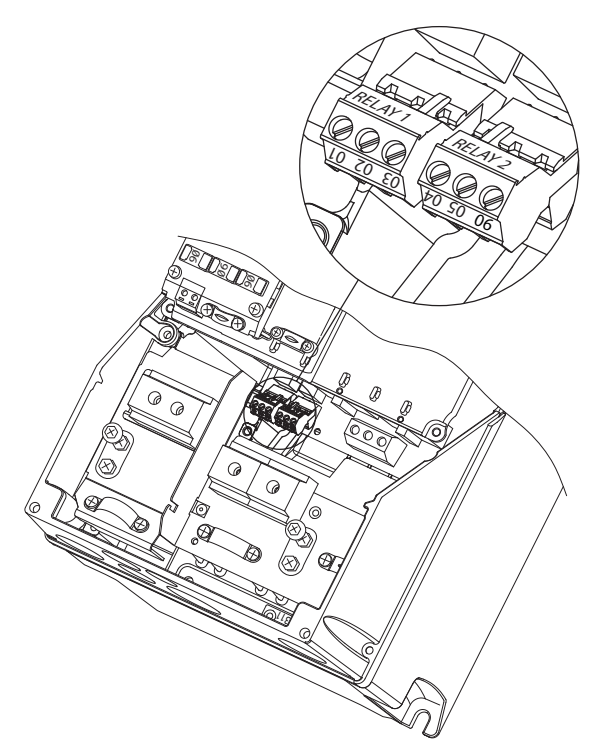

**Ilustração 6.38 Terminais para ligações do relé (Gabinetes metálicos A5, B1 e B2)**

### 6.2 Fusíveis e Disjuntores

#### 6.2.1 Fusíveis

É recomendável usar fusíveis e/ou disjuntores no lado da alimentação como proteção em caso de defeito de componente dentro do conversor de frequência (primeira falha).

# **AVISO!**

**Utilizar fusíveis e/ou disjuntores no lado da alimentação é obrigatório para garantir que está em conformidade com a IEC 60364 para CE ou NEC 2009 para UL.**

# **AADVERTÊNCIA**

**Proteja o pessoal e a propriedade contra as consequências de falhas de componentes internamente no conversor de frequência.**

#### **Proteção do Circuito de Derivação**

Para proteger a instalação contra perigos elétricos e de incêndio, todos os circuitos de derivação em uma instalação, engrenagens de chaveamento, máquinas etc. devem estar protegidos contra curtos circuitos e sobrecorrentes de acordo com as regulamentações nacionais/ internacionais.

### **AVISO!**

**As recomendações dadas não englobam proteção do circuito de derivação para UL.**

#### **Proteção contra curto circuito** A

Danfoss recomenda usar os fusíveis/disjuntores mencionados a seguir para proteger a equipe de manutenção e a propriedade em caso de falha de componente no conversor de frequência.

### 6.2.2 Recomendações

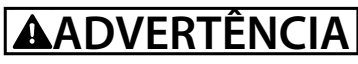

**Em caso de mau funcionamento, se as recomendações a seguir não forem seguidas poderão ocorrer danos desnecessários no conversor de frequência e em outro equipamento.**

As tabelas em [capétulo 6.2.4 Tabelas de Fusíveis](#page-105-0) listam as correntes nominais recomendáveis. Os fusíveis recomendados são do tipo gG para tamanhos de potência de pequena a média. Para potências maiores, são recomendados fusíveis aR. Para disjuntores, são recomendáveis os tipos Moeller. Outros tipos de disjuntores podem ser usados, desde que limitem a energia no conversor de frequência para um nível igual ou inferior ao dos tipos Moeller.

Se fusíveis/disjuntores forem escolhidos de acordo com as recomendações, os possíveis danos no conversor de frequência serão limitados principalmente a danos dentro da unidade.

Para obter mais informações, consulte a Notas de Aplicação Fusíveis e disjuntores.

### 6.2.3 Conformidade com a CE

É obrigatório que os fusíveis ou disjuntores atendam a IEC 60364. A Danfoss recomenda utilizar uma seleção dos itens a seguir.

Os fusíveis a seguir são adequados para uso em um circuito capaz de entregar 100.000 Arms (simétrico), 240 V, 480 V, 600 V ou 690 V, dependendo das características nominais de tensão do conversor de frequência. Com o fusível adequado do conversor de frequência, as características nominais de corrente de curto circuito (SCCR) são de 100.000 Arms.

Os seguintes fusíveis certificados pelo UL são apropriados:

- **•** Fusíveis UL248-4 classe CC
- **•** Fusíveis UL248-8 classe J
- **•** Fusíveis UL248-12 classe R (RK1)
- **•** Fusíveis UL248-15 classe T

Os seguintes tipos e tamanhos máximos de fusível foram testados

### <span id="page-105-0"></span>6.2.4 Tabelas de Fusíveis

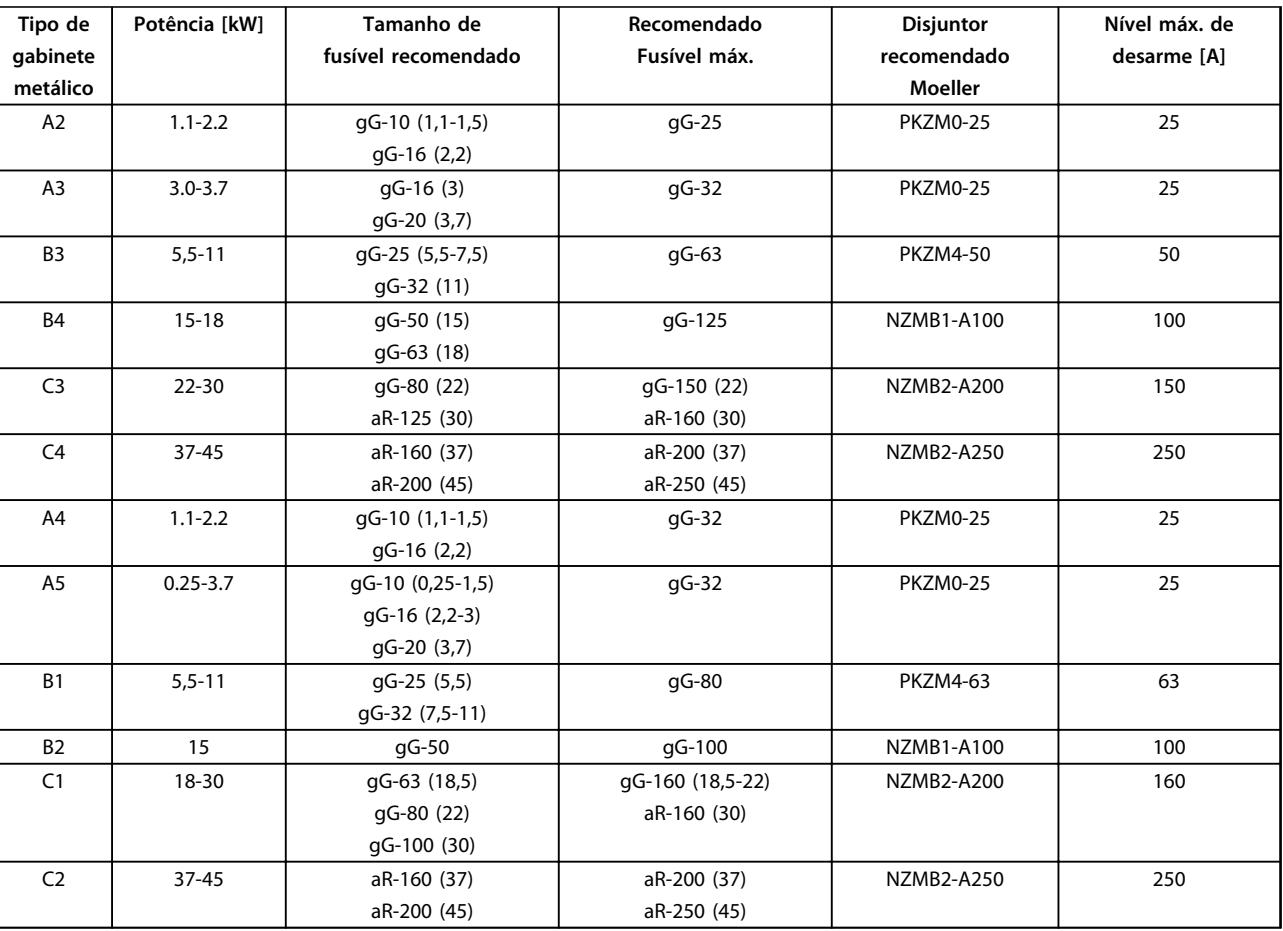

**Tabela 6.19 200-240 V, Gabinete metálico Tipos A, B e C**

Danfoss

**Instalação Elétrica** Compositor de Design

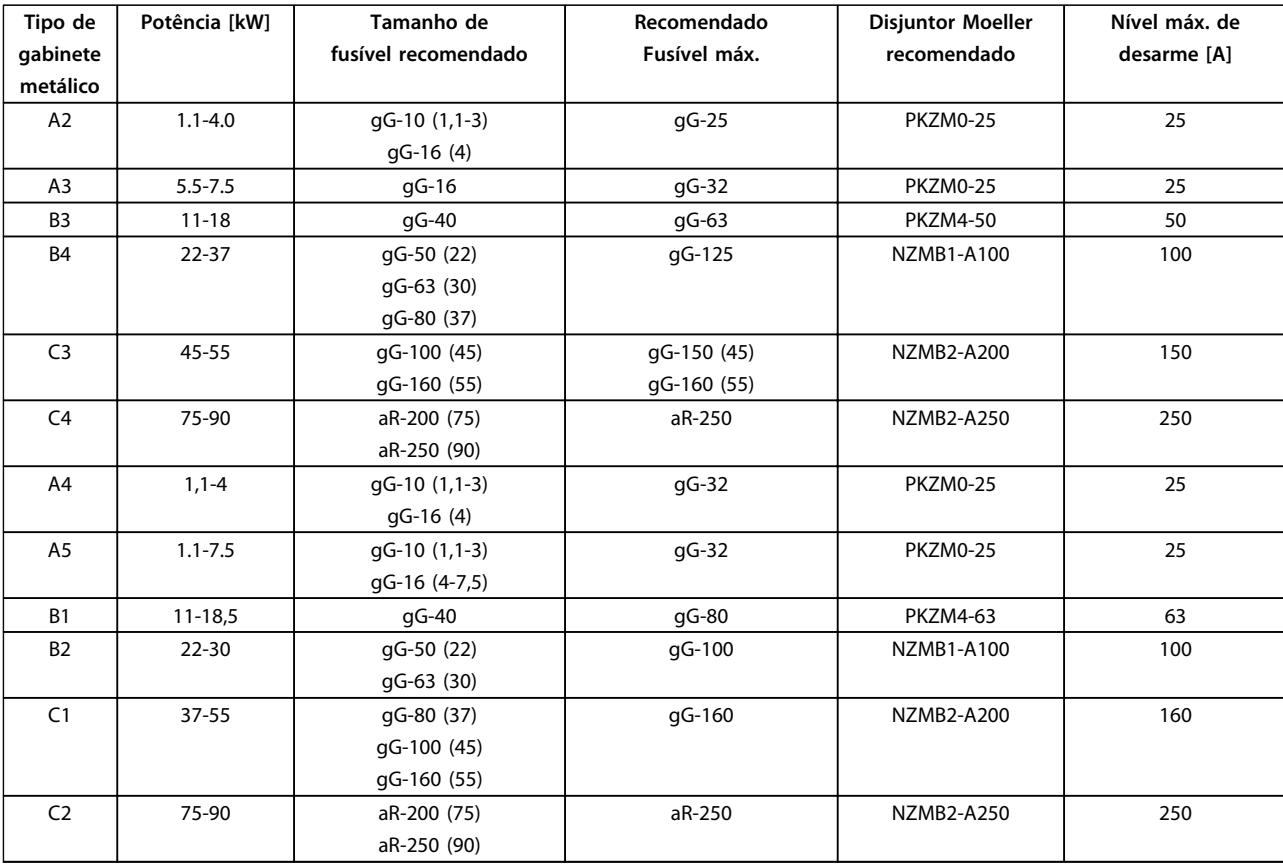

**Tabela 6.20 380-480 V, Gabinetes Tipos A, B e C**

Danfoss

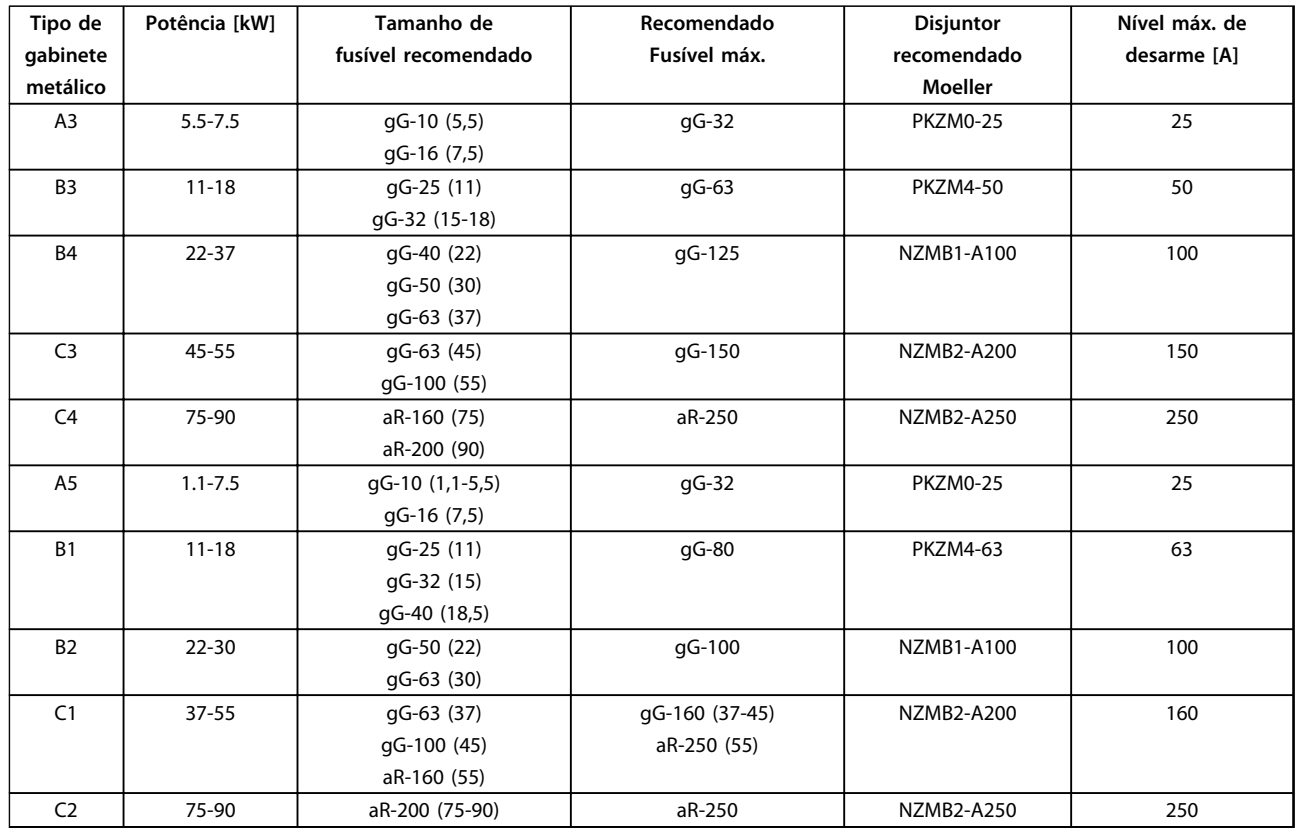

**Tabela 6.21 525-600 V, Gabinete metálico Tipos A, B e C**

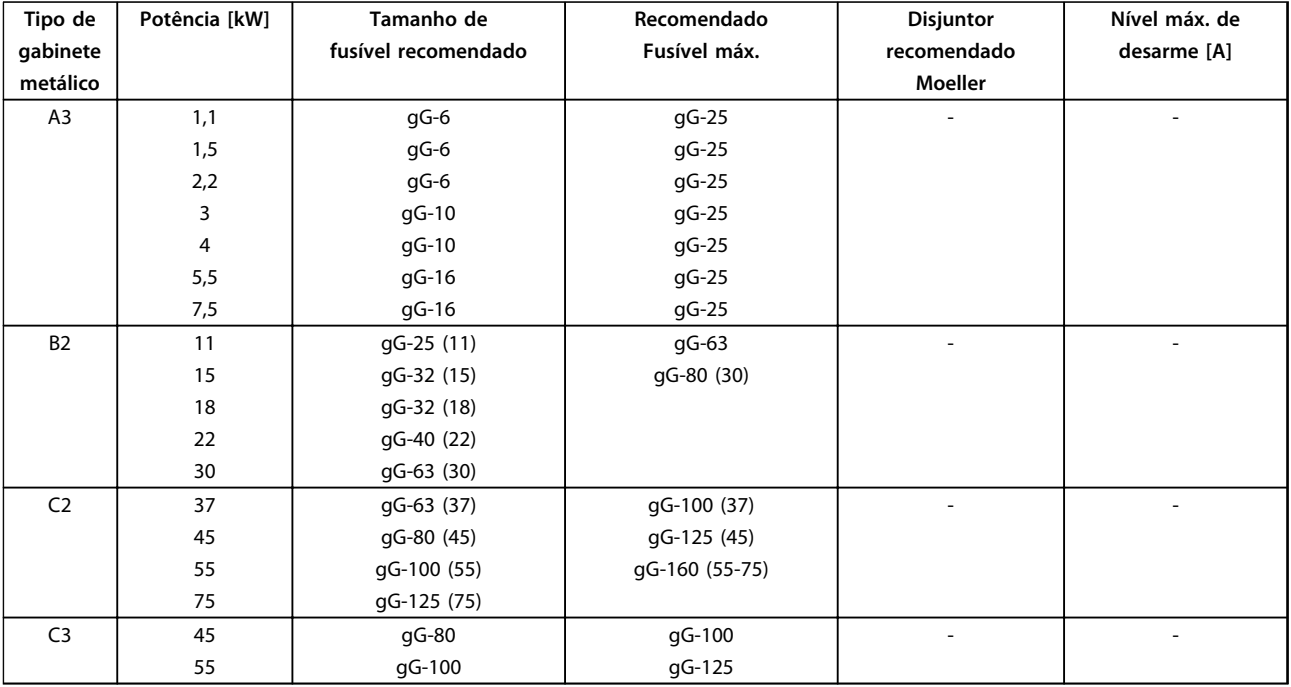

**Tabela 6.22 525-690 V, Gabinete metálico Tipos A, B e C**
#### **Em conformidade com o UL**

É obrigatório os fusíveis e disjuntores estarem em conformidade com a NEC 2009. Recomendamos usar uma seleção do seguinte:

Os fusíveis a seguir são apropriados para uso em um circuito capaz de fornecer 100,000 Arms (simétrico), 240 V, 480 V, 500 V ou 600 V dependendo das características nominais da tensão do conversor de frequência. Com o fusível apropriado as Características Nominais de Corrente de Corrente de Curto Circuito (SCCR) é 100.000 Arms.

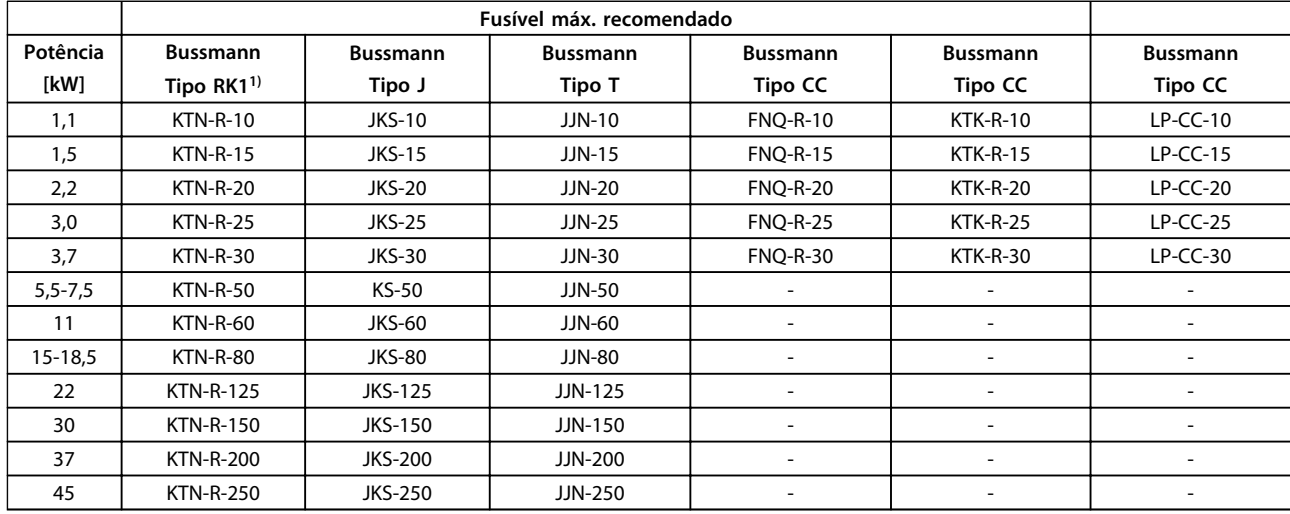

**Tabela 6.23 200-240 V, Gabinete metálico Tipos A, B e C**

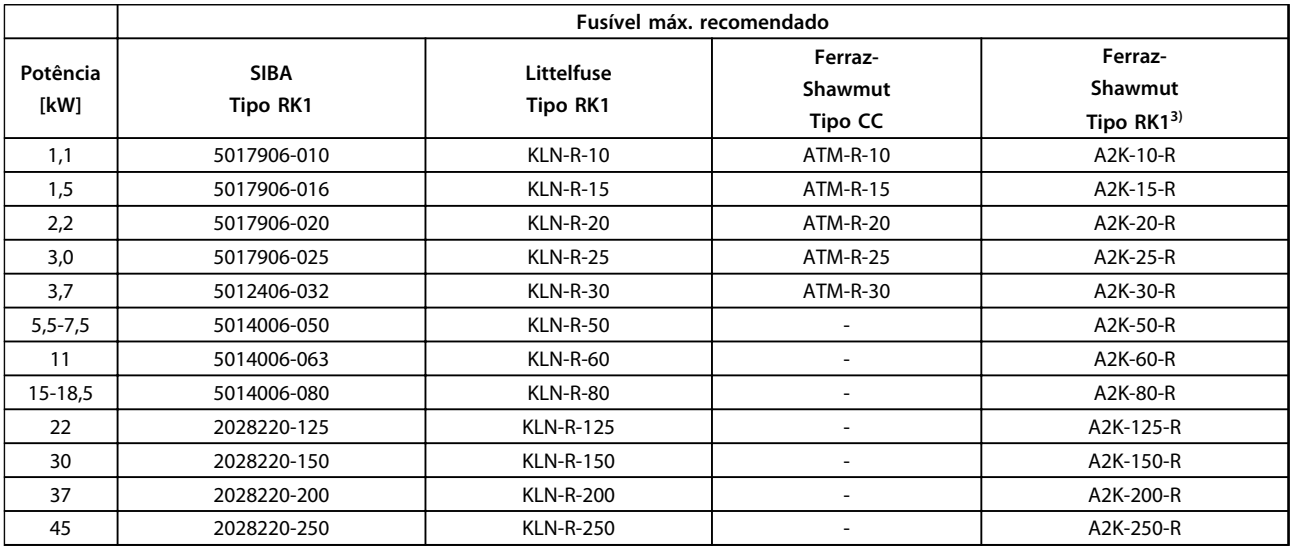

**Tabela 6.24 200-240 V, Gabinete metálico Tipos A, B e C**

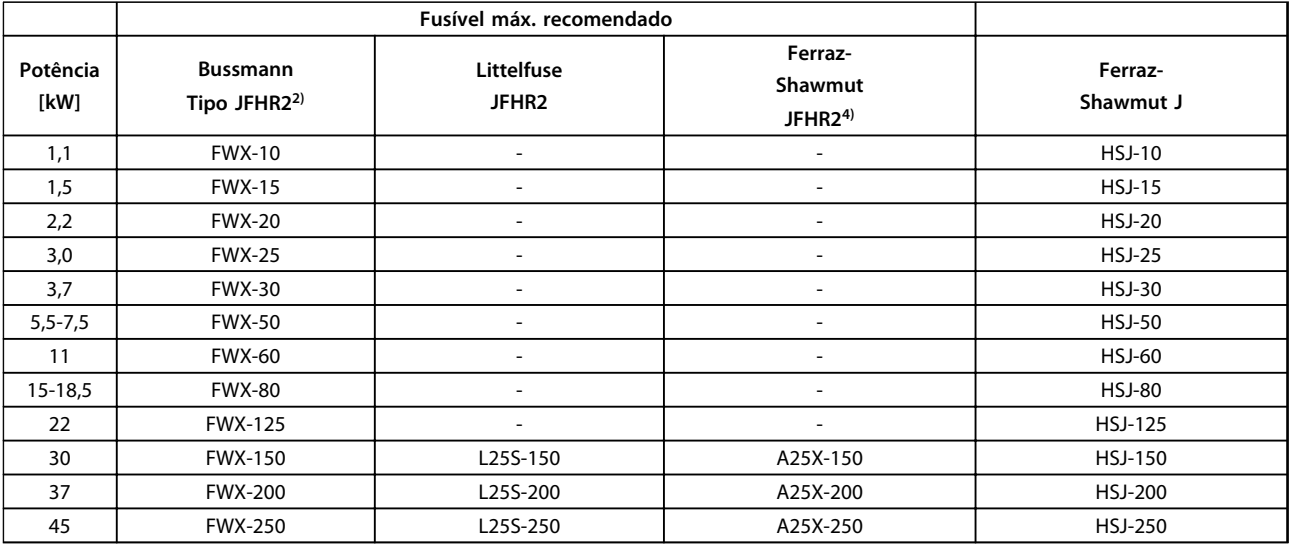

#### **Tabela 6.25 200-240 V, Gabinete metálico Tipos A, B e C**

- 1) Fusíveis KTS da Bussmann podem substituir KTN para conversores de frequência de 240 V.
- 2) Fusíveis FWH da Bussmann podem substituir FWX para conversores de frequência de 240 V.
- 3) Fusíveis A6KR da FERRAZ SHAWMUT podem substituir A2KR para conversores de frequência de 240 V.
- 4) Fusíveis A50X da FERRAZ SHAWMUT podem substituir A25X para conversores de frequência de 240 V.

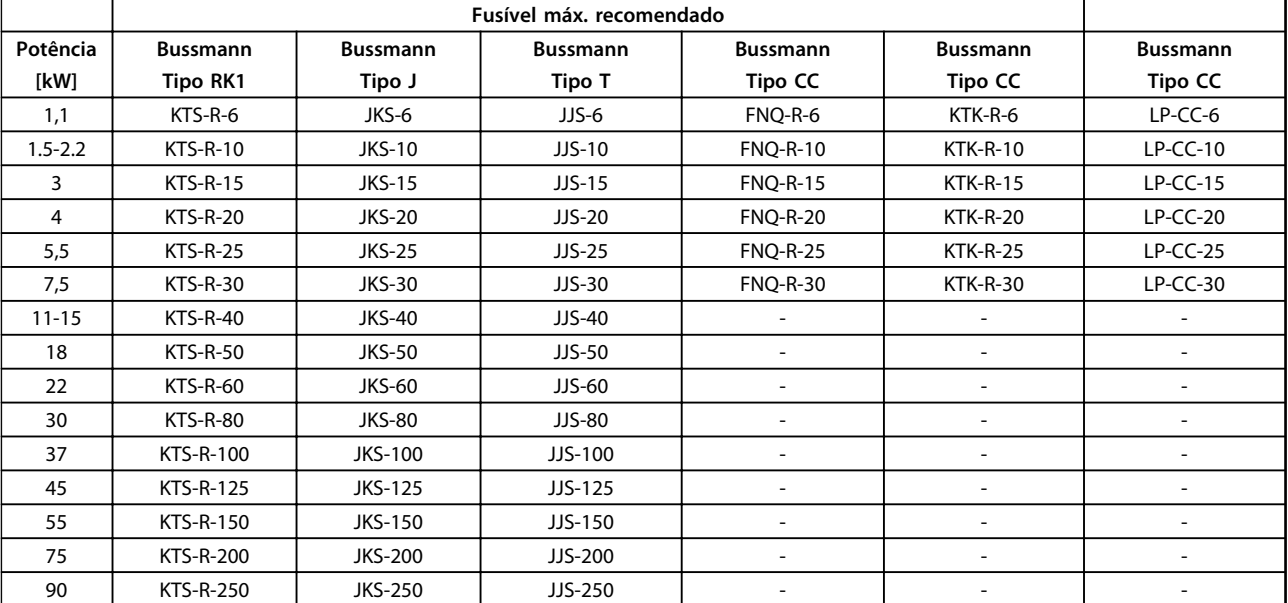

**Tabela 6.26 380-480 V, Gabinetes Tipos A, B e C**

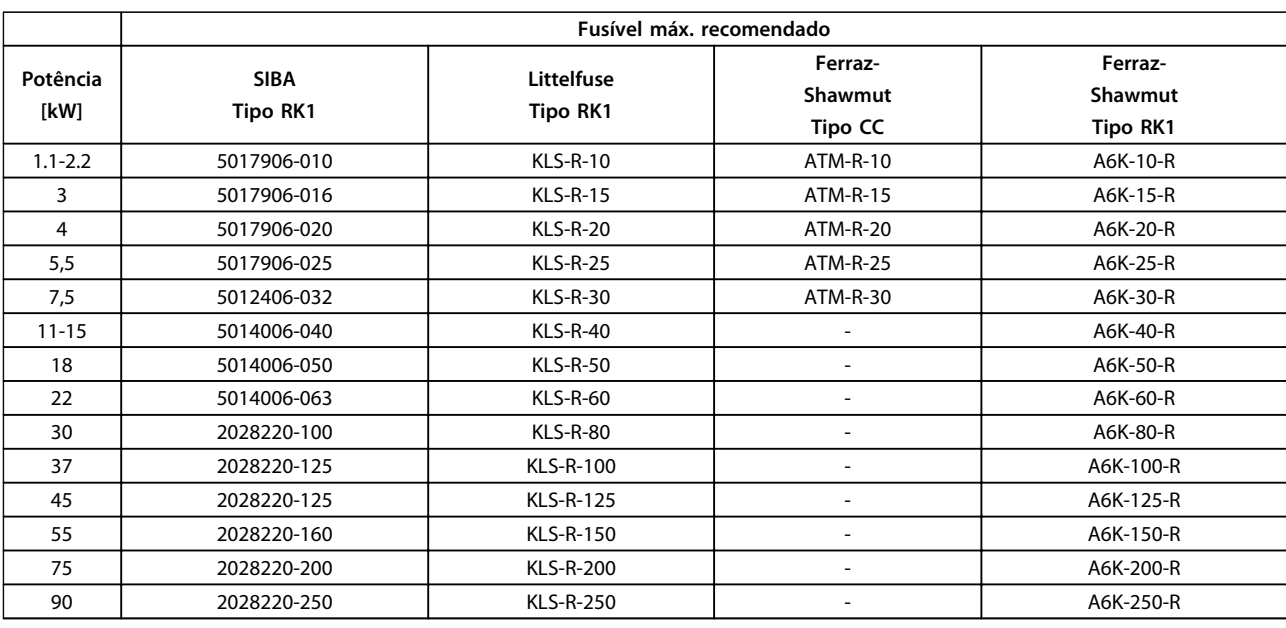

**Tabela 6.27 380-500 V, Gabinete metálico Tipos A, B e C**

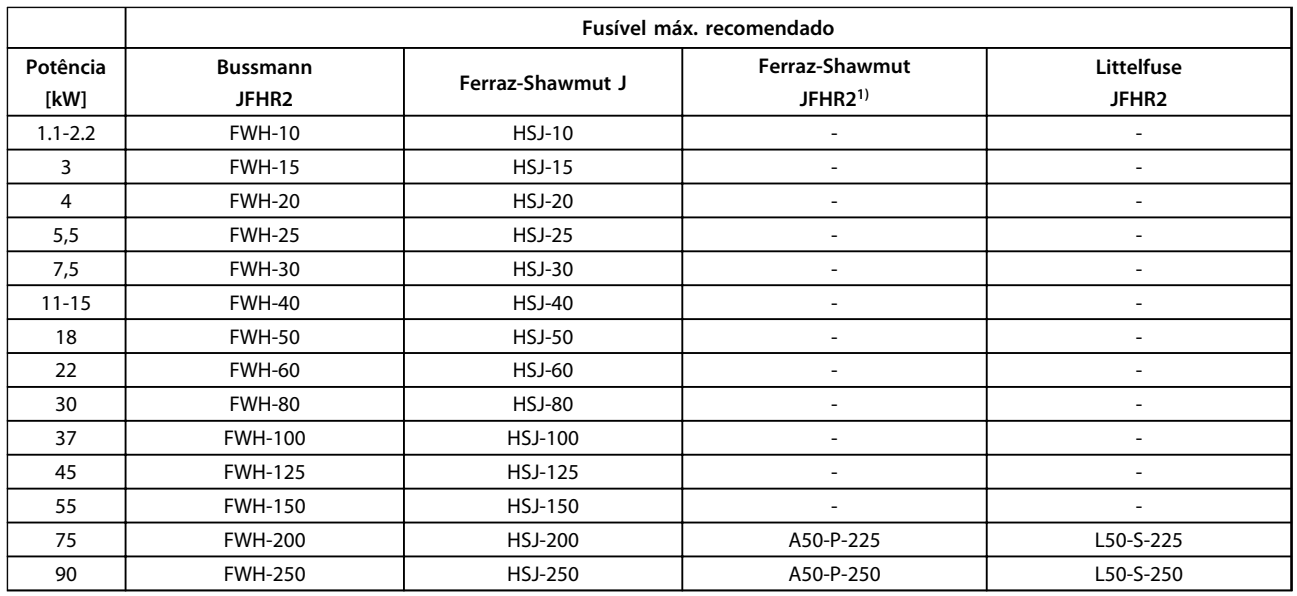

#### **Tabela 6.28 380-480 V, Gabinetes Tipos A, B e C**

1) Os fusíveis Ferraz-Shawmut A50QS podem ser substituídos por fusíveis A50P.

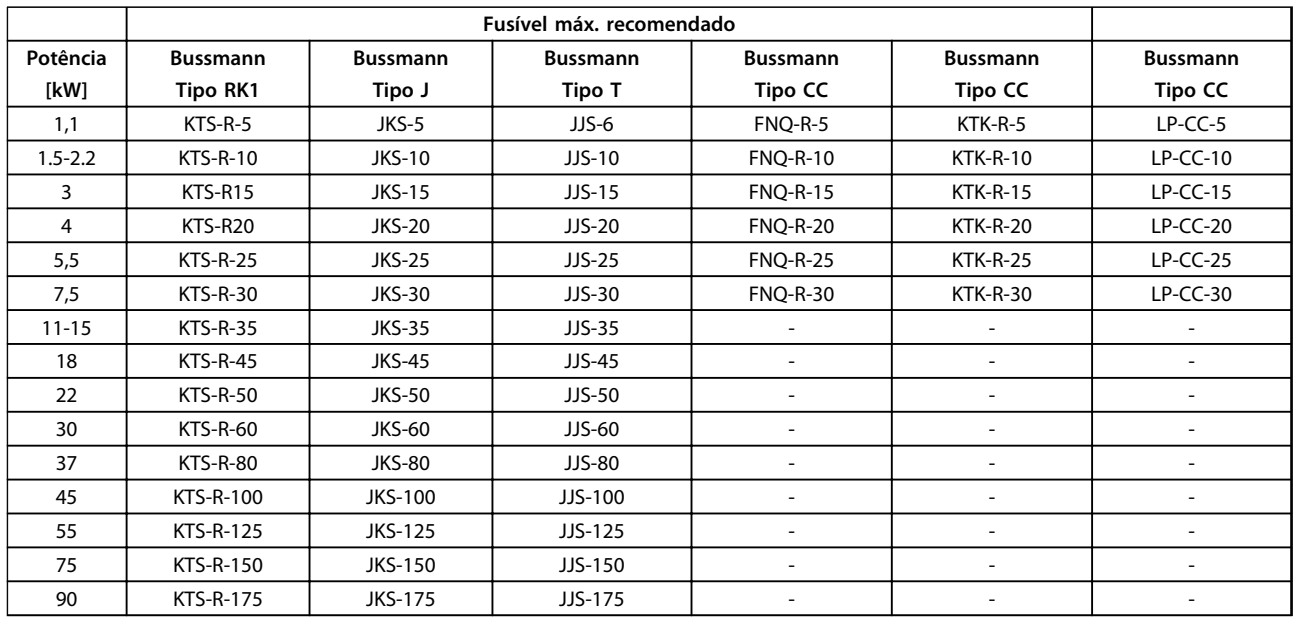

**Tabela 6.29 525-600 V, Gabinete metálico Tipos A, B e C**

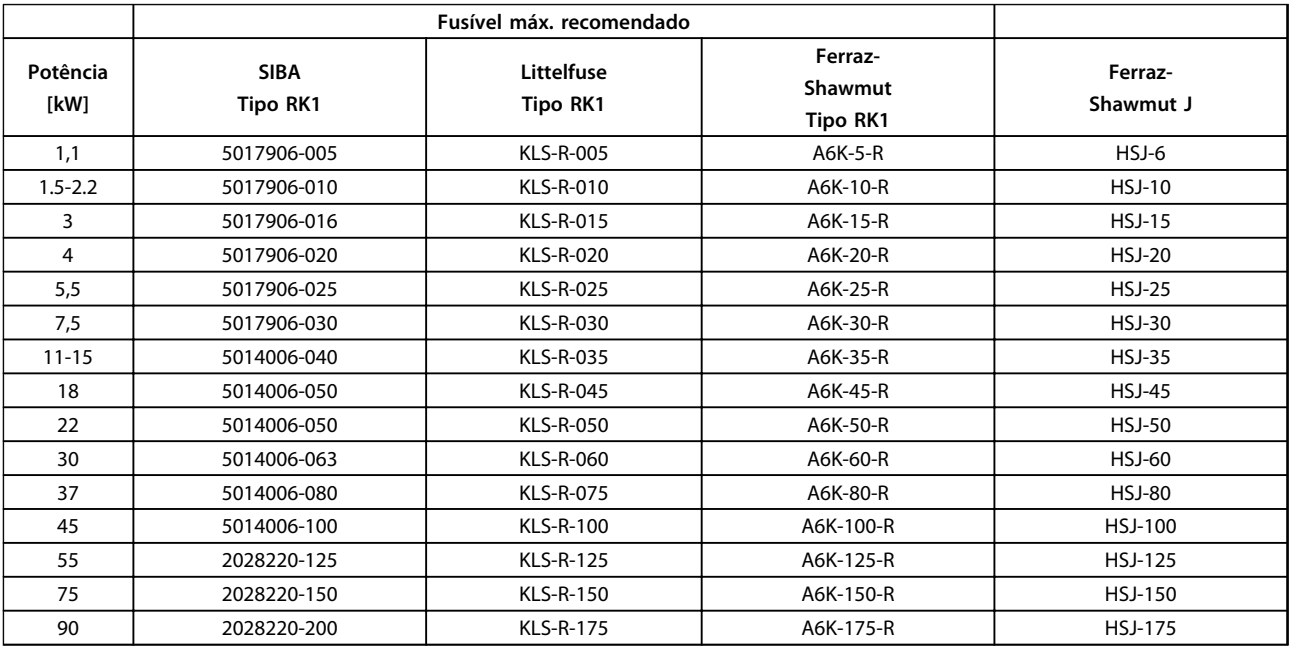

#### **Tabela 6.30 525-600 V, Gabinete metálico Tipos A, B e C**

1) Os fusíveis 170M da Bussmann exibidos utilizam o indicador visual -/80, –TN/80 Tipo T, indicador -/110 ou TN/110 Tipo T, fusíveis do mesmo tamanho e mesma amperagem podem ser substituídos.

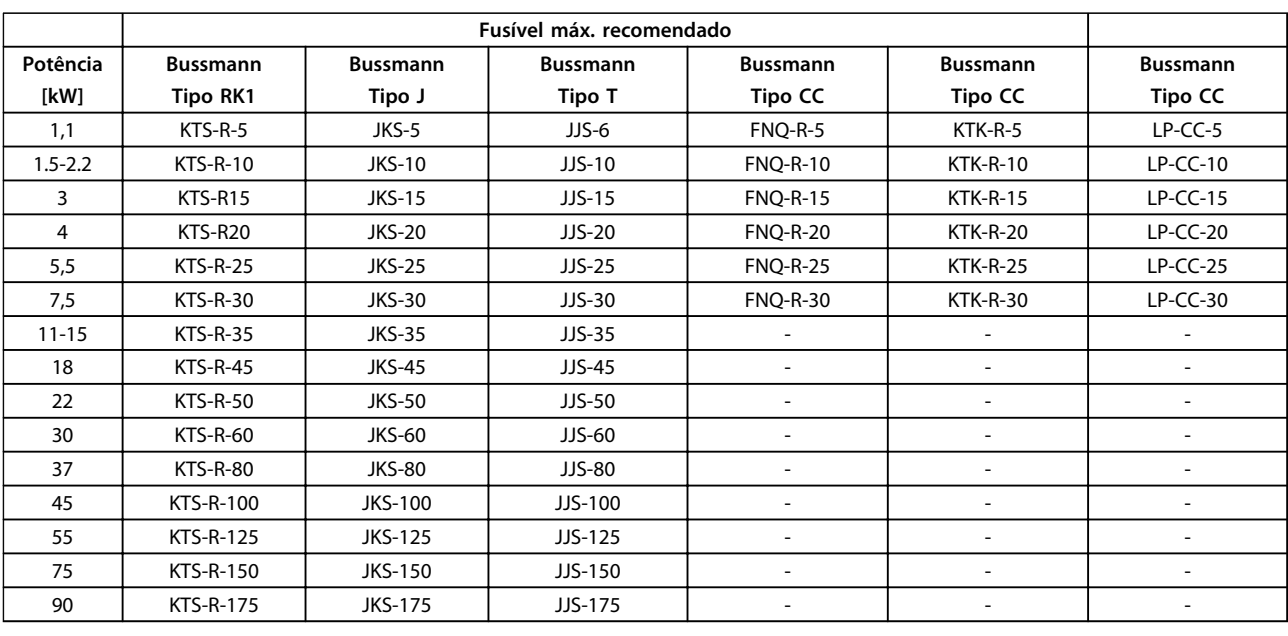

**Tabela 6.31 525-690 V, Gabinete metálico Tipos A, B e C**

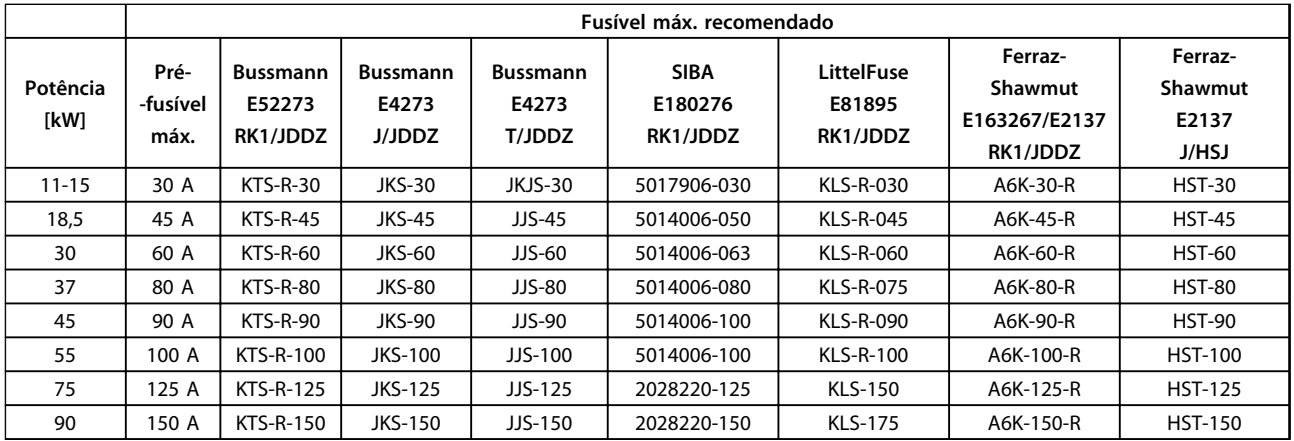

**Tabela 6.32 \*525-690 V, Gabinete metálico tipos B e C**

\* Em conformidade com o UL somente 525-600 V

Danfoss

## 6.3 Disjuntores e Contatores

## 6.3.1 Disjuntores de Rede Elétrica

Montagem do IP55/NEMA Tipo 12 (gabinete metálico tipo A5) com disjuntor de rede elétrica

A chave de rede elétrica está localizada no lado esquerdo em gabinetes metálicos tipos B1, B2, C1 e C2. No gabinete metálico A5, a chave de rede elétrica encontra-se na lateral direita.

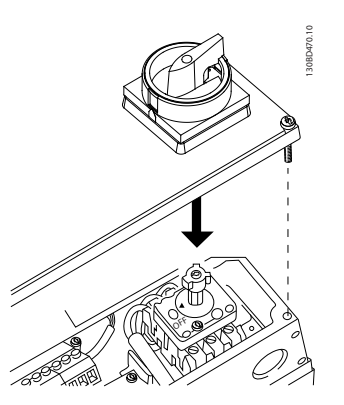

**Ilustração 6.39 Localização do interruptor de rede elétrica**

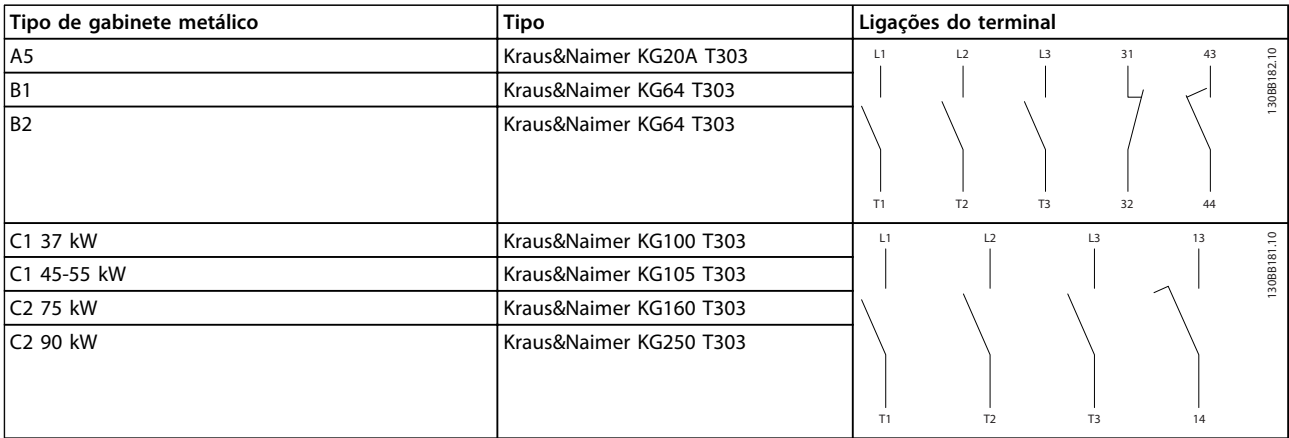

**Tabela 6.33 Conexões de terminal para diversos tipos de gabinetes metálicos**

## 6.4 Informações Adicionais sobre Motor

## 6.4.1 Cabo de motor

O motor deve estar conectado aos terminais U/T1/96, V/T2/97, W/T3/98. Ponto de aterramento para terminal 99. Todos os tipos de motores trifásicos assíncronos padrão podem ser usados com uma unidade de conversor de frequência. A configuração de fábrica é para a rotação no sentido horário, com a saída do conversor de frequência conectado da seguinte maneira:

| Número do Terminal | Função                         |
|--------------------|--------------------------------|
| 96, 97, 98, 99     | Rede elétrica U/T1, V/T2, W/T3 |
|                    | Terra                          |

**Tabela 6.34 Funções do terminal**

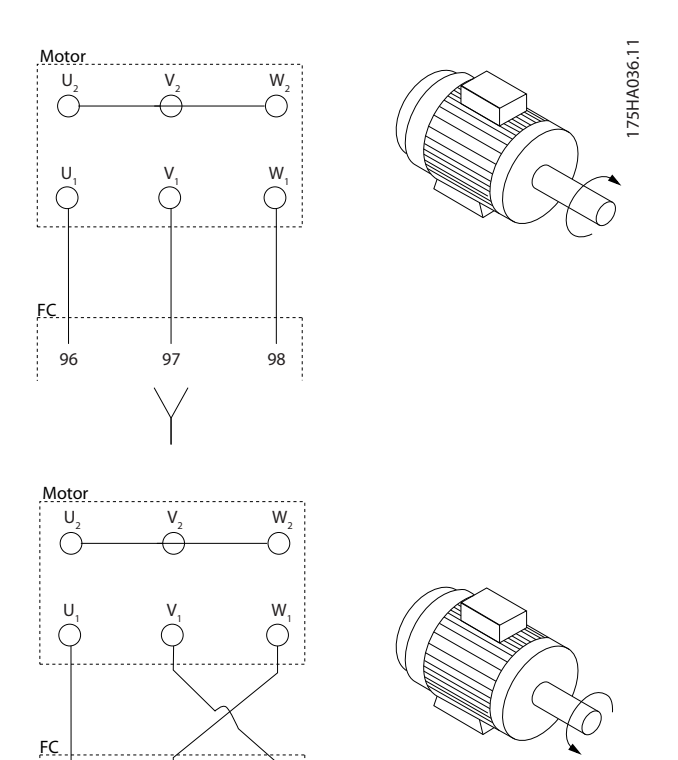

**Ilustração 6.40 Conexão de terminal para rotação em sentido horário e anti-horário**

96 97 98

- **•** Terminal U/T1/96 conectado à fase U
- **•** Terminal V/T2/97 conectado à fase V
- **•** Terminal V/T3/98 conectado à fase W

O sentido de rotação pode ser alterado invertendo duas fases no cabo de motor ou alterando a configuração do 4-10 Sentido de Rotação do Motor.

Verificação da rotação do motor pode ser executada usando o 1-28 Verificação da Rotação do motor e seguindo a sequência indicada no display.

# **AVISO!**

**Se uma aplicação de modernização precisar de uma quantidade desigual de cabos por fase, consulte a fábrica com relação aos requisitos e à documentação ou use o opcional de painel elétrico lateral com entrada por cima/por baixo.**

## 6.4.2 Proteção Térmica do Motor

O relé térmico eletrônico no conversor de frequência recebeu aprovação UL para proteção do motor único, quando 1-90 Proteção Térmica do Motor estiver programado para Desarme do ETR e 1-24 Corrente do Motor estiver programado para a corrente nominal do motor (veja a plaqueta de identificação do motor). Para a proteção térmica do motor também é possível usar o opcional do Cartão do Termistor do PTC, MCB 112. Este cartão fornece certificado ATEX para proteger motores em áreas com perigo de explosões, Zona 1/21 e Zona 2/22. Quando 1-90 Proteção Térmica do Motor estiver programado para [20] ATEX ETR é combinado com o uso de MCB 112, é possível controlar um motor Ex-e em áreas com risco de explosão. Consulte o Guia de Programação para obter detalhes sobre como configurar o conversor de frequência para operação segura de motores Ex-e.

## 6.4.3 Conexão do Motor em Paralelo

O conversor de frequência pode controlar diversos motores ligados em paralelo. Ao usar conexão do motor em paralelo, deve-se observar o seguinte:

- **•** Recomendado para aplicações com motores em paralelo no modo U/F 1-01 Principio de Controle do Motor. Programe o gráfico U/f em 1-55 Características U/f - U e 1-56 Características  $U/f - F$ .
- **•** O modo VCCplus pode ser utilizado em algumas aplicações.
- **•** O consumo total de corrente dos motores não deve ultrapassar a corrente de saída nominal I<sub>INV</sub> do conversor de frequência.
- **•** Se os tamanhos de motor forem demasiadamente diferentes quanto à resistência do enrolamento, podem surgir problemas de partida devido à tensão do motor muito baixa, em velocidades baixas.

**•** O relé térmico eletrônico (ETR) do inversor de frequência não pode ser utilizado como proteção do motor, para o motor individual. Providencie proteção do motor adicional, por exemplo, instalando termistores em cada motor ou, então, relés térmicos individuais. (Disjuntores não são adequados como dispositivo de proteção).

## **AVISO!**

**As instalações com cabos conectados em um ponto comum, como mostrado no primeiro exemplo na figura, somente é recomendado para comprimentos de cabo curtos.**

## **AVISO!**

**Quando motores forem ligados em paralelo o par. 1-02 Fonte Feedbck.Flux Motor não pode ser utilizado, e o par. 1-01 Principio de Controle do Motor deve ser programado para Características especiais do motor (U/f).**

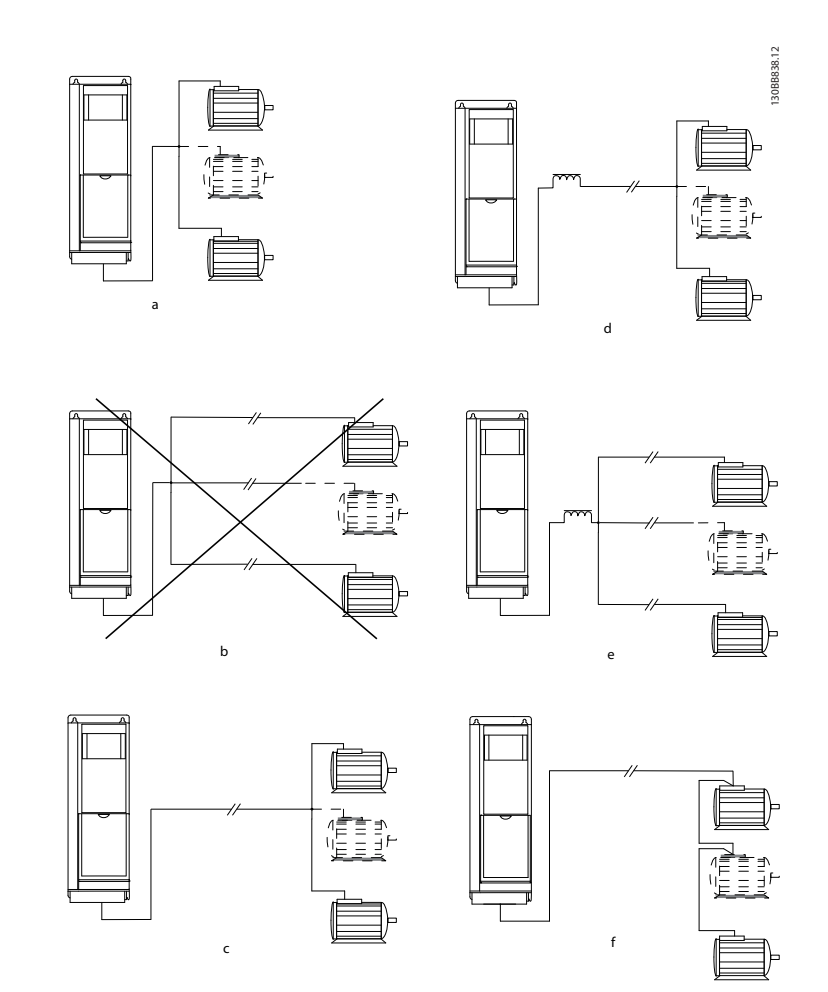

**Ilustração 6.41 Conexão do motor paralela**

c, d) O comprimento de cabo de motor total especificado na seção 4.5, Especificações Gerais, é válido desde que os cabos paralelos sejam mantidos curtos (menos de 10 m cada).

d, e) Considere a queda de tensão através dos cabos de motor.

e) Observe o comprimento máximo do cabo de motor especificado em [Tabela 6.35](#page-116-0).

e) Utilize o filtro LC para cabos paralelos longos.

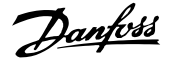

175HA036.11

<span id="page-116-0"></span>**Instalação Elétrica** Guia de Design

| Gabi-   | Tama-       | Tensão | 1 cabo | 2 cabos | 3 cabos | 4 cabos        |
|---------|-------------|--------|--------|---------|---------|----------------|
| nete    | nho da      | [V]    | [m]    | [m]     | [m]     | [m]            |
| metá-   | Potê-       |        |        |         |         |                |
| lico    | ncia        |        |        |         |         |                |
| tipo    | [kW]        |        |        |         |         |                |
| A5      | 5           | 400    | 150    | 45      | 8       | 6              |
|         |             | 500    | 150    | 7       | 4       | 3              |
| A2, A5  | $1.1 - 1.5$ | 400    | 150    | 45      | 20      | 8              |
|         |             |        |        |         |         |                |
|         |             | 500    | 150    | 45      | 5       | $\overline{4}$ |
| A2, A5  | $2,2-4$     | 400    | 150    | 45      | 20      | 11             |
|         |             | 500    | 150    | 45      | 20      | 6              |
| A3, A5  | $5.5 - 7.5$ | 400    | 150    | 45      | 20      | 11             |
|         |             | 500    | 150    | 45      | 20      | 11             |
| B1, B2, | 11-90       | 400    | 150    | 75      | 50      | 37             |
| B3, B4, |             | 500    | 150    | 75      | 50      | 37             |
| C1, C2, |             |        |        |         |         |                |
| C3, C4  |             |        |        |         |         |                |

**Tabela 6.35 Comprimento de cabo máx. para cada cabo paralelo, dependendo da quantidade de cabos paralelos**

Podem surgir problemas na partida e em baixos valores de RPM se os tamanhos dos motores forem muito diferentes, porque a resistência ôhmica relativamente alta do estator nos motores menores requer alta tensão maior na partida e em baixos valores de RPM.

O relé térmico eletrônico (ETR) do conversor de frequência não pode ser utilizado como proteção do motor, para o motor individual de sistemas com motores conectados em paralelo. Deve-se providenciar proteção do motor adicional, por exemplo, instalando termistores em cada motor ou relés térmicos individuais. (Disjuntores não são adequados como proteção).

## 6.4.4 Sentido da Rotação do Motor

A configuração padrão é a rotação no sentido horário, com a saída do conversor de frequência ligada da seguinte maneira.

Terminal 96 ligado à fase U Terminal 97 ligado à fase V Terminal 98 conectado à fase W

O sentido de rotação do motor pode ser alterado invertendo duas fases do motor.

Verificação da rotação do motor pode ser executada usando o 1-28 Verificação da Rotação do motor e seguindo a sequência indicada no display.

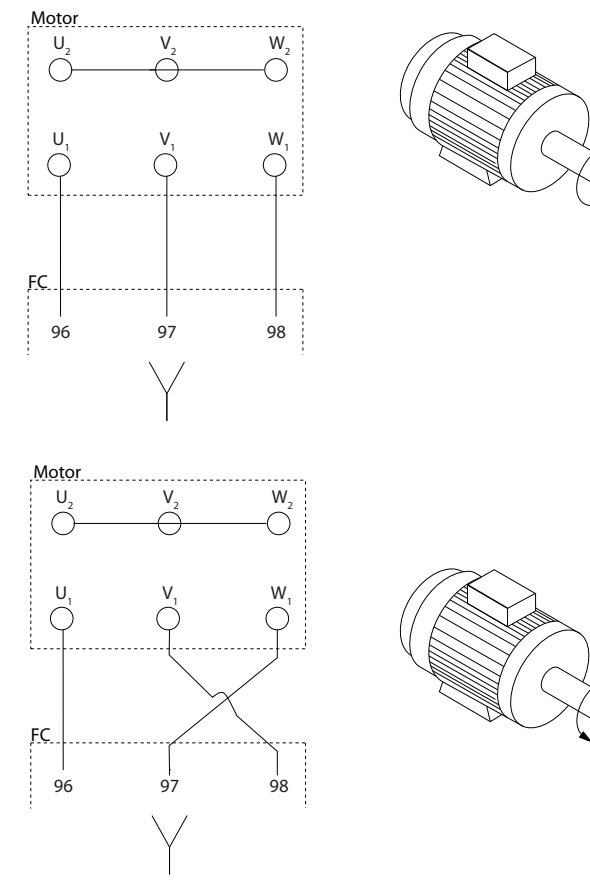

**Ilustração 6.42 Etapas de verificação da rotação do motor**

## 6.4.5 Isolação do Motor

Para comprimentos do cabo de motor ≤ que o comprimento de cabo máximo indicado no [capétulo 9 Especificações Gerais e Solução de Problemas](#page-161-0), as características nominais de isolação do motor indicadas em Tabela 6.36 são recomendáveis. Se um motor tiver características nominais de isolamento menores, é recomendável usar um filtro dU/dt ou de onda senoidal.

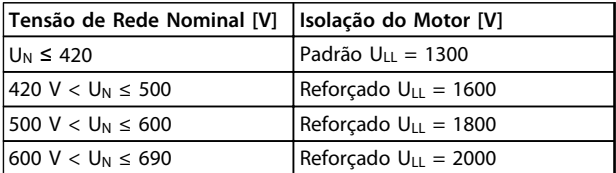

**Tabela 6.36 Isolação do Motor**

**6 6**

## 6.4.6 Correntes de Mancal do Motor

Todos os motores instalados com conversores de frequência FC 102 de 90 kW ou maior potência devem ter mancais isolados NDE (Non-Drive End) instalados para eliminar correntes de mancal em circulação. Para minimizar as correntes do rolamento DE (Extremidade de acionamento) e do eixo é necessário aterramento adequado do conversor de frequência, motor, máquina acionada e motor para a máquina acionada.

#### **Estratégias Atenuantes Padrão**

- 1. Utilize um mancal isolado.
- 2. Aplique procedimentos de instalação rigorosos:
	- 2a Garanta que o motor e o motor de carga estão alinhados.
	- 2b Siga estritamente a orientação de instalação de EMC.
	- 2c Reforce o PE de modo que a impedância de alta frequência seja inferior no PE do que nos cabos condutores de energia de entrada.
	- 2d Garanta uma boa conexão de alta frequência entre o motor e o conversor de frequência, por exemplo, com um cabo blindado que tenha conexão de 360° no motor e no conversor de frequência.
	- 2e Assegure-se de que a impedância do conversor de frequência para o terra do prédio é menor que a impedância de aterramento da máquina. Isso pode ser difícil para bombas.
	- 2f Faça uma conexão do terra direta entre o motor e a carga do motor.
- 3. Diminua a frequência de chaveamento do IGBT.
- 4. Modifique a forma de onda do inversor, 60° AVM vs. SFAVM.
- 5. Instale um sistema de aterramento do eixo ou utilize um acoplamento isolante.
- 6. Aplique graxa lubrificante que seja condutiva.
- 7. Se possível, utilize as configurações de velocidade mínima.
- 8. Tente assegurar que a tensão de linha esteja balanceada em relação ao terra. Isso pode ser difícil para IT, TT, TN-CS ou para sistemas com ponto aterrado.
- 9. Use um filtro dU/dt ou senoidal.

## 6.5 Cabos de Controle e Terminais

## 6.5.1 Acesso aos Terminais de Controle

Todos os terminais dos cabos de controle estão localizados sob a tampa de terminal na fronte do conversor de frequência. Remova a tampa de terminal utilizando uma chave de fenda (ver Ilustração 6.43).

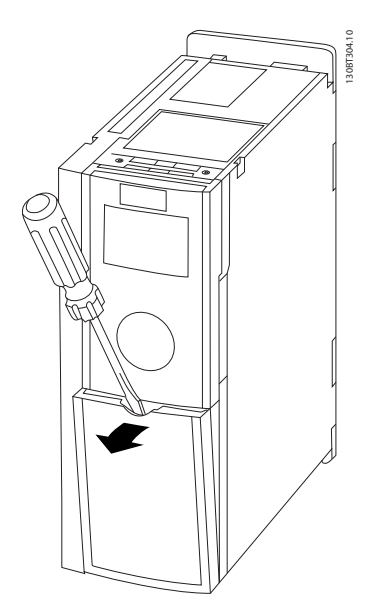

**Ilustração 6.43 Tipos de gabinete metálico A1, A2, A3, B3, B4, C3 e C4**

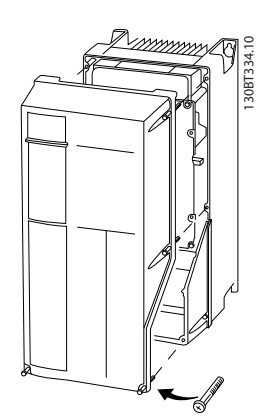

**Ilustração 6.44 Tipos de gabinete metálico A5, B1, B2, C1 e C2**

**6 6**

Danfoss

## 6.5.2 Roteamento do Cabo de Controle

Fixe todos os fios de controle no roteamento do cabo de controle designado, como mostrado na figura. Lembre-se de conectar as blindagens de modo apropriado para garantir imunidade elétrica ideal.

#### **Conexão de fieldbus**

As conexões são feitas para os opcionais apropriados no cartão de controle. Para maiores detalhes, consulte as instruções de fieldbus apropriadas. O cabo deve ser colocado no caminho fornecido dentro do conversor de frequência e amarrado junto com outros fios de controle (ver Ilustração 6.45).

No chassi (IP00) e e nas unidades NEMA 1 também é possível conectar o fieldbus pela parte superior da unidade, como mostrado em Ilustração 6.46 e Ilustração 6.47. Na unidade NEMA 1 remova uma chapa de cobertura.

Número do kit da conexão superior do fieldbus: 176F1742.

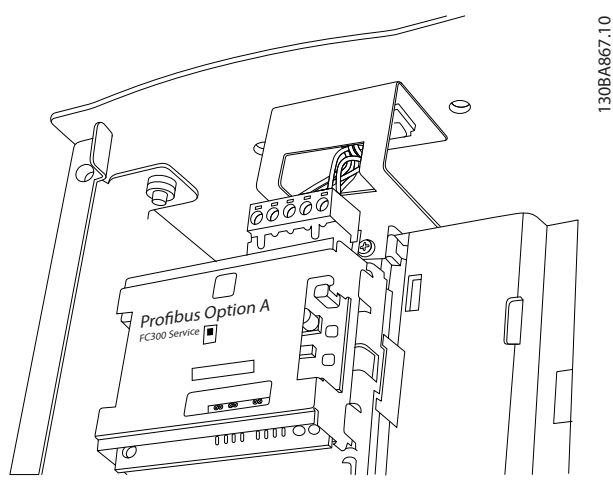

**Ilustração 6.45 Localização interna do fieldbus**

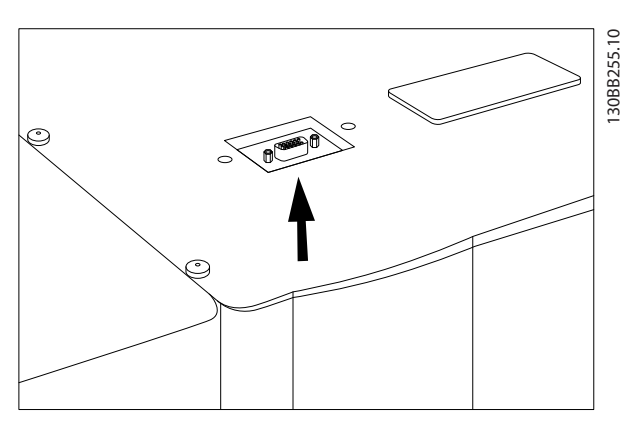

**Ilustração 6.46 Conexão superior do fieldbus no IP00**

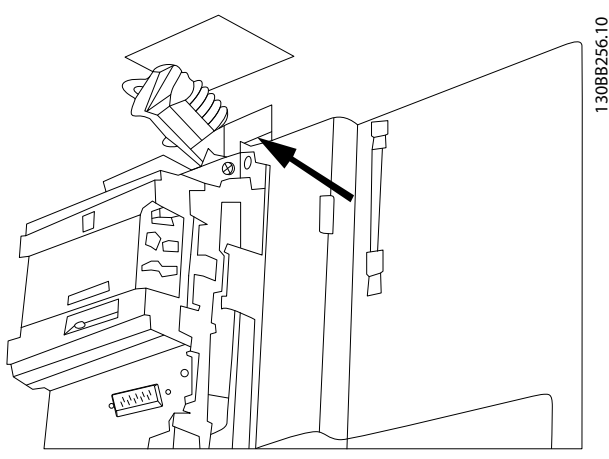

**Ilustração 6.47 Conexão superior do fieldbus unidades NEMA 1**

**Instalação da alimentação CC externa de 24 V** Torque: 0,5 - 0,6 Nm (5 pol-lbs)

Tamanho de parafuso: M3

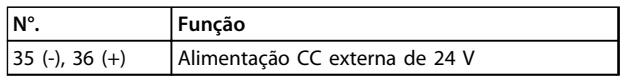

**Tabela 6.37 Alimentação CC externa de 24 V**

A alimentação de 24 V CC externa pode ser usada como alimentação de baixa tensão para o cartão de controle e quaisquer cartões opcionais instalados. Isso ativa a operação completa do LCP (inclusive a programação do parâmetro), sem ligação à rede elétrica.

## **AVISO!**

**Uma advertência de baixa tensão é emitida quando os 24 V CC forem conectados; no entanto, não há desarme.**

# **ADVERTÊNCIA**

**Use alimentação de 24 V CC do tipo PELV para assegurar a isolação galvânica correta (tipo PELV), nos terminais de controle do conversor de frequência.**

## 6.5.3 Terminais de Controle

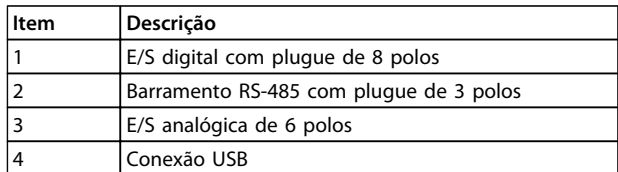

**Tabela 6.38 Tabela de legendas para Ilustração 6.48, para FC 102**

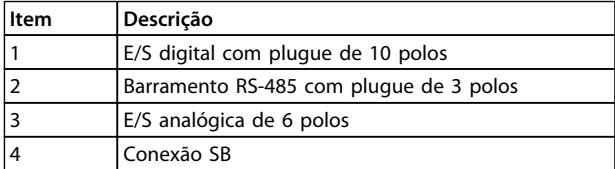

**Tabela 6.39 Tabela de legendas para Ilustração 6.48, para FC 102**

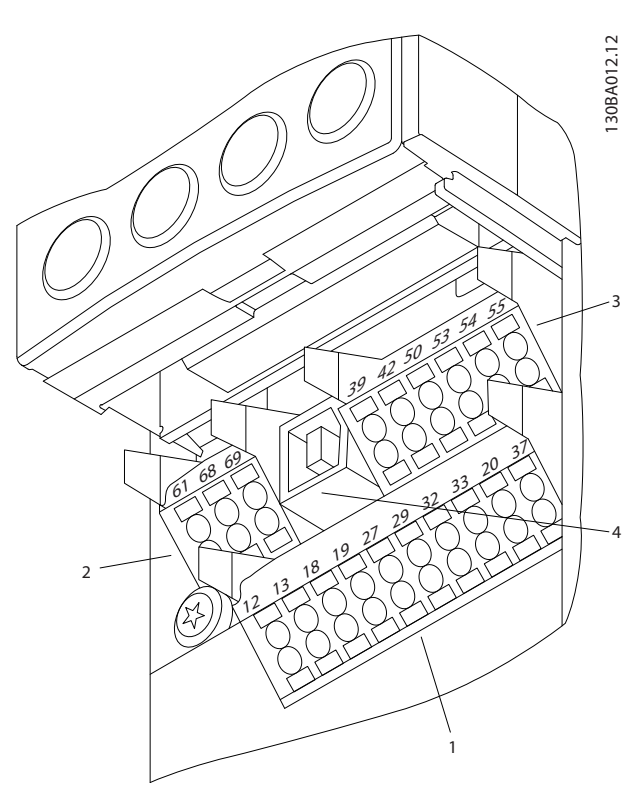

**Ilustração 6.48 Terminais de controle (todos os tipos de gabinete metálico)**

## 6.5.4 Chaves S201, S202 e S801

Os interruptores S201 (A53) e S202 (A54) são usadas para selecionar uma configuração de corrente (0-20 mA) ou de tensão (-10 a +10 V) dos terminais de entrada analógica 53 e 54.

O interruptor S801 (BUS TER.) pode ser usado para ativar a terminação na porta RS-485 (terminais 68 e 69).

#### **Configuração padrão**

S201 (A53) = OFF (entrada de tensão)

S202 (A54) = OFF (entrada de tensão)

S801 (Terminação do bus serial) = OFF

## **AVISO!**

**Ao alterar a função de S201, S202 ou S801, tome cuidado para não usar força para a comutação. É recomendável remover a sustentação (suporte) do LCP, ao acionar os interruptores. Os interruptores não devem ser acionados com o conversor de frequência energizado.**

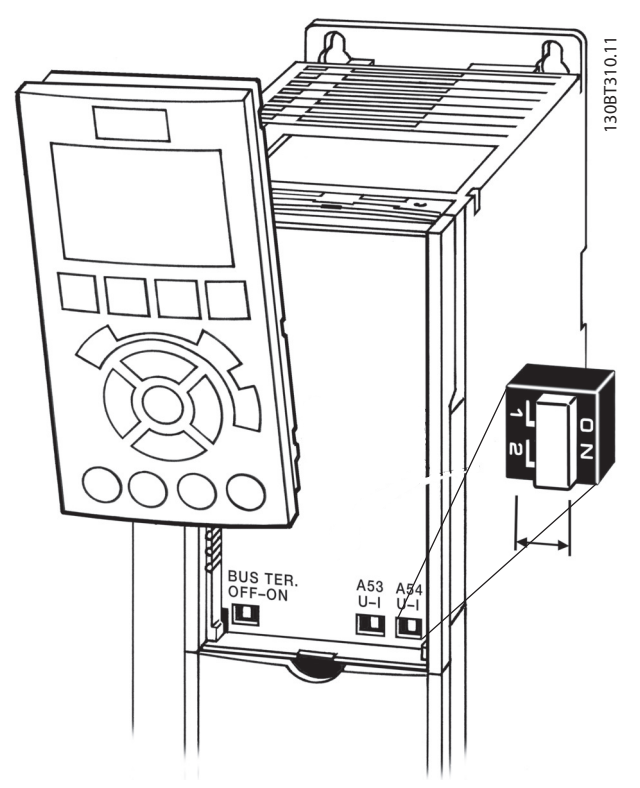

**Ilustração 6.49 Localização dos interruptores S201, S202 e S801**

### 6.5.5 Instalação Elétrica, Terminais de Controle

#### **Para montar o cabo no terminal**

1. Descasque a isolação do fio, de 9-10 mm.

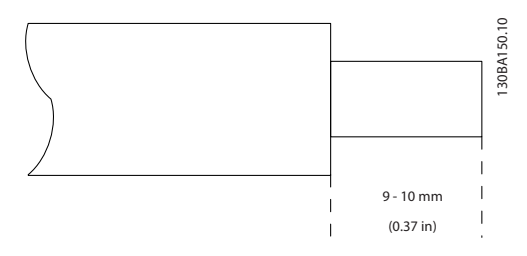

**Ilustração 6.50 Descasque o cabo**

2. Insira uma chave de fenda $1$  no orifício quadrado.

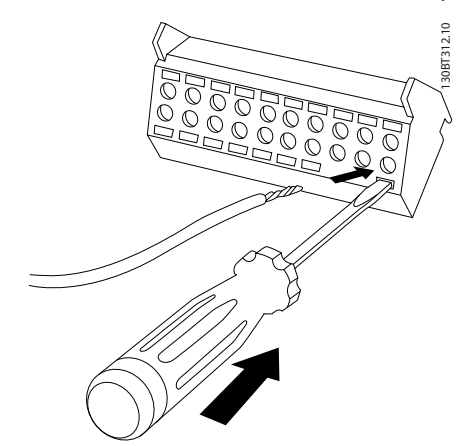

**Ilustração 6.51 Inserir chave de fenda**

3. Insira o cabo no orifício circular adjacente.

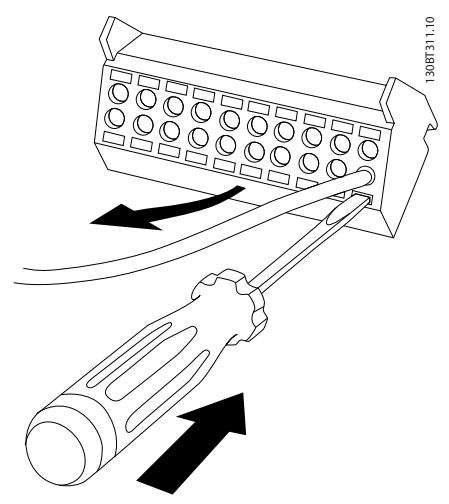

**Ilustração 6.52 Inserir cabo**

4. Remova a chave de fenda. O cabo estará então montado no terminal.

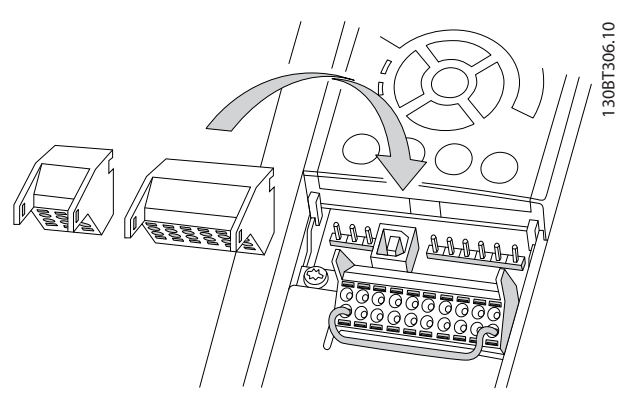

**Ilustração 6.53 Remover chave de fenda**

#### **Para remover o cabo do terminal**

- 1. Insira uma chave de fenda<sup>1)</sup> no orifício quadrado.
- 2. Puxe o cabo.
- 1) Máx. 0,4 x 2,5 mm

## 6.5.6 Exemplo de Fiação Básica

- 1. Monte os terminais da sacola de acessórios na parte da frente do conversor de frequência.
- 2. Conecte os terminais 18 e 27 ao +24 V (terminais 12/13).

Configurações padrão

18 = Partida, 5-10 Terminal 18 Entrada Digital [9] 27 = Parada por inércia inversa, 5-12 Terminal 27, Entrada Digital [6]

37=Torque Seguro Desligado inverso

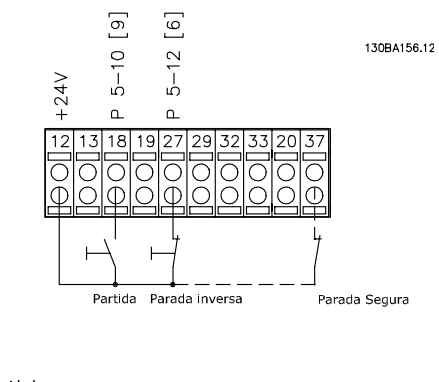

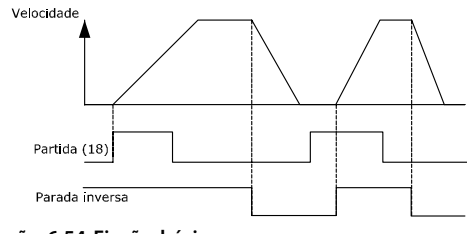

**Ilustração 6.54 Fiação básica**

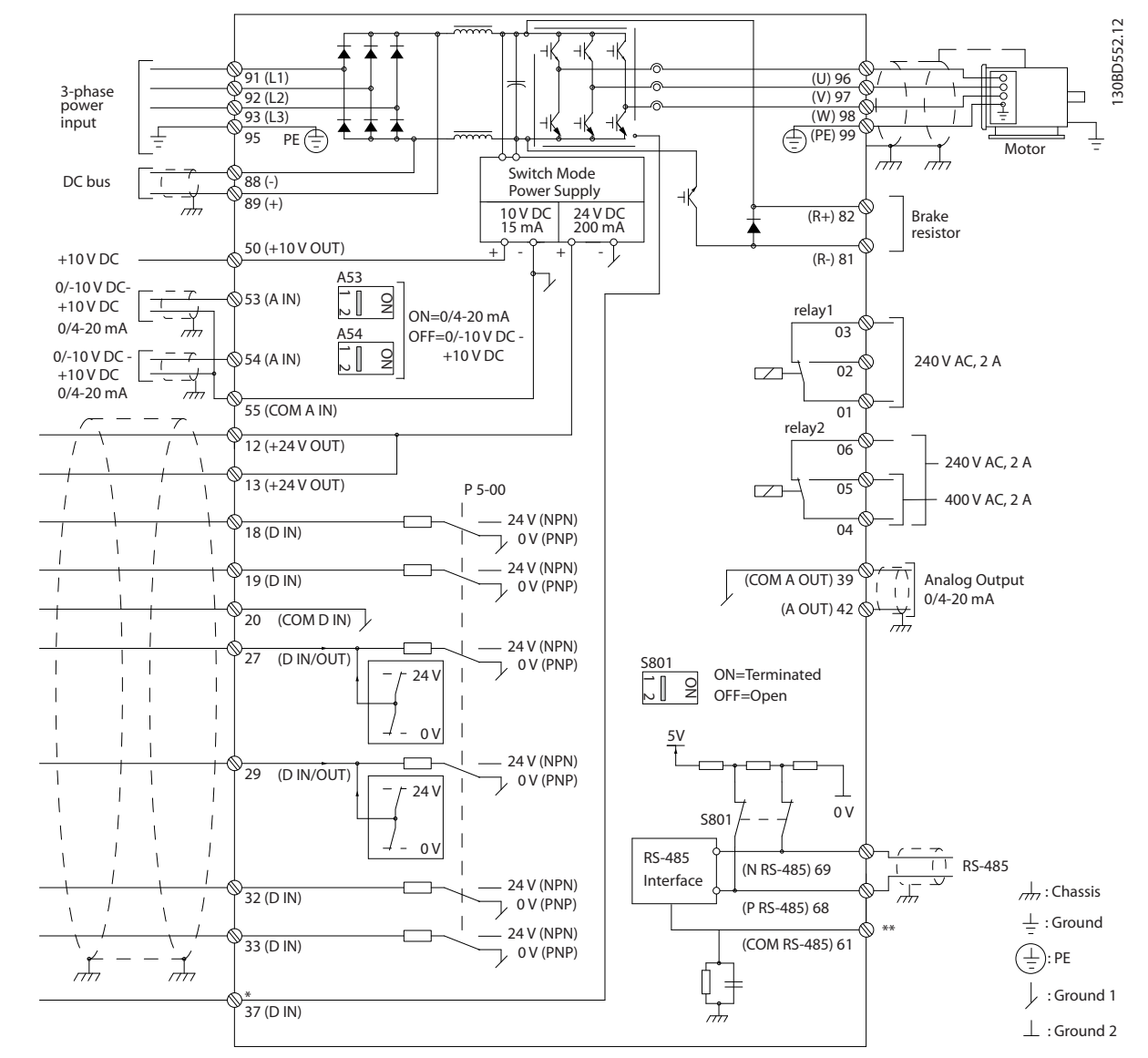

## 6.5.7 Instalação Elétrica, Cabos de Controle

**Ilustração 6.55 Esquemático de fiação básica**

#### $A =$  analógica,  $D =$  digital

\*Terminal 37 (opcional) é usado para Torque seguro desligado. Para as instruções de instalação de Torque seguro desligado, consulte as instruções de utilização do Torque seguro desligado para Danfoss Conversores de frequência VLT®. \*\*Não conectar a blindagem do cabo.

Cabos de controle muito longos e sinais analógicos podem resultar, em casos excepcionais e dependendo da instalação, em loops de aterramento de 50/60 Hz devido ao ruído dos cabos de alimentação de rede elétrica. Se isto acontecer, é possível que haja a necessidade de cortar a malha da blindagem ou inserir um capacitor de 100 nF entre a malha e o chassi. As entradas e saídas digitais e analógicas devem ser conectadas separadamente às entradas comuns (terminais 20, 55 e 39) do conversor de frequência para evitar que correntes de terra dos dois grupos afetem outros grupos. Por exemplo, o chaveamento na entrada digital pode interferir no sinal da entrada analógica.

Danfoss

**Instalação Elétrica** Guia de Design

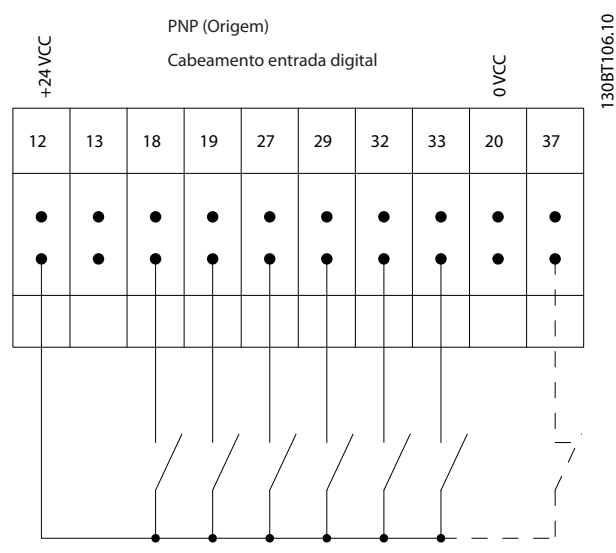

#### **Polaridade da entrada dos terminais de controle**

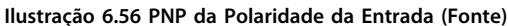

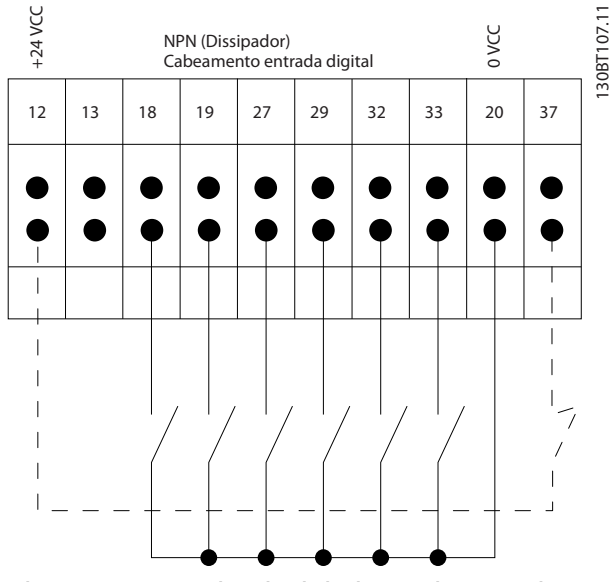

**Ilustração 6.57 NPN da Polaridade da Entrada (Dissipador)**

## **AVISO!**

**Para atender as especificações de emissão EMC, são recomendados cabos blindados/encapados metalicamente. Se for usado cabo não blindado, ver [capétulo 2.9.2 Resultados do Teste de EMC](#page-48-0).** 

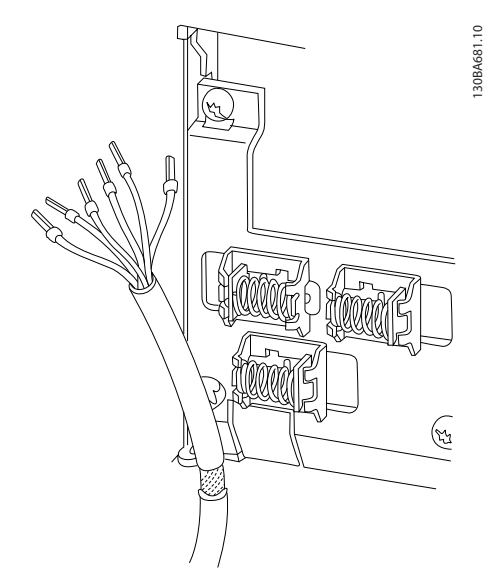

**6 6**

**Ilustração 6.58 Aterramento de Cabos de Controle Blindados**

## 6.5.8 Saída do relé

#### **Relé 1**

- **•** Terminal 01: comum
- **•** Terminal 02: normalmente aberto 240 V CA
- **•** Terminal 03: normalmente fechado 240 V CA

#### **Relé 2 (Não está incluído no FC 301)**

- **•** Terminal 04: comum
- **•** Terminal 05: normalmente aberto 400 V CA
- **•** Terminal 06: normalmente fechado 240 V CA

O Relé 1 e o relé 2 são programados nos 5-40 Função do Relé, 5-41 Atraso de Ativação do Relé e 5-42 Atraso de Desativação do Relé.

Saídas de relé adicionais utilizando o módulo opcional de relé MCB 105.

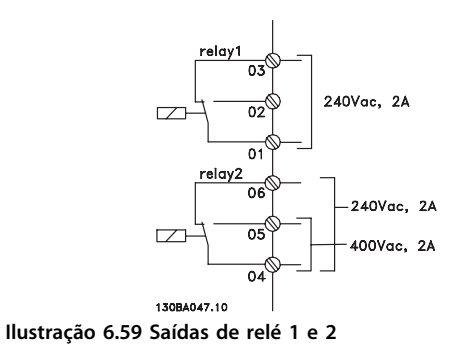

Danfoss

## 6.6 Conexões Adicionais

### 6.6.1 Conexão do Barramento CC

O terminal do bus CC é utilizado como backup CC, em que o circuito intermediário é alimentado a partir de uma fonte externa. Usa os terminais 88 e 89.Para obter mais informações, entre em contacto com a Danfoss.

### 6.6.2 Load Sharing

Use os terminais 88 e 89 para Load Sharing.

O cabo de conexão deverá ser blindado e o comprimento máximo do conversor de frequência até o barramento CC está limitado a 25 metros (82 pés).

A Load Sharing permite ligar os circuitos intermediários CC de vários conversores de frequência.

# **ADVERTÊNCIA**

**Observe que tensões de até 1099 V CC podem ocorrer nos terminais.**

**Load Sharing requer equipamento extra e considerações de segurança. Para obter mais informações, ver as instruções de Load Sharing.**

# **ADVERTÊNCIA**

**Observe que desconectar da rede elétrica pode não isolar o conversor de frequência devido à conexão do barramento CC.**

### 6.6.3 Instalação do Cabo do Freio

O cabo de conexão para o resistor do freio deve ser blindado e o comprimento máx. do conversor de frequência até o barramento CC está limitado a 25 metros (82 pés).

- 1. Conecte a malha da blindagem por meio de braçadeira de cabo à placa traseira condutiva no conversor de frequência e ao gabinete metálico do resistor do freio.
- 2. Dimensione a seção transversal do cabo do freio de forma a corresponder ao torque do freio.

Os terminais 81 e 82 são terminais do resistor do freio. Consulte as Instruções do freio para obter informações adicionais sobre instalação segura.

## **AVISO!**

**Se ocorrer um curto circuito no IGBT do freio, evite a perda de energia no resistor do freio utilizando um interruptor ou contator de rede elétrica para desconectar o conversor de frequência da rede. Somente o conversor de frequência deverá controlar o contator.**

# **ACUIDADO**

**Observe que podem ocorrer tensões de até 1099 V CC nos terminais, dependendo da tensão de alimentação.**

### 6.6.4 Como Conectar um PC ao Conversor de Frequência

Para controlar o conversor de frequência a partir de um PC, instale o Software MCT 10 Setup. O PC é conectado por meio de um cabo USB padrão (host/dispositivo) ou por meio da interface RS-485.

USB é um barramento serial que utiliza 4 fios blindados com o pino de aterramento 4 conectado na blindagem da porta USB do PC. Ao conectar o PC a um conversor de frequência por meio do cabo USB existe um risco potencial de danificar o controlador do host USB do PC. Todos os PCs padrão são fabricados sem isolação galvânica na porta USB.

Qualquer diferença de potencial de aterramento causada pela não observação das recomendações descritas em Conexão de rede CA nas Instruções de Utilização pode danificar o controlador do host USB através da blindagem do cabo USB.

É recomendável usar um isolador USB com isolação galvânica para proteger o controlador do host USB do PC de diferenças potenciais de aterramento ao conectar o PC a um conversor de frequência por meio de um cabo USB. É recomendável não usar um cabo de energia do PC com plugue de aterramento quando o PC estiver conectado ao conversor de frequência por meio de um cabo USB. Isso reduz a diferença do potencial de aterramento, mas não elimina todas as diferenças de potencial devido ao aterramento e à blindagem conectados na porta USB do PC.

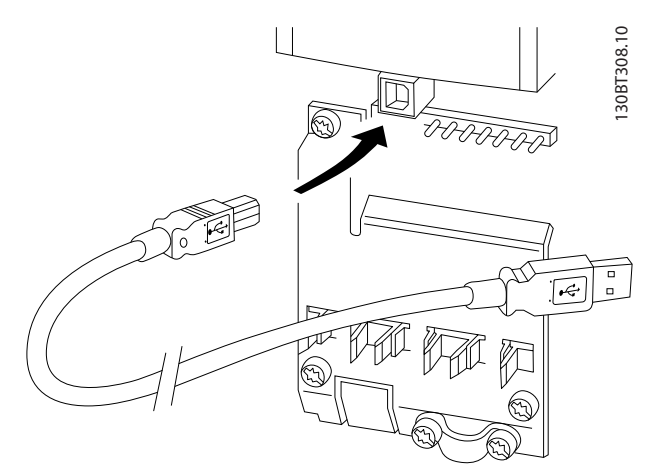

**Ilustração 6.60 Conexão USB**

## 6.6.5 Software de PC

#### **Armazenagem de dados no PC via Software de Setup do MCT 10**

- 1. Conecte um PC à unidade, através de uma porta de comunicação USB.
- 2. Abra o Software de Setup do MCT 10.
- 3. Selecione a porta USB na seção network.
- 4. Selecione copy.
- 5. Selecione a seção project.
- 6. Selecione paste.
- 7. Selecione save as.

Todos os parâmetros são armazenados nesse instante.

#### **Transferência de dados do PC para o conversor de frequência via Software de Setup do MCT 10**

- 1. Conecte um PC à unidade, através de uma porta de comunicação USB.
- 2. Abra o Software de Setup do MCT 10.
- 3. Selecione Open os arquivos armazenados são exibidos.
- 4. Abra o arquivo apropriado.
- 5. Selecione Write to drive.

Todos os parâmetros agora estão transferidos para o conversor de frequência.

Há um manual separado disponível para Software de Setup do MCT 10.

## 6.6.6 MCT 31

A ferramenta de PC para cálculo de harmônicas do MCT 31 permite estimar facilmente a distorção de harmônicas, em uma determinada aplicação. Tanto a distorção de harmônicas dos conversores de frequência Danfoss quanto de conversores de frequência de outros fabricantes com dispositivos de redução de harmônicas adicional como os filtros Danfoss AHF e os retificadores de 12-18 pulsos pode ser calculada.

#### **Código de pedido:**

Encomende o CD que contém a ferramenta de PC MCT 31 usando o código do número 130B1031.

MCT 31 também pode ser baixado de [www.danfoss.com/](http://www.danfoss.com/BusinessAreas/DrivesSolutions/Softwaredownload/) [BusinessAreas/DrivesSolutions/Softwaredownload/](http://www.danfoss.com/BusinessAreas/DrivesSolutions/Softwaredownload/).

#### 6.7 Segurança

## 6.7.1 Teste de Alta Tensão

Execute um teste de alta tensão provocando curto circuito nos terminais U, V, W, L1, L2 e L3. Aplique o máximo de 2,15 kV CC para conversores de frequência de 380-500 V e 2,525 kV CC para conversores de frequência de 525-690 V durante um segundo entre esse curto circuito e o chassi.

# **ADVERTÊNCIA**

**Ao executar testes de alta tensão de toda a instalação, interrompa a conexão de rede elétrica e do motor, se as correntes de fuga estiverem demasiado altas.**

## 6.7.2 Aterramento

**Para obter compatibilidade eletromagnética (EMC) ao instalar um conversor de frequência, devem-se levar em consideração as regras básicas a seguir.**

- **•** Aterramento de segurança: O conversor de frequência tem corrente de fuga elevada e deve ser aterrado corretamente por motivo de segurança. Aplique as normas de segurança locais.
- **•** Aterramento de alta frequência: Mantenha as conexões do fio terra tão curtas quanto possível.

Conecte os diferentes sistemas de aterramento à impedância do condutor mais baixa possível. A mais baixa impedância do condutor possível é obtida mantendo o cabo condutor tão curto quanto possível e utilizando a maior área de contato possível.

Danfoss

Os gabinetes metálicos dos diferentes dispositivos são montados na placa traseira do painel elétrico usando a impedância de HF mais baixa possível. Esta prática evita ter diferentes tensões de HF para os dispositivos individuais e evita o risco de correntes de interferência nas frequências de rádio fluindo nos cabos de conexão que podem ser usados entre os dispositivos. A interferência nas frequências de rádio foi reduzida.

Para obter baixa impedância de HF, utilize os parafusos de fixação dos dispositivos como conexão de HF à placa traseira. É necessário remover a pintura ou o revestimento similar dos pontos de fixação.

## 6.7.3 Conexão do Terra de Segurança

O conversor de frequência tem corrente de fuga elevada e deve ser aterrado de forma adequada por motivos de segurança de acordo com EN 50178.

# **ADVERTÊNCIA**

**A corrente de fuga para o terra do conversor de frequência excede 3,5 mA. Para garantir boa conexão mecânica do cabo do terra à conexão do terra (terminal 95), a seção transversal do cabo deve ter pelo menos 10 mm² ou dois fios do ponto de aterramento nominais com terminações separadas.**

## 6.7.4 Instalação compatível com ADN

As unidades com características nominais de proteção de entrada IP55 (NEMA 12) ou maior evitam a formação de faíscas e são classificadas como aparelhos elétricos com risco de explosão limitado de acordo com o Contrato Europeu com relação ao Transporte Internacional de Produtos Perigosos por Cursos d'Água Terrestres (ADN).

Para unidades com características nominais de proteção de entrada IP20, IP21 ou IP54, evitar risco de formação de faíscas da seguinte maneira:

- **•** Não instale um interruptor da rede elétrica.
- **•** Garanta que 14-50 Filtro de RFI está programado para [1] Ligado.
- **•** Remova todos os plugue de relé marcados "RELÉ". Consulte Ilustração 6.61.
- **•** Verifique quais opcionais de relé estão instalados, se houver. O único opcional de relé permitido é o Cartão de Relé Estendido MCB 113.

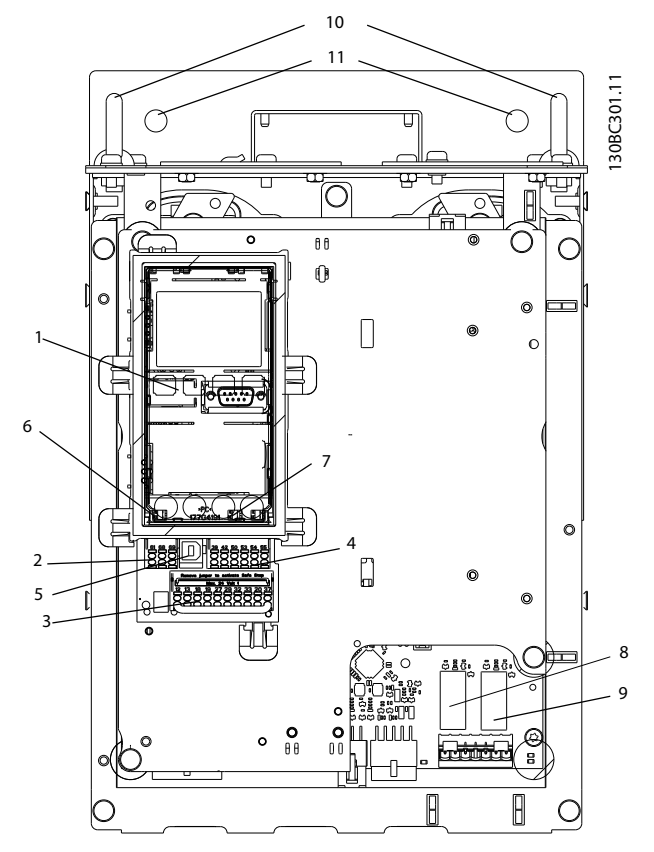

**Ilustração 6.61 Localização dos plugues do relé, Pos. 8 e 9**

A declaração do fabricante está disponível por solicitação.

### 6.8 Instalação em conformidade com a EMC

#### 6.8.1 Instalação elétrica - Cuidados com EMC

A seguir encontra-se uma orientação de boas práticas de engenharia para a instalação de conversores de frequência. Siga estas orientações para ficar em conformidade com a norma EN 61800-3 Ambiente inicial. Se a instalação está conforme o Segundo ambiente da EN 61800-3, tais como redes de comunicação industriais ou em uma instalação com o seu próprio transformador, permite-se que ocorra desvio dessas orientações, porém não é recomendável. Consulte também os parágrafos [capétulo 2.2 Certificação](#page-13-0) [CE](#page-13-0), [capétulo 2.9 Aspectos Gerais das EMC](#page-46-0) e [capétulo 2.9.2 Resultados do Teste de EMC](#page-48-0).

#### **Boas práticas de engenharia para garantir instalação elétrica em conformidade com a EMC**

- **•** Use somente cabos de motor e cabos de controle com blindagem de malha trançada/encapados metalicamente. A tela deve fornecer uma cobertura mínima de 80%. O material da malha de blindagem deve ser metálico, normalmente de cobre, alumínio, aço ou chumbo, mas pode ser também de outros materiais. Não há requisitos especiais para o cabo de rede elétrica.
- **•** As instalações que utilizem conduítes metálicos rígidos não requerem o uso de cabo blindado, mas o cabo de motor deve ser instalado em um conduíte separado do cabo de rede elétrica e cabo de controle. É necessário haver conexão total do conduíte do conversor de frequência ao motor. O desempenho de EMC dos conduítes flexíveis varia muito e é necessário obter informações do fabricante a esse respeito.
- **•** Conecte a blindagem/encapamento metálico/ conduíte ao ponto de aterramento nas duas extremidades tanto para cabos de motor quanto para cabos de controle. Em alguns casos, não é possível conectar a malha da blindagem nas duas extremidades. Nesses casos, é importante conectar a malha da blindagem no conversor de frequência. Consulte também a [capétulo 6.8.3](#page-129-0)  [Aterramento de Cabos de Controle Blindados](#page-129-0).
- **•** Evite que a terminação da blindagem/encapamentos metálicos esteja com as extremidades torcidas (rabichos). Isto aumenta a impedância de alta frequência da malha, reduzindo a sua eficácia em altas frequências. Use em vez disso braçadeiras de cabo de baixa impedância ou buchas de cabo de EMC.
- **•** Evite usar cabos de controle ou cabos de motor sem blindagem/encapamento metálico dentro de gabinetes que abrigam o(s) conversor(es) de frequência.

Deixe a blindagem tão próxima dos conectores quanto possível.

Danfoss

#### **Instalação Elétrica** Guia de Design

Ilustração 6.62 mostra um exemplo de uma instalação elétrica em conformidade com a EMC de um conversor de frequência IP20. O conversor de frequência está instalado em um gabinete de instalação, com um contator de saída, e conectado a um PLC que, neste exemplo, está instalado em um gabinete separado. Outras maneiras de fazer a instalação podem proporcionar um desempenho de EMC tão bom quanto este, desde que sejam seguidas as orientações para as práticas de engenharia acima descritas.

Se a instalação não for executada de acordo com as orientações e se forem utilizados cabos e fios de controle sem blindagem, alguns requisitos de emissão não serão atendidos, embora os requisitos de imunidade sejam atendidos. Ver [capétulo 2.9.2 Resultados do Teste de EMC](#page-48-0).

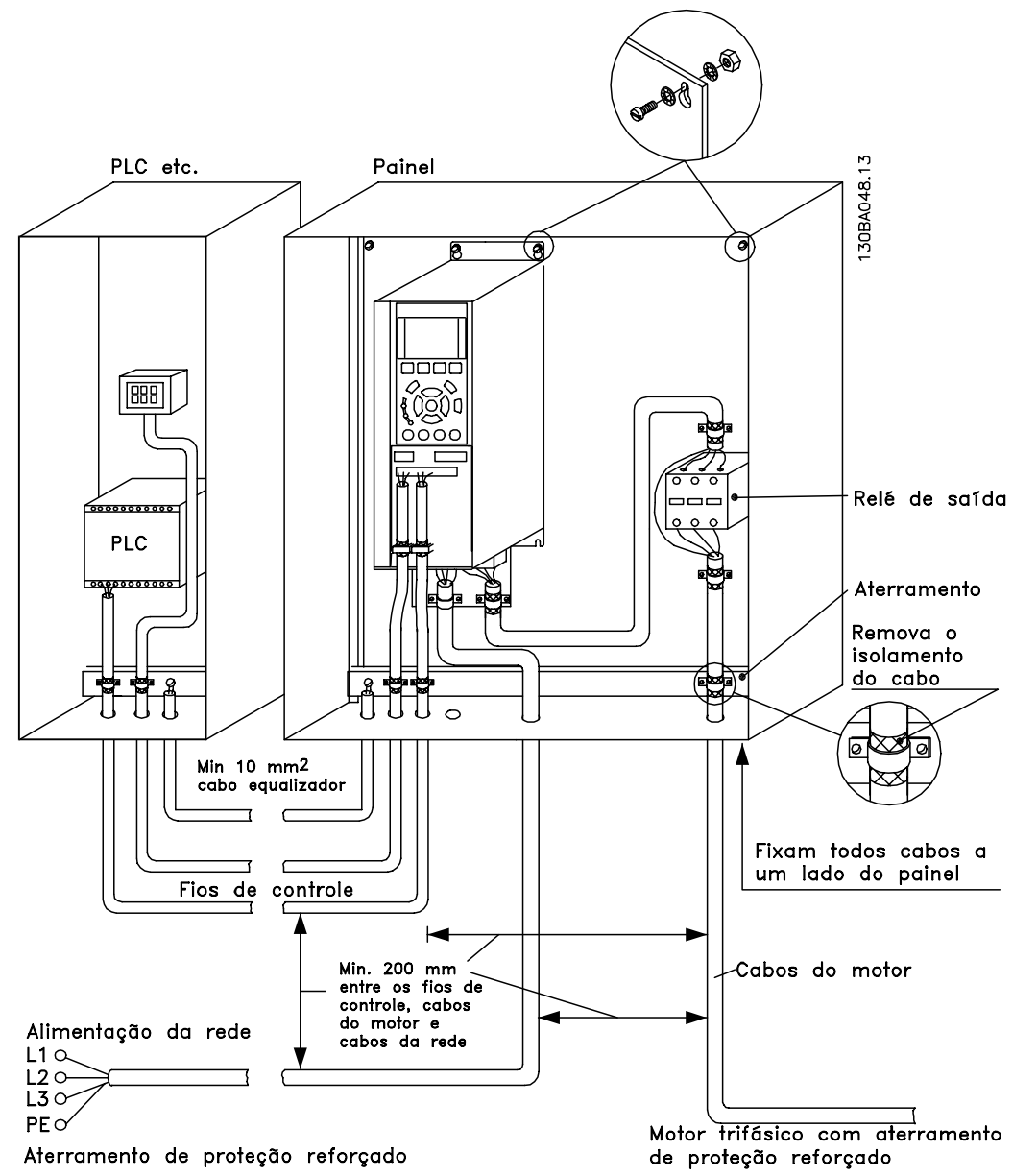

**Ilustração 6.62 Instalação elétrica em conformidade com a EMC de um conversor de frequência em gabinete**

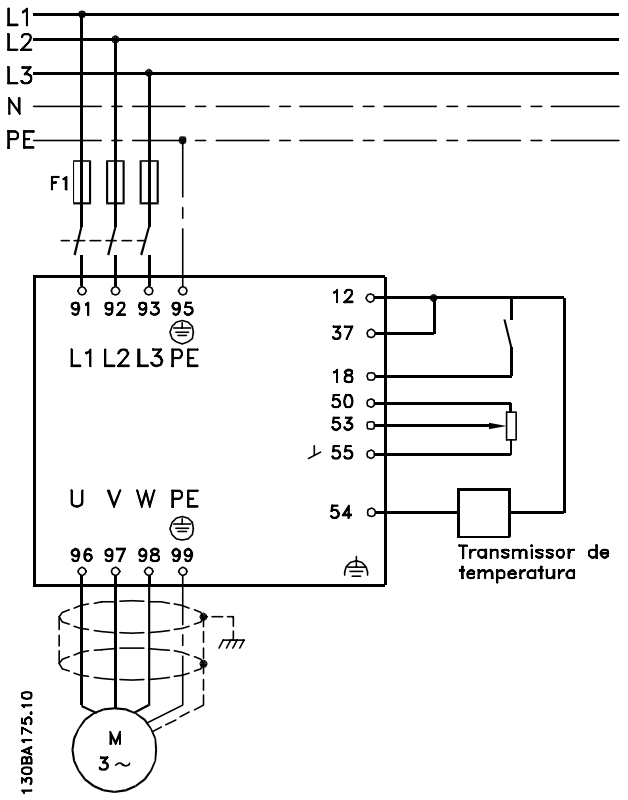

**Ilustração 6.63 Diagrama de Conexão Elétrica**

#### 6.8.2 Utilização de Cabos em conformidade com a EMC

A Danfossrecomenda cabos trançados blindados/ encapados metalicamente para otimizar a imunidade EMC dos cabos de controle e das emissões EMC dos cabos de motor.

A capacidade de um cabo de reduzir a radiação de entrada e de saída do ruído elétrico depende da impedância de transferência (Z<sub>T</sub>). A malha de blindagem de um cabo é normalmente concebida para reduzir a transferência do ruído elétrico; entretanto, uma malha com valor de impedância de transferência  $(Z_T)$  mais baixa, é mais eficaz que uma malha com impedância de transferência ( $Z_T$ ) mais alta.

A impedância de transferência ( $Z_T$ ) raramente é informada pelos fabricantes de cabos, mas, normalmente, é possível estimá-la na avaliação do projeto físico do cabo.

#### **A impedância de transferência (ZT) pode ser acessada com base nos seguintes fatores:**

- **•** A condutibilidade do material de blindagem
- **•** A resistência de contato entre os condutores individuais da blindagem
- **•** A abrangência da blindagem, ou seja, a área física do cabo coberta pela blindagem - geralmente indicada como uma porcentagem
- **•** Tipo de blindagem, ou seja, padrão encapado ou trançado
- a. Cobertura de alumínio com fio de cobre
- b. Fio de cobre trançado ou cabo de fio de blindado
- c. Camada única de fio de cobre trançado com cobertura de malha de porcentagem variável Este é o cabo de referência típico da Danfoss
- d. Fio de cobre com camada dupla de trançado
- e. Camada dupla de fio de cobre trançado com camada intermediária magnética blindada/ encapada metalicamente
- f. Cabo embutido em tubo de cobre ou aço
- g. Cabo de chumbo com espessura de parede de 1,1 mm

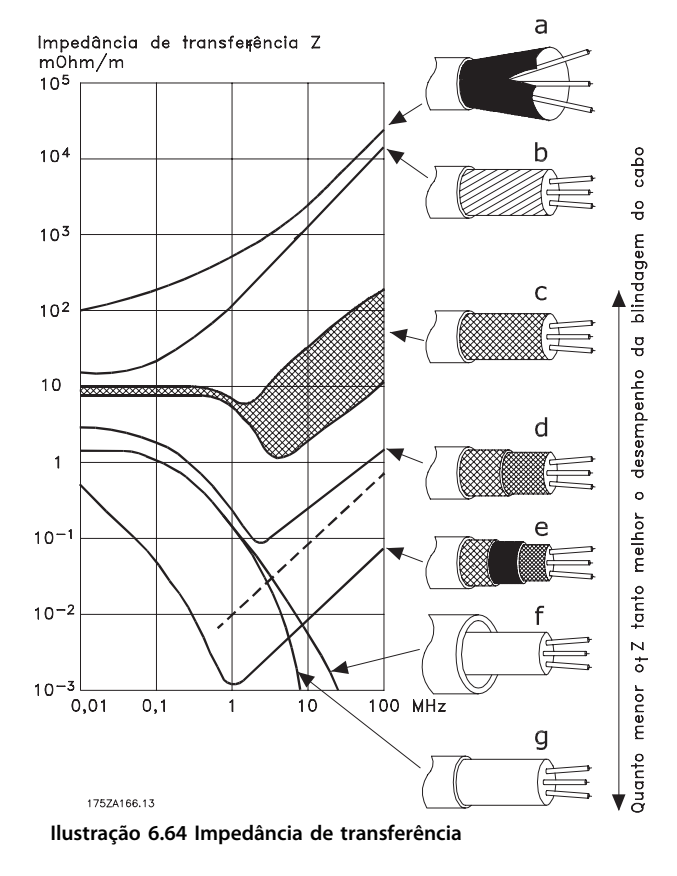

## <span id="page-129-0"></span>6.8.3 Aterramento de Cabos de Controle Blindados

#### **Blindagem correta**

O método preferido na maioria dos casos é proteger os cabos e o controle com braçadeiras de blindagem fornecidas nas duas extremidades para garantir o melhor contato possível dos cabos de alta frequência. Se o potencial de aterramento entre o conversor de frequência e o PLC for diferente, pode ocorrer ruído elétrico que perturba todo o sistema. Esse problema pode ser solucionado instalando um cabo de equalização junto ao cabo de controle. Seção transversal mínima do cabo:  $16 \text{ mm}^2$ .

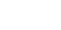

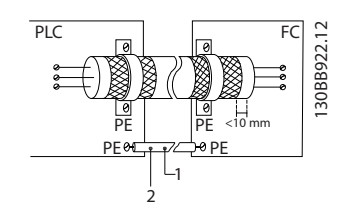

**Ilustração 6.65 Cabo de Controle com Cabo de Equalização**

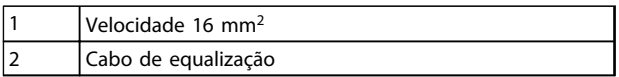

**Tabela 6.40 Legenda para Ilustração 6.65**

#### **Malhas de aterramento de 50/60 Hz**

Com cabos de controle muito longos, poderão ocorrer malhas de aterramento. Para eliminar os loops de aterramento, conecte uma extremidade da tela ao terra com um capacitor de 100 nF (mantendo os cabos curtos).

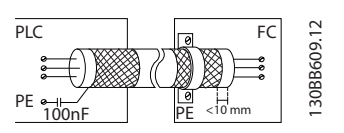

**Ilustração 6.66 Blindagem para o terra conectado a um capacitor de 100 nF**

#### **Evite ruído de EMC na comunicação serial**

Esse terminal está conectado ao aterramento por meio de um link RC interno. Use cabos de par trançado para reduzir a interferência entre os condutores.

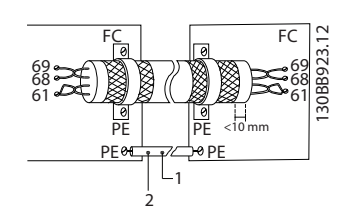

**Ilustração 6.67 Cabos de par trançado**

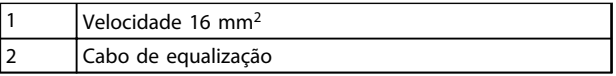

**Tabela 6.41 Legenda para Ilustração 6.67**

Como alternativa, a conexão com o terminal 61 pode ser omitida:

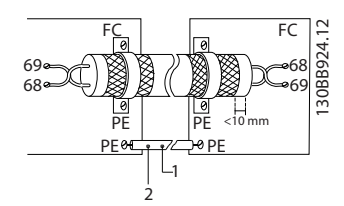

**Ilustração 6.68 Terminal 61 não conectado**

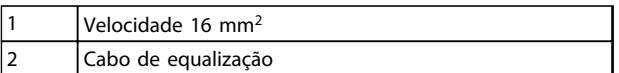

**Tabela 6.42 Legenda para Ilustração 6.68**

**6 6**

## 6.8.4 Interruptor de RFI

#### **Alimentação de rede elétrica isolada do aterramento**

Se o conversor de frequência for alimentado por uma fonte de rede elétrica isolada (rede elétrica IT, delta flutuante) ou rede elétrica TT/TN-S com perna aterrada (delta aterrado), desligue o interruptor de RFI via 14-50 Filtro de RFI.

Em OFF, os capacitores internos entre o chassi (terra), o filtro de RFI de entrada e o circuito intermediário são desligados. Como o interruptor de RFI é desligado, o conversor de frequência não é capaz de satisfazer o desempenho de EMC ideal.

Abrindo o interruptor do filtro de RFI, as correntes de fuga do terra também são reduzidas, mas não as correntes de fuga de alta frequência causadas pelo chaveamento do inversor. E importante usar monitores de isolação que podem ser usados com eletrônica de potência (IEC61557-8). Por exemplo, Deif tipo SIM-Q, Bender tipo IRDH 275/375 ou semelhante.

Consulte também as Notas de Aplicação VLT em rede elétrica IT.

# **AVISO!**

**Se o interruptor de RFI não for desligado e o conversor de frequência estiver funcionando em grades isoladas, as falhas de aterramento podem causar potencialmente carregamento do circuito intermediário e causar danos no capacitor CC ou resultar em vida útil reduzida do produto.**

## 6.9 Dispositivo de Corrente Residual

Use relés RCD, aterramento de proteção múltipla como proteção extra, desde que esteja em conformidade com as normas de segurança locais.

No caso de uma falha de aterramento, um conteúdo CC pode se desenvolver na corrente com falha.

Se forem usados relés RCD, as normas locais devem ser obedecidas. Os relés devem ser apropriados para a proteção de equipamento trifásico, com uma ponte retificadora e para uma descarga breve durante a energização, consulte [capétulo 2.11 Corrente de Fuga para o Terra](#page-52-0) para obter mais informações.

## 6.10 Setup Final e Teste

Para testar o setup e assegurar que o conversor de frequência está funcionando, siga as etapas a seguir.

### **Etapa 1, Localize a plaqueta de identificação do motor AVISO!**

**O motor está ligado em estrela - (Y) ou em delta (Δ). Essa informação está localizada nos dados da plaqueta de identificação do motor.** 

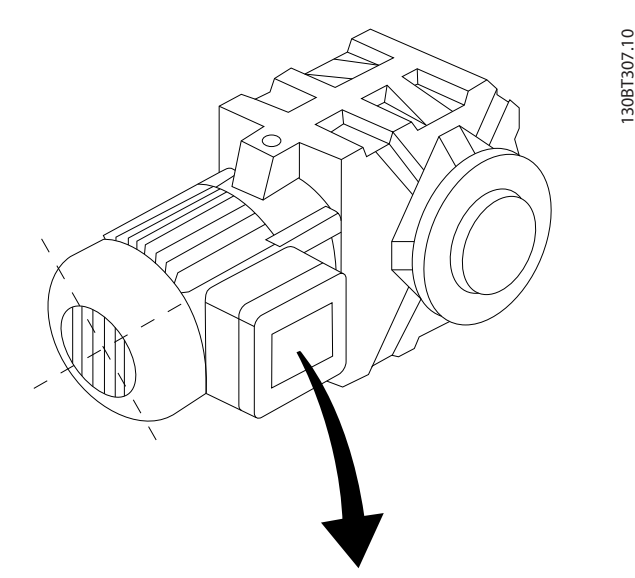

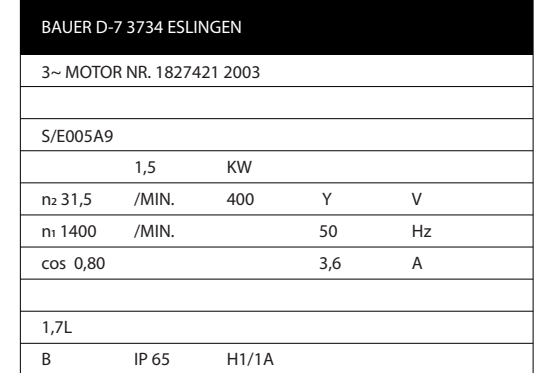

**Ilustração 6.69 Plaqueta de identificação do motor**

**6 6**

#### **Etapa 2, Insira os dados da plaqueta de identificação do motor nessa lista de parâmetros.**

Para acessar essa lista, pressione [Quick Menu] e selecione "Q2 Quick Setup".

- 1. 1-20 Potência do Motor [kW]. 1-21 Potência do Motor [HP].
- 2. 1-22 Tensão do Motor.
- 3. 1-23 Freqüência do Motor.
- 4. 1-24 Corrente do Motor.
- 5. 1-25 Velocidade nominal do motor.

#### **Etapa 3. Ative a Adaptação Automática do Motor (AMA)**

#### **Executar uma AMA garante desempenho ideal. A AMA mede os valores a partir do diagrama equivalente do modelo do motor.**

- 1. Conecte o terminal 37 ao terminal 12 (se o terminal 37 estiver disponível).
- 2. Conecte o terminal 27 ao terminal 12 ou programe 5-12 Terminal 27, Entrada Digital para [0] Sem função.
- 3. Ative a AMA 1-29 Adaptação Automática do Motor (AMA).
- 4. Escolha entre AMA completa ou reduzida. Se um filtro de Onda senoidal estiver instalado, execute somente a AMA reduzida ou remova o esse filtro, durante o procedimento da AMA.
- 5. Pressione [OK]. O display exibe Pressione [Hand on] (Manual ligado) para iniciar.
- 6. Pressione [Hand On]. Uma barra de evolução desse processo mostrará se a AMA está em execução.

#### **Pare a AMA durante a operação**

1. Pressione [Off] - o conversor de frequência entra no modo alarme e o display mostra que a AMA foi encerrada pelo usuário.

#### **AMA executada com êxito**

- 1. O display mostra Pressione [OK] para finalizar a AMA.
- 2. Pressione [OK] para sair do estado da AMA.

#### **AMA falhou**

1. O conversor de frequência entra no modo alarme. Uma descrição do alarme pode ser encontrada no capítulo Advertências e Alarmes nas Instruções de Utilização relacionadas ao produto.

Danfoss

2. O Valor de Relatório no [Alarm Log] (Registro de alarme) mostra a última sequência de medição executada pela AMA antes de o conversor de frequência entrar no modo de alarme. Esse número, junto com a descrição do alarme, ajuda na resolução de problemas. Ao entrar em contato com Danfoss para obter serviço, certifique-se de mencionar o número e a descrição do alarme.

## **AVISO!**

**A execução sem êxito de uma AMA é causada, frequentemente, pela digitação incorreta dos dados da plaqueta de identificação do motor ou devido à diferença muito grande entre a potência do motor e a potência do conversor de frequência.**

**Etapa 4. Programe o limite de velocidade e os tempos de rampa**

**Programe os limites desejados para velocidade e tempo de rampa:**

- 3-02 Referência Mínima.
- 3-03 Referência Máxima.

4-11 Lim. Inferior da Veloc. do Motor [RPM] ou 4-12 Lim. Inferior da Veloc. do Motor [Hz].

4-13 Lim. Superior da Veloc. do Motor [RPM] ou 4-14 Lim. Superior da Veloc do Motor [Hz].

- 3-41 Tempo de Aceleração da Rampa 1.
- 3-42 Tempo de Desaceleração da Rampa 1.

130BA155.12

Danfoss

# 7 Exemplos de Aplicações

### 7.1 Exemplos de Aplicações

## 7.1.1 Partida/Parada

Terminal 18 = partida/parada 5-10 Terminal 18 Entrada Digital [8] Partida

Terminal 27 = Sem operação 5-12 Terminal 27, Entrada Digital [0] Sem operação (Parada por inércia inversa padrão

5-10 Terminal 18 Entrada Digital = Partida (padrão)

5-12 Terminal 27, Entrada Digital = parada por inércia inversa (padrão)

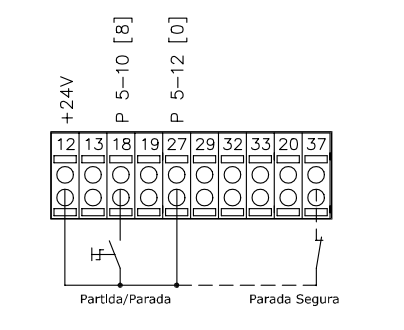

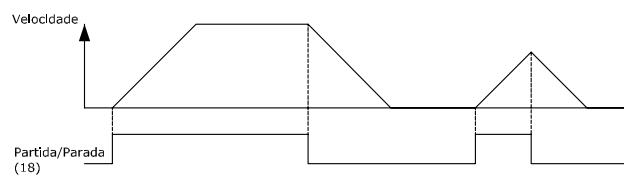

**Ilustração 7.1 Terminal 37: Disponível somente com a Função de Parada Segura**

## 7.1.2 Parada/Partida por Pulso

Terminal 18 = partida/parada 5-10 Terminal 18 Entrada Digital [9] Partida por pulso Terminal 27= Parada 5-12 Terminal 27, Entrada Digital [6] Parada por inércia inversa

> 5-10 Terminal 18 Entrada Digital = Partida por pulso

> 5-12 Terminal 27, Entrada Digital = Parada por inércia inversa

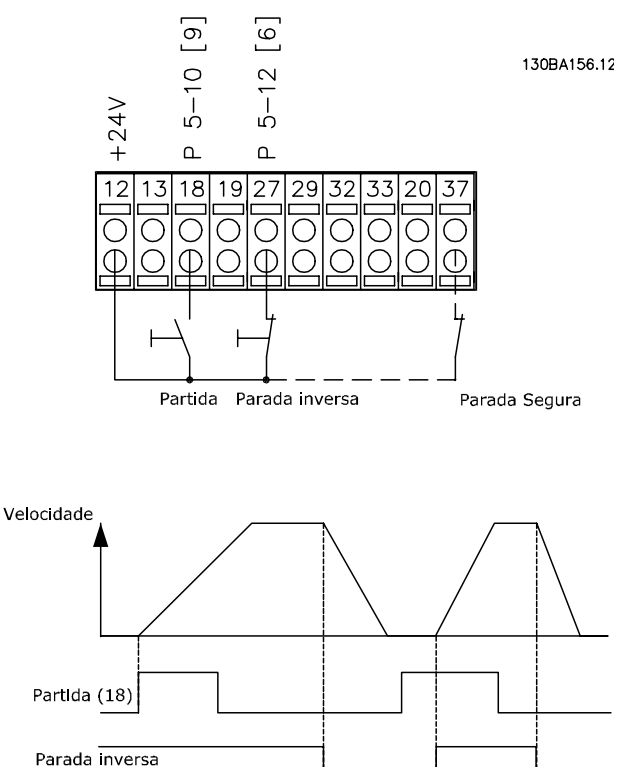

**Ilustração 7.2 Terminal 37: Disponível somente com função Torque Seguro Desligado**

## 7.1.3 Referência do Potenciômetro

Referência de tensão por meio de um potenciômetro.

- 3-15 Fonte da Referência 1 [1] = Entrada Analógica 53 6-10 Terminal 53 Tensão Baixa = 0 V
- 6-11 Terminal 53 Tensão Alta = 10 V
- 6-14 Terminal 53 Ref./Feedb. Valor Baixo = 0 RPM

6-15 Terminal 53 Ref./Feedb. Valor Alto = 1.500 RPM

Interruptor  $S201 = OFF (U)$ 

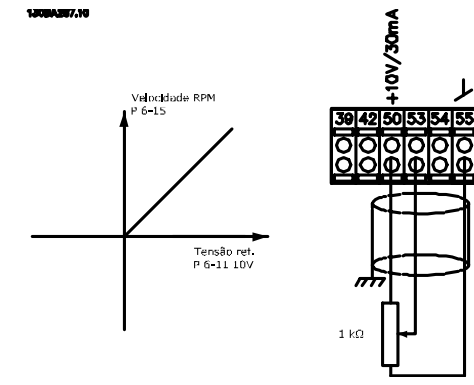

**Ilustração 7.3 Tensão de referência via potenciômetro**

### 7.1.4 Adaptação Automática do Motor (AMA)

AMA é um algoritmo para medir os parâmetros do motor elétrico em um motor parado. Isso significa que a AMA por si não fornece qualquer torque.

AMA é útil na colocação em funcionamento de sistemas e ao otimizar o ajuste do conversor de frequência ao motor aplicado. Este recurso é usado, particularmente, onde a configuração padrão não se aplica ao motor conectado. 1-29 Adaptação Automática do Motor (AMA) permite uma escolha da AMA completa, com a determinação de todos os parâmetros elétricos do motor ou uma AMA reduzida somente com determinação da resistência do estator Rs. A duração de uma AMA total varia de alguns minutos em motores pequenos a mais de 15 minutos em motores grandes.

#### **Limitações e pré-requisitos:**

**•** Para a AMA determinar os parâmetros do motor de maneira ideal, insira os dados da plaqueta de identificação do motor corretos em 1-20 Potência do Motor [kW] a 1-28 Verificação da Rotação do motor.

Danfoss

- **•** Para o ajuste ótimo do conversor de frequência, execute a AMA quando o motor estiver frio. Execuções repetidas da AMA podem causar aquecimento do motor, que redundará em aumento da resistência do estator, Rs. Normalmente, isso não é crítico.
- **•** AMA pode ser executada somente se a corrente nominal do motor for no mínimo 35% da corrente de saída nominal do conversor de frequência. AMA pode ser executada até em um motor superdimensionado.
- **•** É possível executar um teste de AMA reduzida com um filtro de Onda senoidal instalado. Evite executar a AMA completa quando houver um filtro de Onda senoidal instalado. Se for necessária uma configuração global, remova o filtro de Onda senoidal, durante a execução da AMA completa. Após a conclusão da AMA reinstale o filtro novamente.
- **•** Se houver motores acoplados em paralelo, use somente a AMA reduzida, se for o caso.
- **•** Evite executar uma AMA completa ao usar motores síncronos. Se houver motores síncronos, execute uma AMA reduzida e programe manualmente os dados adicionais do motor. A função AMA não se aplica a motores de imã permanente.
- **•** O conversor de frequência não produz torque no motor durante uma AMA. Durante uma AMA é obrigatório que a aplicação não force o eixo do motor a girar, o que acontece, p.ex., com o efeito cata-vento em sistemas de ventilação. Isto interfere na função AMA.
- **•** AMA não pode ser ativado ao operar um motor PM (quando 1-10 Construção do Motor estiver programado para [1] PM não saliente SPM).

## 7.1.5 Smart Logic Control

Um recurso útil no conversor de frequência é o Smart Logic Control (SLC).

Nas aplicações onde uma PLC gera uma sequência simples, o SLC pode assumir tarefas elementares do controle principal.

O SLC é projetado para atuar a partir de eventos enviados para ou gerados pelo conversor de frequência. Em seguida, o conversor de frequência executa a ação pré-programada.

## 7.1.6 Programação do Smart Logic Control

O Smart Logic Control (SLC) é essencialmente uma sequência de ações definida pelo usuário (consulte 13-52 Ação do SLC) executadas pelo SLC quando o evento definido pelo usuário associado 13-51 Evento do SLC) for avaliado como TRUE (Verdadeiro) pelo SLC. Eventos e ações são numerados individualmente e são vinculados em pares, denominados estados. Isso significa que quando o evento [1] estiver completo (atinge o valor TRUE--Verdadeiro), a ação [1] é executada. Após isso, as condições de evento [2] são avaliadas e, se resultarem TRUE, a ação [2] é executada e assim sucessivamente. Eventos e ações são inseridos em parâmetros de matriz.

Somente um evento será avaliado por vez. Se um evento for avaliado como FALSE, nada acontece (no SLC) durante o intervalo de varredura atual e nenhum outro evento é avaliado. Isso significa que ao inicializar o SLC, ele avalia o evento [1] (e unicamente o evento [1]) a cada intervalo de varredura. Somente quando o evento [1] for avaliado TRUE, o SLC executa a ação [1] e, em seguida, começa a avaliar o evento [2].

É possível programar de 0 até 20 eventos e ações. Quando o último evento/ação tiver sido executado, a sequência recomeça em evento [1]/ ação [1]. Ilustração 7.4 mostra um exemplo com três eventos/ações:

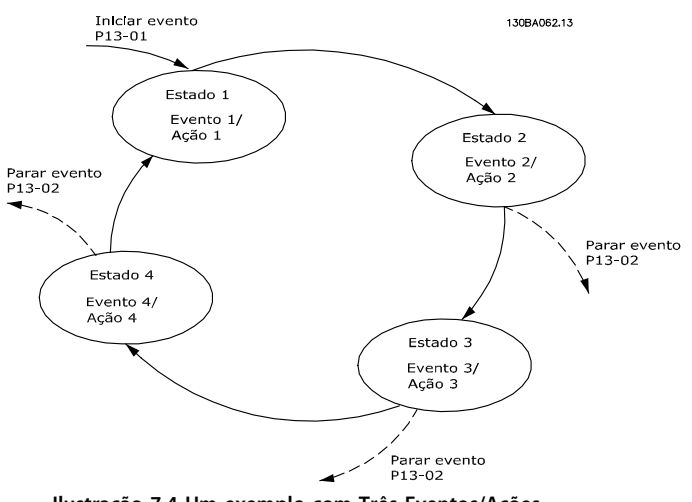

**Ilustração 7.4 Um exemplo com Três Eventos/Ações**

Danfoss

## 7.1.7 Exemplo de Aplicação do SLC

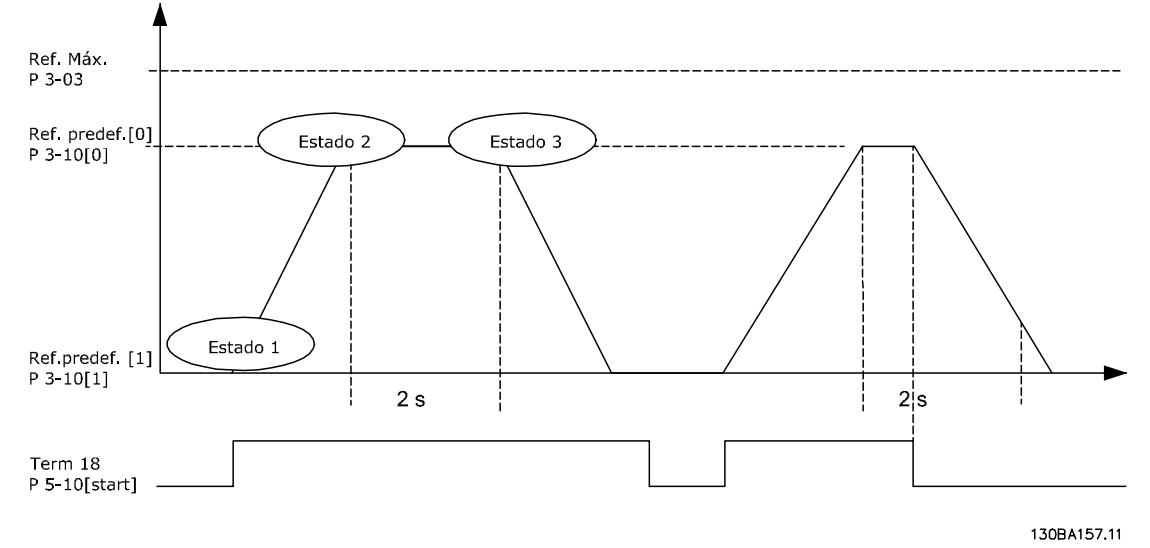

**Ilustração 7.5 Uma sequência 1: Dar partida - acelerar - funcionar na velocidade de referência por 2 s - desacelerar e segurar o eixo até parar.**

Programe os tempos de rampa em 3-41 Tempo de Aceleração da Rampa 1 e 3-42 Tempo de Desaceleração da Rampa 1 com os tempos desejados

 $trampa = \frac{tacc \times nnorm (par. 1 - 25)}{seffBMA}$  $ref$   $[RPM]$ 

Programe o termo 27 para Sem Operação (5-12 Terminal 27, Entrada Digital) Programe a referência predefinida 0 para a primeira velocidade predefinida (3-10 Referência Predefinida[0]), em porcentagem da Velocidade de Referência Máxima (3-03 Referência Máxima). Ex.: 60% Programe a referência predefinida 1 para a segunda velocidade predefinida 3-10 Referência Predefinida [1] Ex.: 0 % (zero) Programe o temporizador 0 para velocidade de funcionamento constante, no 13-20 Temporizador do SLC [0]. Ex.: 2 s

Programe o Evento 1, no 13-51 Evento do SLC [1], para True (Verdadeiro) [1] Programe o Evento 2, no 13-51 Evento do SLC [2], para Na referência [4] Programe o Evento 3, no 13-51 Evento do SLC [3], para Timeout 0 do SLC [30] Programe o Evento 4 em 13-51 Evento do SLC [4] para Falso [0]

Programe a Ação 1, no 13-52 Ação do SLC [1], para Selecionar predefinido 0 [10] Programe a Ação 2, no 13-52 Ação do SLC [2], para Iniciar temporizador 0 [29] Programe a Ação 3, no 13-52 Ação do SLC [3], para Selecionar predefinido1 [11] Programe a Ação 4, no 13-52 Ação do SLC [4], para Nenhuma ação [1]

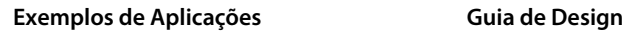

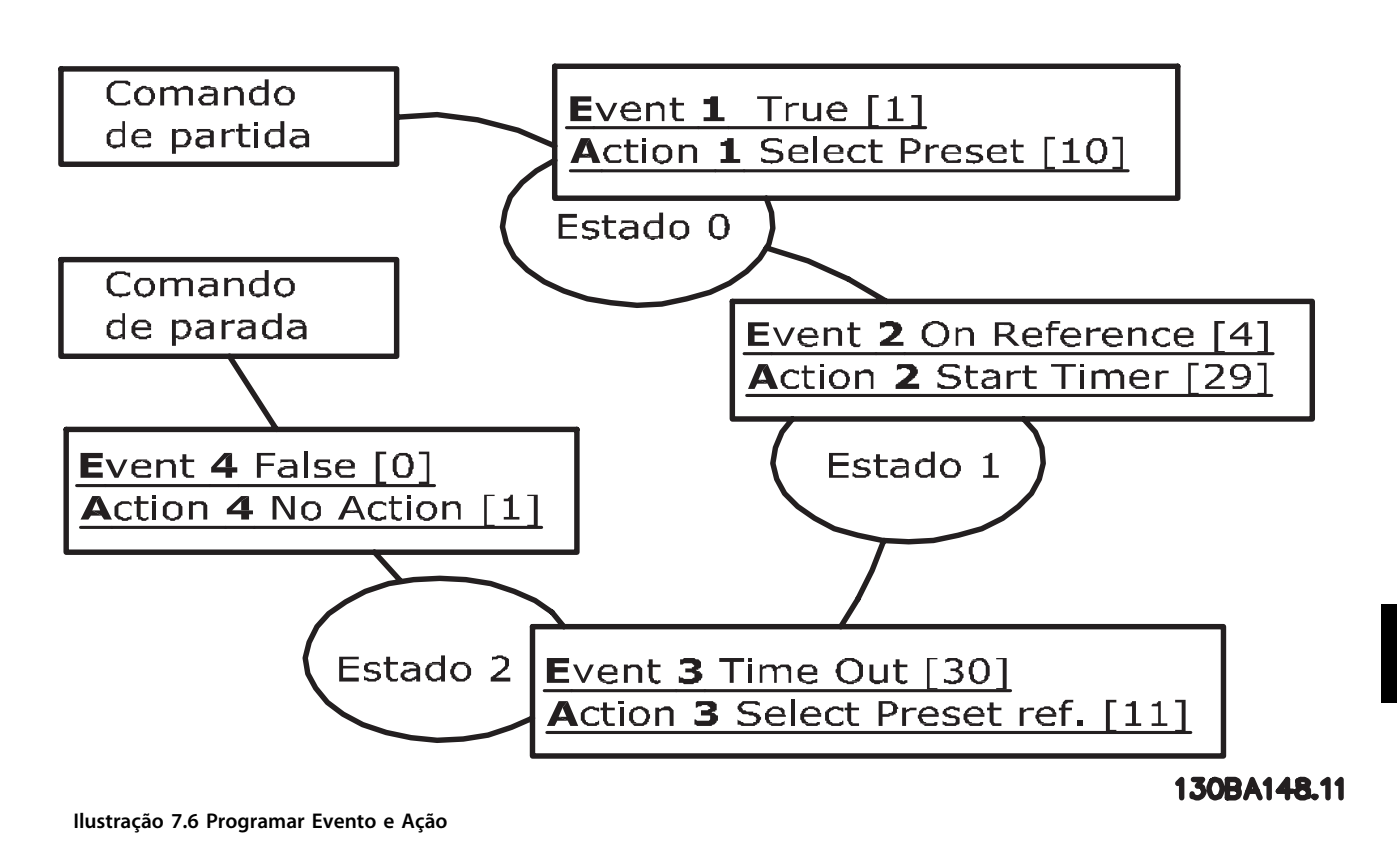

Programe o Smart Logic Control em 13-00 Modo do SLC para ON (Ligado).

O comando de partida/parada é aplicado no terminal 18. Se o sinal de parada for aplicado, o conversor de frequência desacelerará e entrará no modo livre.

## 7.1.8 Controlador em Cascata

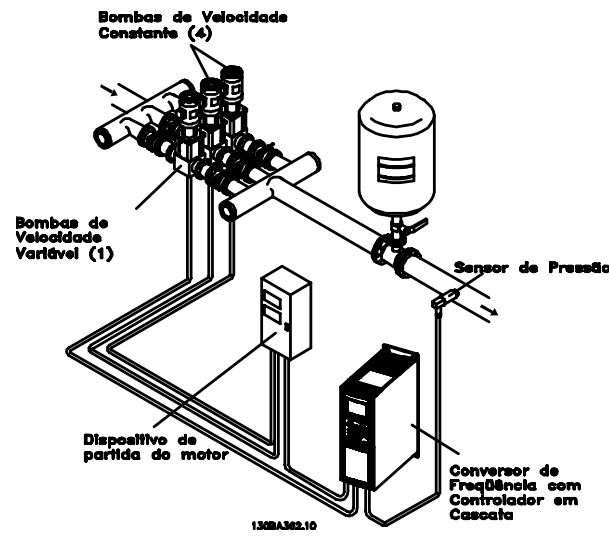

**Ilustração 7.7 Uma Aplicação de Bomba**

O controlador em cascata é usado para aplicações de bomba em que uma determinada pressão ("altura hidráulica") ou nível precisa ser mantido acima de uma faixa dinâmica ampla. Fazer uma bomba grande funcionar com velocidade variável, em uma larga faixa, não é uma solução ideal, devido à baixa eficiência da bomba e porque há um limite prático de cerca de 25% da velocidade nominal, com plena carga da bomba em funcionamento.

No Controlador em Cascata o conversor de frequência controla um motor de velocidade variável como a bomba de velocidade variável (de comando) e pode escalar até duas bombas de velocidade constante adicionais ligadas e desligadas. Ao variar a velocidade da bomba inicial, disponibiliza-se um controle de velocidade variável ao sistema inteiro. Isso mantém a pressão constante enquanto elimina os surtos de pressão, resultando em redução no estresse do sistema e operação mais silenciosa em sistemas de bombeamento.

#### **Bomba de Comando Fixa**

Os motores devem ter o mesmo tamanho. O Controlador em Cascata permite ao conversor de frequência controlar até cinco bombas de mesmo tamanho usando os dois relés internos do conversor de frequência e terminal 27, 29 (DI/DO). Quando a bomba de velocidade variável (de comando) estiver conectada diretamente no conversor de frequência, as outras quatro bombas são controladas pelos dois relés internos e terminal 27, 29 (DI/DO). A alternação da bomba de comando não pode ser selecionada quando a bomba de comando for fixa.

#### **Alternação da Bomba de Comando**

Os motores devem ter o mesmo tamanho. Esta função torna possível fazer a rotatividade do conversor de frequência entre as bombas no sistema (quando 25-57 Relés por bomba=1, o máximo de bombas é 4. Quando 25-57 Relés por bomba=2, o máximo de bombas é 3). Nesta operação, o tempo de funcionamento entre as bombas é equalizado, reduzindo-se a manutenção requerida para a bomba e aumentando a confiabilidade e a vida útil do sistema. A alternação da bomba de comando pode ocorrer por um sinal de comando ou no escalonamento (acrescentando bomba de retardo).

O comando pode ser uma alternação manual ou um sinal do evento alternação. Se o evento alternação estiver selecionado, a alternação da bomba de comando ocorrerá todas as vezes que o evento acontecer. As seleções incluem toda vez que um temporizador de alternação expira, quando a bomba de comando entra em sleep mode. O escalonamento das bombas é determinado pela carga real do sistema.

25-55 Alternar se carga  $<=$  50% $=$  1, se carga > 50% alternação não acontece. Se carga <=50% Alternação ocorre. Quando 25-55 Alternar se carga  $<=$  50% = 0, Alternação ocorre não importa a carga. A capacidade total da bomba é determinada como as capacidades da bomba de comando mais as das bombas de velocidade de retardo.

#### **Gerenciamento da Largura de Banda**

Em sistemas de controle em cascata, para evitar chaveamentos frequentes de bombas de velocidade fixa, a pressão do sistema desejada é mantida dentro de uma largura de banda em vez de em um nível constante. A Largura da Banda de Escalonamento fornece a largura de banda necessária para a operação. Quando ocorre uma variação grande e rápida na pressão do sistema, a Largura de Banda de Sobreposição se sobrepõe à Largura de Banda de Escalonamento para impedir resposta imediata a uma variação de pressão de curta duração. Um Temporizador de Largura de Banda de Sobreposição pode ser programado para impedir o escalonamento até a pressão do sistema estabilizar e o controle normal ser restabelecido.

Quando o Controlador em Cascata for ativado e estiver funcionando normalmente e o conversor de frequência emitir um alarme de desarme, a pressão de saturação do sistema é mantida por meio de ativação e desativação das bombas de velocidade fixa. Para evitar escalonamentos e desescalonamentos frequentes e minimizar as flutuações de pressão, utiliza-se uma largura de banda de velocidade fixa mais larga em vez da Largura de banda de escalonamento.

#### 7.1.9 Escalonamento de Bomba com Alternação da Bomba de Comando

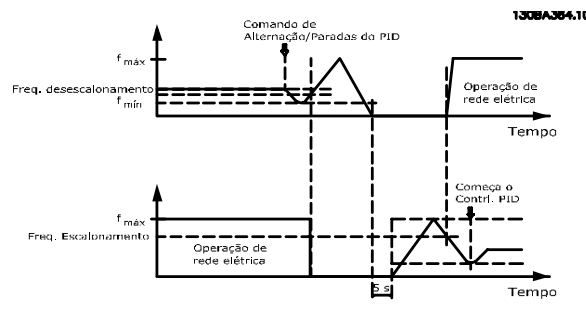

**Ilustração 7.8 Escalonamento de Bomba com Alternação da Bomba de Comando**

Com a alternação da bomba de comando ativada, pode-se controlar no máximo duas bombas. Em um comando de alternação, a bomba de comando acelera até uma frequência mínima (fmín) e, após um retardo, acelera até a frequência máxima ( $f_{\text{m\'ax}}$ ). Quando a velocidade da bomba de comando atingir a frequência de desescalonamento, a bomba de velocidade fixa irá desativar (desescalonar). A bomba de comando continua a acelerar e, em seguida, desacelera até parar e os dois relés são, então, desligados.

Depois de um atraso de tempo, o relé da bomba de velocidade fixa é ativada (escalonamento) e essa bomba passa a ser a nova bomba de comando. A nova bomba de comando acelera até uma velocidade máxima e, em seguida, desacelera até uma velocidade mínima e, nesta desaceleração, ao atingir a frequência de escalonamento, a antiga bomba de comando entra em funcionamento (escalonada) na rede elétrica, passando a ser a nova bomba de velocidade constante. A nova bomba de comando acelera até uma velocidade máxima e, em seguida, desacelera até uma velocidade mínima e, nesta desaceleração, ao atingir a frequência de escalonamento, a antiga bomba de comando entra em funcionamento (escalonada) na rede elétrica, passando a ser a nova bomba de velocidade constante.

Se a bomba de comando estiver funcionando na frequência mínima (fmin), durante um tempo programado, e tendo uma bomba de velocidade constante funcionando, a bomba de comando contribui pouco para o sistema. Quando o valor programado do temporizador expirar, a bomba de comando é removida, evitando um problema de circulação de muita água quente.

## 7.1.10 Status do Sistema e Operação

Se a bomba de comando entrar em Sleep Mode, a função é exibida no LCP. É possível alternar a bomba de comando quando ela estiver em Sleep Mode.

Quando o Controlador em Cascata estiver ativo, o status da operação para cada bomba e para o Controlador em Cascata é exibido no LCP. As informações exibidas incluem:

- **•** O Status das Bombas, é uma leitura do status dos relés associados a cada bomba. O display exibe as bombas que estão desativadas, desligadas, em funcionamento no conversor de frequência ou em funcionamento na rede elétrica/starter do motor.
- **•** Status em Cascata é uma leitura do status do Controlador em Cascata. O display mostra que o Controlador em Cascata está desativado, todas as bombas estão desligadas e a emergência parou todas elas, todas as bombas estão funcionando e que as bombas de velocidade constante estão sendo escalonadas/desescalonadas e a alternação da bomba de comando está acontecendo.
- **•** O desescalonamento na situação de Fluxo Zero assegura que todas as bombas de velocidade fixa são paradas, individualmente, até a condição de fluxo zero desaparecer.

## 7.1.11 Diagrama da Fiação da Bomba de Velocidade Fixa/Variável

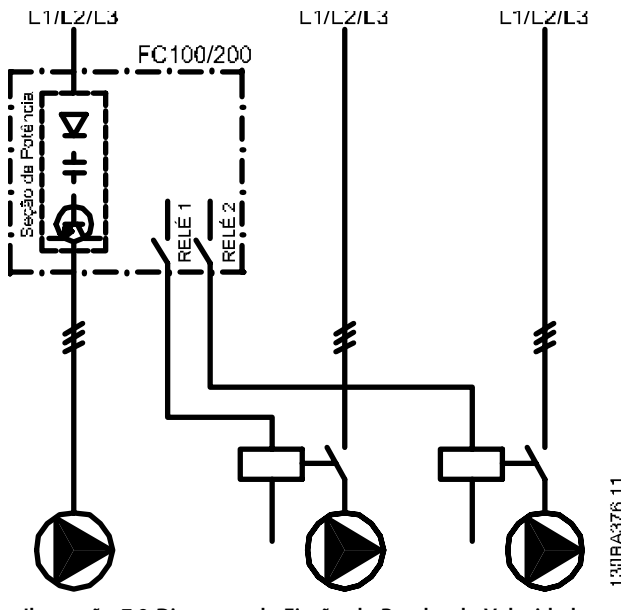

**Ilustração 7.9 Diagrama da Fiação da Bomba de Velocidade Fixa/Variável**

<u>Danfoss</u>

#### 7.1.12 Diagrama de Fiação para Alternação da Bomba de Comando

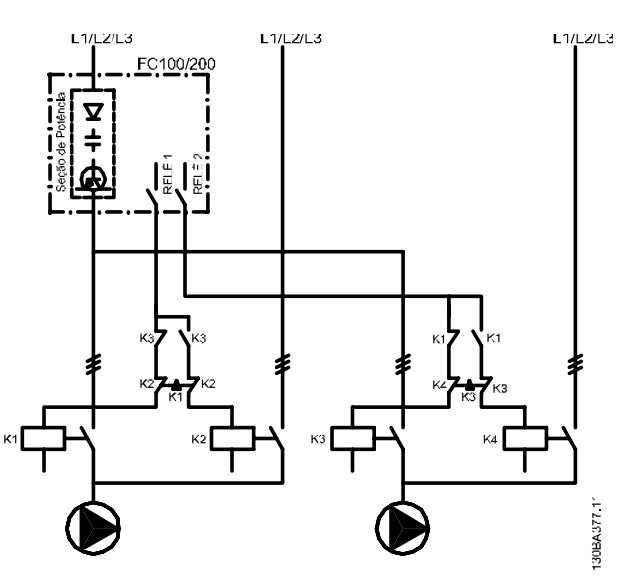

**Ilustração 7.10 Diagrama de Fiação para Alternação da Bomba de Comando**

Cada bomba deve estar conectada a dois contatores (K1/K2 e K3/K4) com trava mecânica. Os relés térmicos ou outros dispositivos de proteção do motor, devem ser aplicados, de acordo com a regulamentação local e/ou exigências individuais.

- **•** RELAY 1 (R1) e RELAY 2 (R2) são os relés internos do conversor de frequência.
- **•** Quando todos os relés estiverem desenergizados, o primeiro relé interno a ser energizado ativa o contator correspondente à bomba controlada pelo relé. Por exemplo, RELÉ 1 energiza o contato K1, que se torna a bomba de comando.
- **•** K1 funciona como bloqueio para K2, por intermédio da trava mecânica, para evitar que a rede elétrica seja conectada à saída do conversor de frequência (via K1).
- **•** O contato de interrupção auxiliar em K1 previne que K3 seja ativado.
- **•** RELAY 2 controla o contator K4 que o controle de liga/desliga da bomba de velocidade fixa.
- **•** Na alternação, os dois relés são desenergizados e agora o RELÉ 2 é energizado como o primeiro relé.

# 7.1.13 Diagrama da Fiação do Controlador em Cascata

O diagrama da fiação mostra um exemplo de Controlador em Cascata BÁSICO integrado com uma bomba de velocidade variável (de comando) e duas bombas de velocidade fixa, um transmissor de 4-20 mA e Trava de Segurança do Sistema.

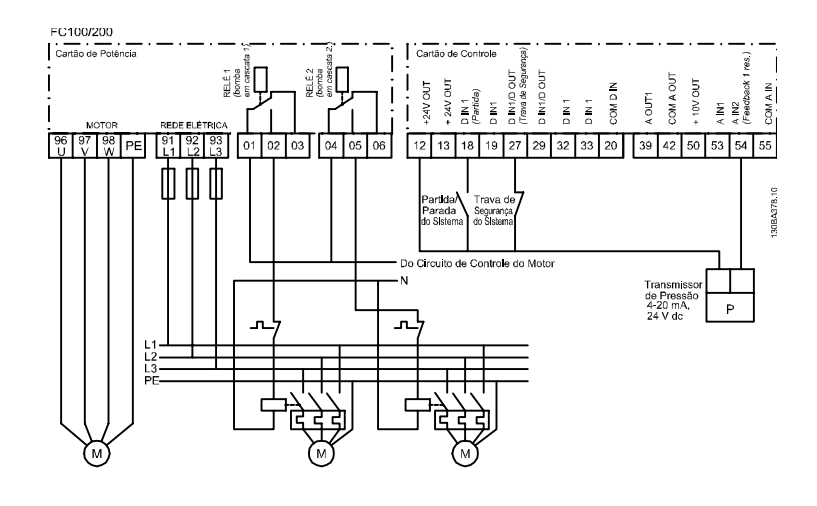

A.S.2006.04.04 **Ilustração 7.11 Diagrama da Fiação do Controlador em Cascata**

## 7.1.14 Condições de Partida/Parada

Ver 5-1\* Entradas Digitais.

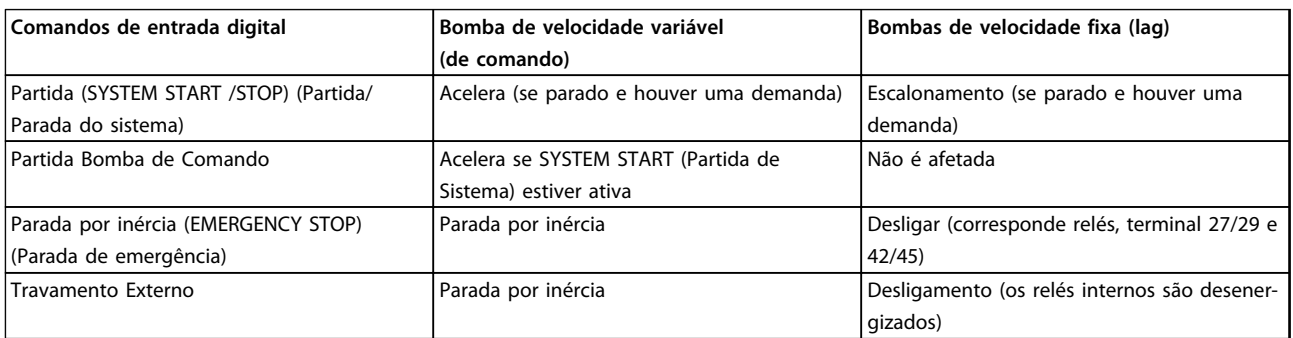

**Tabela 7.1 Comandos atribuídos às entradas digitais**

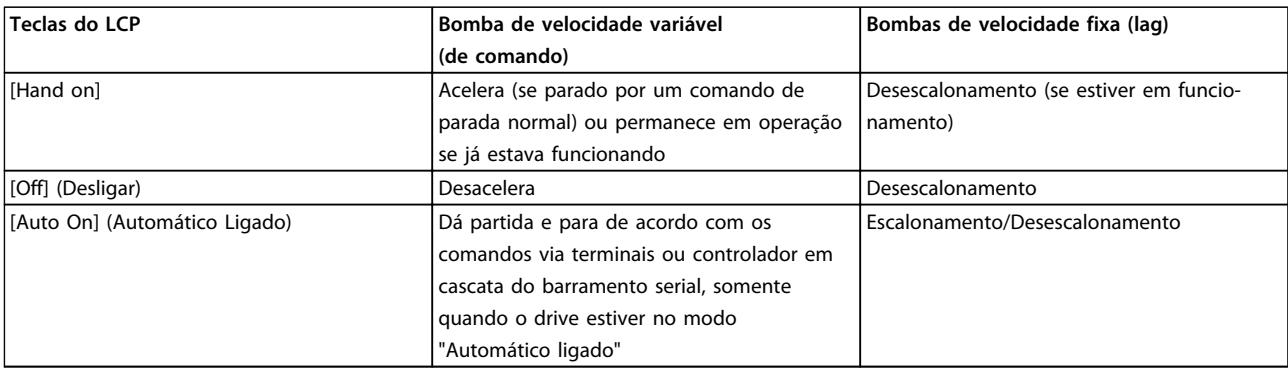

**Tabela 7.2 Funções das teclas do LCP**

Danfoss

## 8 Instalação e Setup

### 8.1 Instalação e Setup

#### 8.1.1 Visão Geral

RS-485 é uma interface de barramento de par de fios compatível com topologia de rede de queda múltipla, ou seja, os nós podem ser conectados como um barramento ou por meio de cabos de queda de uma linha tronco comum. Um total de 32 nós podem ser conectados a um segmento de rede de comunicação. Repetidores dividem segmentos de rede.

## **AVISO!**

**Cada repetidor funciona como um nó dentro do segmento em que está instalado. Cada nó conectado em uma rede específica deve ter um endereço do nó exclusivo em todos os segmentos.**

Cada segmento deve estar com terminação em ambas as extremidades, para isso use o interruptor de terminação (S801) dos conversores de frequência ou um banco de resistores de terminação polarizado. Use sempre par trançado blindado (STP) para cabeamento de barramento e siga sempre boas práticas de instalação comuns. A conexão do terra de baixa impedância da malha de blindagem em cada nó é muito importante, inclusive em altas frequências. Por isso, conecte uma superfície grande da blindagem ao aterramento, por exemplo, com uma braçadeira de cabo ou uma bucha de cabo condutiva. Poderá ser necessário aplicar cabos equalizadores de potencial para manter o mesmo potencial de ponto de aterramento ao longo da rede, particularmente em instalações com cabos longos.

Para prevenir descasamento de impedância, use sempre o mesmo tipo de cabo ao longo da rede inteira. Ao conectar um motor a um conversor de frequência, use sempre um cabo de motor que seja blindado.

| Comprimento    | Par trançado blindado (STP)                            |  |
|----------------|--------------------------------------------------------|--|
| Impedância [Ω] | l 120                                                  |  |
|                | Comprimento de   Máx. 1200 (incluindo linhas de queda) |  |
| cabo [m]       | Máx. 500 de estação a estação                          |  |

**Tabela 8.1 Especificações de Cabo**

Um ou mais conversores de frequência podem ser conectados a um controle (ou mestre) usando a interface padronizada RS-485. O terminal 68 é conectado ao sinal P (TX+, RX+), enquanto o terminal 69 ao sinal N (TX-,RX-). Consulte os desenhos em [capétulo 6.8.3 Aterramento de](#page-129-0) [Cabos de Controle Blindados](#page-129-0).

Se houver mais de um conversor de frequência conectado a um determinado mestre, use conexões paralelas.

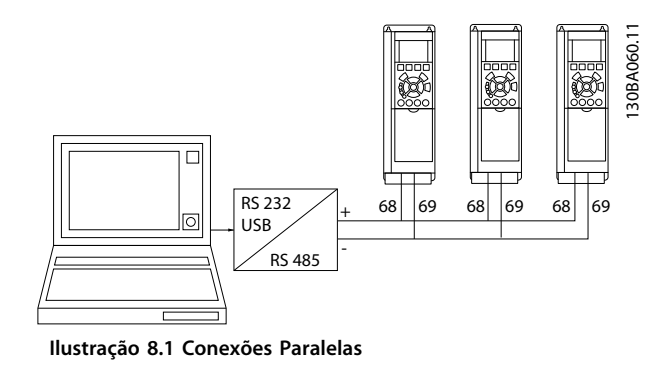

Para evitar correntes de equalização potencial na blindagem, aterre a blindagem do cabo via terminal 61, que está conectado ao chassi através de um barramento RC.

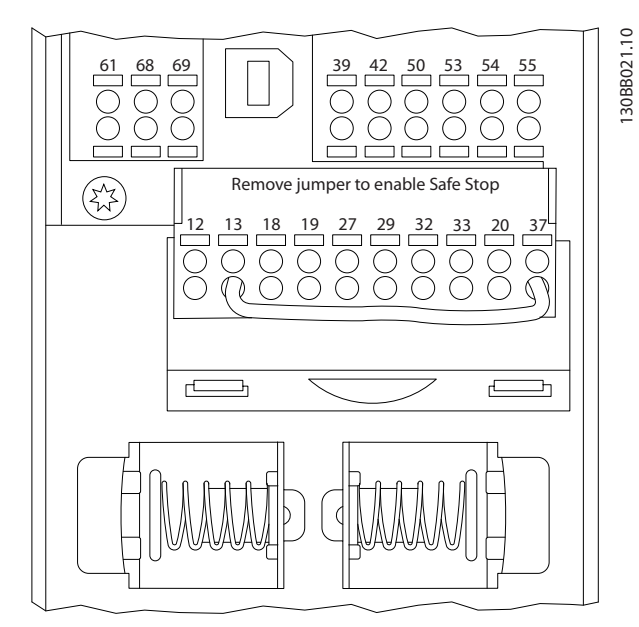

**Ilustração 8.2 Terminais do cartão de controle**

### 8.1.2 Setup do Hardware do Conversor de Frequência

Utilize a chave tipo DIP no cartão de controle principal do conversor de frequência, para fazer a terminação do barramento RS-485.

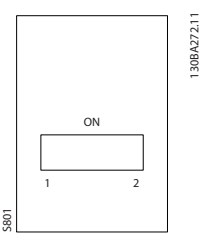

**Ilustração 8.3 Configuração de Fábrica da Chave de Terminação**

A configuração de fábrica da chave tipo DIP é OFF (Desligada).

### 8.1.3 Programação do Parâmetro do Conversor de Frequência para Comunicação do Modbus

Os parâmetros a seguir aplicam-se à interface RS-485 (porta do FC):

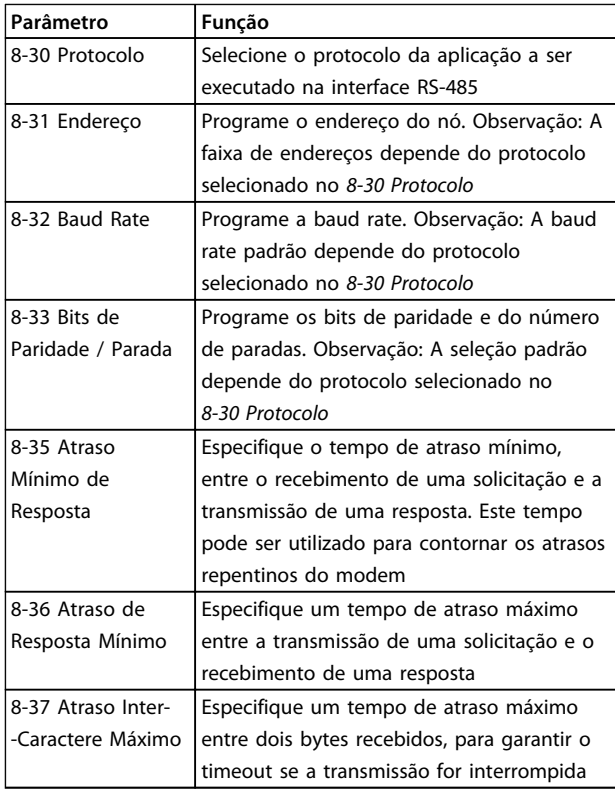

**Tabela 8.2 Os parâmetros aplicam-se à interface RS-485 (Porta do FC)**

## 8.1.4 Cuidados com EMC

As seguintes precauções com EMC são recomendadas para se obter operação da rede RS-485 isenta de interferências.

Observe os regulamentos locais e nacionais relevantes, por exemplo, com relação à conexão do terra de proteção. Mantenha o cabo de comunicação da RS-485 distante dos cabos de motor e do resistor do freio para evitar acoplamento do ruído de alta frequência de um cabo para outro. Normalmente uma distância de 200 mm (8 polegadas) é suficiente, mas é recomendável manter a maior distância possível entre os cabos, principalmente se forem instalados em paralelo ao longo de grandes distâncias. Se o cruzamento for inevitável, o cabo da RS-485 deve cruzar com os cabos de motor e do resistor do freio em um ângulo de 90°.

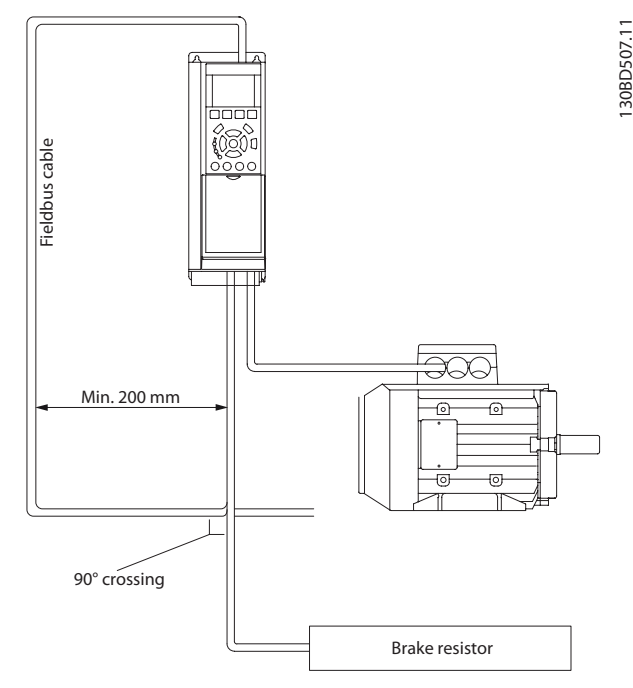

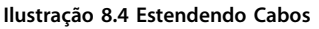

## 8.2 Visão Geral do Protocolo do Drive do

O Protocolo Danfoss FC, também conhecido como Bus do FC ou Bus padrão, é o fieldbus padrão Danfoss. Ele define uma técnica de acesso de acordo com o princípio mestre/ escravo para comunicações através de um barramento serial.

Um mestre e o máximo de 126 escravos podem ser conectados ao barramento. O mestre seleciona os escravos individuais por meio de um caractere de endereço no telegrama. Um escravo por si só nunca pode transmitir sem que antes seja solicitado a fazê-lo e não é permitido que um escravo transfira a mensagem para outro escravo. A comunicação ocorre no modo semi-duplex.

A função do mestre não pode ser transferida para outro nó (sistema de mestre único).

A camada física é o RS-485, usando, portanto, a porta RS-485 integrada no conversor de frequência. O Protocolo Danfoss FC suporta diferentes formatos de telegrama:

- **•** Um formato curto de 8 bytes para dados de processo.
- **•** Um formato longo de 16 bytes que também inclui um canal de parâmetro.
- **•** Um formato usado para textos.

## 8.2.1 FC com Modbus RTU

O Protocolo Danfoss FC permite acesso à control word e à referência do barramento do conversor de frequência.

A control word permite ao Modbus mestre controlar diversas funções importantes do conversor de frequência:

- **•** Partida
- **•** É possível parar o conversor de frequência por diversos meios: Parada por inércia Parada rápida Parada por Freio CC Parada (de rampa) normal
- **•** Reset após um desarme por falha
- **•** Funcionamento em diversas velocidades predefinidas
- **•** Funcionamento em reversão
- **•** Alteração da configuração ativa
- **•** Controle de dois relés integrados no conversor de frequência

A referência de bus é comumente usada para controle da velocidade. Também é possível acessar os parâmetros, ler seus valores e, onde for possível, inserir valores neles. Isto permite uma gama de opções de controle, inclusive controlar o setpoint do conversor de frequência quando o seu controlador PID interno for utilizado.

## 8.3 Configuração de Rede

### 8.3.1 Setup do Conversor de Frequência

Programe os parâmetros a seguir para ativar o Protocolo Danfoss FC do conversor de frequência.

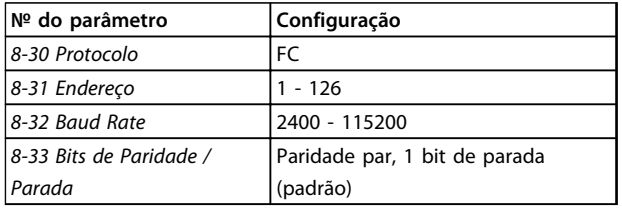

**Tabela 8.3 Parâmetros que ativam o Protocolo Danfoss FC**

## 8.4 Estrutura de Enquadramento da Mensagem do Protocolo do FC

### 8.4.1 Conteúdo de um Caractere (byte)

Cada caractere transferido começa com um bit de início. Em seguida, são transmitidos 8 bits de dados, que correspondem a um byte. Cada caractere é protegido por um bit de paridade. Esse bit é definido para "1" quando atingir paridade. Paridade é quando houver um número igual de 1s nos 8 bits de dados e no bit de paridade no total. Um bit de parada completa um caractere, assim é composto por 11 bits no total.

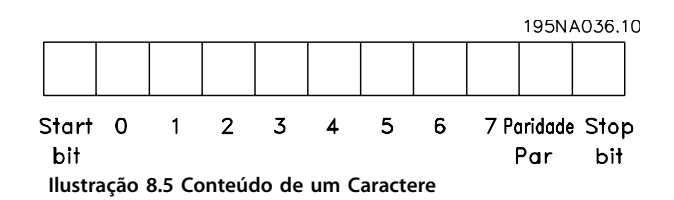

## 8.4.2 Estrutura do Telegrama

Cada telegrama tem a seguinte estrutura:

- 1. Característica de partida (STX)=02 Hex
- 2. Um byte representando o comprimento do telegrama (LGE)
- 3. Um byte representando o endereço do conversor de frequência (ADR)

Seguem inúmeros bytes de dados (variável, dependendo do tipo de telegrama).
**8 8**

**Instalação e Setup de Constantino de Design** 

Um byte de controle dos dados (BCC) completa o telegrama.

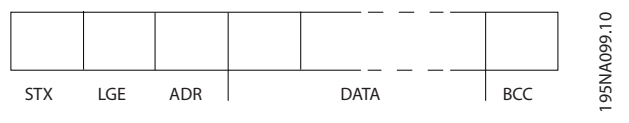

**Ilustração 8.6 Estrutura do Telegrama**

# 8.4.3 Comprimento do Telegrama (LGE)

O comprimento do telegrama é o número de bytes de dados, mais o byte de endereço ADR e o byte de controle dos dados BCC.

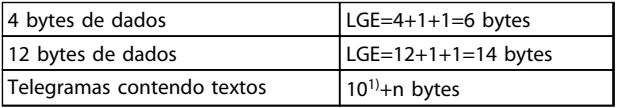

#### **Tabela 8.4 Comprimento dos telegramas**

1) O 10 representa os caracteres fixos, enquanto o 'n' é variável (dependendo do comprimento do texto).

## 8.4.4 Endereço (ADR) do conversor de frequência.

São usados dois formatos de endereço diferentes. A faixa de endereços do conversor de frequência é 1-31 ou 1-126.

1. Formato de endereço 1-31:

```
Bit 7 = 0 (formato de endereço 1-31 ativo)
```
Bit 6 não é usado

Bit 5 = 1: Broadcast, os bits de endereço (0-4) não são usados

Bit 5 = 0: Sem Broadcast

Bit 0-4 = endereço do conversor de frequência 1-31

2. Formato de endereço 1-126:

Bit 7 = 1 (formato de endereço 1-126 ativo)

Bit 0-6 = endereço do conversor de frequência 1-126

Bit  $0-6 = 0$  Broadcast

O escravo envia o byte de endereço de volta, sem alteração, no telegrama de resposta ao mestre.

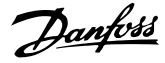

# 8.4.5 Byte de Controle dos Dados (BCC)

O checksum é calculado como uma função lógica XOR (OU exclusivo). Antes do primeiro byte do telegrama ser recebido, o CheckSum Calculado é 0.

# 8.4.6 O Campo de Dados

A estrutura dos blocos de dados depende do tipo de telegrama. Existem três tipos de telegrama e o tipo aplica-se tanto aos telegramas de controle (mestre⇒escravo) quanto aos telegramas de resposta (escravo⇒mestre).

Os 3 tipos de telegrama são:

#### **Bloco de processo (PCD)**

O PCD é composto por um bloco de dados de 4 bytes (2 palavras) e contém:

- **•** Control word e valor de referência (do mestre para o escravo)
- **•** Status word e frequência de saída atual (do escravo para o mestre)

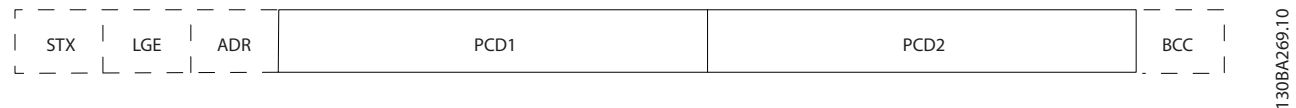

**Ilustração 8.7 Bloco de Processo**

#### **Bloco de parâmetro**

O bloco de parâmetros é usado para transmitir parâmetros entre mestre e escravo. O bloco de dados é composto de 12 bytes (6 words) e também contém o bloco de processo.

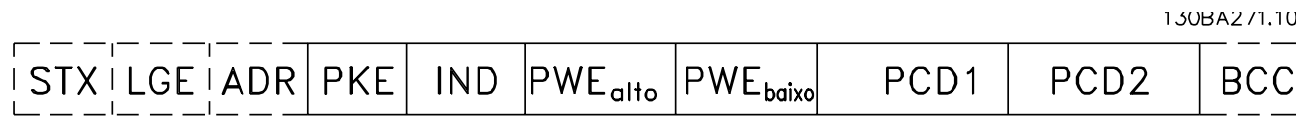

**Ilustração 8.8 Bloco de parâmetro**

## **Bloco de texto**

O bloco de texto é usado para ler ou gravar textos, via bloco de dados.

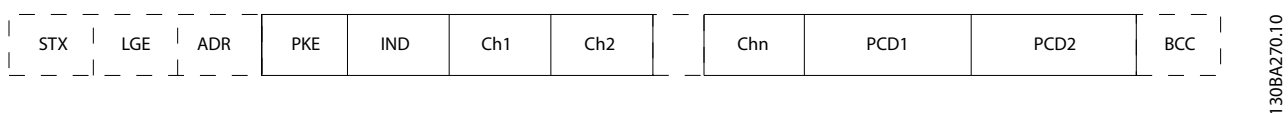

**Ilustração 8.9 Bloco de texto**

# 8.4.7 O Campo PKE

O campo PKE contém dois subcampos: Comando e resposta AK do parâmetro e o Número de parâmetro PNU:

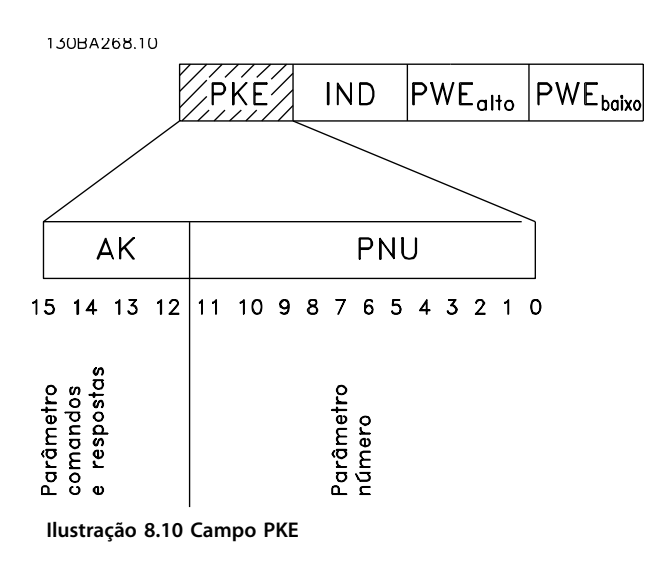

Os bits nº 12-15 transferem comandos de parâmetro do mestre para o escravo e as respostas processadas enviadas de volta do escravo para o mestre.

| Bit nº |    |    |    | Comando de parâmetro                  |
|--------|----|----|----|---------------------------------------|
| 15     | 14 | 13 | 12 |                                       |
| 0      | 0  | 0  | 0  | Sem comando                           |
| 0      | 0  | 0  |    | Ler valor do parâmetro                |
| 0      | 0  |    | 0  | Gravar valor do parâmetro na RAM      |
|        |    |    |    | (word)                                |
| 0      | 0  |    |    | Gravar valor do parâmetro na RAM      |
|        |    |    |    | (word dupla)                          |
|        |    | 0  |    | Gravar valor do parâmetro na RAM e na |
|        |    |    |    | EEprom (word dupla)                   |
|        |    |    | 0  | Gravar valor do parâmetro na RAM e na |
|        |    |    |    | EEprom (word)                         |
|        |    |    |    | Ler/gravar texto                      |

**Tabela 8.5 Comandos de parâmetro do mestre** ⇒ **escravo**

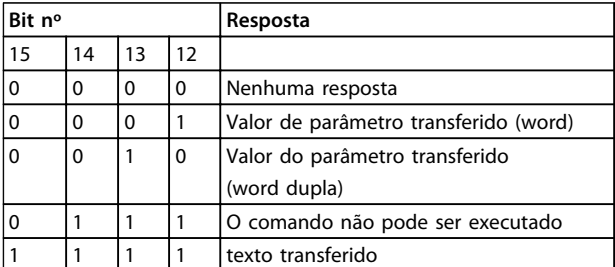

**Tabela 8.6 Resposta escravo**⇒**mestre**

Se o comando não puder ser executado, o escravo envia esta resposta:

0111 O comando não pode ser executado - e emite o seguinte relatório de falha, no valor do parâmetro (PWE):

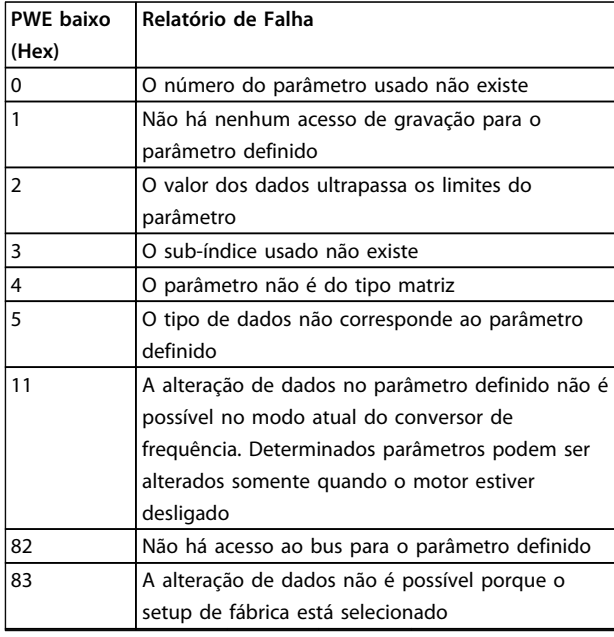

**Tabela 8.7 Relatório de falha do valor do parâmetro**

# 8.4.8 Número do Parâmetro (PNU)

Os bits nº 0-11 transferem números de parâmetro. A função do parâmetro relevante é definida na descrição do parâmetro em [capétulo 8.11.1 Control Word de Acordo com](#page-158-0) [o Perfil do FC \(8-10 Perfil de Controle =perfil do FC\)](#page-158-0).

# 8.4.9 Índice (IND)

O índice é usado em conjunto com o número do parâmetro, para parâmetros de acesso de leitura/gravação com um índice, por exemplo, par. 15-30 Log Alarme: Cód Falha. O índice é formado por 2 bytes, um byte baixo e um alto.

Somente o byte baixo é usado como índice.

# 8.4.10 Valor do Parâmetro (PWE)

O bloco de valor de parâmetro consiste em 2 word (4 bytes) e o seu valor depende do comando definido (AK). Se o mestre solicita um valor de parâmetro quando o bloco PWE não contiver nenhum valor. Para alterar um valor de parâmetro (gravar), grave o novo valor no bloco PWE e envie-o do mestre para o escravo.

<span id="page-147-0"></span>Quando um escravo responder a uma solicitação de parâmetro (comando de leitura), o valor do parâmetro atual no bloco PWE é transferido e devolvido ao mestre. Se um parâmetro não contiver um valor numérico, mas várias opções de dados, por exemplo, 0-01 Idioma em que [0] é Inglês e [4] é Dinamarquês, selecione o valor de dados digitando o valor no bloco PWE. Consulte o Exemplo - Selecionando um valor de dados. Através da comunicação serial somente é possível ler parâmetros com tipo de dados 9 (sequência de texto).

### 15-40 Tipo do FC a 15-53 Nº. Série Cartão de Potência contêm o tipo de dados 9.

Por exemplo, pode-se ler a potência da unidade e a faixa de tensão de rede elétrica no par. 15-40 Tipo do FC. Quando uma sequência de texto é transferida (lida), o comprimento do telegrama é variável, porque os textos têm comprimentos diferentes. O comprimento do telegrama é definido no segundo byte do telegrama, LGE. Ao usar a transferência de texto, o caractere do índice indica se o comando é de leitura ou gravação.

Para ler um texto, via bloco PWE, programe o comando do parâmetro (AK) para 'F' Hex. O byte-alto do caractere do índice deve ser "4".

Alguns parâmetros contêm textos que podem ser gravados por intermédio do barramento serial. Para gravar um texto por meio do bloco PWE, defina o comando do parâmetro (AK) para Hex 'F'. O byte-alto dos caracteres do índice deve ser "5".

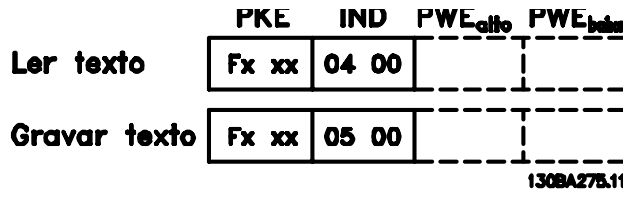

**Ilustração 8.11 Texto via bloco PWE**

# 8.4.11 Tipos de Dados suportados pelo Conversor de Frequência

Sem designação significa que não há sinal de operação no telegrama.

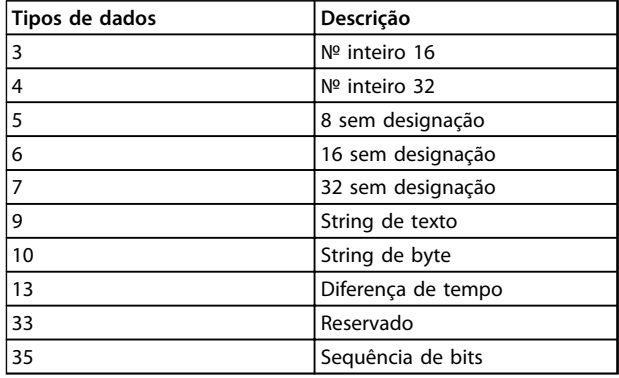

**Tabela 8.8 Descrição e Tipos de Dados**

# 8.4.12 Conversão

Os diversos atributos de cada parâmetro são exibidos na configuração de fábrica. Os valores de parâmetro são transferidos somente como números inteiros. Os fatores de conversão são, portanto, usados para transferir decimais.

4-12 Lim. Inferior da Veloc. do Motor [Hz] tem um fator de conversão de 0,1. Para predefinir a frequência mínima em 10 Hz, deve-se transferir o valor 100. Um fator de conversão 0,1 significa que o valor transferido é multiplicado por 0,1. Portanto, o valor 100 será lido como 10,0.

Exemplos: 0 s ⇒ índice de conversão 0 0,00 s ⇒ índice de conversão -2 0 ms ⇒ índice de conversão -3 0,00 ms ⇒ índice de conversão -5 **Instalação e Setup de Constantino de Design** 

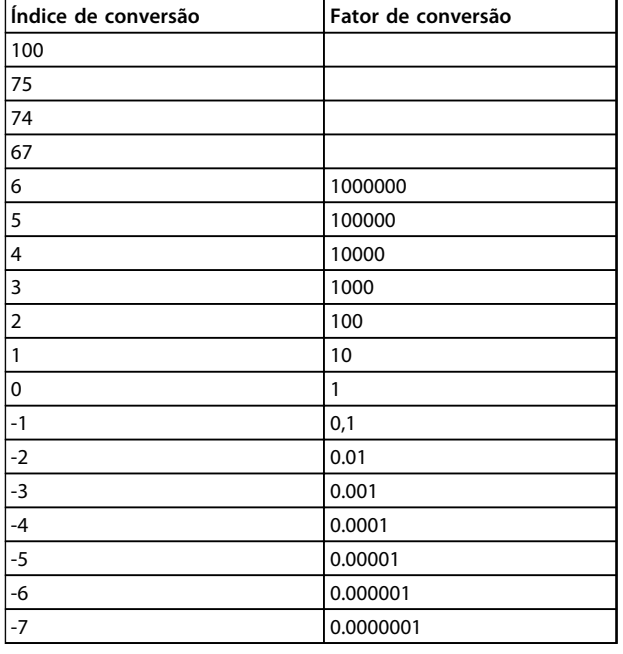

**Tabela 8.9 Tabela de Conversão**

# 8.4.13 Words do Processo (PCD)

O bloco de words de processo está dividido em dois blocos de 16 bits, que sempre ocorrem na sequência definida.

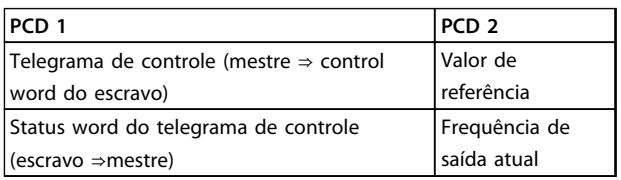

**Tabela 8.10 Words do Processo (PCD)**

# 8.5 Exemplos

# 8.5.1 Gravando um Valor de Parâmetro

Mude o par. 4-14 Lim. Superior da Veloc do Motor [Hz] para 100 Hz. Grave os dados na EEPROM.

PKE = E19E Hex - Gravar palavra única no 4-14 Lim. Superior da Veloc do Motor [Hz]  $IND = 0000$  Hex  $PWEALTO = 0000$  Hex PWELOW = 03E8 Hex - Valor de dados 1000, correspondendo a 100 Hz, consulte [capétulo 8.4.12 Conversão](#page-147-0). O telegrama terá a seguinte aparência:

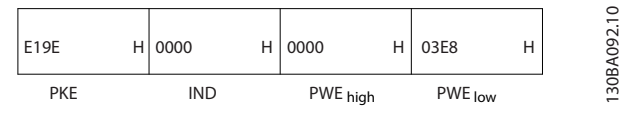

**Ilustração 8.12 Grave Dados na EEPROM**

# **AVISO!**

**4-14 Lim. Superior da Veloc do Motor [Hz] é uma palavra única e o comando do parâmetro para gravar na EEPROM é "E". O número de parâmetro 4-14 é 19E em hexadecimal.**

A resposta do escravo para o mestre é:

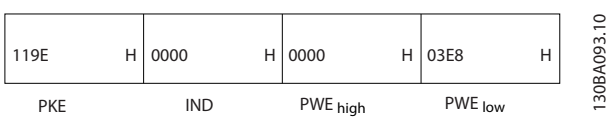

**Ilustração 8.13 Resposta do escravo**

# 8.5.2 Lendo um Valor de Parâmetro

Ler o valor em 3-41 Tempo de Aceleração da Rampa 1

PKE = 1155 Hex - Ler o valor do parâmetro em 3-41 Tempo de Aceleração da Rampa 1  $IND = 0000$  Hex  $PWEALTO = 0000$  Hex PWELOW = 0000 Hex

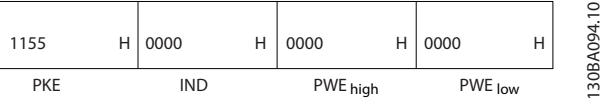

**Ilustração 8.14 Parameter Value (Valor do parâmetro)**

Se o valor em 3-41 Tempo de Aceleração da Rampa 1 for 10 s, a resposta do escravo para o mestre é

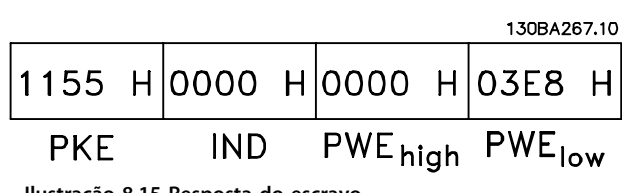

**Ilustração 8.15 Resposta do escravo**

Hex 3E8 corresponde ao decimal 1000. O índice de conversão do par. 3-41 Tempo de Aceleração da Rampa 1 é -2, ou seja, 0,01.

3-41 Tempo de Aceleração da Rampa 1 é do tipo 32 sem designação.

## 8.6 Visão Geral do Modbus RTU

## 8.6.1 Premissas

**8 8**

Danfoss supõe que o controlador instalado suporta as interfaces neste documento e observa rigidamente todos os requisitos e limitações estipulados no controlador e no conversor de frequência.

# 8.6.2 O que o Usuário já Deverá Saber

O Modbus RTU (Remote Terminal Unity - Unidade de Terminal Remoto) foi projetado para comunicar-se com qualquer controlador que suporte as interfaces definidas neste documento. É suposto que o usuário tem conhecimento pleno das capacidades bem como das limitações do controlador.

# 8.6.3 Visão Geral do Modbus RTU

Independentemente do tipo de rede física de comunicação, a Visão Geral do Modbus RTU descreve o processo usado por um controlador para solicitar acesso a outro dispositivo. Esse processo inclui como o Modbus RTU responde às solicitações de outro dispositivo e como erros são detectados e relatados. O documento também estabelece um formato comum para o leiaute e para o conteúdo dos campos de mensagem. Durante comunicações por uma rede Modbus RTU, o

protocolo determina:

- **•** Como cada controlador aprende seu endereço de dispositivo
- **•** Reconhece uma mensagem endereçada a ele
- **•** Determina quais ações tomar
- **•** Extrai quaisquer dados ou outras informações contidas na mensagem

Se uma resposta for solicitada, o controlador constrói a mensagem de resposta e a envia.

Os controladores comunicam-se usando uma técnica mestre-escravo em que apenas o mestre pode iniciar transações (denominadas consultas). Os escravos respondem fornecendo os dados solicitados ao mestre ou executando a ação solicitada na consulta.

O mestre pode se dirigir a escravos individuais ou iniciar uma mensagem de broadcast para todos os escravos. Os escravos retornam uma mensagem às consultas dirigidas a eles individualmente. Nenhuma resposta é devolvida às solicitações de broadcast do mestre. O protocolo do Modbus RTU estabelece o formato para a consulta do mestre apresentando o endereço do dispositivo (ou broadcast), um código de função que define a ação solicitada, quaisquer dados a enviar e um campo para verificação de erro. A mensagem de resposta do escravo também é elaborada usando o protocolo do Modbus. Ela contém campos que confirmam a ação tomada, quaisquer tipos de dados a serem devolvidos e um campo de verificação de erro. Se ocorrer um erro na recepção da mensagem ou se o escravo for incapaz de executar a ação solicitada, o escravo constrói uma mensagem de erro e a envia em resposta ou ocorre um timeout.

# 8.6.4 Conversor de Frequência com Modbus RTU

O conversor de frequência comunica-se segundo o formado do Modbus RTU, através da interface embutida do RS-485. O Modbus RTU fornece acesso à control word e à referência de bus do conversor de frequência.

A control word permite ao Modbus mestre controlar diversas funções importantes do conversor de frequência:

- **•** Partida
- **•** É possível parar o conversor de frequência por diversos meios:
	- **-** Parada por inércia
	- **-** Parada rápida
	- **-** Parada por Freio CC
	- **-** Parada (de rampa) normal
- **•** Reset após um desarme por falha
- **•** Funcionamento em diversas velocidades predefinidas
- **•** Funcionamento em reversão
- **•** Alterar a configuração ativa
- **•** Controlar o relé integrado do conversor de frequência

A referência de bus é comumente usada para controle da velocidade. Também é possível acessar os parâmetros, ler seus valores e, onde for possível, inserir valores neles. Isto permite uma variedade de opções de controle, inclusive controlar o setpoint do conversor de frequência quando o seu controlador PI interno for utilizado.

# 8.7 Configuração de Rede

Para ativar o Modbus RTU no conversor de frequência, programe os seguintes parâmetros:

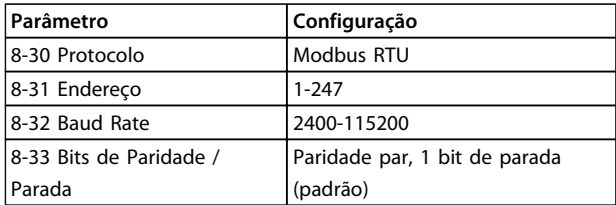

**Tabela 8.11 Parâmetros do Modbus RTU**

# 8.8 Estrutura do Enquadramento de Mensagem do Modbus RTU

# 8.8.1 Conversor de Frequência com Modbus RTU

Os controladores são configurados para se comunicar na rede do Modbus usando o modo RTU (Remote Terminal Unit), com cada byte em uma mensagem contendo dois caracteres hexadecimais de 4 bits. O formato de cada byte é mostrado em Tabela 8.12.

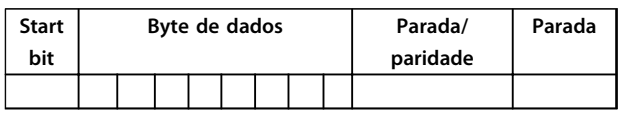

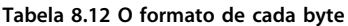

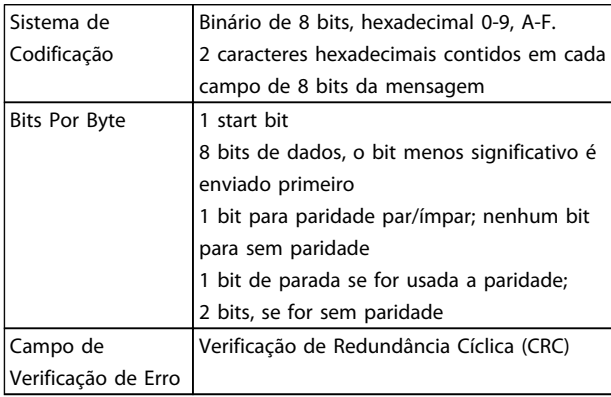

# 8.8.2 Estrutura da Mensagem do Modbus RTU

Danfoss

O dispositivo de transmissão coloca uma mensagem do Modbus RTU em um quadro, com um ponto de início e outro de término conhecidos. Isto permite aos dispositivos de recepção começar no inicio da mensagem, ler a porção do endereço, determinar qual dispositivo está sendo endereçado (ou todos os dispositivos, se a mensagem for do tipo broadcast) e a reconhecer quando a mensagem for completada. As mensagens parciais são detectadas e os erros programados, em consequência. Os caracteres para transmissão devem estar no formato hexadecimal de 00 a FF, em cada campo. O conversor de frequência monitora continuamente o barramento da rede, inclusive durante os intervalos 'silenciosos'. Quando o primeiro campo (o campo de endereço) é recebido, cada conversor de frequência ou dispositivo decodifica esse campo, para determinar qual dispositivo está sendo endereçado. As mensagens do Modbus RTU, endereçadas como zero, são mensagens de broadcast. Não é permitida nenhuma resposta para mensagens de broadcast. Um quadro de mensagem típico é mostrado em Tabela 8.13.

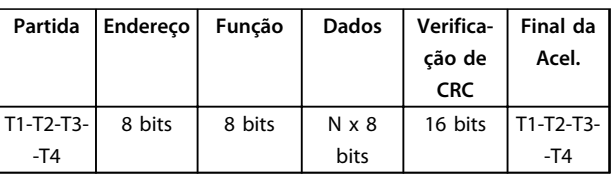

**Tabela 8.13 Estrutura de Mensagem Típica do Modbus RTU**

# 8.8.3 Campo Partida/Parada

As mensagens iniciam com um período de silêncio com intervalos de no mínimo 3,5 caracteres. Isso é implementado como um múltiplo de intervalos de caractere, na baud rate da rede selecionada (mostrado como Início T1-T2-T3-T4). O primeiro campo a ser transmitido é o endereço do dispositivo. Após a transmissão do último caractere, um período semelhante de intervalos de no mínimo 3,5 caracteres marca o fim da mensagem. Após este período, pode-se começar uma mensagem nova. O quadro completo da mensagem deve ser transmitido como um fluxo contínuo. Se ocorrer um período de silêncio com intervalos maiores que 1,5 caracteres antes de completar o quadro, o dispositivo receptor livra-se da mensagem incompleta e assume que o byte seguinte é um campo de endereço de uma nova mensagem. De forma semelhante, se uma nova mensagem começar antes de intervalos de 3,5 caracteres após uma mensagem anterior, o dispositivo receptor o considera uma continuação da mensagem anterior. Isso causa timeout (nenhuma resposta do escravo), pois o valor no fim do campo de CRC não é válido para as mensagens combinadas.

Danfoss

## <span id="page-151-0"></span>8.8.4 Campo de Endereço

O campo de endereço de um quadro de mensagem contém 8 bits. Os endereços de dispositivos escravo válidos estão na faixa de 0-247 decimal. Aos dispositivos escravos individuais são designados endereços na faixa de 1-247. (0 é reservado para modo broadcast, que todos os escravos reconhecem.) Um mestre dirige-se a um escravo colocando o endereço do escravo no campo de endereço da mensagem. Quando o escravo envia a sua resposta, ele coloca seu próprio endereço nesse campo de endereço para que o mestre identifique qual escravo está respondendo.

# 8.8.5 Campo da Função

O campo da função de um quadro de mensagem contém 8 bits. Os códigos válidos estão na faixa de 1 a FF, hexadecimal. Os campos de função são usados para enviar mensagens entre o mestre e o escravo. Quando uma mensagem é enviada de um mestre para um dispositivo escravo, o campo do código de função informa ao escravo o tipo de ação a ser executada. Quando o escravo responde ao mestre, usa o campo do código de função para sinalizar uma resposta normal (sem erros) ou informar que ocorreu algum tipo de erro (conhecida como resposta de exceção). Para uma resposta normal, o escravo simplesmente retorna o código de função original. Para uma resposta de exceção, o escravo retorna um código equivalente ao código da função original com o bit mais significativo programado para 1 lógico. Alem disso, o escravo insere um código exclusivo no campo dos dados da mensagem de reposta. Isto informa o mestre que espécie de erro ocorreu ou o motivo da exceção. Consulte também [capétulo 8.8.10 Códigos de Função Suportados pelo](#page-153-0) [Modbus RTU](#page-153-0) e [capétulo 8.8.11 Códigos de Exceção do](#page-153-0) [Modbus](#page-153-0).

# 8.8.6 Campo dos Dados

O campo dos dados é construído usando conjuntos de dois dígitos hexadecimais, na faixa de 00 a FF hexadecimal. Estes são constituídos de um caractere RTU. O campo dos dados das mensagens enviadas de um mestre para um dispositivo escravo contém informações complementares que o escravo deve usar para executar a ação definida pelo código de função. Isto pode incluir itens como uma bobina ou endereços de registradores, a quantidade de itens a ser manuseada e a contagem dos bytes de dados reais no campo.

# 8.8.7 Campo de Verificação de CRC

As mensagens incluem um campo de verificação de erro que opera com base em um método de Verificação de Redundância Cíclica (CRC). O campo de CRC verifica o conteúdo da mensagem inteira. Ele é aplicado independentemente de qualquer método de verificação de paridade usado pelos caracteres individuais da mensagem. O valor de CRC é calculado pelo dispositivo de transmissão, o qual insere o CRC como o último campo na mensagem. O dispositivo receptor recalcula um CRC, durante a recepção da mensagem, e compara o valor calculado com o valor real recebido no campo do CRC. Se os dois valores forem diferentes, ocorrerá timeout do bus. O campo de verificação de erro contém um valor binário de 16 bits implementado como dois bytes de 8 bits. Quando isso é feito, o byte de ordem baixa do campo é inserido primeiro, seguido pelo byte de ordem alta. O byte de ordem alta do CRC é o último byte enviado na mensagem.

# 8.8.8 Endereçamento do Registrador da Bobina

No Modbus, todos os dados estão organizados em bobinas e registradores de retenção. As bobinas retêm um único bit, enquanto que os registradores de retenção retêm uma word de 2 bytes (ou seja, 16 bits). Todos os endereços de dados, em mensagens do Modbus, são referenciadas em zero. A primeira ocorrência de um item de dados é endereçada como item número zero. Por exemplo: A bobina conhecida como 'bobina 1', em um controlador programável, é endereçada como bobina 0000, no campo de endereço de dados de uma mensagem do Modbus. A bobina decimal 127 é endereçada como bobina 007E, hexadecimal (decimal 126).

O registrador de retenção 40001 é endereçado como registrador 0000, no campo de endereço de dados da mensagem. O campo do código da função já especifica uma operação de 'registrador de retenção'. Portanto, a referência '4XXXX' fica implícita. O registrador de retenção 40108 é endereçado como registrador 006BHEX (decimal 107).

#### **Instalação e Setup Guia de Design**

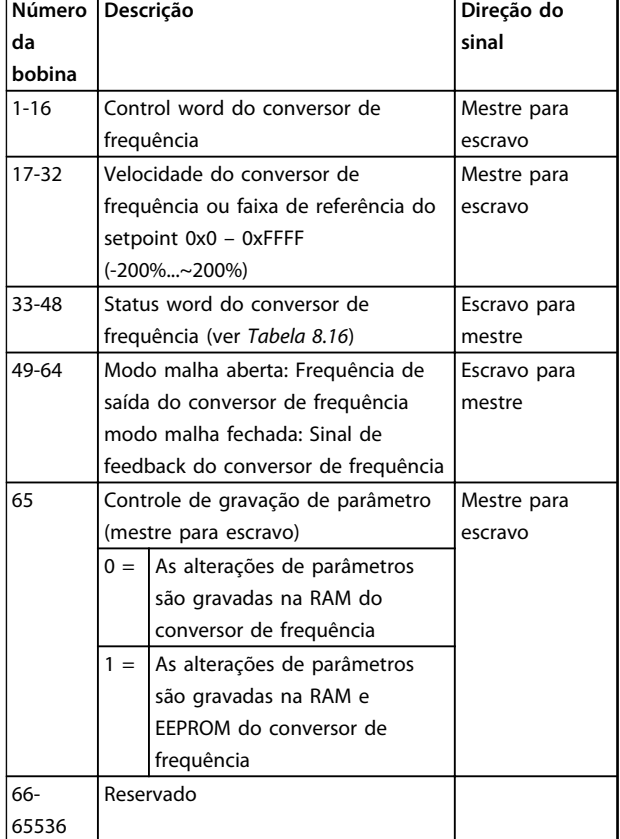

#### **Tabela 8.14 Descrições da bobina**

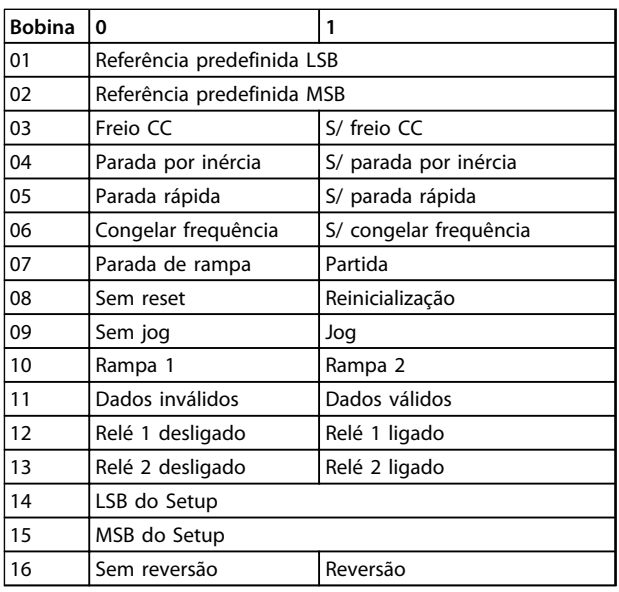

**Tabela 8.15 Control word do conversor de frequência (Perfil do FC)**

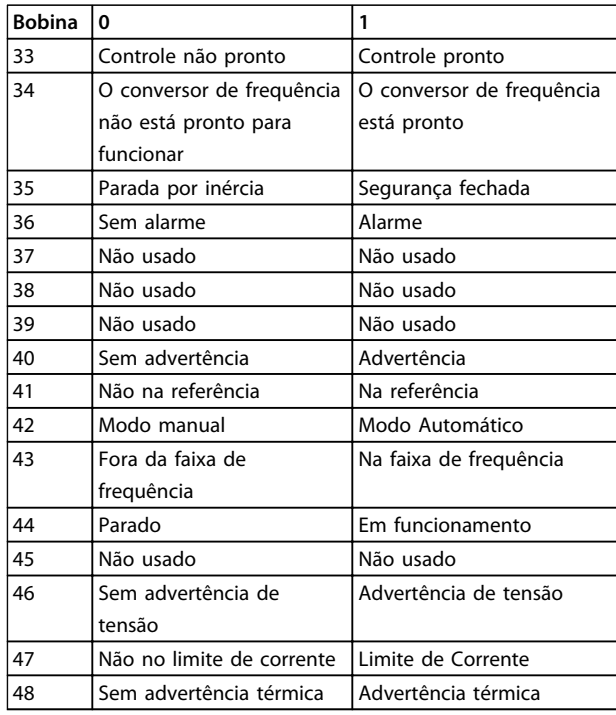

**Tabela 8.16 Status word do conversor de frequência (Perfil do FC)**

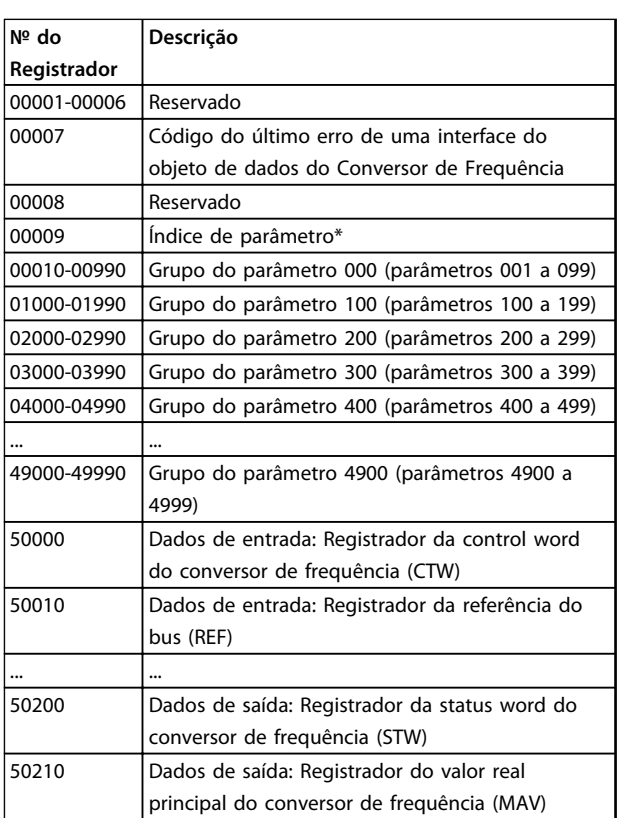

#### **Tabela 8.17 Registradores de Retenção**

\* usado para especificar o número de índice a ser usado ao acessar um parâmetro indexado.

# <span id="page-153-0"></span>8.8.9 Como controlar o Conversor de Frequência

Esta seção descreve os códigos que podem ser usados nos campos função e dados de uma mensagem do Modbus RTU.

# 8.8.10 Códigos de Função Suportados pelo Modbus RTU

O Modbus RTU suporta o uso dos códigos de função a seguir no campo de função de uma mensagem.

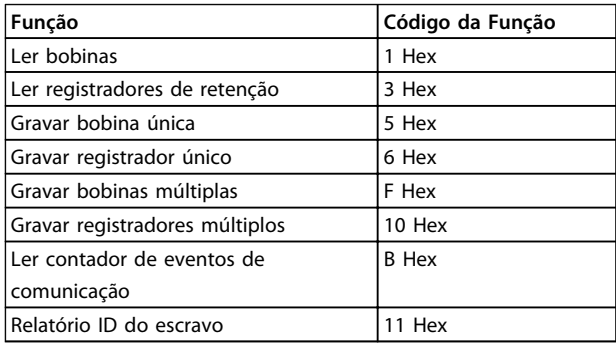

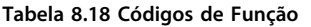

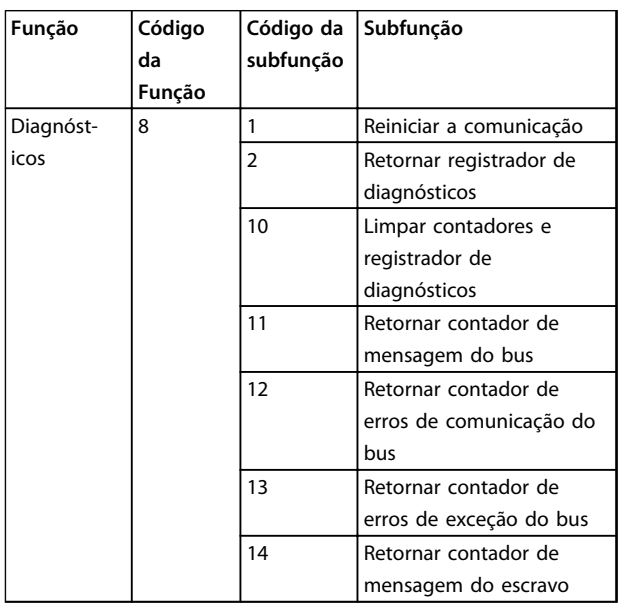

**Tabela 8.19 Códigos de Função**

# 8.8.11 Códigos de Exceção do Modbus

Para obter uma explicação completa da estrutura de uma resposta do código de exceção, consulte [capétulo 8.8.5 Campo da Função](#page-151-0).

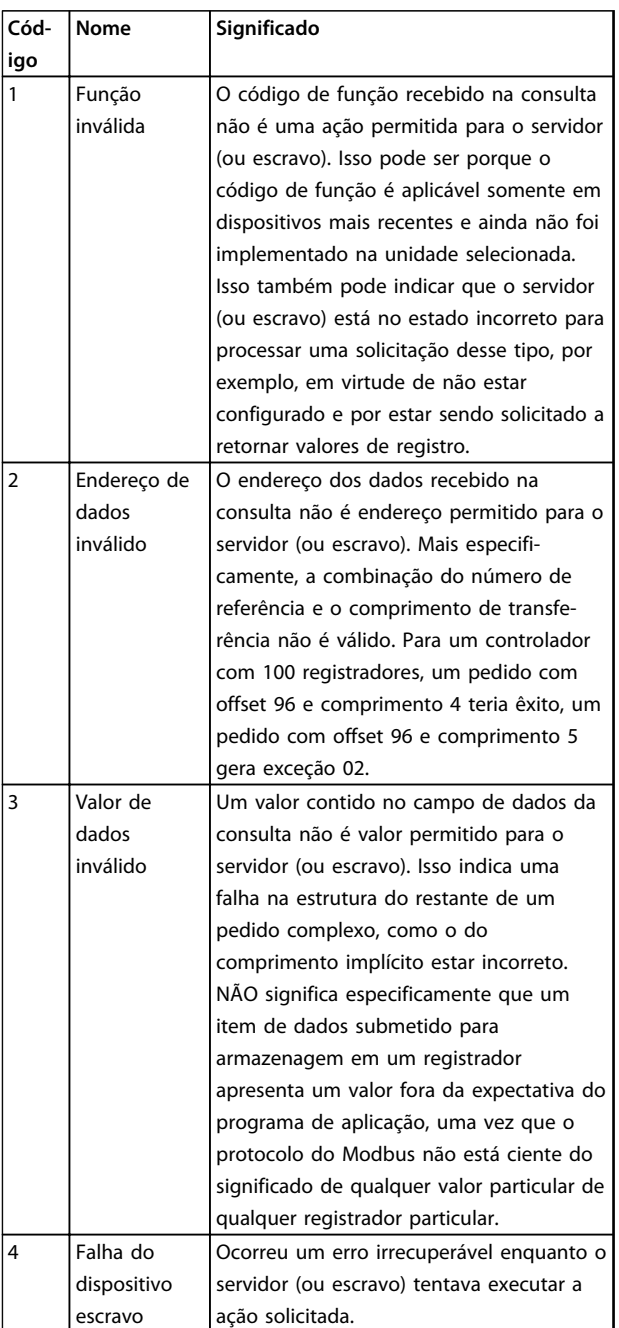

**Tabela 8.20 Códigos de Exceção do Modbus**

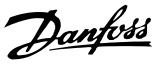

# 8.9 Como Acessar os Parâmetros

# 8.9.1 Tratamento de Parâmetros

O PNU (Parameter Number-Número de Parâmetro) é traduzido a partir do endereço de registrador contido na mensagem de leitura ou gravação do Modbus. O número de parâmetro é convertido para o Modbus como (10 x número do parâmetro) DECIMAL. Exemplo: Leitura 3-12 Valor de Catch Up/Slow Down (16 bits): O registrador de retenção 3120 mantém o valor dos parâmetros. Um valor de 1352 (Decimal) significa que o parâmetro está programado para 12,52%.

Leitura 3-14 Referência Relativa Pré-definida (32 bits): Os registradores de retenção 3410 e 3411 mantêm o valor dos parâmetros. Um valor de 11300 (Decimal) significa que o parâmetro está programado para 1113,00 S.

Para obter informações sobre os parâmetros, tamanho e índice de conversão, consulte o guia de programação específico do produto.

## 8.9.2 Armazenagem de Dados

A Bobina 65 decimal determina se os dados gravados no conversor de frequência são armazenados na EEPROM e RAM (bobina 65=1) ou somente na RAM (bobina 65=0).

## 8.9.3 IND

Alguns parâmetros no conversor de frequência são parâmetros de matriz, por exemplo, 3-10 Referência Predefinida. Como o Modbus não suporta matrizes nos registradores de retenção, o conversor de frequência reservou o registrador de retenção 9 como apontador da matriz. Antes de ler ou gravar um parâmetro de matriz, programe o registrador de retenção 9. A configuração do registrador de retenção para o valor de 2 faz com que todos os parâmetros de matriz de leitura/gravação seguintes sejam para o índice 2.

# 8.9.4 Blocos de Texto

Os parâmetros armazenados como sequências de texto são acessados do mesmo modo que os demais parâmetros. O tamanho máximo do bloco de texto é 20 caracteres. Se uma solicitação de leitura de um parâmetro for maior que o número de caracteres que este comporta, a resposta será truncada. Se uma solicitação de leitura de um parâmetro for menor que o número de caracteres que este comporta, a resposta será preenchida com brancos.

# 8.9.5 Fator de conversão

Os diferentes atributos para cada parâmetro podem ser obtidos na seção sobre configuração de fábrica. Uma vez que um valor de parâmetro só pode ser transferido como um número inteiro, um fator de conversão deve ser usado para a transferência de números decimais.

# 8.9.6 Valores de Parâmetros

#### **Tipos de dados padrão**

Os tipos de dados padrão são int 16, int 32, uint 8, uint 16 e uint 32. Eles são armazenados como registradores 4x (40001–4FFFF). Os parâmetros são lidos usando a função 03HEX "Ler Registradores de Retenção." Os parâmetros são gravados usando a função 6HEX "Predefinir Registrador Único" para 1 registrador (16 bits) e a função 10 HEX "Predefinir Registradores Múltiplos" para 2 registradores

(32 bits). Os tamanhos legíveis variam desde 1 registrador (16 bits) a 10 registradores (20 caracteres).

#### **Tipos de dados não padrão**

Os tipos de dados não padrão são sequências de textos e são armazenados como registradores 4x (40001 – 4FFFF). Os parâmetros são lidos usando a função 03HEX "Ler Registradores de Retenção" e gravados usando a função 10HEX "Predefinir Registradores Múltiplos". Os tamanhos legíveis variam de 1 registrador (2 caracteres) a 10 registradores (20 caracteres).

### 8.10 Exemplos

Os exemplos seguintes ilustram diversos comandos do Modbus RTU.

# 8.10.1 Ler Status da Bobina (01 HEX)

#### **Descrição**

Esta função lê o status ON/OFF (Ligado/Desligado) das saídas discretas (bobinas) no conversor de frequência. O broadcast nunca é suportado para leituras.

#### **Consulta**

A mensagem de consulta especifica a bobina de início e a quantidade de bobinas a serem lidas. Os endereços de bobina começam em zero, ou seja, a bobina 33 é endereçada como 32.

Exemplo de uma solicitação de leitura das bobinas 33-48 (status word) do dispositivo escravo 01.

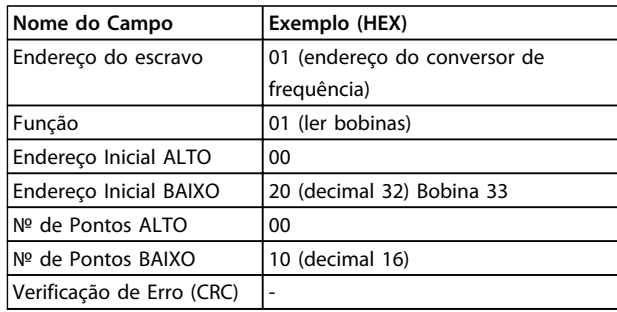

#### **Tabela 8.21 Consulta**

#### **Resposta**

O status da bobina, na mensagem de resposta, é empacotado como uma bobina por bit do campo de dados. O status é indicado como: 1=ON; 0=OFF. O LSB do primeiro byte de dados contém a bobina endereçada na solicitação. As demais bobinas seguem no sentido da extremidade de ordem mais alta desse byte e a partir da 'ordem mais baixa para a mais alta', nos bytes subsequentes.

Se a quantidade de bobinas devolvidas não for múltiplo de oito, os bits restantes no byte de dados final são preenchidos com zeros (no sentido da extremidade de ordem mais alta do byte). O campo da contagem de bytes especifica o número de bytes de dados completos.

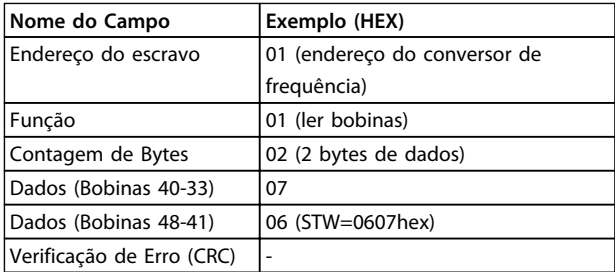

**Tabela 8.22 Resposta**

# **AVISO!**

**Bobinas e registradores são endereçados explicitamente com um deslocamento de -1 no Modbus.**

**Ou seja, a Bobina 33 é endereçada como Bobina 32.**

# 8.10.2 Forçar/Gravar Bobina Única (05 HEX)

#### **Descrição**

Esta função força a bobina para ON (Ligado) ou OFF (Desligado). Quando há broadcast, a função força as mesmas referências da bobina em todos os escravos anexados.

#### **Consulta**

A mensagem de consulta especifica que a bobina 65 (controle de gravação de parâmetro) será forçada. Os endereços de bobina começam em zero, ou seja, a bobina 65 é endereçada como 64. Forçar Dados = 00 00HEX (OFF) ou FF 00HEX (ON).

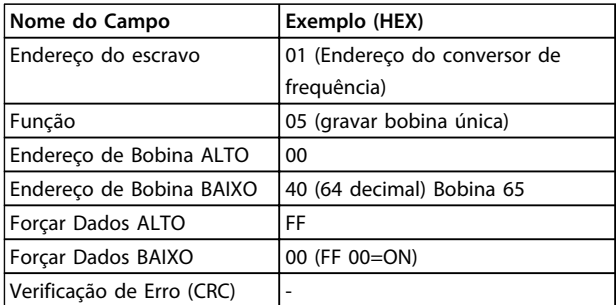

**Tabela 8.23 Consulta**

#### **Resposta**

A resposta normal é um eco da consulta, retornada depois que o estado da bobina foi forçado.

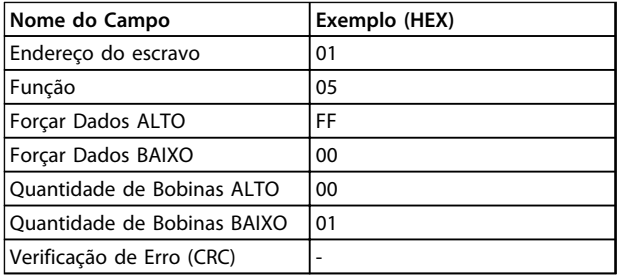

**Tabela 8.24 Resposta**

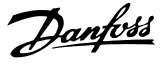

## 8.10.3 Forçar/Gravar Bobinas Múltiplas (0F HEX)

#### **Descrição**

Esta função força cada bobina, em uma sequência de bobinas, para ON (Ligado) ou OFF (Desligado). Quando há broadcast, a função força as mesmas referências de bobina em todos os escravos anexados.

#### **Consulta**

A mensagem de consulta especifica que as bobinas 17 a 32 (setpoint de velocidade) sejam forçadas.

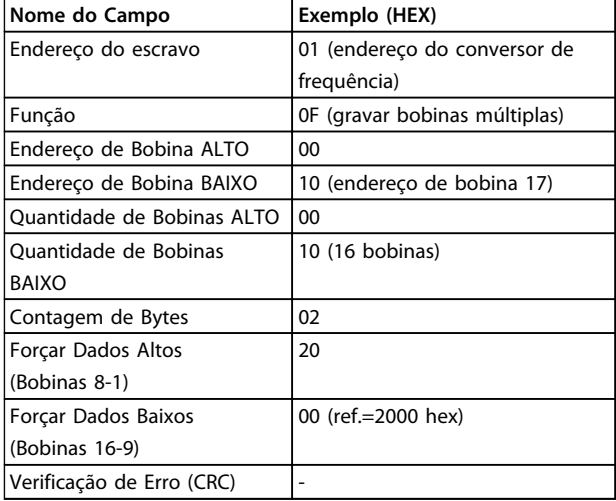

#### **Tabela 8.25 Consulta**

#### **Resposta**

A resposta normal retorna o endereço do escravo, o código da função, o endereço inicial e a quantidade de bobinas forçadas.

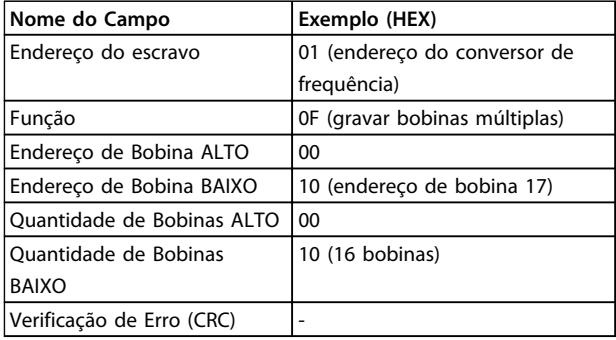

**Tabela 8.26 Resposta**

## 8.10.4 Ler Registradores de Retenção (03 HEX)

### **Descrição**

Essa função lê o conteúdo dos registradores de retenção no escravo.

#### **Consulta**

A mensagem de consulta especifica o registrador inicial e a quantidade de registradores a ser lida. Os endereços de registradores começam em zero, ou seja, os registradores 1-4 são endereçados como 0-3.

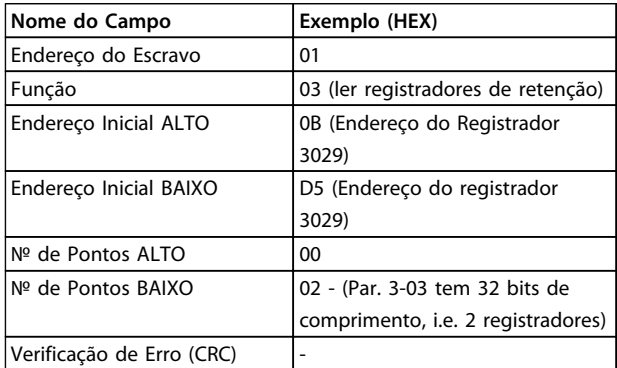

**Tabela 8.27 Exemplo: Ler 3-03 Referência Máxima, registrador 03030**

#### **Resposta**

Os dados do registrador, na mensagem de resposta, são empacotados em dois bytes por registrador, com o conteúdo binário justificado à direita em cada byte. Para cada registrador, o primeiro byte contém os bits de ordem mais alta e o segundo contém os bits de ordem mais baixa.

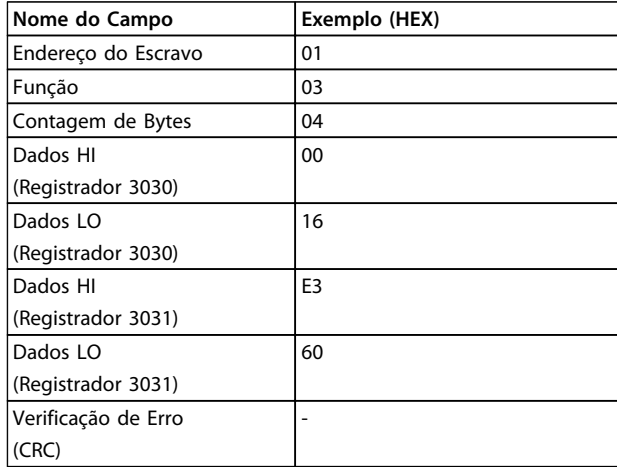

**Tabela 8.28 Exemplo: Hex 0016E360=1.500.000=1500 RPM**

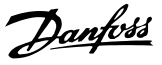

# 8.10.5 Predefinir Registrador Único (06 HEX)

#### **Descrição**

Esta função predefine um valor em um registrador de retenção único.

#### **Consulta**

A mensagem de consulta especifica que a referência do registrador seja predefinida. Os endereços dos registradores começam em zero, ou seja, o registrador 1 é endereçado como 0.

Exemplo: Gravar em 1-00 Configuration Mode, registrador 1000.

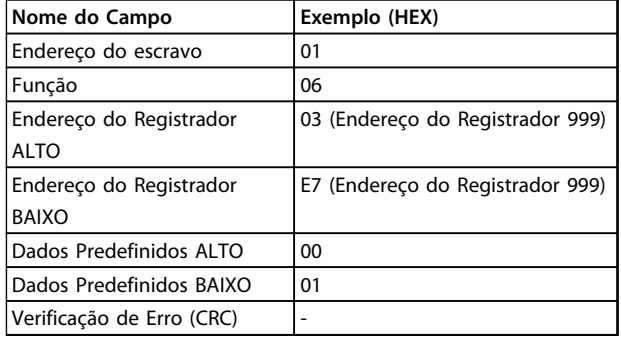

#### **Tabela 8.29 Consulta**

#### **Resposta**

A resposta normal é um eco da consulta, retornada após o conteúdo do registrador ter sido transmitido.

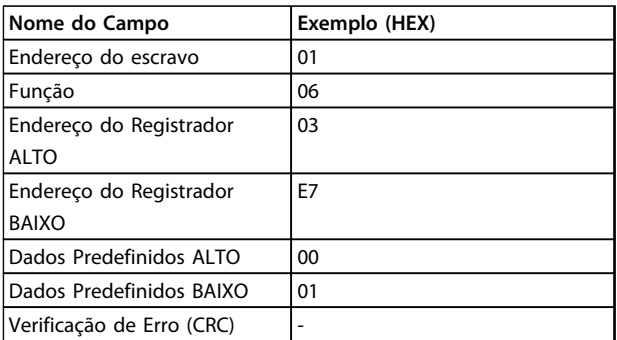

**Tabela 8.30 Resposta**

## 8.10.6 Predefinir Registradores Múltiplos (10 HEX)

## **Descrição**

Esta função predefine valores em uma sequência de registradores de retenção.

#### **Consulta**

A mensagem de solicitação especifica as referências do registrador que serão predefinidas. Os endereços de registradores começam em zero, ou seja, o registrador 1 é endereçado como 0. Exemplo de uma solicitação para predefinir dois registradores (programar parâmetro  $1-24 = 738 (7,38 A)$ 

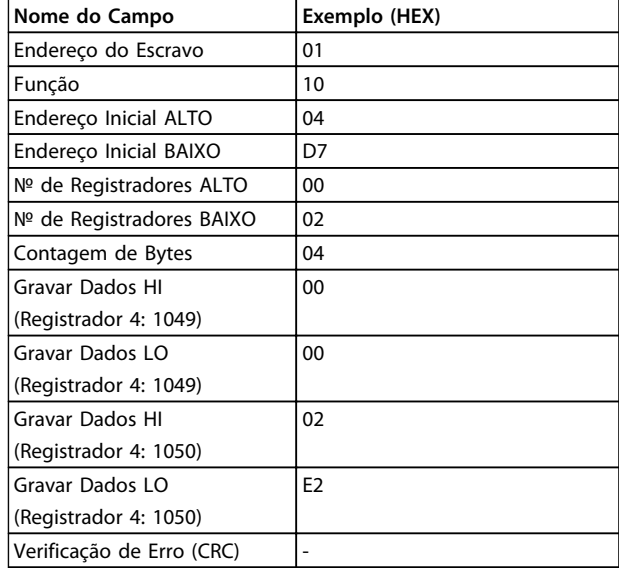

### **Tabela 8.31 Consulta**

## **Resposta**

A resposta normal retorna o endereço do escravo, o código da função, endereço inicial e a quantidade de registradores predefinidos.

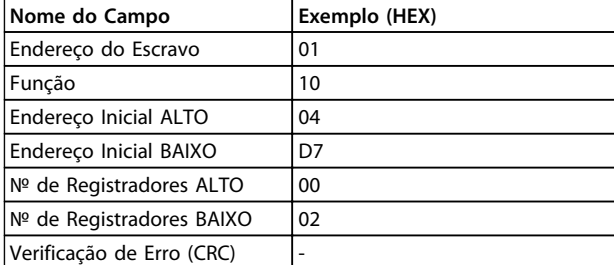

**Tabela 8.32 Resposta**

Danfoss

# <span id="page-158-0"></span>8.11 Perfil de Controle do Danfoss Drive do

8.11.1 Control Word de Acordo com o Perfil do FC (8-10 Perfil de Controle =perfil do FC)

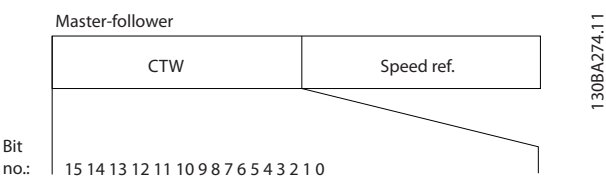

**Ilustração 8.16 Control Word**

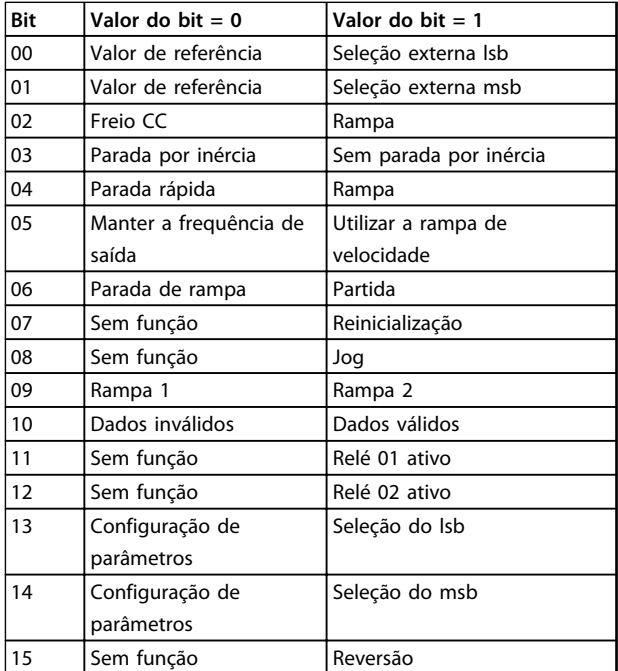

**Tabela 8.33 Bits da Control Word**

#### **Explicação dos Bits de Controle**

#### **Bits 00/01**

Os bits 00 e 01 são usados para fazer a seleção entre os quatro valores de referência, que são pré-programados em 3-10 Referência Predefinida de acordo com Tabela 8.34.

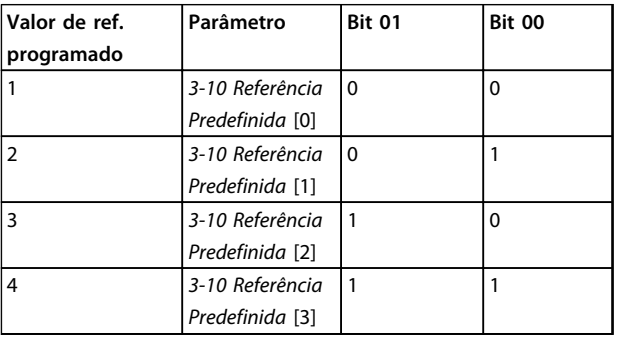

**Tabela 8.34 Valores de Referência**

# **AVISO!**

**Faça uma seleção no par. 8-56 Seleção da Referência Pré- -definida para definir como os Bits 00/01 sincronizam com a função correspondente, nas entradas digitais.**

#### **Bit 02, Freio CC:**

Bit 02 = '0' determina uma frenagem CC e a parada. A corrente e a duração de frenagem foram definidas nos par. 2-01 Corrente de Freio CC e 2-02 Tempo de Frenagem CC. Bit 02 = '1' resulta em rampa.

#### **Bit 03, Parada por inércia**

Bit 03 = '0': O conversor de frequência "libera" o motor (os transistores de saída são "desligados"), imediatamente, e este para por inércia. Bit 03 = '1': O conversor de frequência dá partida no motor se se as demais condições de partida estiverem atendidas.

Escolha no par. 8-50 Seleção de Parada por Inércia, para definir como o Bit 03 sincroniza com a função correspondente em uma entrada digital.

#### **Bit 04, Parada rápida**

Bit 04 = '0': Faz a velocidade do motor desacelerar até parar (programado em 3-81 Tempo de Rampa da Parada Rápida).

#### **Bit 05, Reter a frequência de saída**

Bit 05 = '0': A frequência de saída atual (em Hz) congela. Altere a frequência de saída congelada somente com as entradas digitais (5-10 Terminal 18 Entrada Digital a 5-15 Terminal 33 Entrada Digital), programadas para Aceleração e Redução de velocidade.

# **AVISO!**

**Se Congelar frequência de saída estiver ativo, o conversor de frequência somente pode ser parado pelo:**

- **• Bit 03 Parada por inércia**
- **• Bit 02 frenagem CC**
- **• Entrada digital (5-10 Terminal 18 Entrada Digital a 5-15 Terminal 33 Entrada Digital) programada para Frenagem CC, Parada por inércia ou Reset e parada por inércia**

#### **Bit 06, Parada/partida de rampa**

Bit 06 = '0': Provoca uma parada e faz a velocidade do motor desacelerar até parar por meio do parâmetro de desaceleração selecionado. Bit 06 = '1': Permite ao conversor de frequência dar partida no motor, se as demais condições de partida forem satisfeitas.

Faça uma seleção no par. 8-53 Seleção da Partida, para definir como o Bit 06 Parada/partida da rampa de velocidade sincroniza com a função correspondente em uma entrada digital.

**8 8**

#### **Bit 07, Reset**

Bit 07 = '0': Sem reset. Bit 07 = '1': Reinicializa um desarme. A reinicialização é ativada na borda de ataque do sinal, ou seja, na transição do '0' lógico para o '1' lógico.

#### **Bit 08, Jog**

Bit 08 = '1': A frequência de saída é determinada pelo 3-19 Velocidade de Jog [RPM].

#### **Bit 09, Seleção de rampa 1/2**

Bit 09 = "0": Rampa 1 está ativa (3-41 Tempo de Aceleração da Rampa 1 para 3-42 Tempo de Desaceleração da Rampa 1). Bit 09 = "1": Rampa 2 (3-51 Tempo de Aceleração da Rampa 2 para 3-52 Tempo de Desaceleração da Rampa 2) está ativa.

#### **Bit 10, Dados inválidos/Dados válidos**

Informa o conversor de frequência se a control word deve ser utilizada ou ignorada. Bit 10 = '0': A control word é ignorada. Bit 10 = '1': A control word é usada. Esta função é importante porque o telegrama sempre contém a control word, qualquer que seja o telegrama. Desligue a control word se não for utilizá-la ao atualizar ou ler parâmetros.

#### **Bit 11, Relé 01**

**8 8**

Bit 11 = "0": O relé não está ativo. Bit 11 = "1": Relé 01 ativado desde que o Bit 11 da control word tenha sido escolhido no 5-40 Função do Relé.

#### **Bit 12, Relé 04**

Bit 12 = "0": O relé 04 não está ativado. Bit 12 = "1": O relé 04 é ativado desde que o Bit 12 da control word esteja escolhido no 5-40 Função do Relé.

#### **Bit 13/14, Seleção de setup**

Utilize os bits 13 e 14 para selecionar entre os quatro setups de menu de acordo com Tabela 8.35.

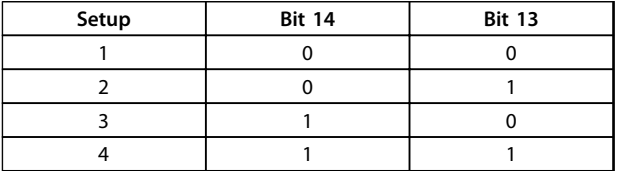

**Tabela 8.35 4 Setups de Menu**

A função só é possível quando Setup Múltiplo estiver selecionado no par. 0-10 Setup Ativo.

Faça uma seleção no par. 8-55 Seleção do Set-up para definir como os Bits 13/14 sincronizam com a função correspondente, nas entradas digitais.

#### **Bit 15 Reversão**

Bit 15 = '0': Sem reversão. Bit 15 = '1': Reversão. Na configuração padrão, a reversão é programada como digital no par. 8-54 Seleção da Reversão. O bit 15 causa reversão somente quando Comunicação serial, Lógica ou ou Lógica e estiver selecionada.

## 8.11.2 Status Word De acordo com o Perfil do FC (STW) (8-10 Perfil de Controle = Perfil do FC)

<u>Danfoss</u>

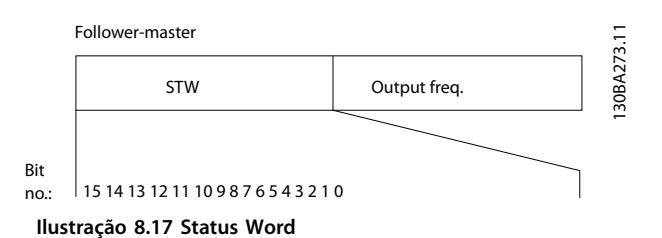

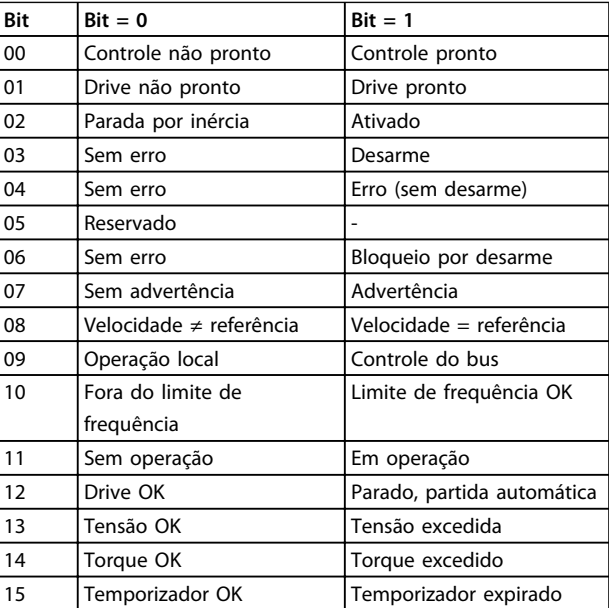

**Tabela 8.36 Bits da Status Word**

# **Explicação dos Bits de Status**

## **Bit 00, Controle não pronto/pronto**

Bit 00 = '0': O conversor de frequência desarma. Bit 00 = '1': Os controles do conversor de frequência estão prontos, mas o componente de energia não recebe necessariamente qualquer energia da fonte de alimentação (no caso de alimentação de 24 V externa, para os controles).

#### **Bit 01, Drive pronto**

Bit 01 = '1': O conversor de frequência está pronto para operação, mas o comando de parada por inércia está ativo através das entradas digitais ou da comunicação serial.

#### **Bit 02, Parada por inércia**

Bit 02 = '0': O conversor de frequência libera o motor. Bit 02 = '1': O conversor de frequência dá partida no motor com um comando de partida.

#### **Bit 03, Sem erro/desarme**

Bit 03 = '0': O conversor de frequência não está no modo de defeito. Bit 03 = '1': O conversor de frequência desarma. Para restabelecer a operação, pressione [Reset].

#### **Bit 04, Sem erro/com erro (sem desarme)**

Bit 04 = '0': O conversor de frequência não está no modo de defeito. Bit 04 = "1": O conversor de frequência exibe um erro mas não desarma.

#### **Bit 05, Sem uso**

Bit 05 não é usado na status word.

#### **Bit 06, Sem erro/bloqueio por desarme**

Bit 06 = '0': O conversor de frequência não está no modo de defeito. Bit 06 = "1": O conversor de frequência está desarmado e bloqueado.

#### **Bit 07, Sem advertência/com advertência**

Bit 07 = '0': Não há advertências. Bit 07 = '1': Significa que ocorreu uma advertência.

## **Bit 08, Velocidade≠ referência/velocidade = referência**

Bit 08 = '0': O motor está funcionando, mas a velocidade atual é diferente da referência de velocidade predefinida. Pode ser o caso, por exemplo, de haver aceleração/desaceleração da velocidade durante a partida/parada. Bit 08 = '1': A velocidade do motor corresponde à referência de velocidade predefinida.

#### **Bit 09, Operação local/controle do bus**

Bit 09 = '0': [PARADA/RESET] está ativo na unidade de controle ou Controle local em 3-13 Tipo de Referência está selecionado. O controle via comunicação serial não é possível. Bit 09 = '1' É possível controlar o conversor de frequência por meio do fieldbus/ comunicação serial.

#### **Bit 10, Fora do limite de frequência**

Bit 10 = '0': A frequência de saída alcançou o valor programado no4-11 Lim. Inferior da Veloc. do Motor [RPM] ou 4-13 Lim. Superior da Veloc. do Motor [RPM]. Bit 10 = "1": A frequência de saída está dentro dos limites definidos.

#### **Bit 11, Fora de funcionamento/em operação**

Bit 11 = '0': O motor não está funcionando. Bit 11 = '1': O conversor de frequência tem um sinal de partida ou a frequência de saída é maior que 0 Hz.

#### **Bit 12, Drive OK/parado, partida automática**

Bit 12 = '0': Não há superaquecimento temporário no inversor. Bit 12 = '1': O inversor parou devido ao superaquecimento, mas a unidade não desarma e retomará a operação, assim que o superaquecimento cessar.

#### **Bit 13, Tensão OK/limite excedido**

Bit 13 = '0': Não há advertências de tensão. Bit 13 = '1': A tensão CC no circuito intermediário do conversor de frequência está muito baixa ou muito alta.

#### **Bit 14, Torque OK/limite excedido**

Bit 14 = '0': A corrente do motor está abaixo do limite de torque selecionada no 4-18 Limite de Corrente. Bit  $14 = '1'$ : O limite de torque no 4-18 Limite de Corrente foi ultrapassado.

#### **Bit 15, Temporizador OK/limite excedido**

Bit 15 = '0': Os temporizadores para proteção térmica do motor e a proteção térmica não ultrapassaram 100%. Bit 15 = '1': Um dos temporizadores excede 100%.

Todos os bits na STW são programados para '0', se a conexão entre o opcional de Interbus e o conversor de frequência for perdida ou se ocorrer um problema de comunicação interno.

# 8.11.3 Valor de Referência de Velocidade Via Bus Serial

O valor de referência de velocidade é transmitido ao conversor de frequência como valor relativo, em %. O valor é transmitido no formato de uma word de 16 bits; em números inteiros (0-32767), o valor 16384 (4000 Hex) corresponde a 100%. Valores negativos são formatados como complementos de 2. A frequência de Saída Real (MAV) é escalonada, do mesmo modo que a referência de bus.

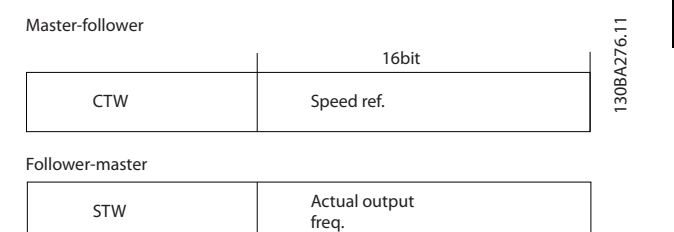

**Ilustração 8.18 Frequência de saída real (MAV)**

A referência e a MAV são escalonadas como a seguir:

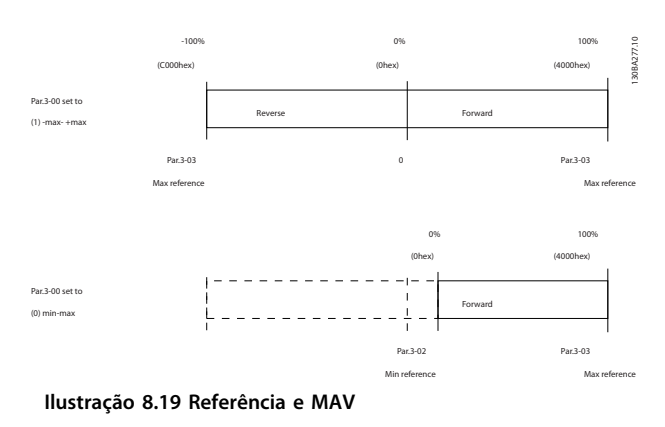

# 9 Especificações Gerais e Solução de Problemas

# 9.1 Tabelas de Alimentação de Rede Elétrica

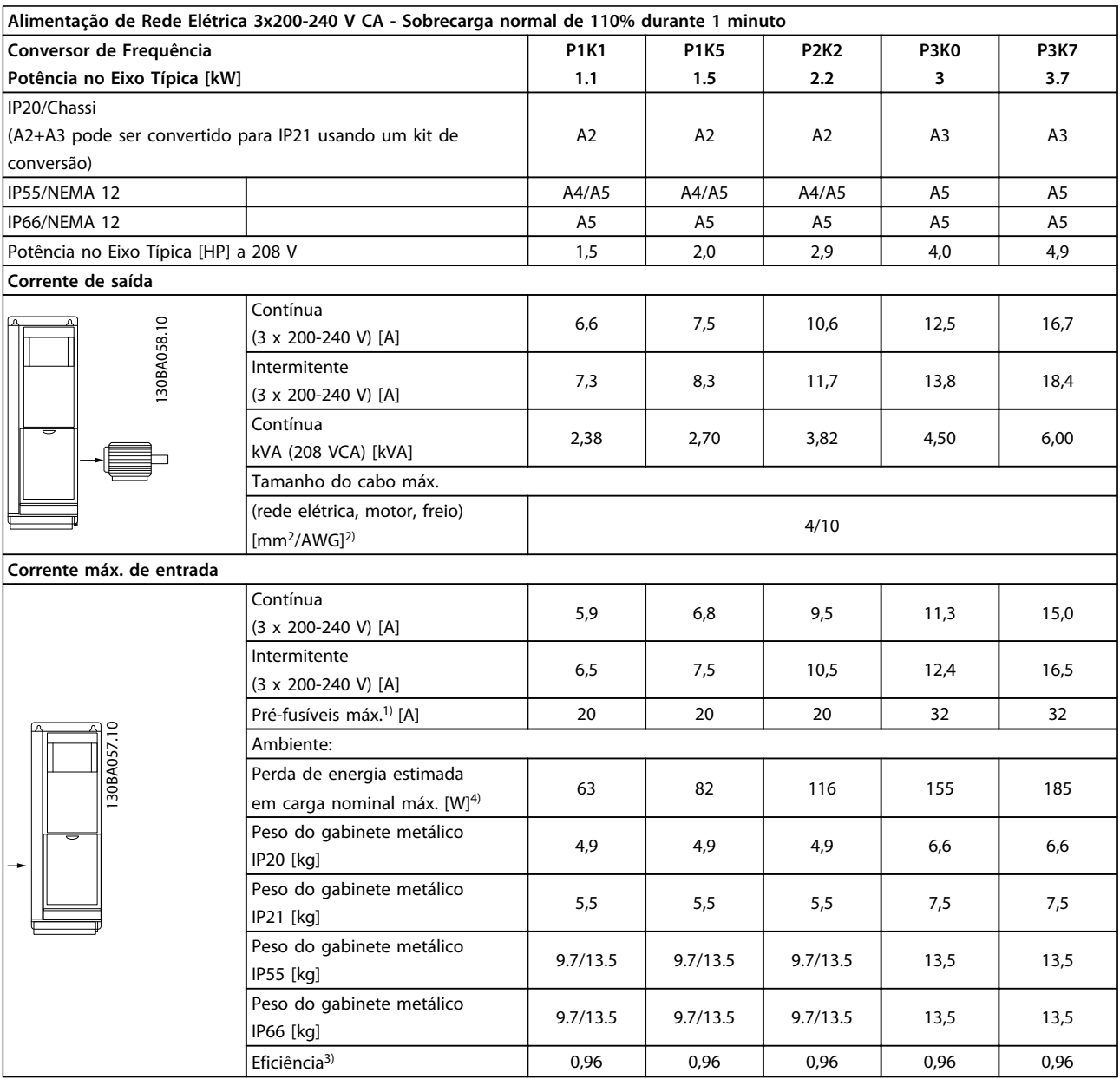

**Tabela 9.1 Alimentação de rede elétrica 3x200-240 V CA**

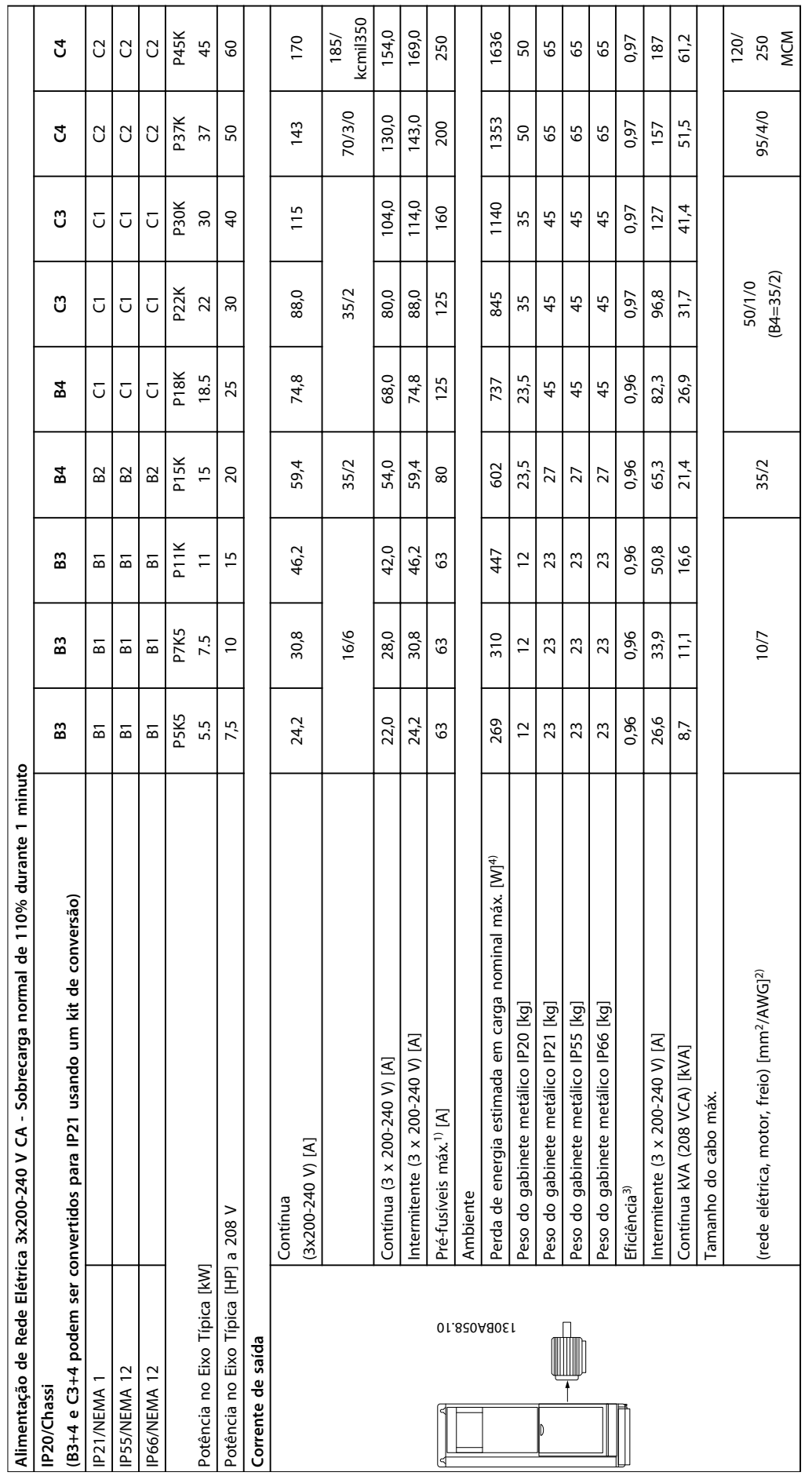

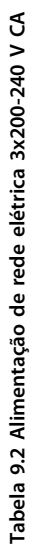

Danfoss

**9**

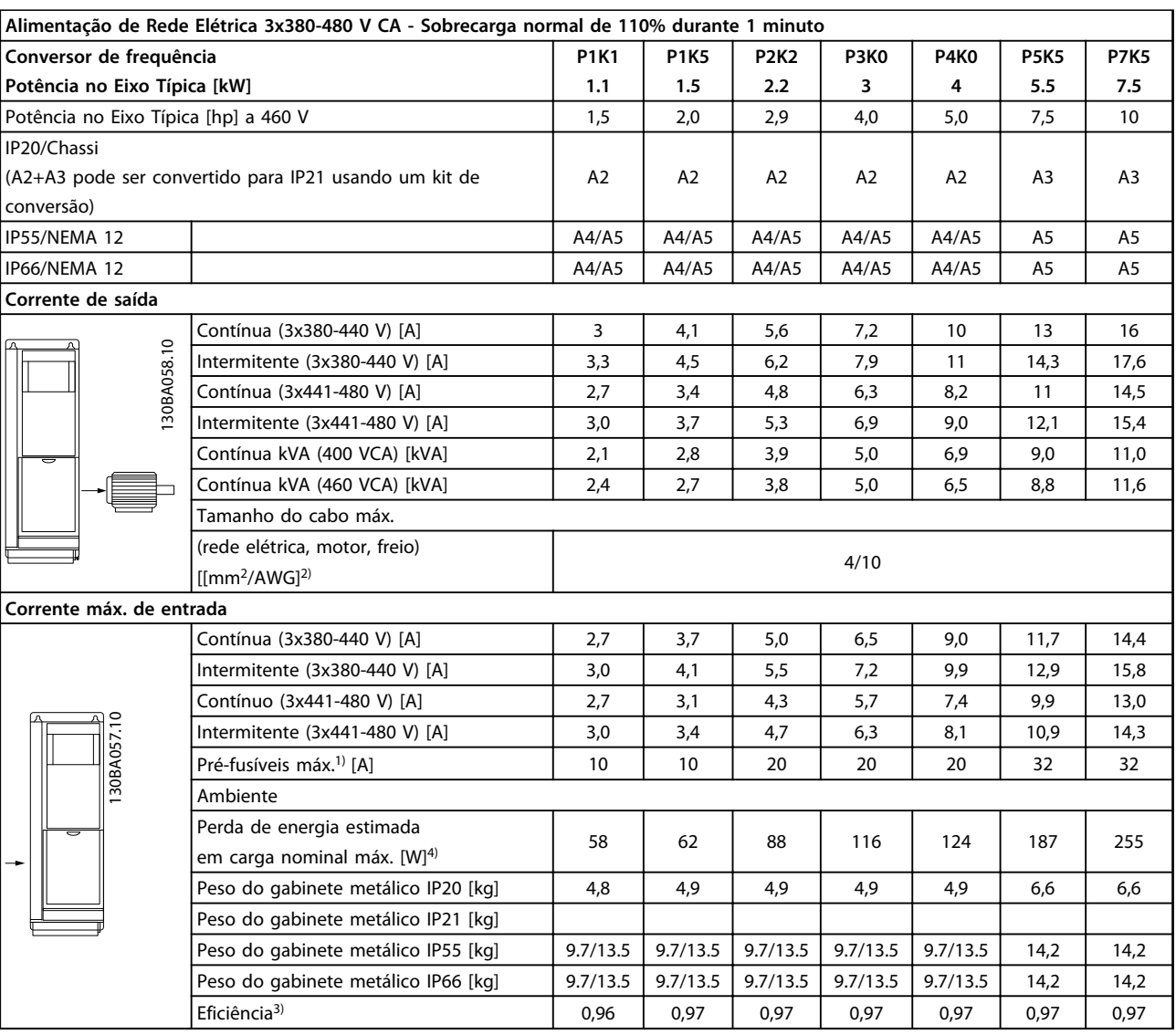

**Tabela 9.3 Alimentação de rede elétrica 3x380-480 V AC**

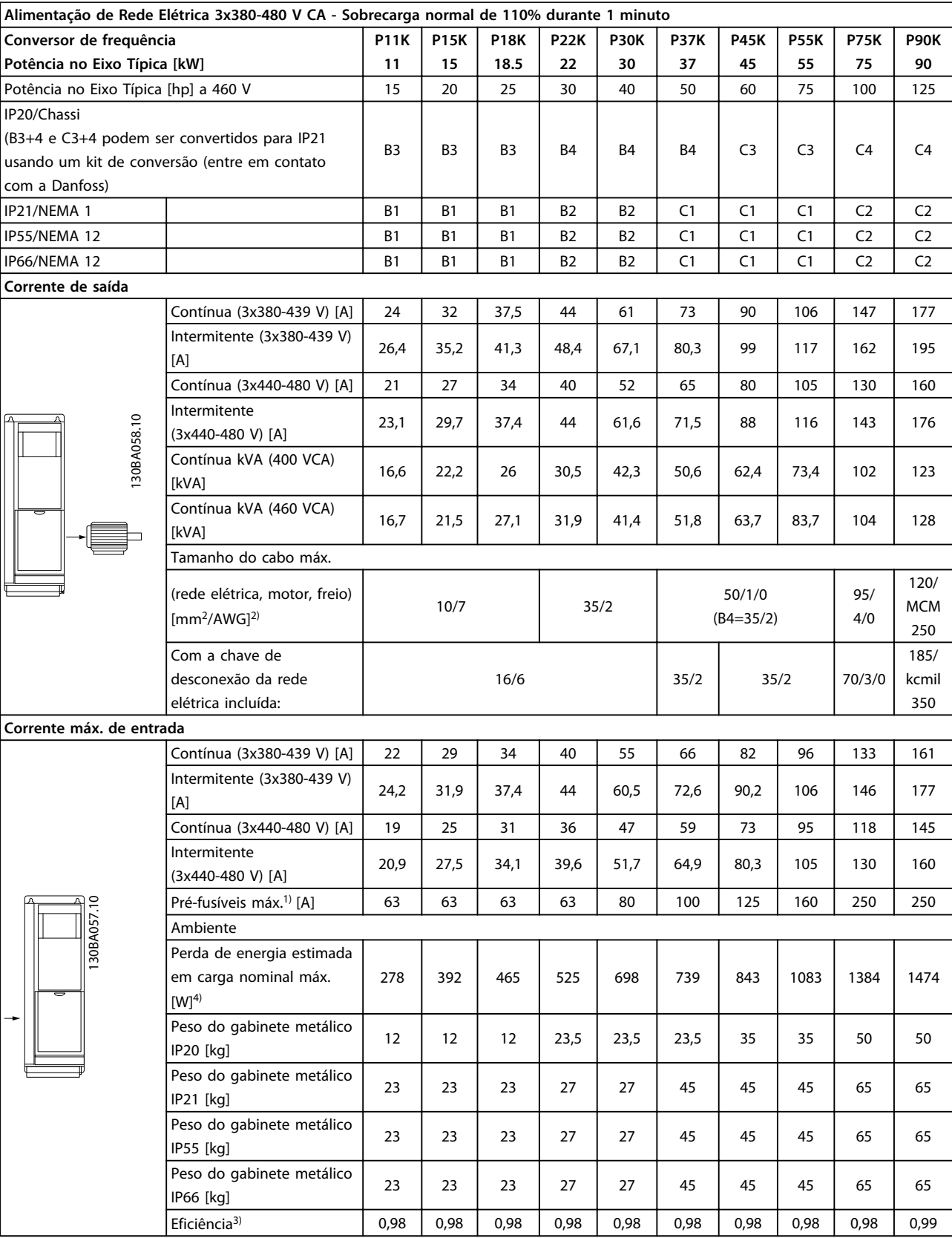

**Tabela 9.4 Alimentação de rede elétrica 3x380-480 V AC**

Danfoss

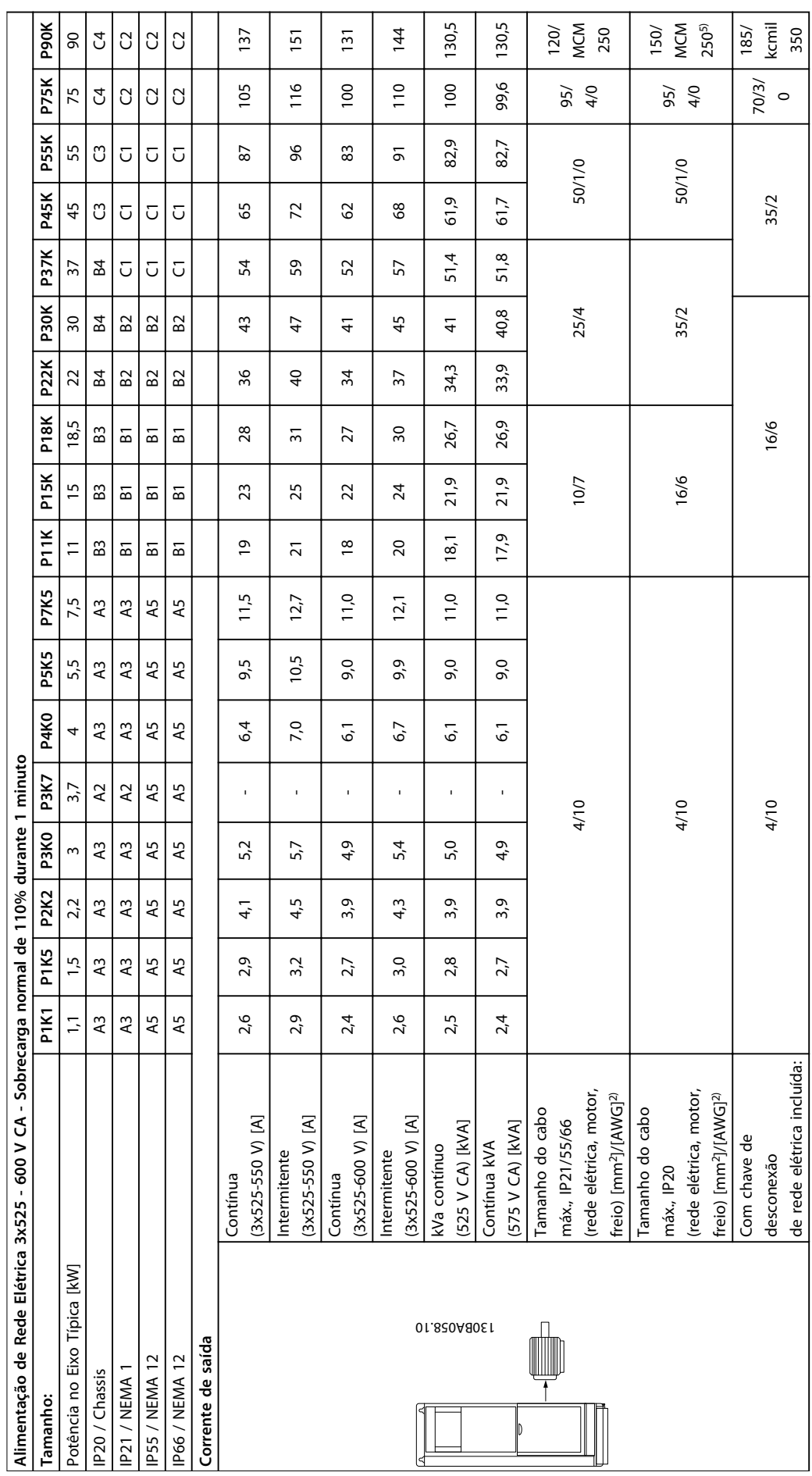

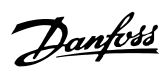

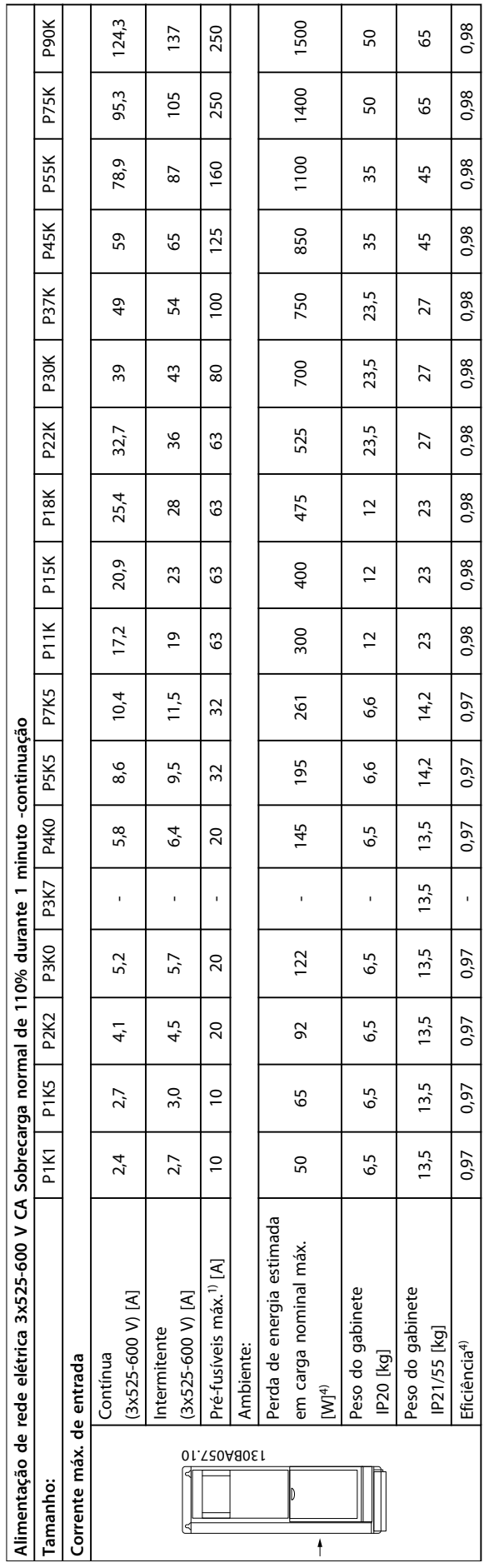

Tabela 9.5<sup>5)</sup> Com freio e Load Sharing 95/4/0 **Tabela 9.5 5) Com freio e Load Sharing 95/ 4/0**

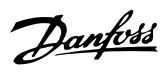

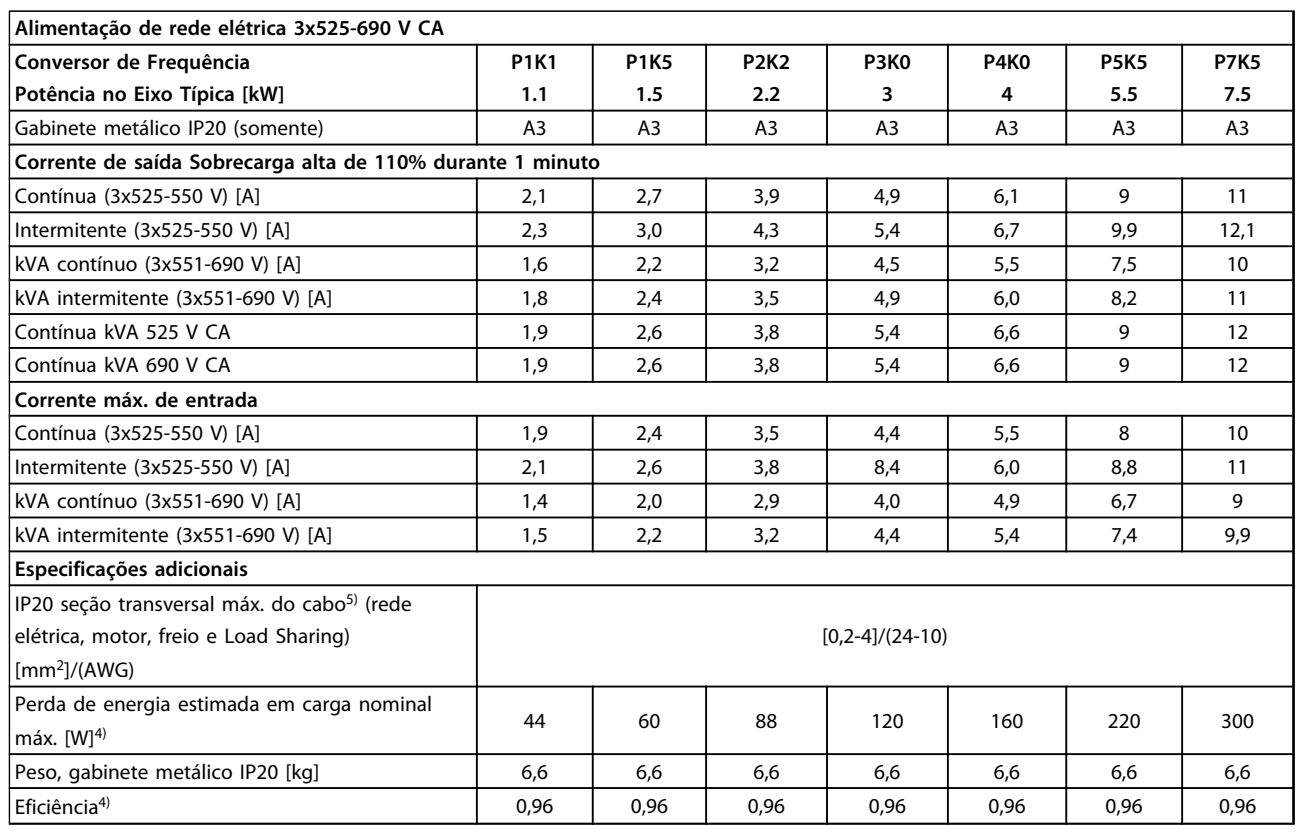

**Tabela 9.6 Alimentação de rede elétrica 3x525-690 V CA IP20**

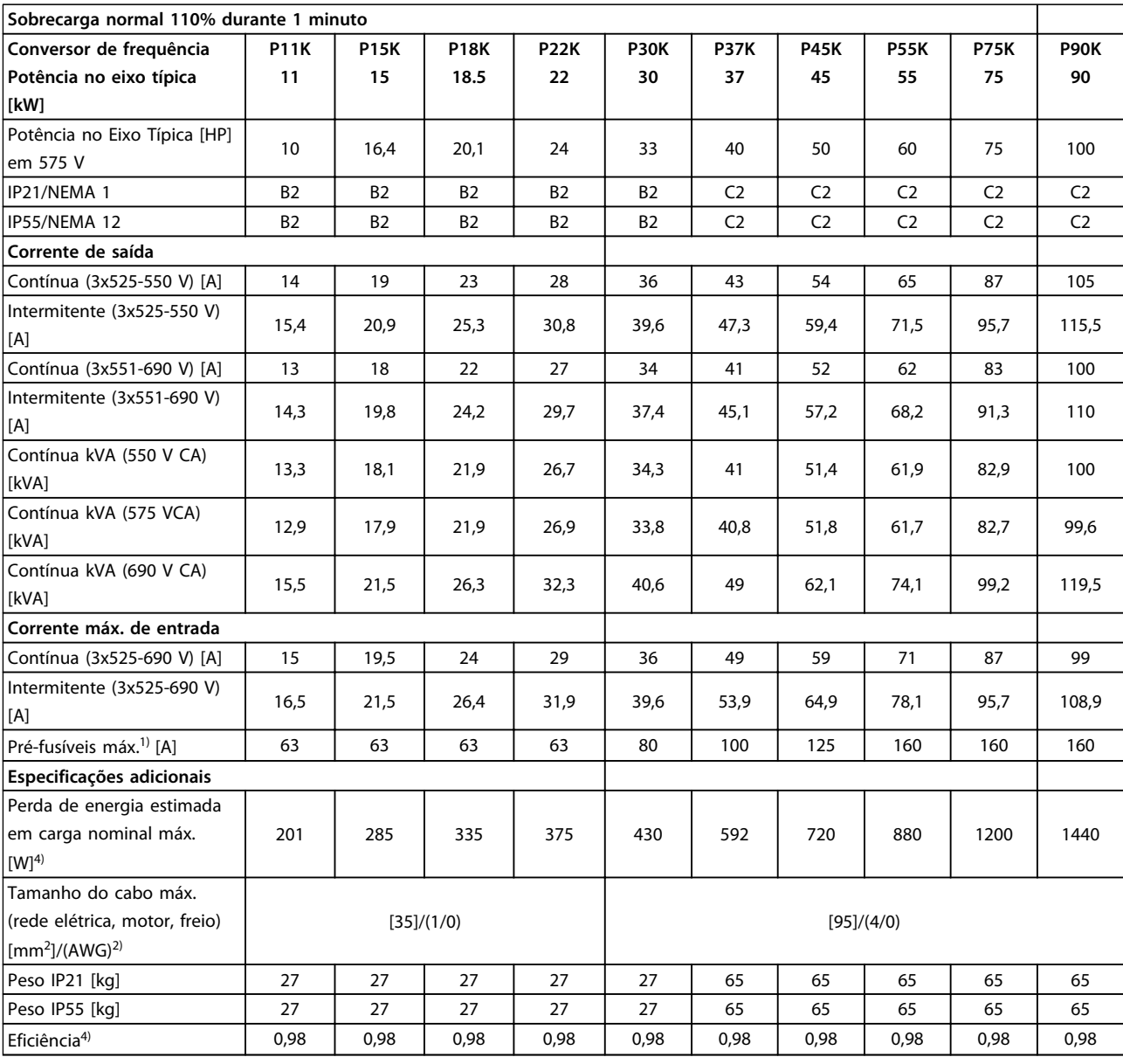

**Tabela 9.7 Alimentação de rede elétrica 3x525-690 V CA IP21-IP55/NEMA 1-NEMA 12**

Danfoss

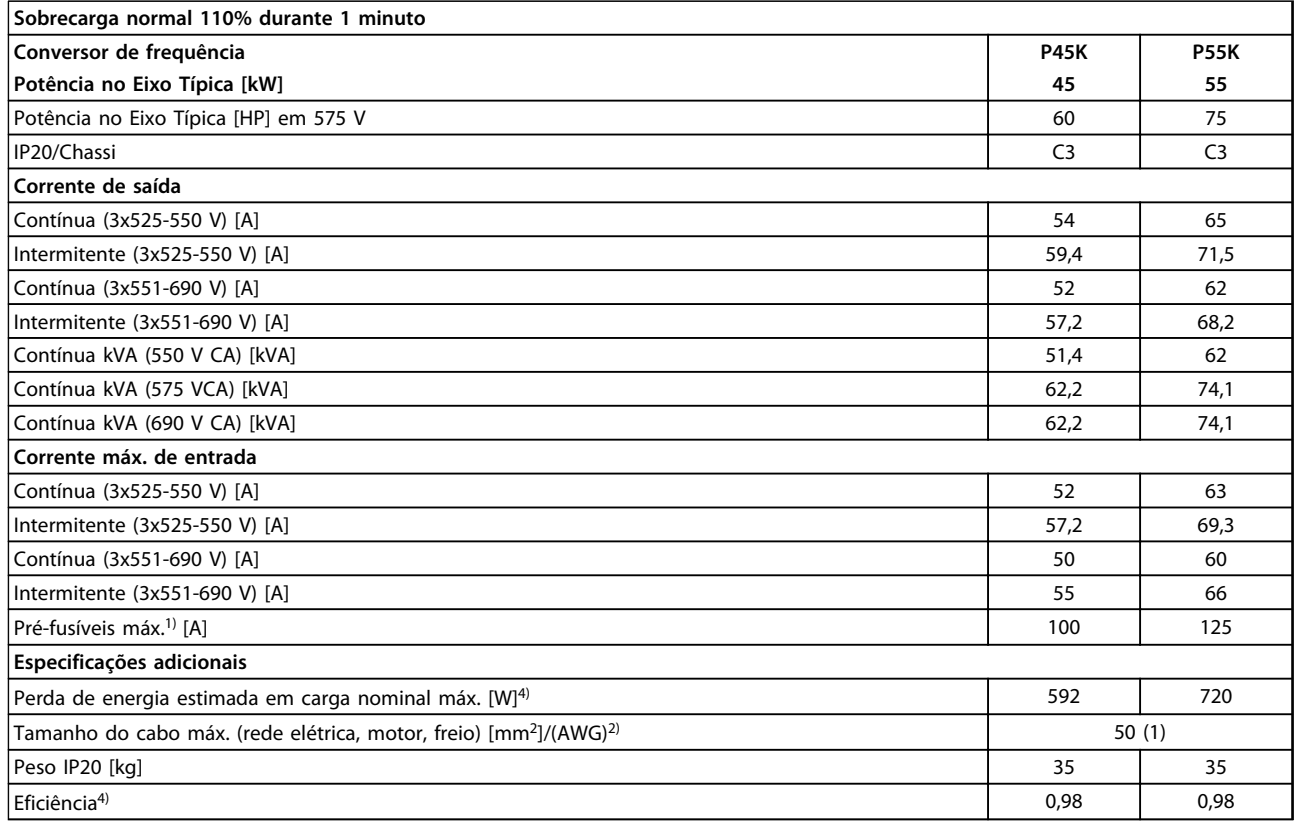

#### **Tabela 9.8 Alimentação de Rede Elétrica 3x525-690 V IP20**

1) Para saber o tipo de fusível consulte [capétulo 6.2 Fusíveis e Disjuntores](#page-104-0)

2) American Wire Gauge

3) Medido usando cabo de motor blindado de 5 m com carga nominal e frequência nominal

4) A perda de energia típica refere-se a condições de carga normal e é esperada estar dentro de ±15% (as tolerâncias estão relacionadas à variedade de condições de cabo e tensão)

Os valores são baseados em uma eficiência de motor típica (linha divisória de IE1/IE2). Os motores com eficiência inferior também contribuem para a perda de energia no conversor de frequência e vice-versa.

Se a frequência de chaveamento for aumentada, a partir da nominal, as perdas de energia podem elevar-se consideravelmente Os consumos de energia típicos do LCP e o do cartão de controle estão incluídos. Outros opcionais e a carga do cliente podem contribuir com até 30 W para as perdas. (Embora tipicamente sejam apenas 4 W extras para um cartão de controle totalmente carregado ou, no caso dos opcionais do slot A ou slot B, para cada um)

Embora as medições sejam feitas com equipamento de ponta, deve-se esperar certa imprecisão nessas medições (+/-5%) 5) Motor e cabo de rede elétrica: 300 MCM/150 mm<sup>2</sup>

# 9.2 Especificações Gerais

# Alimentação de rede elétrica (L1, L2, L3)

Tensão de alimentação 200-240 V ±10%, 380-480 V ±10%, 525-690 V ±10%

Danfoss

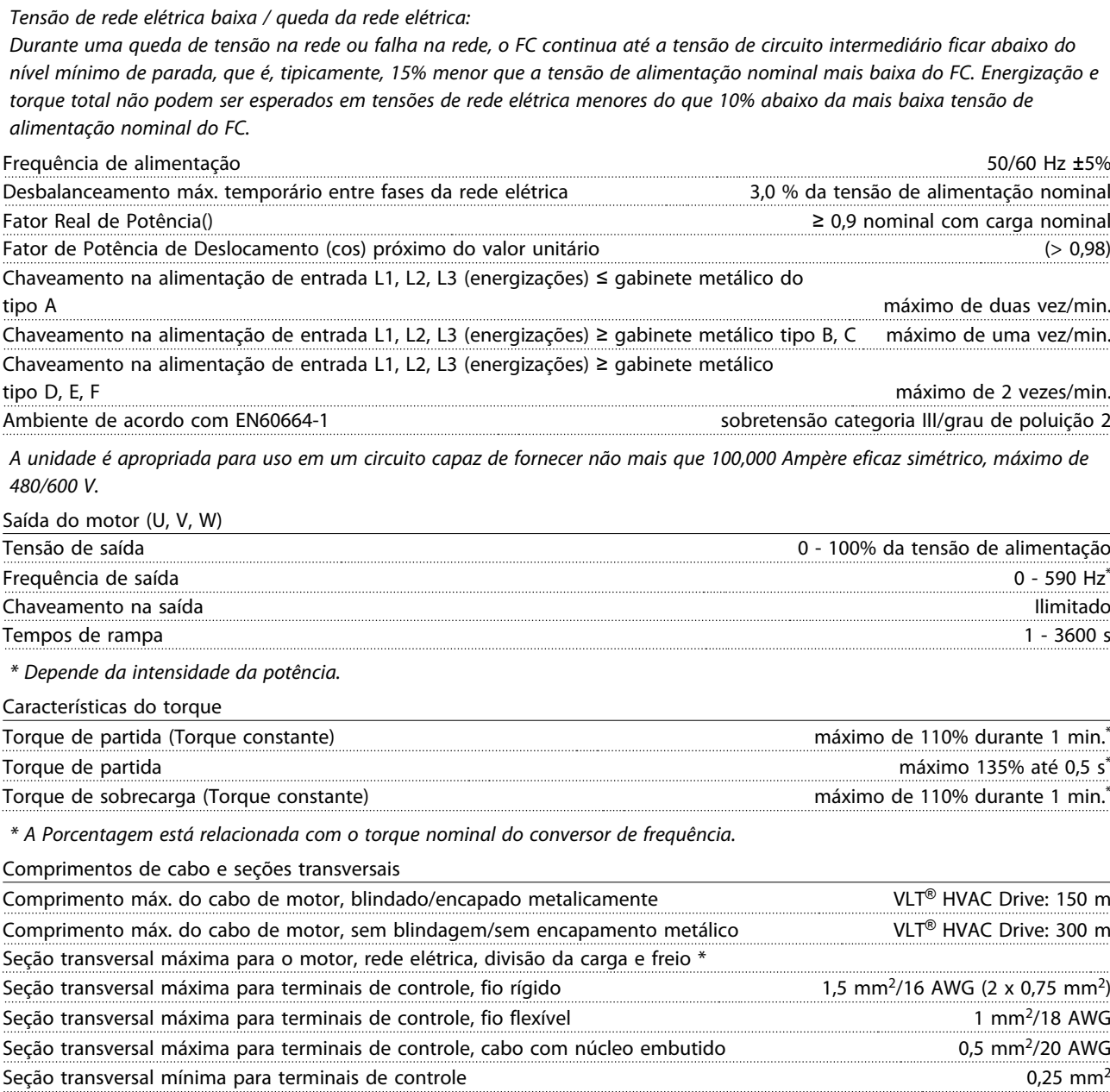

\* Consulte as tabelas de Alimentação de Rede Elétrica para obter mais informações!

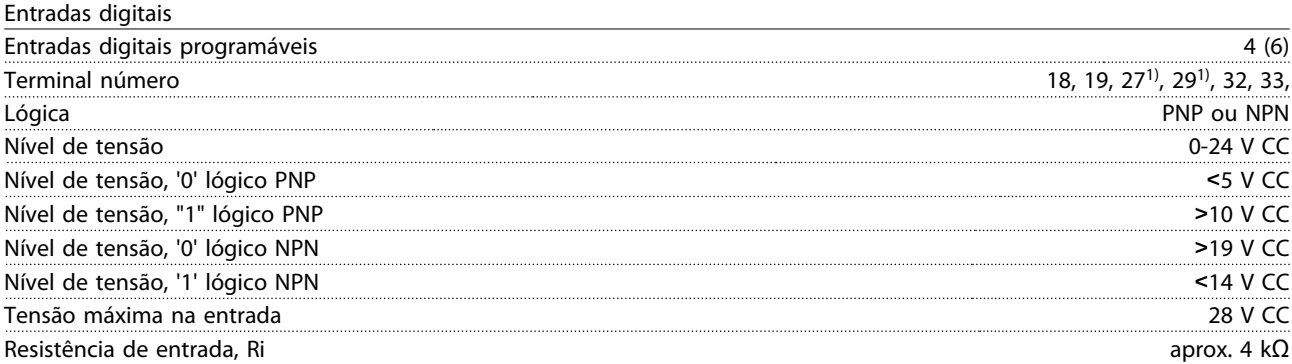

Todas as entradas digitais são isoladas galvanicamente da tensão de alimentação (PELV) e de outros terminais de alta tensão. 1) Os terminais 27 e 29 também podem ser programados como saída.

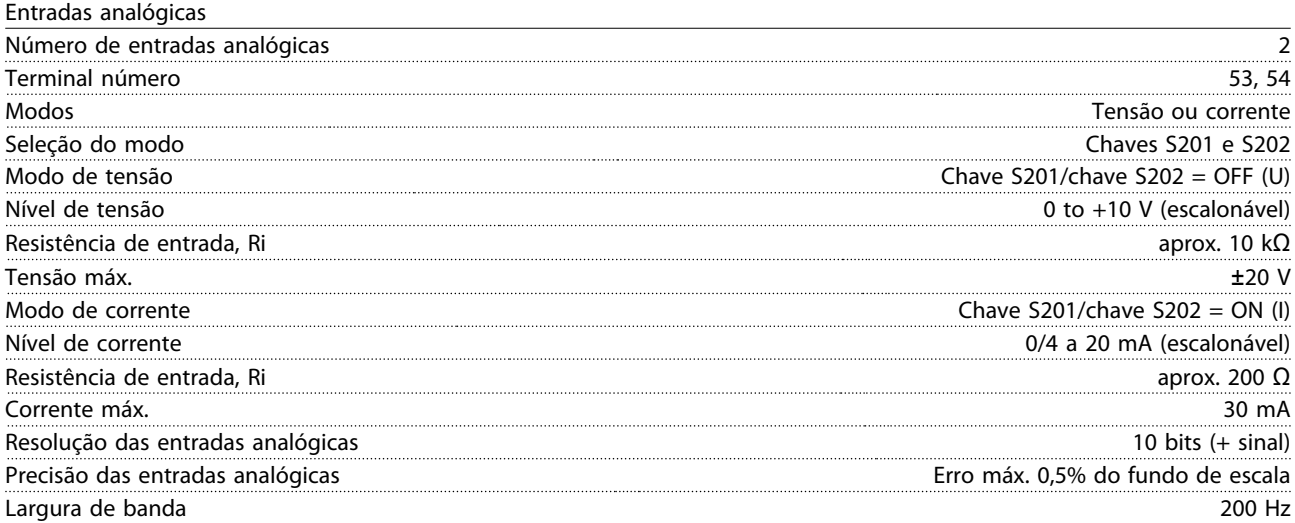

As entradas analógicas são isoladas galvanicamente da tensão de alimentação (PELV) e de outros terminais de alta tensão.

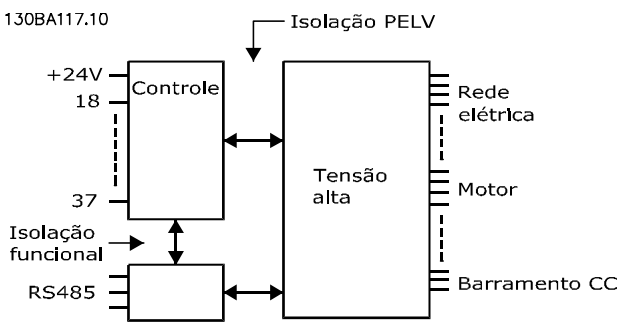

**Ilustração 9.1 Isolamento PELV de Entradas Analógicas**

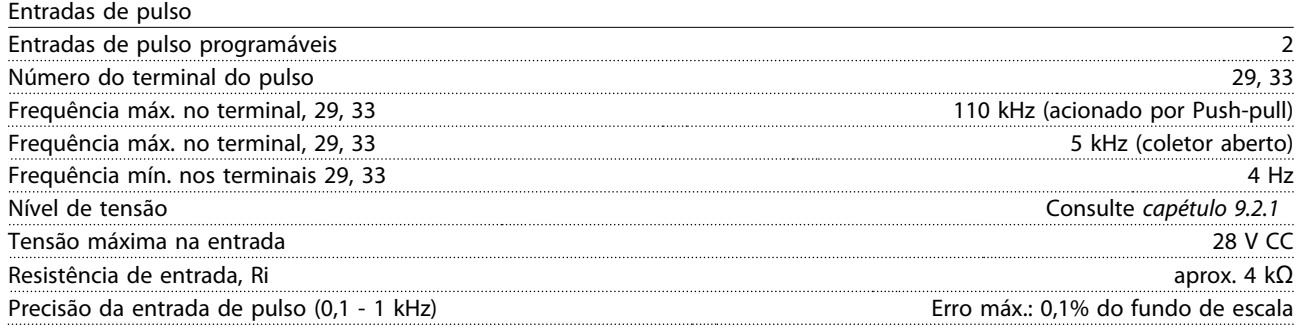

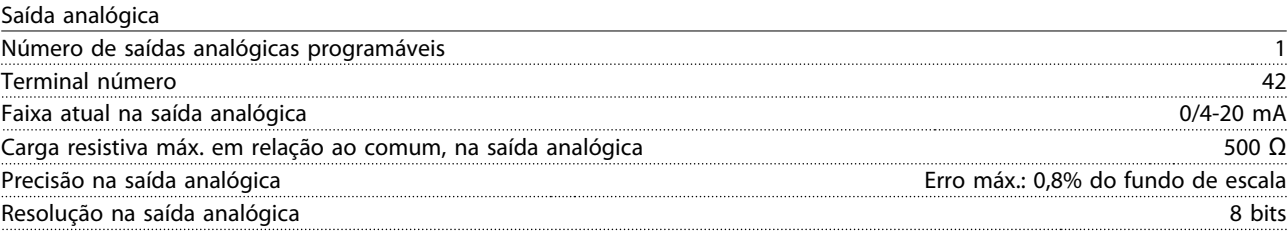

A saída analógica está isolada galvanicamente da tensão de alimentação (PELV) e de outros terminais de alta tensão.

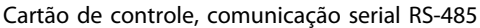

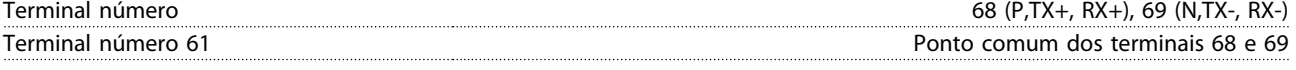

A comunicação serial RS-485 está funcionalmente assentada de outros circuitos centrais e isolada galvanicamente da tensão de alimentação (PELV).

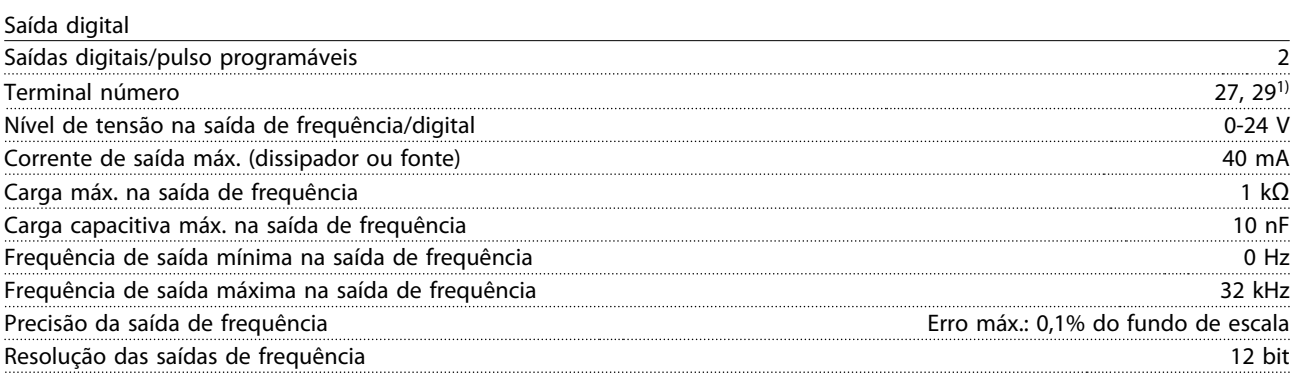

1) Os terminais 27 e 29 podem também ser programáveis como entrada.

A saída digital está isolada galvanicamente da tensão de alimentação (PELV) e de outros terminais de alta tensão.

Cartão de controle, saída 24 V CC

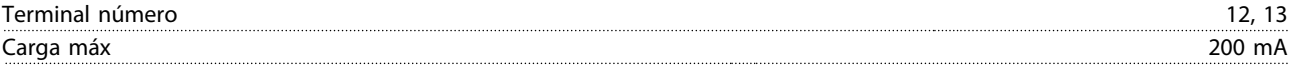

A alimentação de 24 V CC está isolada galvanicamente da tensão de alimentação (PELV), mas tem o mesmo potencial das entradas e saídas digitais e analógicas.

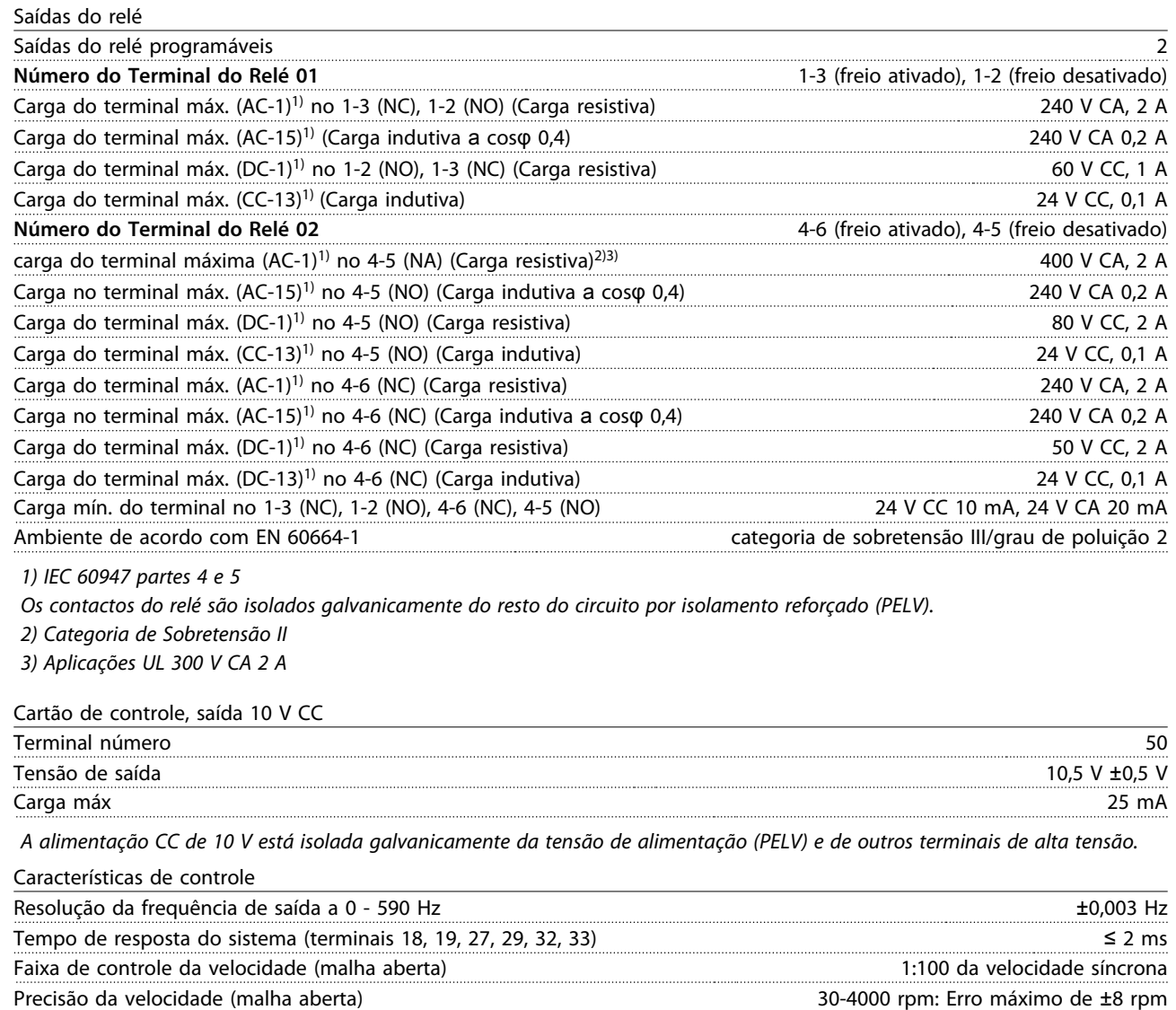

Todas as características de controle são baseadas em um motor assíncrono de 4 polos.

Danfoss

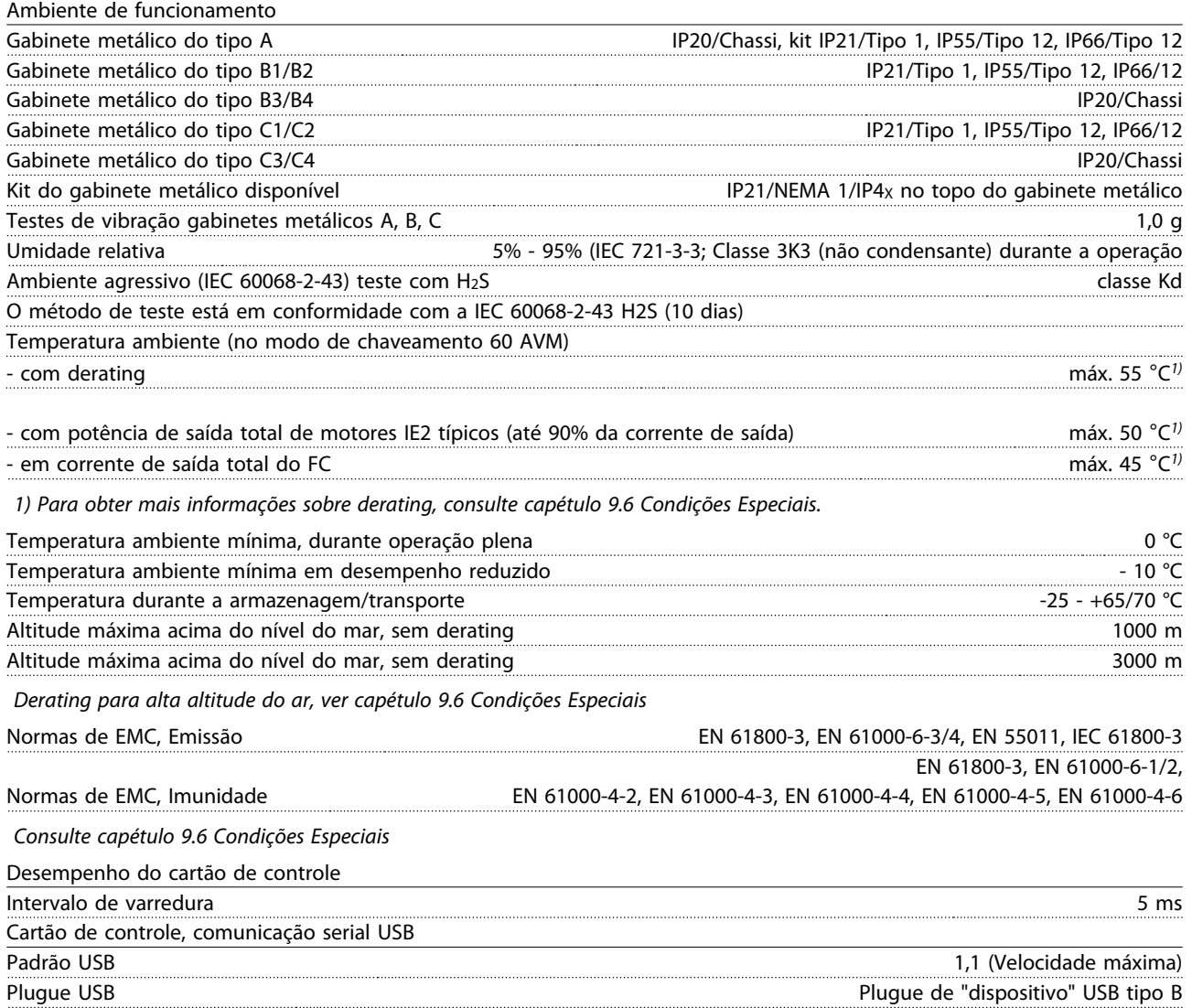

# **CUIDADO**

**A conexão ao PC é realizada por meio de um cabo de USB host/dispositivo.**

**A conexão USB está isolada galvanicamente da tensão de alimentação (PELV) e de outros terminais de alta tensão. A conexão USB não está isolada galvanicamente do ponto de aterramento de proteção. Use somente PC/laptop isolado para conectar ao conector USB do Drive no ou um conversor/cabo USB isolado.**

#### **Proteção e Recursos**

- **•** Proteção do motor térmica eletrônica contra sobrecarga.
- **•** O monitoramento da temperatura do dissipador de calor garante o desarme do conversor de frequência, caso a temperatura atinja 95 °C ±5 °C. Uma temperatura de sobrecarga não pode ser reinicializada até a temperatura do dissipador de calor ficar abaixo de 70 °C ±5 °C (Diretriz - essas temperaturas podem variar dependendo da potência, gabinetes metálicos etc.). O tem uma função de derating automático, para evitar que o dissipador de calor atinja 95 °C.
- **•** O conversor de frequência está protegido contra curtos circuitos no terminal do motor U, V, W.
- **•** Se uma das fases de rede elétrica estiver ausente, o conversor de frequência desarma ou emite uma advertência (dependendo da carga).
- **•** O monitoramento da tensão no circuito intermediário garante que o conversor de frequência desarme se essa tensão estiver muito baixa ou muito alta.
- **•** O conversor de frequência está protegido contra falhas de ponto de aterramento no terminal do motor U, V, W.

# 9.3 Eficiência

#### **Eficiência do conversor de frequência (ηVLT)**

A carga do conversor de frequência não influi muito na sua eficiência. No geral, a eficiência é a mesma que a frequência nominal do motor f<sub>M,N</sub>, mesmo se o motor fornecer 100% do torque nominal do eixo ou somente 75%, por exemplo, no caso de cargas parciais.

Isto também significa que a eficiência do conversor de frequência não se altera, mesmo que outras características U/f sejam escolhidas.

Entretanto, as características U/f influem na eficiência do motor.

A eficiência diminui um pouco quando a frequência de chaveamento for definida com um valor superior a 5 kHz. A eficiência também será ligeiramente reduzida se a tensão de rede for 480 V.

#### **Cálculo da eficiência do conversor de frequência**

Calcule a eficiência do conversor de frequência com cargas diferentes com base em Ilustração 9.2. O fator neste gráfico deve ser multiplicado pelo fator de eficiência específico, listado nas tabelas de especificação:

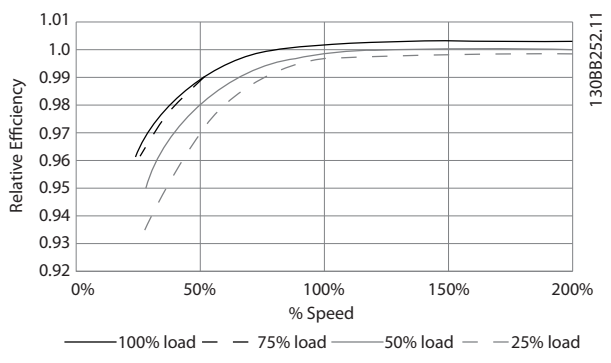

**Ilustração 9.2 Curvas de Eficiência Típicas**

Exemplo: Considere que um conversor de frequência de 22 kW, 380-480 V CA opere a 25% da carga e a 50% da velocidade. O gráfico exibe 0,97 - a eficiência nominal para um FC de 22 kW é de 0,98. Assim, a eficiência real é:  $0,97 \times 0,98 = 0,95.$ 

#### **Eficiência do motor (η MOTOR)**

A eficiência de um motor conectado ao conversor de frequência depende do nível de magnetização. Em geral, a eficiência é tão boa como no caso em que a operação é realizada com o motor conectado diretamente à rede elétrica. A eficiência do motor depende do tipo do motor.

Na faixa de 75-100% do torque nominal, a eficiência do motor é praticamente constante quando controlado pelo conversor de frequência e também quando conectado diretamente à rede elétrica.

Nos motores pequenos, a influência da característica U/f sobre a eficiência é marginal. Entretanto, nos motores acima de 11 kW as vantagens são significativas.

De modo geral a frequência de chaveamento não afeta a eficiência de motores pequenos. Os motores acima de 11 kW têm a sua eficiência melhorada (1-2%). Isso se deve à forma senoidal da corrente do motor, quase perfeita, em frequências de chaveamento altas.

#### **Eficiência do sistema (η SYSTEM)**

Para calcular a eficiência do sistema, a eficiência do conversor de frequência (ηVLT) é multiplicada pela eficiência do motor (η<sub>MOTOR</sub>):  $\eta$ SYSTEM =  $\eta$ VLT X  $\eta$ MOTOR

# 9.4 Ruído acústico

**O ruído acústico do conversor de frequência tem origem em três fontes:**

- **•** Bobinas do circuito intermediário CC.
- **•** Ventilador interno.
- **•** Bobina do filtro de RFI.

Os valores típicos medidos a uma distância de 1 m da unidade:

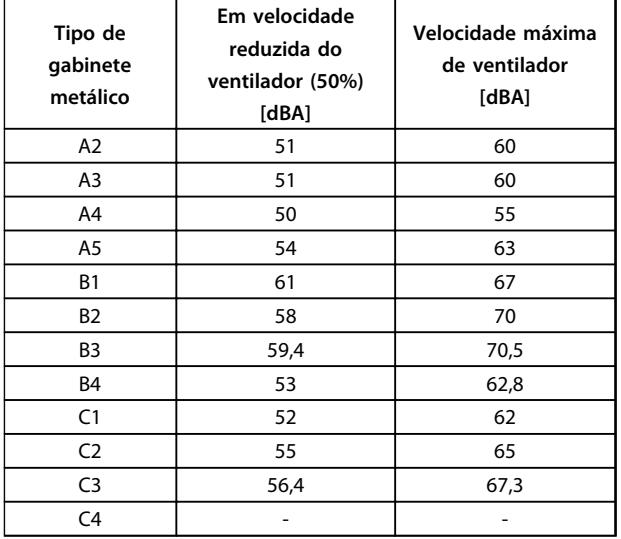

**Tabela 9.9 Valores medidos**

# 9.5 Tensão de pico no motor

**Quando um transistor na ponte do inversor comuta, a tensão através do motor aumenta de acordo com uma relação dU/dt que depende:**

- **•** do cabo de motor (tipo, seção transversal, comprimento, blindado ou não blindado)
- **•** da indutância

A indução natural causa um overshoot U<sub>PEAK</sub> na tensão do motor, antes do motor estabilizar em um nível que depende da tensão docircuito intermediário. O tempo de subida e a tensão de pico UPEAK afetam a vida útil do motor. Se a tensão de pico for muito alta, serão afetados principalmente os motores sem isolação da bobina de fase. Se o cabo de motor for curto (alguns metros), o tempo de subida e a tensão de pico serão mais baixos. Se o cabo de motor for longo (100 m), o tempo de subida e a tensão de pico aumentarão.

Em motores sem papel de isolação de fase ou outro reforço de isolação adequado para a operação com fonte de tensão (como um conversor de frequência), instale um filtro de onda senoidal na saída do conversor de frequência.

Para obter os valores aproximados, para comprimentos de cabo e tensões não mencionados abaixo, utilize as seguintes regras práticas:

- 1. O tempo de subida aumenta/diminui proporcionalmente ao comprimento de cabo.
- 2. U $P_{EAK}$  = Tensão do barramento CC x 1,9 (Tensão do barramento CC = Tensão de rede elétrica x 1,35).

3. 
$$
dU/dt = \frac{0.8 \times UPEAK}{Tempo de subida}
$$

Os dados são medidos de acordo com a norma IEC 60034-17.

Os comprimentos de cabo são em metros.

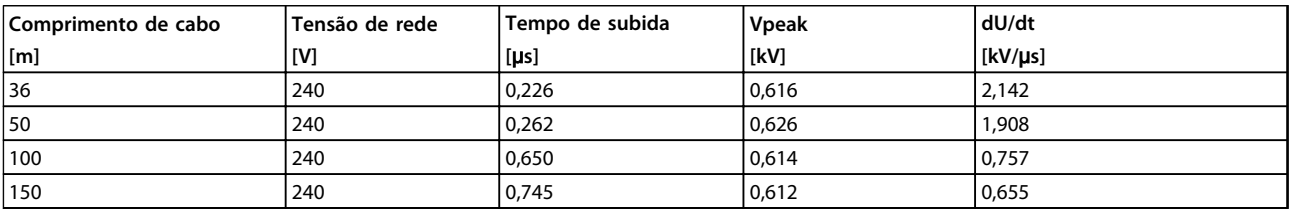

**Tabela 9.10 Conversor de frequência, P5K5, T2**

**9 9**

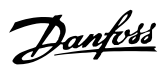

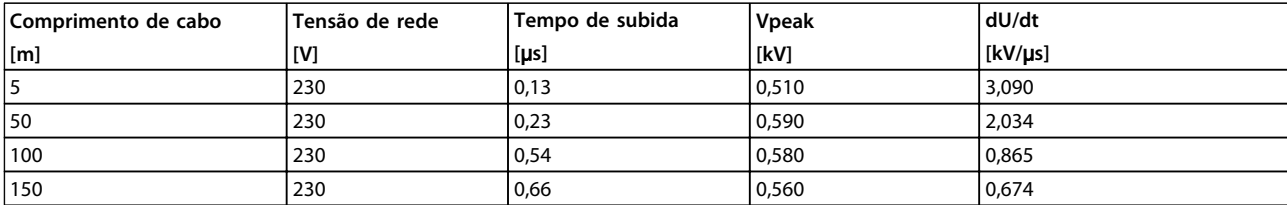

**Tabela 9.11 Conversor de frequência, P7K5, T2**

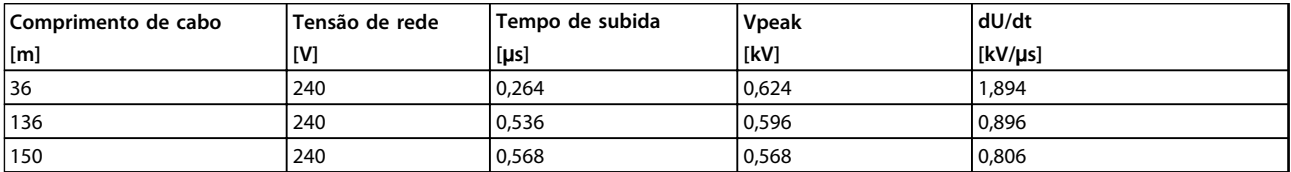

**Tabela 9.12 Conversor de frequência, P11K, T2**

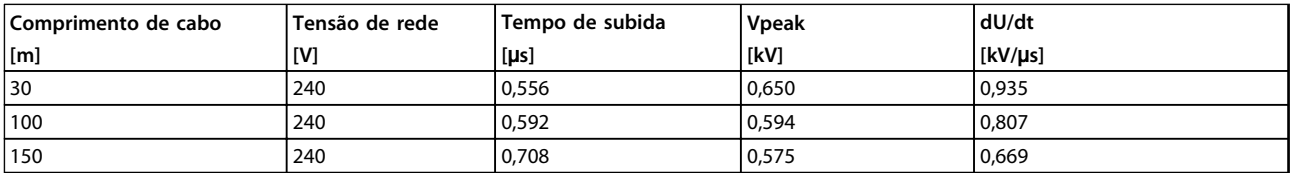

**Tabela 9.13 Conversor de frequência, P15K, T2**

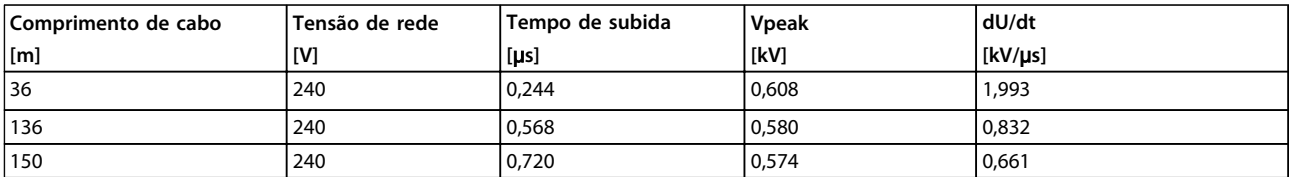

**Tabela 9.14 Conversor de frequência, P18K, T2**

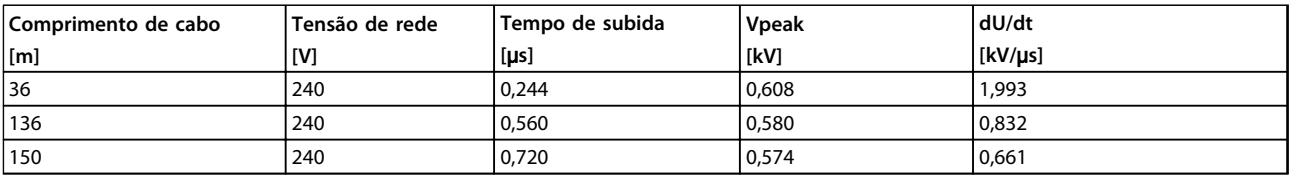

**Tabela 9.15 Conversor de frequência, P22K, T2**

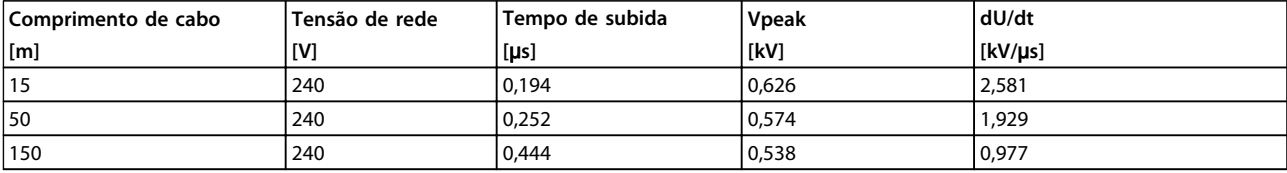

#### **Tabela 9.16 Conversor de frequência, P30K, T2**

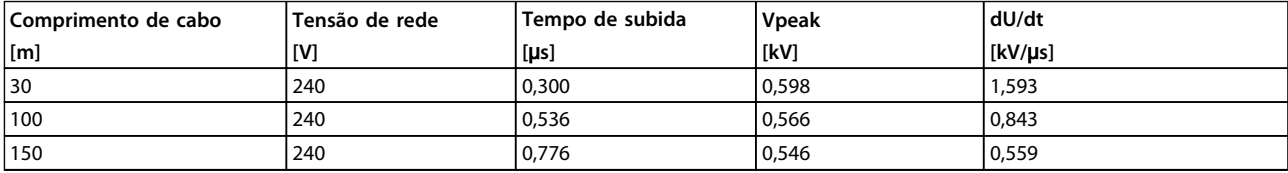

**Tabela 9.17 Conversor de frequência, P37K, T2**

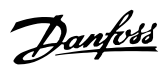

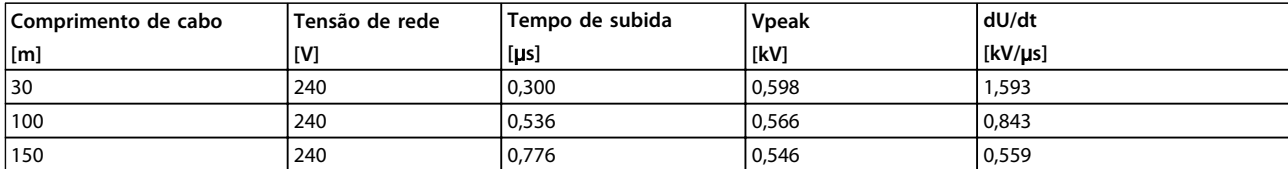

**Tabela 9.18 Conversor de frequência, P45K, T2**

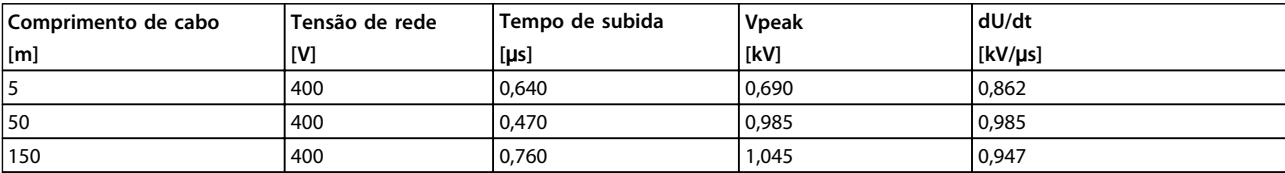

**Tabela 9.19 Conversor de frequência, P1K5, T4**

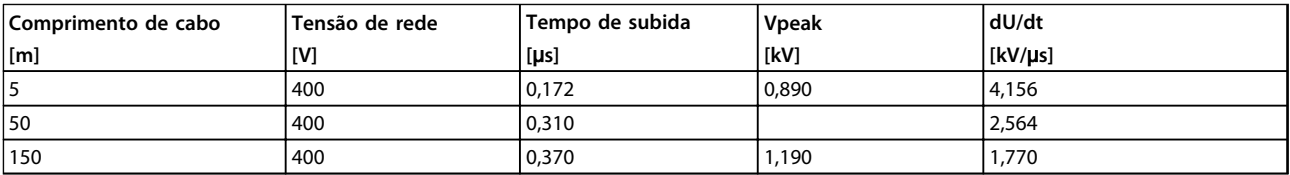

**Tabela 9.20 Conversor de frequência, P4K0, T4**

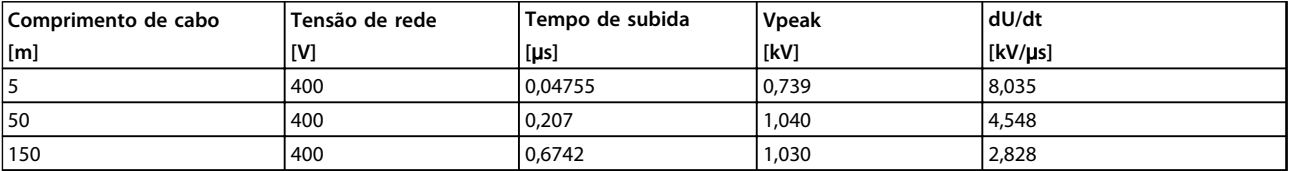

**Tabela 9.21 Conversor de frequência, P7K5, T4**

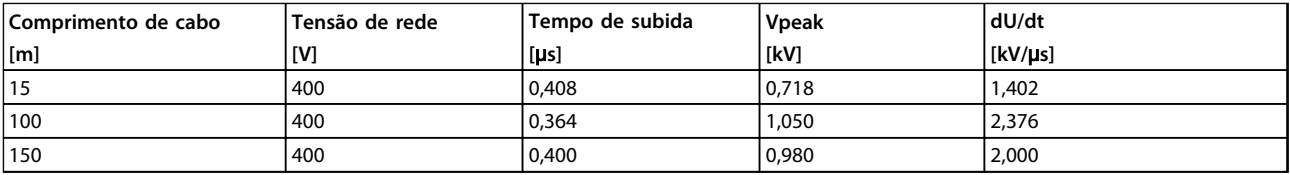

**Tabela 9.22 Conversor de frequência, P11K, T4**

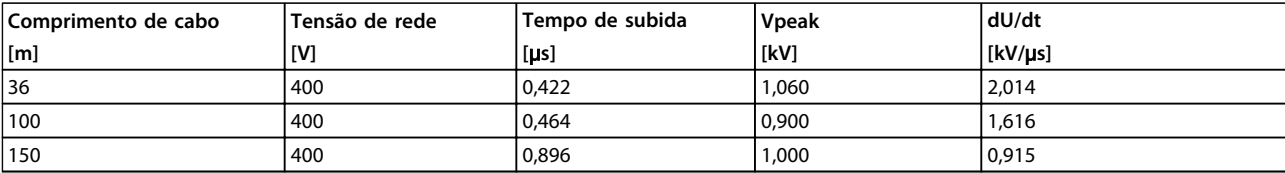

**Tabela 9.23 Conversor de frequência, P15K, T4**

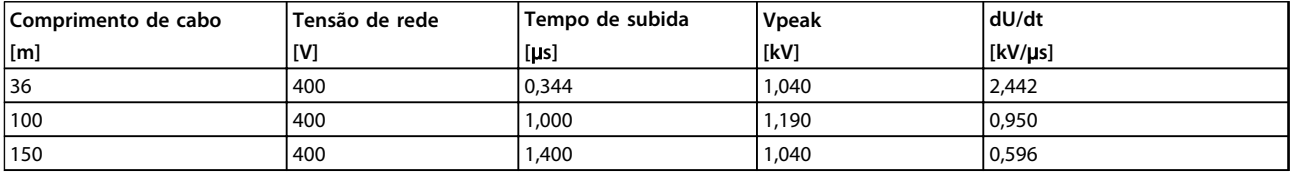

**Tabela 9.24 Conversor de frequência, P18K, T4**

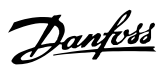

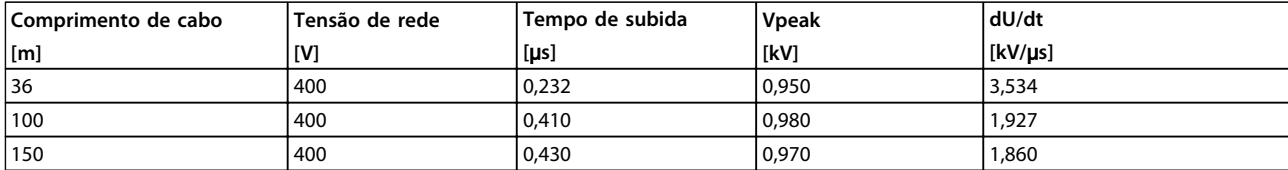

**Tabela 9.25 Conversor de frequência, P22K, T4**

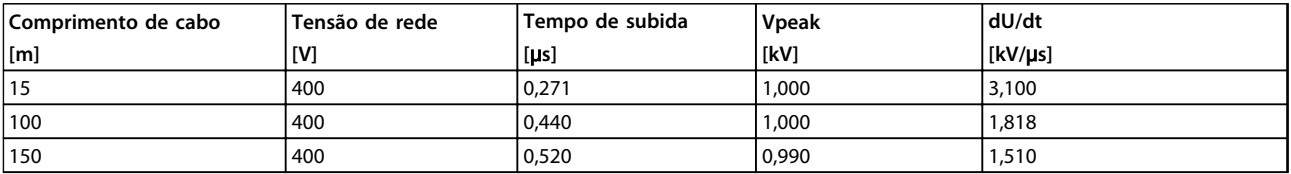

**Tabela 9.26 Conversor de frequência, P30K, T4**

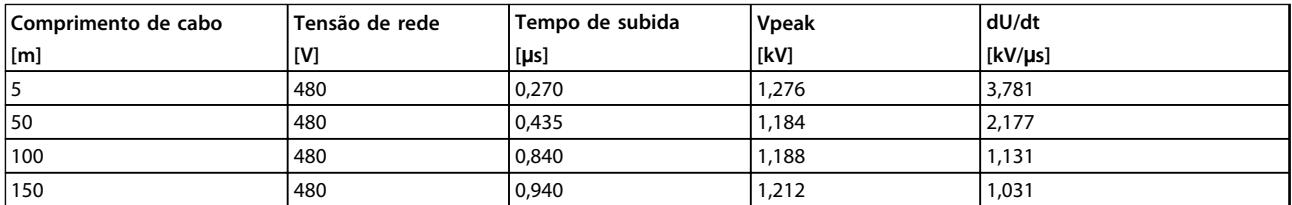

**Tabela 9.27 Conversor de frequência, P37K, T4**

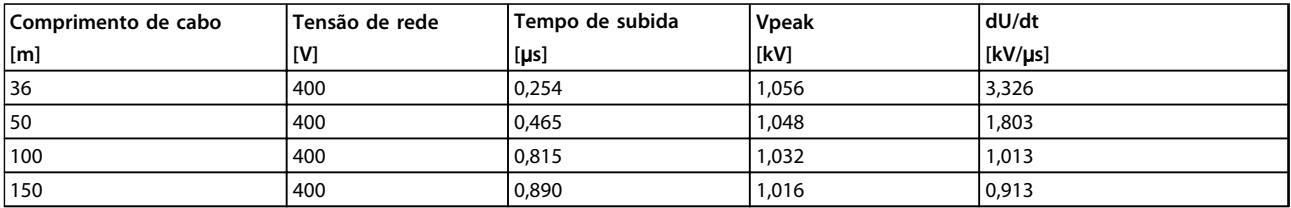

**Tabela 9.28 Conversor de frequência, P45K, T4**

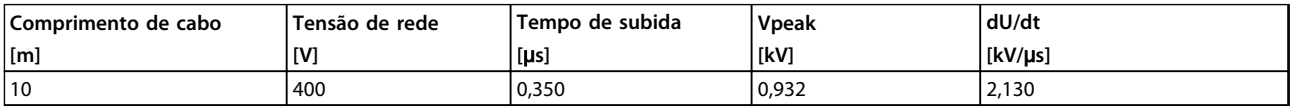

**Tabela 9.29 Conversor de frequência, P55K, T4**

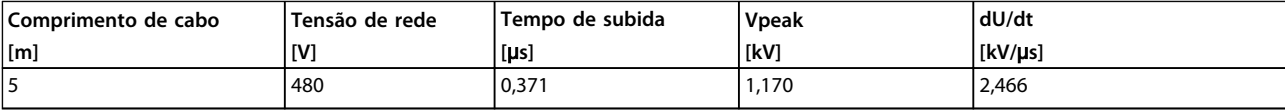

**Tabela 9.30 Conversor de frequência, P75K, T4**

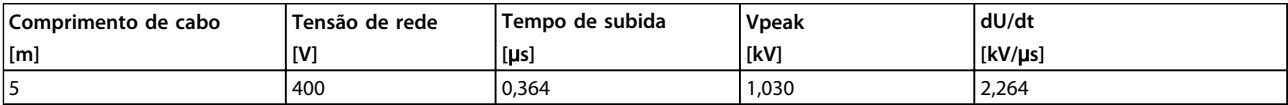

**Tabela 9.31 Conversor de frequência, P90K, T4**
## <span id="page-180-0"></span>9.6.1 Finalidade do Derating

Considere o derating ao utilizar o conversor de frequência com pressão do ar baixa (altitudes elevadas), em velocidades baixas, com cabos de motor longos, com cabos com seção transversal grande ou em temperatura ambiente elevada. Esta seção descreve as ações requeridas.

## 9.6.2 Derating para a Temperatura Ambiente

90% da corrente de saída do conversor de frequência pode ser mantida até uma temperatura ambiente máxima de 50 °C.

Com um corrente de carga total típica de motores IE2, a potência total no eixo de saída pode ser mantida até 50 °C.

Para obter dados mais específicos e/ou informações sobre derating para outros motores ou condições, entre em contato com a Danfoss.

## 9.6.3 Derating para a temperatura ambiente, gabinete metálico tipo A

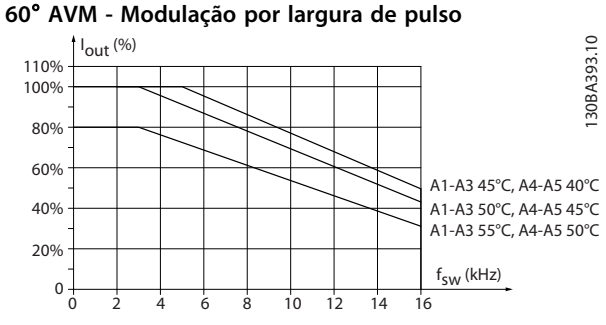

**Ilustração 9.3 Derating da Iout para diferentes TAMB,MAX do gabinete metálico tipo A, utilizando 60**° **AVM**

**SFAVM - Stator Frequency Asyncron Vector Modulation (Modulação Vetorial Assíncrona da Frequência do Estator)**

Danfoss

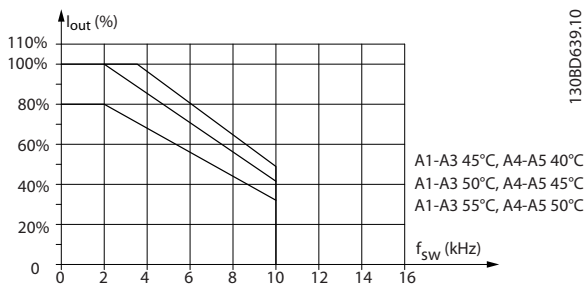

**Ilustração 9.4 Derating da Iout para diferentes TAMB,MAX do gabinete metálico tipo A, utilizando SFAVM**

Ao utilizar somente cabo de motor de 10 m ou mais curto no gabinete metálico tipo A, será necessário menos derating. Isso se deve ao fato do comprimento do cabo de motor ter um impacto relativamente alto no derating recomendado.

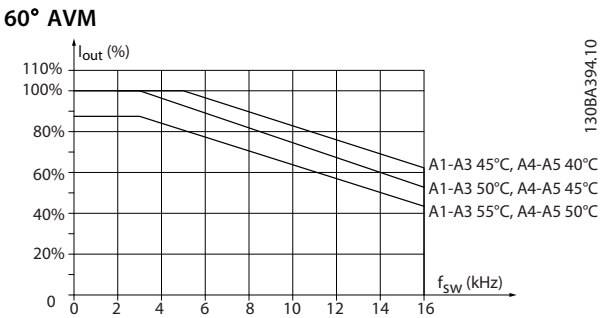

**Ilustração 9.5 Derating da Iout para diferentes TAMB,MAX do gabinete metálico tipo A, utilizando 60**° **AVM e cabo de motor de no máximo 10 m**

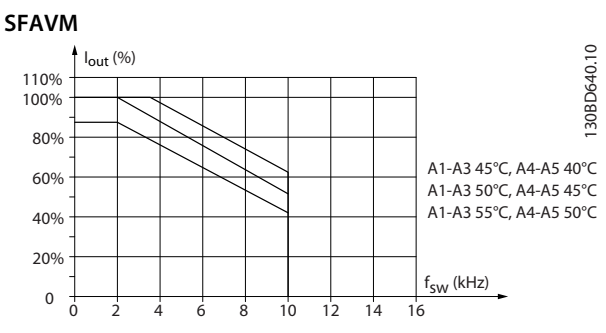

**Ilustração 9.6 Derating da Iout para diferentes TAMB,MAX do gabinete metálico tipo A, utilizando SFAVM e cabo de motor de no máximo 10 m**

## 9.6.3.1 Gabinete metálico tipo A3, T7

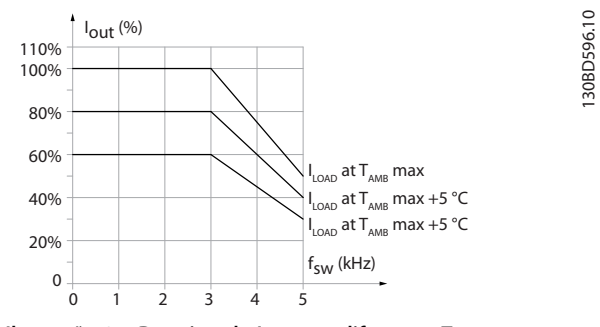

**Ilustração 9.7 Derating da Iout para diferentes TAMB,MAX do gabinete metálico tipo A3**

## 9.6.4 Derating para a temperatura ambiente, gabinete metálico tipo B

## 9.6.4.1 Gabinete metálico tipo B, T2, T4 e T5

Para os gabinetes metálicos tipos B e C, o derating também depende no modo de sobrecarga selecionado no 1-04 Modo Sobrecarga

**60**° **AVM - Modulação por largura de pulso**

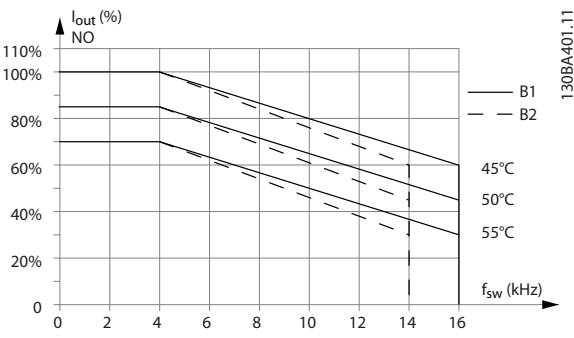

**Ilustração 9.8 Derating da Iout para diferentes TAMB,MAX do gabinete metálico tipos B1 e B2, utilizando 60**° **AVM em modo de sobrecarga normal (110% de sobre-torque)**

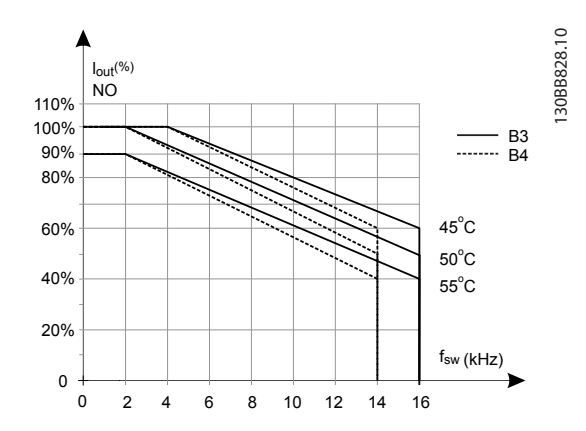

**Ilustração 9.9 Derating da Iout para diferentes TAMB, MAX do gabinete metálico tipos B3 e B4, utilizando 60**° **AVM em modo de sobrecarga normal (110% de sobre-torque)**

**SFAVM - Stator Frequency Asyncron Vector Modulation (Modulação Vetorial Assíncrona da Frequência do Estator)**

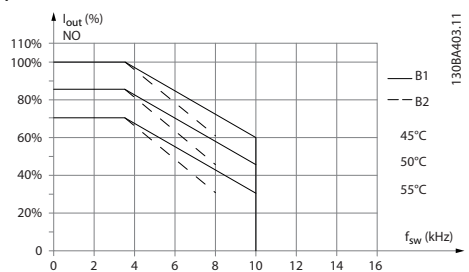

**Ilustração 9.10 Derating de Iout para TAMB, MAX diferentes para gabinetes metálicos tipos B1 e B2, utilizando SFAVM no modo de sobrecarga normal (sobretorque de 110%)**

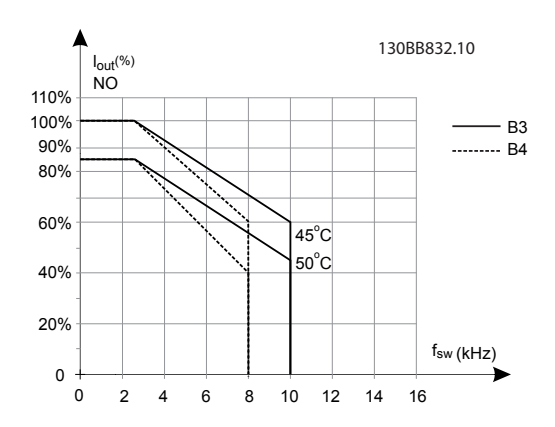

**Ilustração 9.11 Derating da Iout para diferentes TAMB, MAX do gabinete metálico tipos B3 e B4, usando SFAVM no modo sobrecarga Normal 110% (sobretorque)**

## 9.6.4.2 Gabinete metálico tipo B, T6

#### **60**° **AVM - Modulação por largura de pulso**

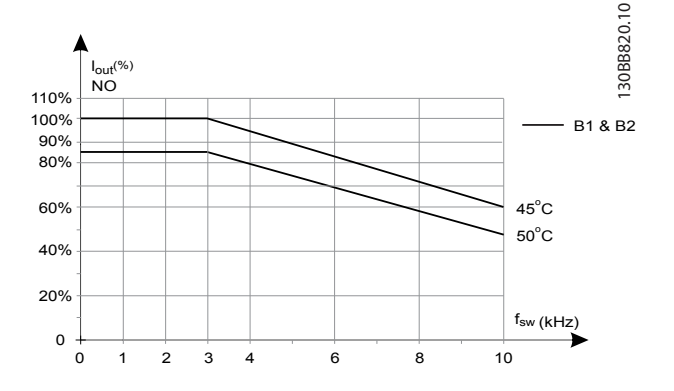

**Ilustração 9.12 Derating da corrente de saída com frequência de chaveamento e temperatura ambiente para conversores de frequência de 600 V, gabinete metálico tipo B, 60**° **AVM, NO**

**SFAVM - Stator Frequency Asyncron Vector Modulation (Modulação Vetorial Assíncrona da Frequência do Estator)**

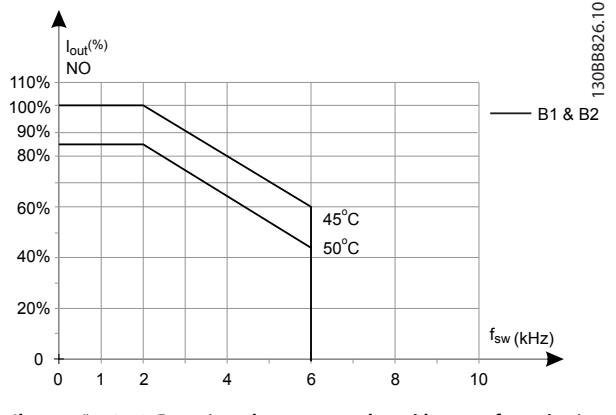

**Ilustração 9.13 Derating da corrente de saída com frequência de chaveamento e temperatura ambiente para conversores de frequência de 600 V, gabinete metálico tipo B, SFAVM, NO**

## 9.6.4.3 Gabinete metálico tipo B, T7

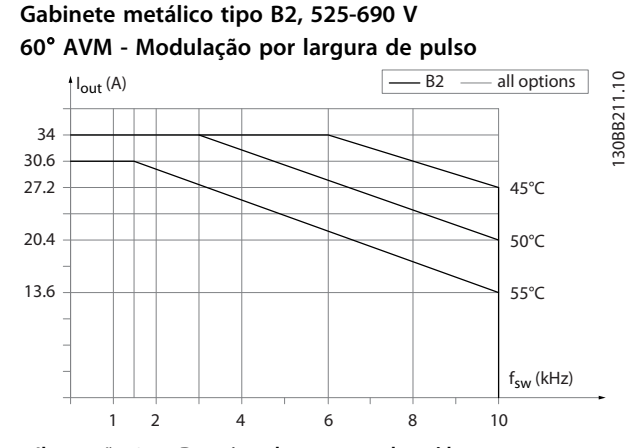

**Ilustração 9.14 Derating da corrente de saída com frequência de chaveamento e temperatura ambiente para gabinete metálico tipo B2, 60**º **AVM. Observação: O gráfico é desenhado com a corrente como valor absoluto e é válido tanto para sobrecarga alta quanto normal**

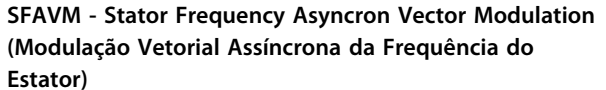

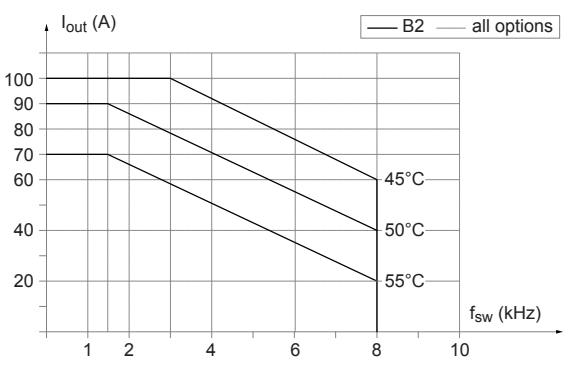

**Ilustração 9.15 Derating da corrente de saída com frequência de chaveamento e temperatura ambiente para gabinete metálico tipo B2, SFAVM. Observação: O gráfico é desenhado com a corrente como valor absoluto e é válido tanto para sobrecarga alta quanto normal**

130BB212.10

## 9.6.5 Derating para a temperatura ambiente, gabinete metálico tipo C

9.6.5.1 Gabinete metálico tipo C, T2, T4 e T5

**60**° **AVM - Modulação por largura de pulso**

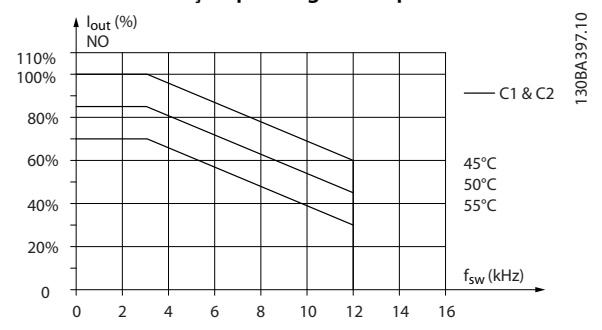

**Ilustração 9.16 Derating da Iout para diferentes TAMB, MAX do gabinete metálico tipo C1 e C2, utilizando 60**° **AVM em modo de sobrecarga normal (110% de sobretorque)**

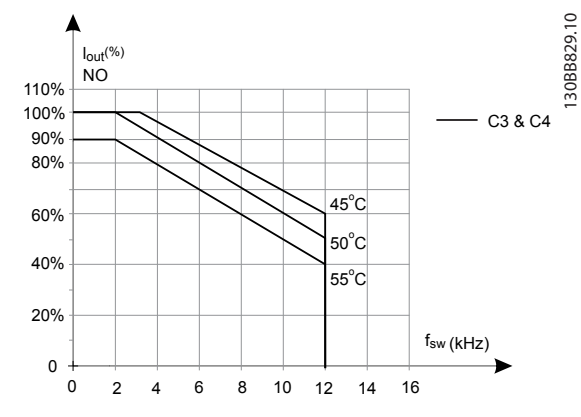

**Ilustração 9.17 Derating da Iout para diferentes TAMB, MAX do gabinete metálico tipos C3 e C4, utilizando 60**° **AVM em modo de sobrecarga normal (110% de sobretorque)**

**SFAVM - Stator Frequency Asyncron Vector Modulation (Modulação Vetorial Assíncrona da Frequência do Estator)**

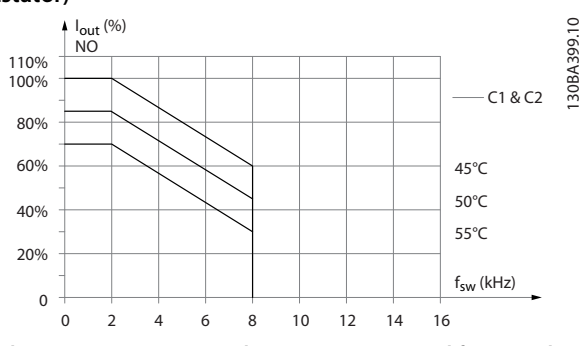

**Ilustração 9.18 Derating da Iout para TAMB, MAX diferentes do gabinete metálico tipos C1 e C2, utilizando SFAVM no modo de sobrecarga normal (sobretorque de 110%)**

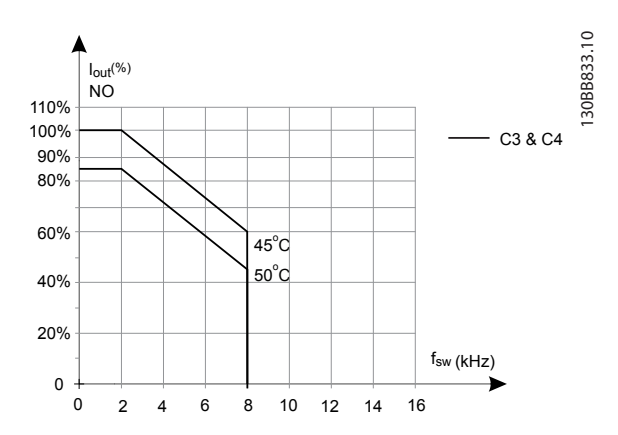

**Ilustração 9.19 Derating da Iout para TAMB, MAX diferentes do gabinete metálico tipos C3 e C4, utilizando SFAVM no modo de sobrecarga normal (sobretorque de 110%)**

## <span id="page-184-0"></span>9.6.5.2 Gabinete metálico tipo C, T6

#### **60**° **AVM - Modulação por largura de pulso**

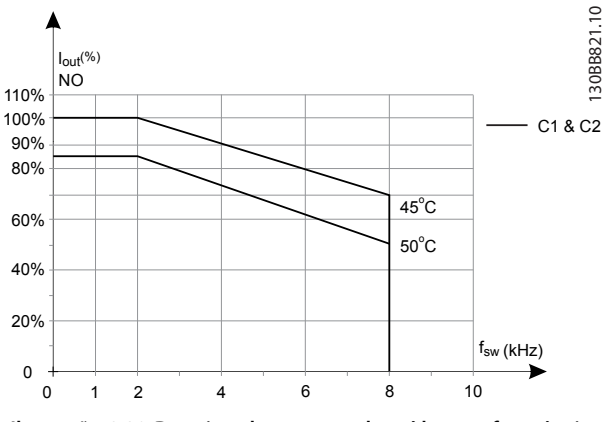

**Ilustração 9.20 Derating da corrente de saída com frequência de chaveamento e temperatura ambiente para conversores de frequência de 600 V, gabinete metálico tipo C, 60**° **AVM, NO**

**SFAVM - Stator Frequency Asyncron Vector Modulation (Modulação Vetorial Assíncrona da Frequência do Estator)**

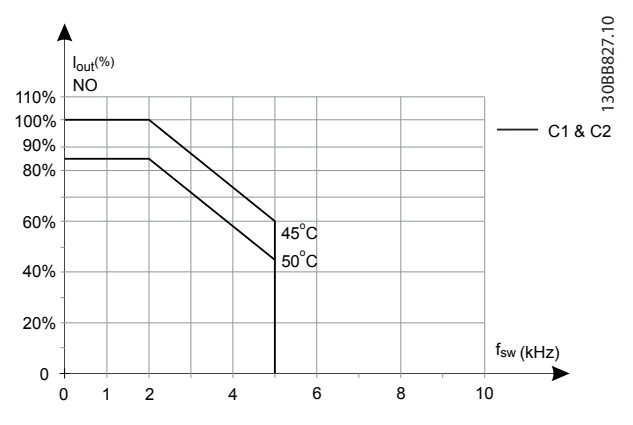

**Ilustração 9.21 Derating da corrente de saída com frequência de chaveamento e temperatura ambiente para conversores de frequência de 600 V, gabinete metálico tipo C, SFAVM, NO**

## 9.6.5.3 Gabinete metálico tipo C, T7

### **60**° **AVM - Modulação por largura de pulso**

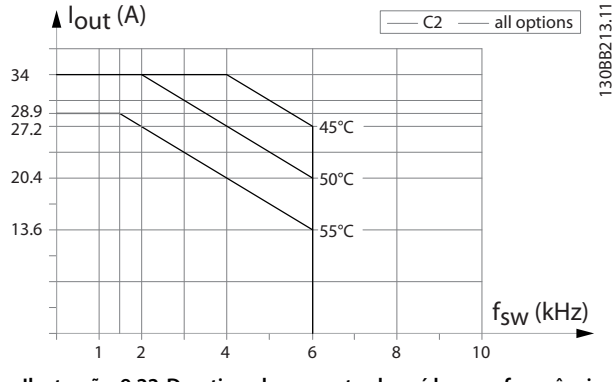

**Ilustração 9.22 Derating da corrente de saída com frequência de chaveamento e temperatura ambiente para gabinete metálico tipo C2, 60**º **AVM. Observação: O gráfico é desenhado com a corrente como valor absoluto e é válido tanto para sobrecarga alta quanto normal**

**SFAVM - Stator Frequency Asyncron Vector Modulation (Modulação Vetorial Assíncrona da Frequência do Estator)**

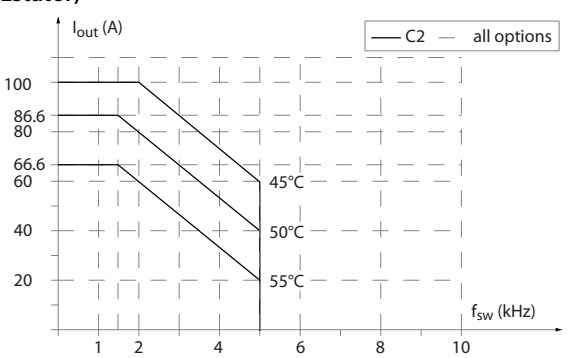

**Ilustração 9.23 Derating da corrente de saída com frequência de chaveamento e temperatura ambiente para gabinete metálico tipo C2, SFAVM. Observação: O gráfico é desenhado com a corrente como valor absoluto e é válido tanto para sobrecarga alta quanto normal**

## 9.6.6 Adaptações Automáticas para Garantir o Desempenho

O conversor de frequência verifica constantemente os níveis críticos de temperatura interna, corrente de carga, alta tensão no circuito intermediário e baixas velocidades do motor. Em resposta a um nível crítico, o conversor de frequência pode ajustar a frequência de chaveamento e/ ou alterar o padrão de chaveamento para garantir o desempenho do conversor de frequência. A capacidade de redução automática da corrente de saída prolonga ainda mais as condições operacionais aceitáveis.

130BB214.10

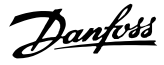

## <span id="page-185-0"></span>9.6.7 Derating para Pressão do Ar Baixa

A capacidade de resfriamento de ar diminui com pressão do ar mais baixa.

Abaixo de 1.000 m de altitude, não há necessidade de derating, mas, acima de 1.000 m, deve ser efetuado o derating da temperatura ambiente (TAMB) ou da corrente de saída máx.(Iout) de acordo com o diagrama a seguir.

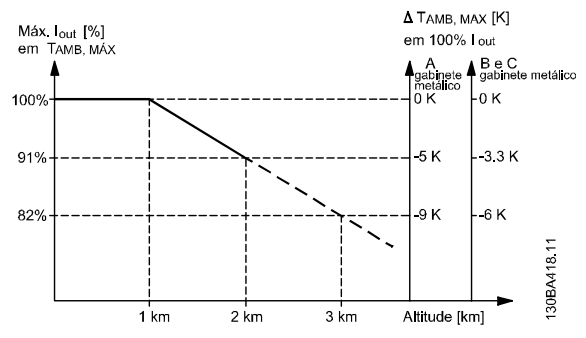

**Ilustração 9.24 Derating da corrente de saída versus altitude a TAMB, MÁX. para gabinetes metálicos tipos A, B e C. Em altitudes superiores a 2.000 m, entre em contato com a Danfoss em relação à PELV**

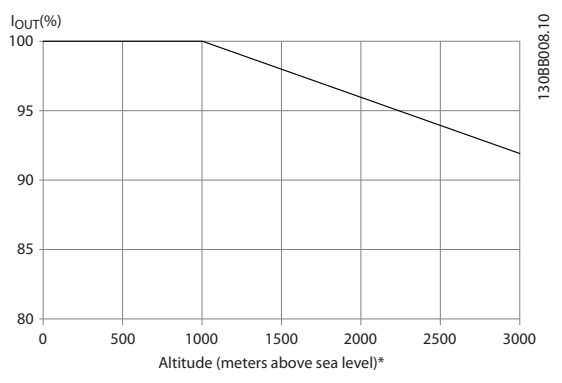

**Ilustração 9.25 Uma alternativa é diminuir a temperatura ambiente em altitudes elevadas e, consequentemente, garantir 100% da corrente de saída para essas altitudes**

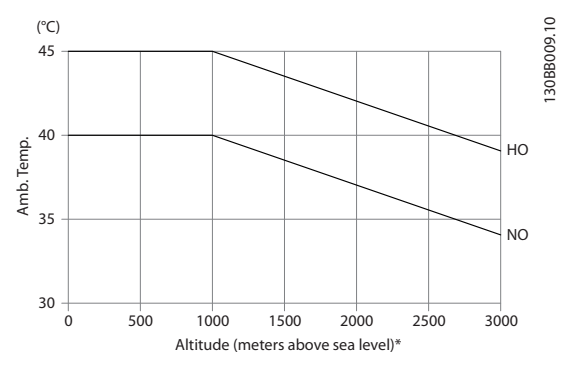

**Ilustração 9.26 Exemplo: A uma altitude de 2.000 m e uma temperatura de 45** °**C (TAMB, MAX - 3,3 K), 91% da corrente de saída nominal está disponível. Na temperatura de 41,7** °**C, 100% da corrente de saída nominal fica disponível**

Derating da corrente de saída versus altitude na TAMB, MAX, para os gabinetes metálicos tipos D, E e F.

## 9.6.8 Derating devido a funcionamento em baixa velocidade

Quando um motor está conectado a um conversor de frequência, é necessário verificar se o resfriamento do motor é adequado.

O nível de aquecimento depende da carga do motor, bem como da velocidade e do tempo de funcionamento.

#### **Aplicações de torque constante (modo TC)**

Poderá ocorrer um problema em valores baixos de RPM, em aplicações de torque constante. Em uma aplicação de torque constante um motor pode superaquecer em velocidades baixas devido a menos ar de resfriamento do ventilador integral do motor.

Portanto, se o motor for funcionar continuamente em um valor de RPM menor que a metade do valor nominal, o motor deve ser suprido com ar para resfriamento adicional (ou use um motor projetado para esse tipo de operação).

Uma alternativa é reduzir o nível de carga do motor selecionando um motor maior. No entanto, o projeto do conversor de frequência estabelece limites ao tamanho do motor.

#### **Aplicações (Quadrática) de Torque Variável (TV)**

Em aplicações de VT como bombas centrífugas e ventiladores, onde o torque é proporcional ao quadrado da velocidade e a potência é proporcional ao cubo da velocidade, não há necessidade de resfriamento adicional ou de de-rating no motor.

Danfoss

<span id="page-186-0"></span>Nos gráficos mostrados a seguir, a curva de VT típica está abaixo do torque máximo com de-rating e torque máximo com resfriamento forçado em todas as velocidades.

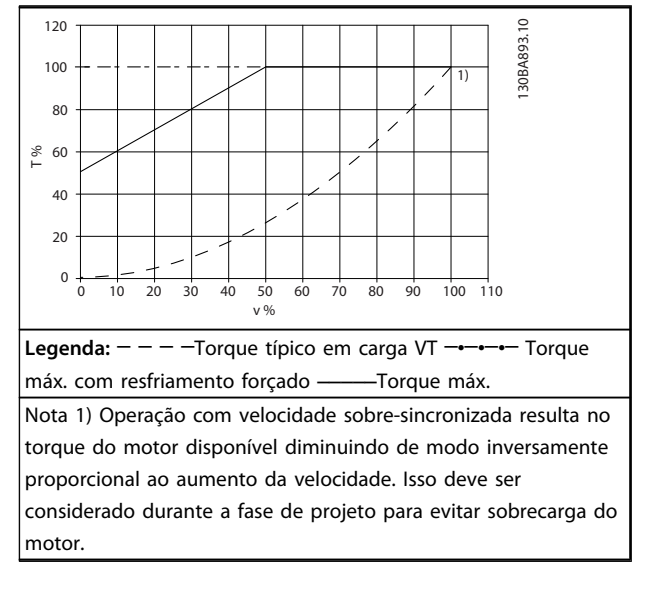

#### **Tabela 9.32 Carga máxima para um motor padrão a 40** °**C**

## 9.7 Solução de Problemas

Uma advertência ou um alarme é sinalizado pelo LED respectivo na parte frontal do e indicado por um código no display.

Uma advertência permanece ativa até que a sua causa seja eliminada. Em determinadas circunstâncias, a operação do motor ainda pode ser continuada. As mensagens de advertência podem referir-se a uma situação crítica, porém, não necessariamente.

Em caso de alarme, o desarma. Os alarmes devem ser reinicializados a fim de que a operação inicie novamente, desde que a sua causa tenha sido eliminada.

## **Isso pode ser feito de 4 maneiras:**

- 1. Reinicialização do [RESET] no LCP.
- 2. Por meio de uma entrada digital com a função "Reset".
- 3. Por meio da comunicação serial/opcional de fieldbus.
- 4. Pela reinicialização automática utilizando a função Reset Automático, que é configuração padrão do VLT® HVAC Drive, ver 14-20 Modo Reset no FC 102 Guia de Programação

## **AVISO!**

**Após reset manual pressionando [RESET] no LCP, pressione a tecla [Auto On] (Automático Ligado) ou [Hand On] (Manual Ligado) para reinicializar o motor.**

Se um alarme não puder ser reinicializado, o motivo pode ser que a sua causa não foi eliminada ou o alarme está bloqueado por desarme (consulte também [Tabela 9.33](#page-187-0)).

# **ACUIDADO**

**Os alarmes que são bloqueados por desarme oferecem proteção adicional, o que significa que a alimentação de rede elétrica deve ser desligada, antes que o alarme possa ser reinicializado. Após ser ligado novamente, o não estará mais bloqueado e poderá ser reinicializado como descrito acima após a causa ter sido corrigida. Os alarmes que não estão bloqueados por desarme podem também ser reinicializados, usando a função reset automático em 14-20 Modo Reset (Advertência: é possível ocorrer ativação automática!)**

**Se uma advertência e um alarme estiverem marcados por um código, na tabela da página a seguir, significa que ou uma advertência aconteceu antes de um alarme ou que é possível especificar se uma advertência ou um alarme será exibido para um determinado defeito. Isso é possível, por exemplo no 1-90 Proteção Térmica do Motor. Depois de um alarme ou desarme, o motor para por inércia e o alarme e a advertência piscam no . Uma vez que o problema tenha sido eliminado, apenas o alarme continuará piscando.**

## **AVISO!**

**Sem detecção de fase do motor (no 30-32) e sem detecção de estol ativo quando 1-10 Construção do Motor estiver programado para [1] PM, SPM não saliente.**

<span id="page-187-0"></span>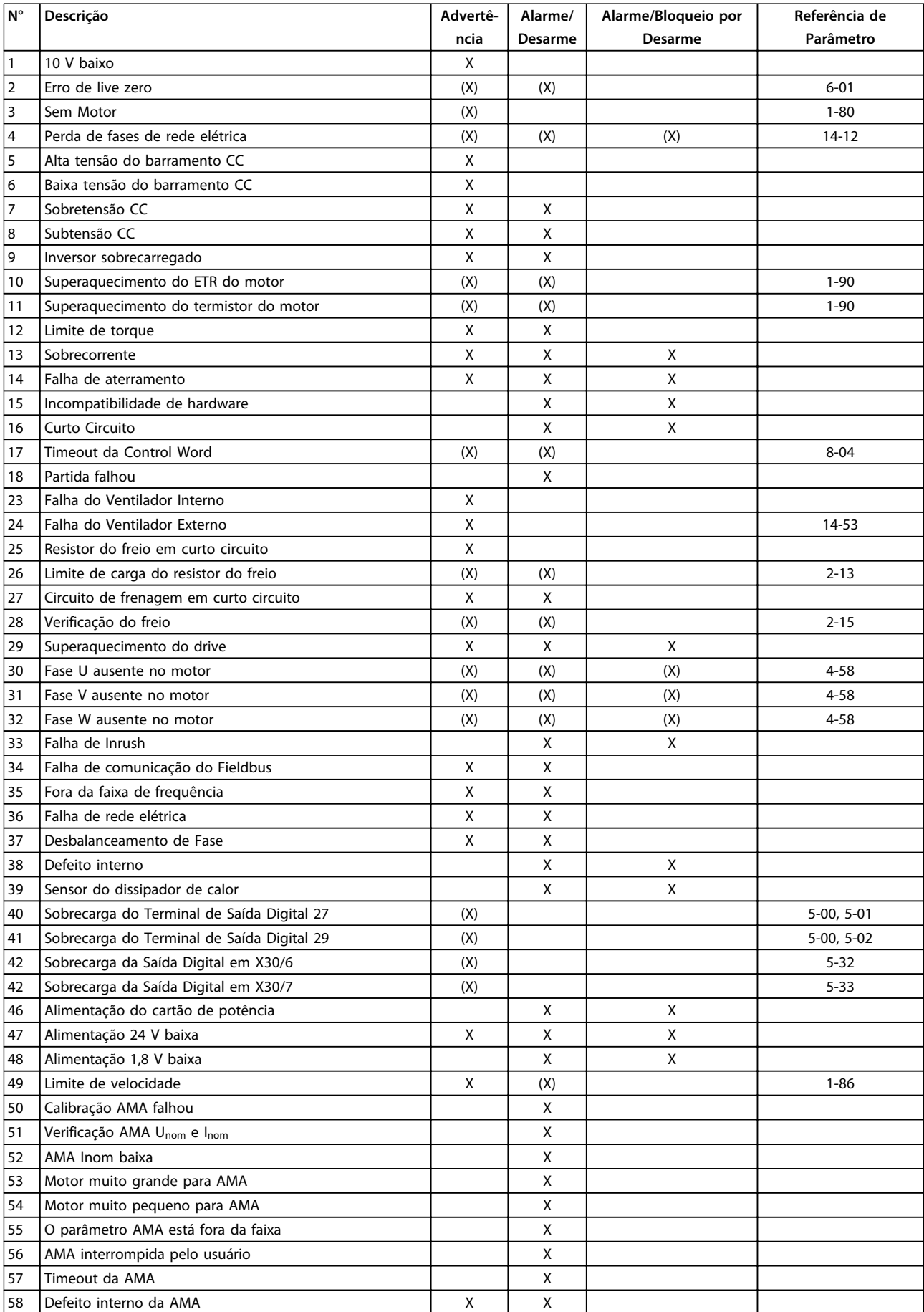

Danfoss

<span id="page-188-0"></span>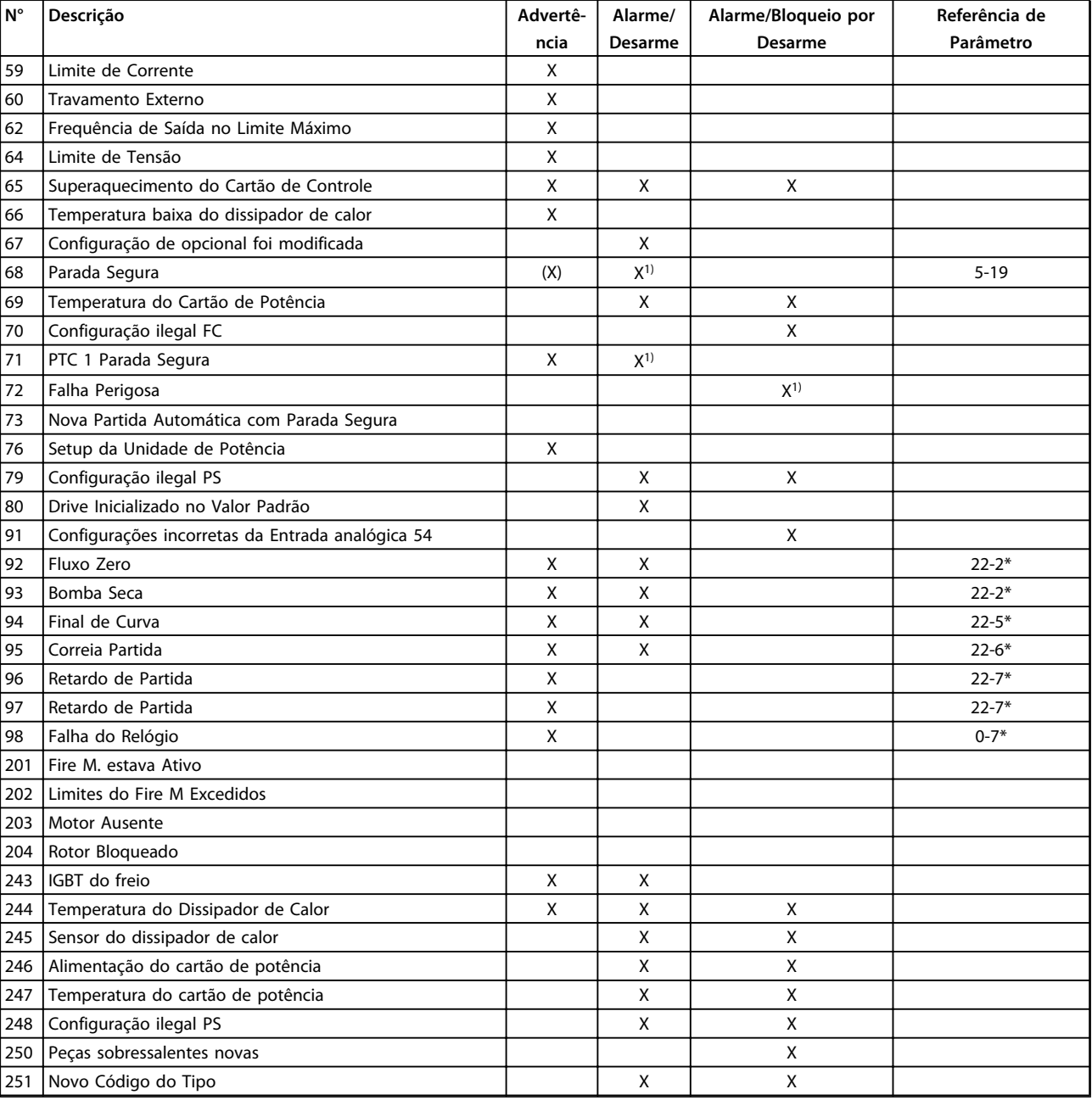

## **Tabela 9.33 Lista de Códigos de Advertência/Alarme**

(X) Dependente do parâmetro

1) Não pode ter Reinicialização automática via 14-20 Modo Reset

Um desarme é a ação que resulta quando surge um alarme. O desarme faz parada por inércia do motor e pode ser reinicializado pressionando [Reset] ou efetuando reset por meio de uma entrada digital (grupo do parâmetro 5-1\* [1]). O evento original que causou um alarme não pode danificar o ou causar condições de perigo. Um bloqueio por desarme é uma ação quando ocorre um alarme, o que pode causar danos no ou em peças conectadas. Uma situação de Bloqueio por Desarme somente pode ser reinicializada por meio de uma energização.

Danfoss

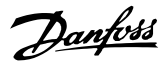

**Especificações Gerais e Sol... Guia de Design**

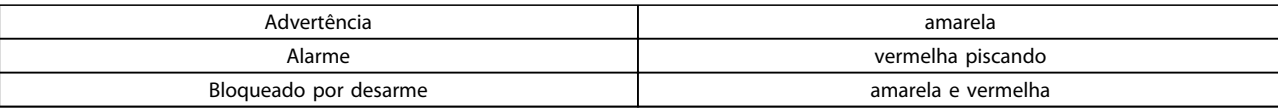

#### **Tabela 9.34 Indicação do LED**

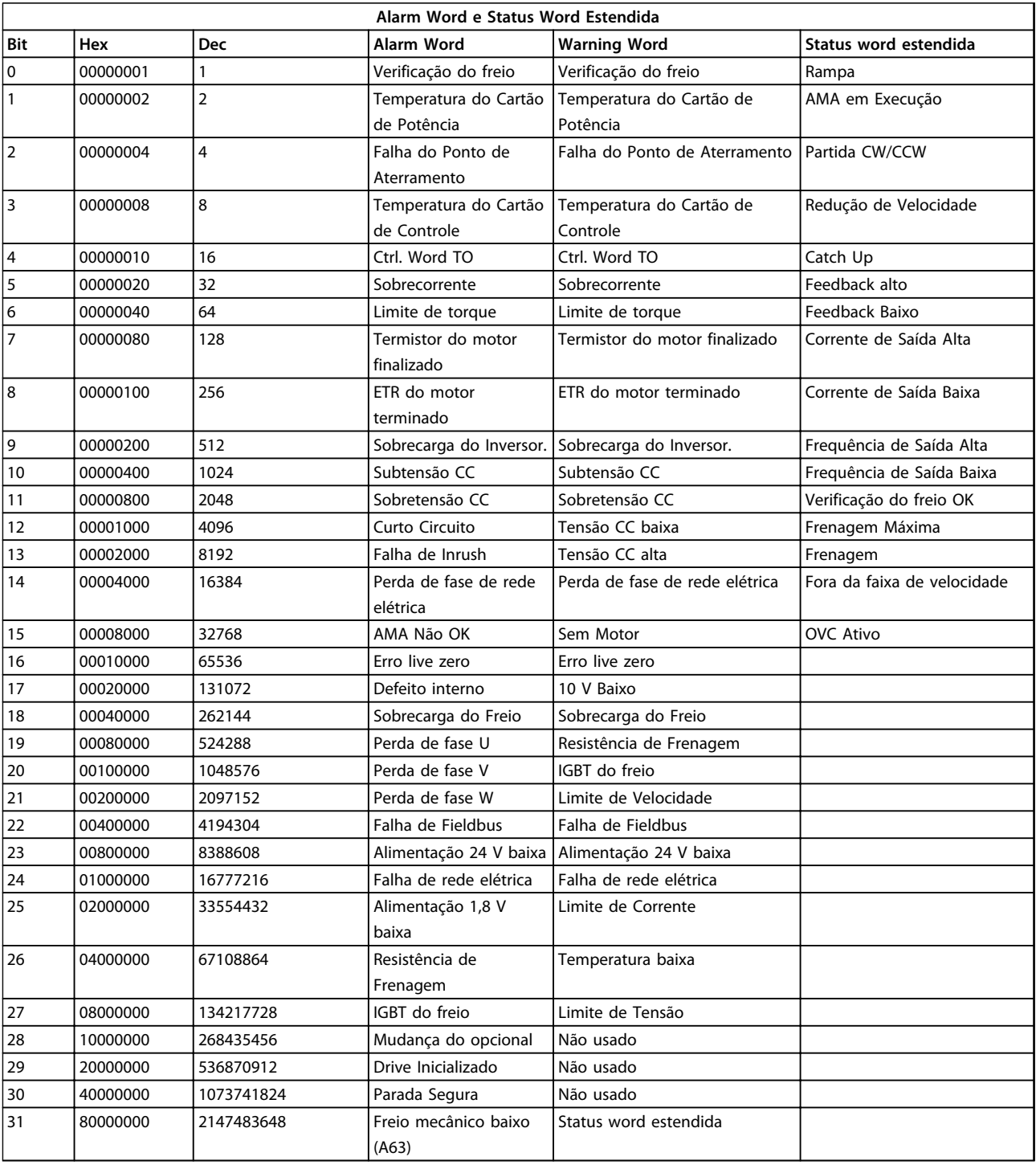

**Tabela 9.35 Descrição da Alarm Word, Warning Word e Status Word Estendida**

As alarm words, warning words e status word estendidas podem ser lidas através do barramento serial ou do fieldbus opcional para diagnóstico. Consulte também 16-90 Alarm Word, 16-92 Warning Word e 16-94 Status Word Estendida.

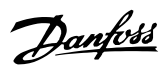

## <span id="page-190-0"></span>9.7.1 Alarm Words

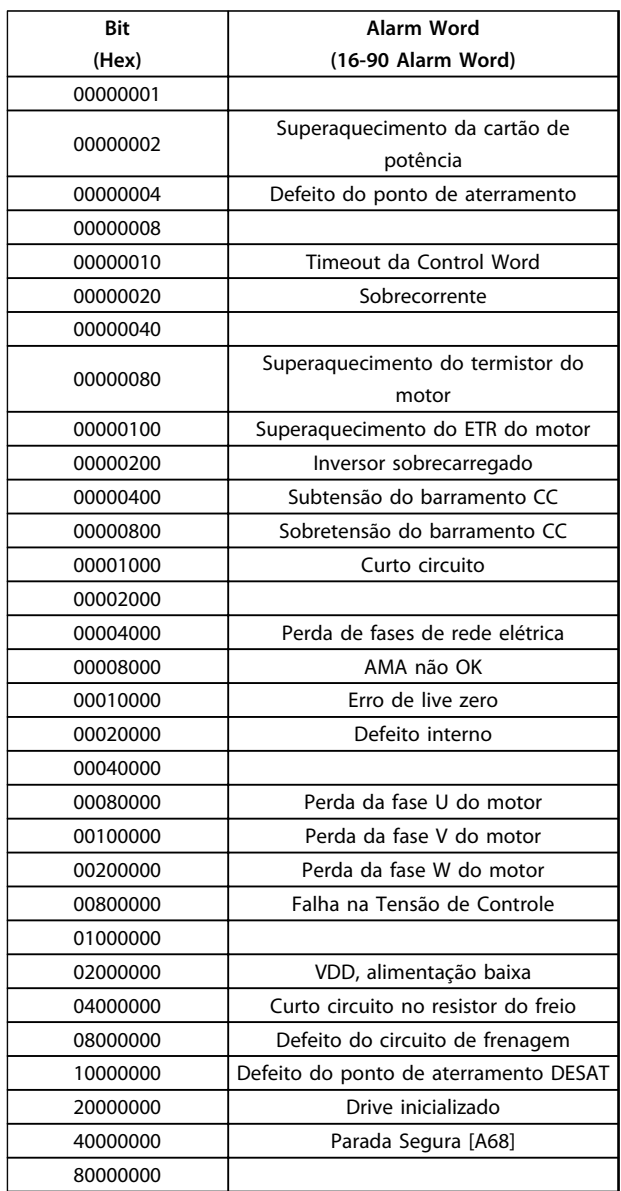

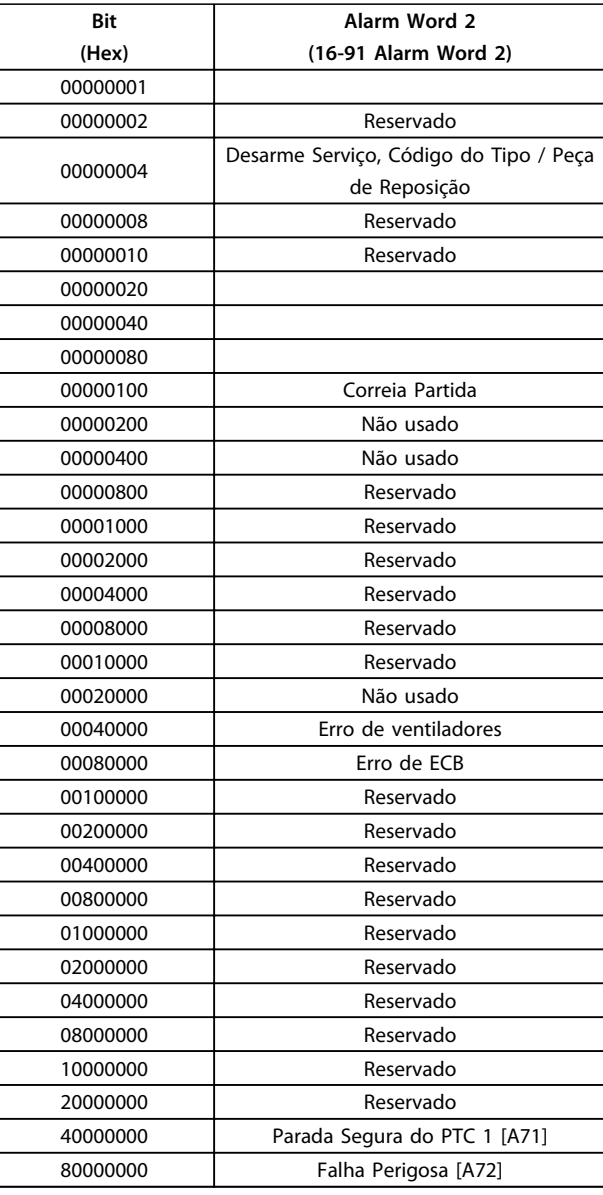

**Tabela 9.37 16-91 Alarm Word 2**

**Tabela 9.36 16-90 Alarm Word**

## <span id="page-191-0"></span>9.7.2 Warning Words

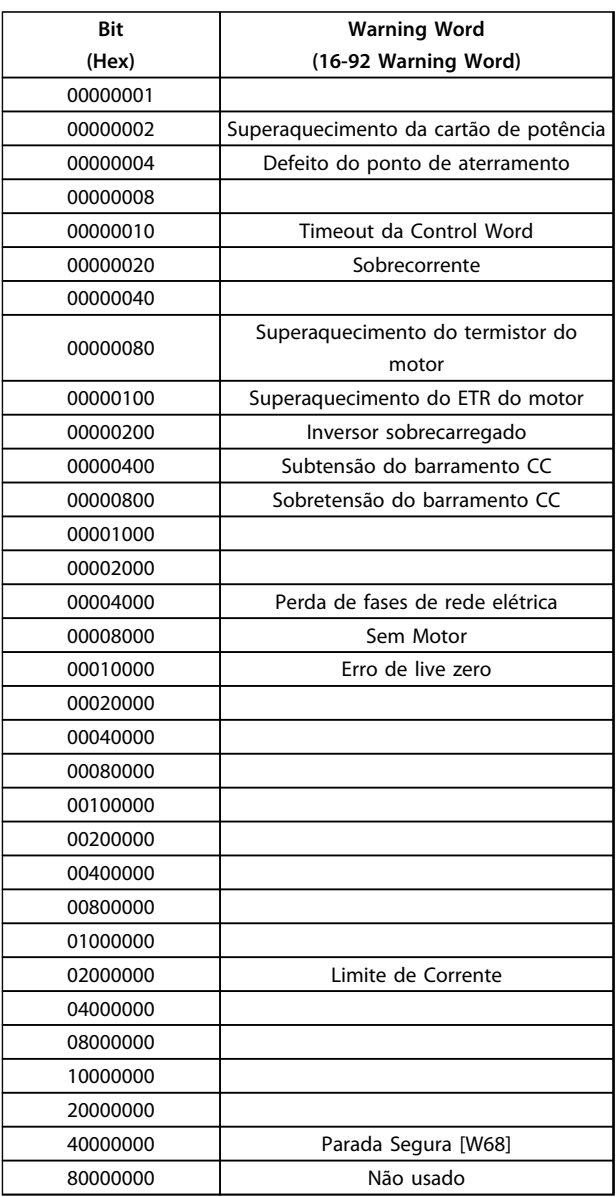

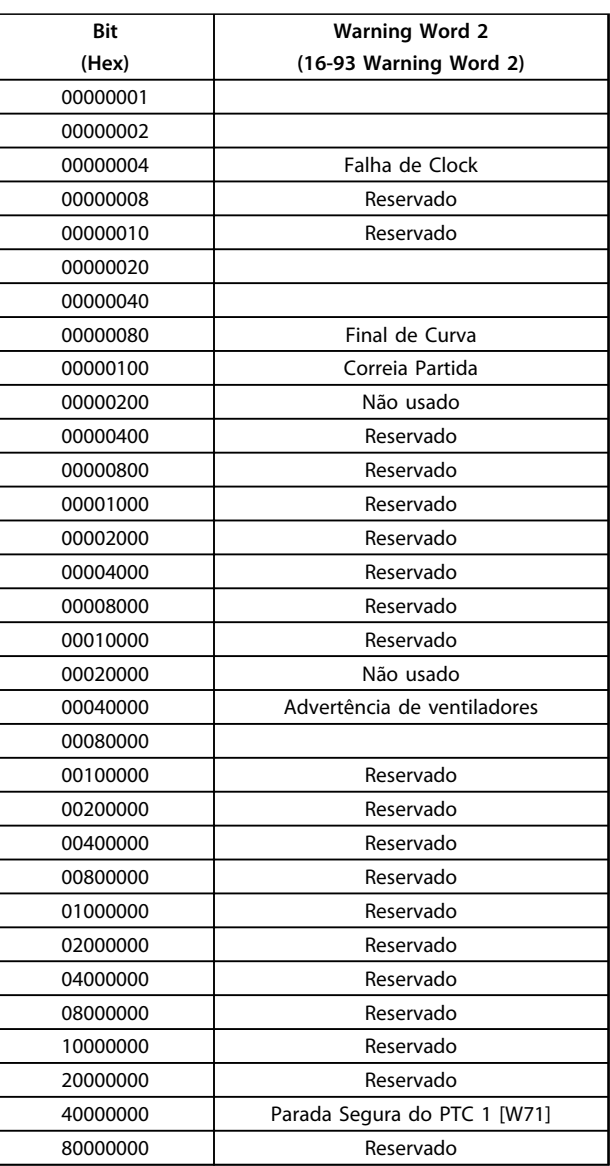

**Tabela 9.39 16-93 Warning Word 2**

**Tabela 9.38 16-92 Warning Word**

## <span id="page-192-0"></span>9.7.3 Status Word Estendidas

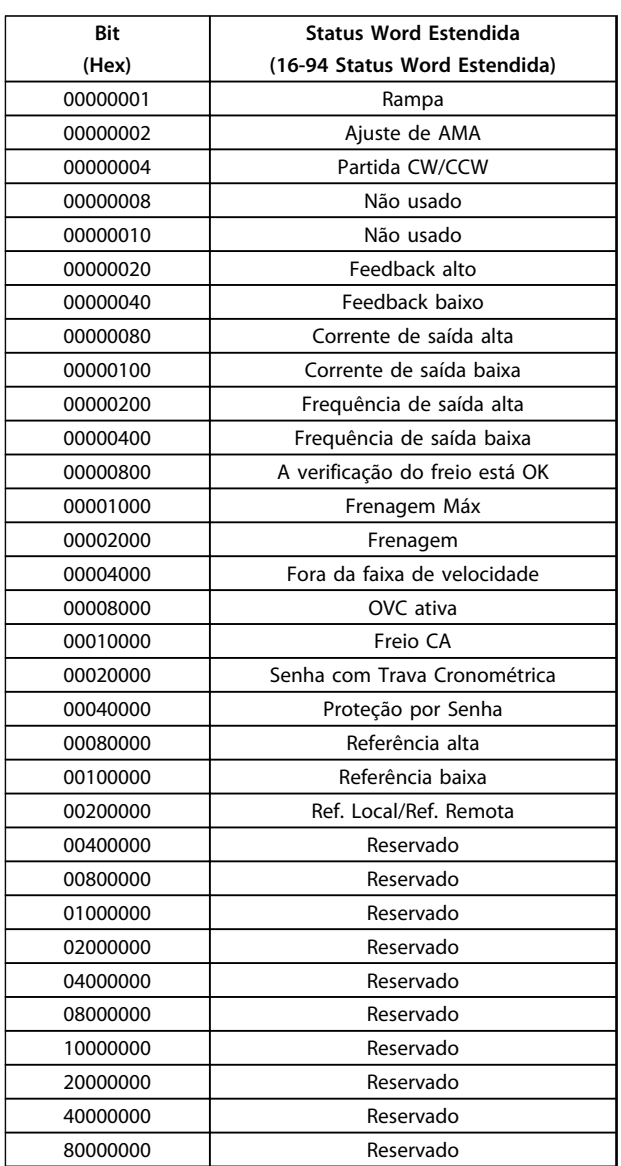

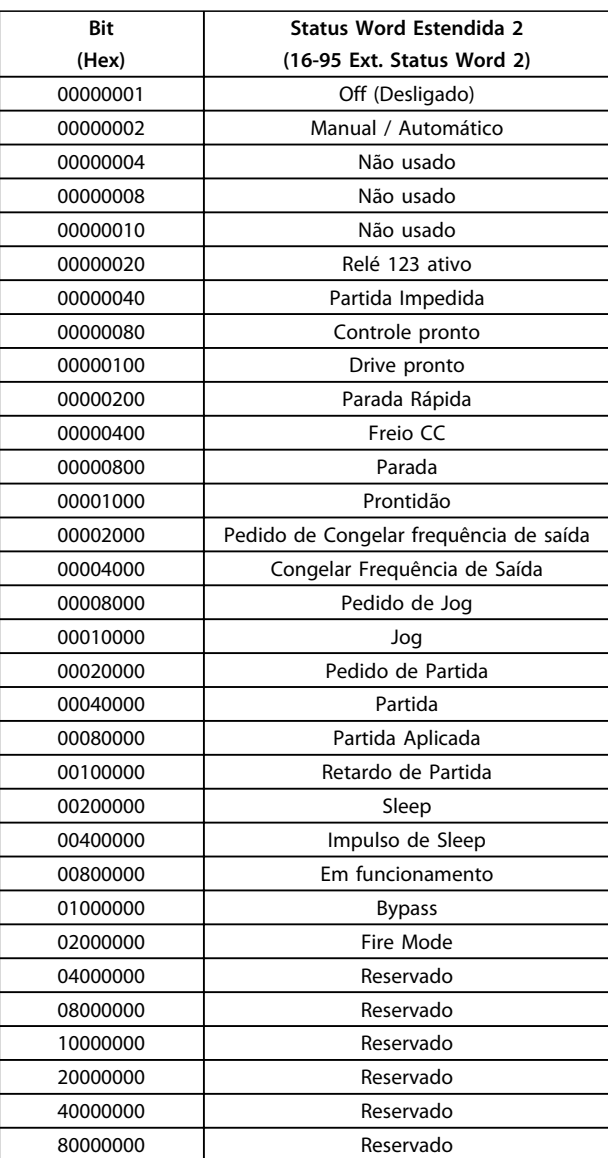

**Tabela 9.41 Status Word estendida 2, 16-95 Ext. Status Word 2**

**Tabela 9.40 Status Word estendida, 16-94 Status Word Estendida**

<span id="page-193-0"></span>As informações de advertência/alarme a seguir definem a condição de advertência/alarme, fornecem a causa provável da condição e detalham uma correção ou um procedimento de resolução de problemas.

## **ADVERTÊNCIA 1, 10 Volts baixo**

A tensão do cartão de controle está 10 V abaixo do terminal 50.

Remova uma parte da carga do terminal 50, quando a fonte de alimentação de 10 V estiver sobrecarregada. Máx. 15 mA ou mínimo 590 Ω.

Um curto circuito em um potenciômetro conectado ou fiação incorreta do potenciômetro pode causar essa condição.

### **Resolução de Problemas**

Remova a fiação do terminal 50. Se a advertência desaparecer, o problema está na fiação. Se a advertência continuar, substitua o cartão de controle.

## **ADVERTÊNCIA/ALARME 2, Erro de live zero**

Esta advertência ou alarme aparece somente se programado em 6-01 Função Timeout do Live Zero. O sinal em uma das entradas analógicas está a menos de 50% do valor mínimo programado para essa entrada. Essa condição pode ser causada por fiação rompida ou por dispositivo defeituoso enviando o sinal.

## **Resolução de Problemas**

Verifique as conexões em todos os terminais de entrada analógica. No cartão de controle, os terminais 53 e 54 para sinais, terminal 55 é o comum. No MCB 101, os terminais 11 e 12 para sinais, o terminal 10 é o comum. No MCB 109, os terminais 1, 3, 5 para sinais, e os terminais 2, 4, 6 sendo o comum.

Certifique-se de que a programação do conversor de frequência e as configurações de chave correspondem ao tipo de sinal analógico.

Execute o Teste de Sinal para Terminal de Entrada.

### **ADVERTÊNCIA/ALARME 4, Perda de fases de rede elétrica** Há uma fase ausente no lado da alimentação ou o

desbalanceamento da tensão de rede está muito alto. Esta mensagem também será exibida para uma falha no retificador de entrada, no conversor de frequência. Os opcionais são programados em 14-12 Função no Desbalanceamento da Rede.

### **Resolução de Problemas**

Verifique a tensão de alimentação e as correntes de alimentação do conversor de frequência.

## **ADVERTÊNCIA 5, Alta tensão do barramento CC**

A tensão no circuito intermediário (CC) está mais alta que o limite de advertência de alta tensão. O limite depende das características nominais da tensão do conversor de frequência. A unidade ainda está ativa.

## **ADVERTÊNCIA 6, Baixa tensão do barramento CC**

A tensão no circuito intermediário (CC) é menor que a do limite de advertência de baixa tensão. O limite depende das características nominais da tensão do conversor de frequência. A unidade ainda está ativa.

#### **ADVERTÊNCIA/ALARME 7, Sobretensão CC**

Se a tensão no circuito intermediário exceder o limite, o conversor de frequência desarma após um tempo.

### **Resolução de Problemas**

Conectar um resistor do freio

Aumentar o tempo de rampa

Mudar o tipo de rampa

Ative as funções em 2-10 Função de Frenagem.

Aumenta 14-26 Atraso Desarme-Defeito Inversor

Se o alarme/advertência ocorrer durante uma queda de energia, utilize o backup cinético (14-10 Falh red elétr)

#### **ADVERTÊNCIA/ALARME 8, Subtensão CC**

Se a tensão do barramento CC cair abaixo do limite de subtensão, o conversor de frequência verifica se uma fonte reserva de 24 V CC está conectada. Se não houver alimentação de reserva de 24 V CC conectada, o conversor de frequência desarma após um atraso de tempo fixado. O atraso de tempo varia com a potência da unidade.

#### **Resolução de Problemas**

Verifique se a tensão de alimentação corresponde à tensão no conversor de frequência.

Execute teste de tensão de entrada.

Execute o teste de circuito de carga leve.

### **ADVERTÊNCIA/ALARME 9, Sobrecarga do inversor**

O conversor de frequência está prestes a desligar devido a uma sobrecarga (corrente muito alta durante muito tempo). O contador de proteção térmica eletrônica do inversor emite uma advertência a 98% e desarma a 100%, enquanto emite um alarme. O conversor de frequência não pode ser reinicializado antes de o contador estar abaixo de 90%.

A falha é que o conversor de frequência funcionou com mais de 100% de sobrecarga durante muito tempo.

### **Resolução de Problemas**

Compare a corrente de saída mostrada no LCP com a corrente nominal do conversor de frequência.

Compare a corrente de saída exibida no LCP com a corrente do motor medida.

Exibir a Carga Térmica do Drive no LCP e monitorar o valor. Ao funcionar acima das características nominais de corrente contínua do conversor de frequência, o contador aumenta. Ao funcionar abaixo das características nominais de corrente contínua do conversor de frequência, o contador diminui.

## <span id="page-194-0"></span>**ADVERTÊNCIA/ALARME 10, Temperatura de sobrecarga do motor**

De acordo com a proteção térmica eletrônica (ETR), o motor está muito quente. Selecione se o conversor de frequência emite uma advertência ou um alarme quando o contador atingir 100% no 1-90 Proteção Térmica do Motor. A falha ocorre quando o motor funcionar com mais de 100% de sobrecarga durante muito tempo.

### **Resolução de Problemas**

Verifique se o motor está superaquecendo.

Verifique se o motor está sobrecarregado mecanicamente

Verifique se a corrente do motor programada no 1-24 Corrente do Motor está correta.

Certifique-se de que os Dados do motor nos parâmetros 1-20 a 1-25 estão programados corretamente.

Se houver um ventilador externo em uso, verifique em 1-91 Ventilador Externo do Motor se está selecionado.

Executar AMA no 1-29 Adaptação Automática do Motor (AMA) ajusta o conversor de frequência para o motor com mais precisão e reduz a carga térmica.

## **ADVERTÊNCIA/ALARME 11, Superaquecimento do termistor do motor**

Verifique se o termistor está desconectado. Selecione se o conversor de frequência emite uma advertência ou um alarme em 1-90 Proteção Térmica do Motor.

#### **Resolução de Problemas**

Verifique se o motor está superaquecendo.

Verifique se o motor está sobrecarregado mecanicamente.

Ao usar o terminal 53 ou 54, verifique se o termistor está conectado corretamente entre o terminal 53 ou 54 (entrada de tensão analógica) e o terminal 50 (alimentação de +10 V). Verifique também se o interruptor do terminal 53 ou 54 está ajustado para tensão. Verifique se 1-93 Fonte do Termistor seleciona o terminal 53 ou 54.

Ao usar a entrada digital 18 ou 19 verifique se o termistor está conectado corretamente entre o terminal 18 ou 19 (entrada digital PNP apenas) e o terminal 50. Verifique se 1-93 Fonte do Termistor seleciona o terminal 18 ou 19.

#### **ADVERTÊNCIA/ALARME 12, Limite de torque**

O torque excedeu o valor em 4-16 Limite de Torque do Modo Motor ou o valor em 4-17 Limite de Torque do Modo Gerador. 14-25 Atraso do Desarme no Limite de Torque pode alterar isso de uma condição de somente advertência para uma advertência seguida de um alarme.

Danfoss

#### **Resolução de Problemas**

Se o limite de torque do motor for excedido durante a aceleração, prolongue o tempo de aceleração.

Se o limite de torque do gerador for excedido durante a desaceleração, prolongue o tempo de desaceleração.

Se o limite de torque ocorrer durante o funcionamento, aumente se possível o limite de torque. Certifique-se de que o sistema pode operar com segurança em torque mais alto.

Verifique se a aplicação produz arraste excessivo de corrente no motor.

#### **ADVERTÊNCIA/ALARME 13, Sobrecorrente**

O limite de corrente de pico do inversor (aprox. 200% da corrente nominal) foi excedido. A advertência dura aprox. 1,5 s, em seguida o conversor de frequência desarma e emite um alarme. Carga de choque ou aceleração rápida com altas cargas de inércia pode causar essa falha. Se a aceleração durante a rampa for rápida, a falha também pode aparecer após o backup cinético. Se o controle estendido de freio mecânico estiver selecionado, o desarme pode ser reinicializado externamente.

### **Resolução de Problemas**

Remova a potência e verifique se o eixo do motor pode ser girado.

Verifique se potência do motor é compatível com conversor de frequência.

Verifique os dados do motor corretos nos parâmetros 1-20 a 1-25.

#### **ALARME 14, Falha do ponto de aterramento (terra)**

Há corrente das fases de saída para o terra, no cabo entre o conversor de frequência e o motor ou no próprio motor.

#### **Resolução de Problemas**

Remova a energia para o conversor de frequência e repare a falha no ponto de aterramento.

Com um megômetro, verifique se há falhas de ponto de aterramento no motor medindo a resistência ao aterramento dos cabos do motor e do motor.

**9 9**

## <span id="page-195-0"></span>**ALARME 15, Incompatibilidade de hardware**

Um opcional instalado não está funcionando com o hardware ou software da placa de controle atual.

Registre o valor dos seguintes parâmetros e entre em contato com o seu fornecedor Danfoss:

15-40 Tipo do FC

15-41 Seção de Potência

15-42 Tensão

15-43 Versão de Software

15-45 String de Código Real

15-49 ID do SW da Placa de Controle

15-50 ID do SW da Placa de Potência

15-60 Opcional Montado

15-61 Versão de SW do Opcional (para cada slot de opcional)

#### **ALARME 16, Curto circuito**

**9 9**

Há curto circuito no motor ou na fiação do motor.

Remova a alimentação para o conversor de frequência e repare o curto circuito.

### **ADVERTÊNCIA/ALARME 17, Timeout da Control Word**

Não há comunicação com o conversor de frequência. A advertência estará ativa somente quando 8-04 Função Timeout da Control Word NÃO estiver programado para [0] Off (Desligado).

Se 8-04 Função Timeout da Control Word estiver programado para [5] Parada e Desarme, uma advertência é exibida e o conversor de frequência desacelera até parar e, em seguida, exibe um alarme.

#### **Resolução de Problemas**

Verifique as conexões do cabo de comunicação serial.

Aumenta 8-03 Tempo de Timeout da Control Word

Verifique a operação do equipamento de comunicação.

Verifique a integridade da instalação com base nos requisitos de EMC.

#### **ALARME 18, Partida falhou**

A velocidade não conseguiu exceder 1-77 Veloc.máx.partida do compr.[RPM] durante a partida no tempo permitido. (programado em 1-79 TempMáx.Part.Comp.p/Desarm). Isso pode ser causado por um motor bloqueado.

## **ADVERTÊNCIA 23, Ventiladores Internos**

A função de advertência de ventilador é uma função de proteção extra que verifica se o ventilador está girando/ instalado. A advertência de ventilador pode ser desabilitada no 14-53 Mon.Ventldr ([0] Desativado).

Para os filtros do Chassi D, E e F, a tensão regulada para os ventiladores é monitorada.

#### **Resolução de Problemas**

Verifique a operação correta do ventilador.

Aplique energia ao conversor de frequência e verifique se o ventilador opera brevemente na partida.

Danfoss

Verifique os sensores no dissipador de calor e no cartão de controle.

#### **ADVERTÊNCIA 24, Falha de ventiladores externos**

A função de advertência de ventilador é uma função de proteção extra que verifica se o ventilador está girando/ instalado. A advertência de ventilador pode ser desabilitada no 14-53 Mon.Ventldr ([0] Desativado).

### **Resolução de Problemas**

Verifique a operação correta do ventilador.

Aplique energia ao conversor de frequência e verifique se o ventilador opera brevemente na partida.

Verifique os sensores no dissipador de calor e no cartão de controle.

## **ADVERTÊNCIA 25, Curto circuito no resistor do freio**

O resistor de frenagem é monitorado durante a operação. Se ocorrer um curto circuito, a função de frenagem é desativada e a advertência é exibida. O conversor de frequência ainda está operacional, mas sem a função de frenagem. Remova a energia para o conversor de frequência e substitua o resistor do freio (consulte 2-15 Verificação do Freio).

## **ADVERTÊNCIA/ALARME 26, Limite de carga do resistor do freio**

A potência transmitida ao resistor do freio é calculada como um valor médio dos últimos 120 s de tempo de operação. O cálculo é baseado na tensão no circuito intermediário e no valor da resistência do freio programado em 2-16 Corr Máx Frenagem CA. A advertência estará ativa quando a frenagem dissipada for maior que 90% da potência de resistência de frenagem. Se [2] Desarme estiver selecionado em 2-13 Monitoramento da Potência d Frenagem, o conversor de frequência desarma quando a energia de frenagem dissipada alcançar 100%.

## **ADVERTÊNCIA/ALARME 27, Defeito do circuito de frenagem**

O transistor do freio é monitorado durante a operação e, se ocorrer curto circuito, a função de frenagem será desativada e uma advertência será emitida. O conversor de frequência ainda poderá estar operacional, mas como o transistor do freio está em curto circuito, uma energia considerável é transmitida ao resistor do freio, mesmo se estiver inativo.

Remova a energia para o conversor de frequência e remova o resistor do freio.

## <span id="page-196-0"></span>**ADVERTÊNCIA/ALARME 28, Falha na verificação do freio**

O resistor do freio não está conectado ou não está funcionando.

Verifique 2-15 Verificação do Freio.

## **ALARME 29, Temperatura do Dissipador de Calor**

A temperatura máxima do dissipador de calor foi excedida. A falha de temperatura não reinicializa até a temperatura cair abaixo da temperatura do dissipador de calor definida. Os pontos de desarme e de reinicialização são diferentes com baseado na capacidade de potência do conversor de frequência.

## **Resolução de Problemas**

Verifique as condições a seguir.

Temperatura ambiente muito alta.

O cabo de motor é muito longo.

A folga do fluxo de ar acima e abaixo do conversor de frequência está incorreta.

Fluxo de ar bloqueado em volta do conversor de frequência.

Ventilador do dissipador de calor danificado.

Dissipador de calor está sujo.

## **ALARME 30, Fase U ausente no motor**

A fase U do motor, entre o conversor de frequência e o motor, está ausente.

Remova a energia do conversor de frequência e verifique a fase U do motor.

## **ALARME 31, Fase V ausente no motor**

A fase V do motor entre o conversor de frequência e o motor está ausente.

Remova a energia do conversor de frequência e verifique a fase V do motor.

## **ALARME 32, Fase W ausente no motor**

A fase W do motor, entre o conversor de frequência e o motor, está ausente.

Remova a energia do conversor de frequência e verifique a fase W do motor.

## **ALARME 33, Falha de Inrush**

Houve excesso de energizações durante um curto intervalo de tempo. Deixe a unidade esfriar até a temperatura de operação.

## **ADVERTÊNCIA/ALARME 34, Falha de comunicação do Fieldbus**

O fieldbus no cartão do opcional de comunicação não está funcionando.

**ADVERTÊNCIA/ALARME 36, Falha de rede elétrica**

Essa advertência/alarme estará ativa somente se a tensão de alimentação do conversor de frequência for perdida e 14-10 Falh red elétr NÃO estiver programado para [0] Sem função. Verifique os fusíveis do conversor de frequência e a fonte de alimentação de rede elétrica para a unidade.

## **ALARME 38, Defeito interno**

Quando ocorrer um defeito interno, é exibido um número de código definido na Tabela 9.42 a seguir.

## **Resolução de Problemas**

Ciclo de potência

Verifique se o opcional está instalado corretamente

Verifique se há fiação solta ou ausente

Poderá ser necessário entrar em contato com o seu fornecedor Danfoss ou o departamento de serviço. Anote o número de código para outras orientações de resolução de problemas.

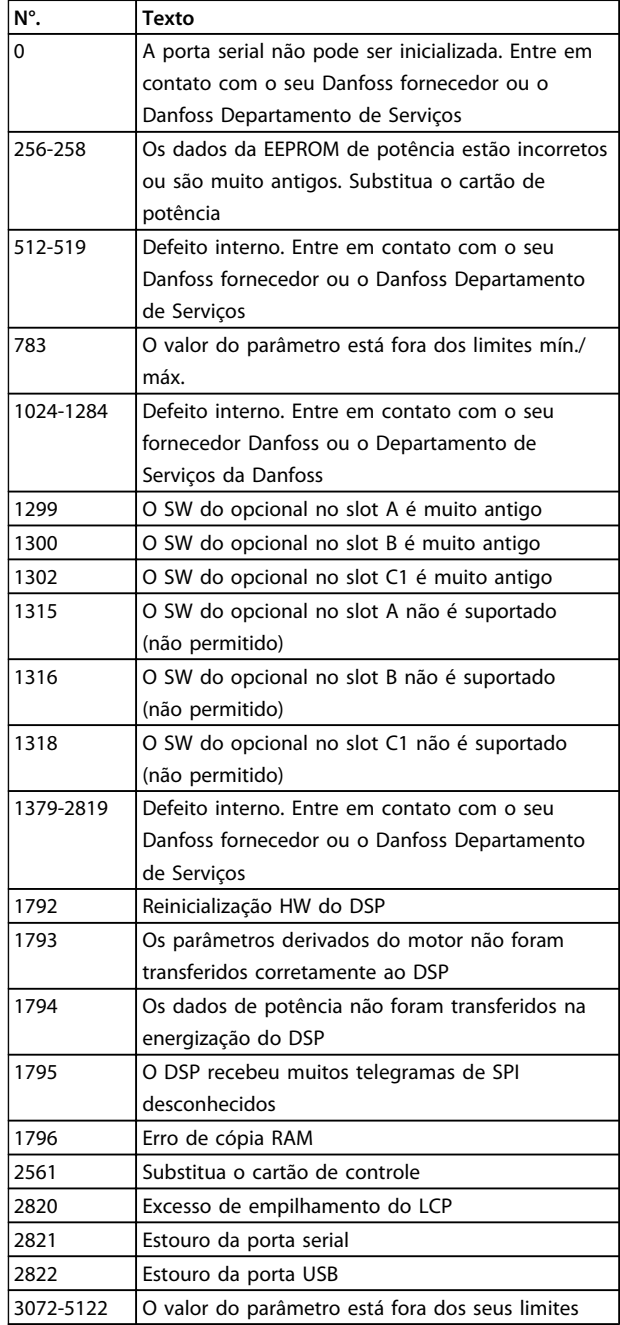

<span id="page-197-0"></span>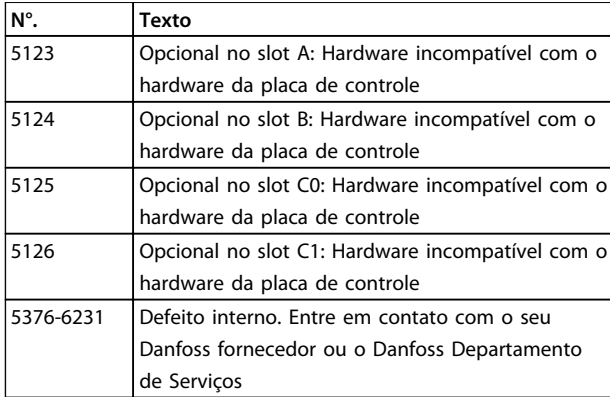

**Tabela 9.42 Códigos de Falha Interna**

#### **ALARME 39, Sensor do dissipador de calor**

Sem feedback do sensor de temperatura do dissipador de calor.

O sinal do sensor térmico do IGBT não está disponível no cartão de potência. O problema poderia estar no cartão de potência, no cartão do drive do gate ou no cabo tipo fita entre o cartão de potência e o cartão do drive do gate.

## **ADVERTÊNCIA 40, Sobrecarga do terminal de saída digital 27**

Verifique a carga conectada ao terminal 27 ou remova a conexão de curto circuito. Verifique 5-00 Modo I/O Digital e 5-01 Modo do Terminal 27.

### **ADVERTÊNCIA 41, Sobrecarga do Terminal de Saída digital 29**

Verifique a carga conectada ao terminal 29 ou remova a conexão de curto circuito. Verifique 5-00 Modo I/O Digital e 5-02 Modo do Terminal 29.

## **ADVERTÊNCIA 42, Sobrecarga da saída digital no X30/6 ou sobrecarga da saída digital no X30/7**

Para o X30/6, verifique a carga conectada no X30/6 ou remova o curto circuito. Verifique 5-32 Terminal X30/6 Saída Diaital.

Para o X30/7, verifique a carga conectada no X30/7 ou remova o curto circuito. Verifique 5-33 Terminal X30/7 Saída Diaital.

## **ALARME 45, Falha do ponto de aterramento 2** Falha de aterramento.

### **Resolução de Problemas**

Verifique o aterramento adequado e se há conexões soltas.

Verifique o tamanho correto dos fios.

Verifique se há curtos circuitos ou correntes de fuga no cabo de motor.

## **ALARME 46, Alimentação do cartão de potência**

A alimentação do cartão de potência está fora da faixa.

Danfoss

Três fontes de alimentação são geradas pela fonte de alimentação no modo de chaveamento (SMPS) no cartão de potência: 24 V, 5 V, ±18 V. Quando energizado com 24 V CC com o opcional MCB 107, somente as alimentações de 24 V e 5 V são monitoradas. Quando energizado com tensão de rede trifásica todas as três alimentações são monitoradas.

#### **Resolução de Problemas**

Verifique se o cartão de potência está com defeito.

Verifique se o cartão de controle está com defeito.

Verifique se existe uma placa de opcional com defeito.

Se for utilizada fonte de alimentação de 24 V CC, verifique se a fonte de alimentação é adequada.

#### **ADVERTÊNCIA 47, Alimentação 24 V baixa**

Os 24 V CC são medidos no cartão de controle. A fonte de alimentação backup de 24 V CC pode estar sobrecarregada; se este não for o caso, entre em contato com o fornecedor Danfoss.

#### **ADVERTÊNCIA 48, Alimentação 1,8 V baixa**

A alimentação CC de 1,8 Volt usada no cartão de controle está fora dos limites permitidos. O fonte de alimentação é medida no cartão de controle. Verifique se o cartão de controle está com defeito. Se houver um cartão opcional presente, verifique se existe uma condição de sobretensão.

#### **ADVERTÊNCIA 49, Limite de velocidade**

Quando a velocidade não estiver dentro da faixa especificada no 4-11 Lim. Inferior da Veloc. do Motor [RPM] e 4-13 Lim. Superior da Veloc. do Motor [RPM], o conversor de frequência mostrará uma advertência. Quando a velocidade estiver abaixo do limite especificado em 1-86 Velocidade de Desarme Baixa [RPM] (exceto quando estiver dando partida ou parando) o conversor de frequência desarmará.

#### **ALARME 50, Calibração AMA falhou**

Entre em contato com o seu Danfoss fornecedor ou o Danfoss Departamento de Serviços.

### **ALARME 51, Verificação AMA Unom e Inom**

As configurações da tensão do motor, corrente do motor e potência do motor estão erradas. Verifique as programações nos parâmetros 1-20 to 1-25.

#### **ALARME 52, AMA Inom baixa**

A corrente do motor está muito baixa. Verifique as configurações.

**9 9**

<span id="page-198-0"></span>O motor é muito grande para a AMAAuto operar.

#### **ALARME 54, Motor muito pequeno para AMA** O motor é muito pequeno para AMA operar.

## **ALARME 55, Parâmetro AMA fora de faixa**

Os valores de parâmetro do motor estão fora da faixa aceitável. AMA não funciona.

**ALARME 56, AMA interrompida pelo usuário** O usuário interrompeu a AMA.

**ALARME 57, Defeito interno da AMA** Tente iniciar novamente a AMA. Novas partidas repetidas podem superaquecer o motor.

**ALARME 58, Defeito interno da AMA** Entre em contato com o seu Danfoss fornecedor.

#### **ADVERTÊNCIA 59, Limite de Corrente**

A corrente está maior que o valor no 4-18 Limite de Corrente. Certifique-se de que os Dados do motor nos parâmetros 1-20 a 1-25 estão programados corretamente. Aumente o limite de corrente. Certifique-se de que o sistema pode operar com segurança em um limite mais elevado.

#### **ADVERTÊNCIA 60, Travamento externo**

Um sinal de entrada digital está indicando uma condição de falha externa ao conversor de frequência. Um travamento externo ordenou ao conversor de frequência para desarmar. Elimine a condição de falha externa. Para retomar a operação normal, aplicar 24 V CC ao terminal programado para bloqueio externo. Reinicialize o conversor de frequência.

## **ADVERTÊNCIA 62, Frequência de Saída no Limite Máximo**

A frequência de saída atingiu o valor programado em 4-19 Freqüência Máx. de Saída. Verifique a aplicação para determinar a causa. Aumente o limite de frequência de saída. Certifique-se de que o sistema pode operar com segurança a uma frequência de saída mais elevada. A advertência será eliminada quando a saída cair abaixo do limite máximo.

## **ADVERTÊNCIA/ALARME 65, Superaquecimento do cartão de controle**

A temperatura de desativação do cartão de controle é 80 $\degree$ C

#### **Resolução de Problemas**

- **•** Verifique se a temperatura ambiente operacional está dentro dos limites
- **•** Verifique se há filtros entupidos
- **•** Verifique a operação do ventilador
- **•** Verifique o cartão de controle

### **ADVERTÊNCIA 66, Temperatura do dissipador de calor. baixa**

Danfoss

O conversor de frequência está muito frio para operar. Essa advertência baseia-se no sensor de temperatura no módulo de IGBT.

Aumente a temperatura ambiente da unidade. Também, uma quantidade de corrente em fluxo pode ser fornecida ao conversor de frequência toda vez que o motor for parado programando 2-00 Corrente de Hold CC/Preaquecimento para 5% e 1-80 Função na Parada.

### **ALARME 67, A configuração do módulo opcional foi alterada**

Um ou mais opcionais foi acrescentado ou removido, desde o último ciclo de desenergização. Verifique se a mudança de configuração é intencional e reinicialize a unidade.

### **ALARME 68, Parada Segura ativada**

Torque Seguro Desligado foi ativado. Para retomar a operação normal, aplique 24 V CC ao terminal 37 e, em seguida, envie um sinal de reset (via barramento, E/S digital ou pressionando [Reset]).

## **ALARME 69, Temperatura do cartão de potência**

O sensor de temperatura no cartão de potência está muito quente ou muito frio.

#### **Resolução de Problemas**

Verifique se a temperatura ambiente operacional está dentro dos limites.

Verifique se há filtros entupidos.

Verifique a operação do ventilador.

Verifique o cartão de potência.

### **ALARME 70, Configuração ilegal FC**

O cartão de controle e o cartão de potência são incompatíveis. Para verificar a compatibilidade, entre em contato com o seu fornecedor com o código do tipo da unidade da plaqueta de identificação e os números de peça dos cartões.

#### **ALARME 71, PTC 1 parada segura**

Torque Seguro Desligado foi ativado no cartão do termistor do PTC MCB 112 (motor muito quente). A operação normal pode ser retomada quando o MCB 112 aplicar 24 V CC ao Terminal 37 novamente (quando a temperatura do motor atingir um nível aceitável) e quando a Entrada Digital do MCB 112 estiver desabilitada. Quando isso ocorrer, um sinal de reset deve ser enviado (via Barramento, E/S Digital ou pressionando [Reset]).

## <span id="page-199-0"></span>**ALARME 72, Defeito Perigosa**

Torque Seguro Desligado com bloqueio por desarme. Uma combinação inesperada de comandos de Torque Seguro Desligado ocorreu:

- **•** O cartão do Termistor do PTC VLT ativa o X44/10, mas a parada segura não é ativada.
- **•** MCB 112 é o único dispositivo que usa Torque Seguro Desligado (especificado por meio da seleção [4] ou [5] em 5-19 Terminal 37 Parada Segura), Torque Seguro Desligado é ativado e X44/10 não é ativado.

### **ALARME 80, Drive Inicializado para valor padrão**

As programações do parâmetro são inicializadas para a configuração padrão após um reset manual. Reinicialize a unidade para limpar o alarme.

#### **ALARME 92, Fluxo-Zero**

Uma condição de fluxo zero foi detectada no sistema. 22-23 Função Fluxo-Zeroestá definido para alarme. Resolva os problemas do sistema e reinicialize o conversor de frequência após a falha ser removida.

#### **ALARME 93, Bomba Seca**

Uma condição de fluxo zero no sistema com o conversor de frequência operando em alta velocidade pode indicar uma bomba seca. 22-26 Função Bomba Seca está programado para alarme. Resolva os problemas do sistema e reinicialize o conversor de frequência após a falha ser removida.

### **ALARME 94, Final de Curva**

Feedback é mais baixo que o ponto de ajuste. Isso pode indicar vazamento no sistema. 22-50 Função Final de Curva está configurado para alarme. Resolva os problemas do sistema e reinicialize o conversor de frequência após a falha ser removida.

#### **ALARME 95, Correia Partida**

O torque está abaixo do nível de torque programado para carga zero, indicando uma correia partida. 22-60 Função Correia Partida está programado para alarme. Resolva os problemas do sistema e reinicialize o conversor de frequência após a falha ser removida.

#### **ALARME 96, Retardo de partida**

A partida do motor foi retardada devido à proteção de ciclo reduzido. 22-76 Intervalo entre Partidas está ativado. Resolva os problemas do sistema e reinicialize o conversor de frequência após a falha ser removida.

## **ADVERTÊNCIA 97, Parada em atraso**

A parada do motor foi retardada devido à proteção de ciclo reduzido. 22-76 Intervalo entre Partidas está ativado. Resolva os problemas do sistema e reinicialize o conversor de frequência após a falha ser removida.

### **ADVERTÊNCIA 98, Falha do Relógio**

O tempo não está programado ou o relógio RTC falhou. Reinicialize o relógio no 0-70 Data e Hora.

### **ADVERTÊNCIA 200, Fire mode**

Esta advertência indica que o conversor de frequência está operando em fire mode. A advertência é eliminada quando Fire Mode é removido. Observe os dados do Fire Mode no registro de Alarme.

### **ADVERTÊNCIA 201, Fire mode estava ativo**

Isso indica que o conversor de frequência tinha entrado em Fire Mode. Forneça energia para a unidade para remover a advertência. Observe os dados do Fire Mode no registro de Alarme.

## **ADVERTÊNCIA 202, Limites do Fire mode excedido**

Ao operar em Fire Mode uma ou mais condições de alarme foram ignoradas, o que normalmente desarmaria a unidade. Operar nessa condição anula a garantia da unidade. Forneça energia para a unidade para remover a advertência. Observe os dados do Fire Mode no registro de Alarme.

### **ADVERTÊNCIA 203, Motor Ausente**

Com um conversor de frequência operando múltiplos motores, foi detectada uma condição de subcarga. Isso pode indicar um motor ausente. Inspecione se o sistema está em operação correta.

### **ADVERTÊNCIA 204, Rotor Bloqueado**

Com um conversor de frequência operando em múltiplos motores, foi detectada uma condição de sobrecarga. Isso pode indicar um rotor bloqueado. Inspecione o motor para ver a operação correta.

### **ADVERTÊNCIA 250, Peça de reposição nova**

Um componente do conversor de frequência foi substituído. Reinicialize o conversor de frequência para operação normal.

### **ADVERTÊNCIA 251, Novo código do tipo**

O cartão de potência ou outros componentes foram substituídos e o código do tipo foi alterado. Reinicialize para remover a advertência e retomar a operação normal.

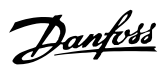

# **Índice**

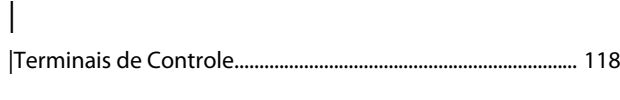

## >

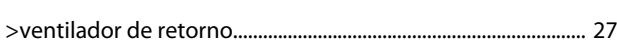

## A

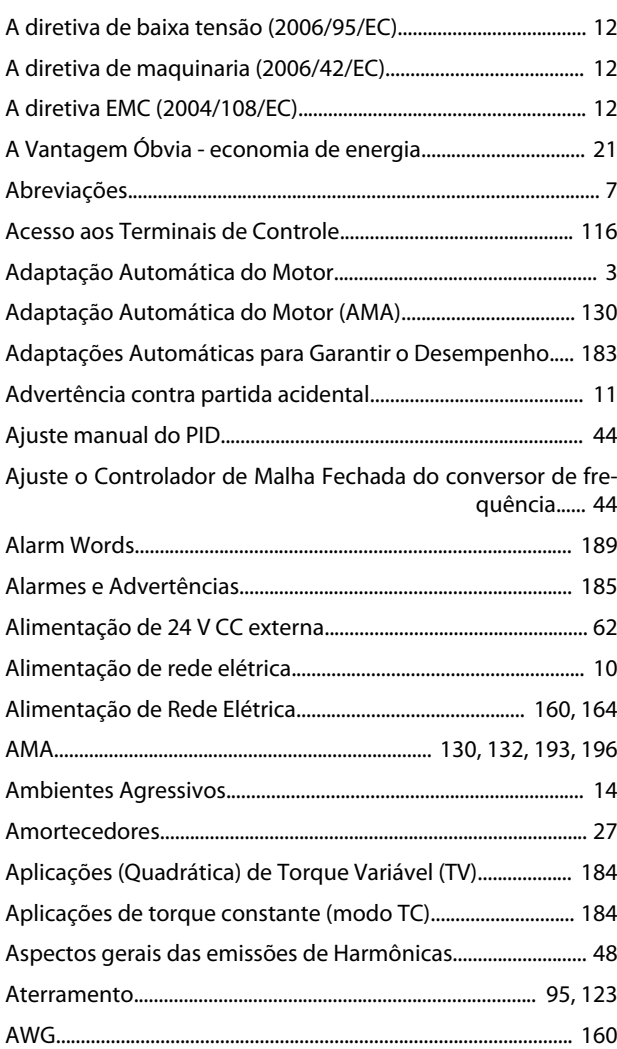

## B

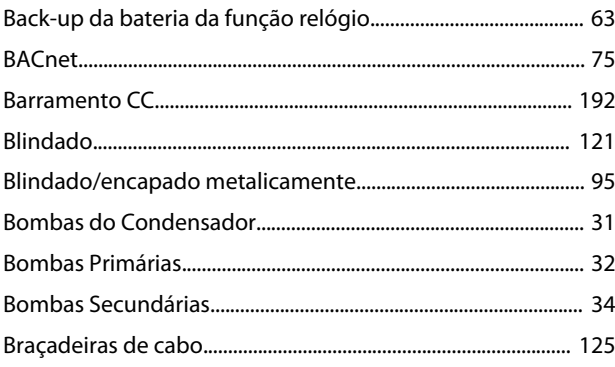

# C

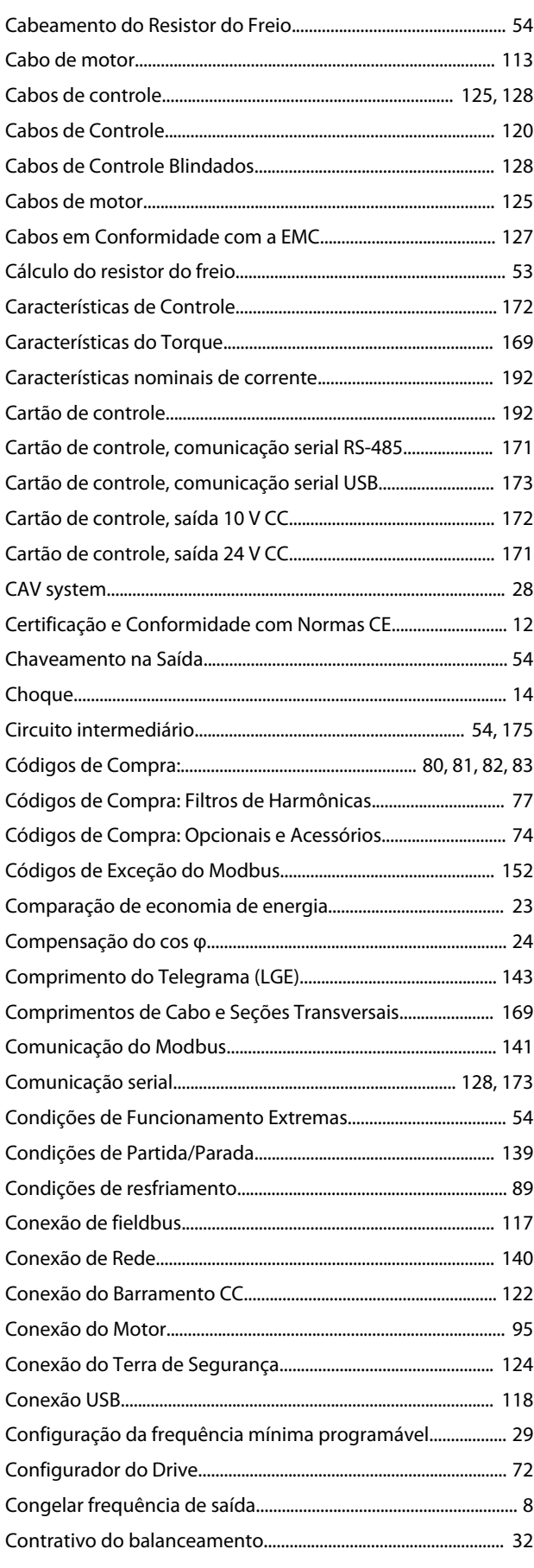

## Guia de Design

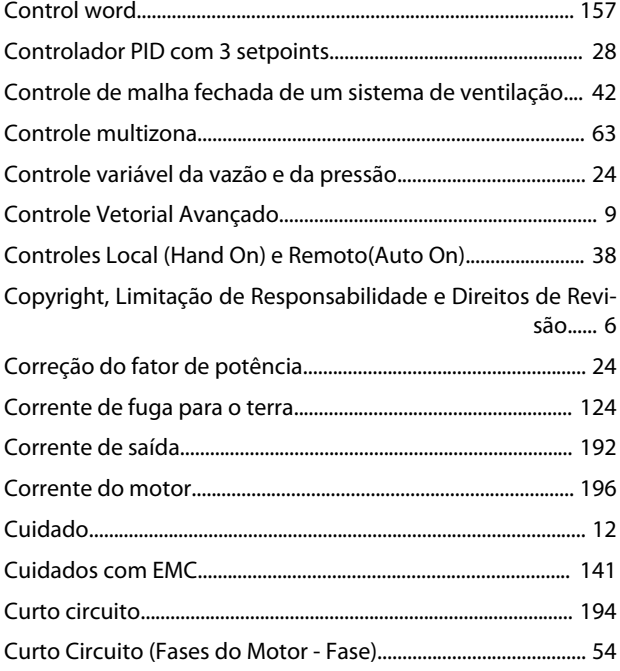

# $\mathsf{D}%$

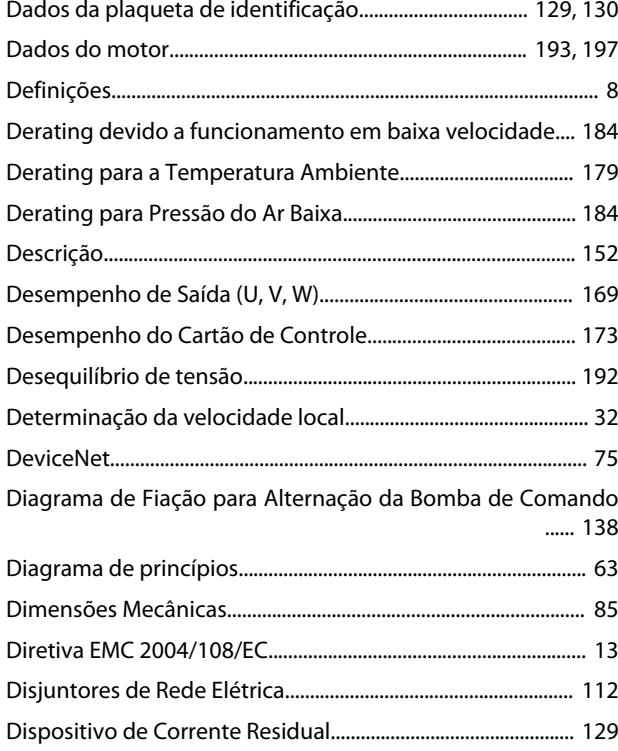

# $\overline{E}$

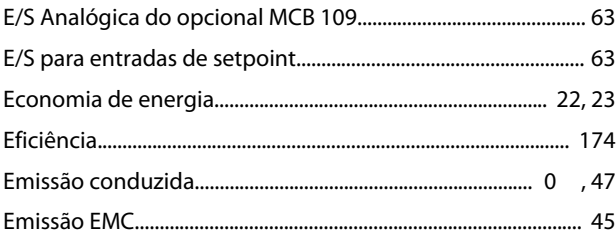

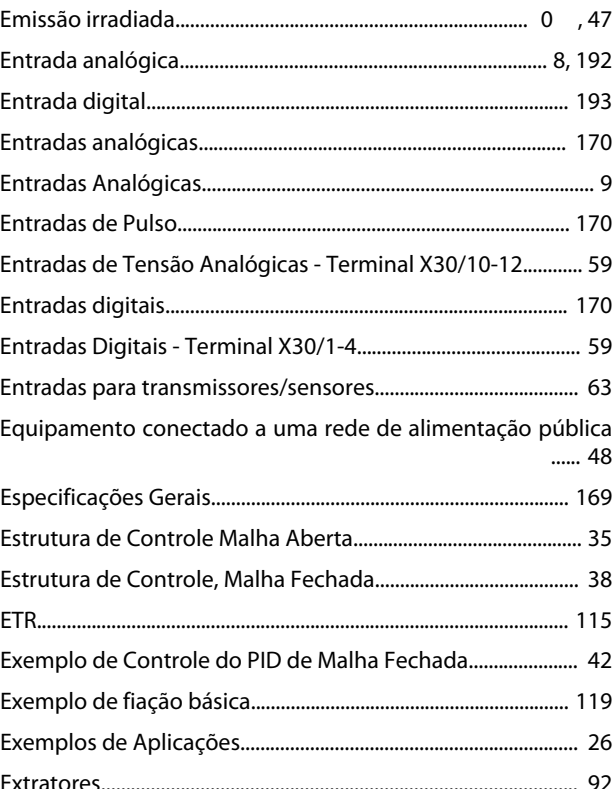

# $\overline{F}$

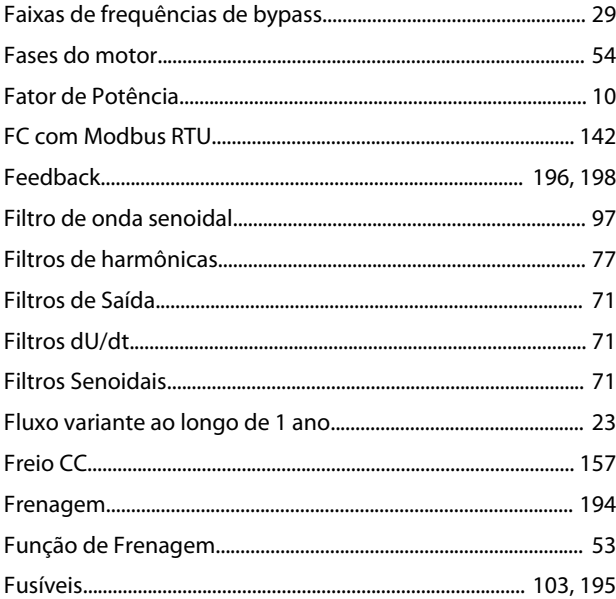

# $\overline{1}$

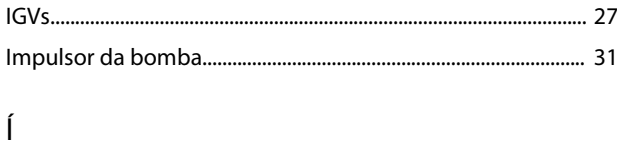

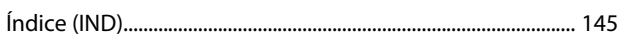

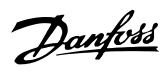

## $\overline{1}$

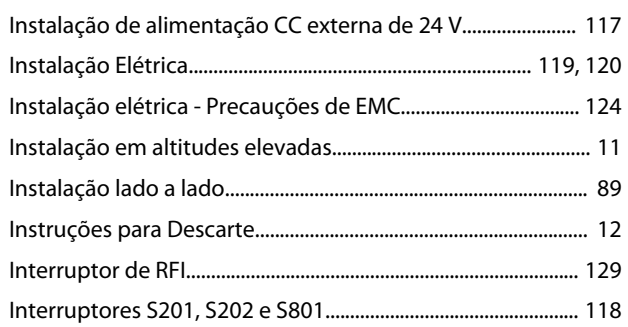

# $\int$

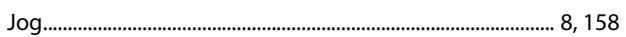

# $\mathsf{K}$

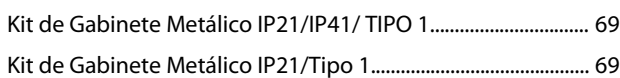

# $\overline{\mathsf{L}}$

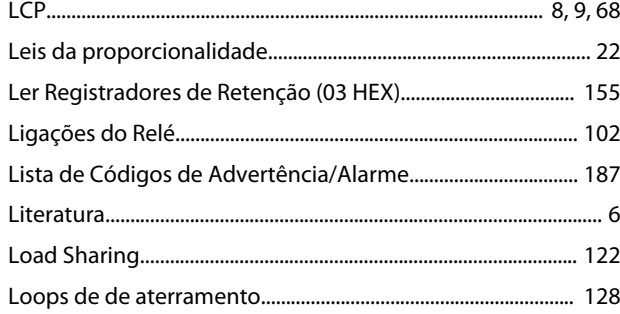

## $\overline{M}$

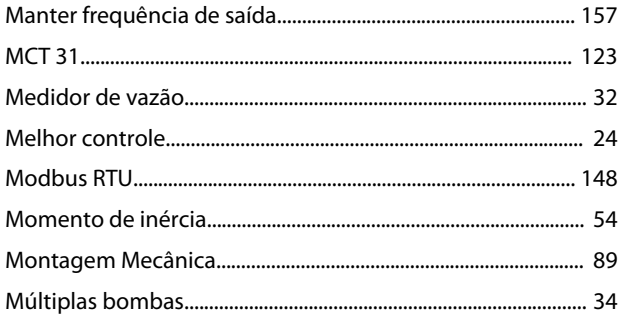

## $\overline{\mathsf{N}}$

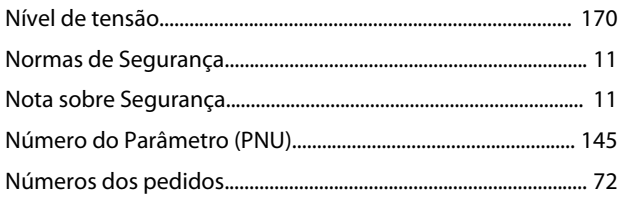

## $\circ$

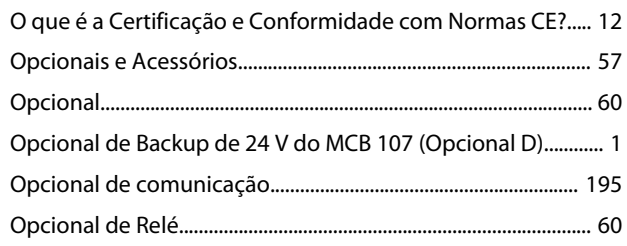

## $\mathsf{P}$

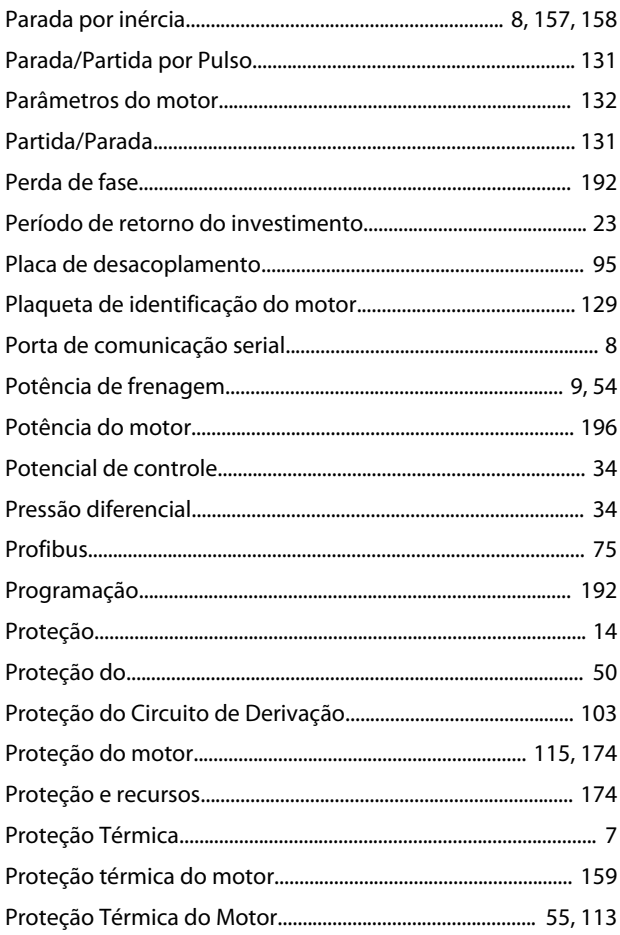

## $\mathsf Q$

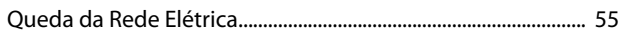

# ${\sf R}$

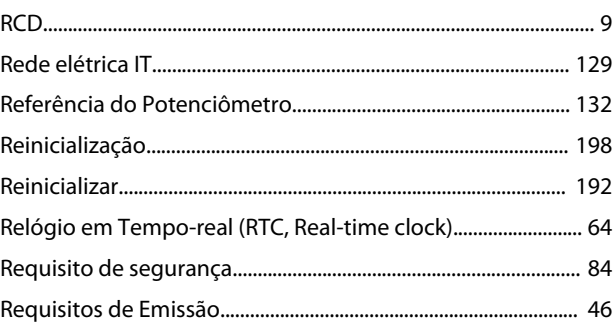

 $\overline{a}$ 

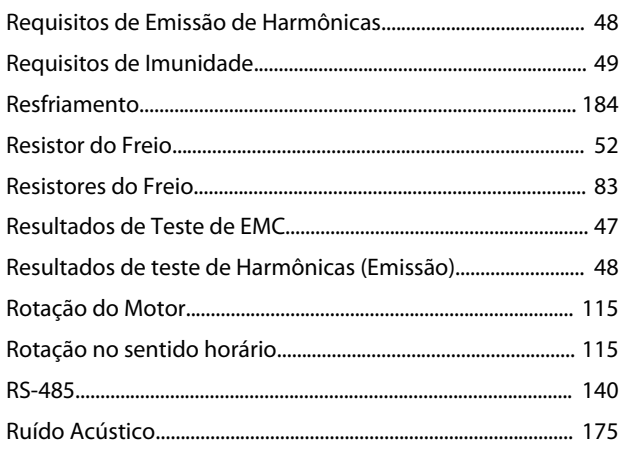

 $\overline{a}$ 

 $\overline{a}$ 

# $\mathsf{S}$

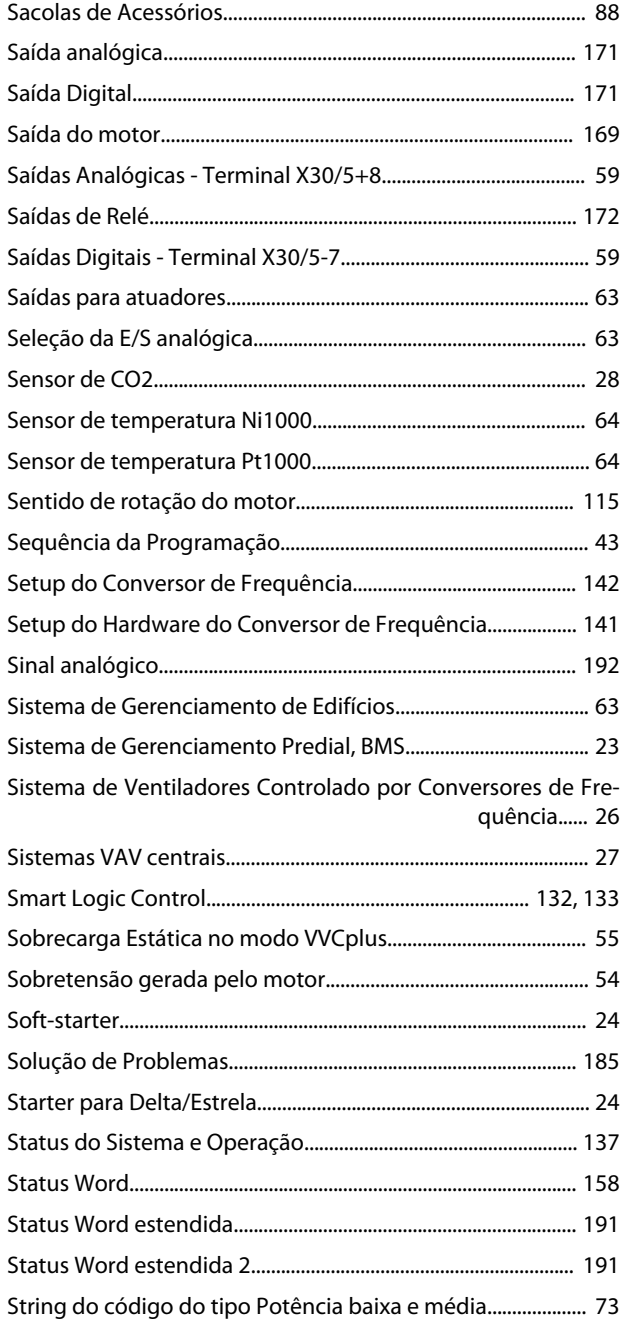

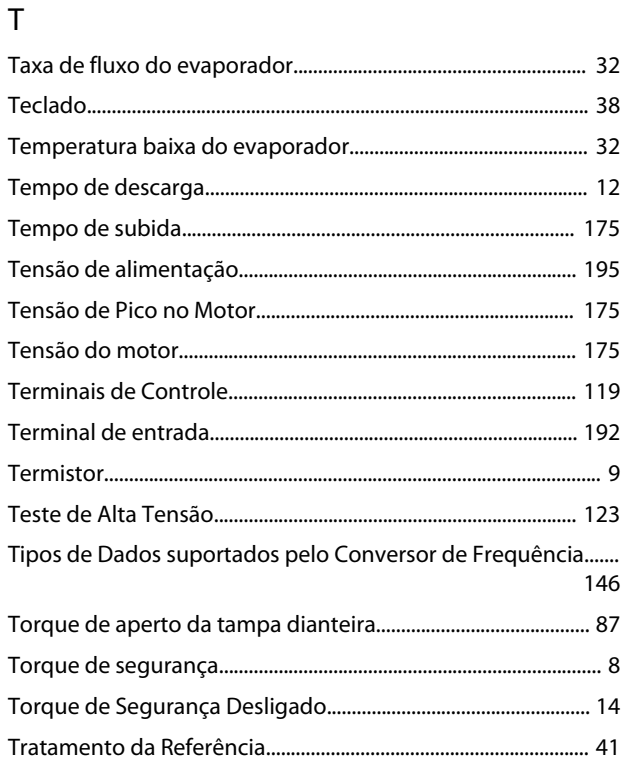

# $\cup$

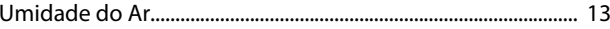

## $\vee$

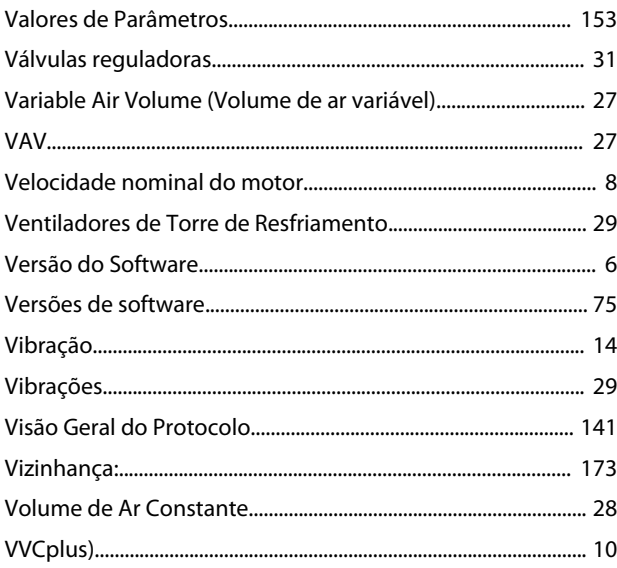

# W

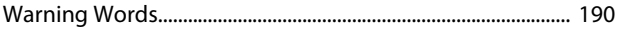

Danfoss

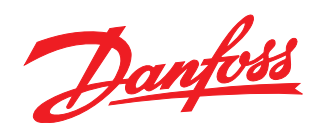

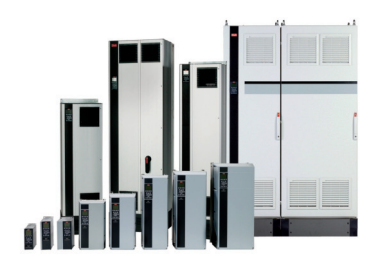

## www.danfoss.com/drives

A Danfoss não aceita qualquer responsabilidade por possíveis erros constantes de catálogos, brochuras ou outros materiais impressos. A Danfoss reserva-se o direito de alterar os seus produtos sem aviso prévio. Esta determinação aplica-se também a produtos já encomendados, desde que tais modificações não impliquem em mudanças nas especificações acordadas. Todas as marcas<br>registradas constantes deste material são pro

Danfoss A/S Ulsnaes 1 DK-6300 Graasten www.danfoss.com/drives

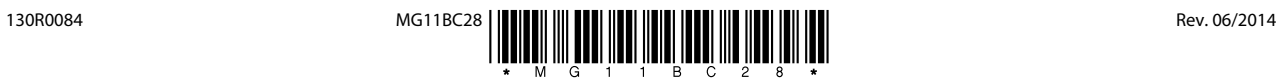